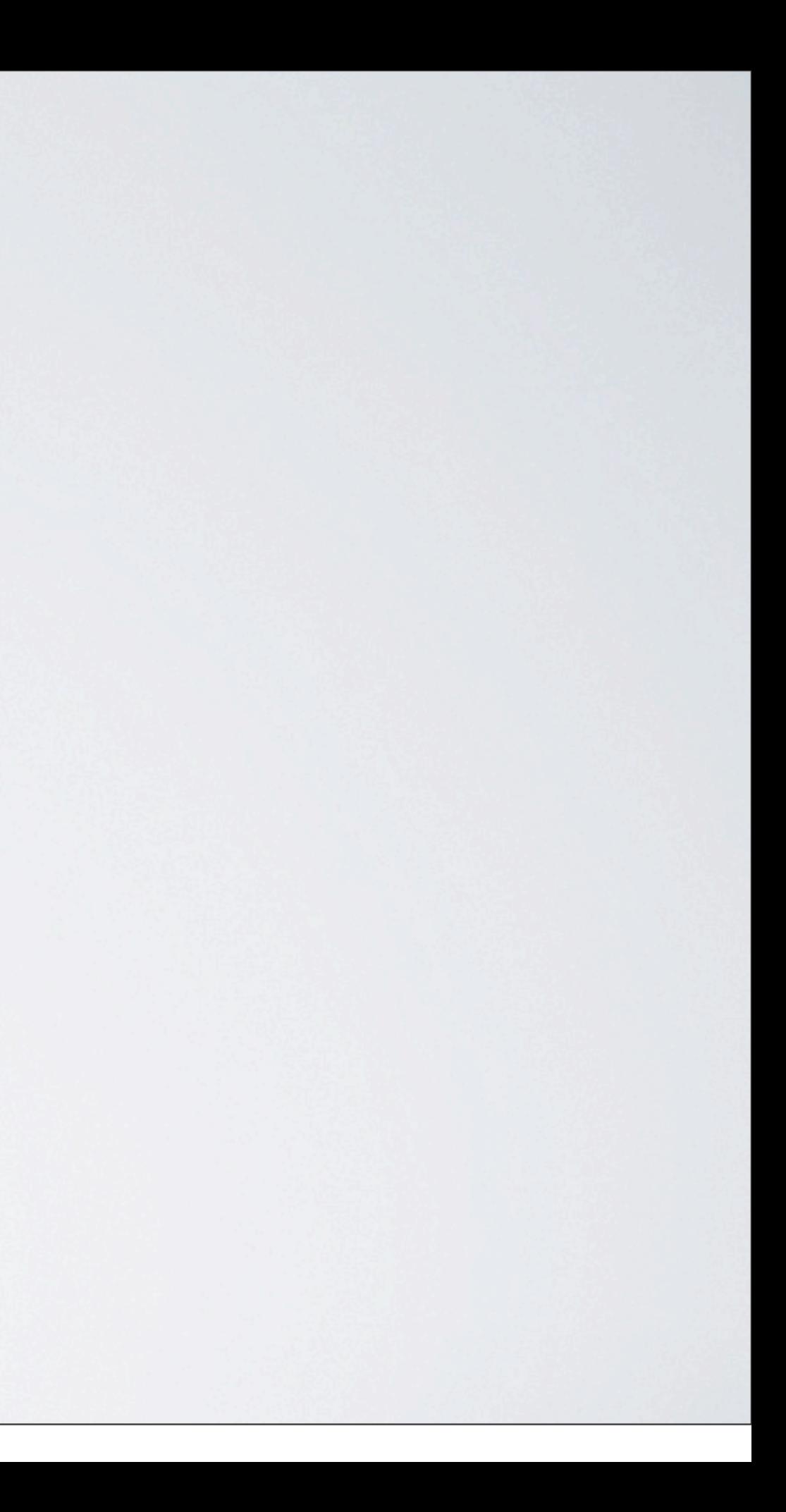

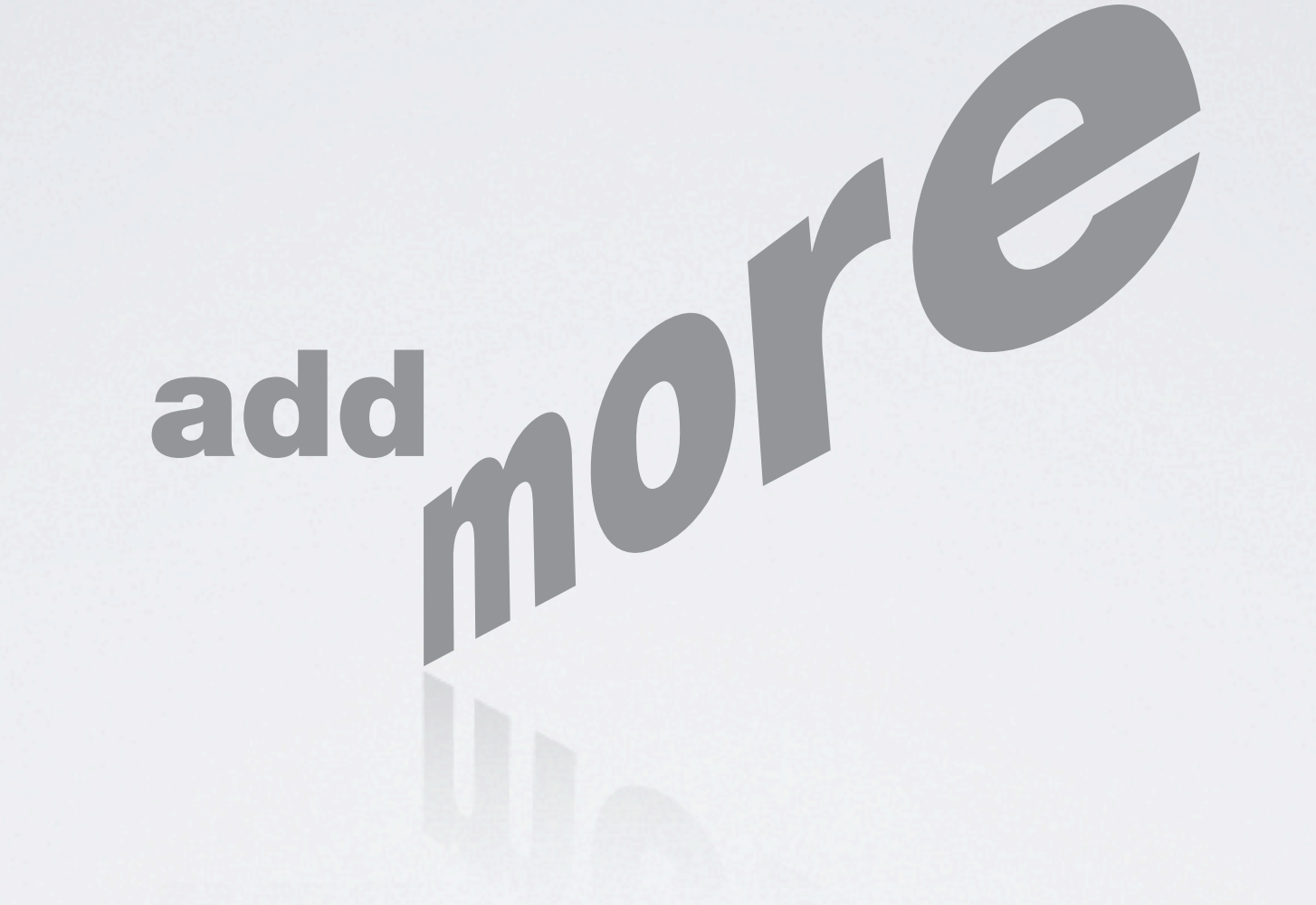

## Gemeinsam Mehrwert schaffen!

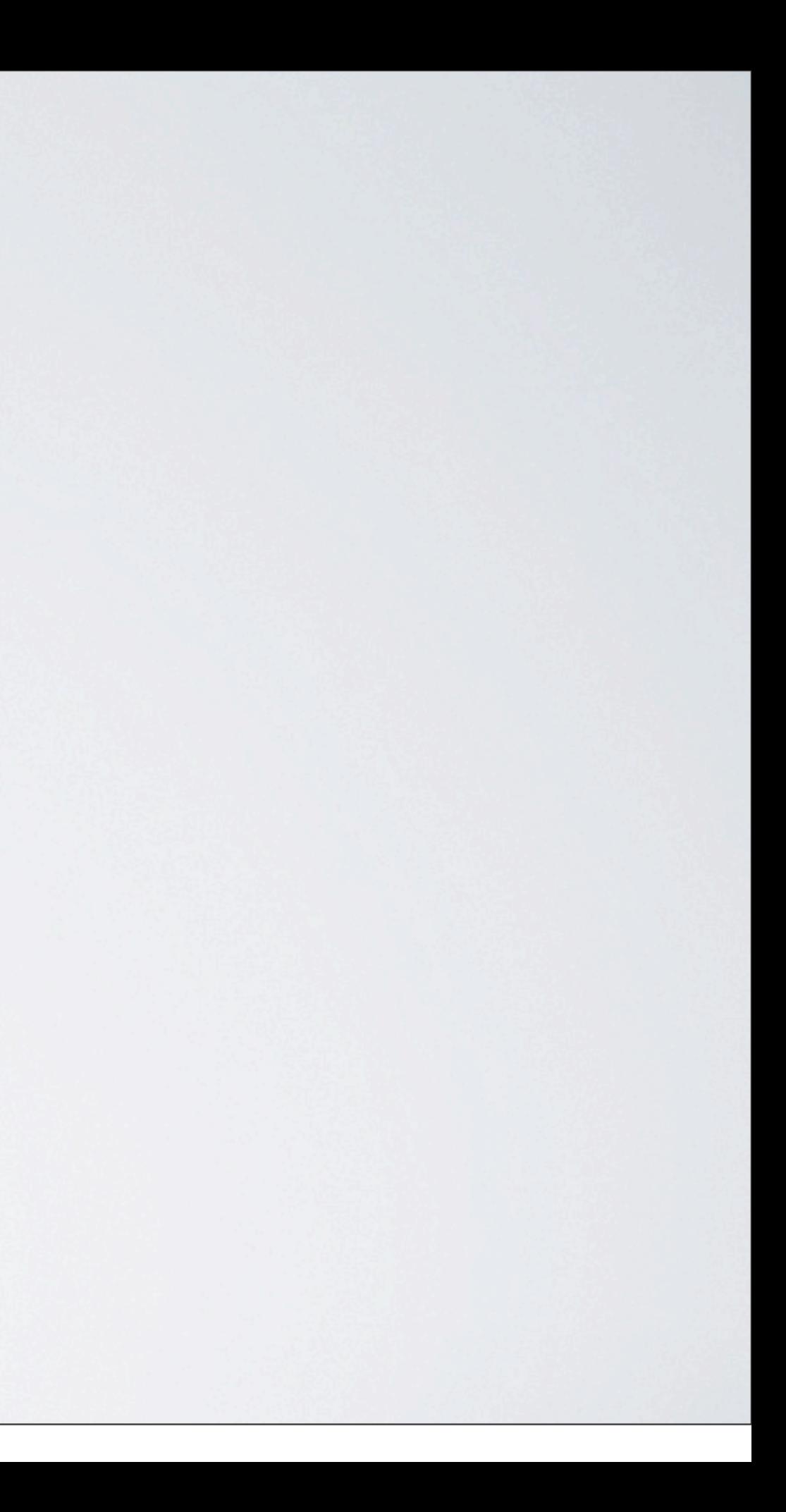

## 20 festangestellte Mitarbeiter

## addmore GmbH

# 20 festangestellte Mitarbeiter über 30 freiberufliche Mitarbeiter

## addmore GmbH

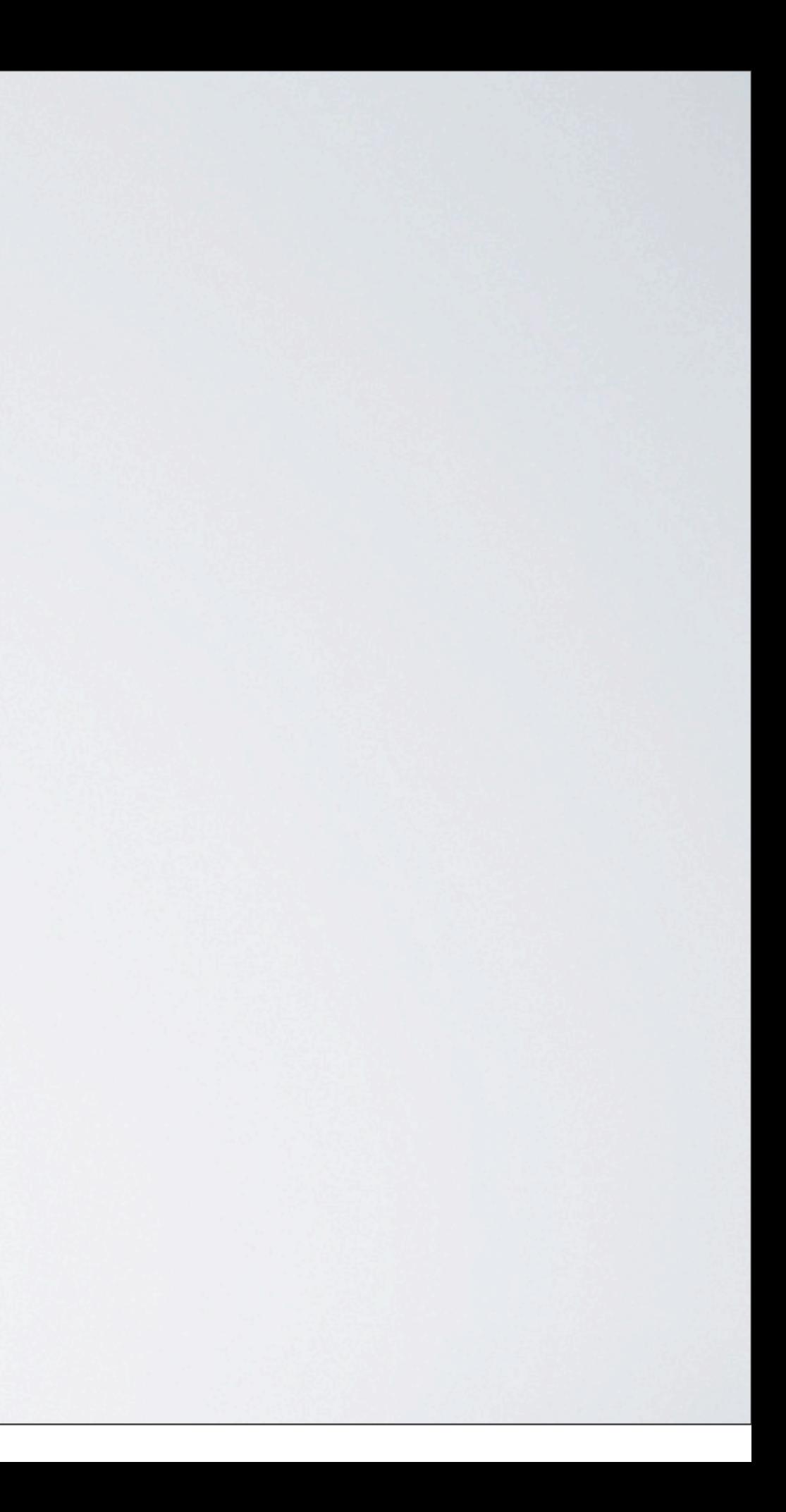

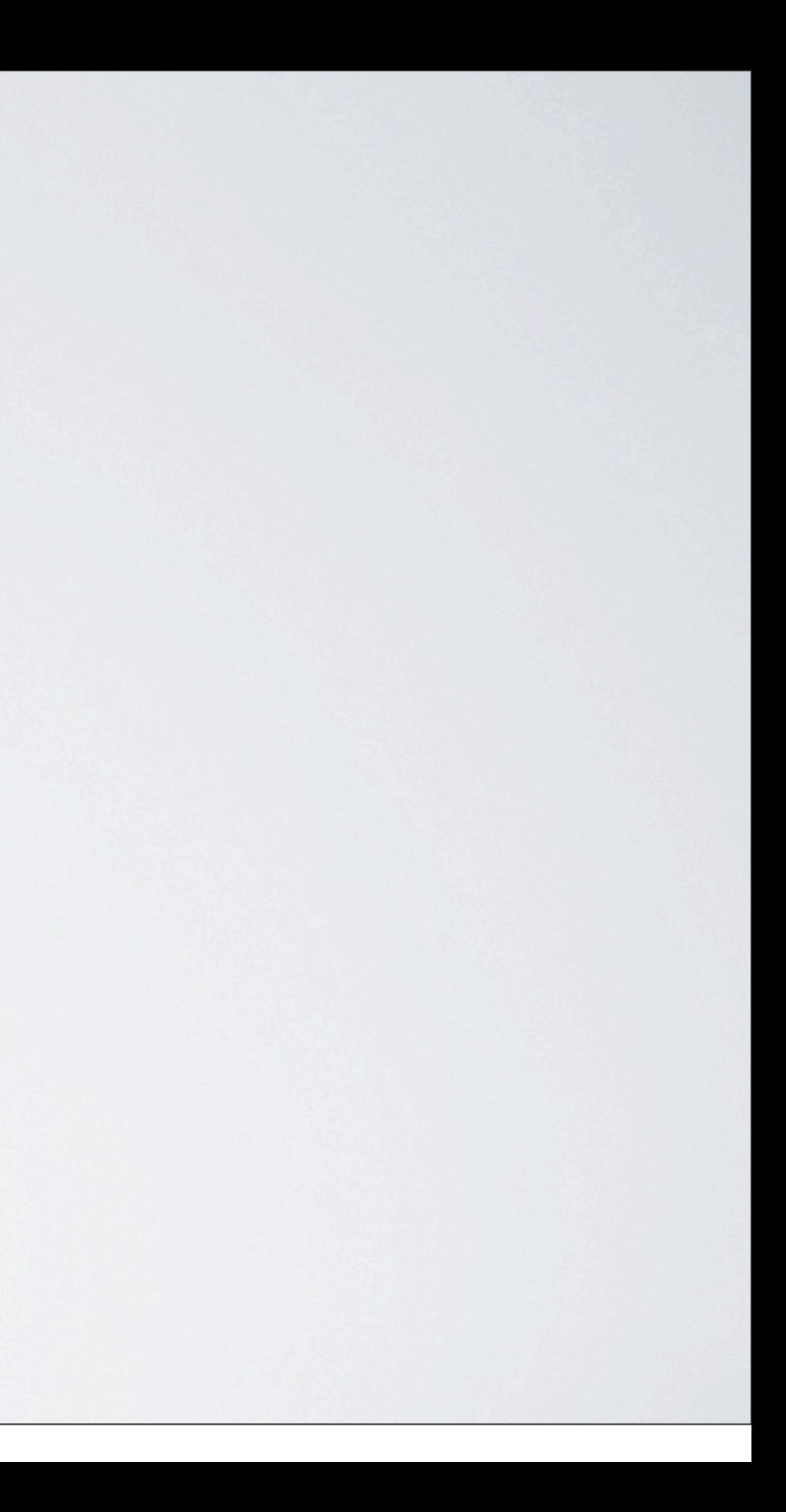

## Unterstützung des Kunden von Konzeption über Design, Integration und Schulungen bis hin zum Betrieb.

Umsetzung der Projekte im Kundenumfeld vor Ort

Unterstützung des Kunden von Konzeption über Design, Integration und Schulungen bis hin zum Betrieb.

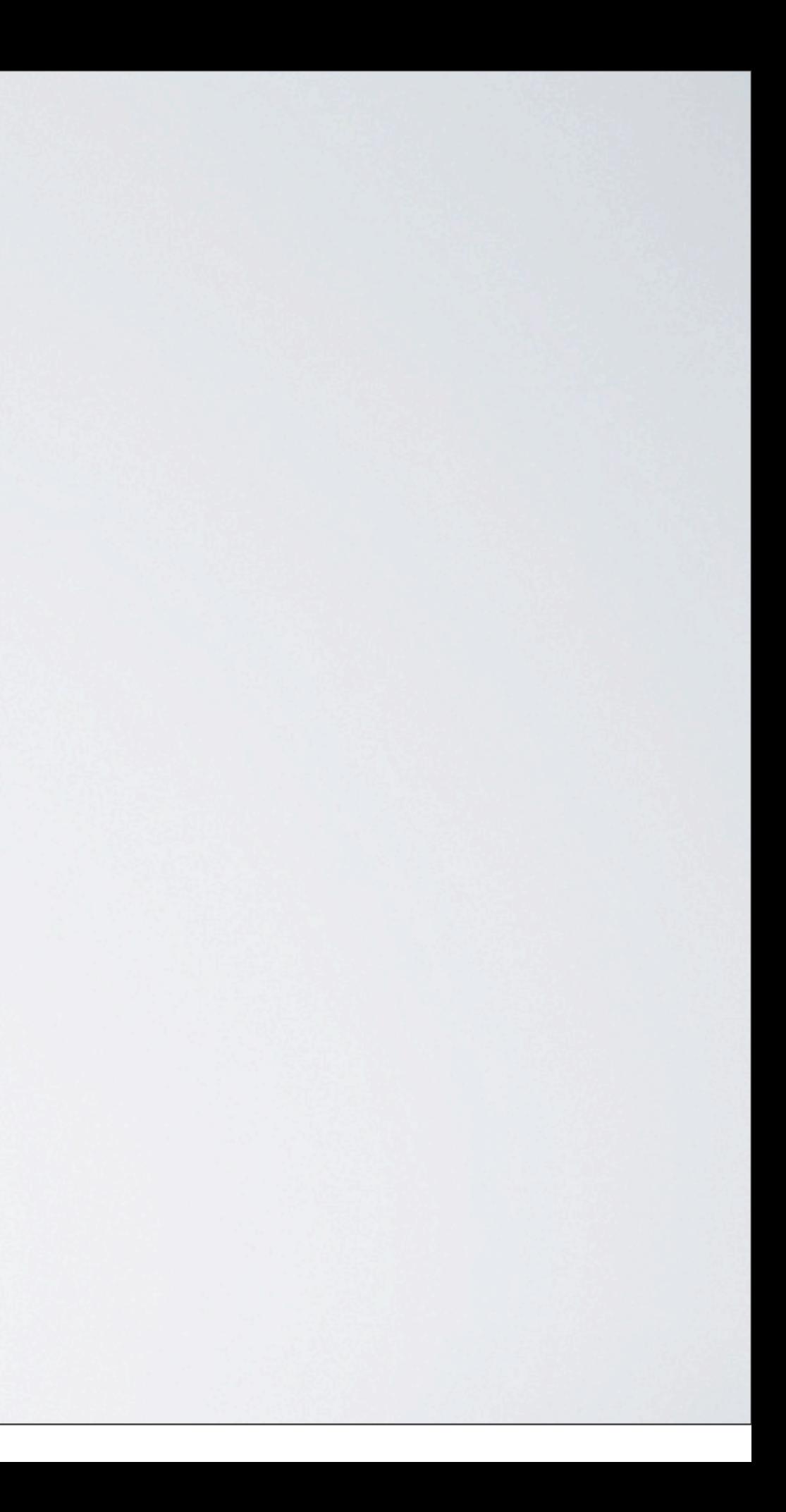

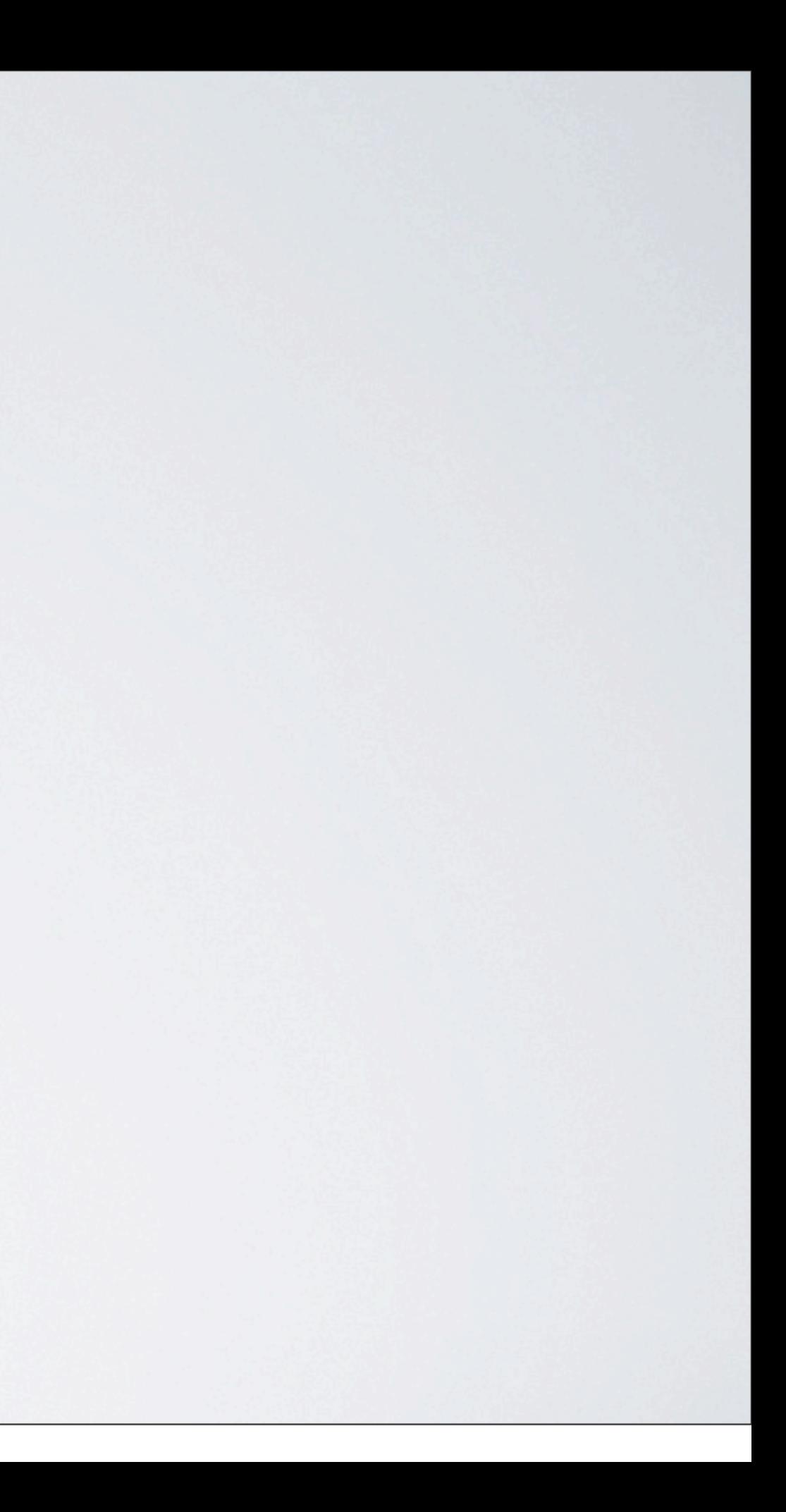

## Ziele für 2011

## Ausbau der Partnerschaft zum OpenText Premium-Partner

Kompetenzausbau bei Delivery-Server, MediaManagement & Co.

## Ziele für 2011

Ausbau der Partnerschaft zum OpenText Premium-Partner

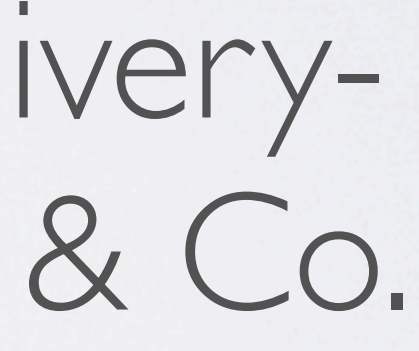

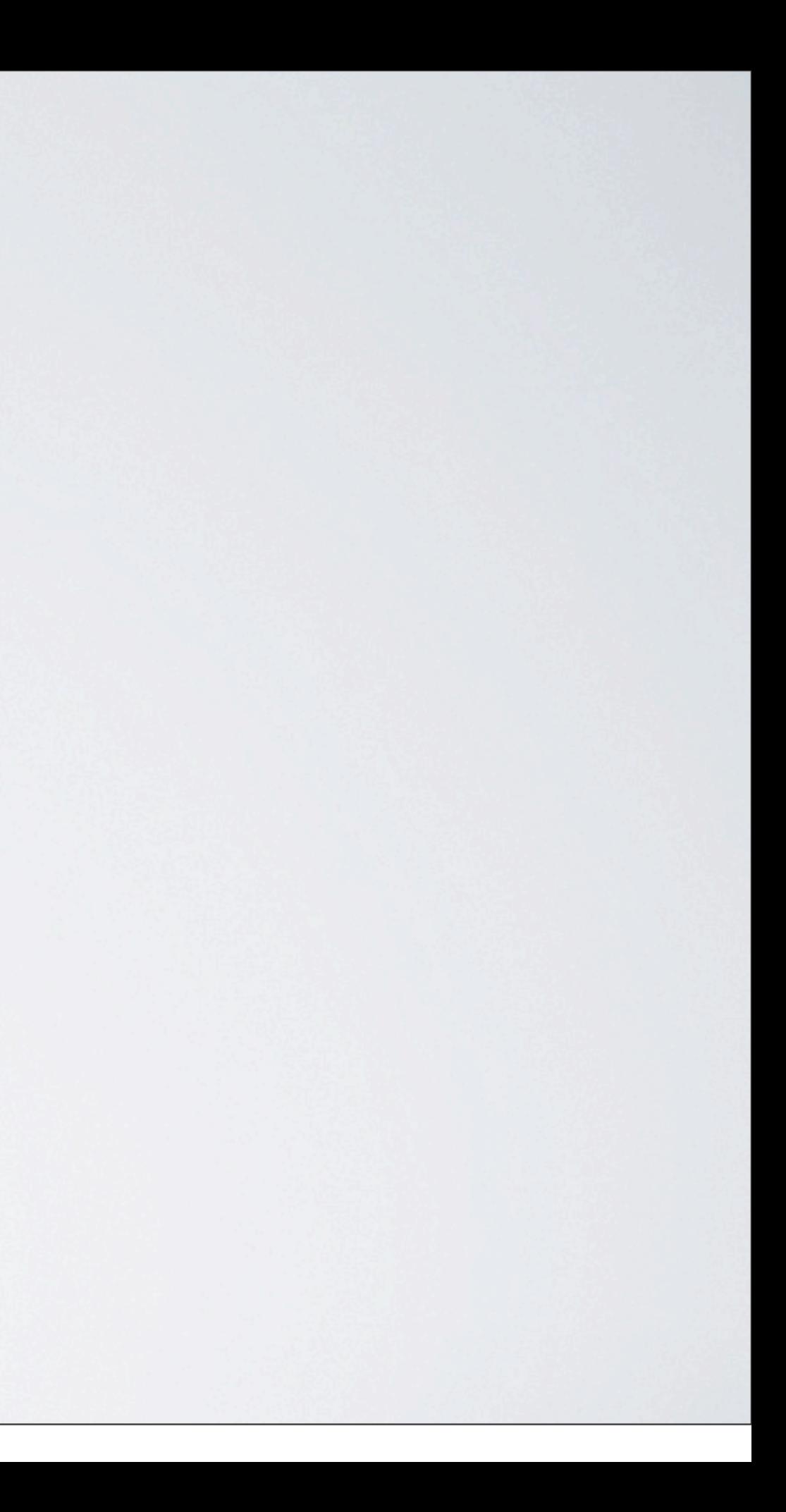

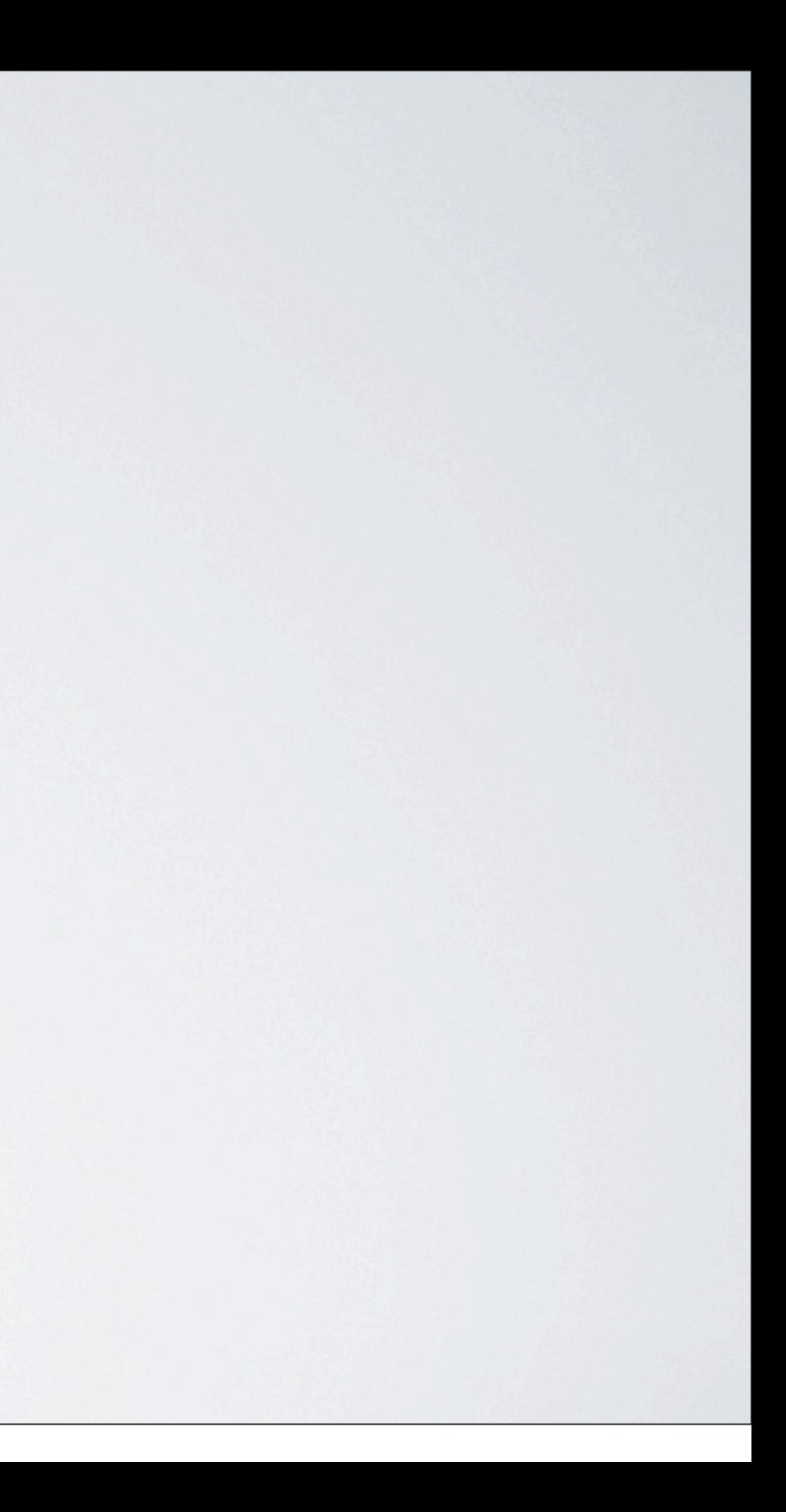

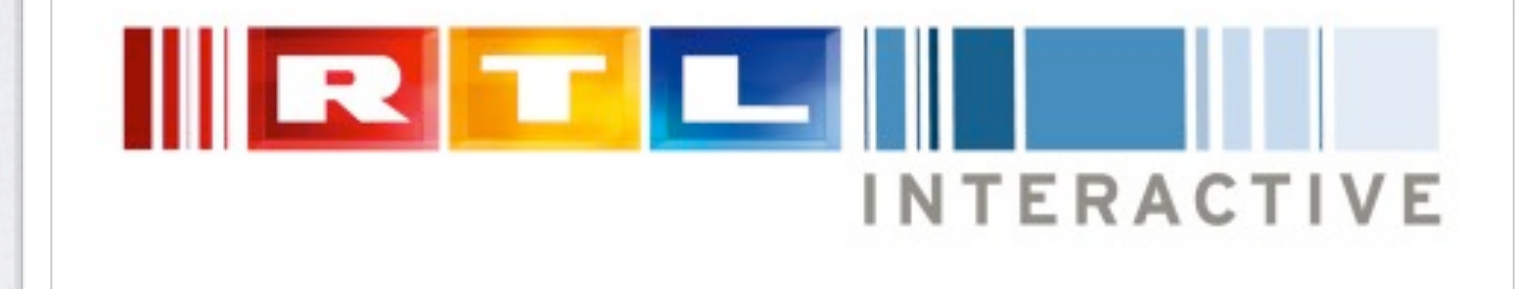

## rtl.de vox.de clipfish.de

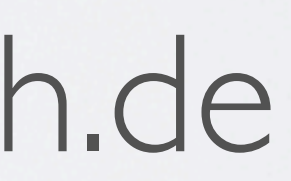

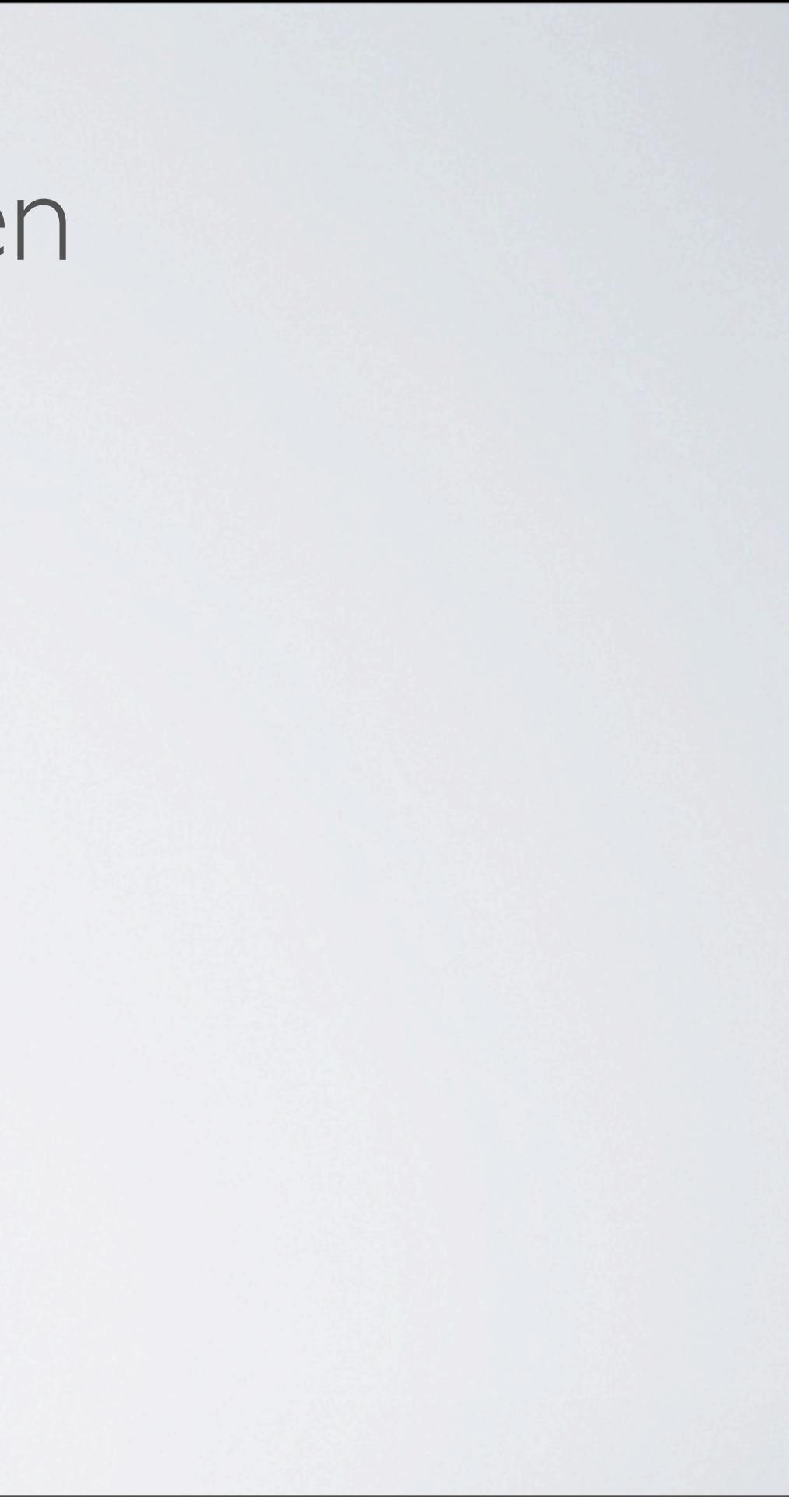

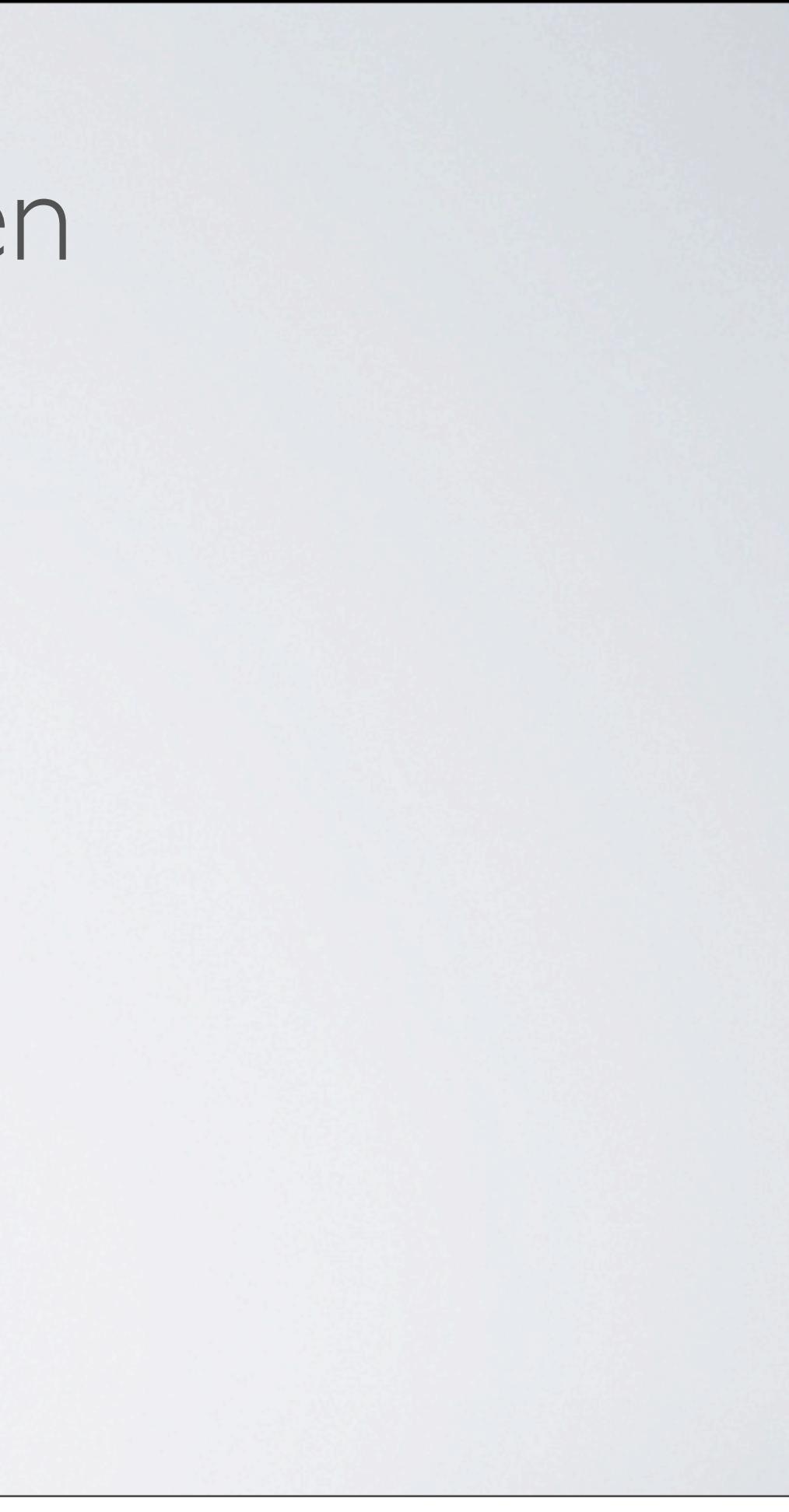

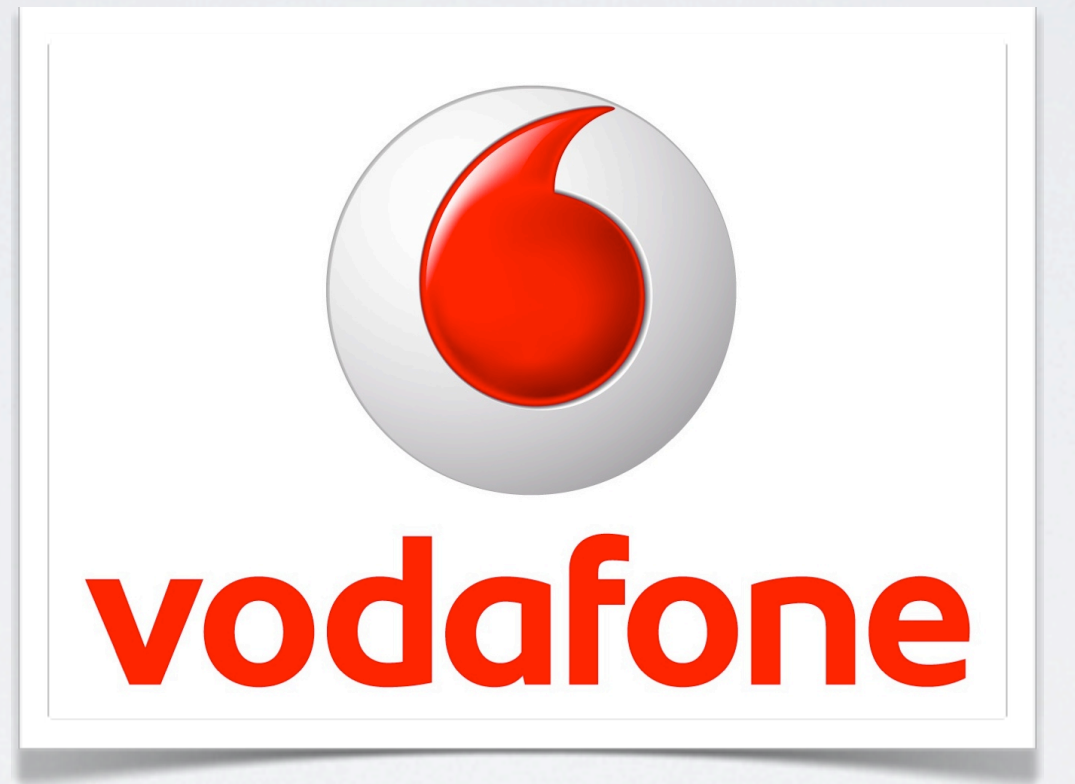

## vodafone vodafone live! o.tel.o askvodafone

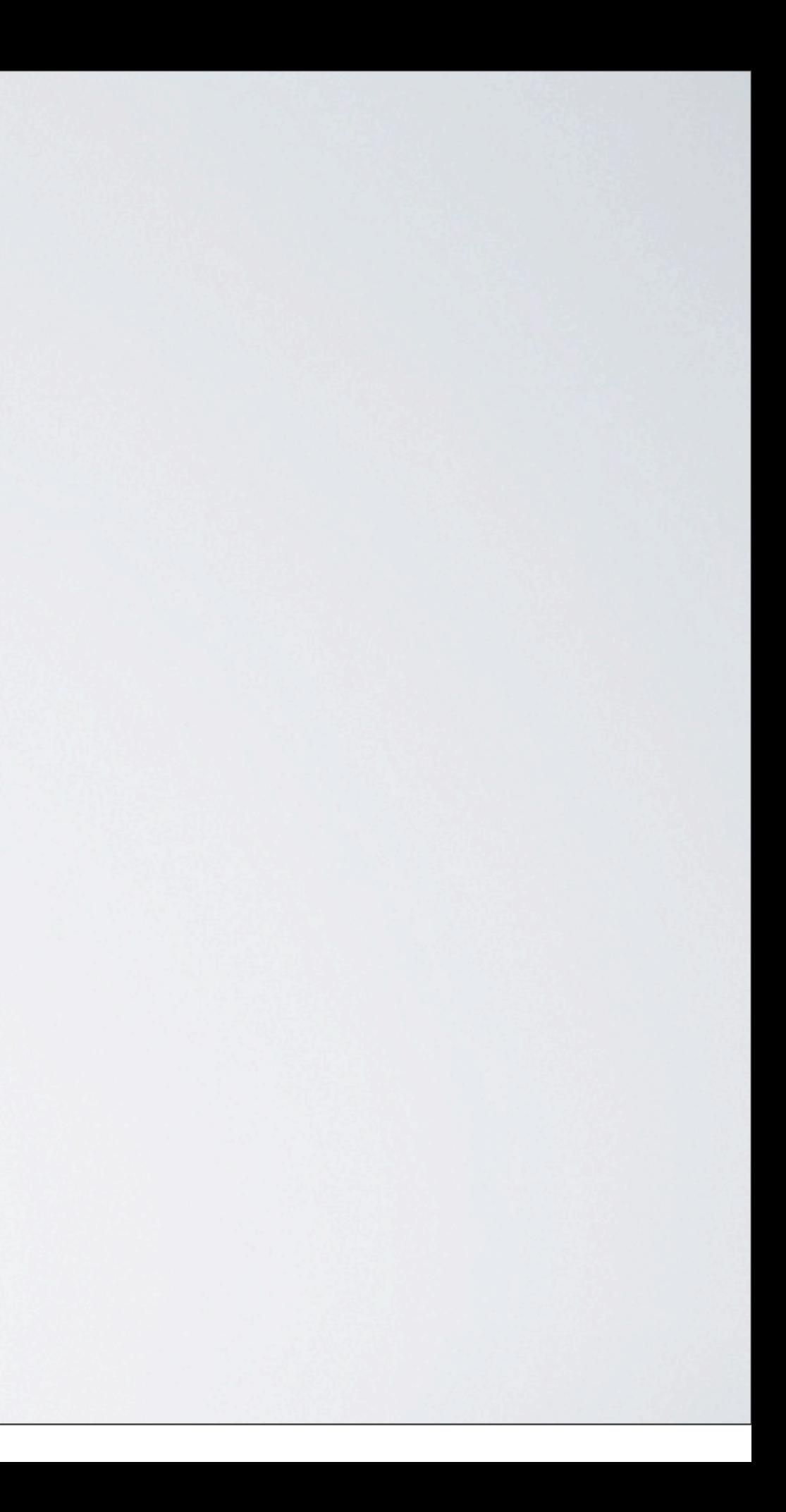

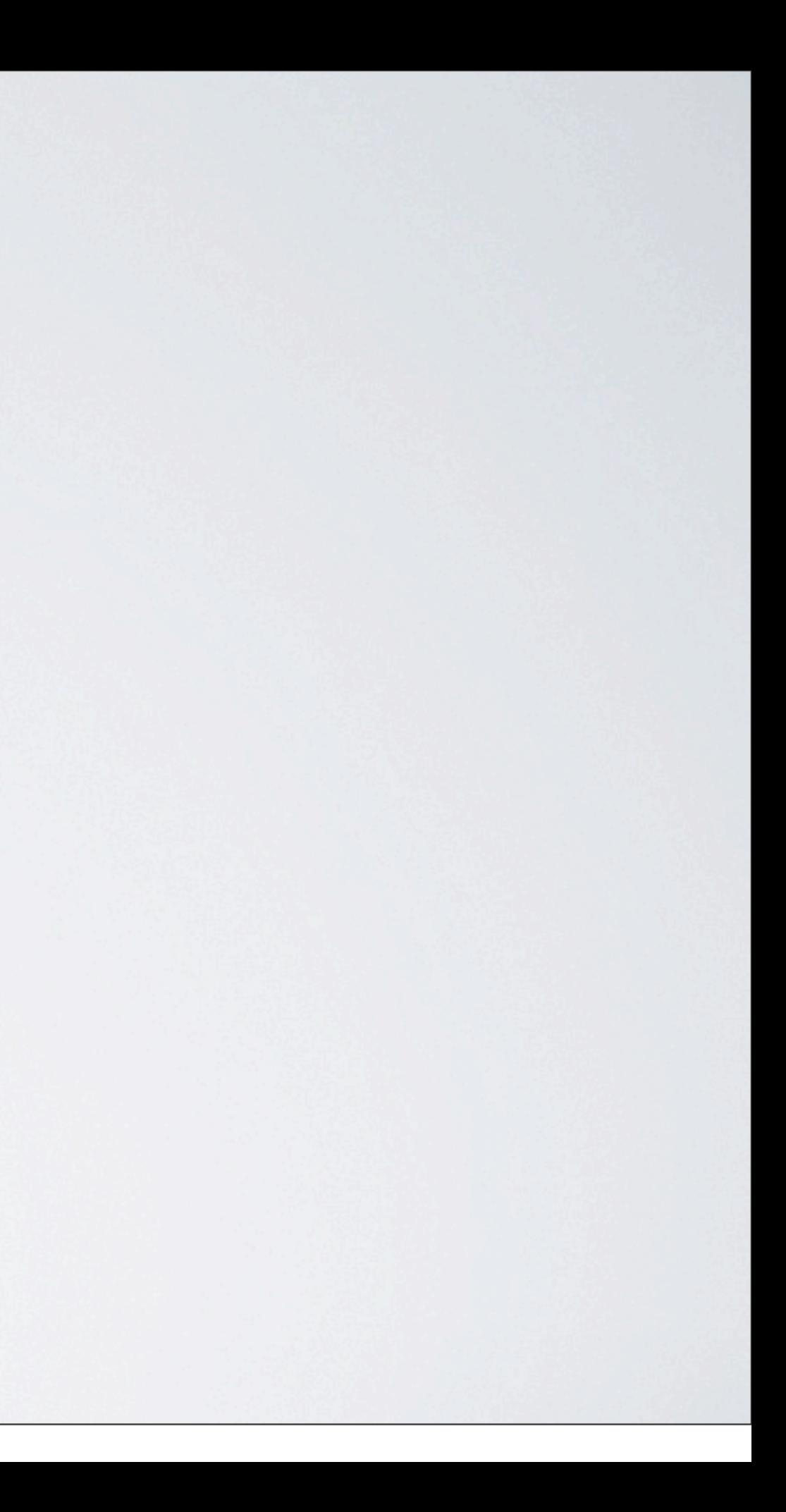

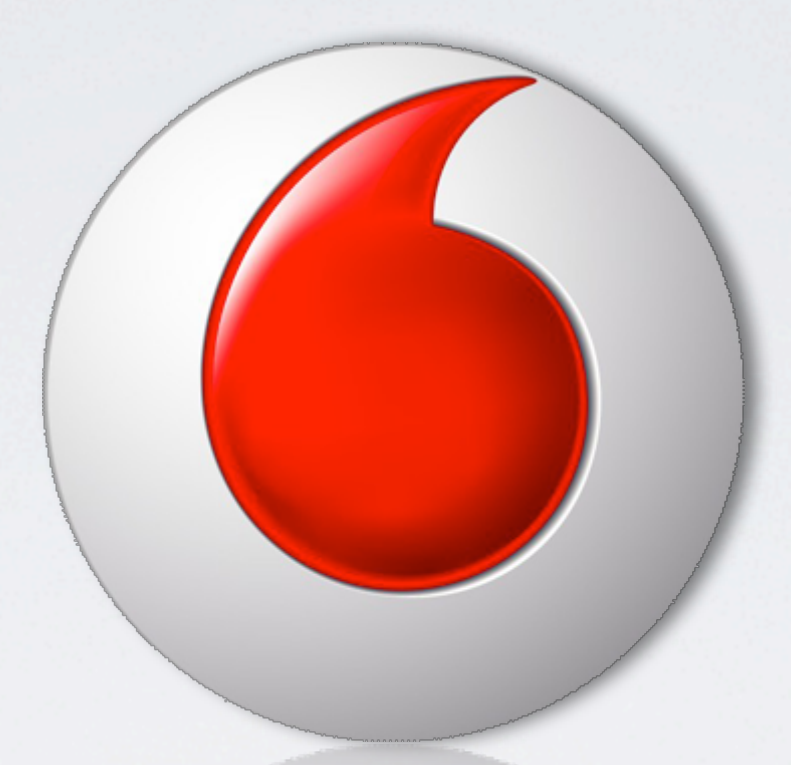

## Vergangenheit, Gegenwart und Zukunft OpenText WCMS (RedDot)

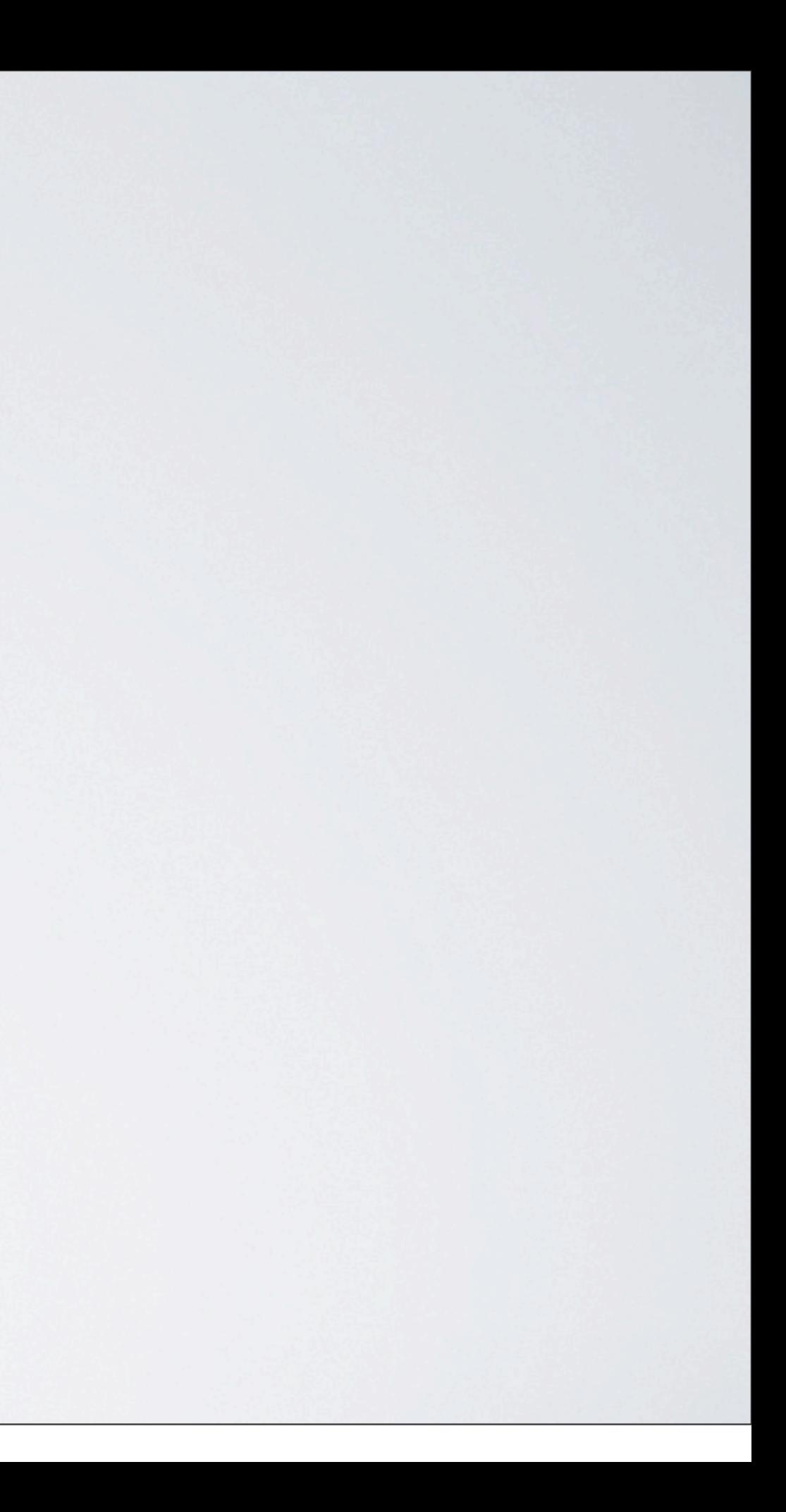

### 343 Mio. Kunden weltweit

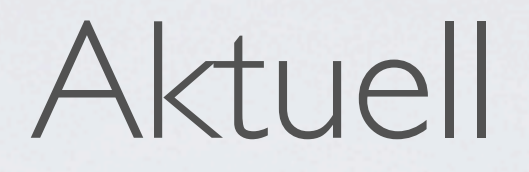

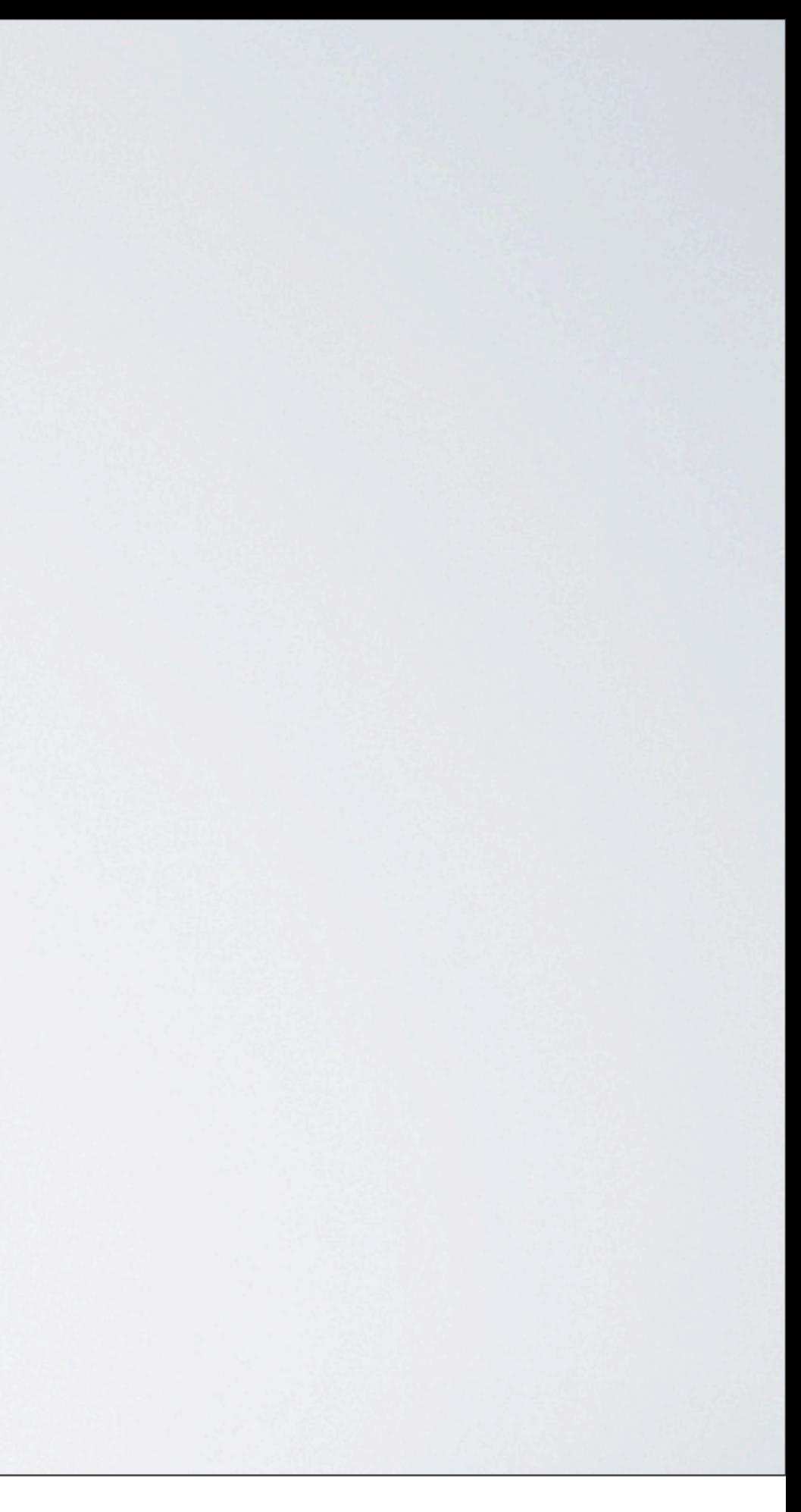

### In über 70 Länder

### 343 Mio. Kunden weltweit

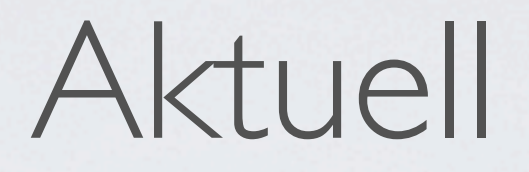

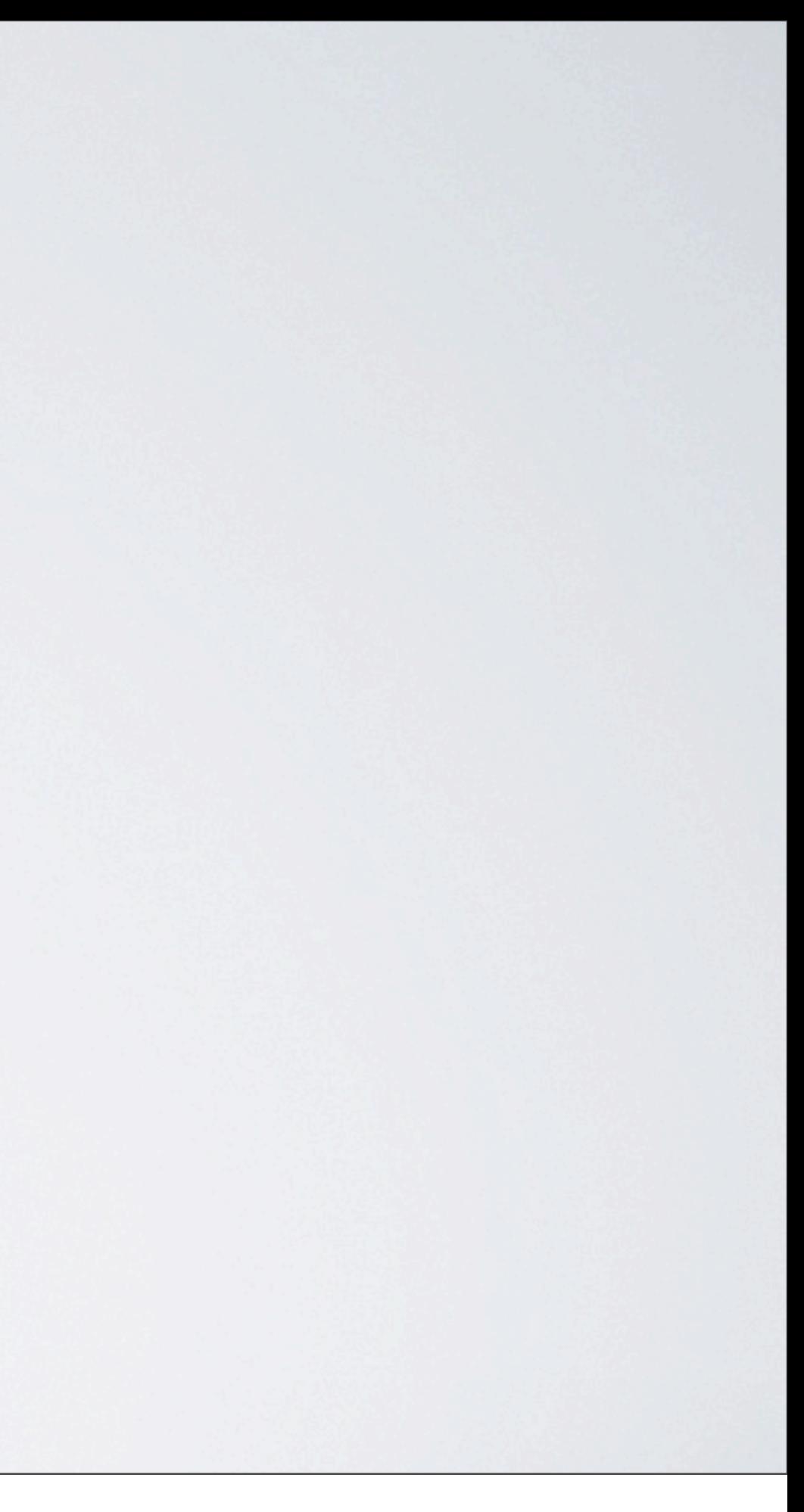

### In über 70 Länder

### Deutschland über 38 Mio. Kunden

### 343 Mio. Kunden weltweit

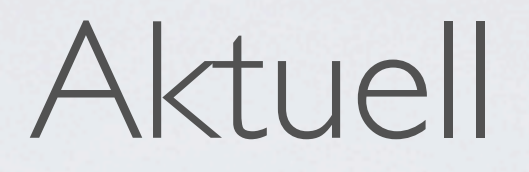

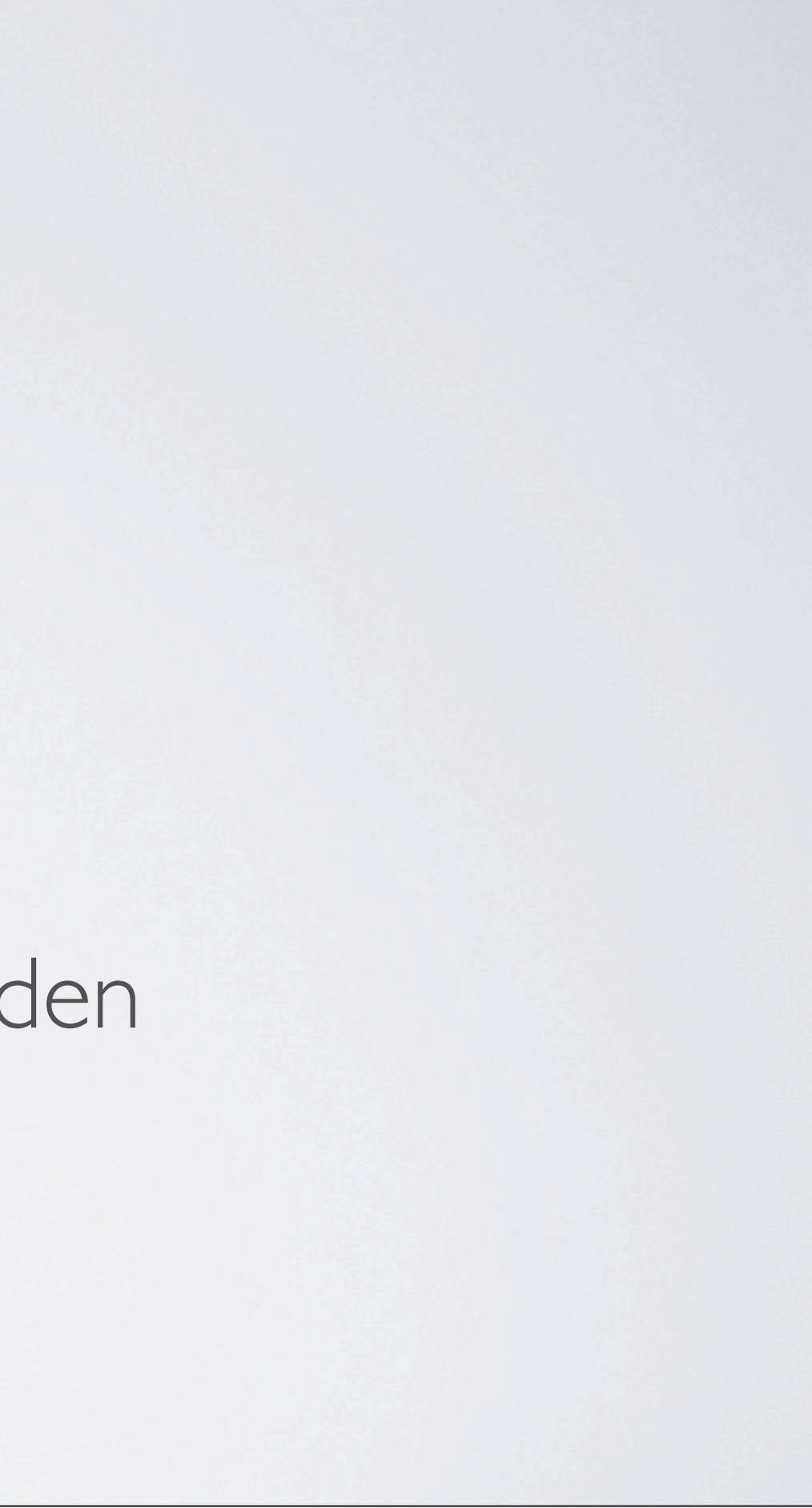

## Aktuell

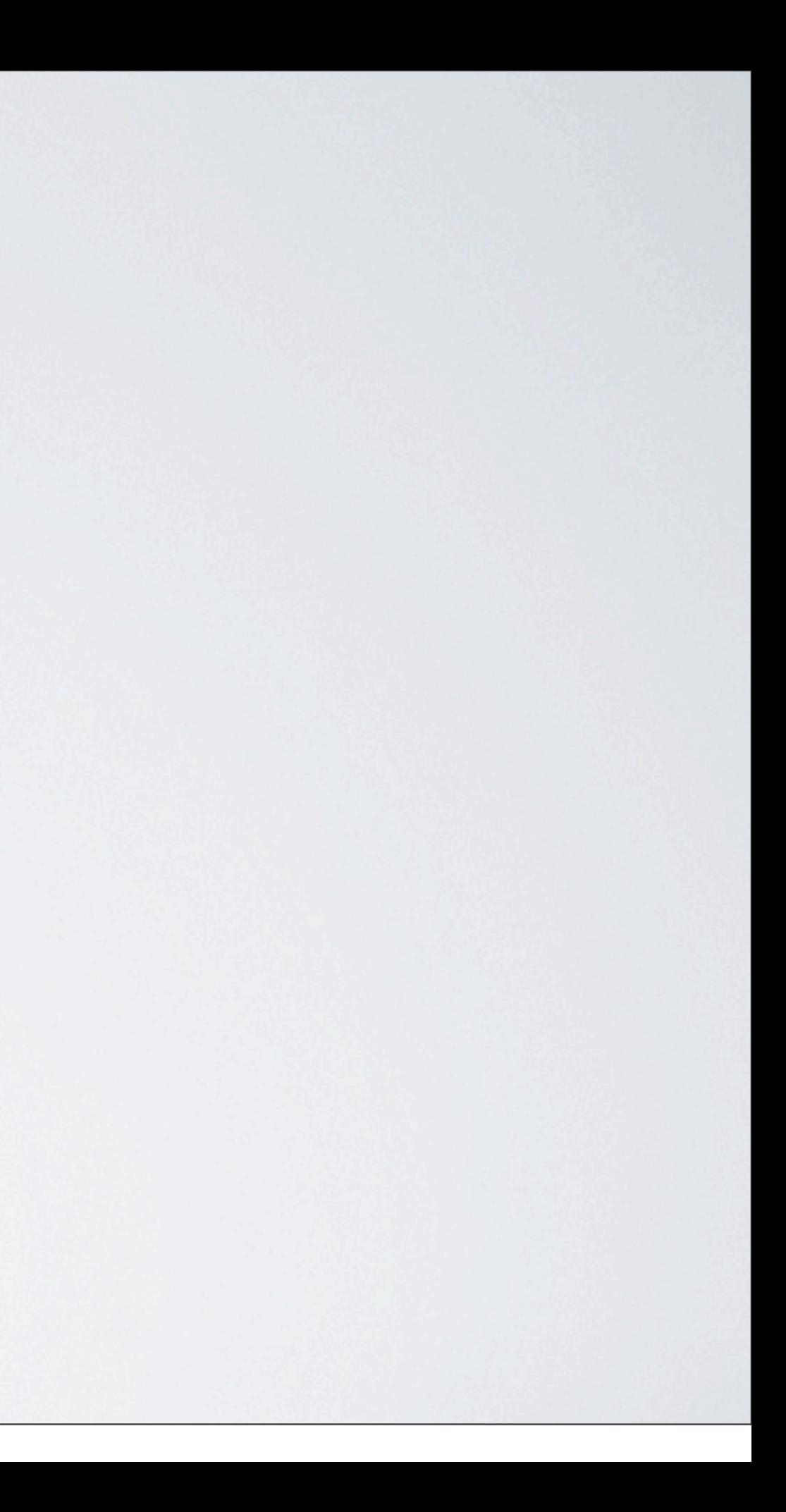

## Aktuell

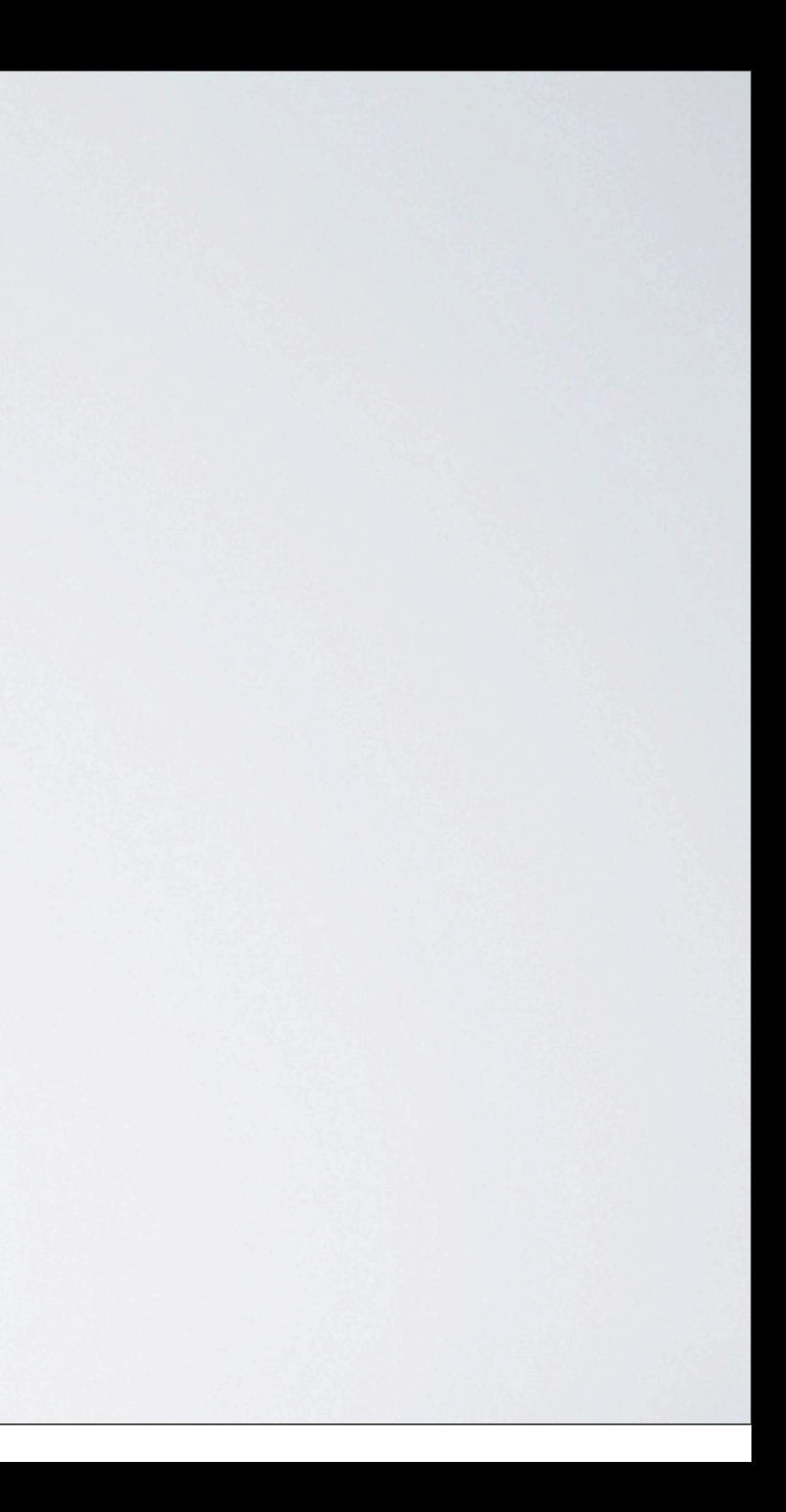

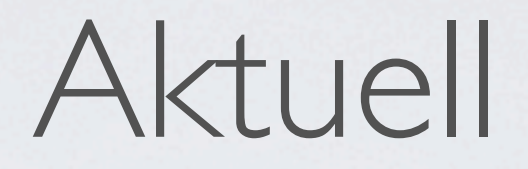

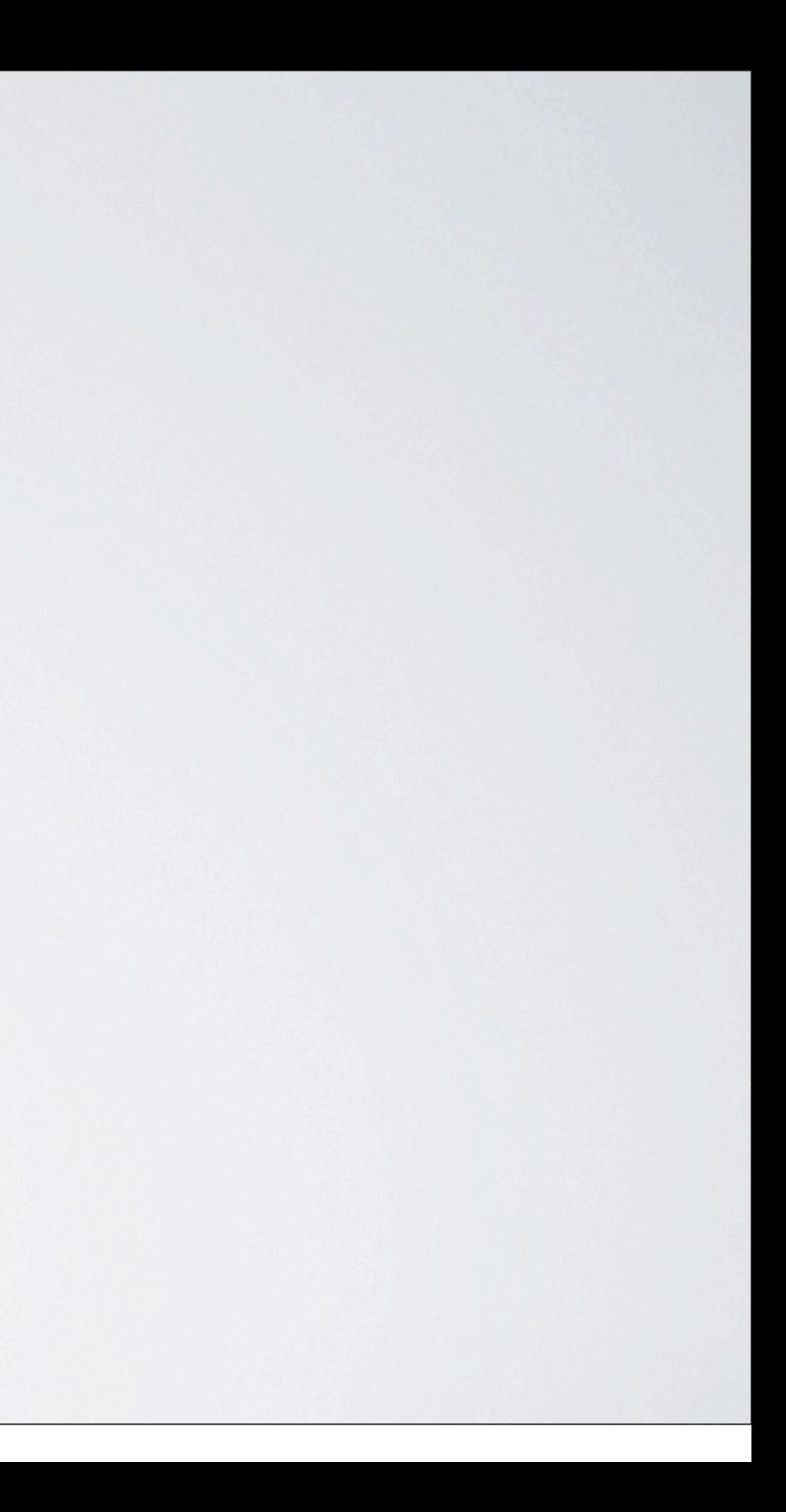

### Mobilfunk

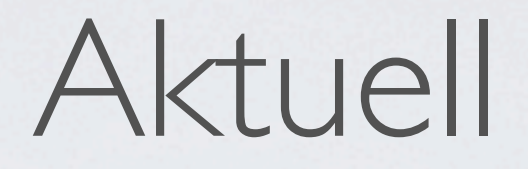

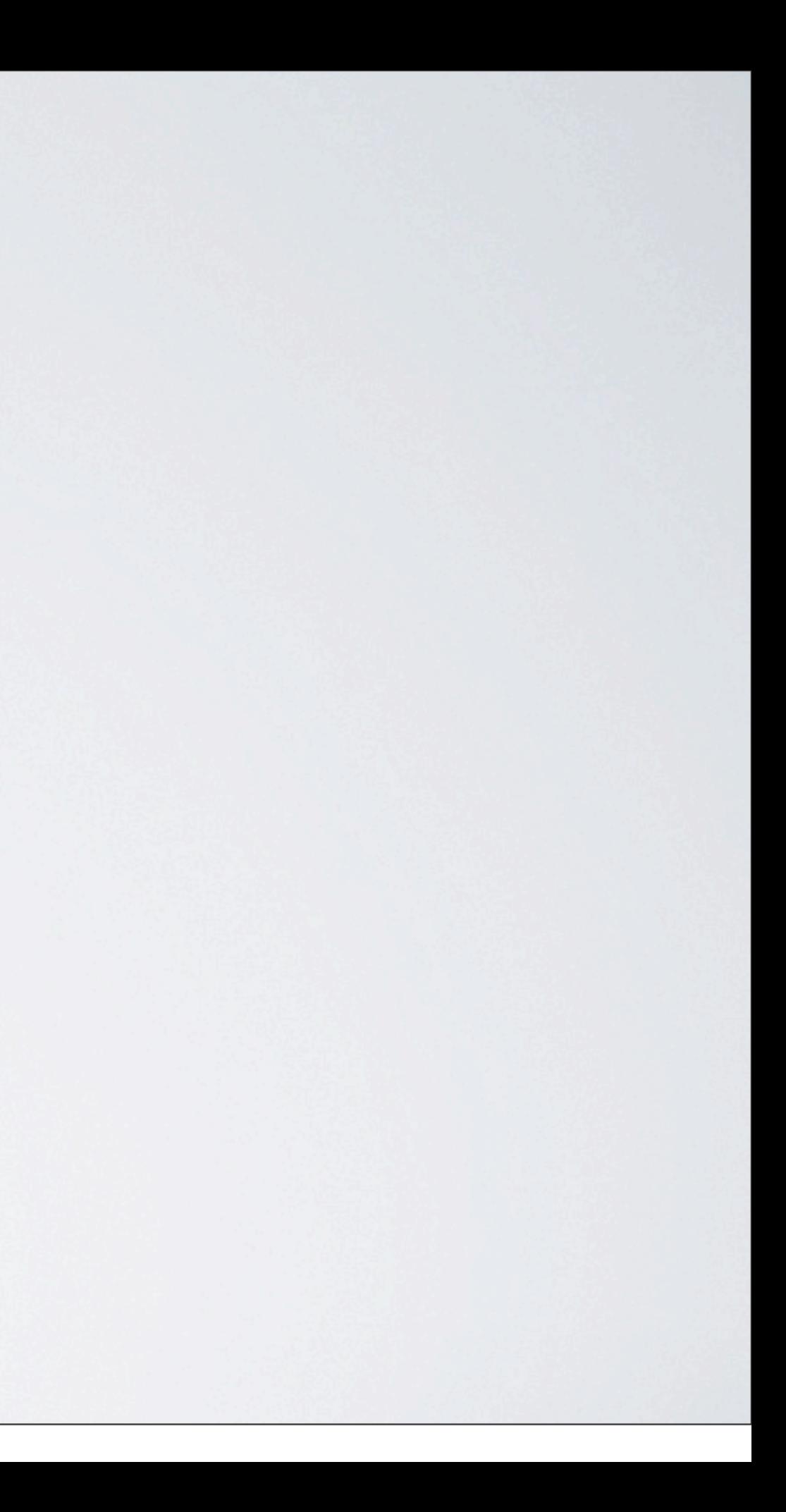

Mobilfunk

DSL / Festnetz

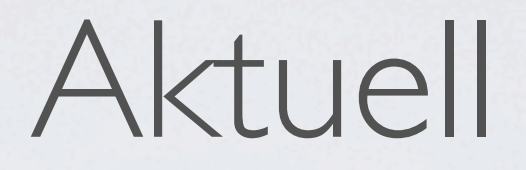

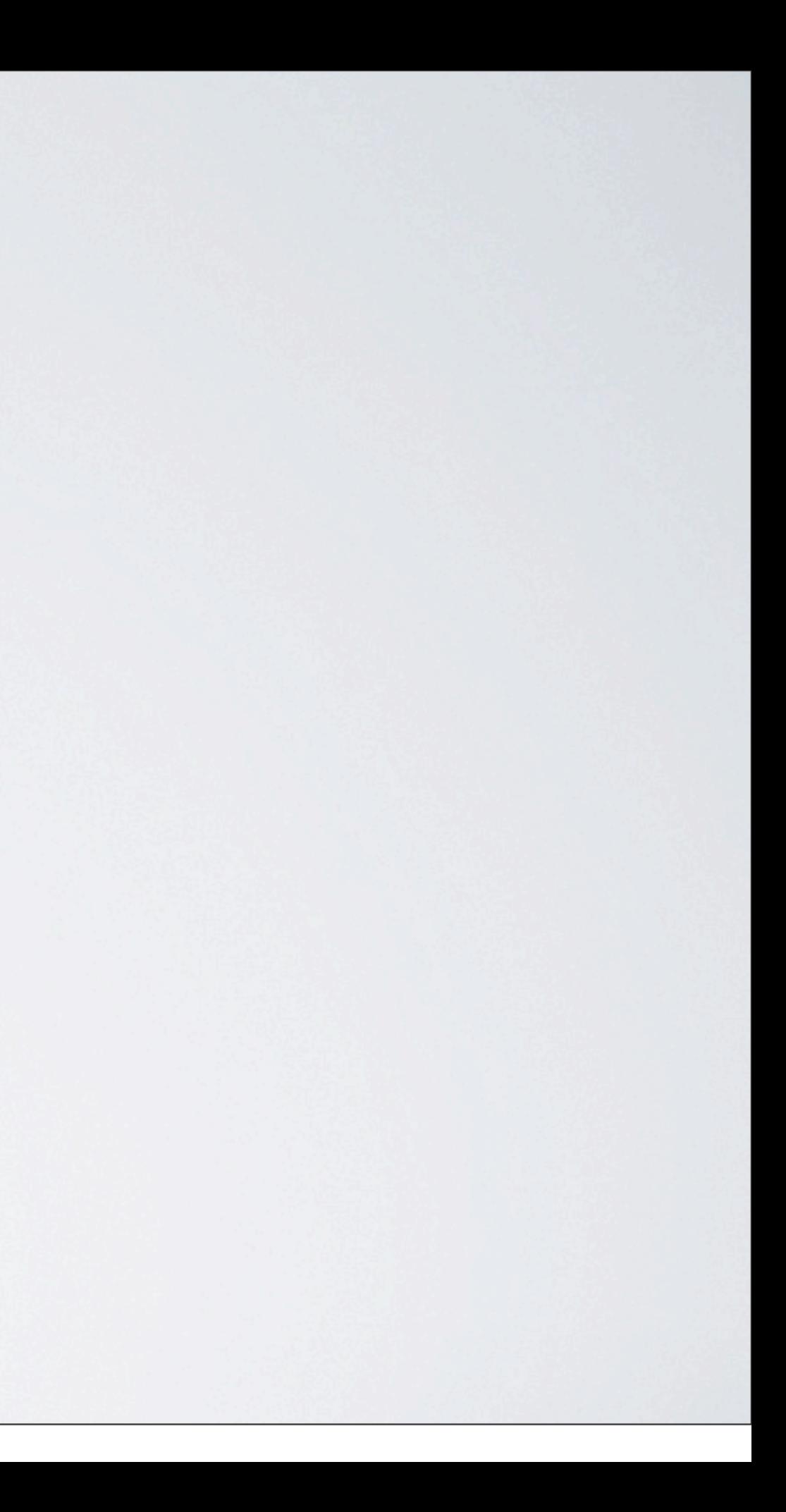

Mobilfunk

DSL / Festnetz

Daten / Breitband

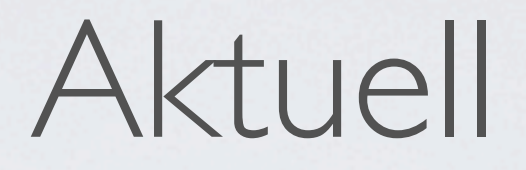

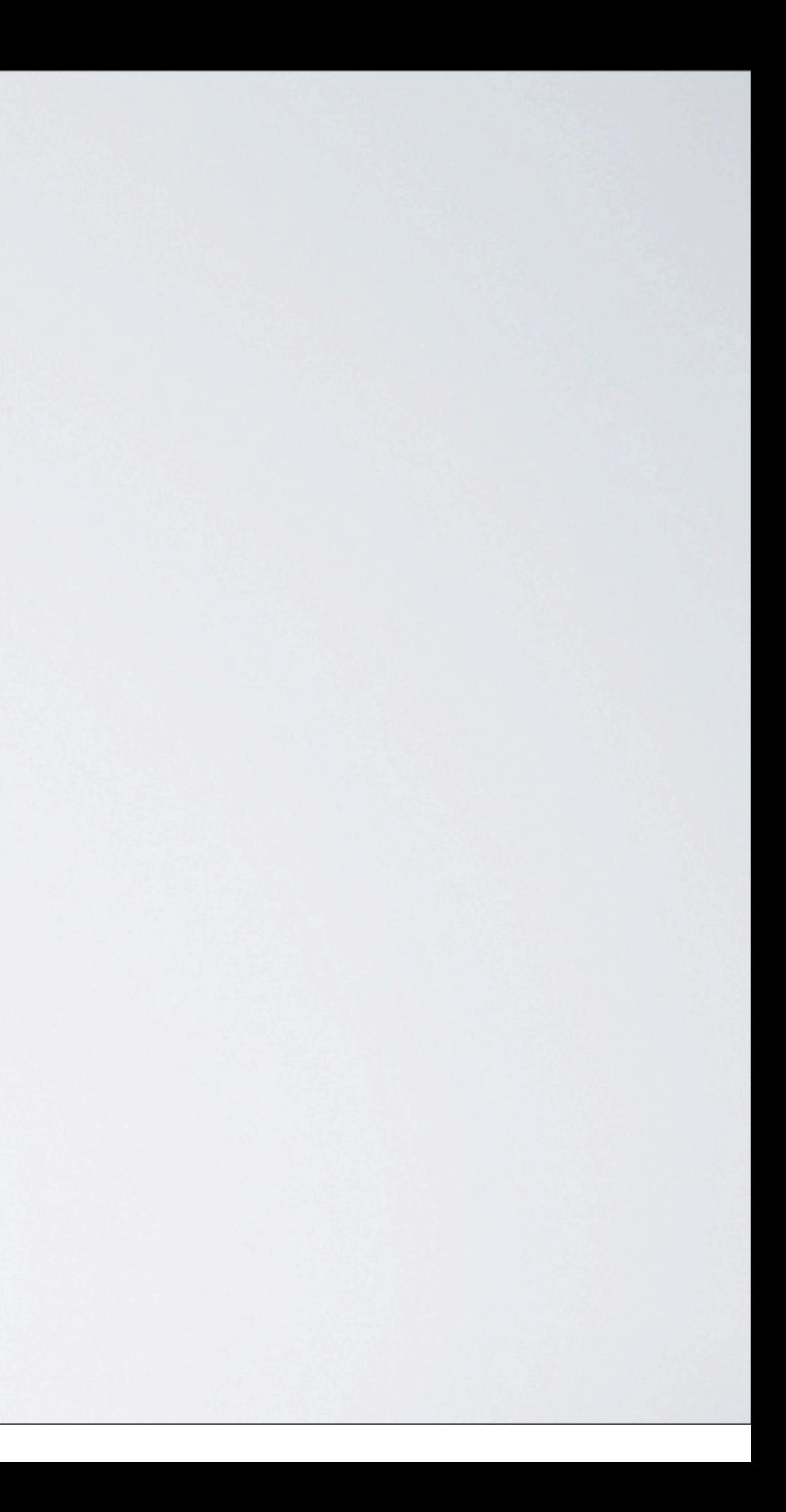

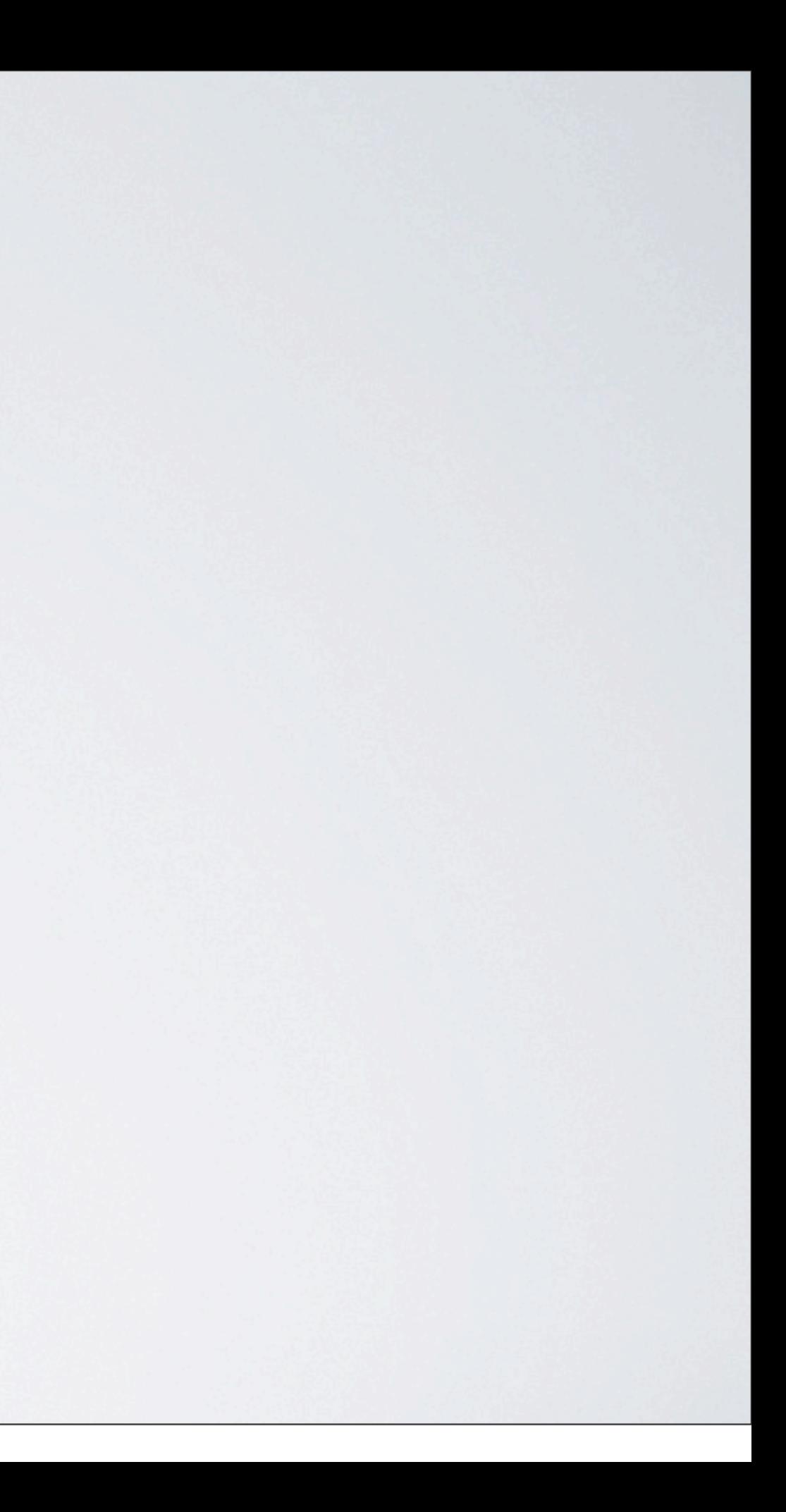

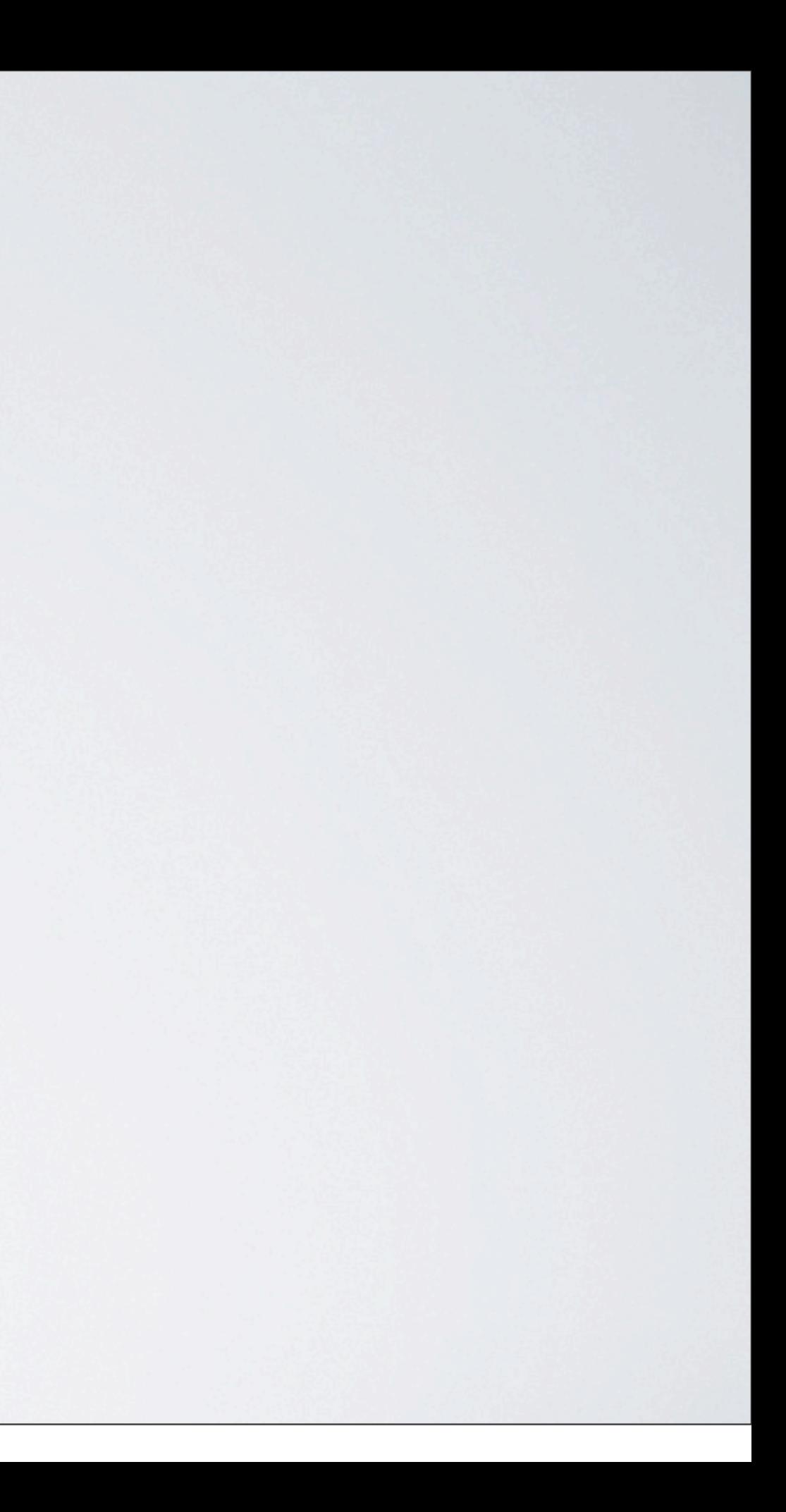
# Einführung InfoOffice

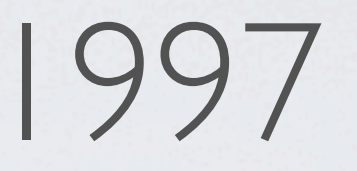

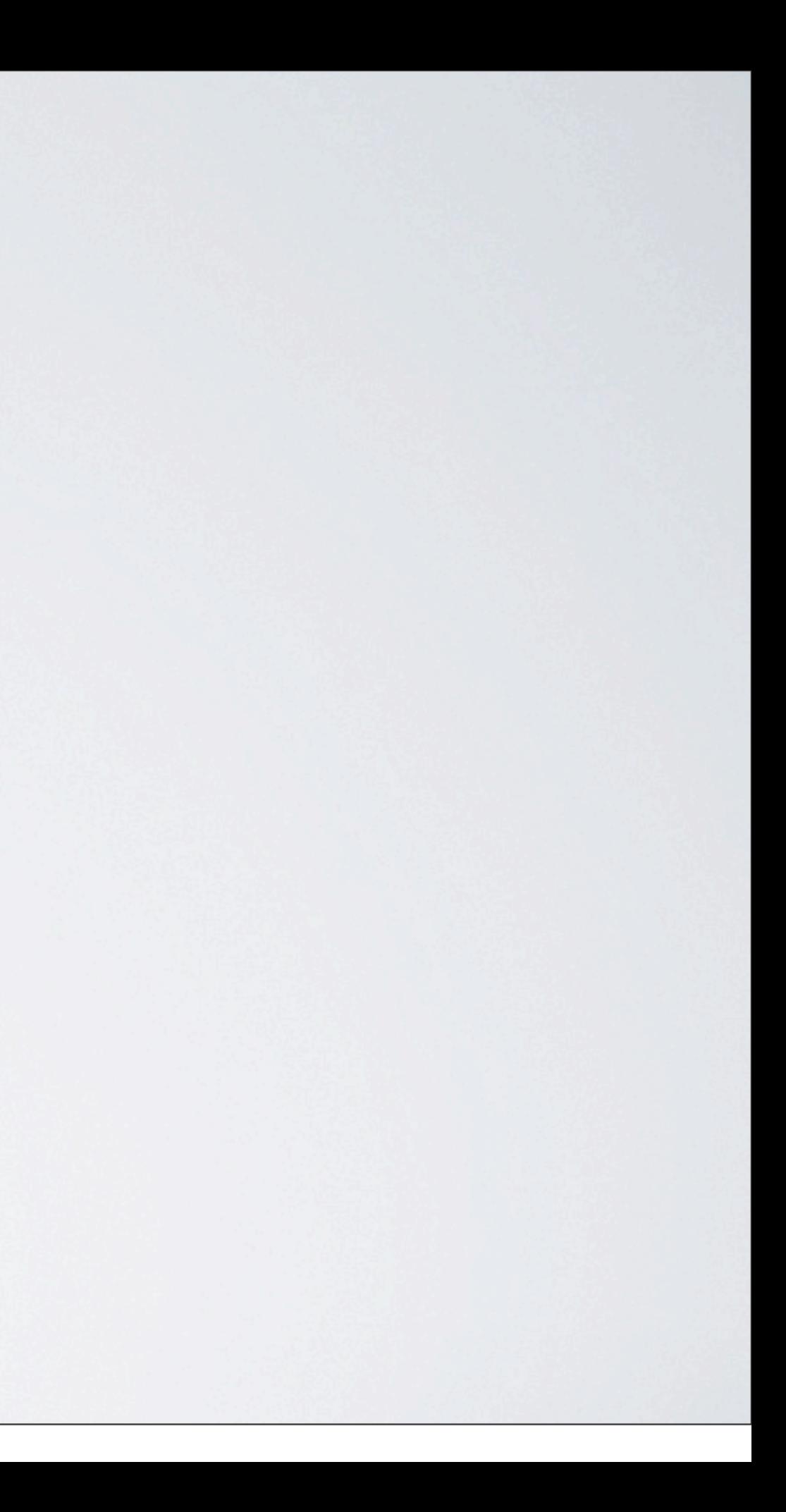

### 8 Redakteure + 2 Administratoren

## Einführung InfoOffice

#### 8 Redakteure + 2 Administratoren

www.vodafone.de

## Einführung InfoOffice

#### 8 Redakteure + 2 Administratoren

www.vodafone.de

## Einführung InfoOffice

www.vodafone-shop.de

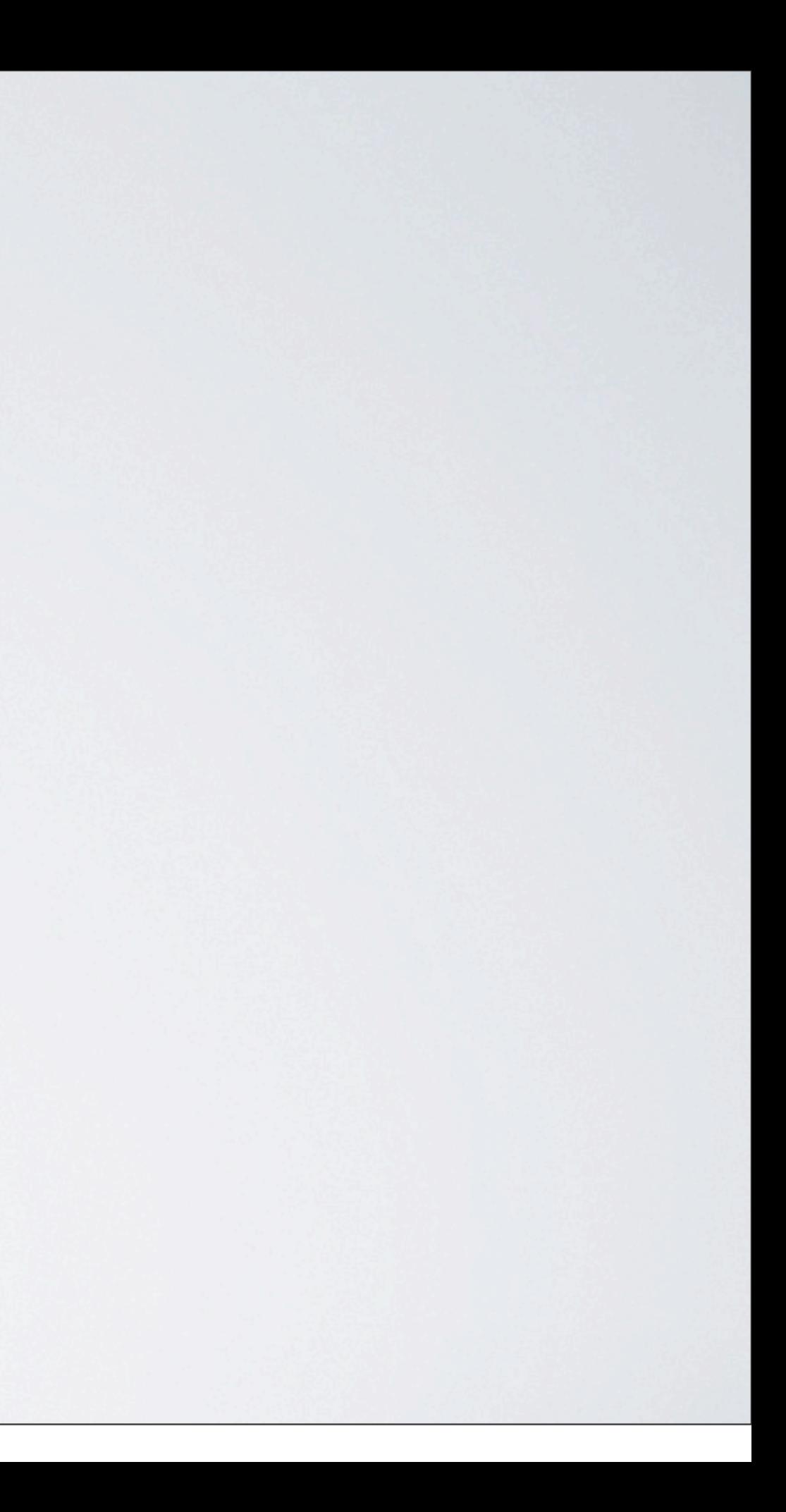

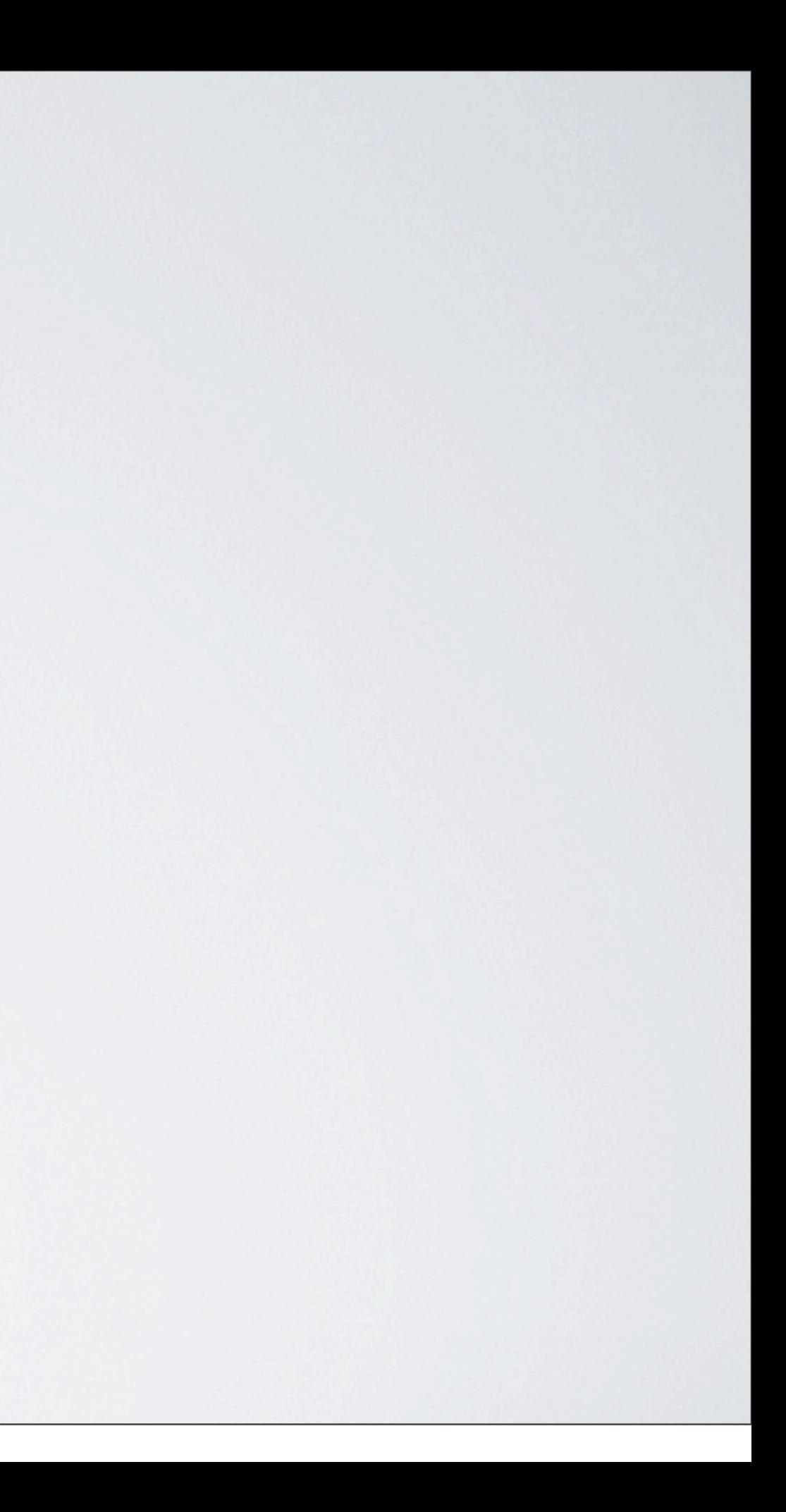

### Notwendiges Update auf RedDot 7.5.x

2006

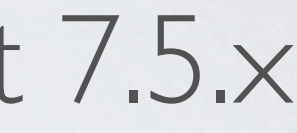

Anforderungen wuchsen

#### Notwendiges Update auf RedDot 7.5.x

2006

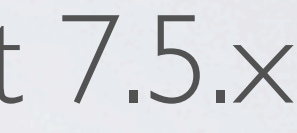

Anforderungen wuchsen

Navigationsmanager / SmartEdit

#### Notwendiges Update auf RedDot 7.5.x

2006

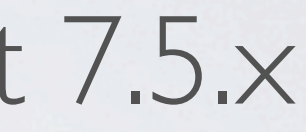

Anforderungen wuchsen

Navigationsmanager / SmartEdit

#### Notwendiges Update auf RedDot 7.5.x

Erweiterter Funktionsumfang

2006

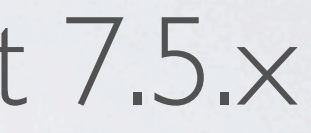

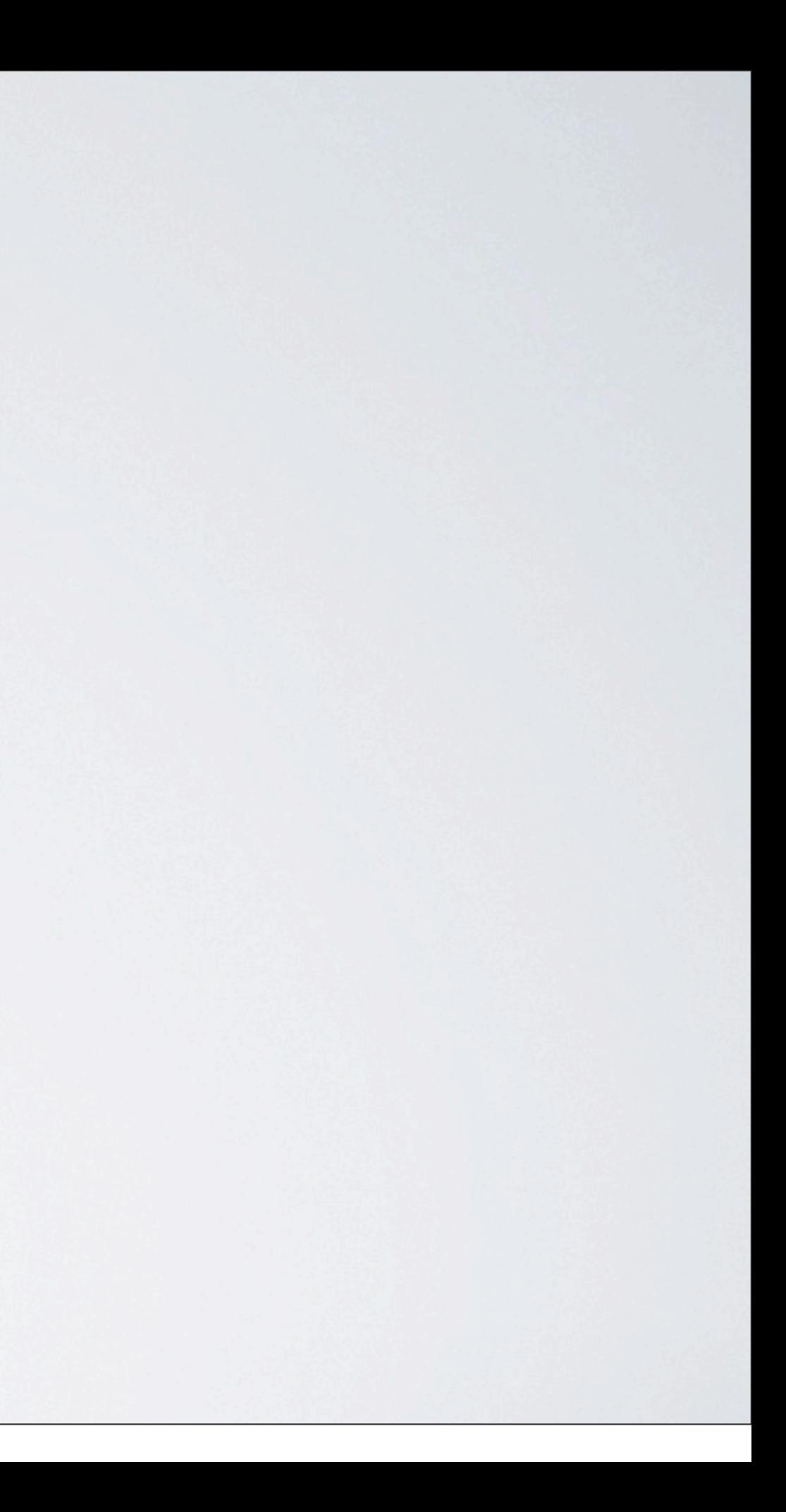

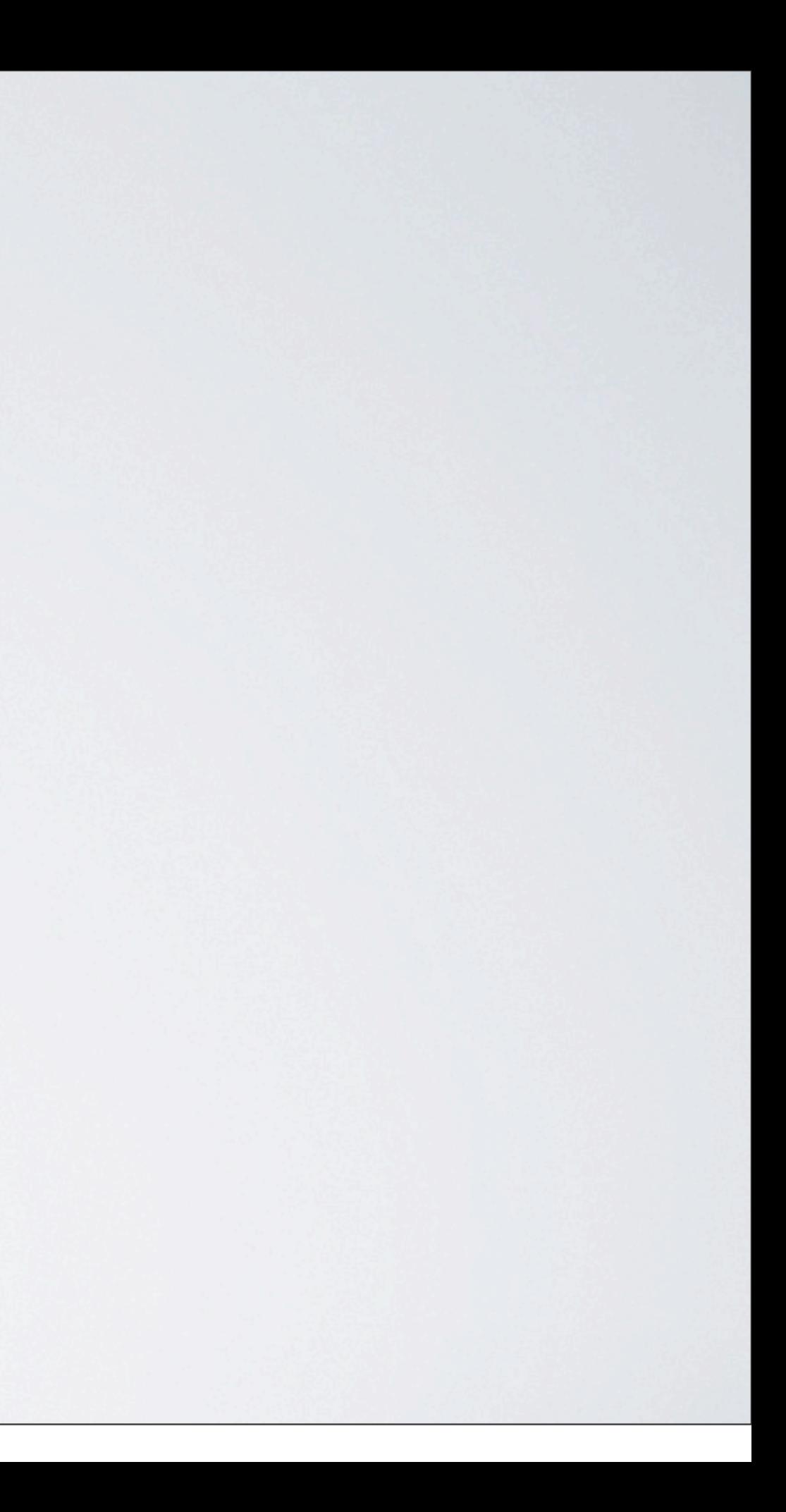

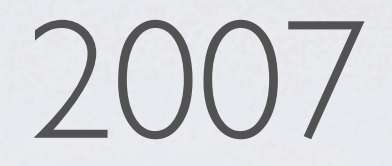

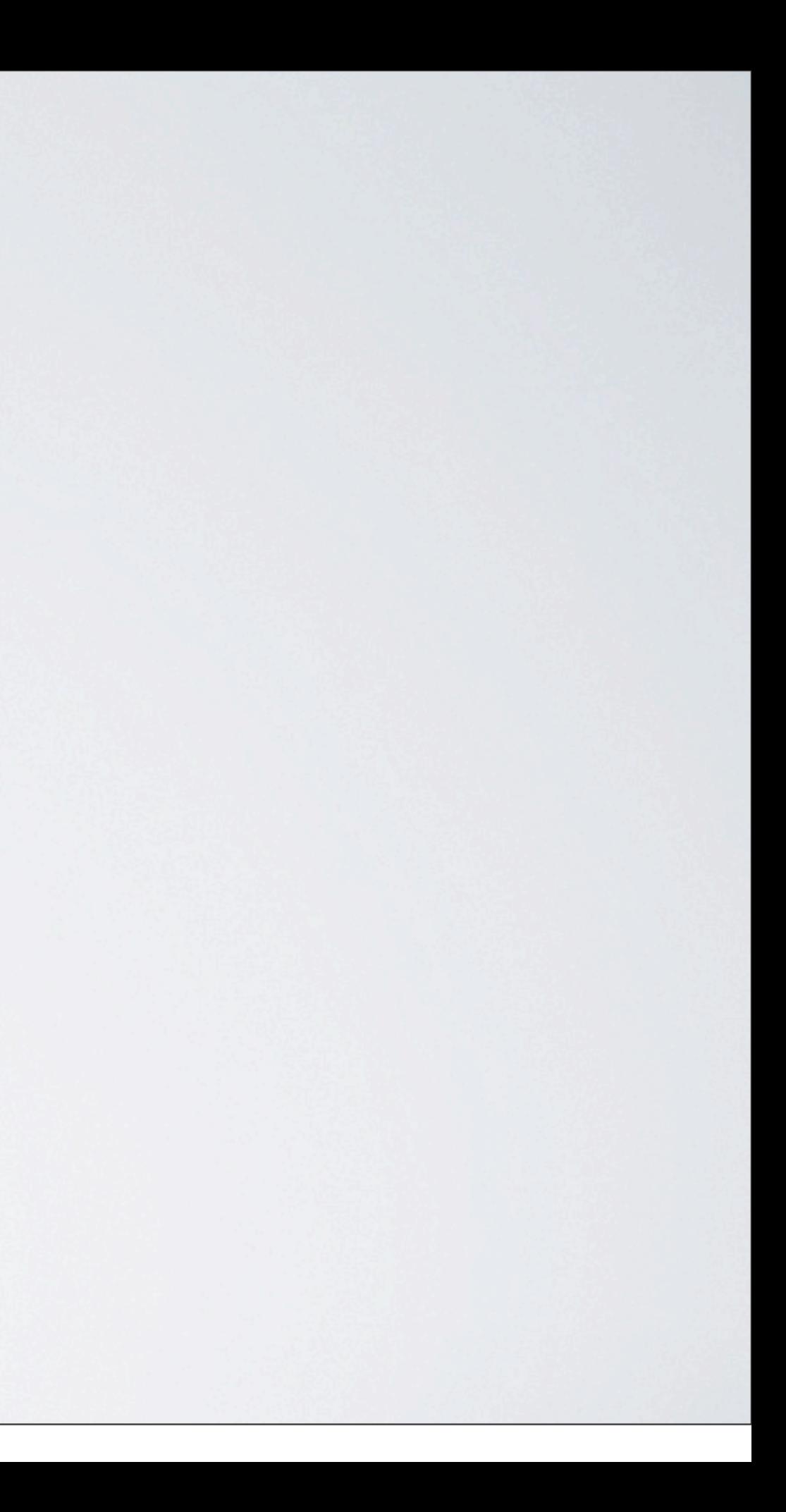

2007

#### Komplett neue Onlineshop-Plattform

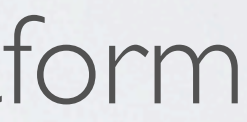

2007

Zusammenlegung der Tätigkeiten

#### Komplett neue Onlineshop-Plattform

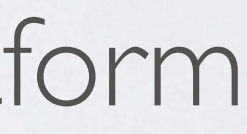

2007

Zusammenlegung der Tätigkeiten

Erste optische Zusammenführung

### Komplett neue Onlineshop-Plattform

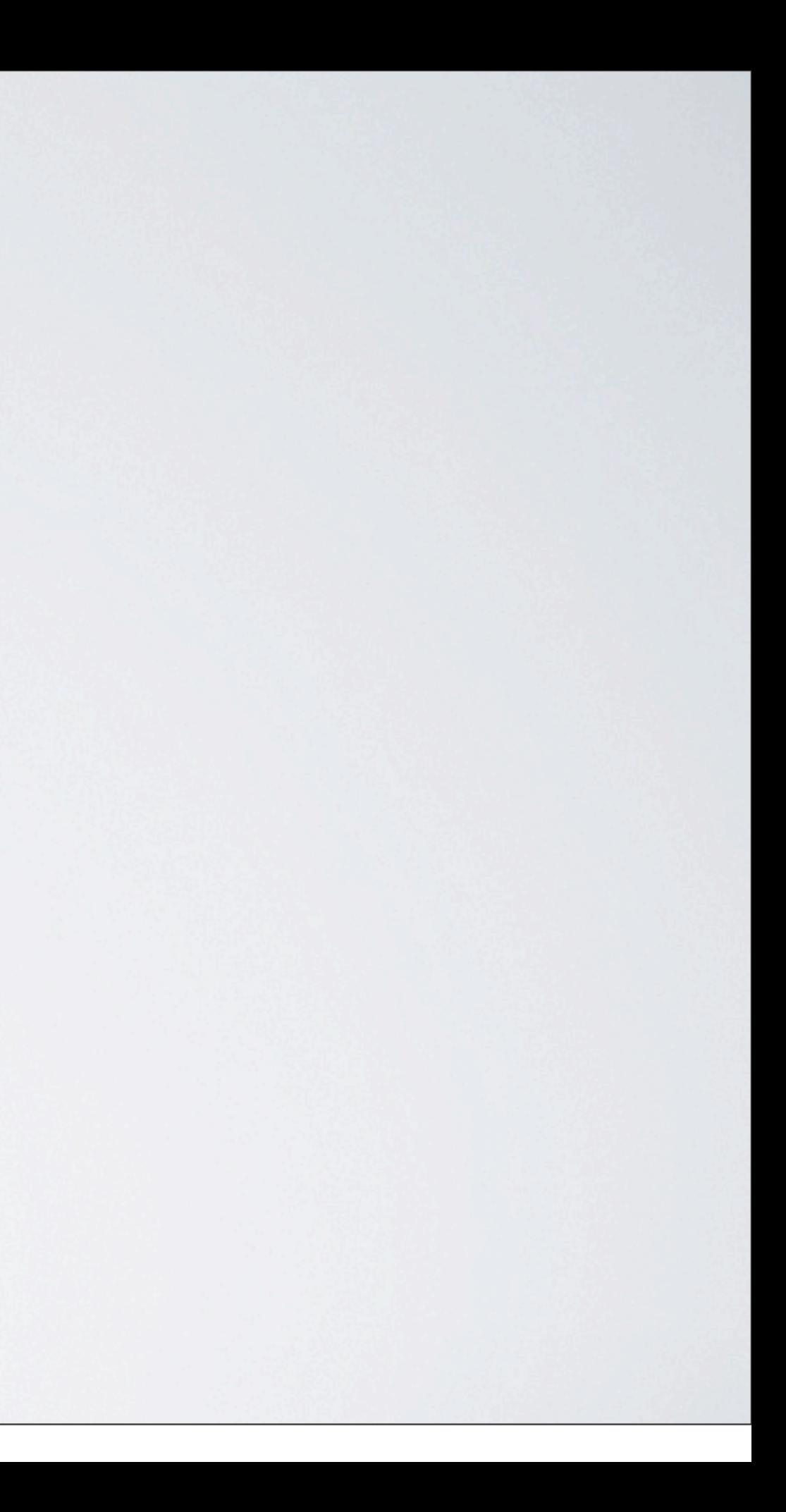

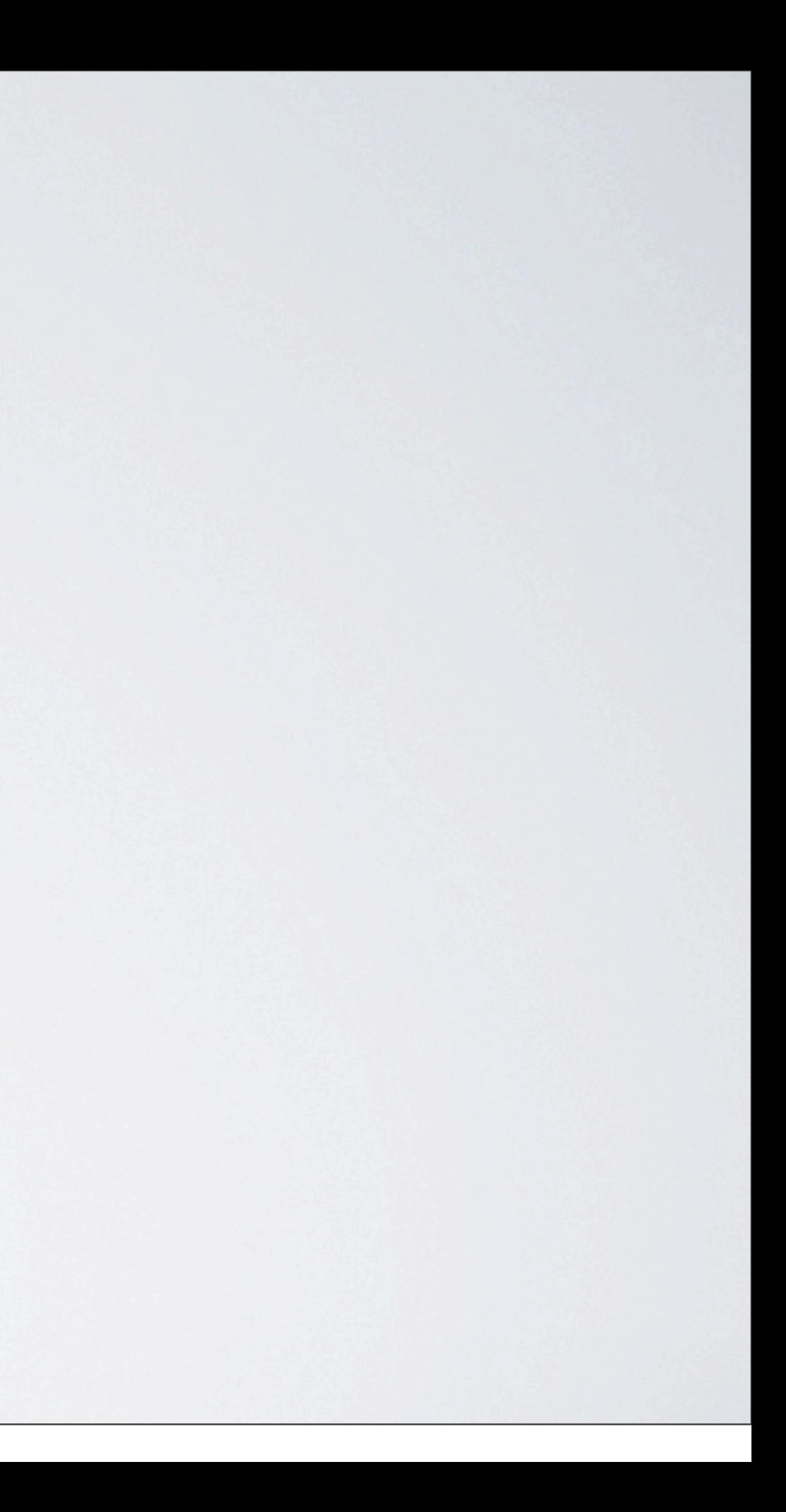

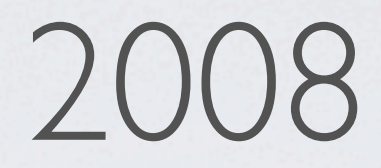

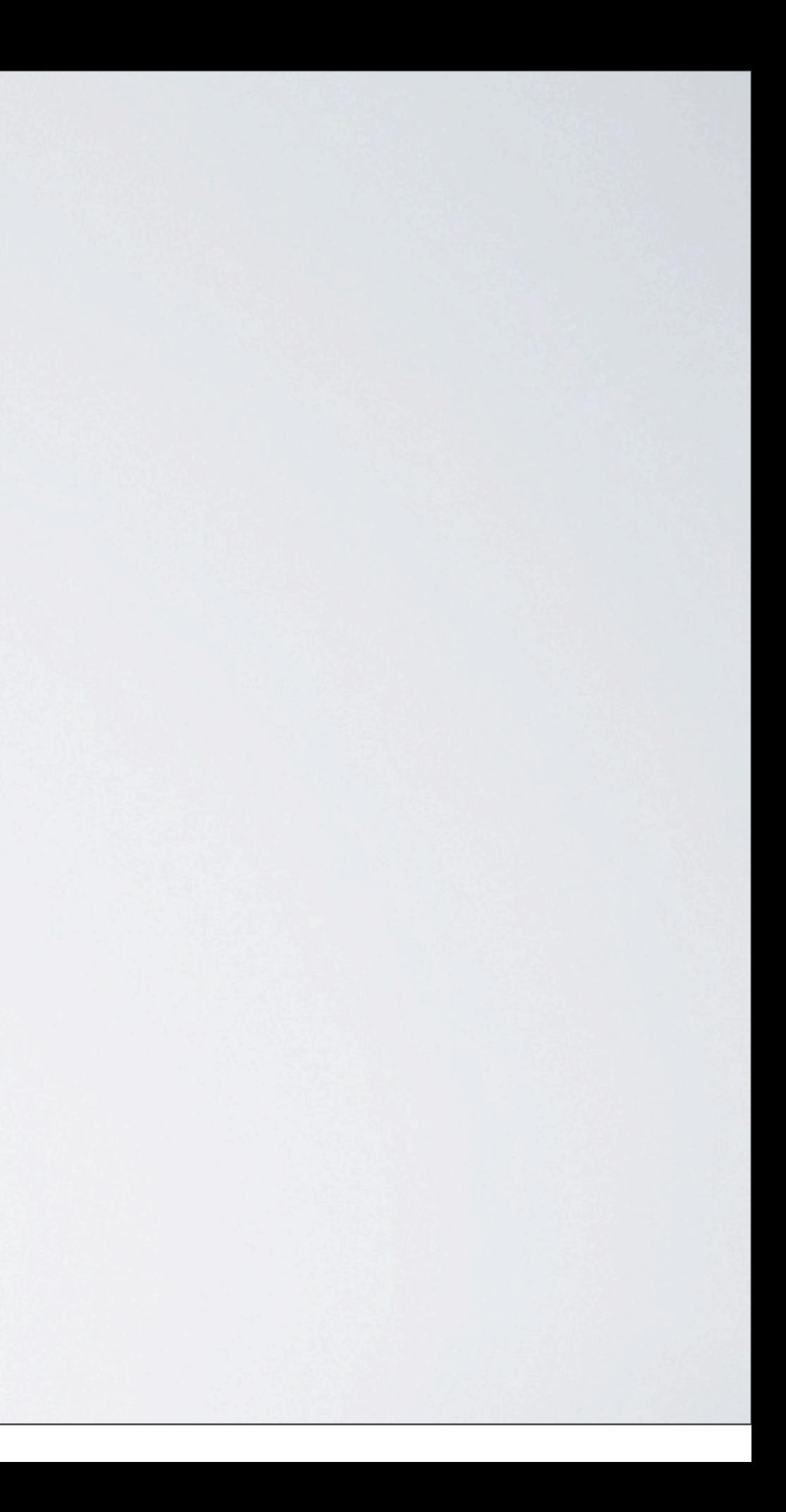

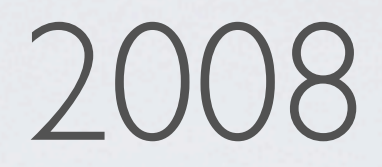

# Zentralisierung CSS / JS

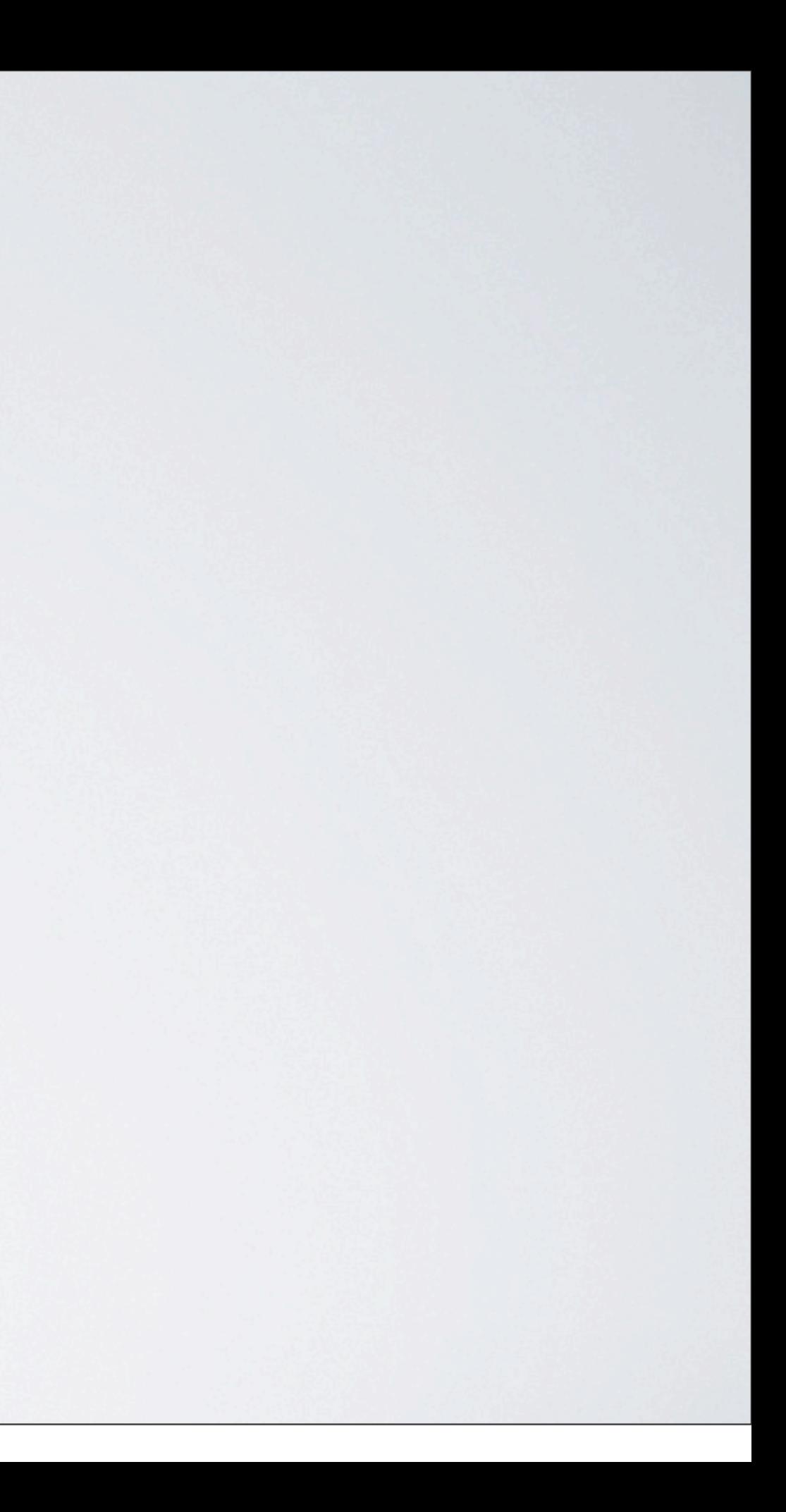

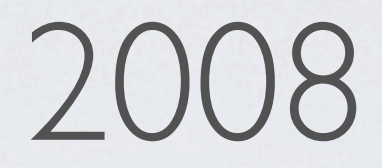

Content-Verteilung

## Zentralisierung CSS / JS

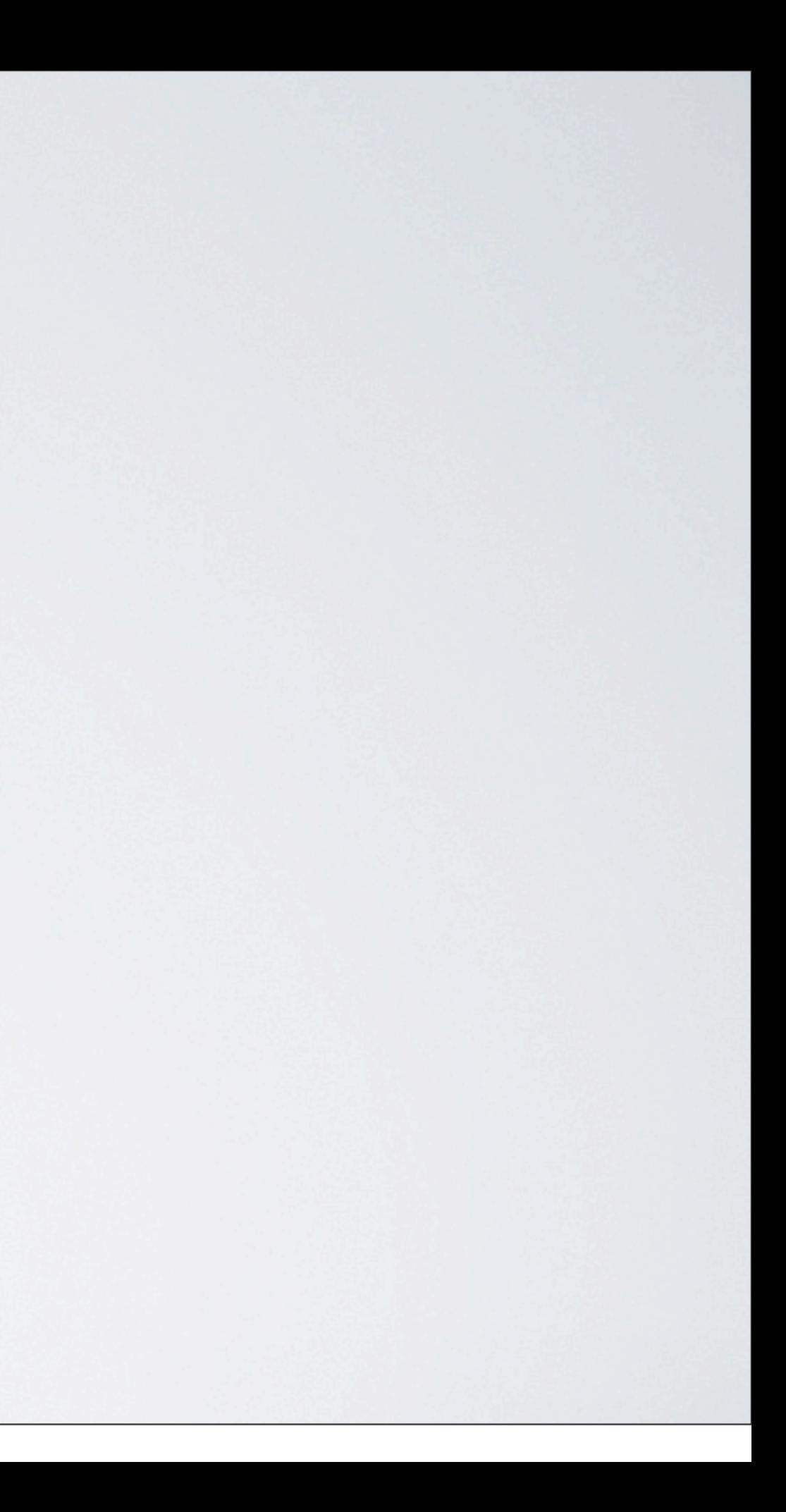

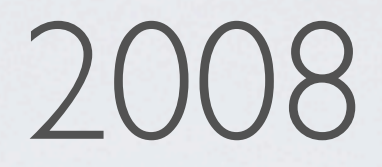

Content-Verteilung

Migration vodafone live! nach RedDot

## Zentralisierung CSS / JS

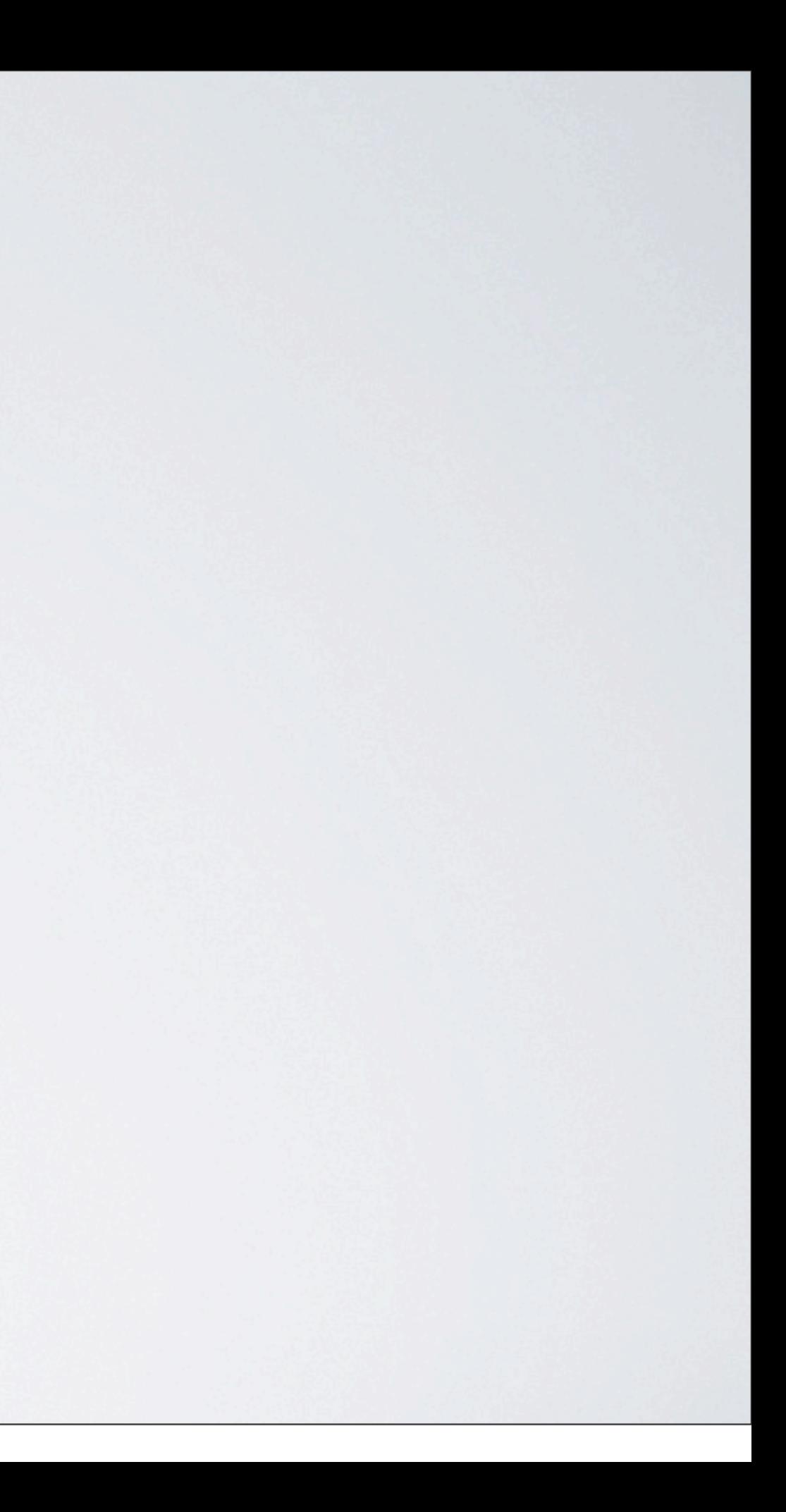

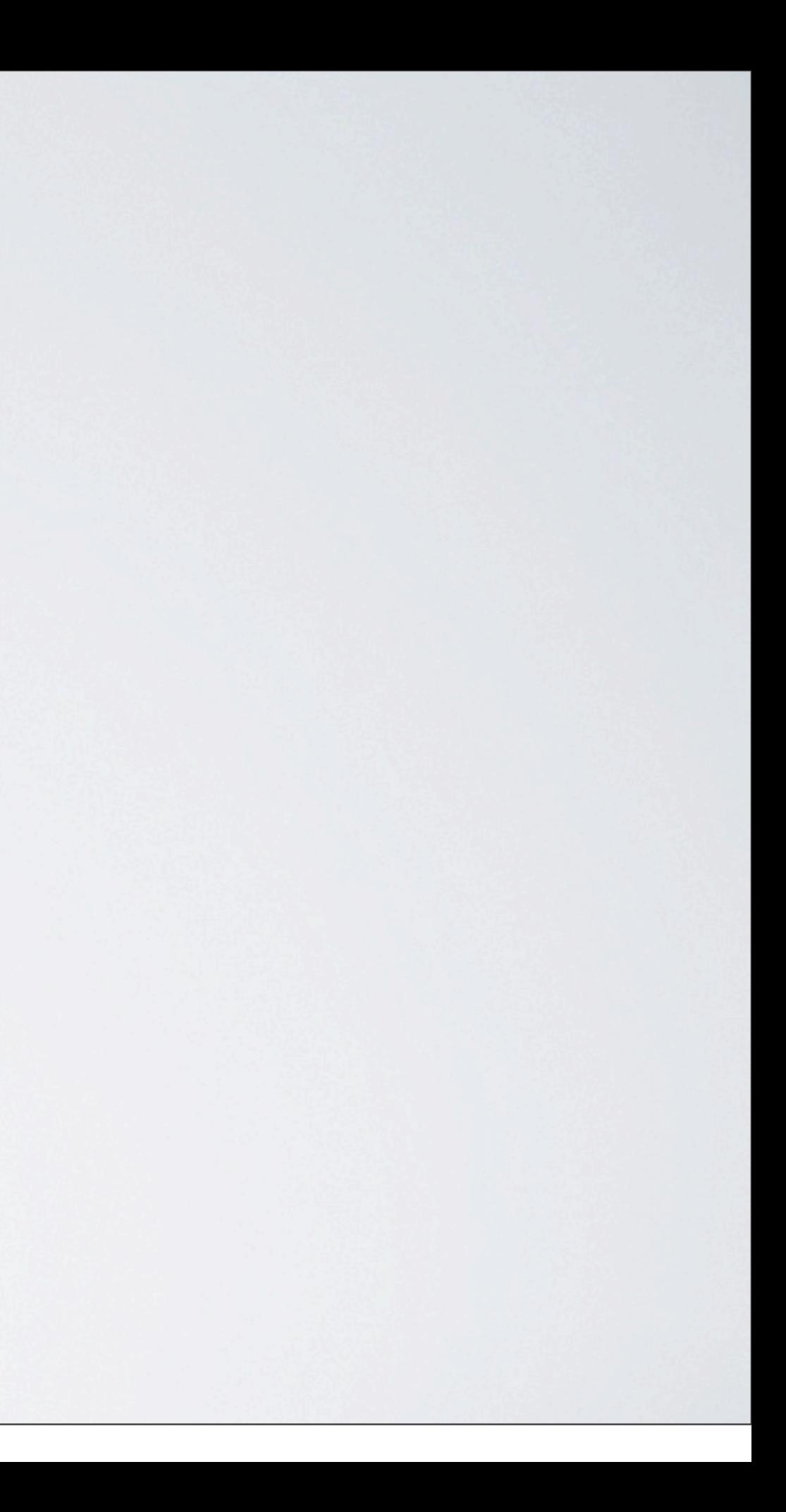

2009

2009

### Update auf RedDot 9

2009

Ausbau CMS-Plattform auf Cluster

#### Update auf RedDot 9

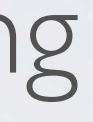

2009

Ausbau CMS-Plattform auf Cluster

Migration AskVodafone nach RedDot

#### Update auf RedDot 9

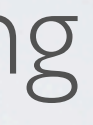

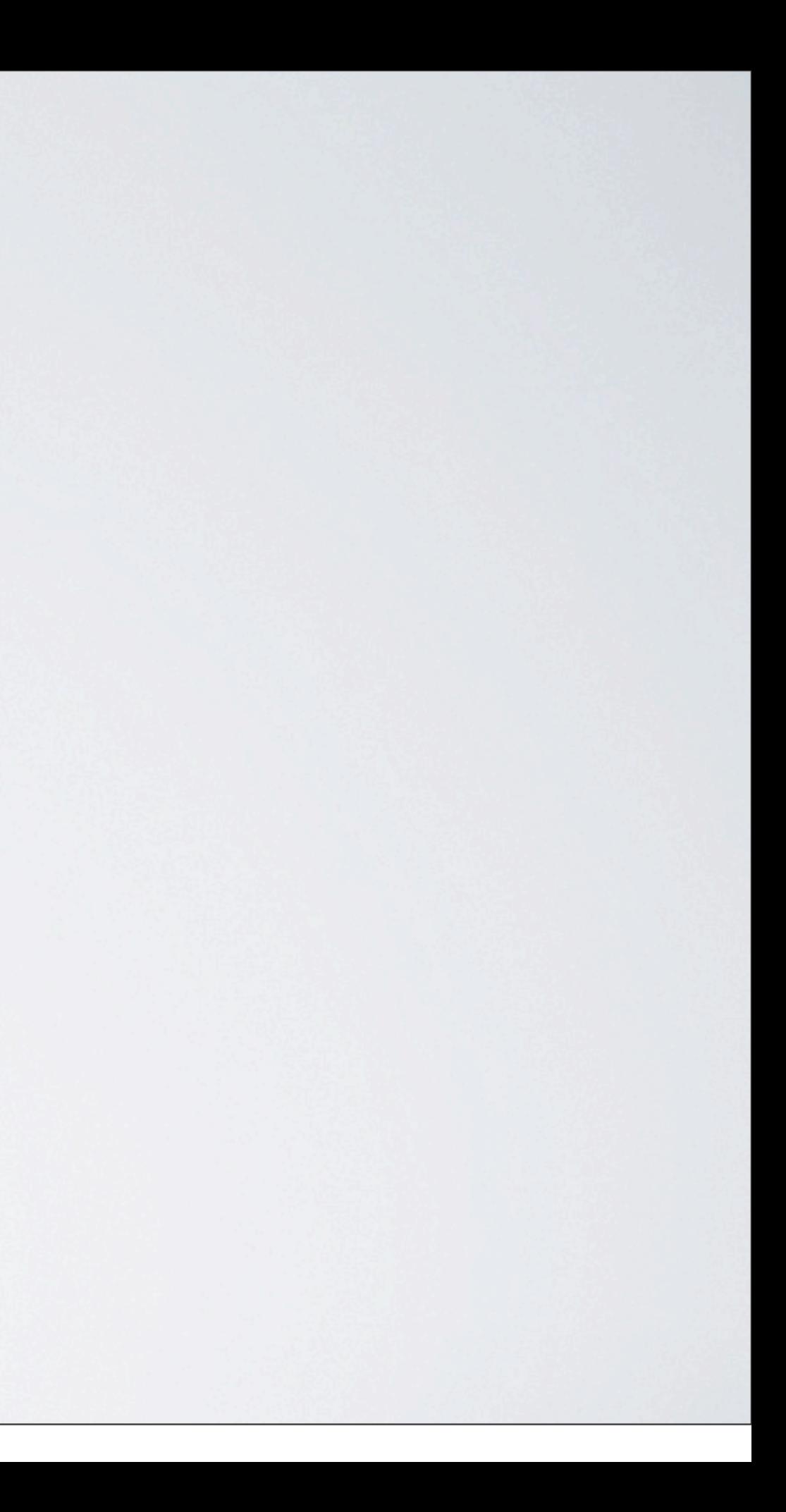

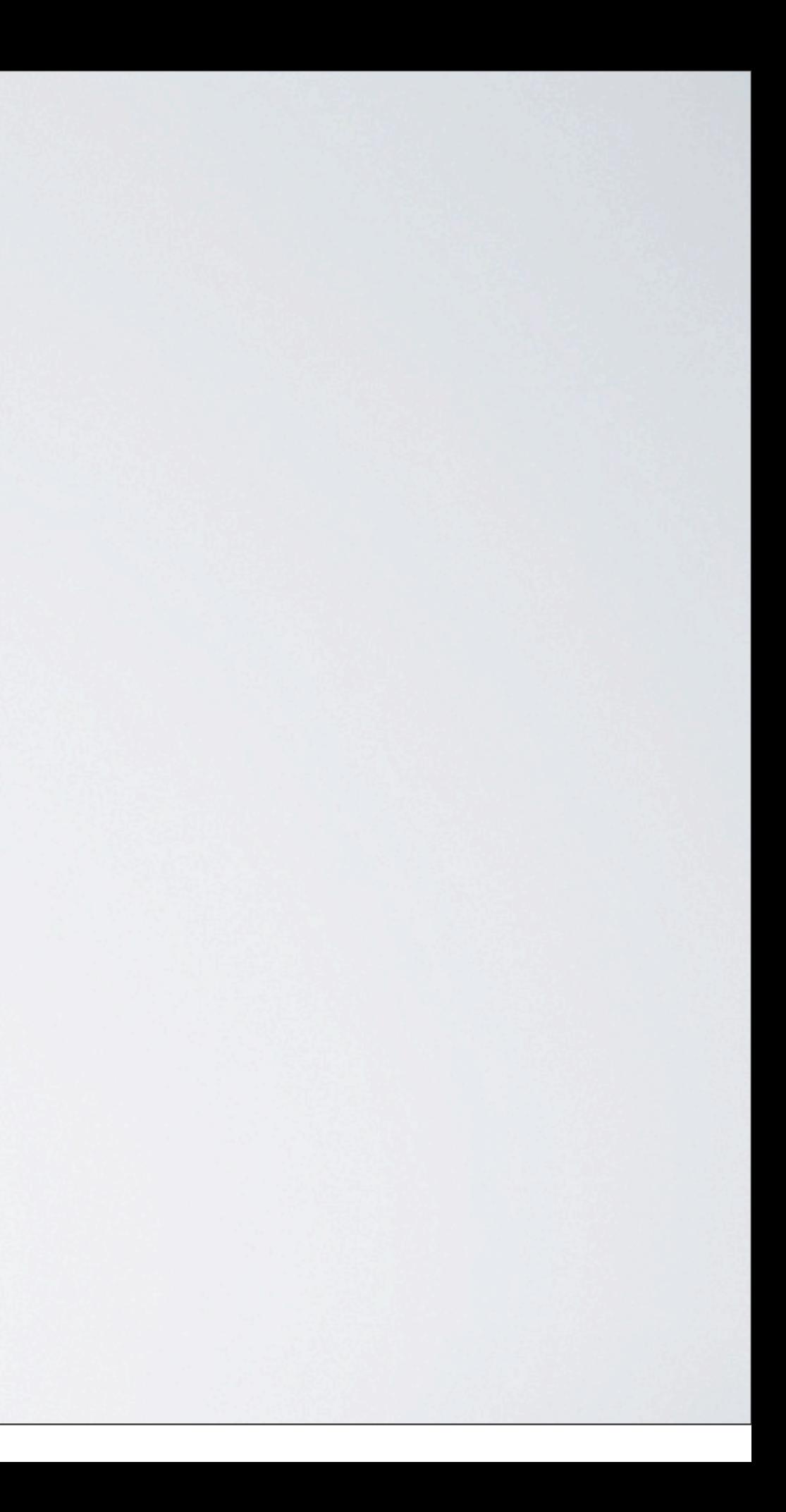

### Update auf RedDot 10

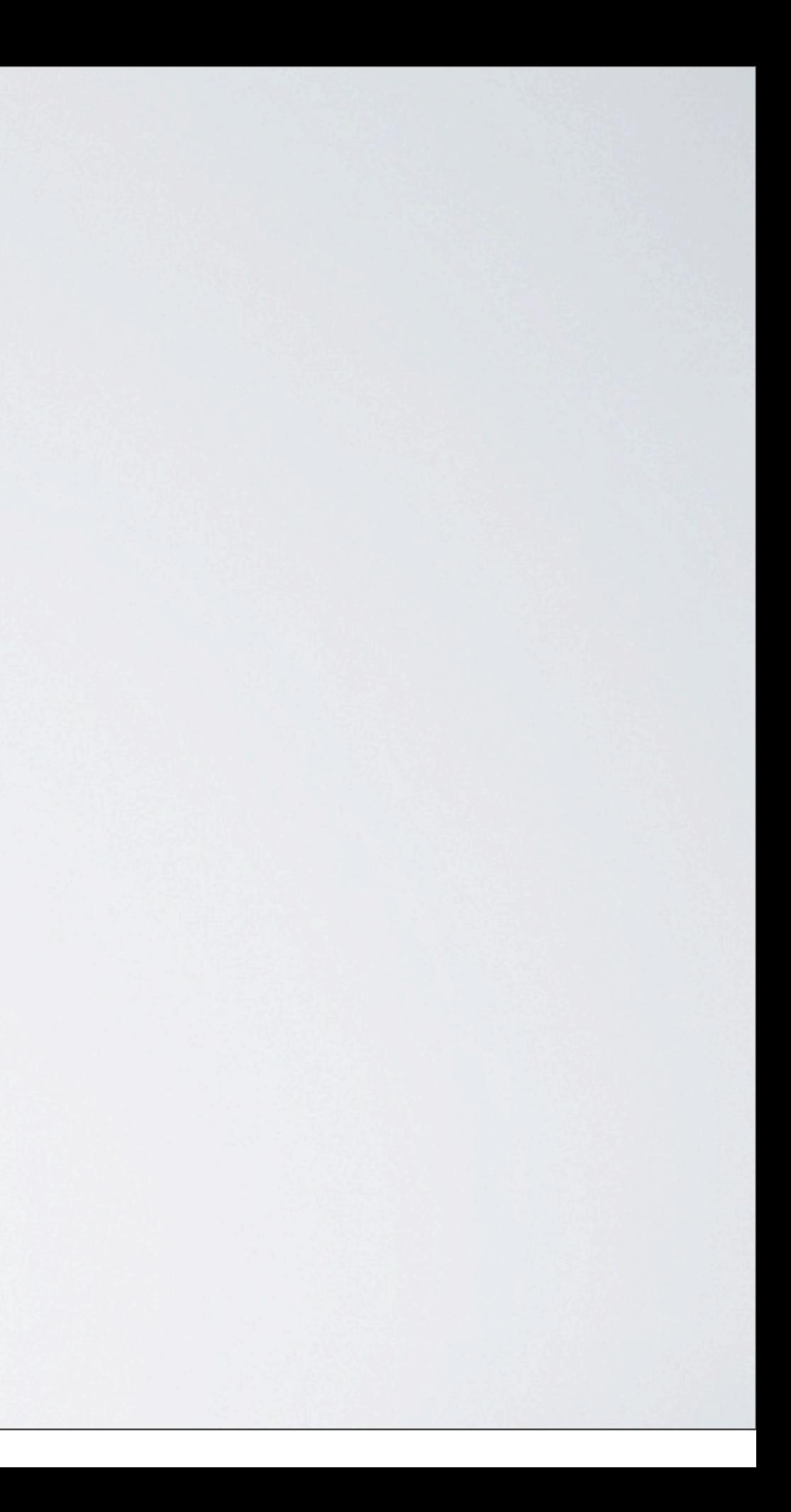

#### Update auf RedDot 10

# 2010

## zusätzliche CMS-Projekte

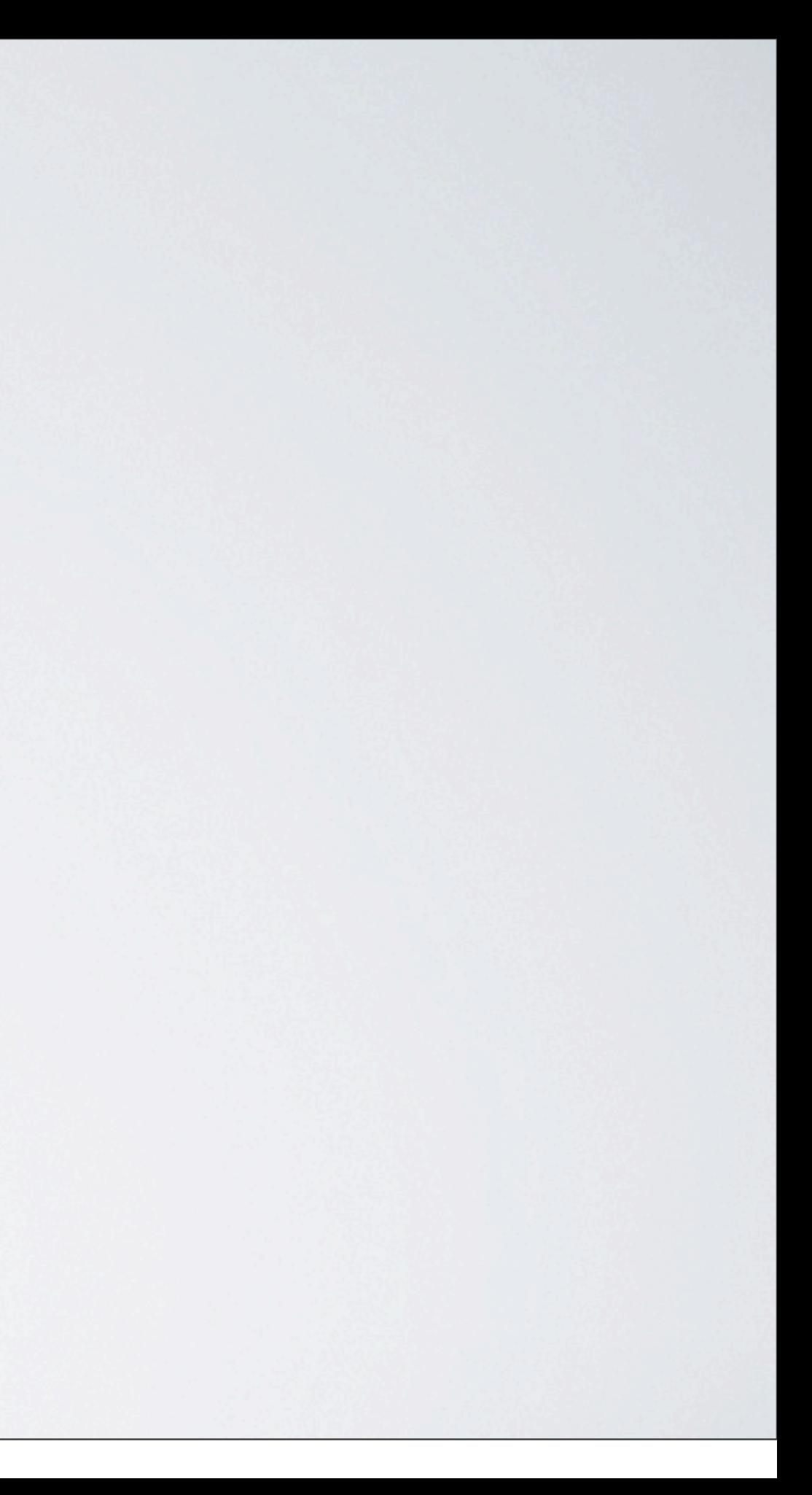

#### Update auf RedDot 10

# 2010

eigenes CMS-Projekt für Dokumentationen

## zusätzliche CMS-Projekte

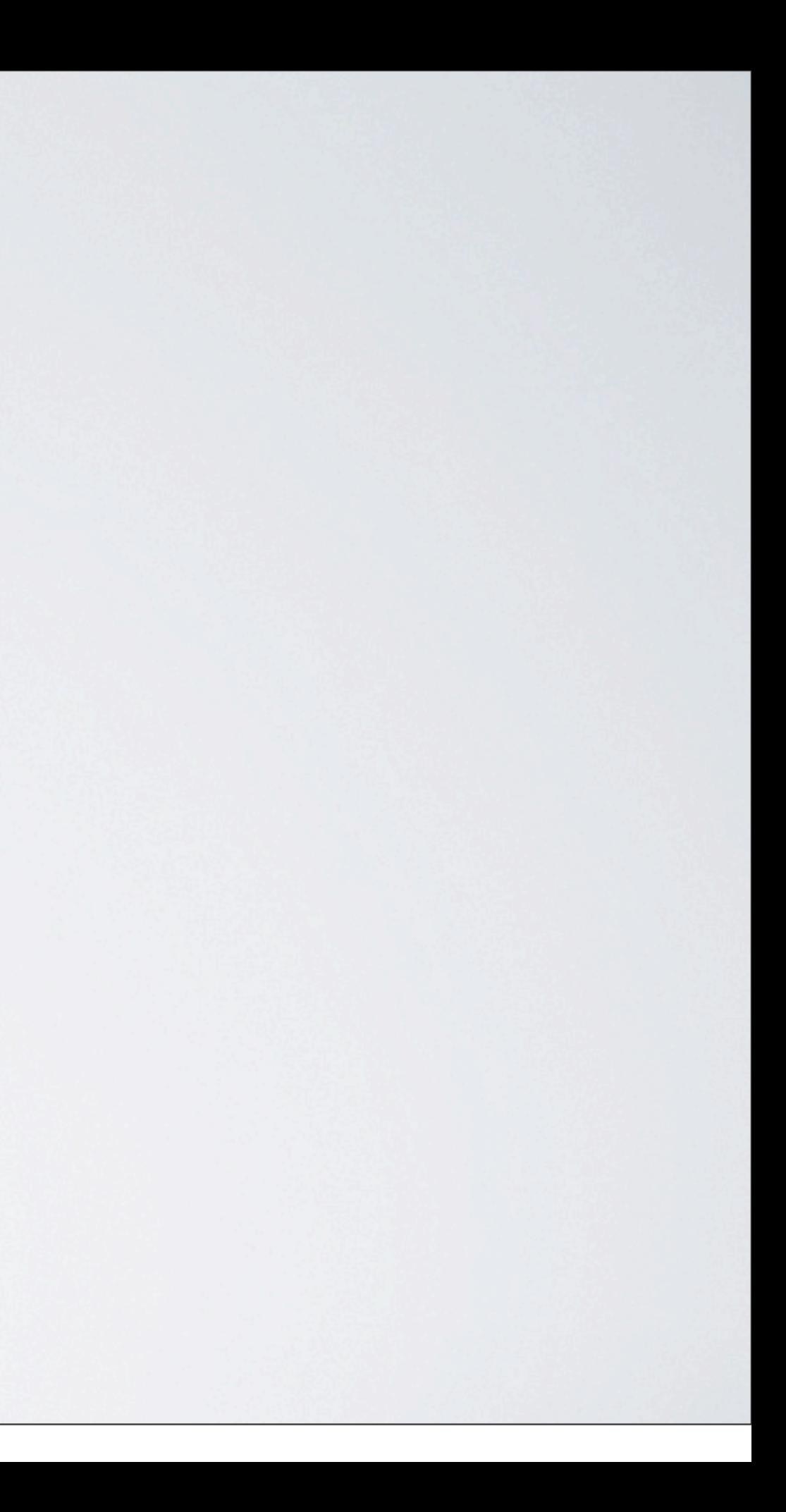

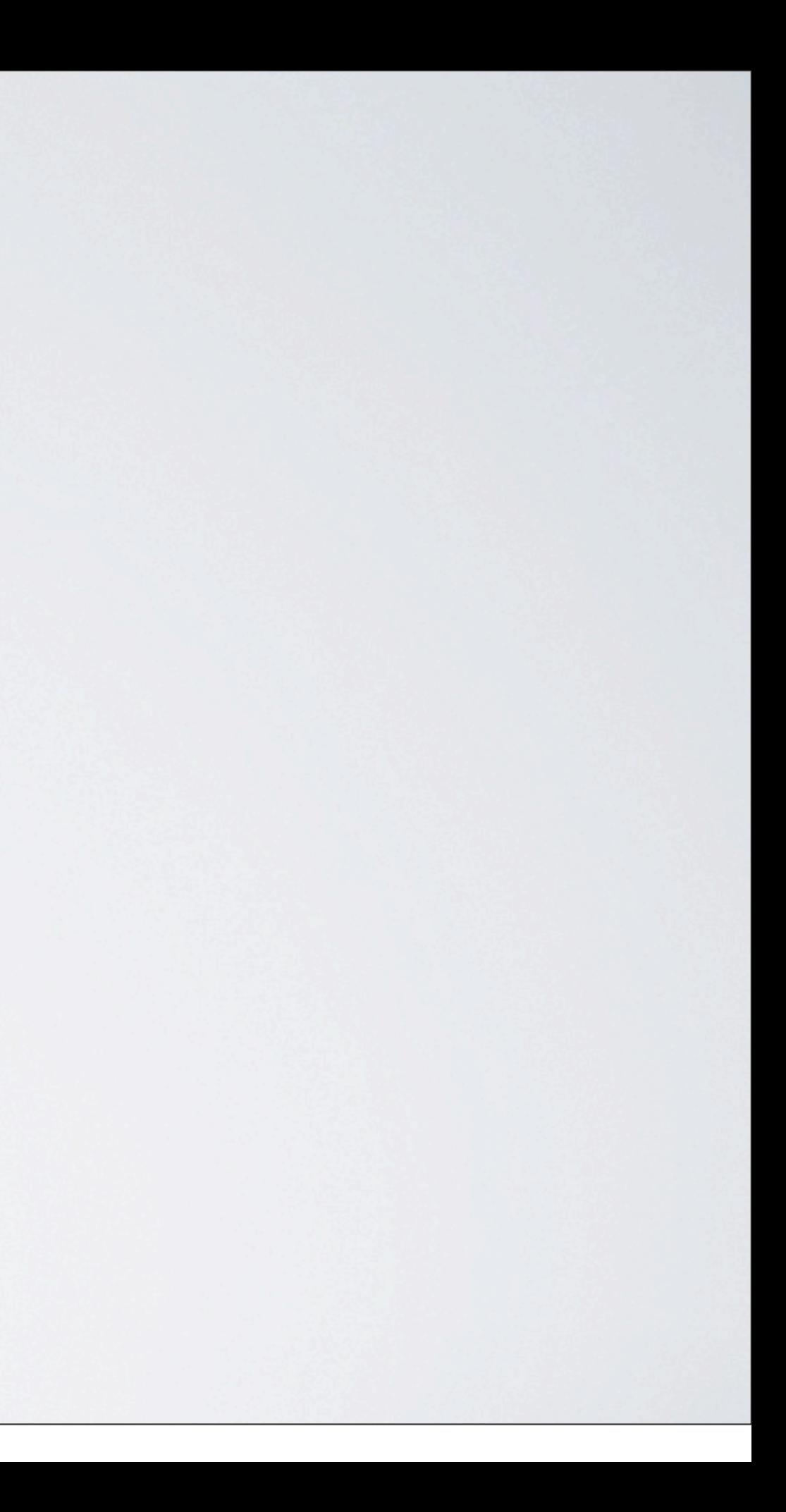

# Austausch PreExecutes durch RenderTags
## Austausch PreExecutes durch RenderTags

## 2010

## Freemarker-Templates

## Austausch PreExecutes durch RenderTags

## 2010

Anbindung externer Datenquellen

### Freemarker-Templates

## Austausch PreExecutes durch RenderTags

## 2010

Anbindung externer Datenquellen

Eigene Entwicklung von CMS-PlugIns

### Freemarker-Templates

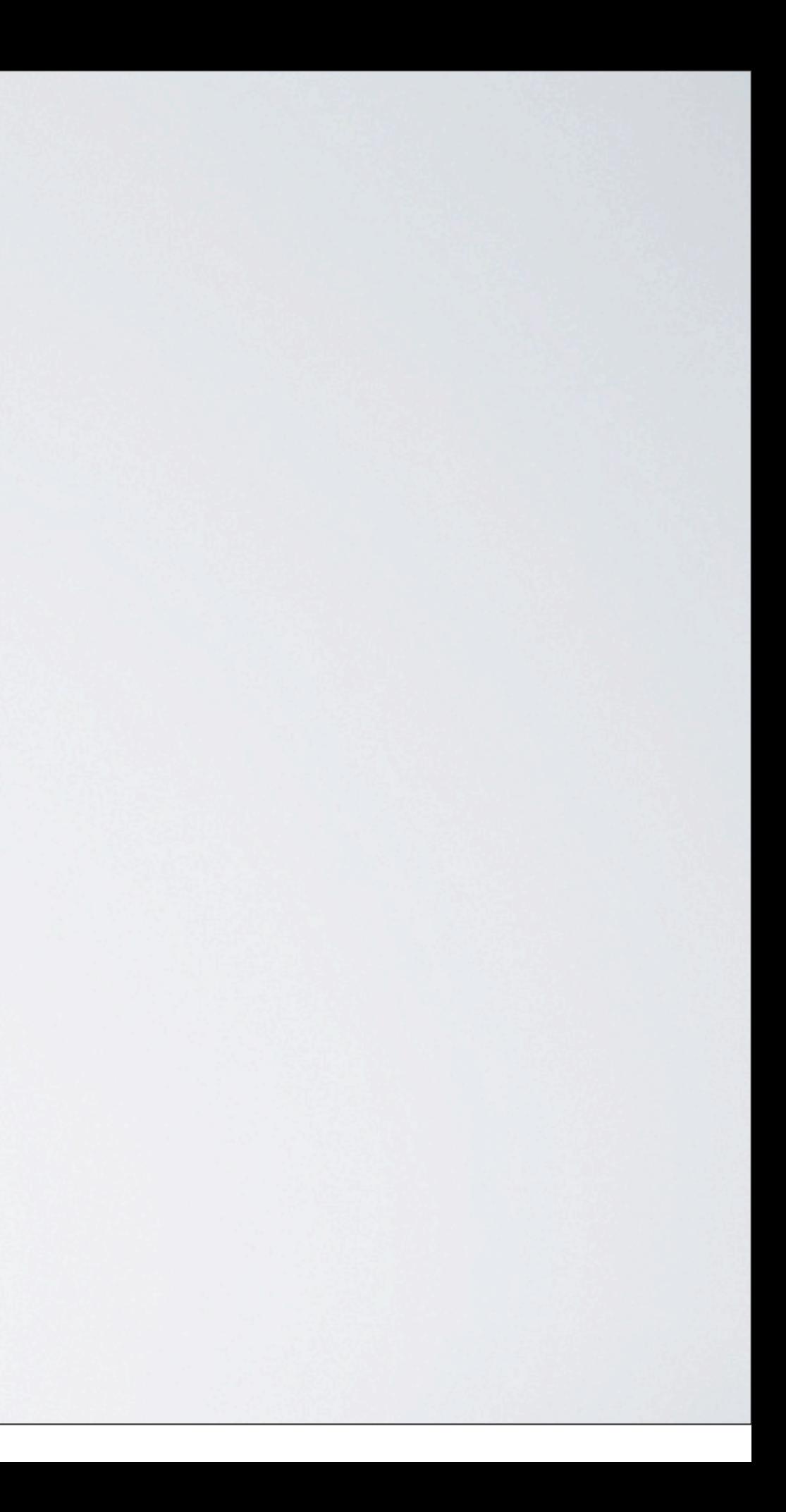

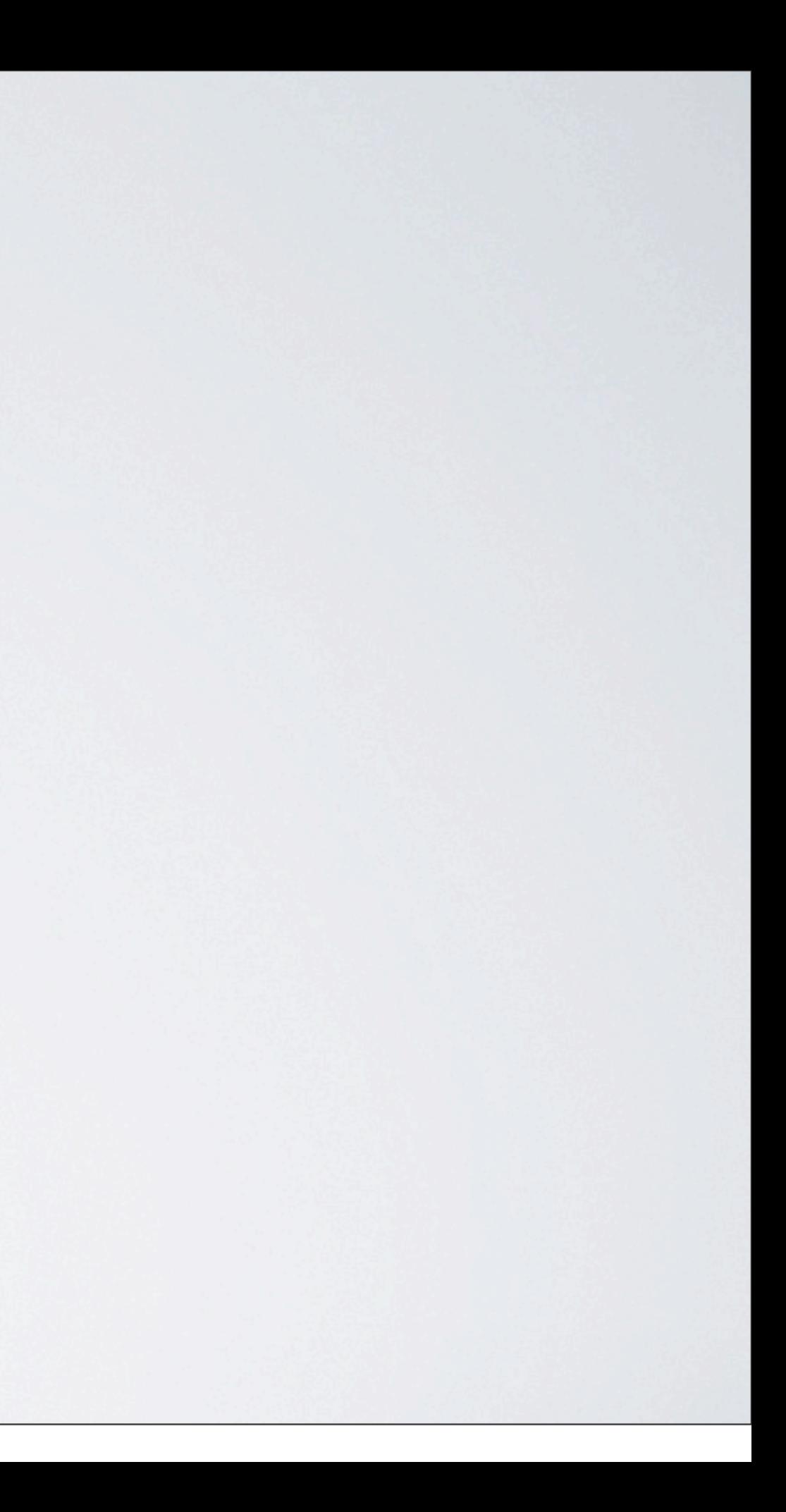

## Konsolidierung Media-Assets

# 2011

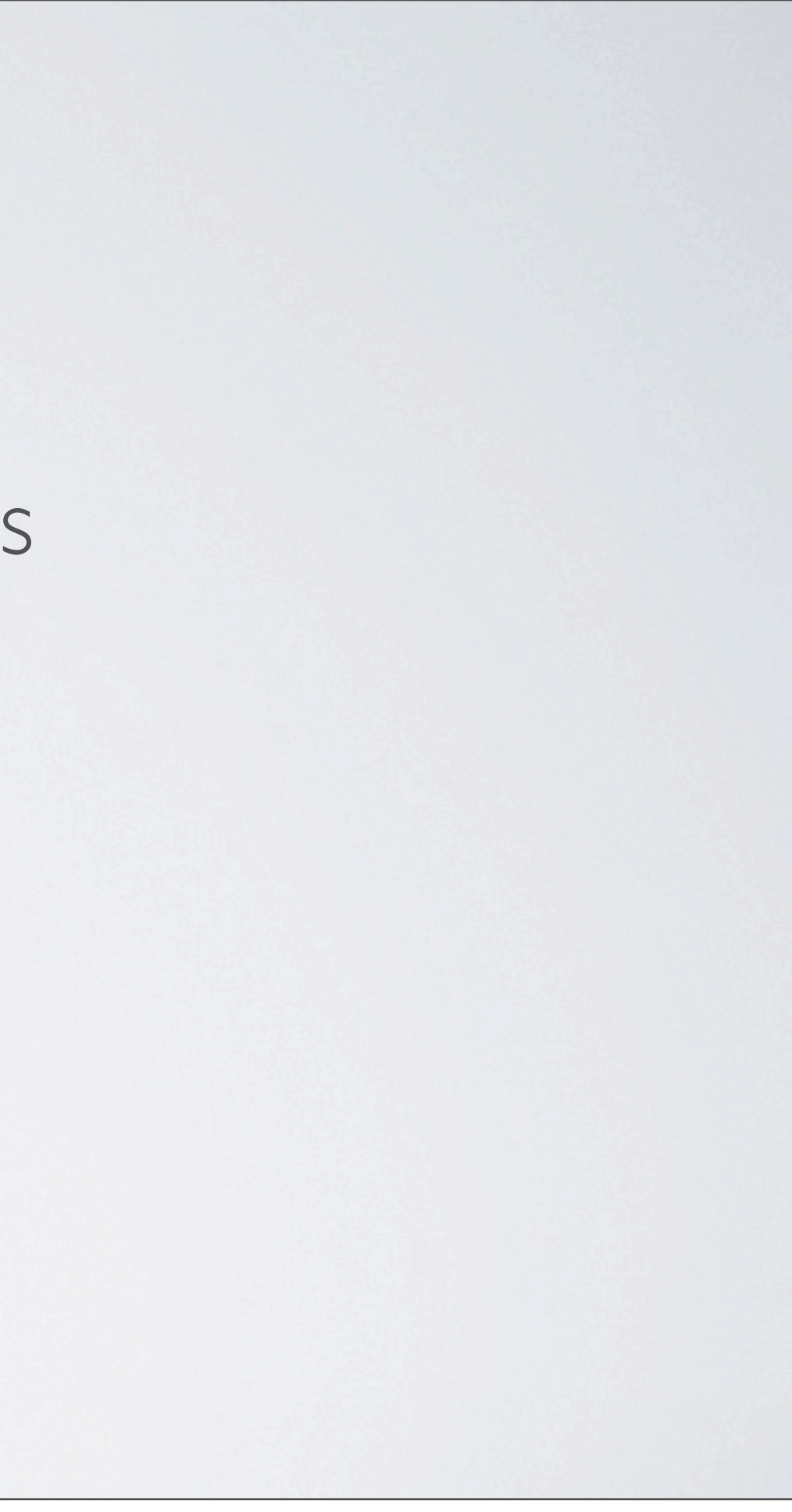

## Konsolidierung Media-Assets

# 2011

## Aufbau neuer Systemlandschaft

## Konsolidierung Media-Assets

# 2011

Zentrale Layoutverwaltung

## Aufbau neuer Systemlandschaft

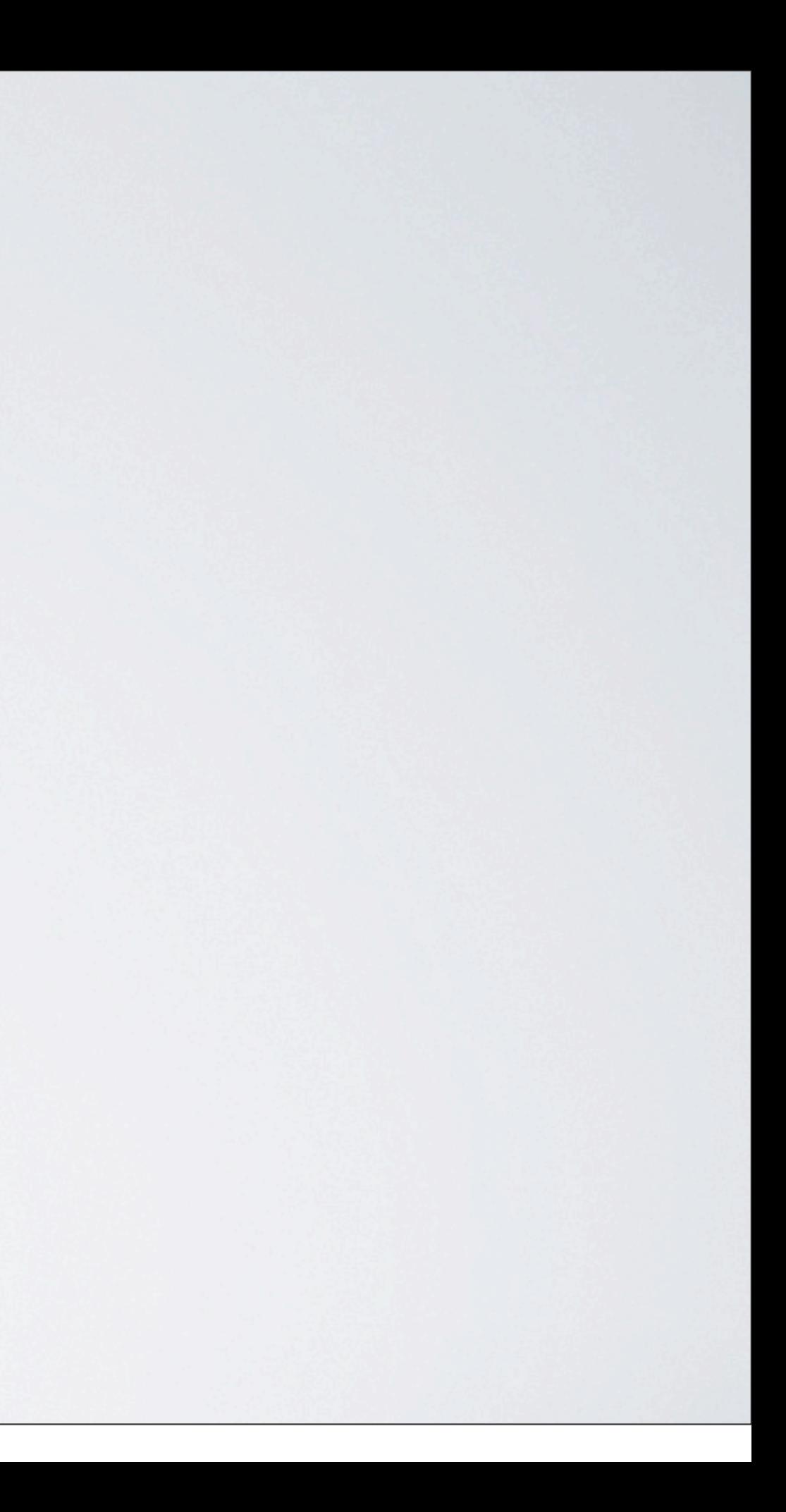

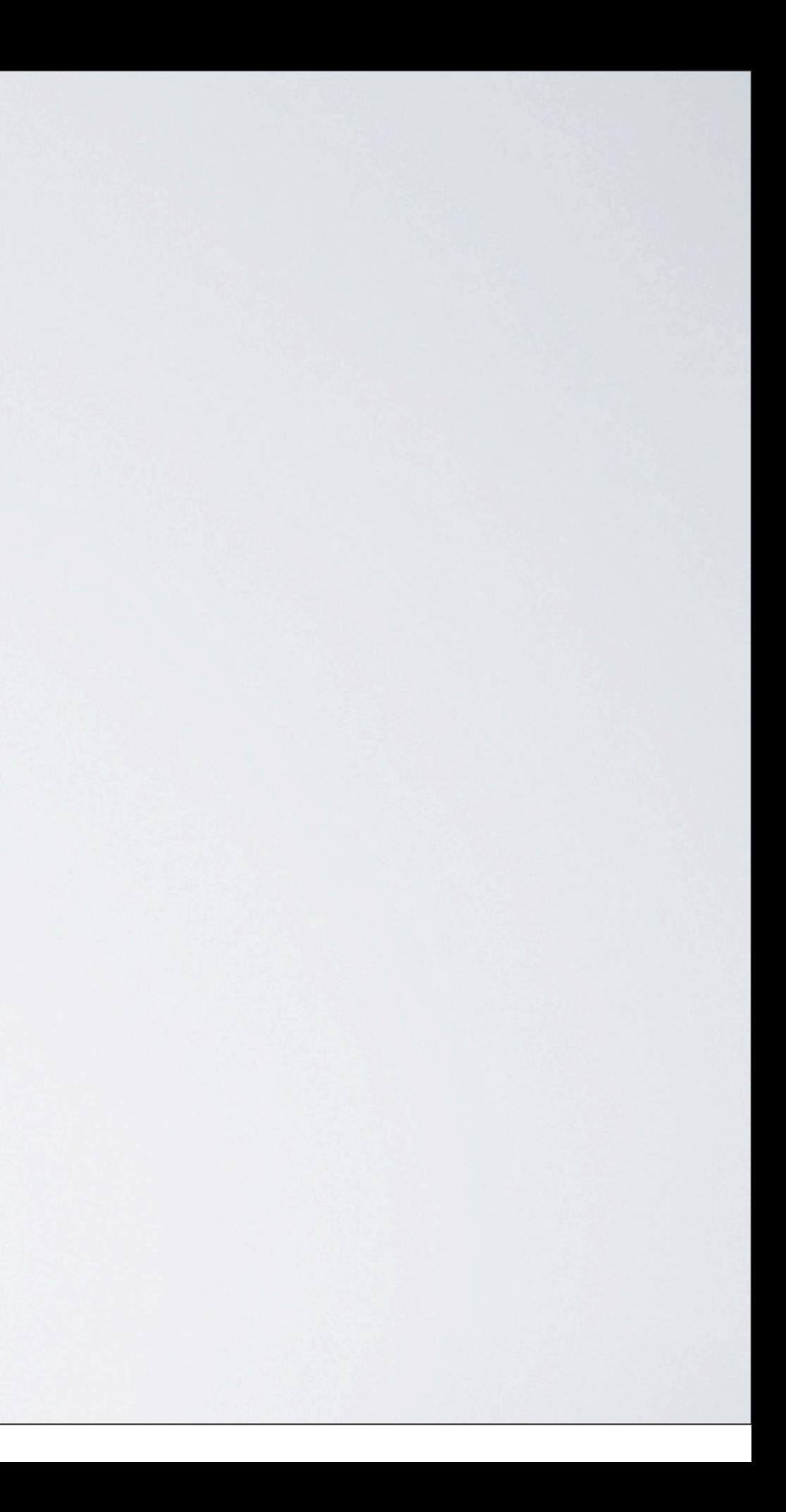

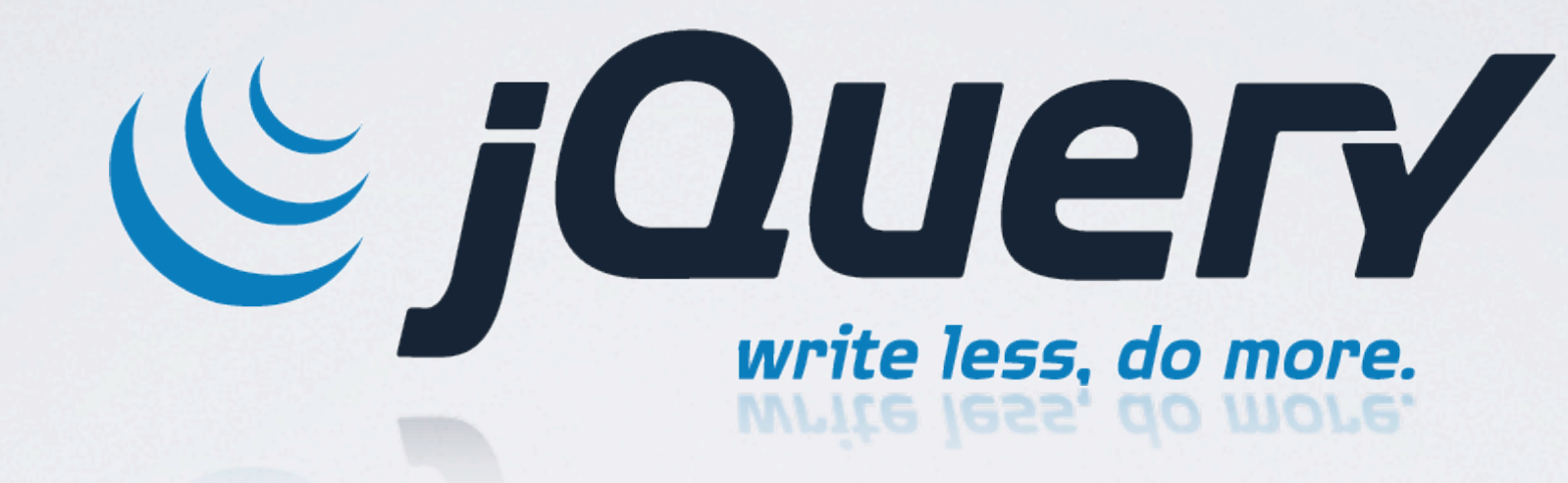

# jQuery und WSM (RedDot) Ein geniales Team! Aber warum?

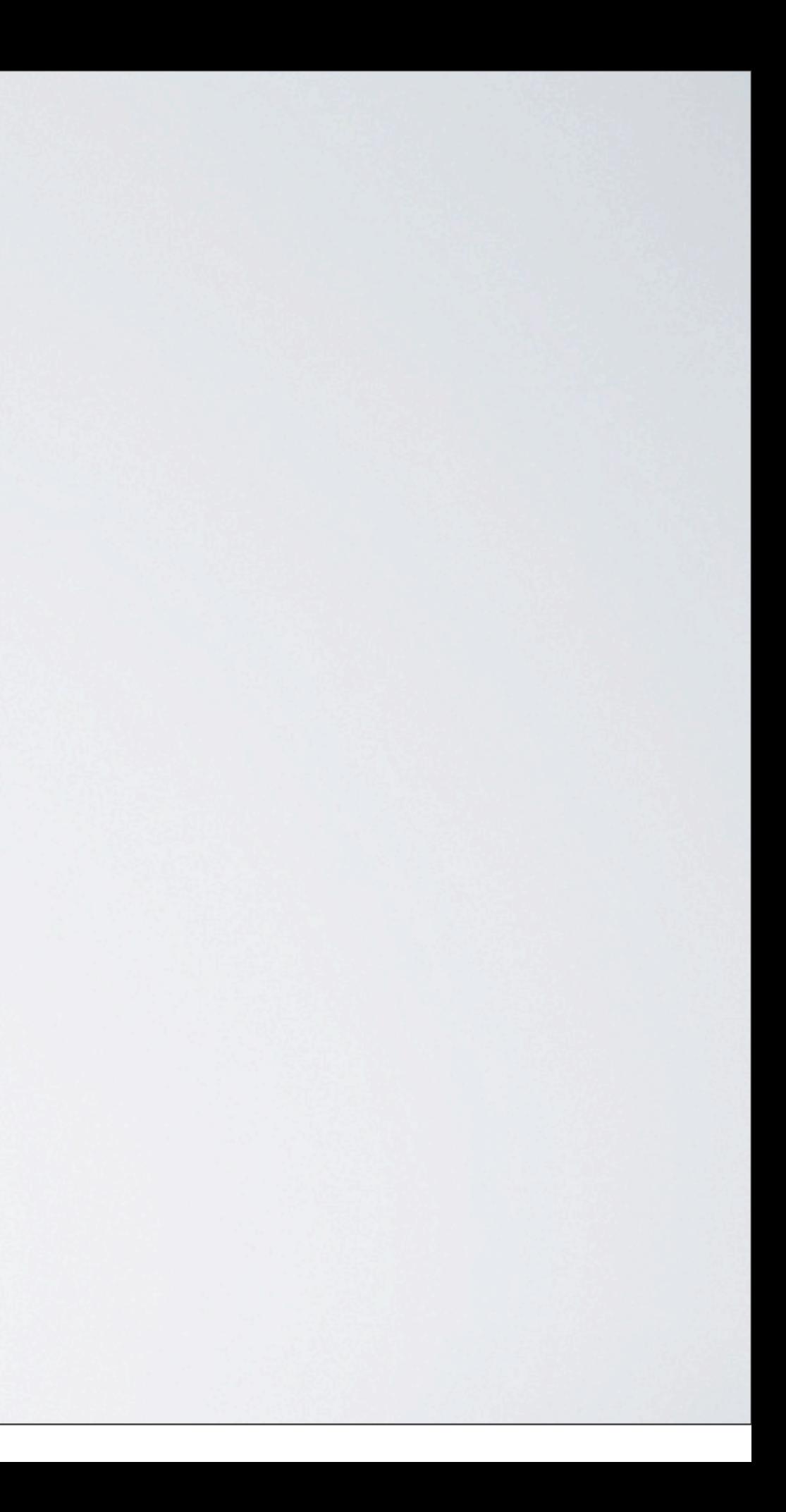

# Warum jQuery?

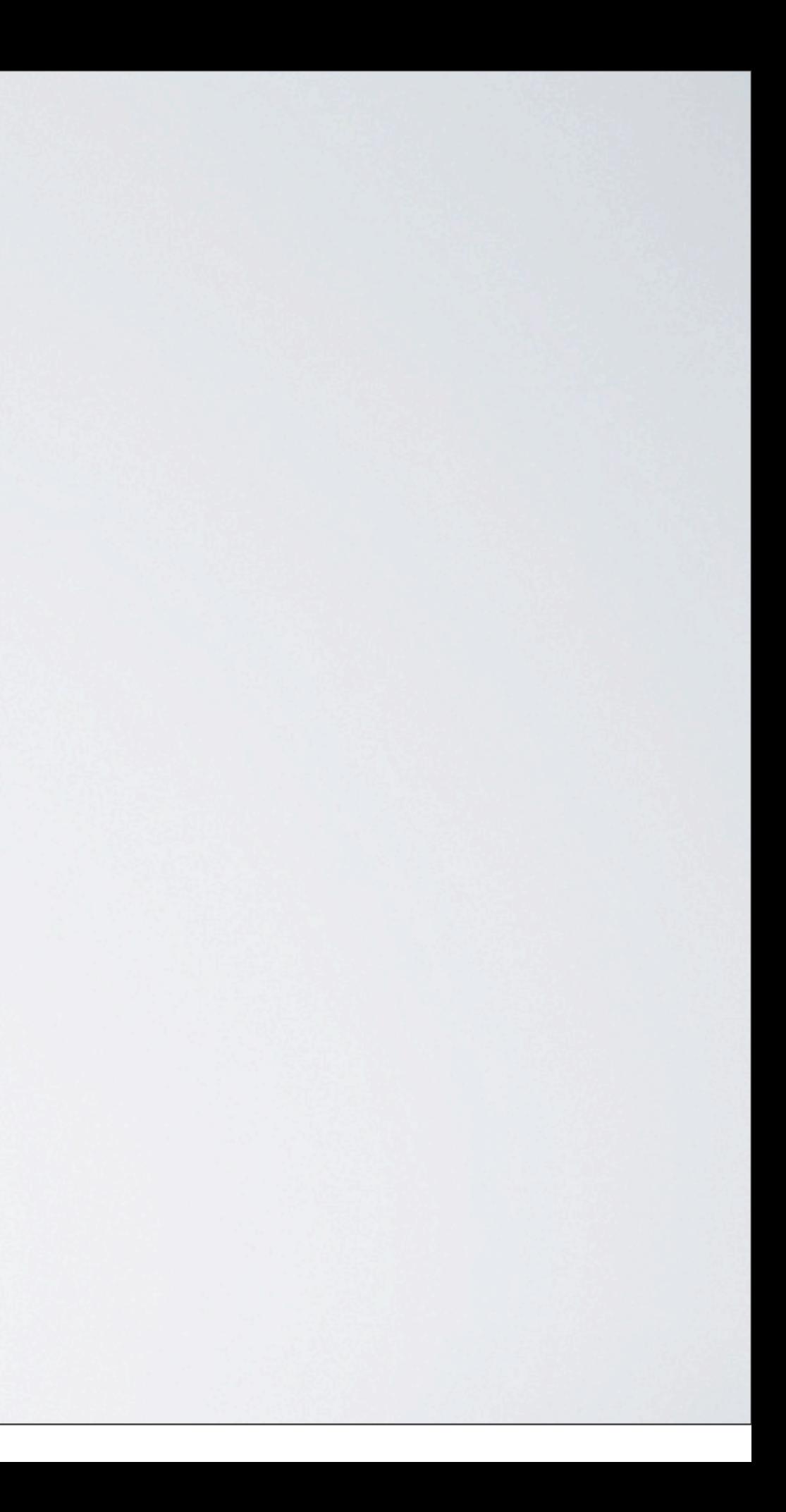

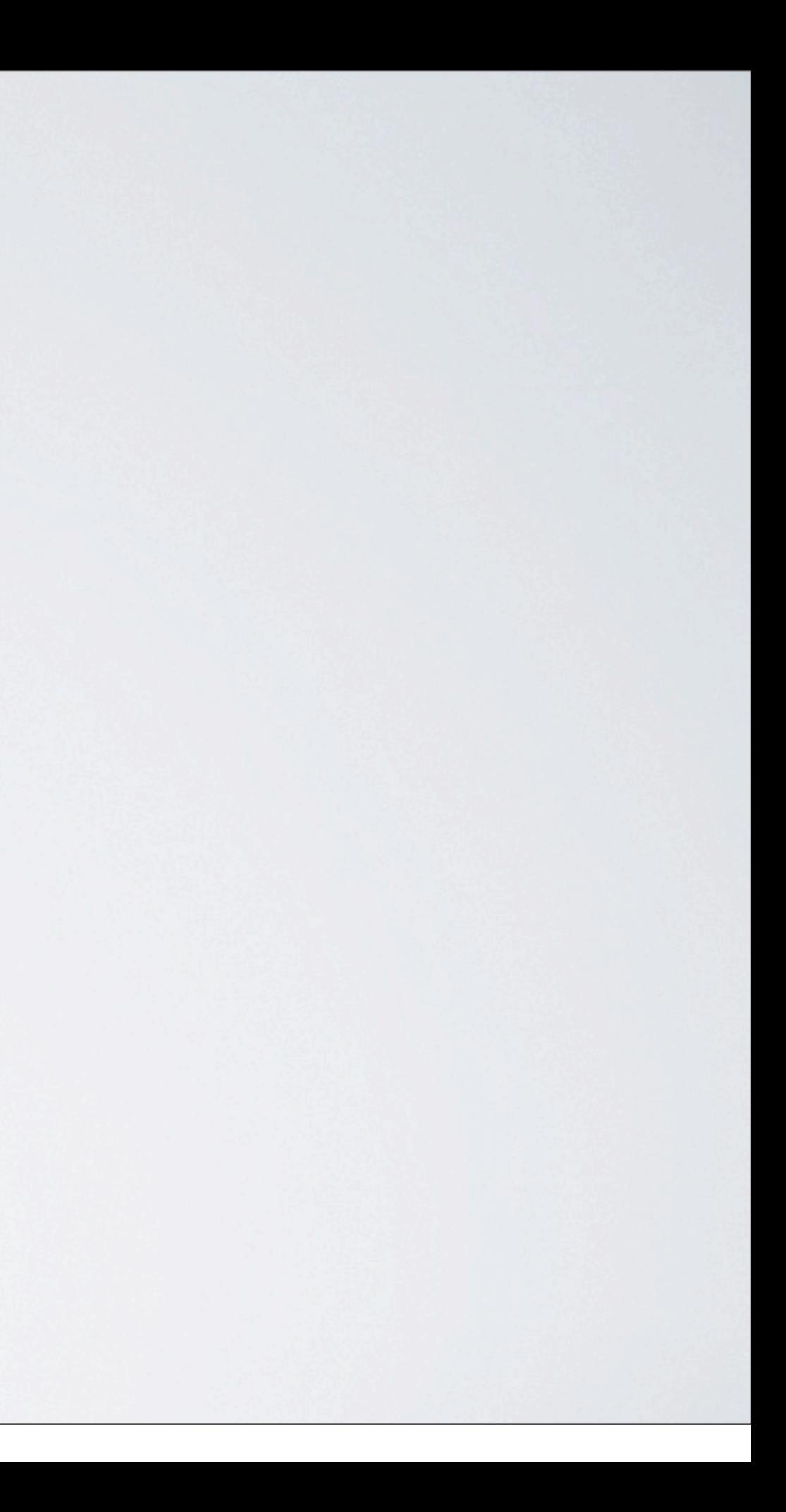

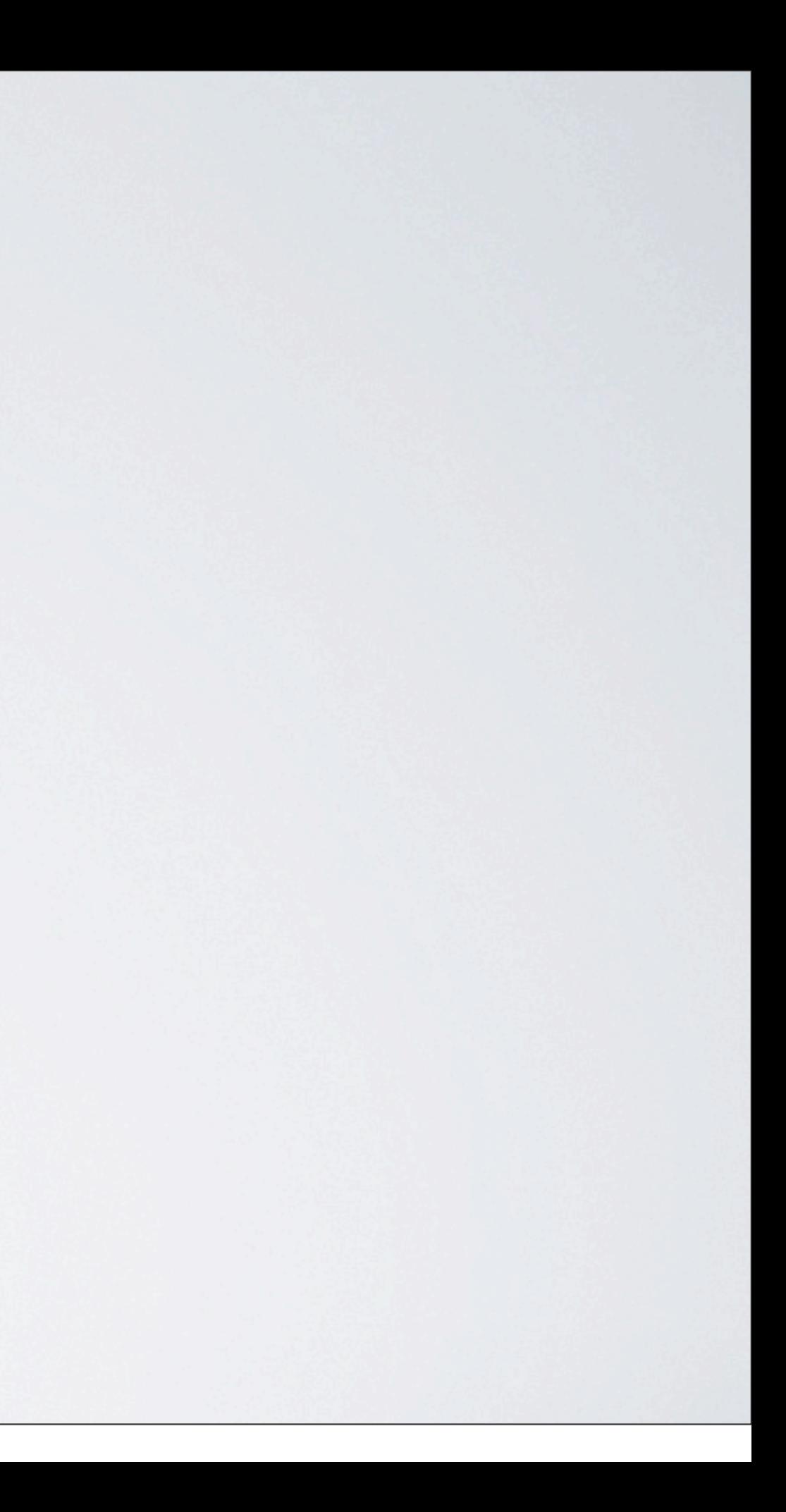

# Funktionen zur Navigation und Manipulation des HTML

Funktionen zur Navigation und Manipulation des HTML Einfache Syntax und Verkettung von Befehlen

Funktionen zur Navigation und Manipulation des HTML Einfache Syntax und Verkettung von Befehlen

Viele vorhandene Funktionen und PlugIns

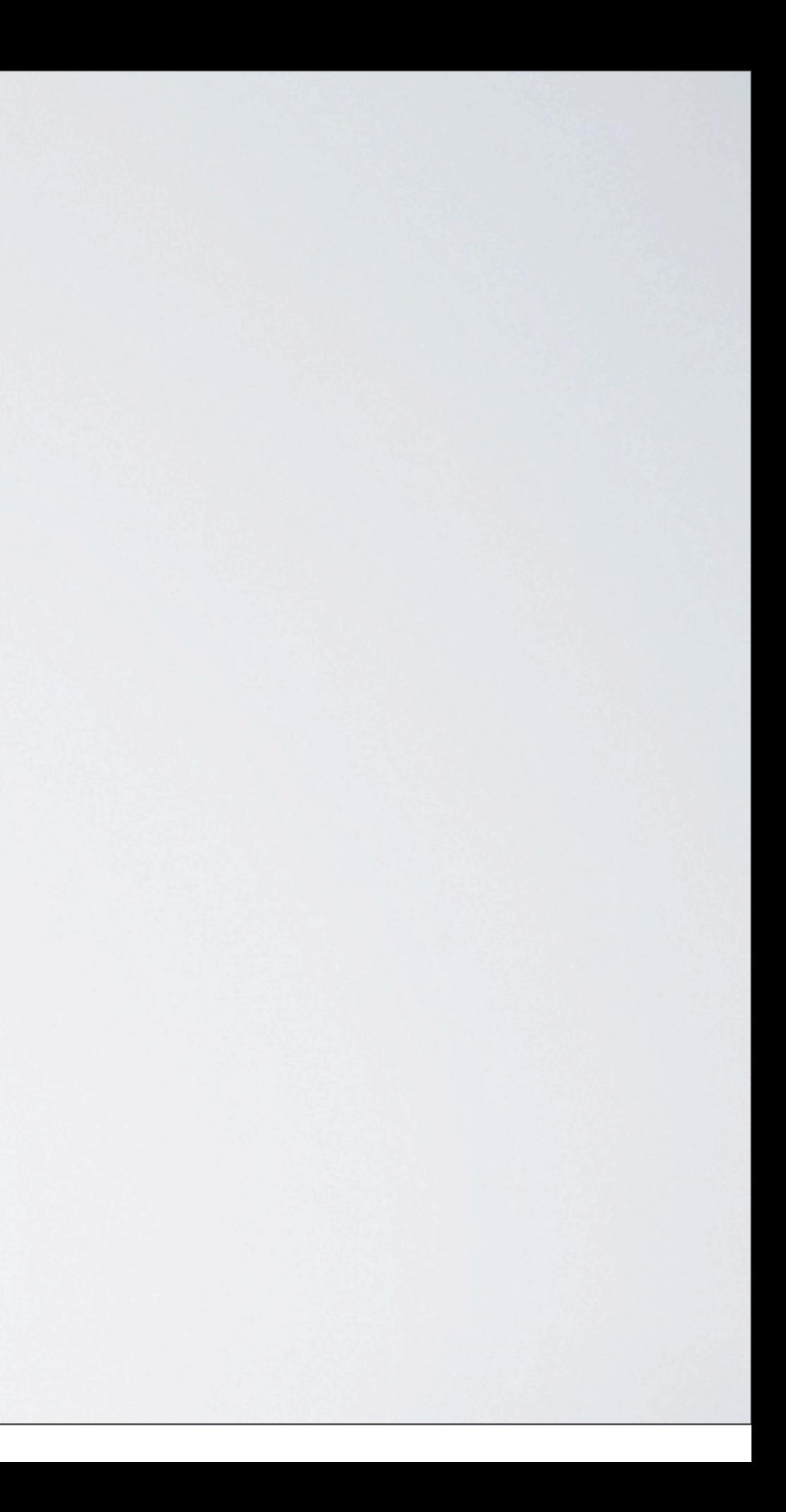

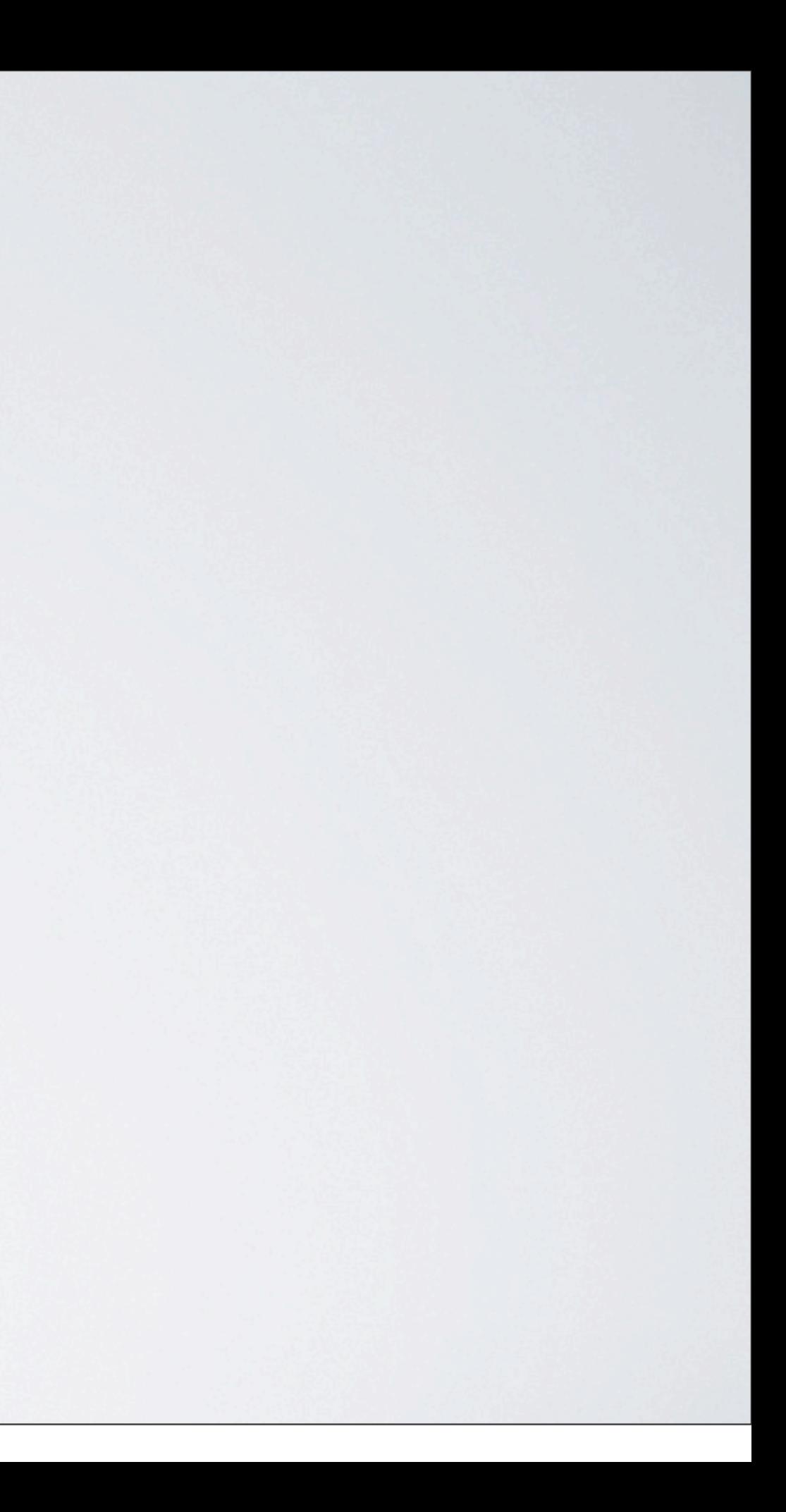

# Einfache Ajax-Funktionen zum Nachladen von Code

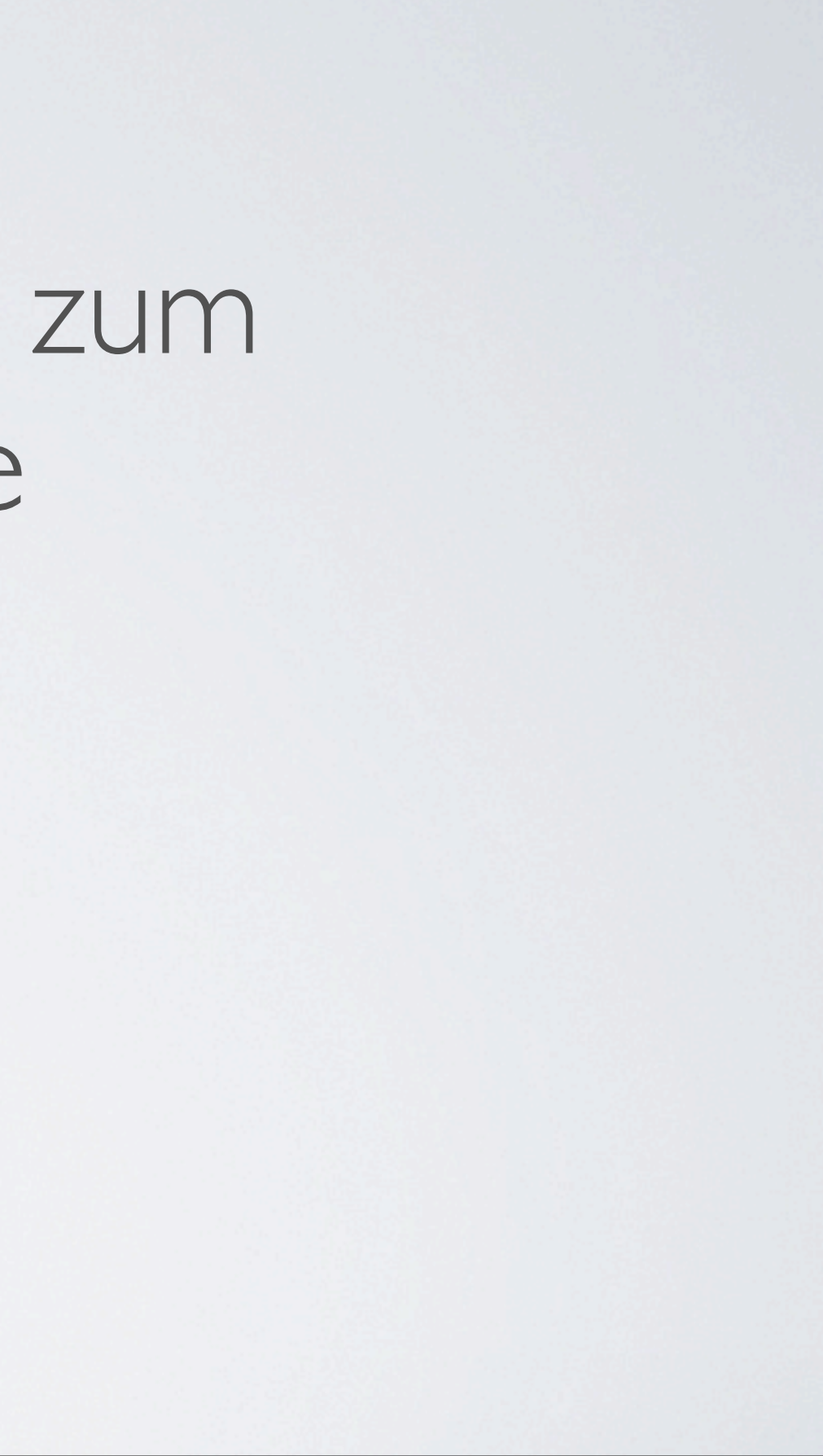

Einfache Ajax-Funktionen zum Nachladen von Code Unobstrusiv, X-Browser-Kompatibel, Barrierefrei, SEO

Einfache Ajax-Funktionen zum Nachladen von Code Unobstrusiv, X-Browser-Kompatibel, Barrierefrei, SEO GPL & MIT License

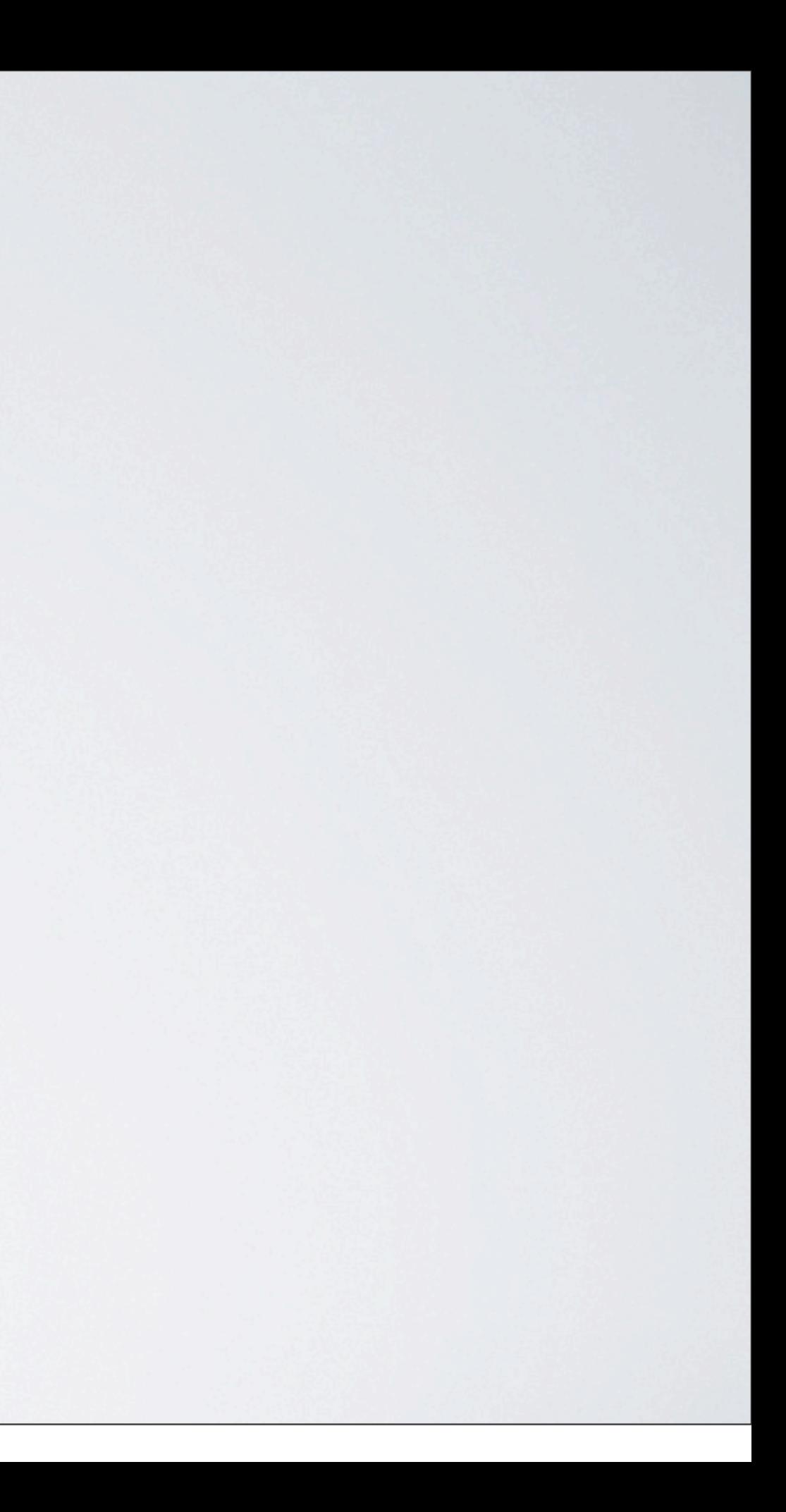

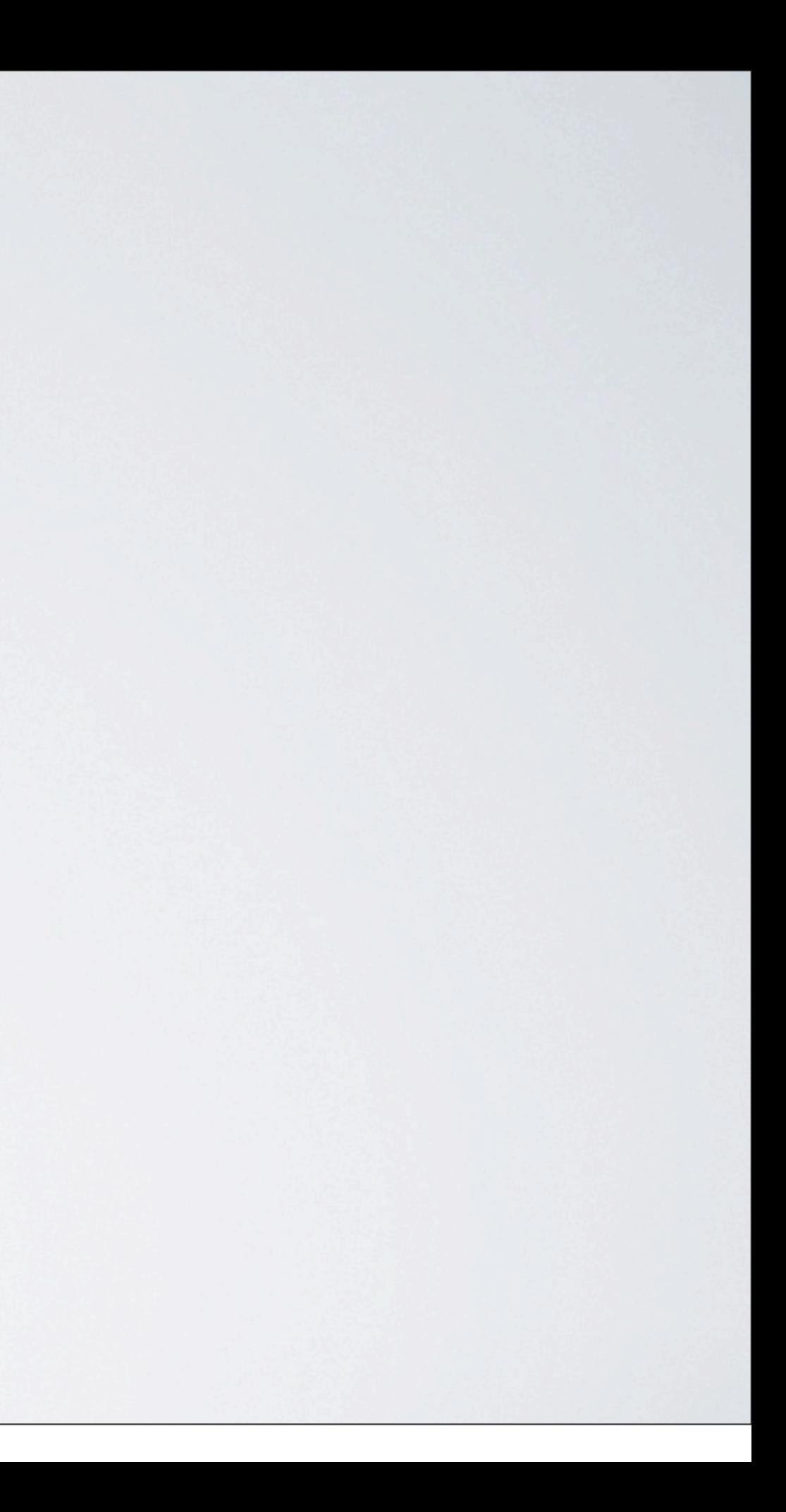

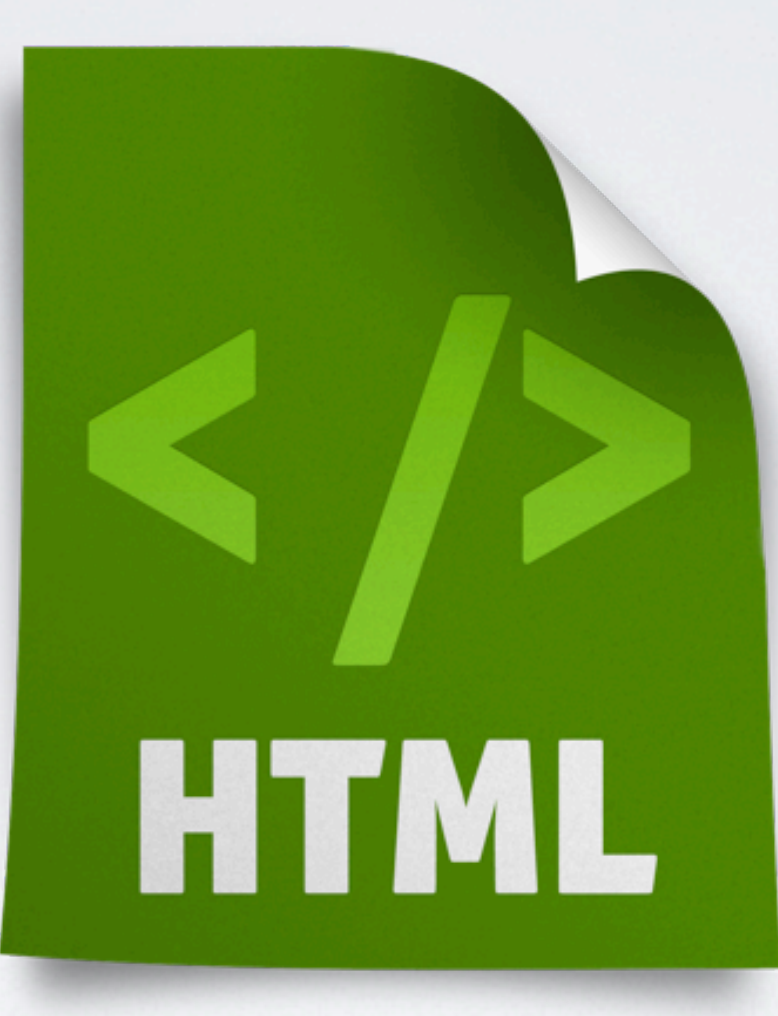

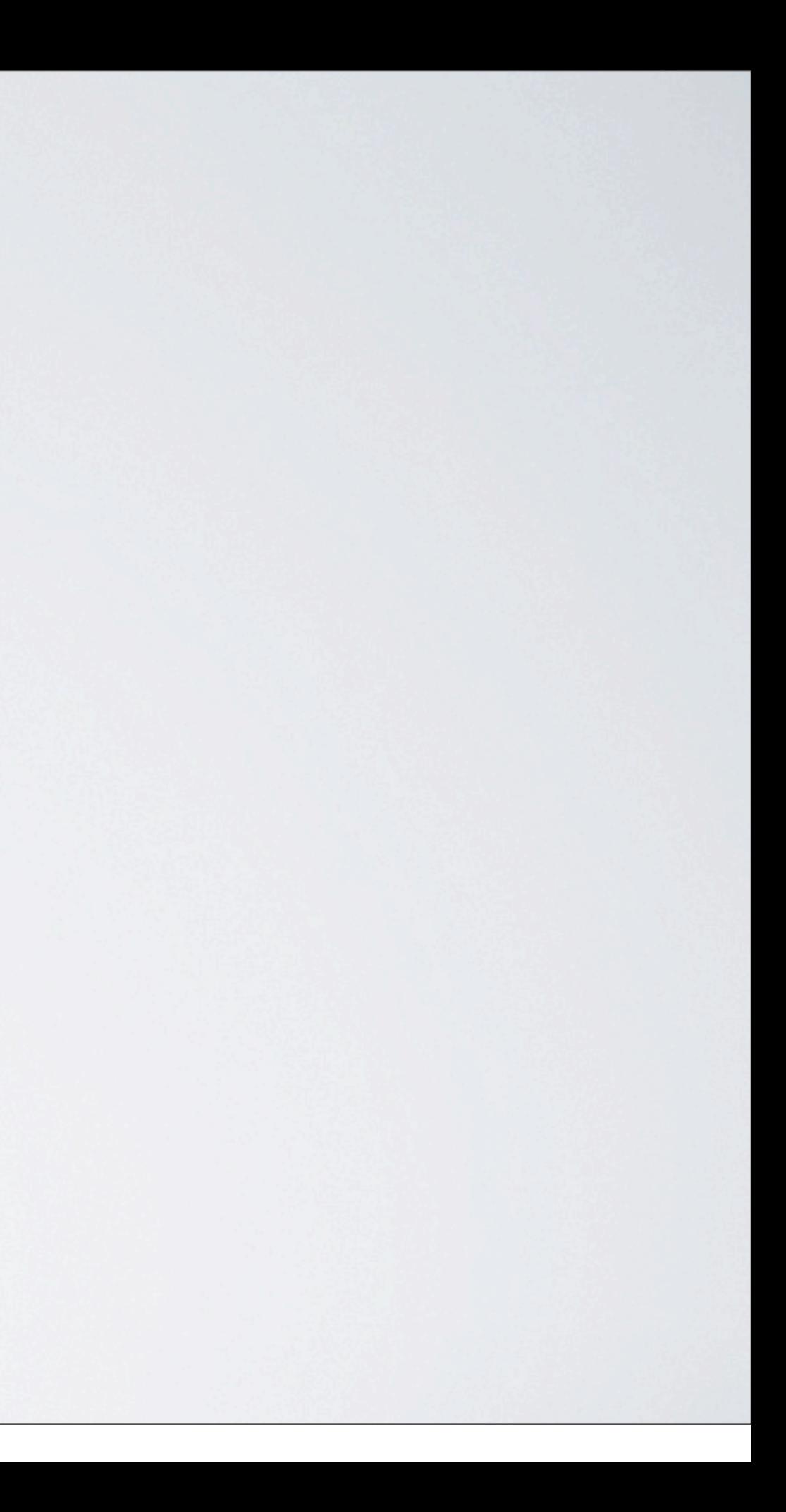

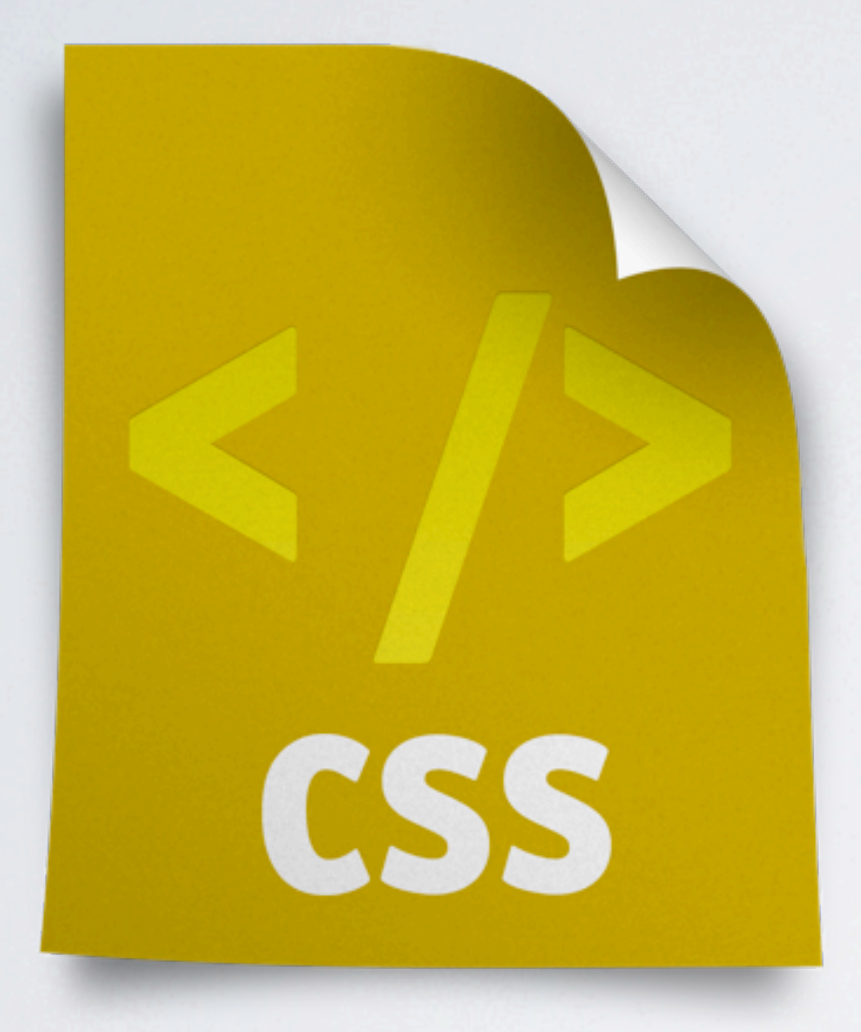

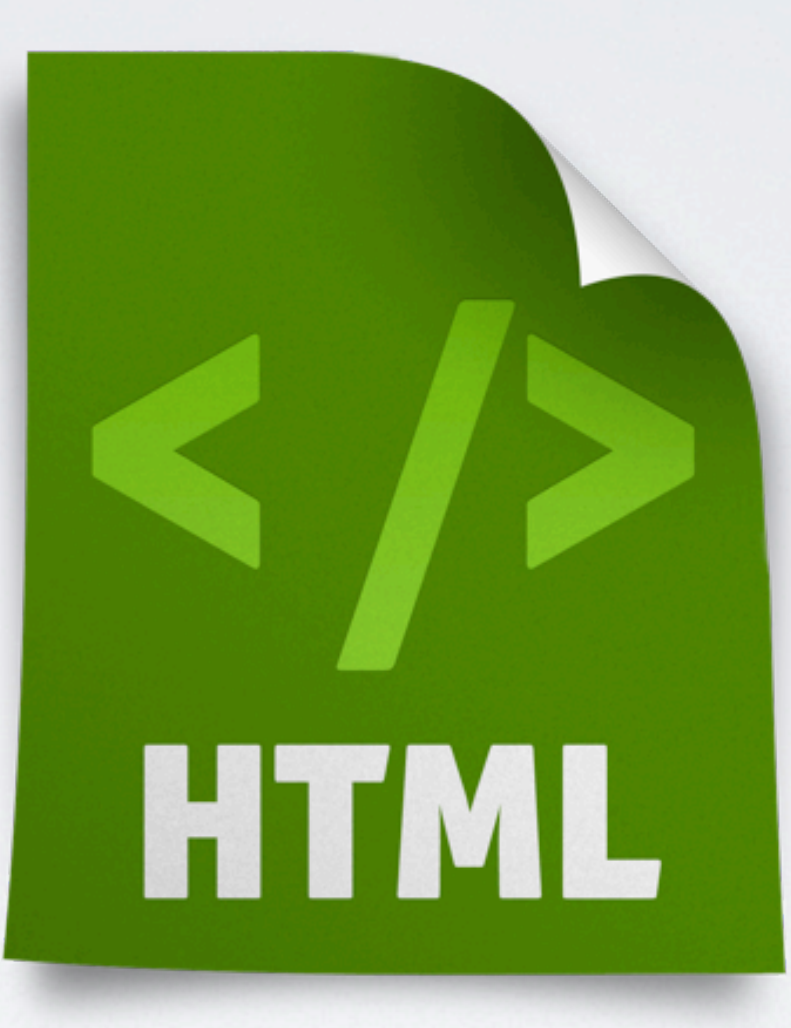

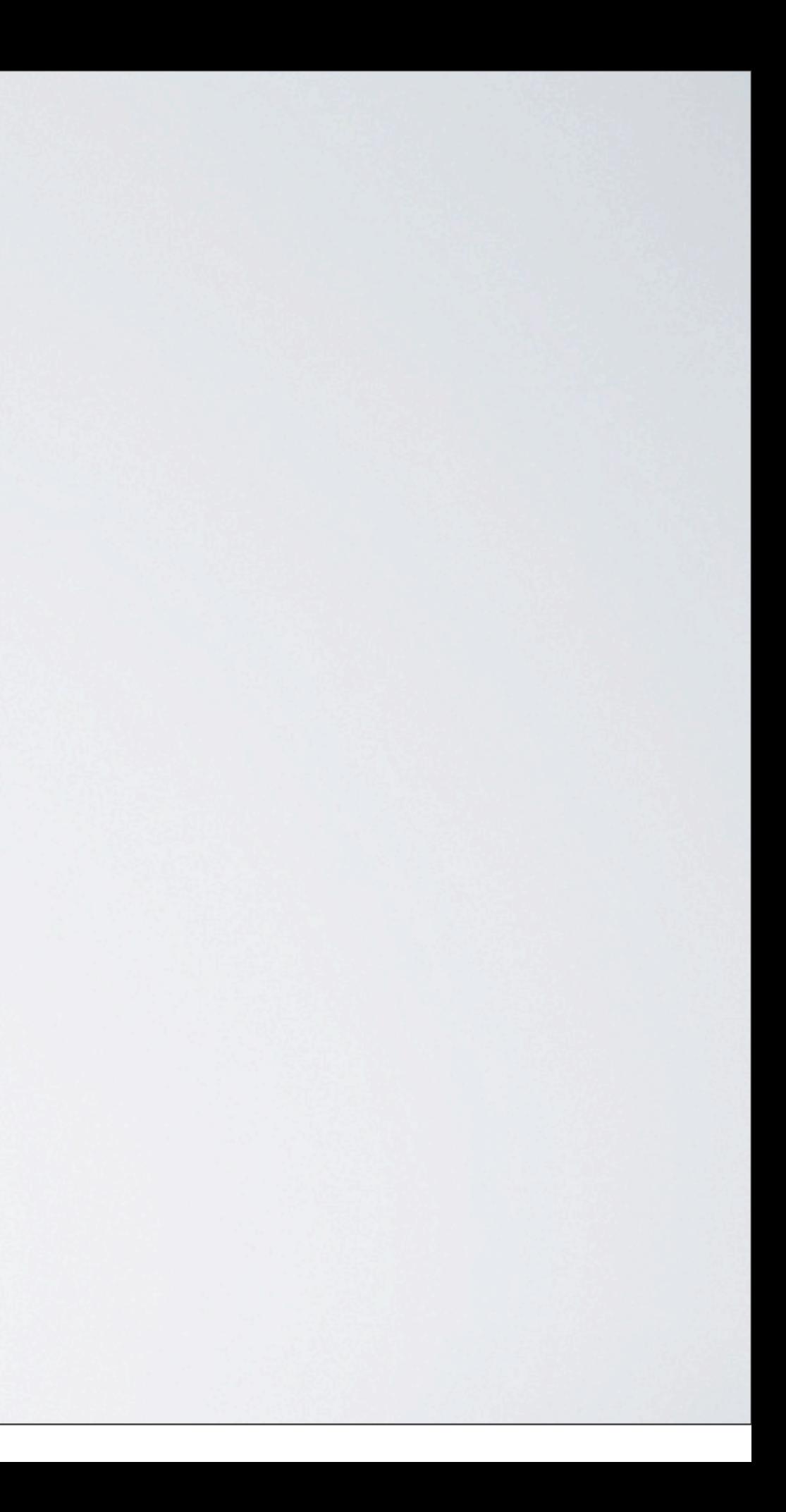

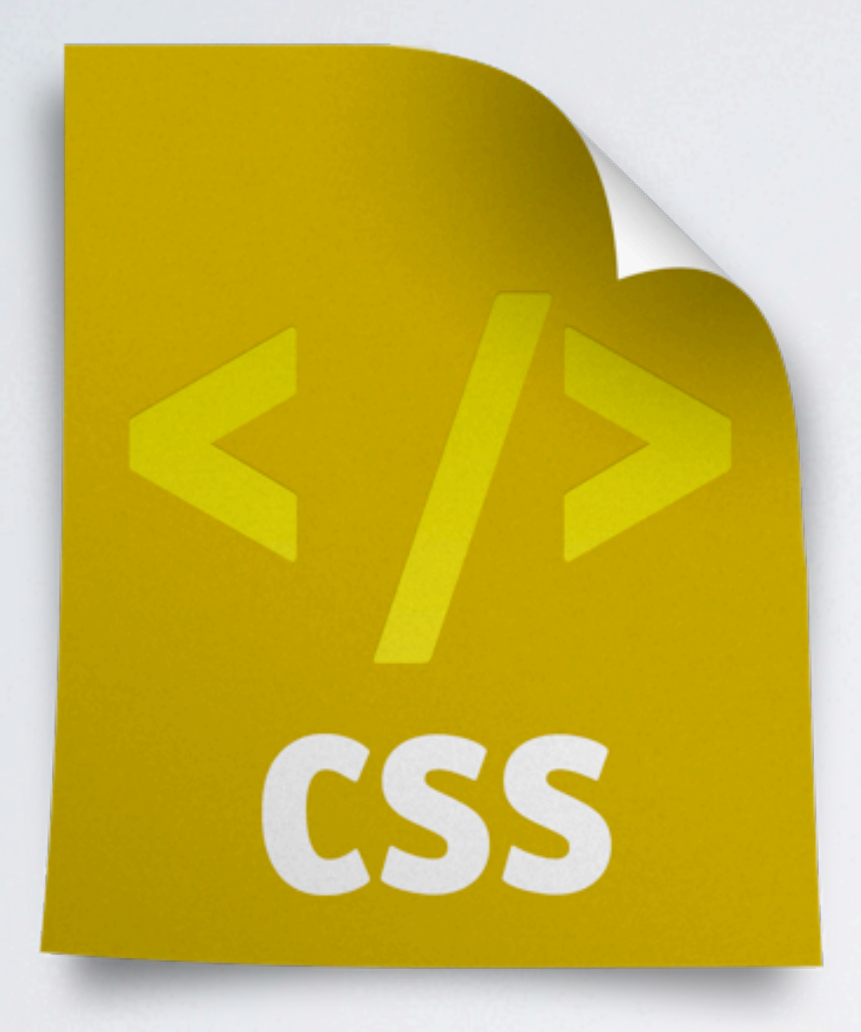

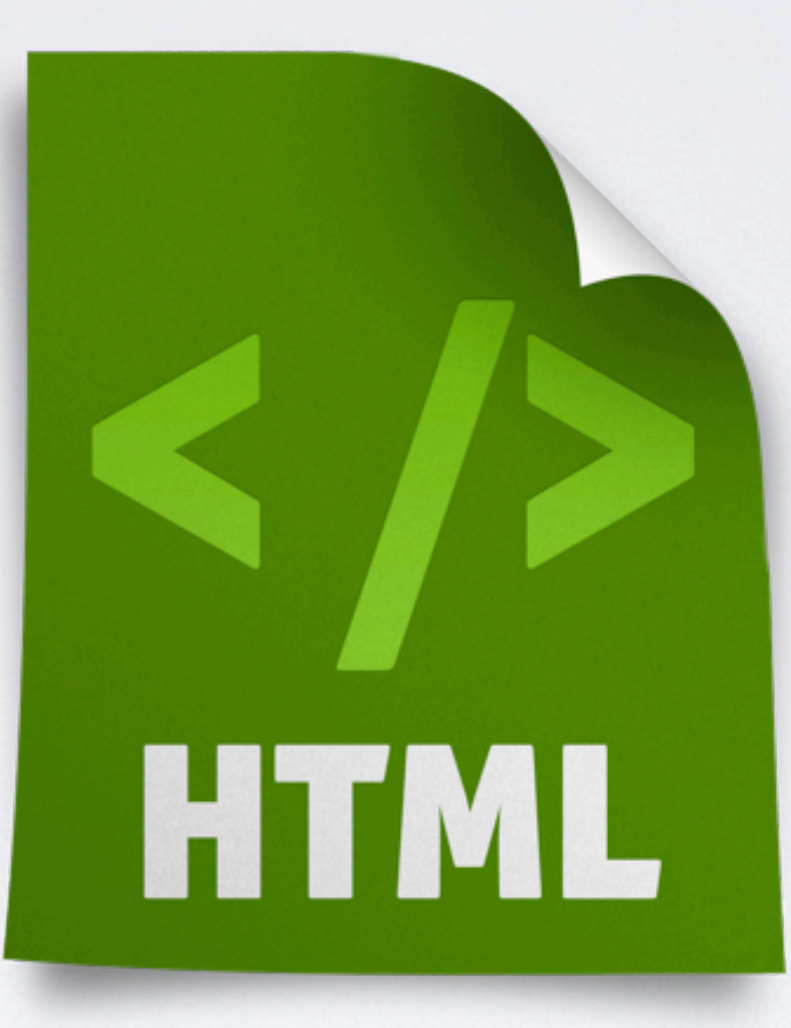

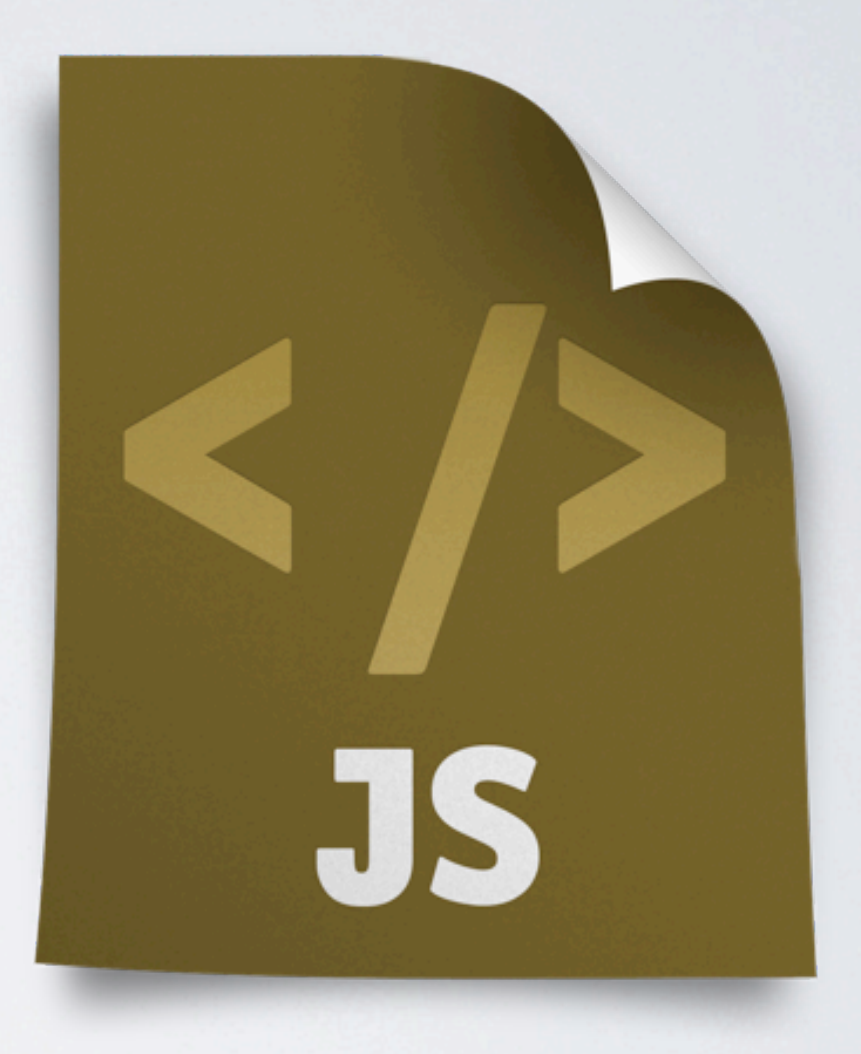

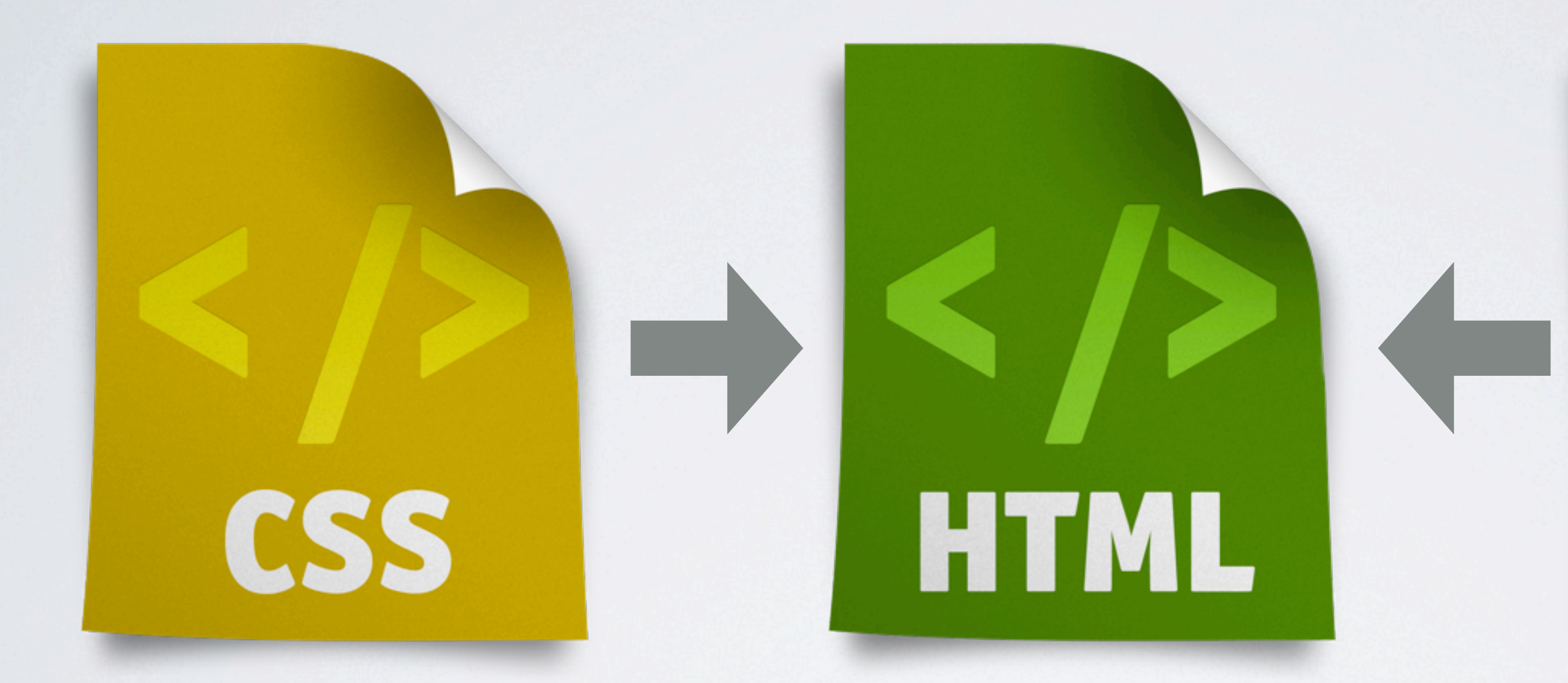

# Optimale Trennung der Schichten

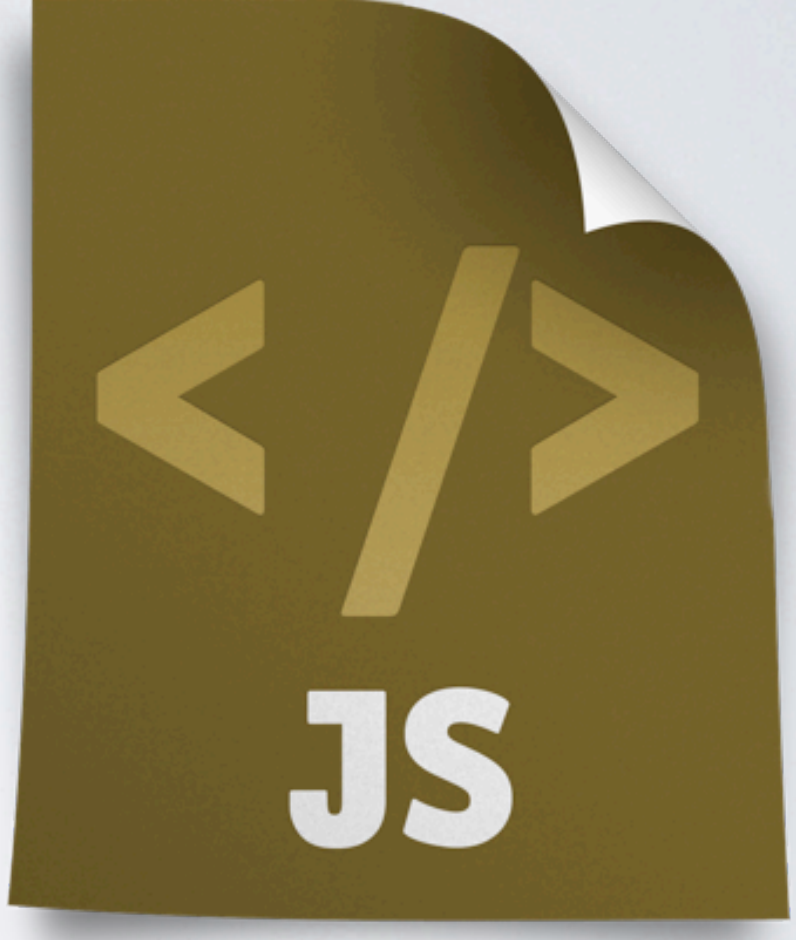

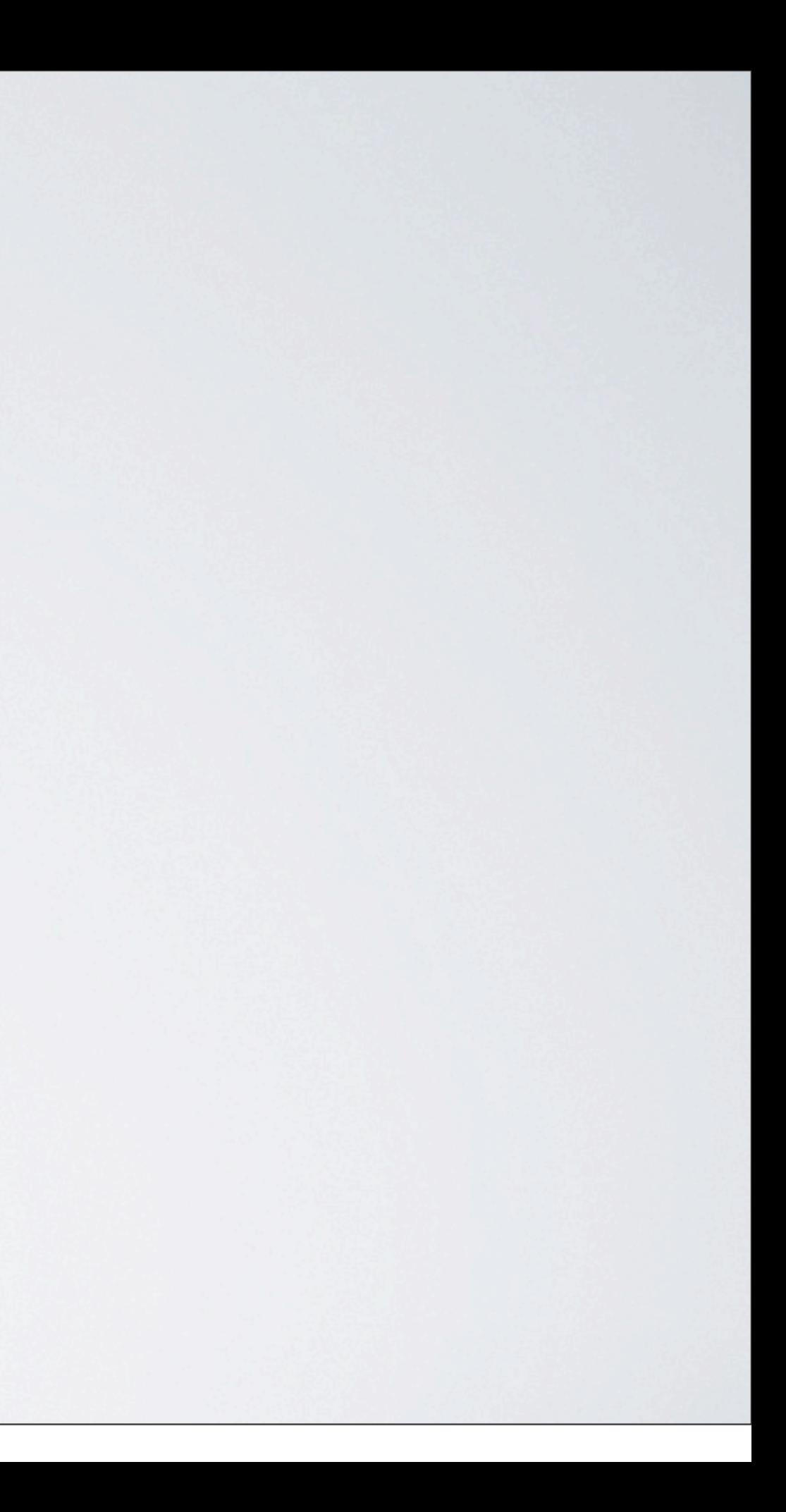

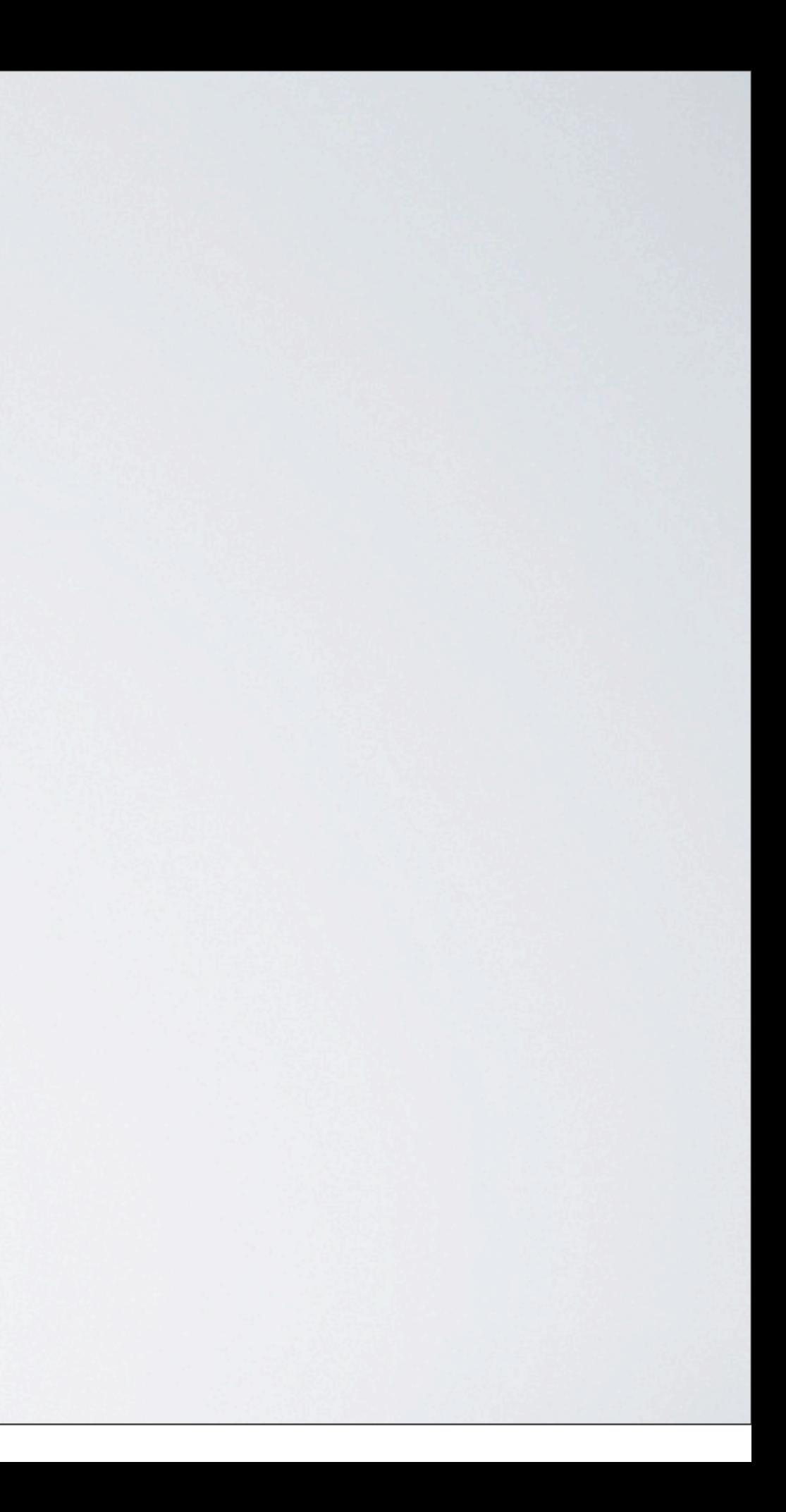

# $s('div.introbot')$

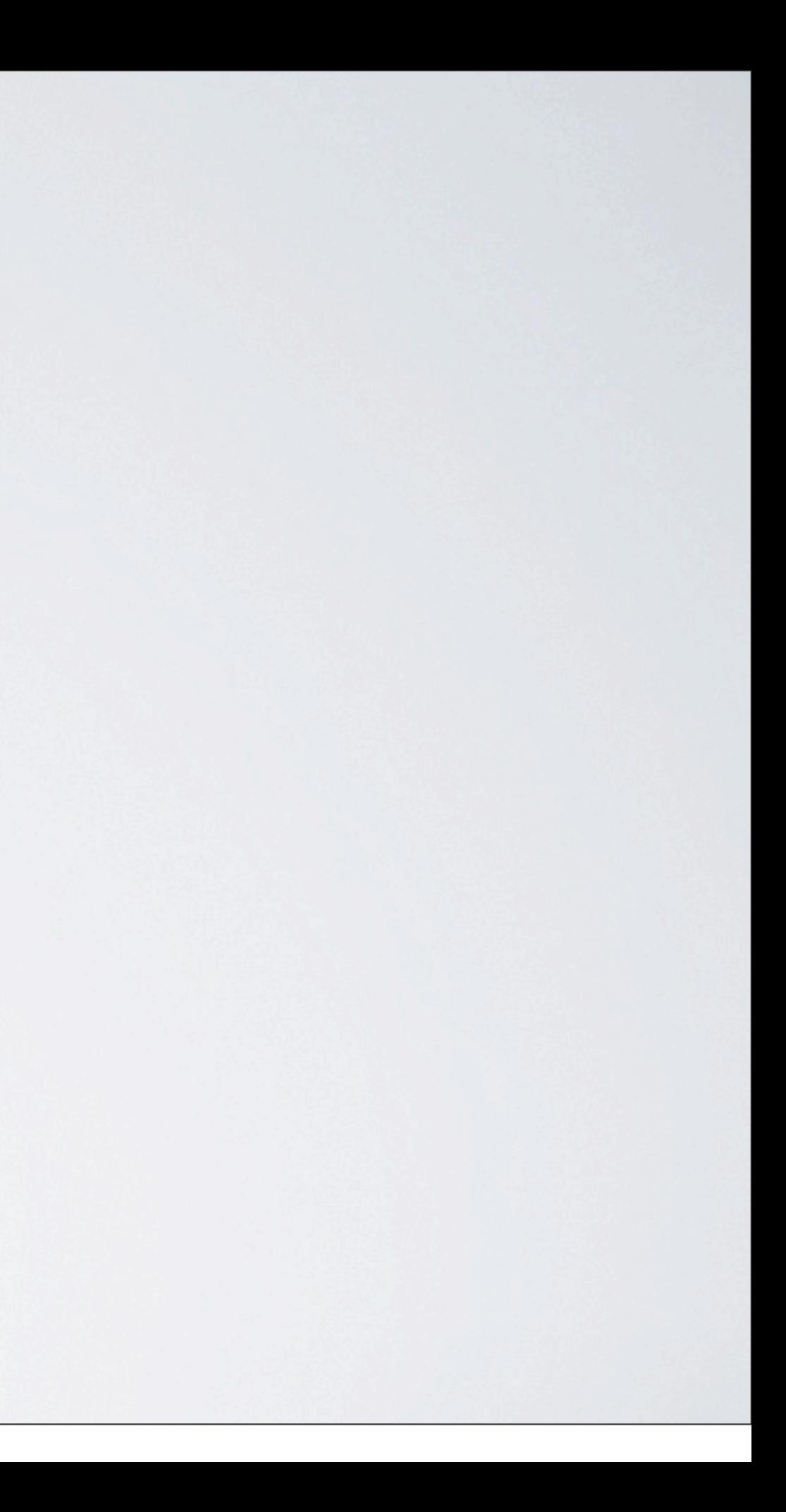

## $\int$  ('div.introbox')

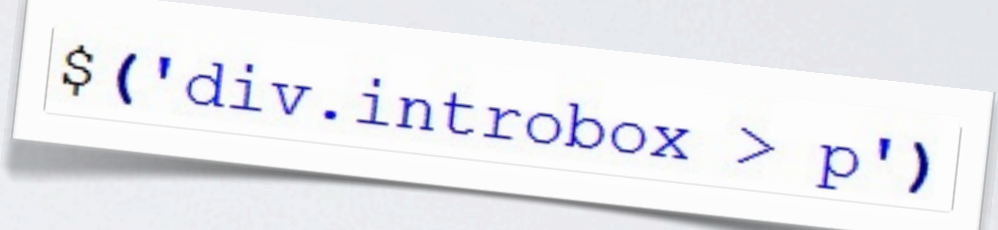

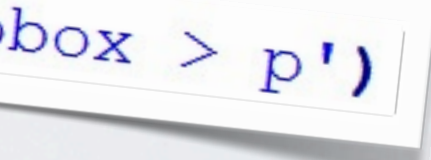

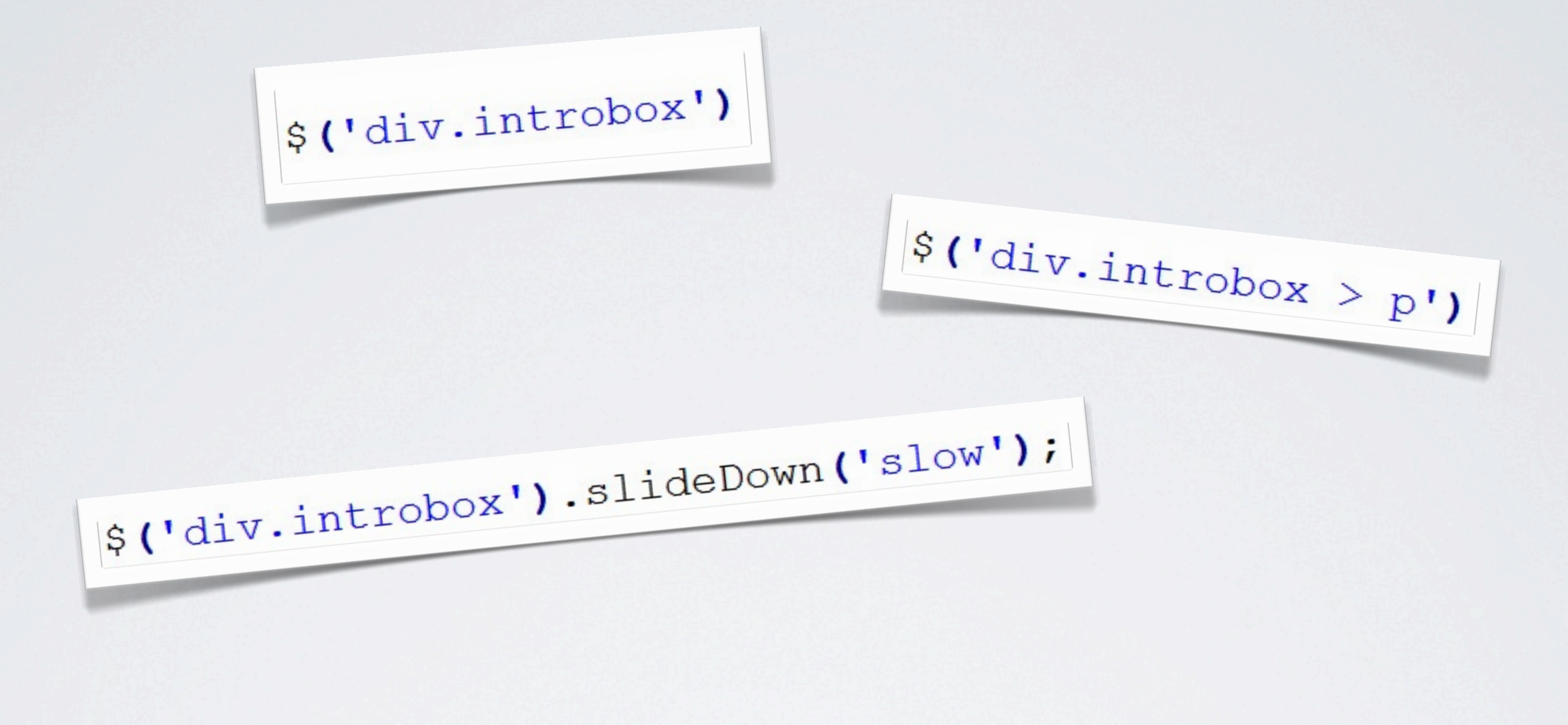

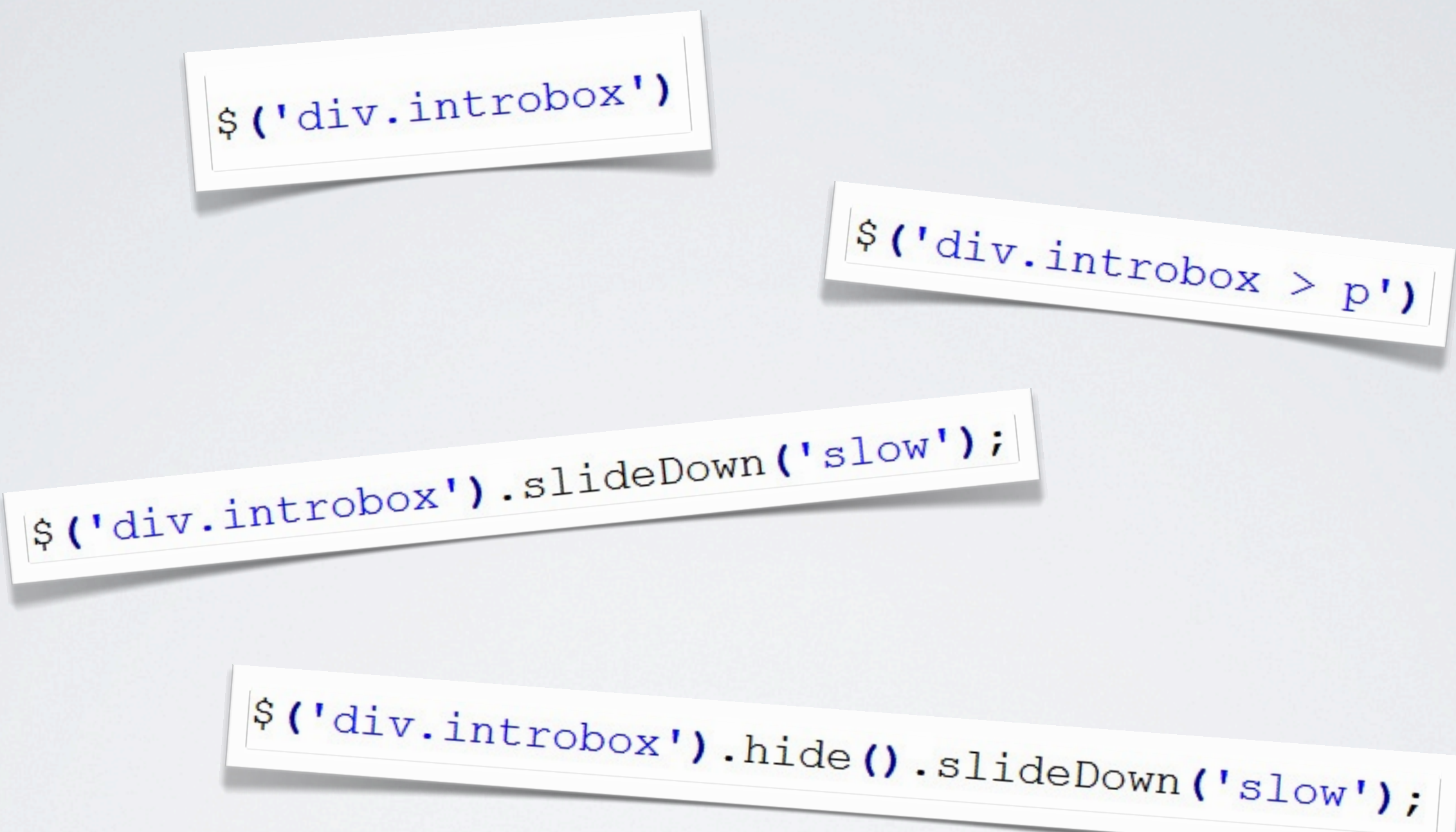

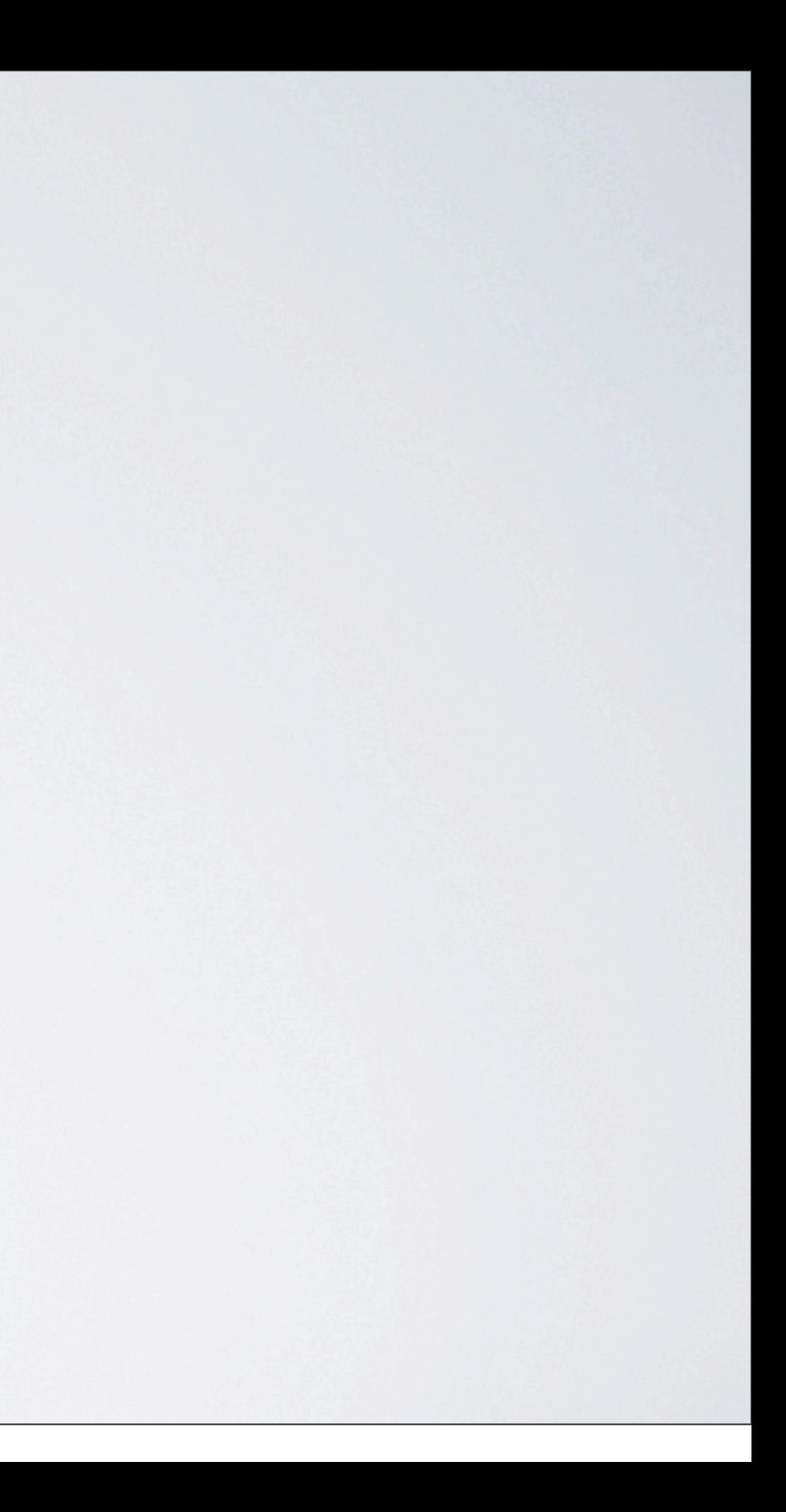
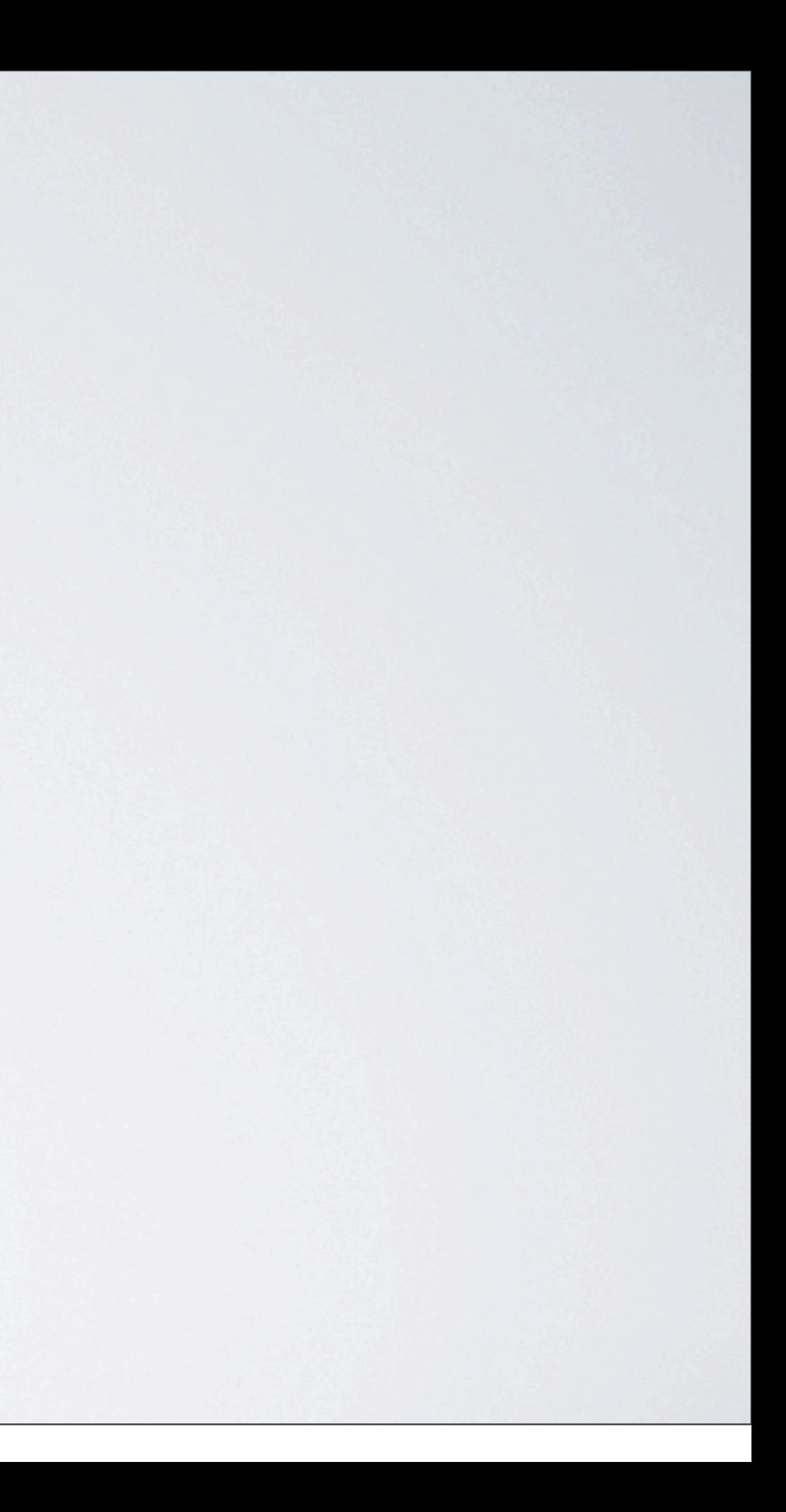

 $\frac{\text{3}(\text{document}) \cdot \text{ready}}{\text{jQuery-Code}}$ 

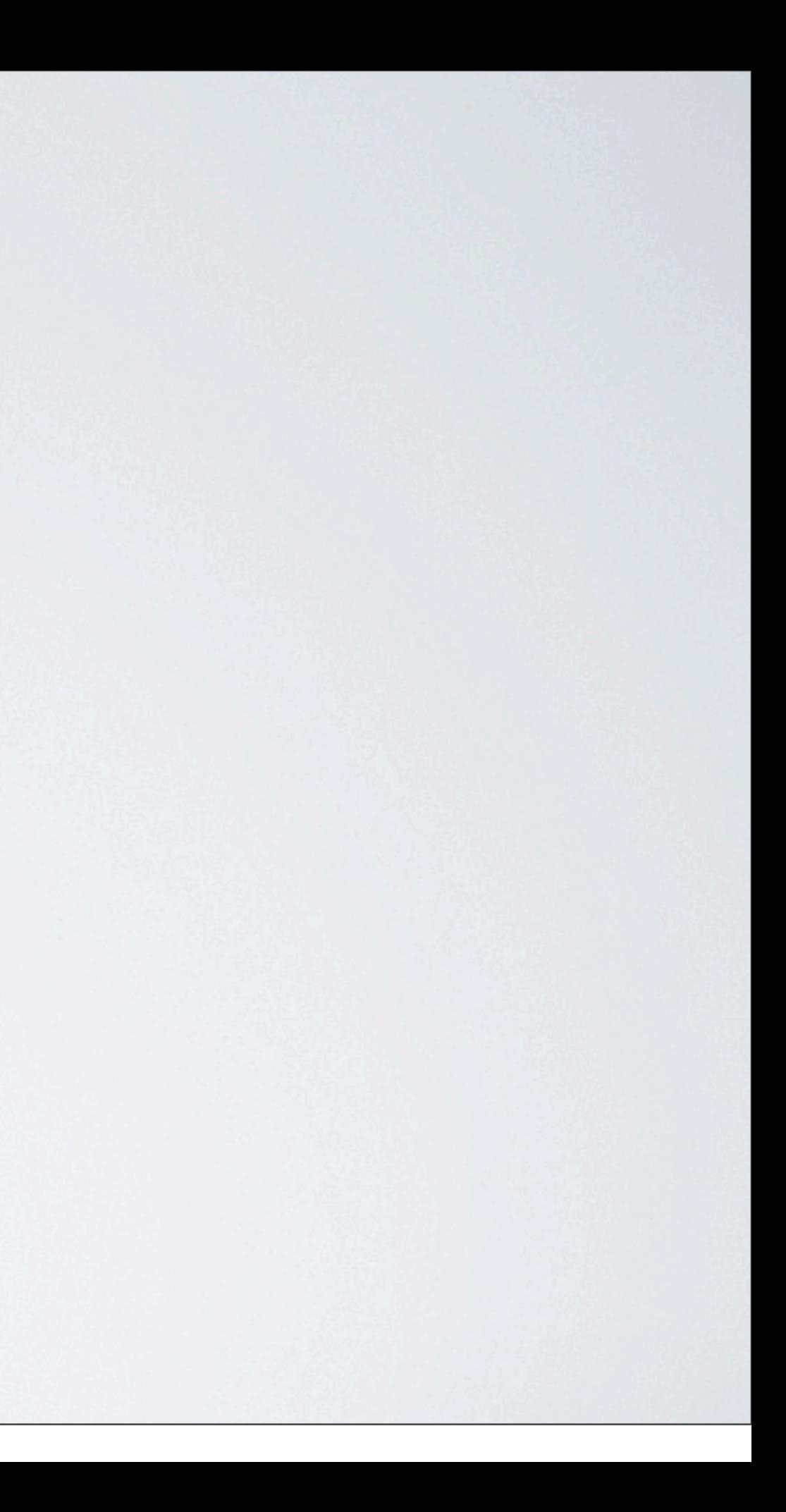

$$
\begin{array}{c}\n\text{\text{\textbf{S} (document)} . ready (function () }\n\end{array}
$$

$$
\frac{\text{sum}(\text{function})}{\text{a}(\text{left}) \cdot \text{value}} \cdot \text{d}(\text{number})}{\text{a}(\text{left}) \cdot \text{value}} \cdot \text{value}
$$

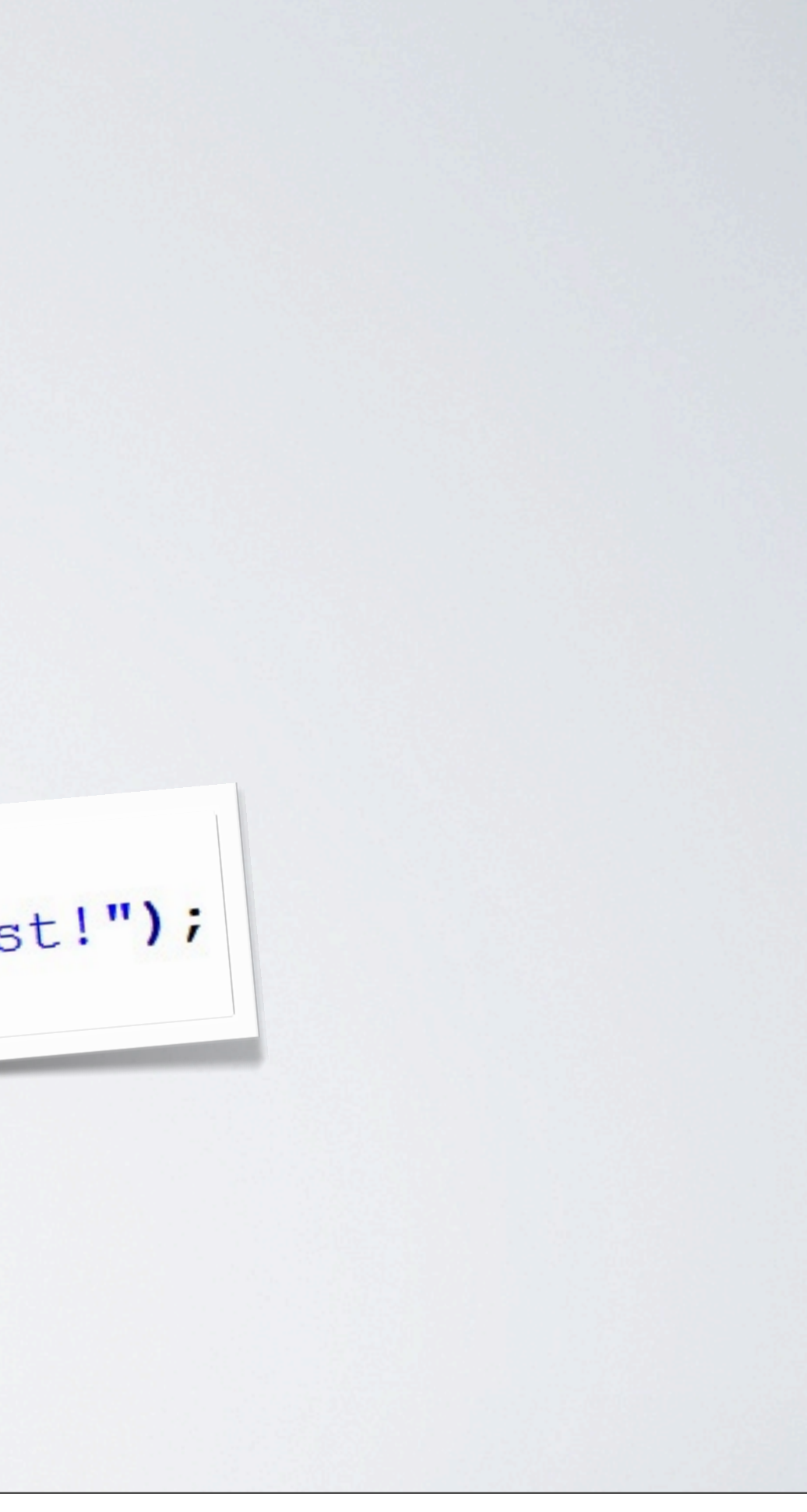

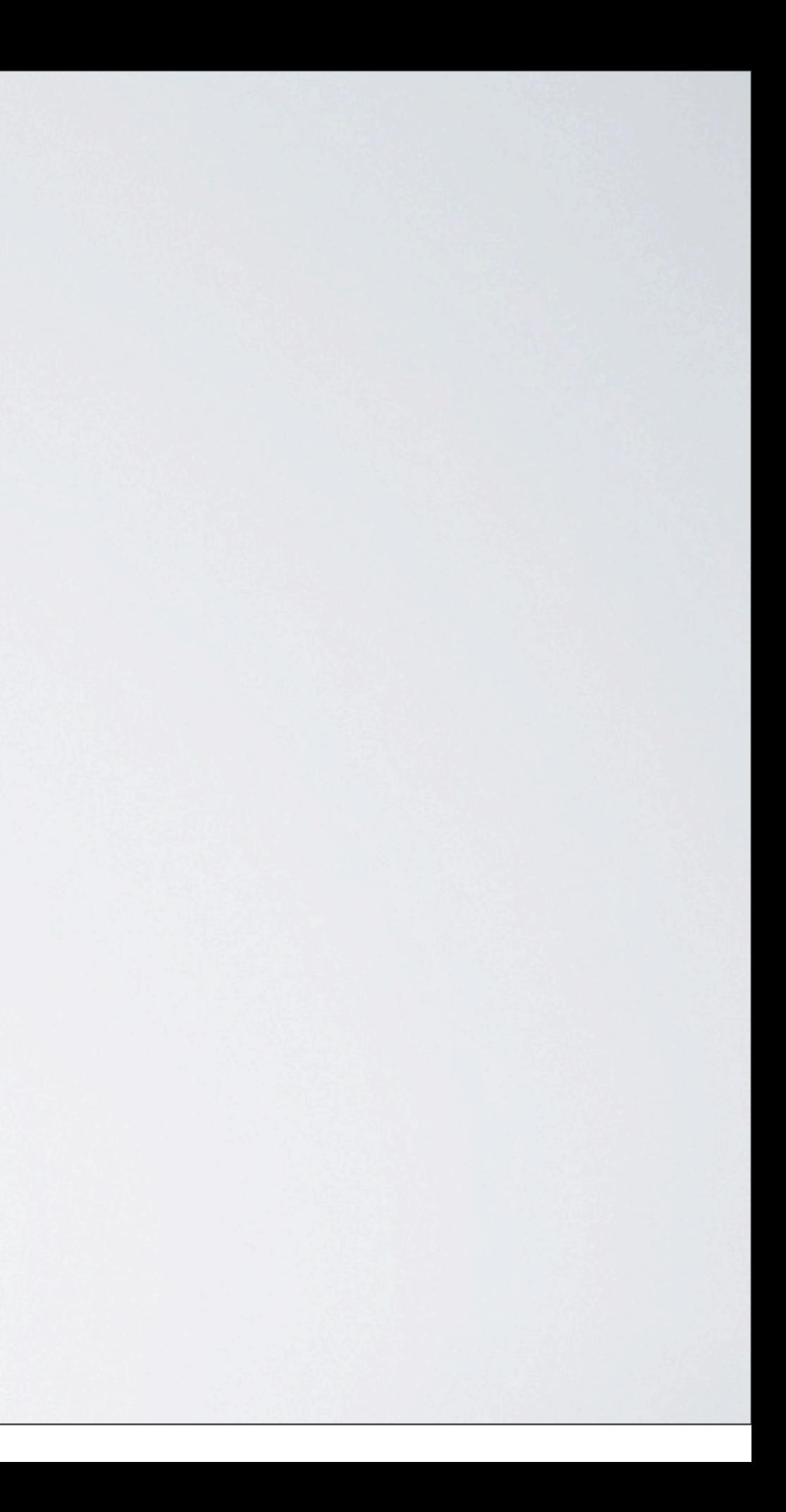

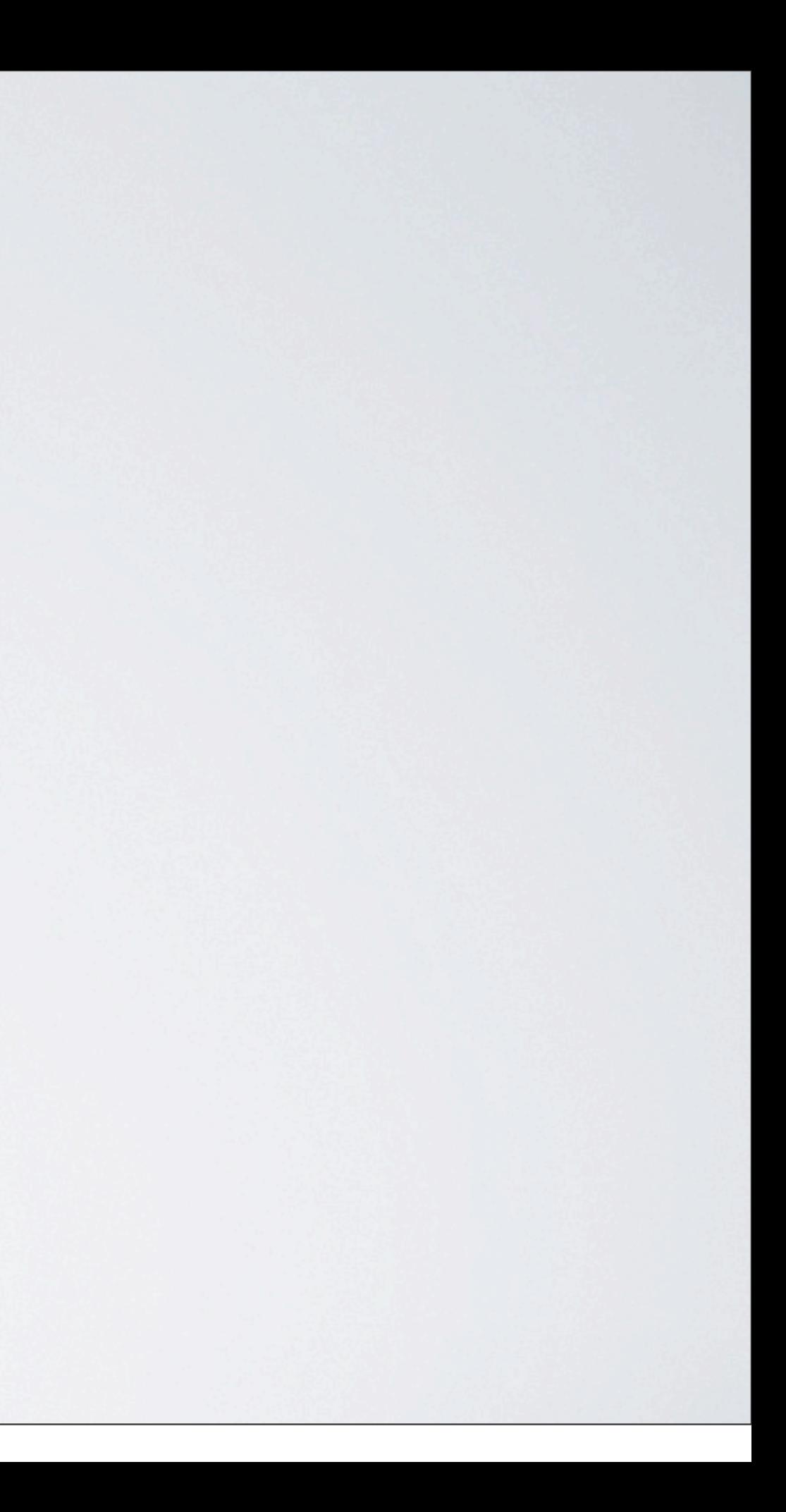

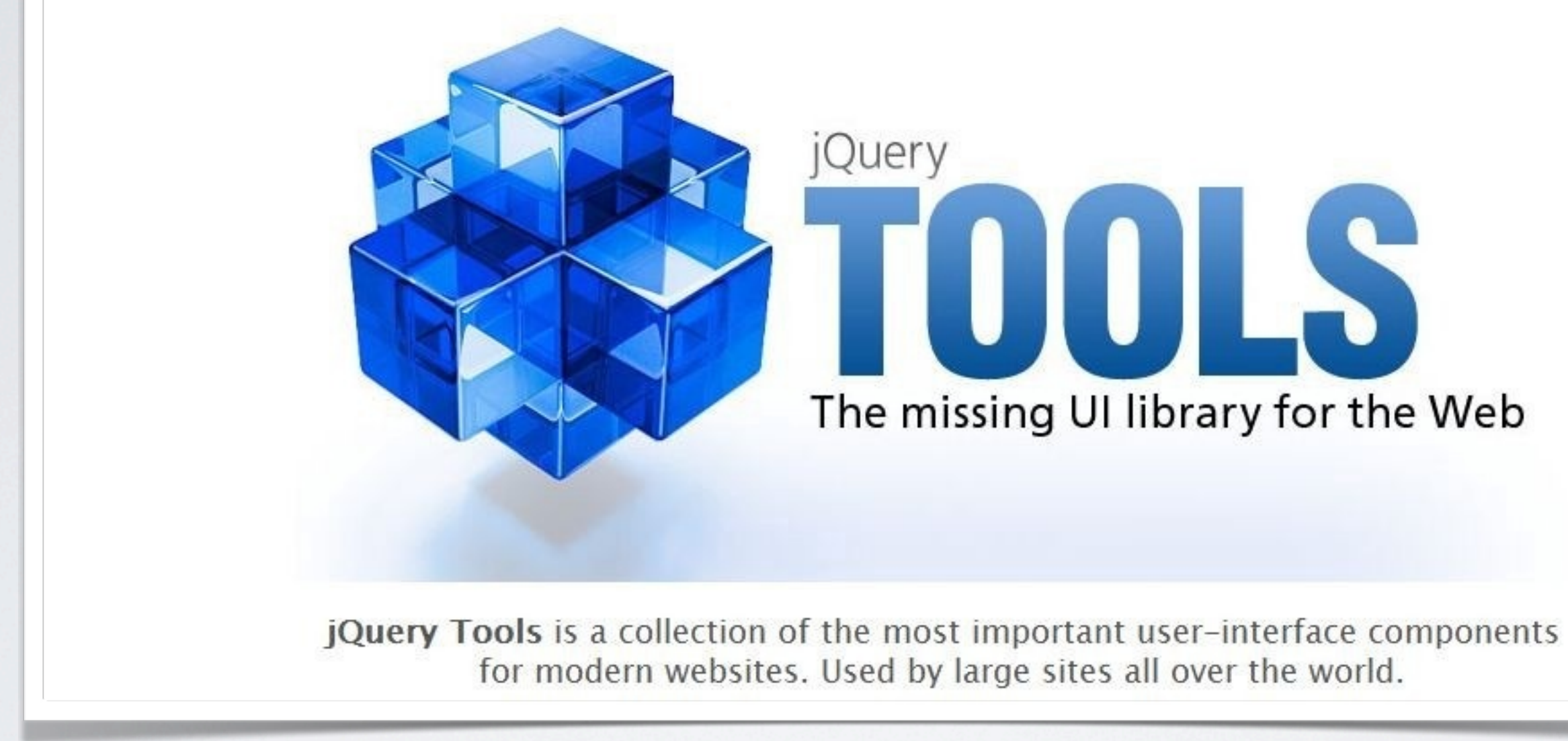

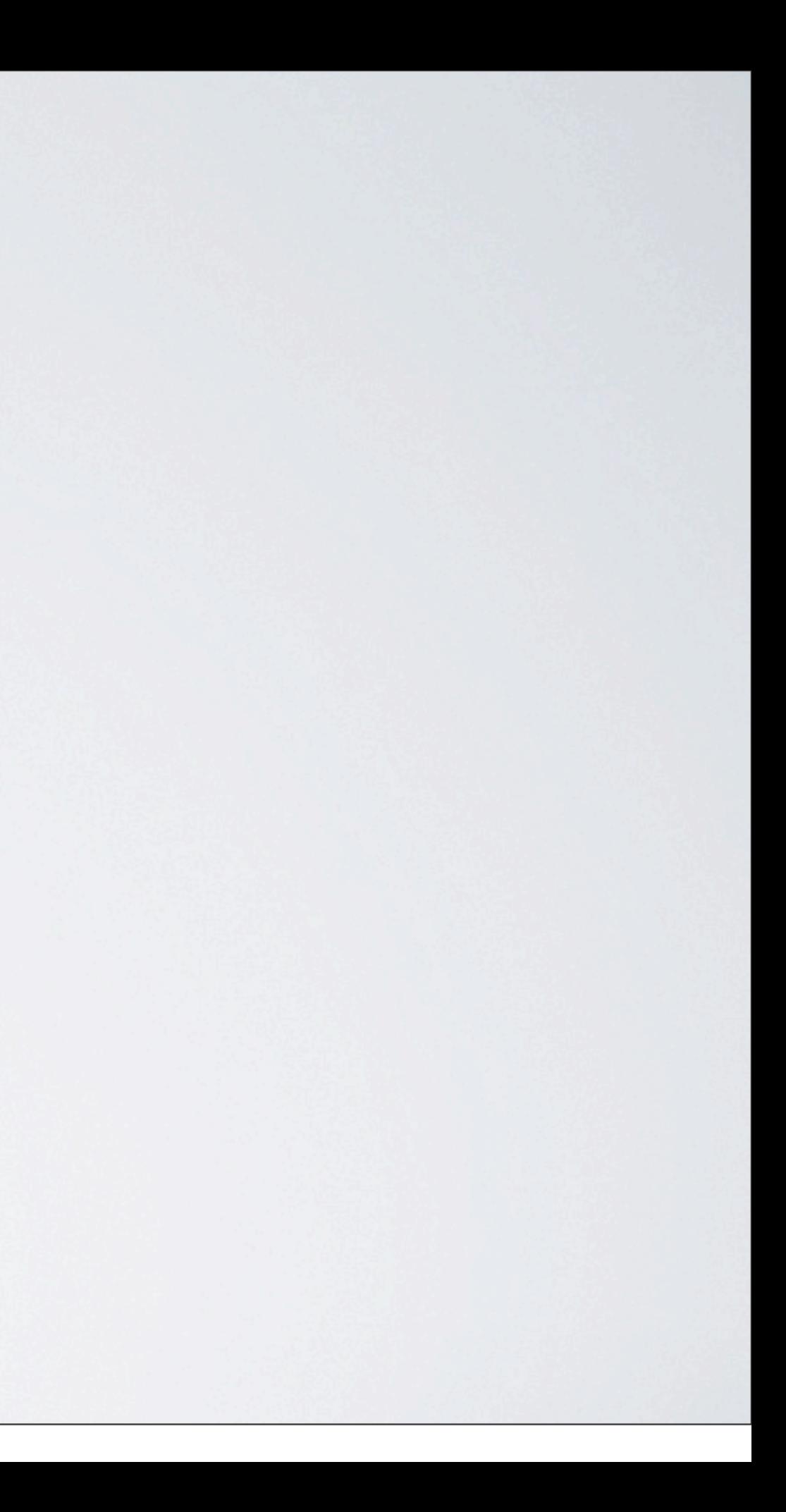

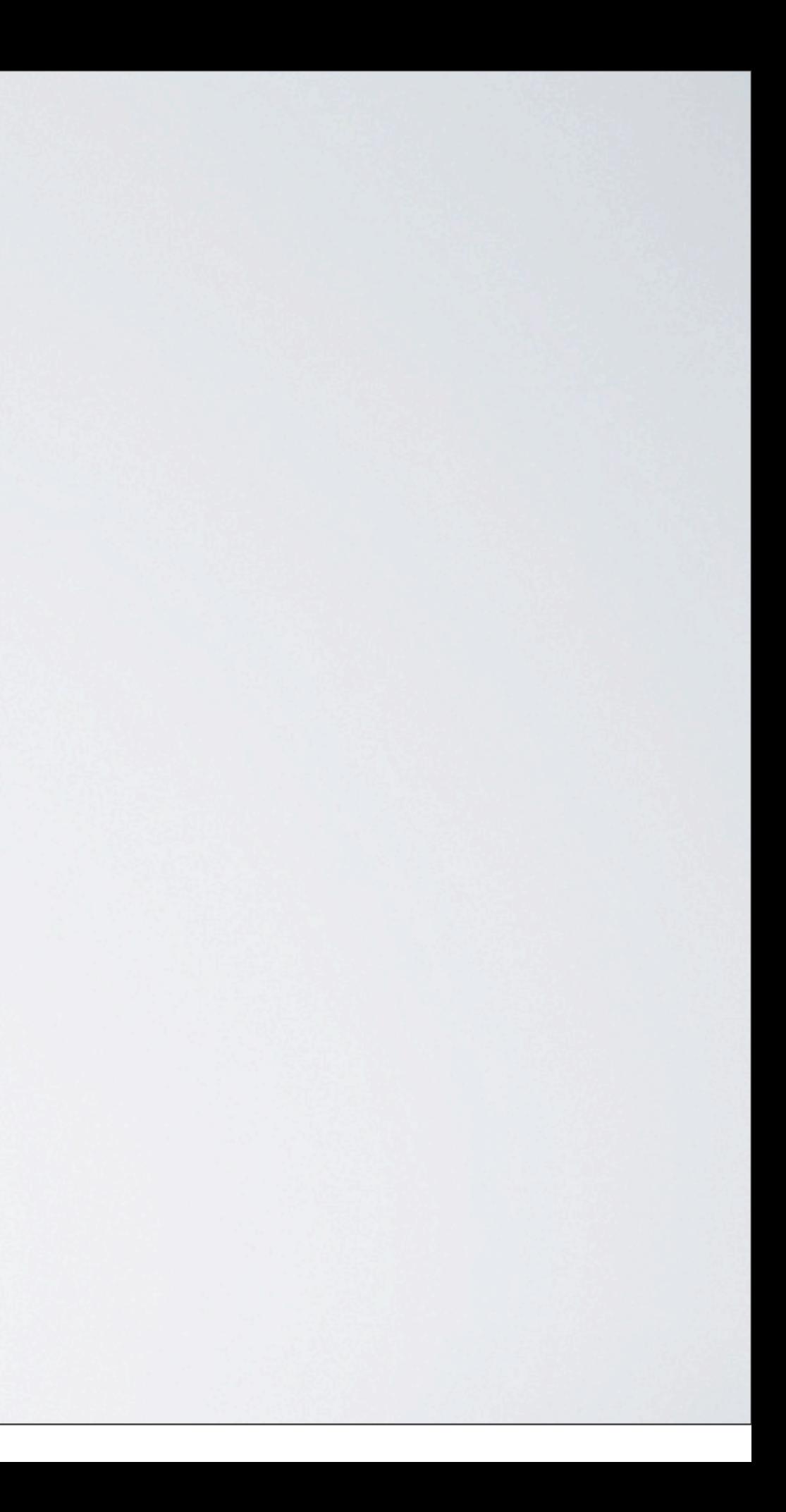

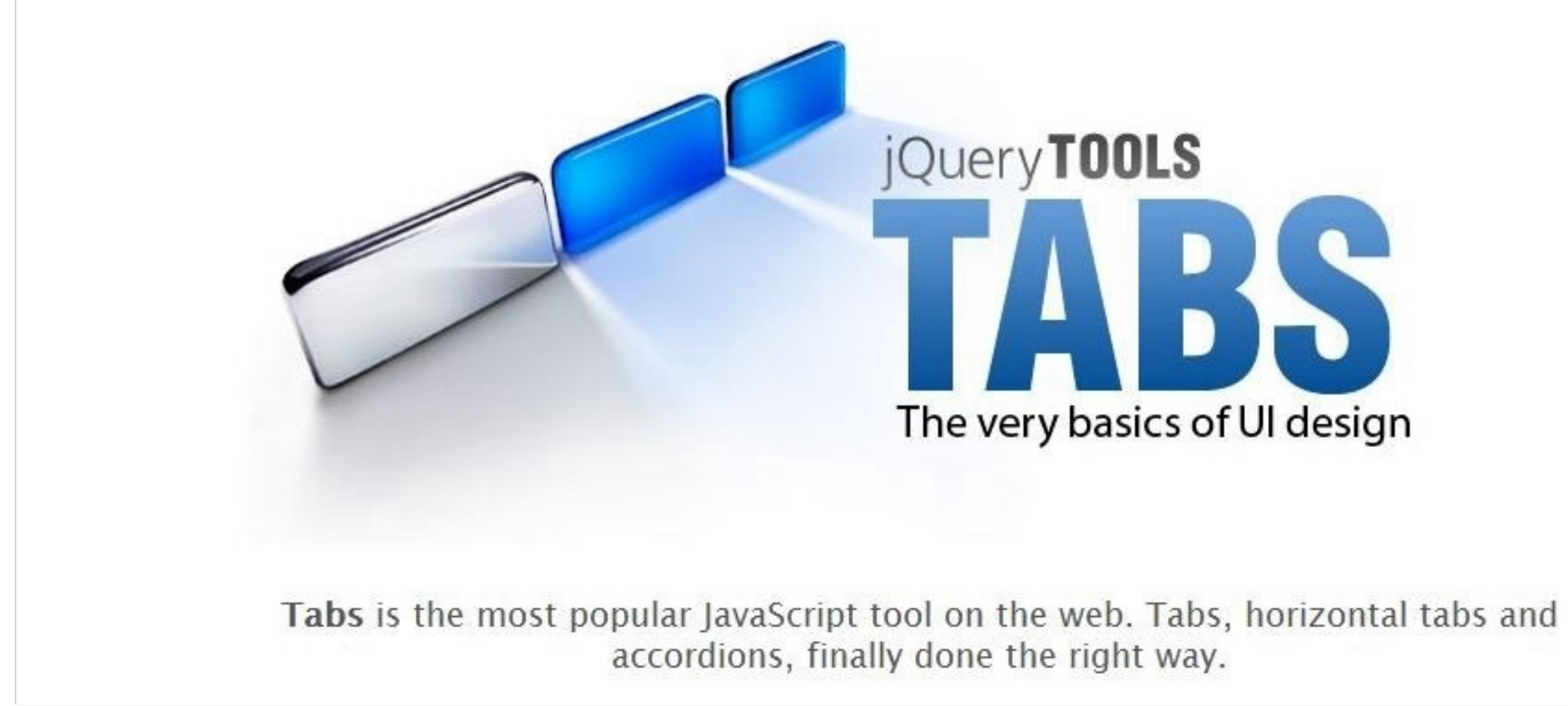

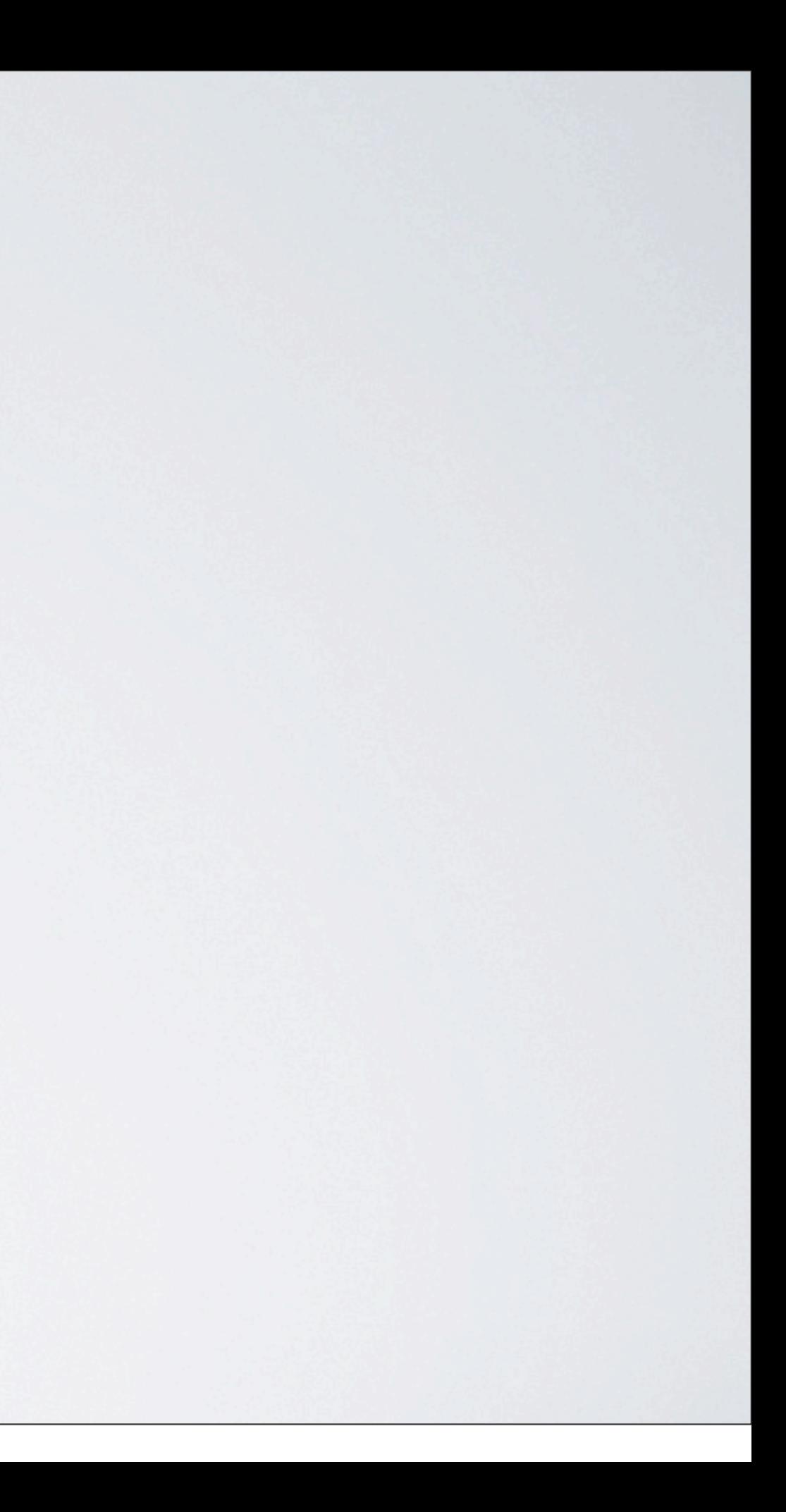

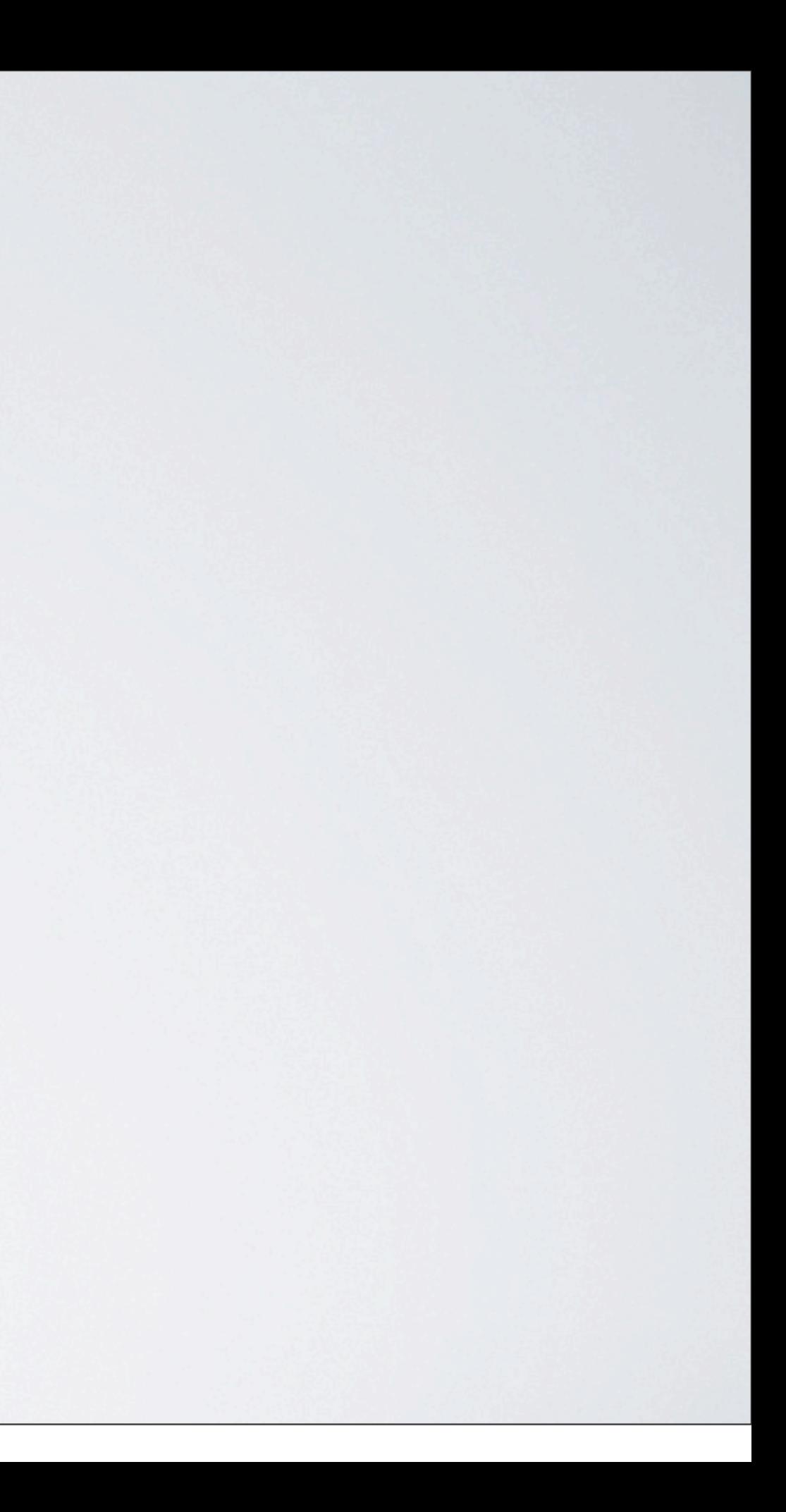

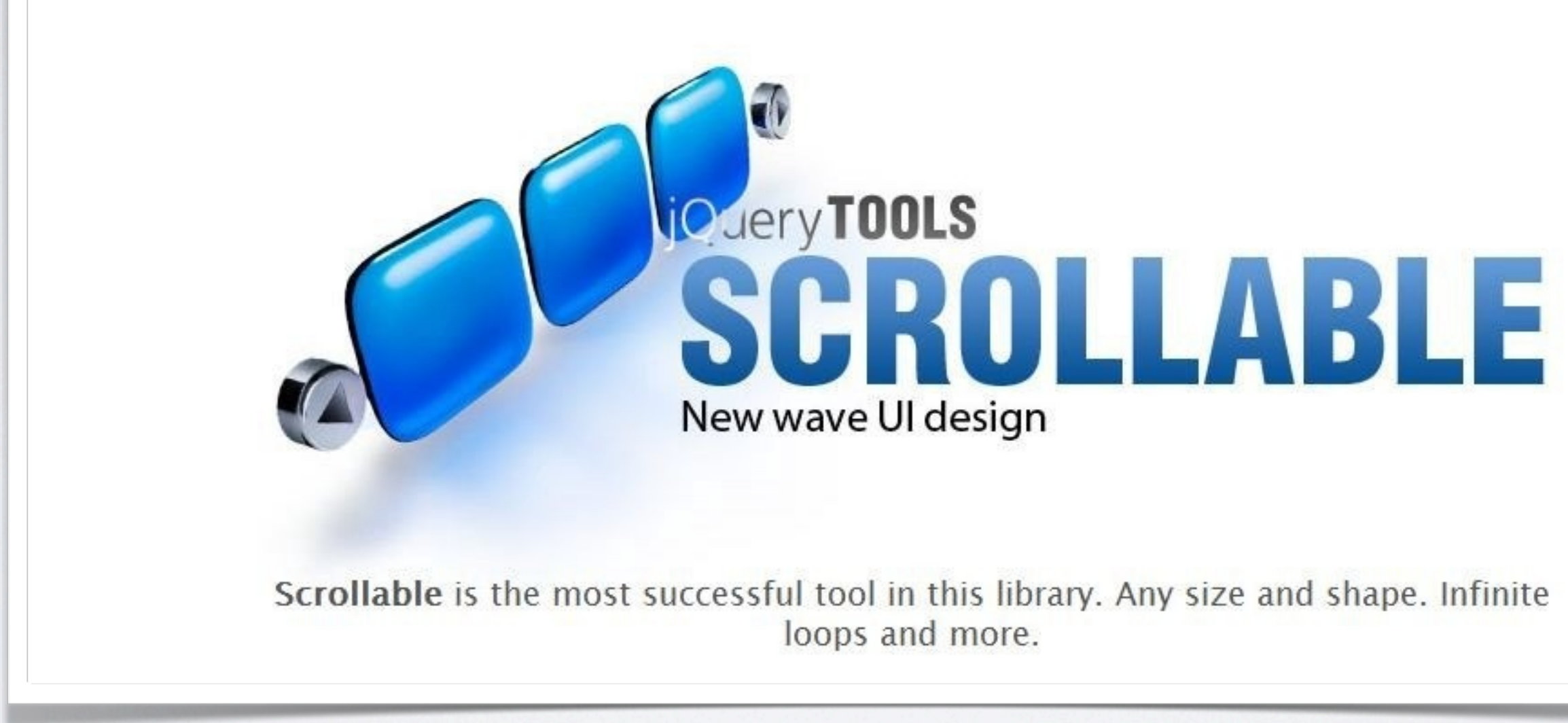

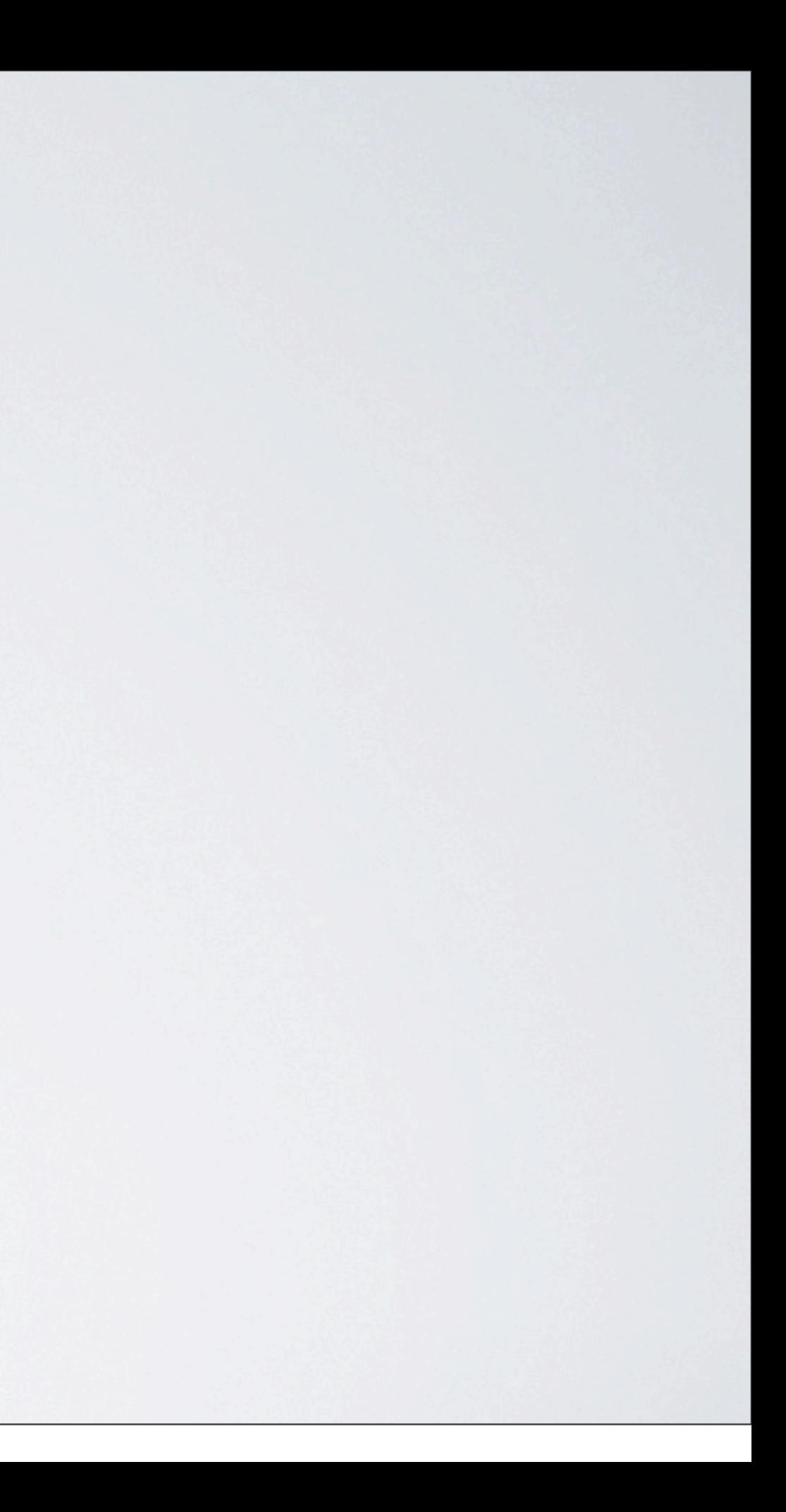

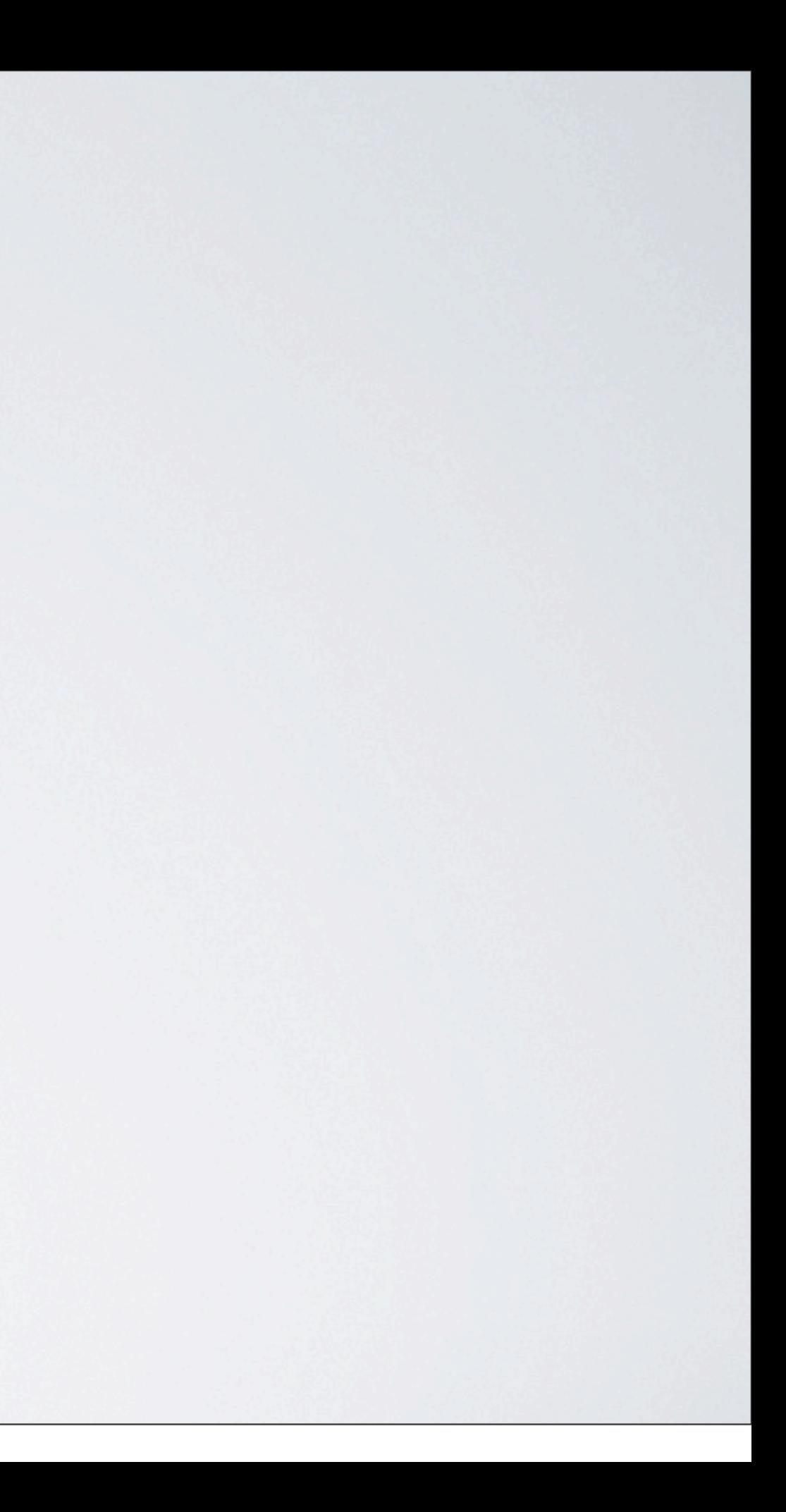

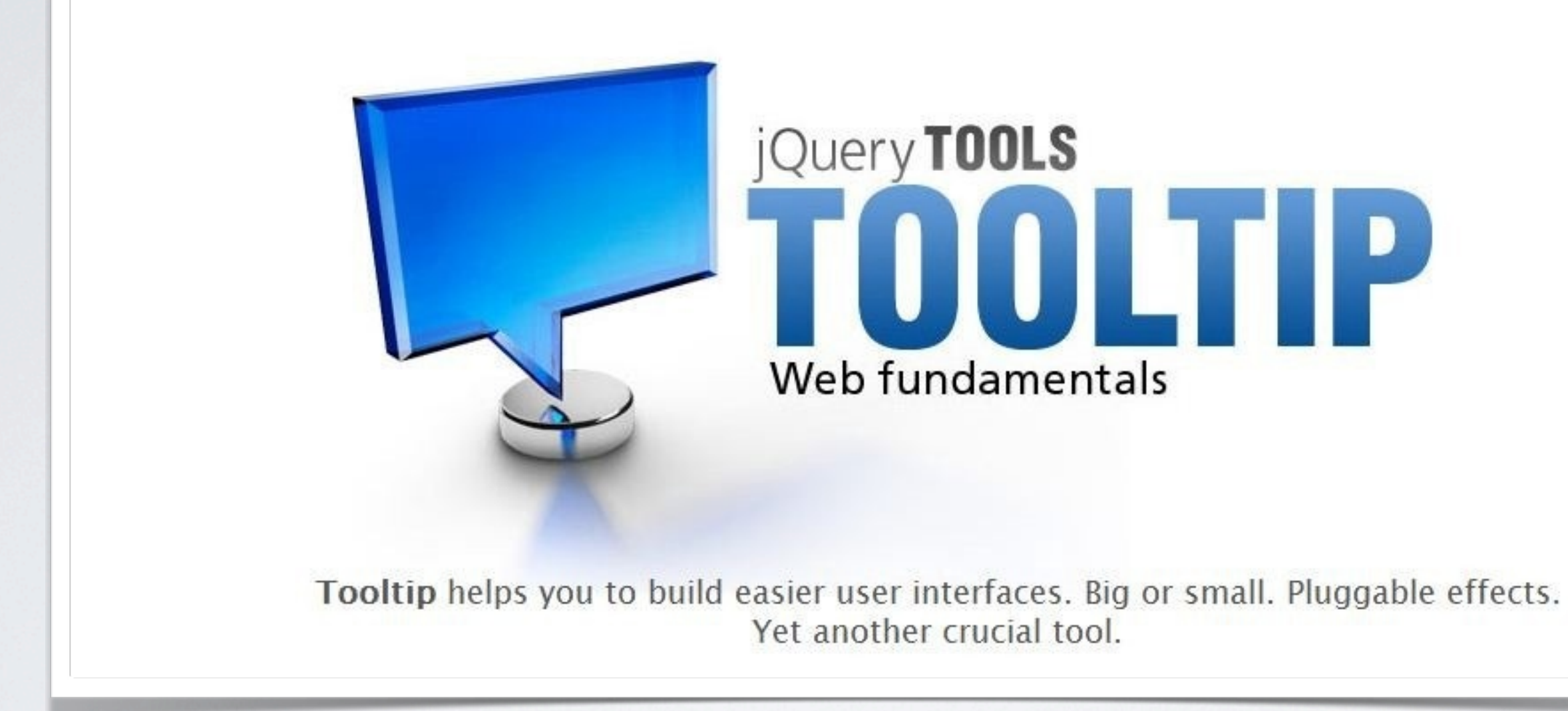

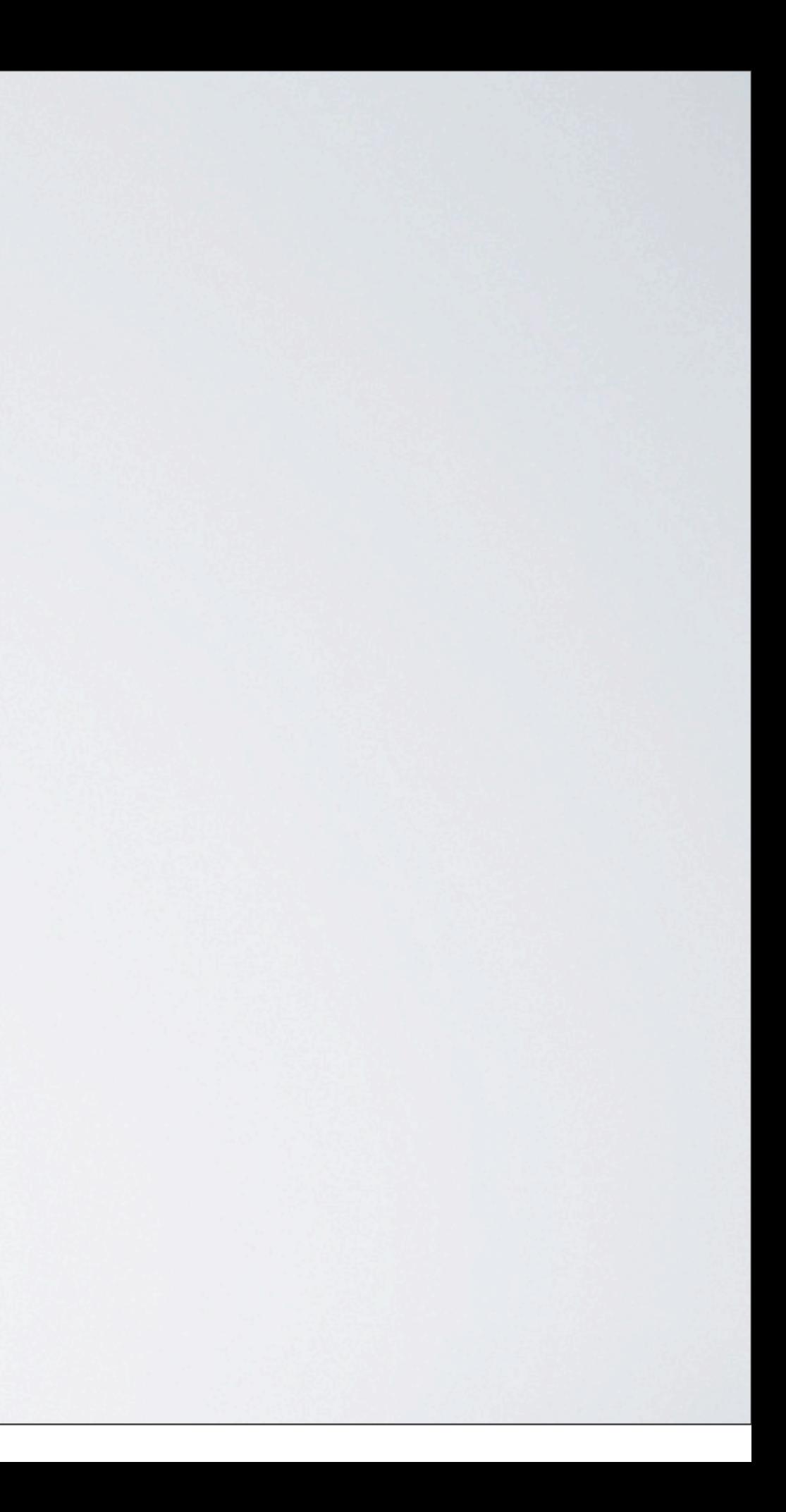

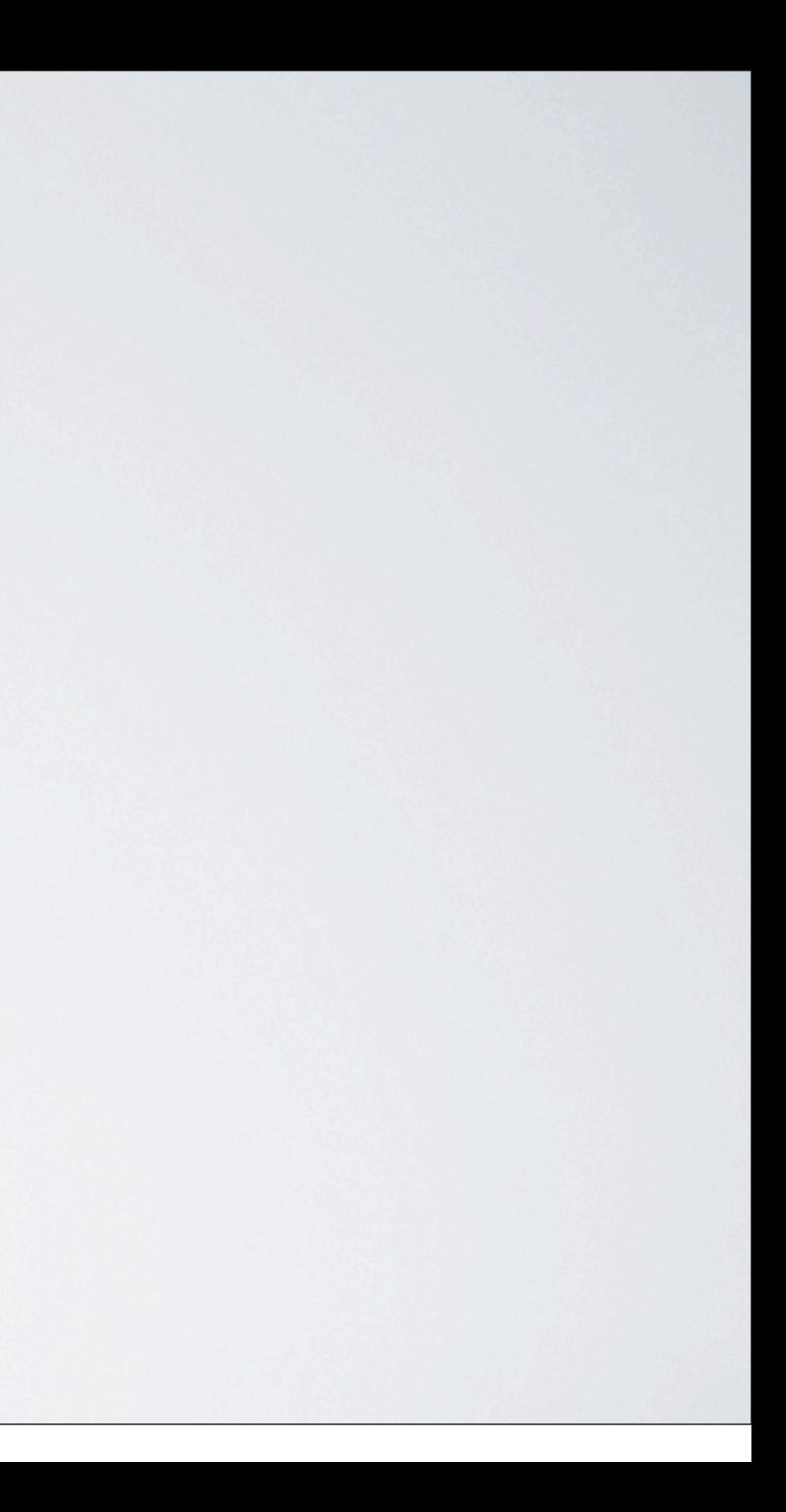

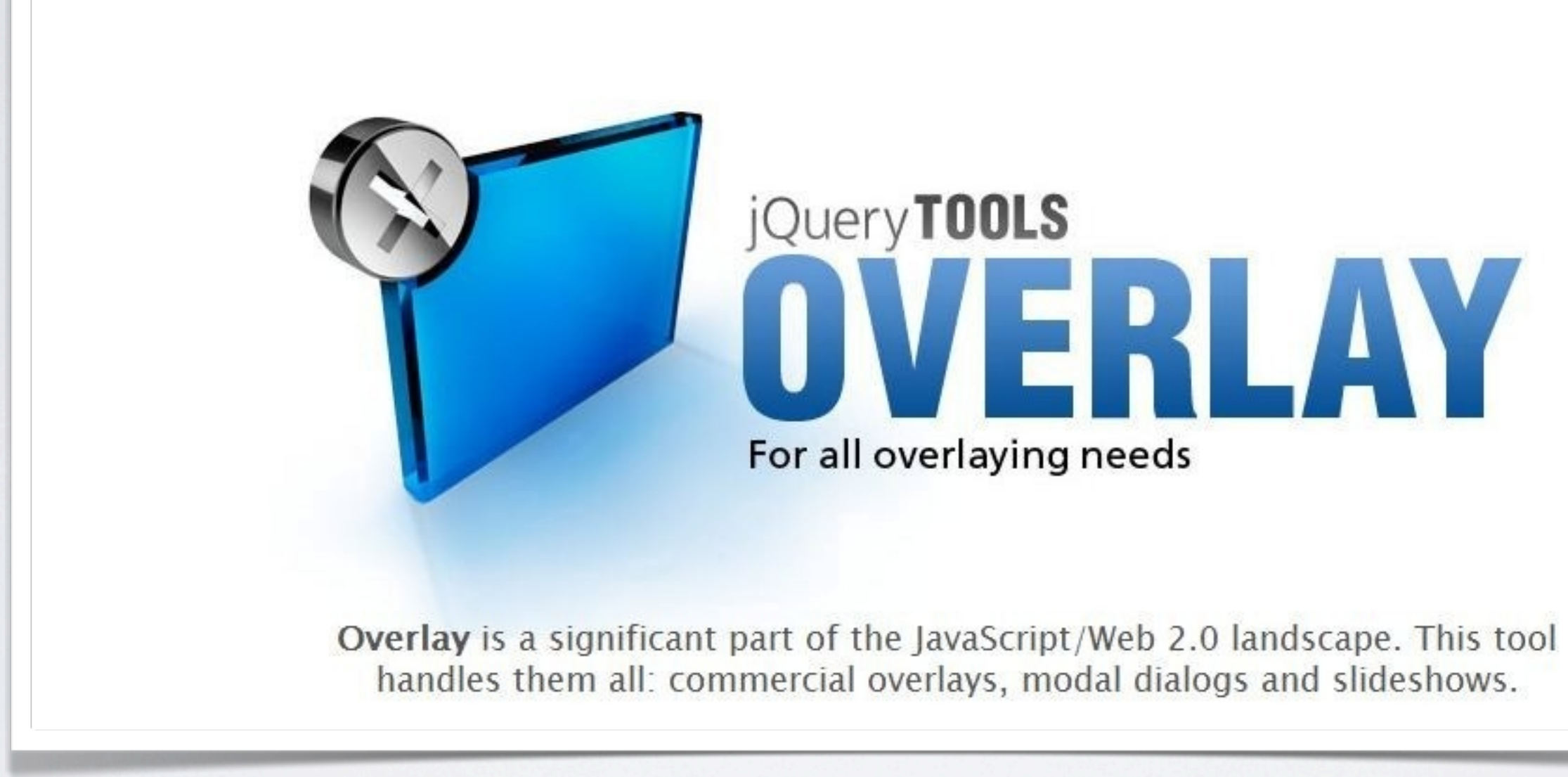

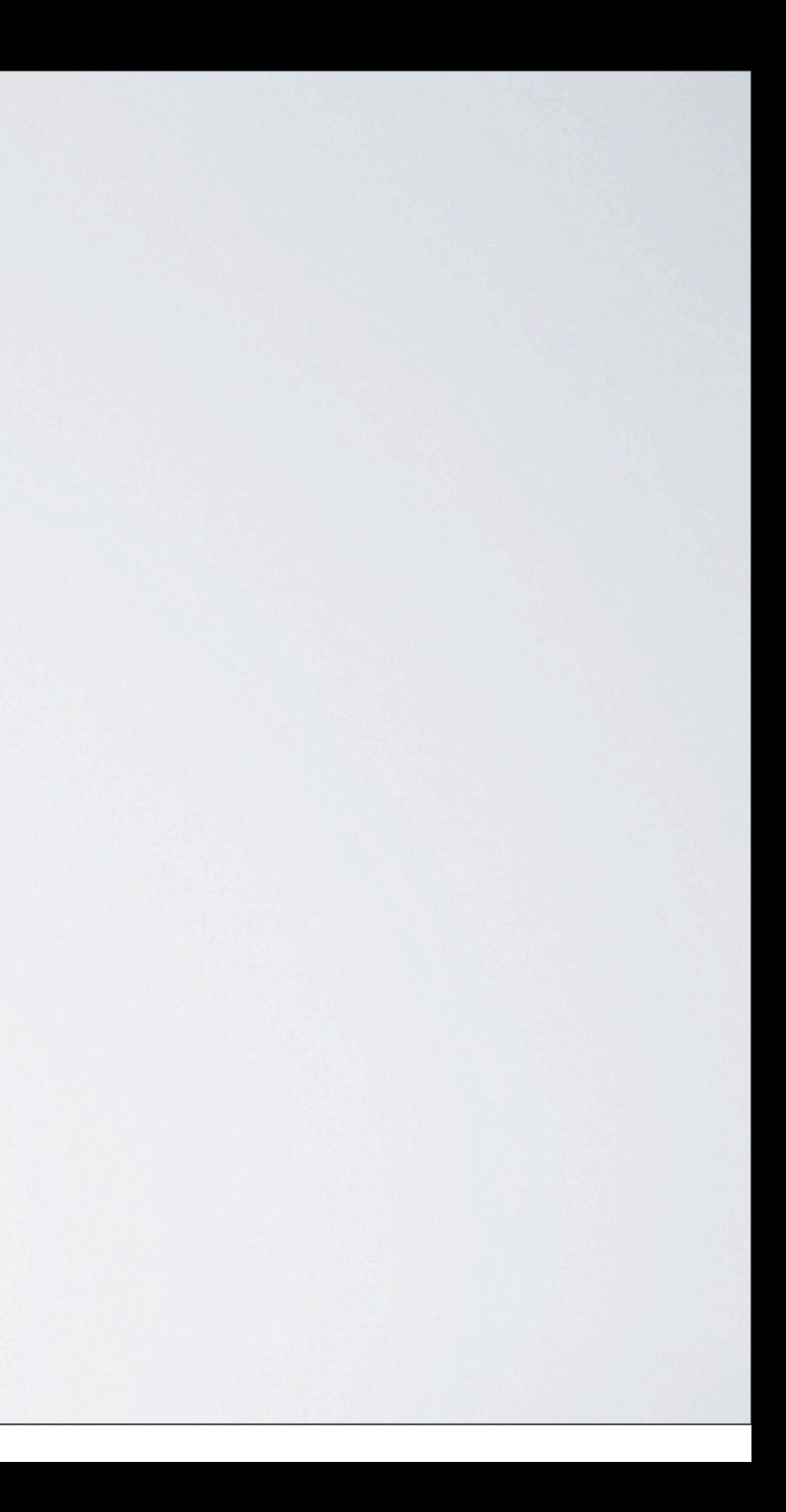

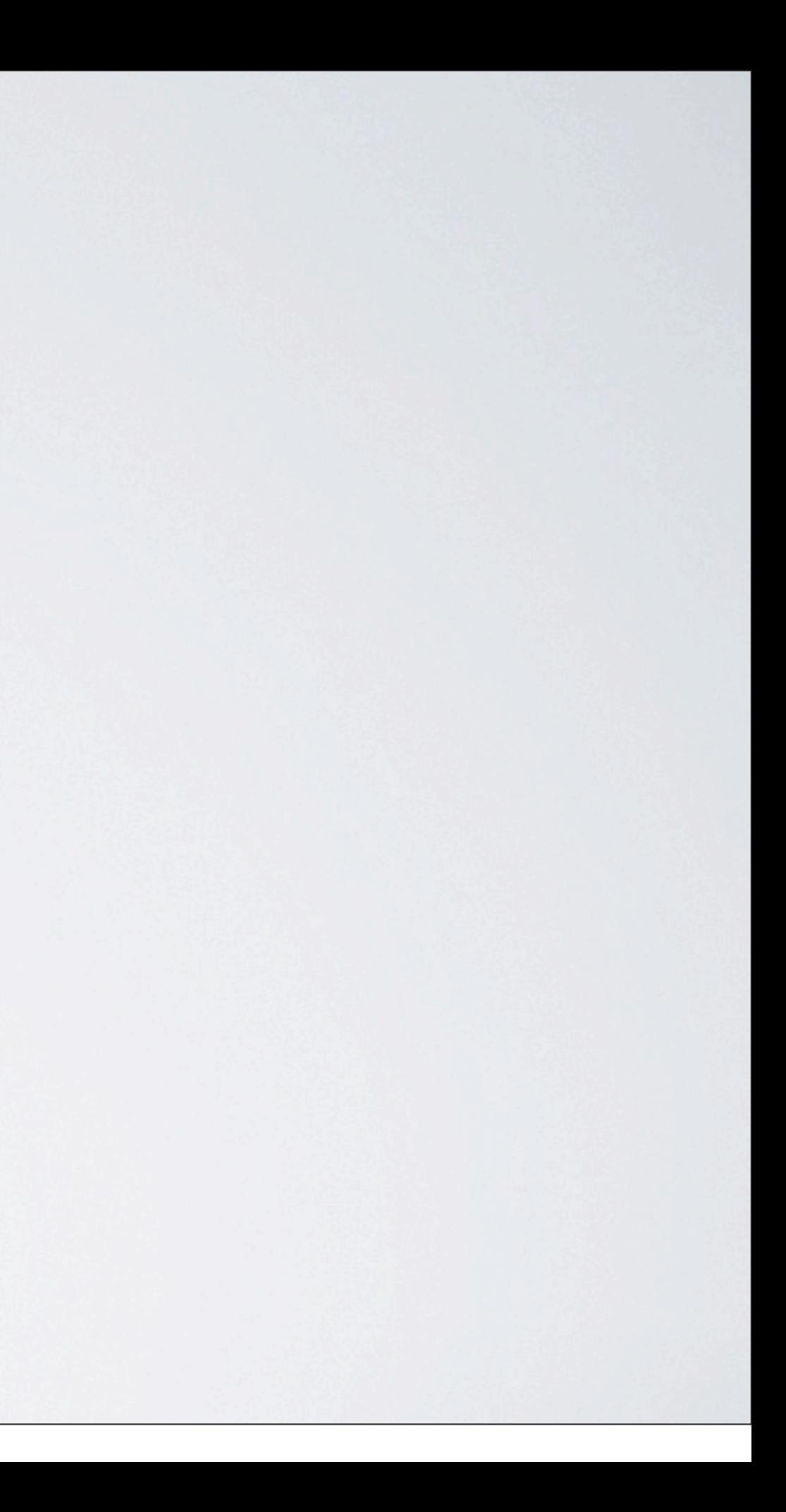

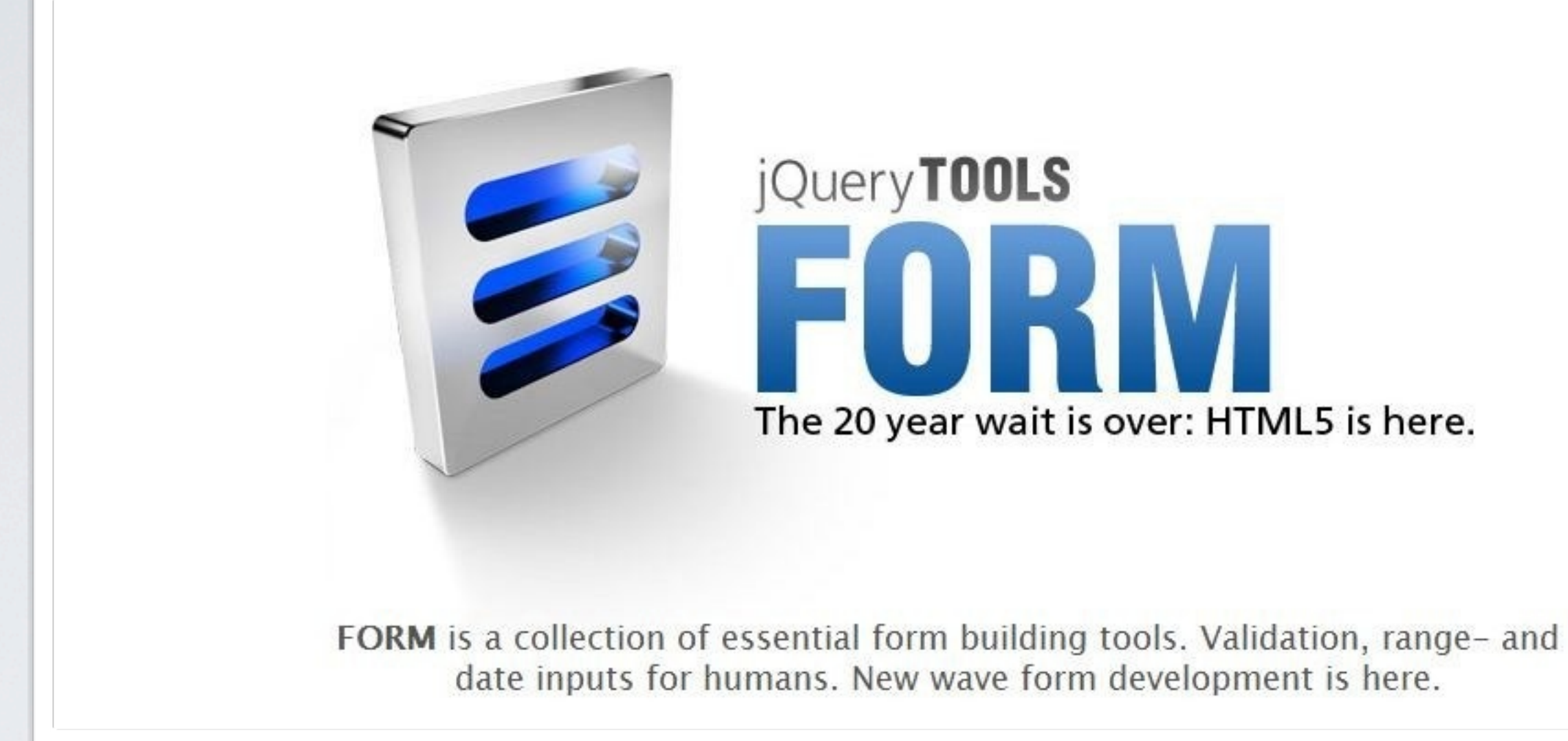

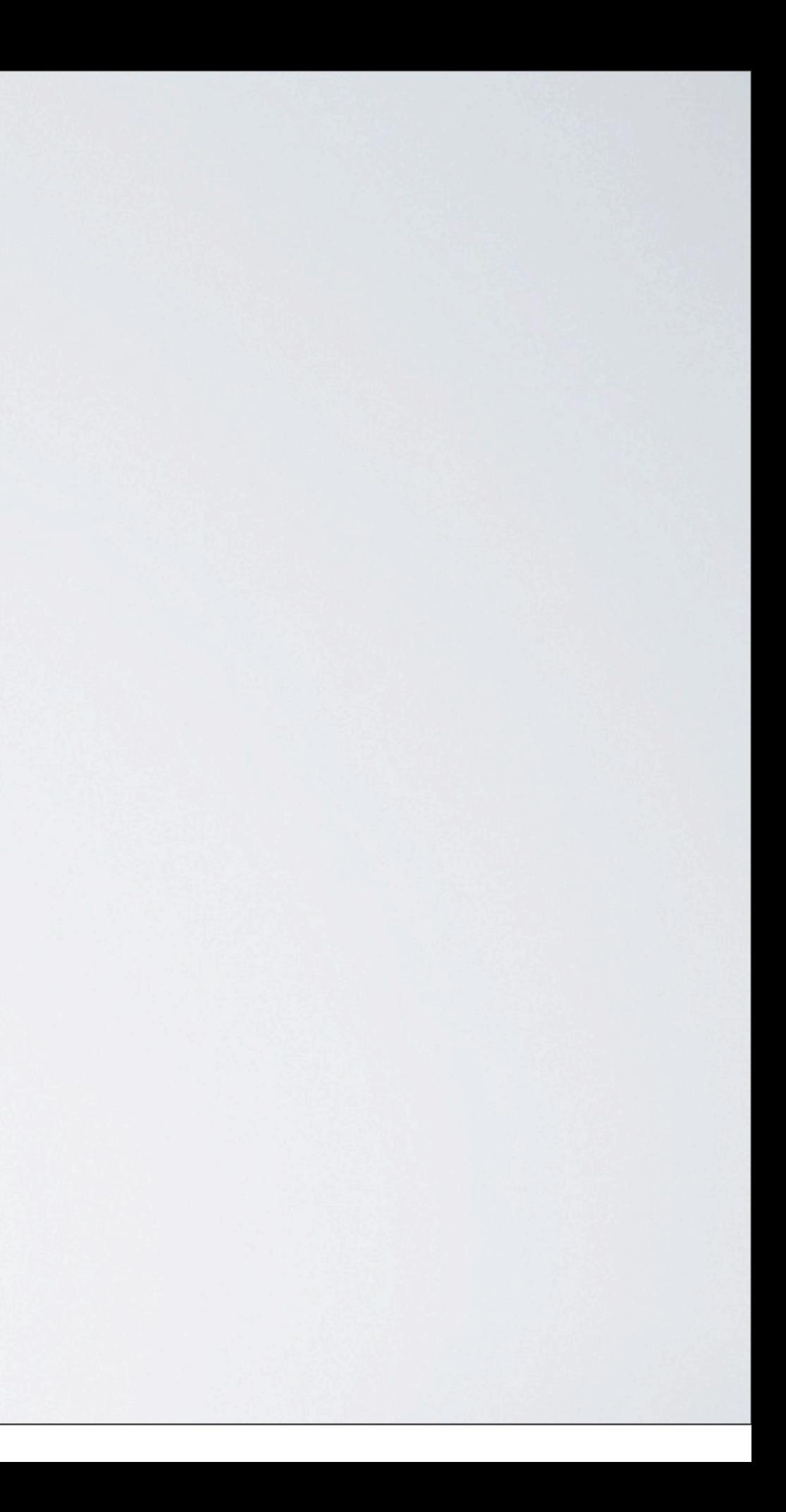

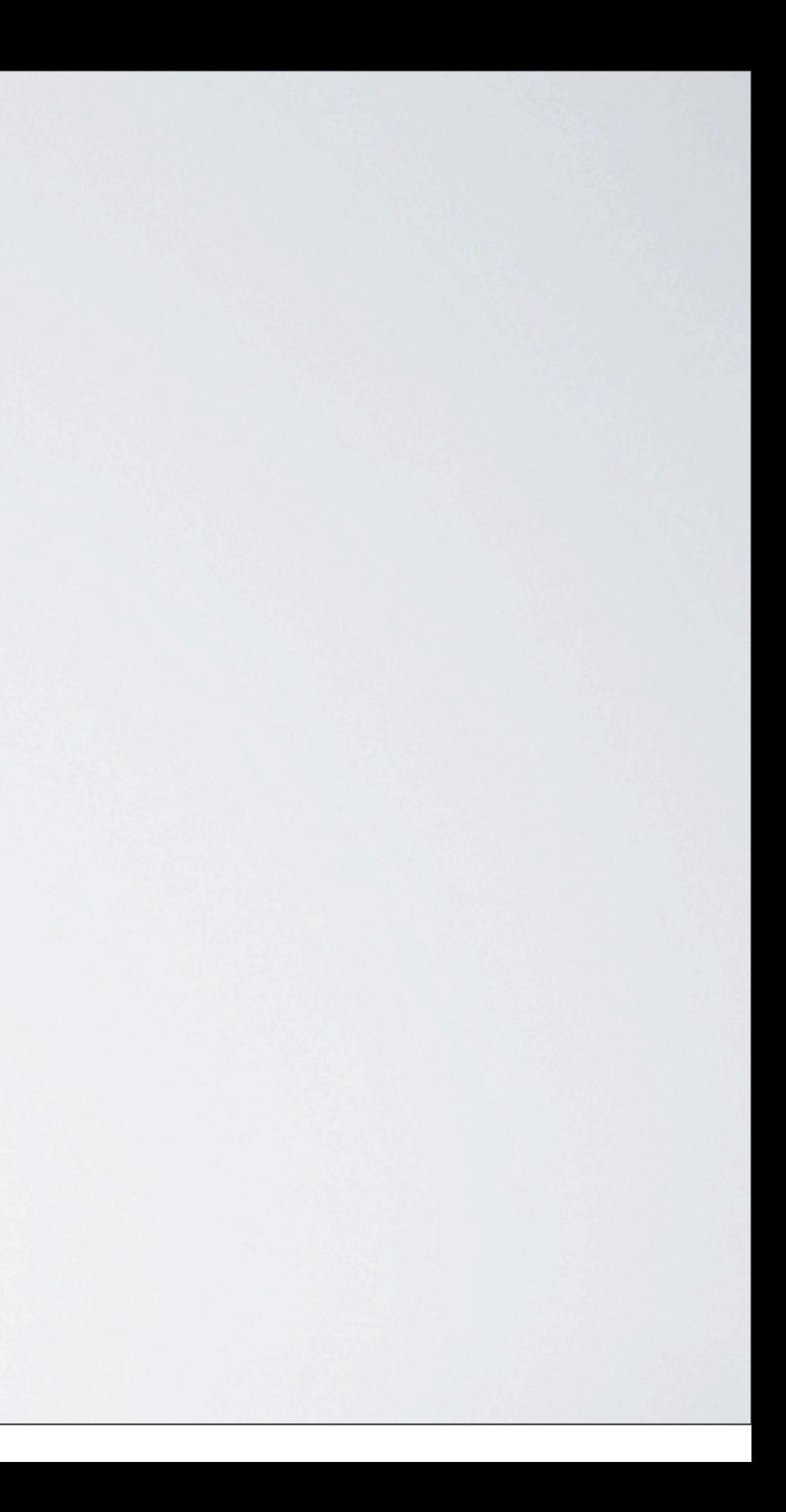

# Beispiele

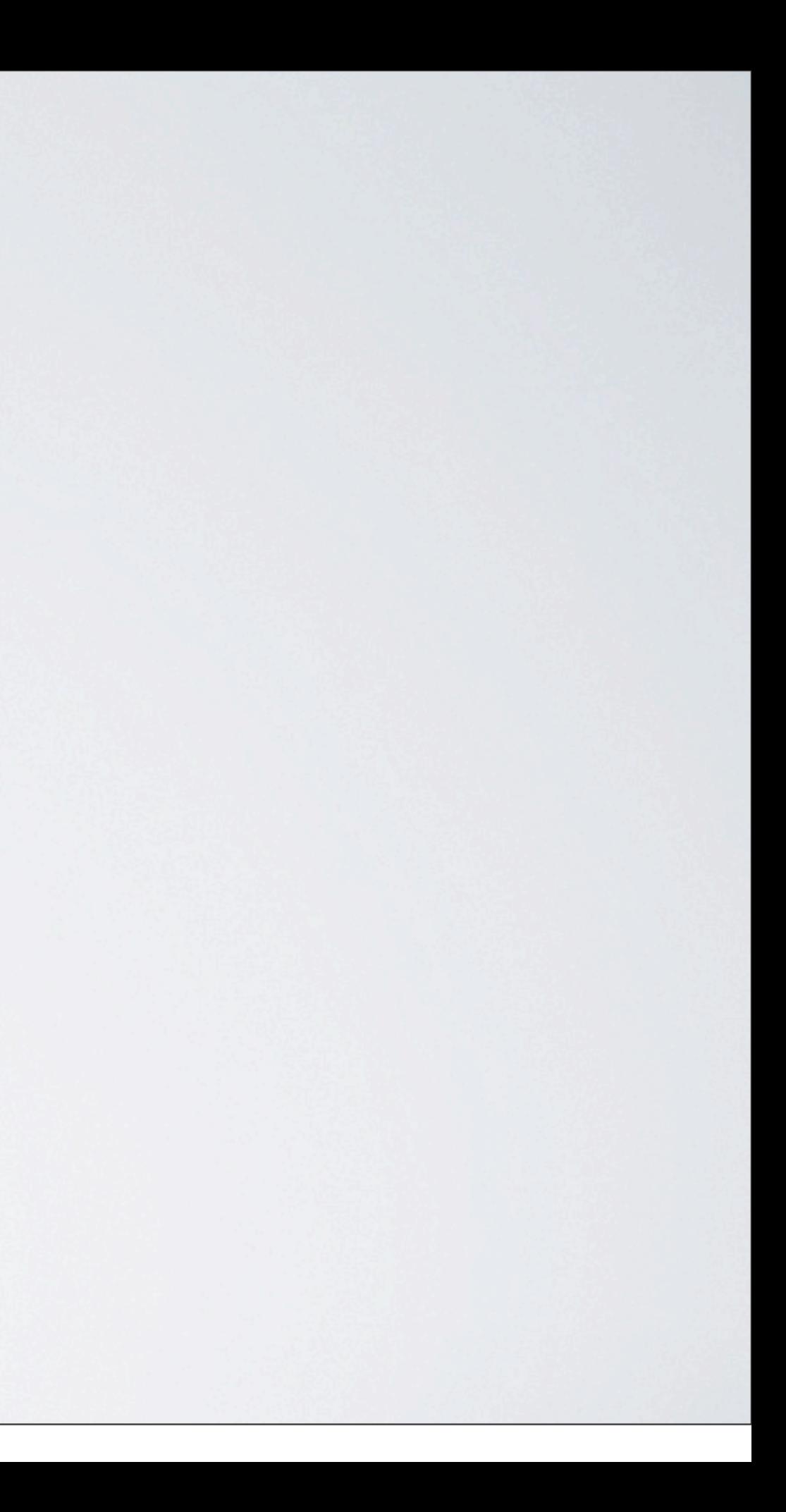

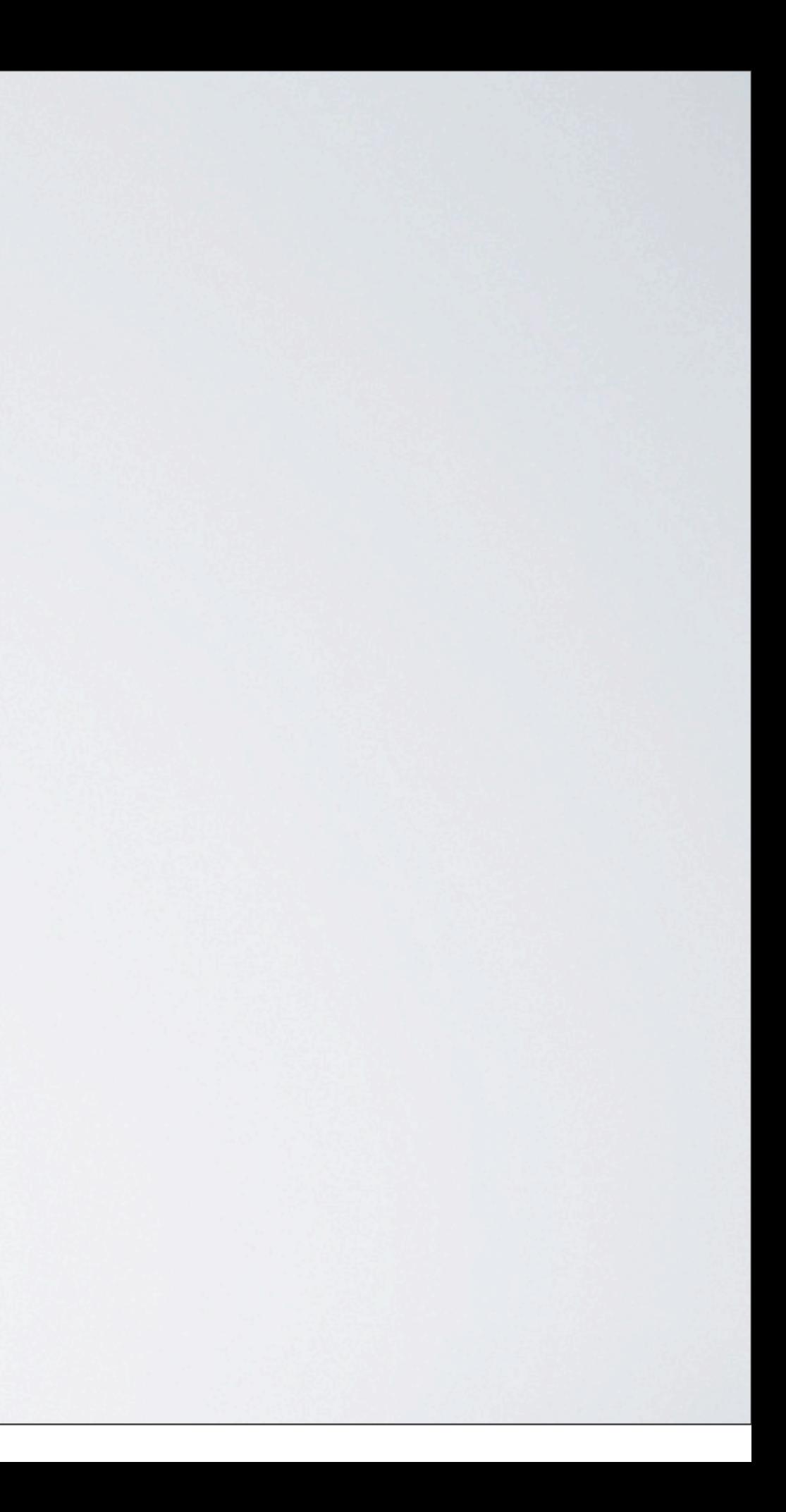

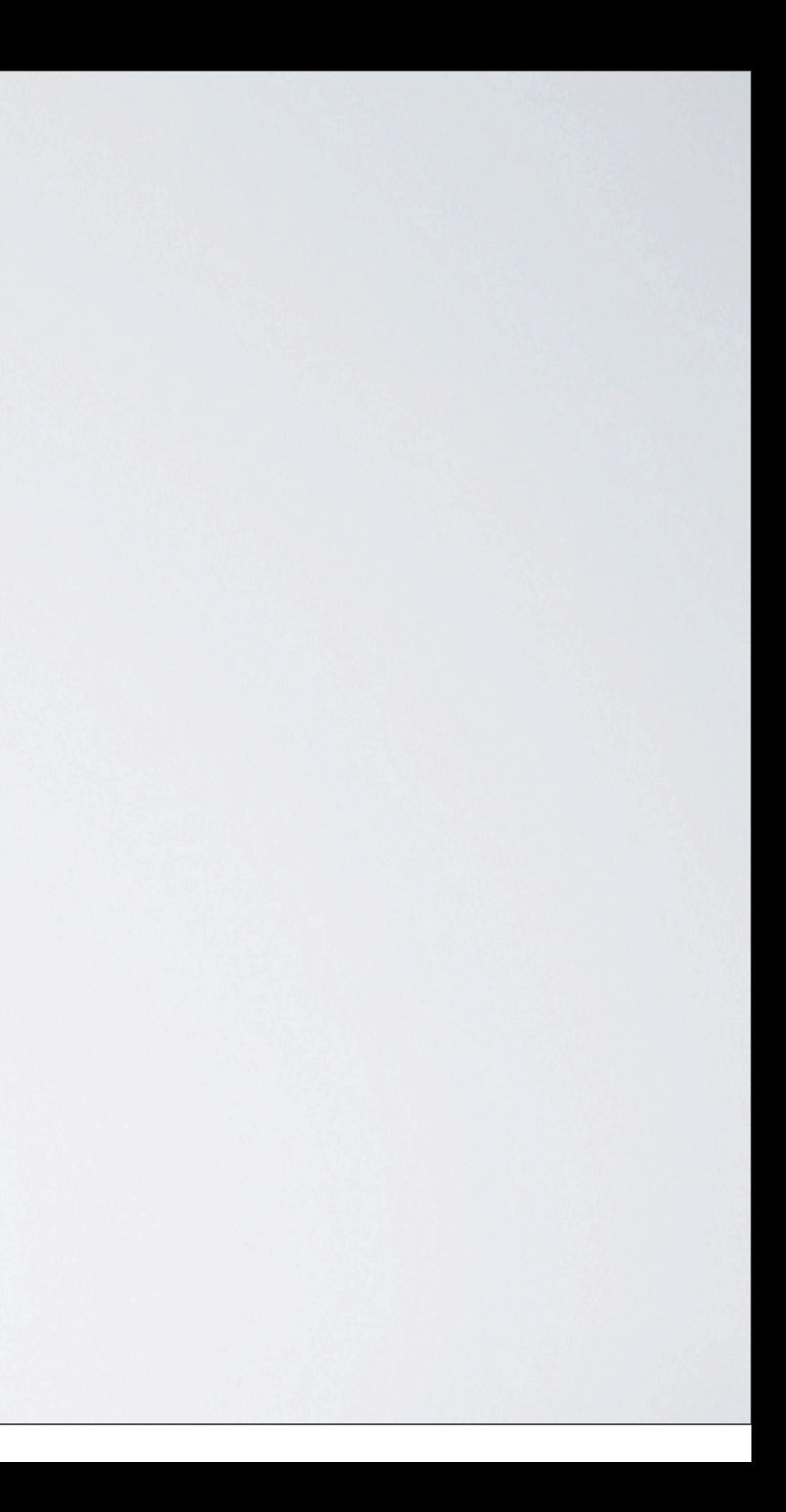

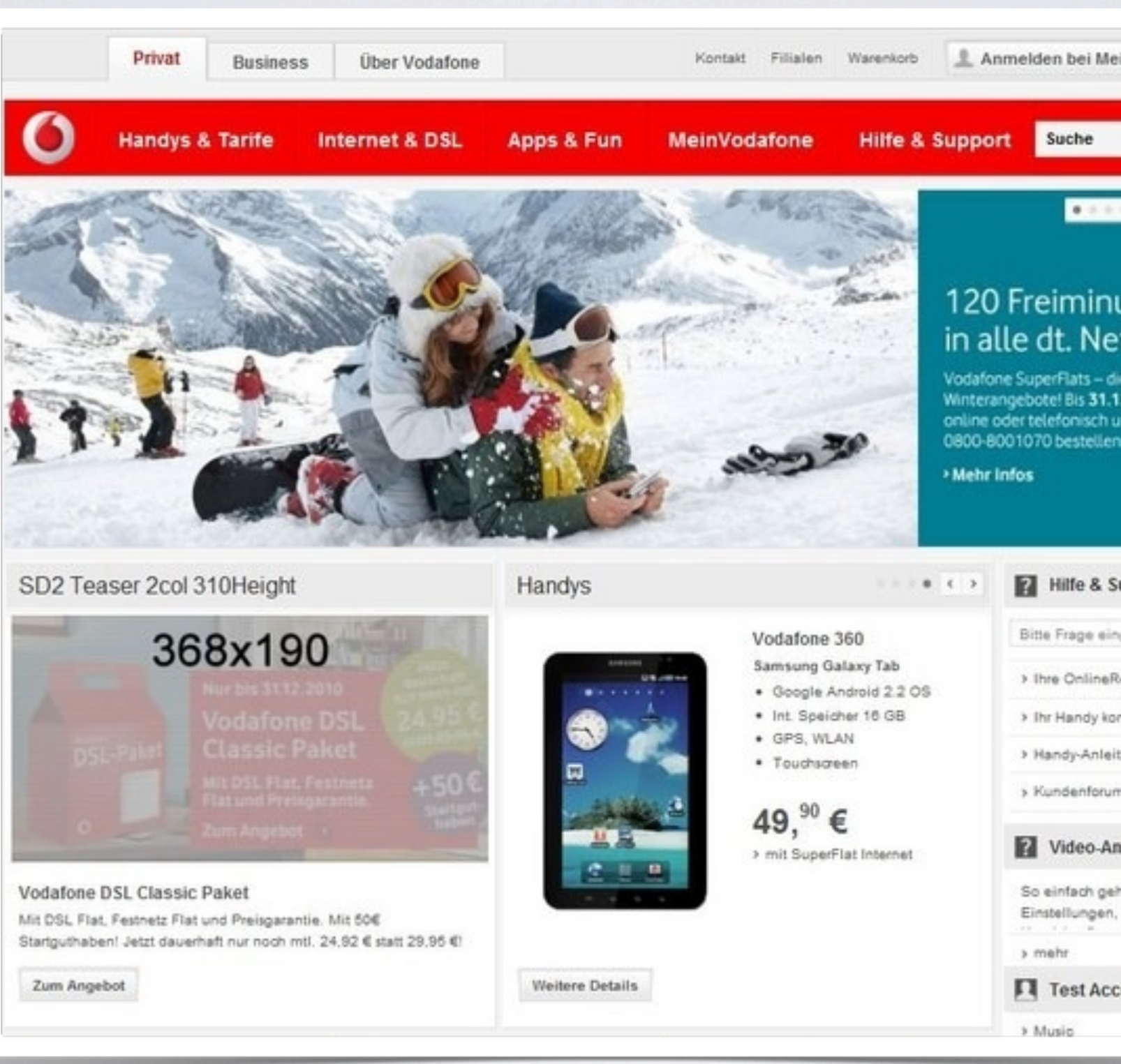

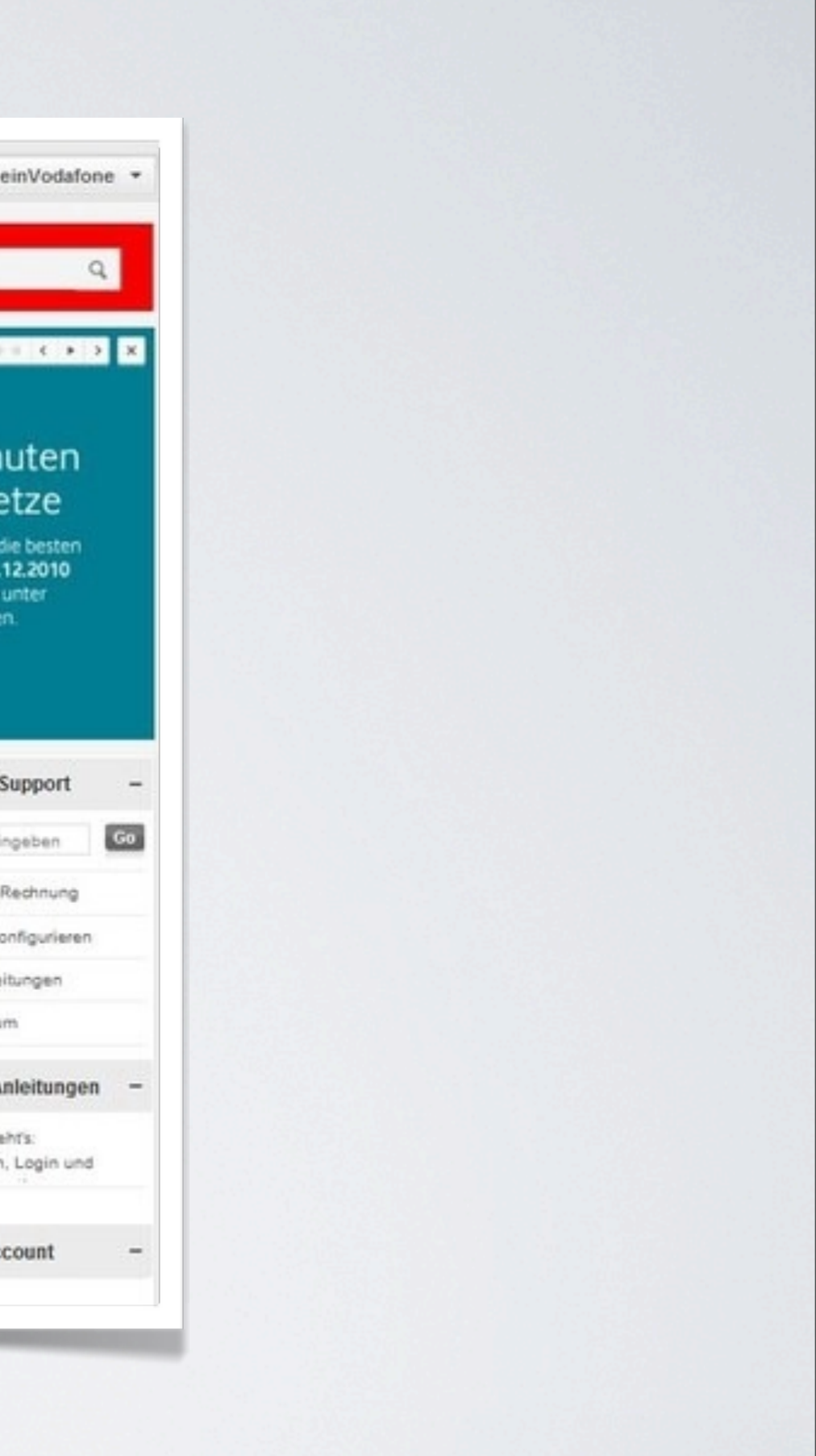

# [Demo](#page-136-0)

<span id="page-136-0"></span>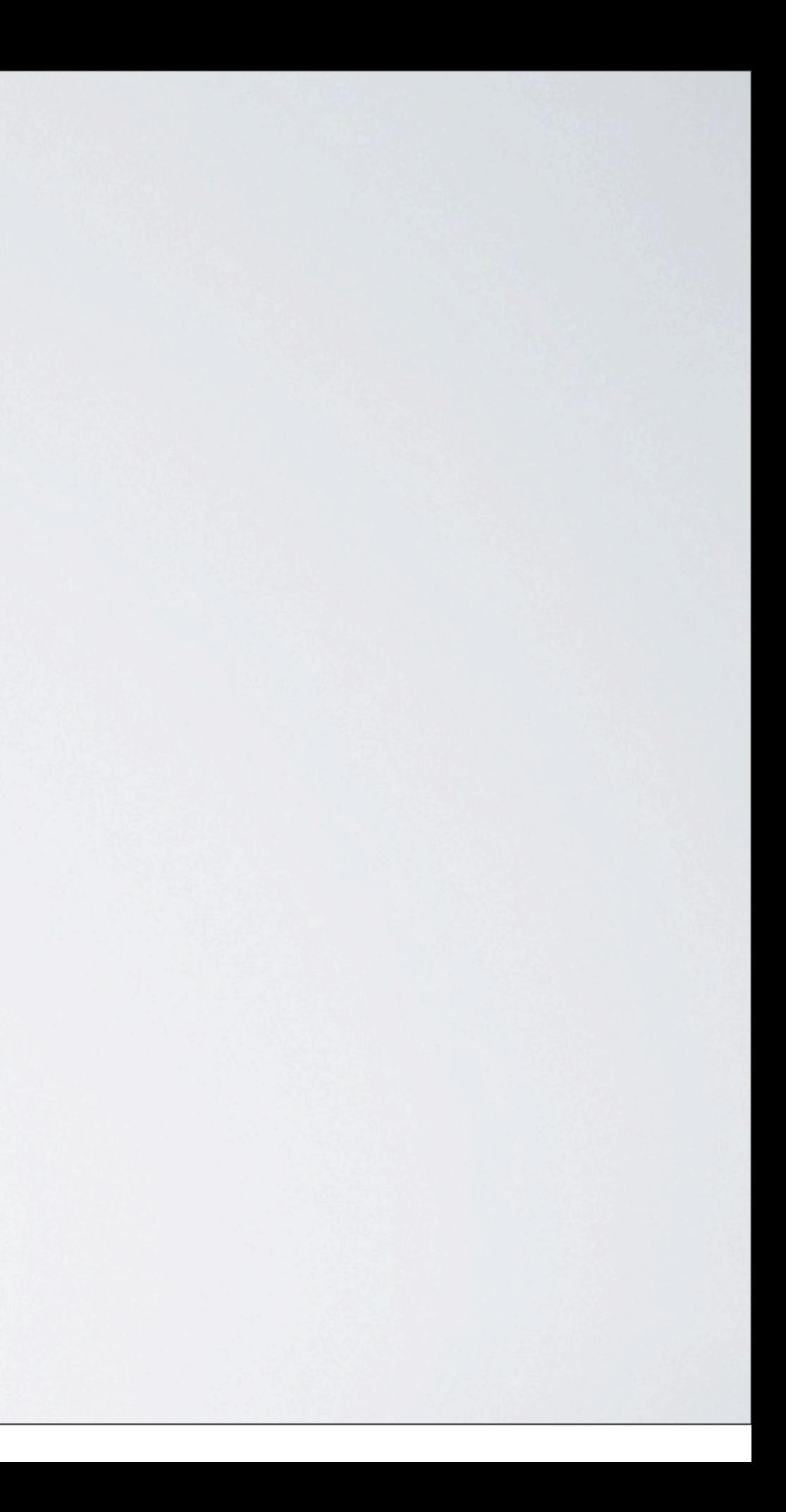

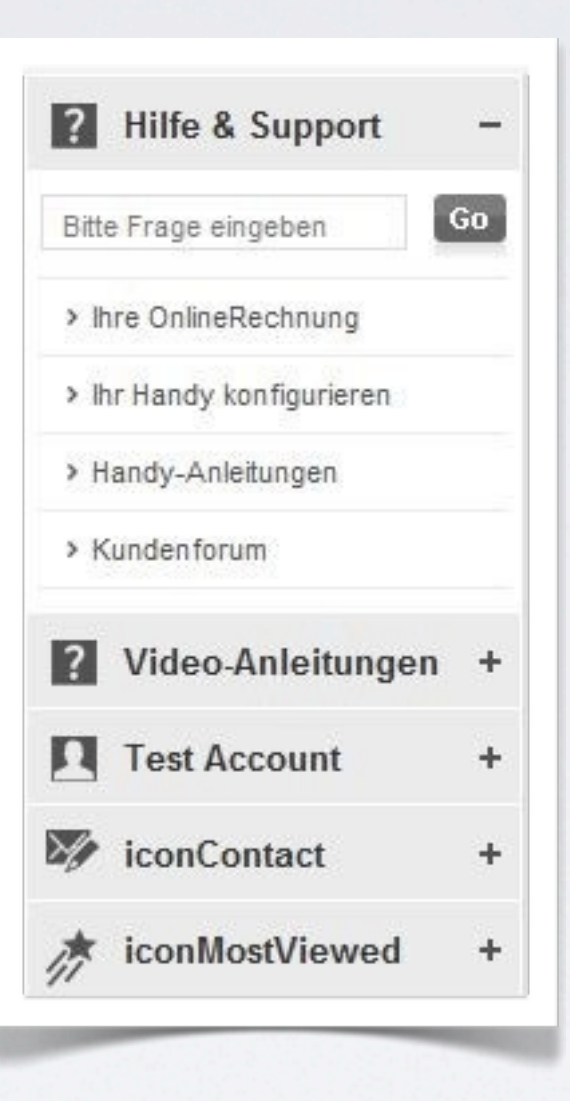

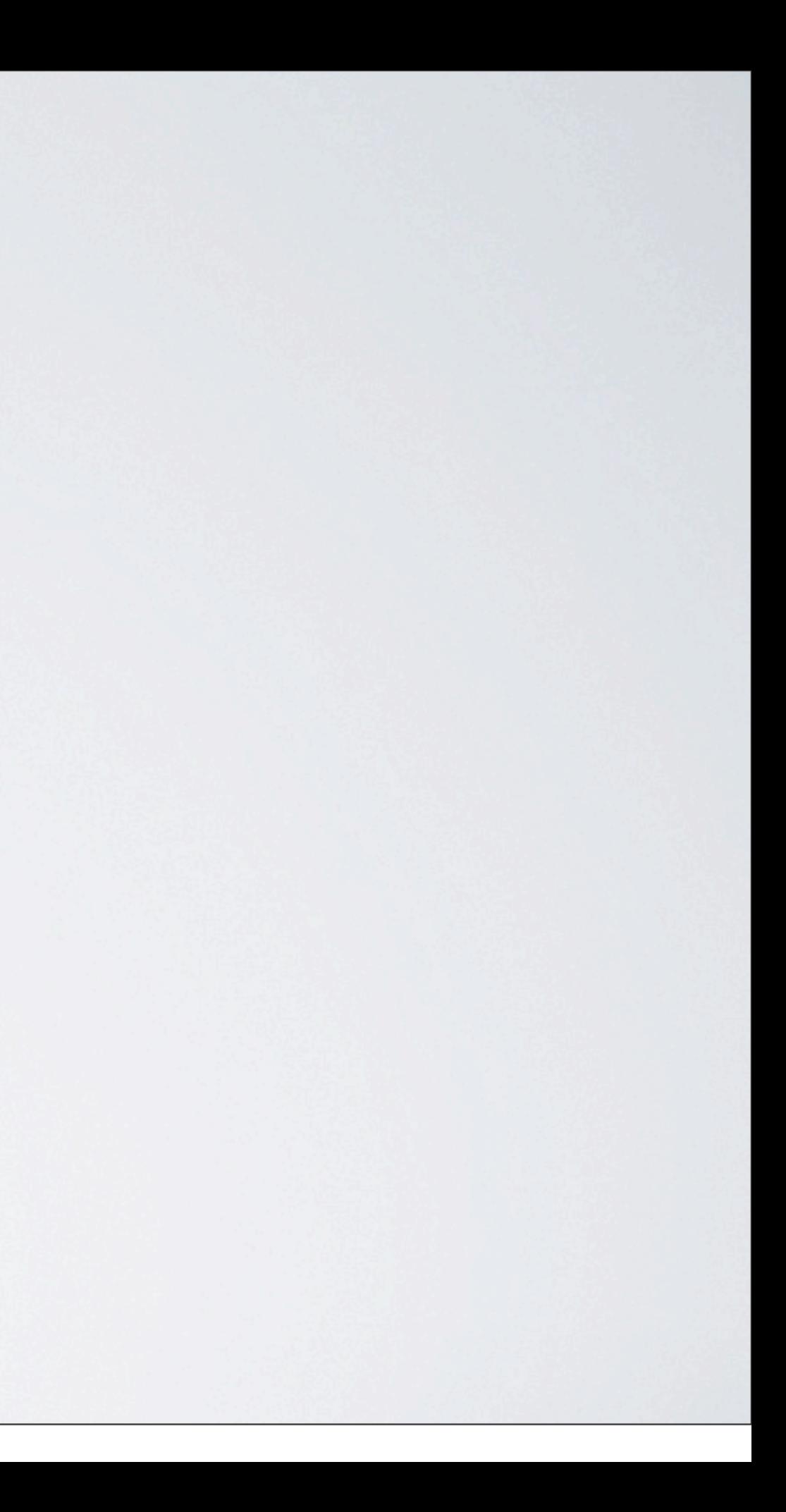

```
Z Hilfe & Support
                      GoBitte Frage eingeben
 > Ihre OnlineRechnung
 > Ihr Handy konfigurieren
 > Handy-Anleitunger
 > Kundenforum
2 Video-Anleitungen
N Test Account
conContact
杰 iconMostViewed
```
<div class="divModuleRightHandColumn"> <h3>Title</h3> <div class="divModuleContent"> <ul class="ulLinkList">  $\langle 1i \rangle$  href="#">Music</a> $\langle$ /li>  $\langle 1i \rangle$  href="#">TV & Video</a> $\langle 1i \rangle$  $\langle 1i \rangle$ a href="#">Logos & Töne</a></1i>  $\langle 1i \rangle$  href="#">Games</a> $\langle$  a> $\langle 1i \rangle$  $\langle 1i \rangle$  href="#">News & Aktuelles</a> $\langle$  a>  $\langle \text{ul}\rangle$  $\langle$ /div>  $\langle \text{div} \rangle$ 

```
<script>
  $ (function () \$(".divModuleRightHandColumn").toggleslide();
  );
\langle/script>
```

```
El Hilfe & Support
                        Go
 Bitte Frage eingeben
 > Ihre OnlineRechnung
 > Ihr Handy konfigurierer
 > Handy-Anleitunger
 > Kundenforum
2 Video-Anleitungen
N Test Account
\mathbb{Z} iconContact
★ iconMostViewed
```

```
$.fn.toggleslice = function()// add controler html
    $(this).prepend('<span class="navShowHide iconHide"></span>');
 // bind toggle event to controler
    $(this).find('.navShowHide').toggle(function () {
      $(this).removeClass('iconHide iconShow').addClass('iconShow');
      $(this).nextAll('.divModuleContent').slideUp('slow');
    Η,
    function () {
      $(this).removeClass('iconHide iconShow').addClass('iconHide');
      $(this).nextAll('.divModuleContent').slideDown('slow');
    \vert \cdot \vert
```
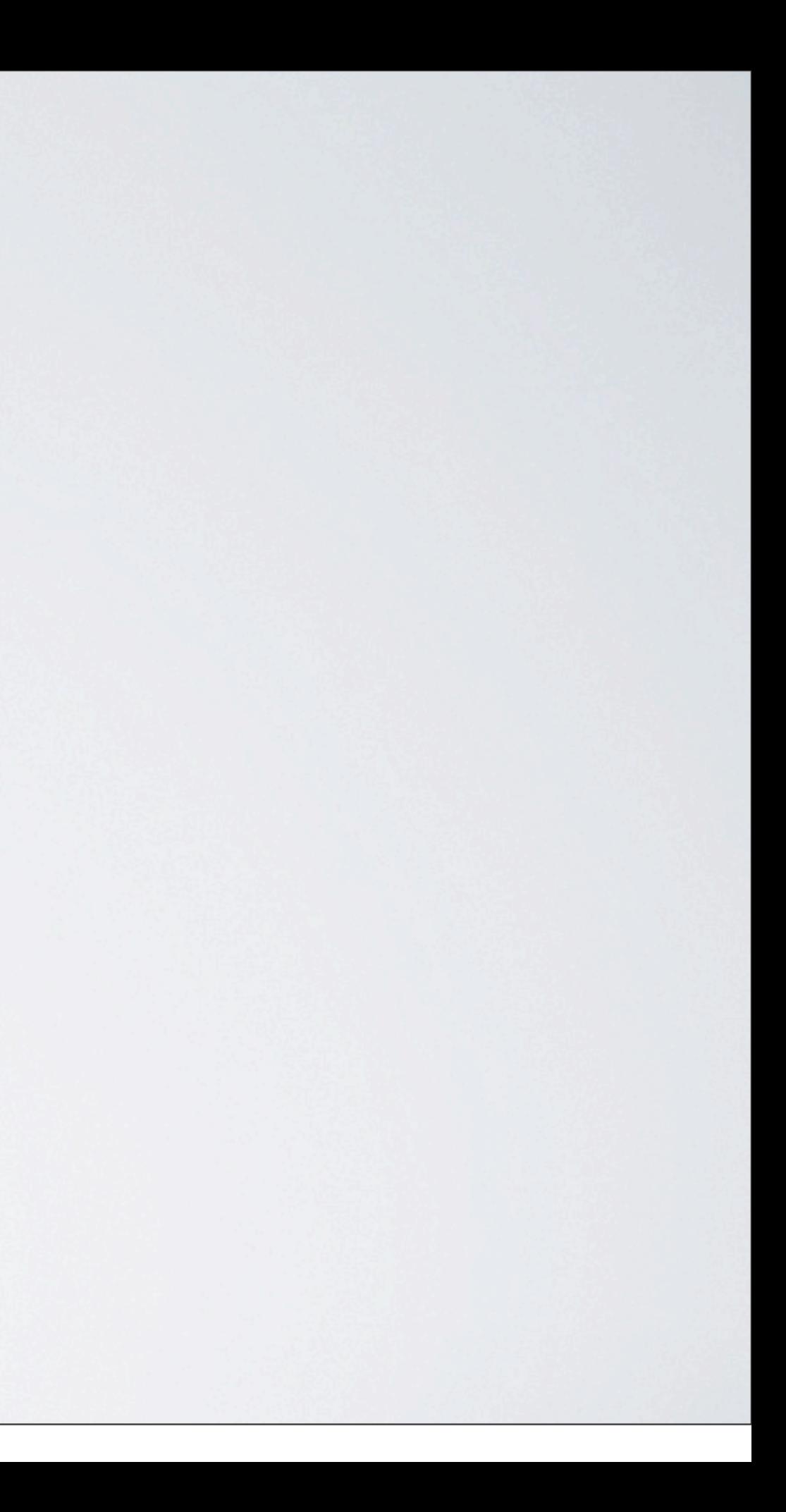

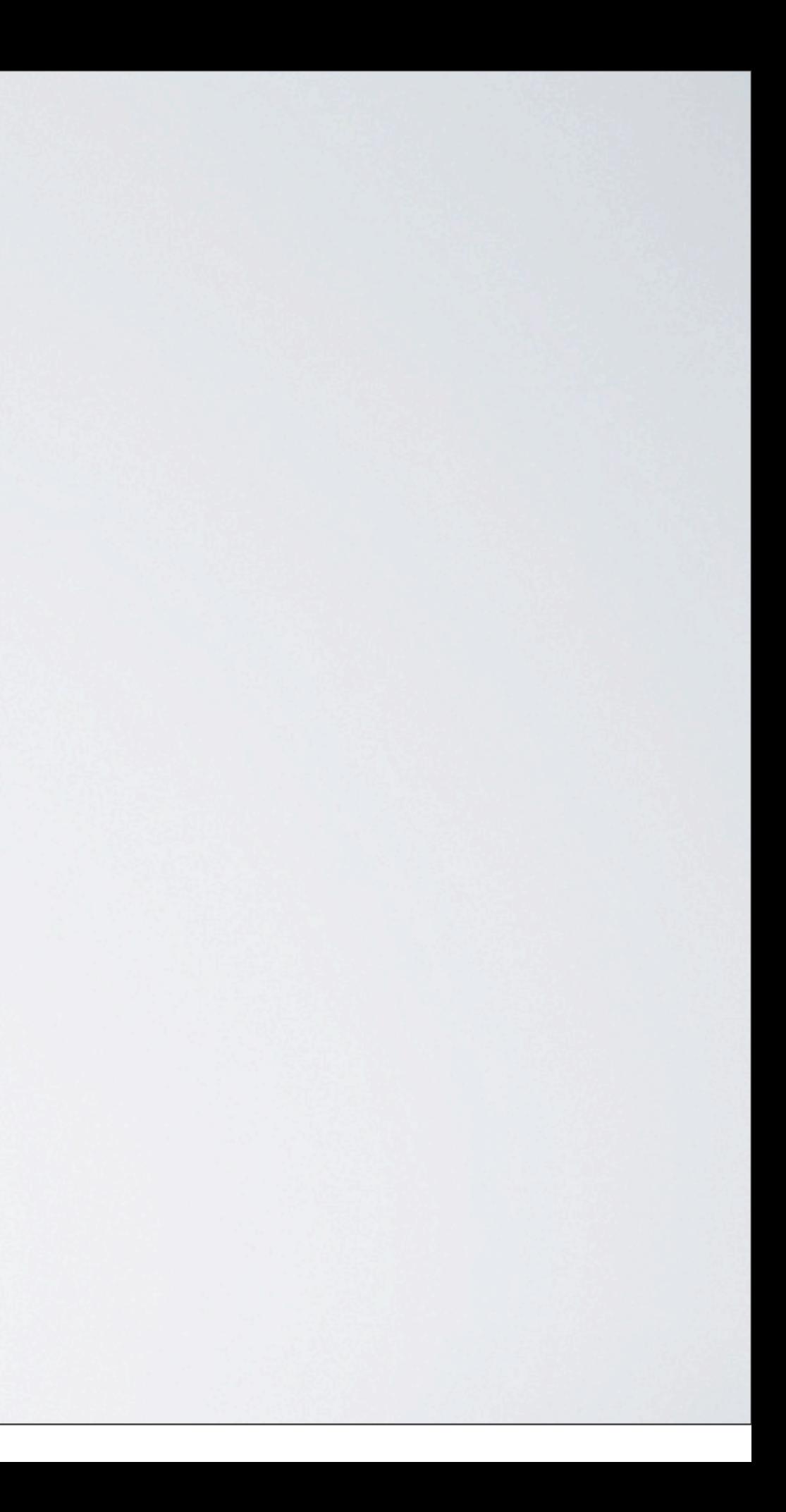

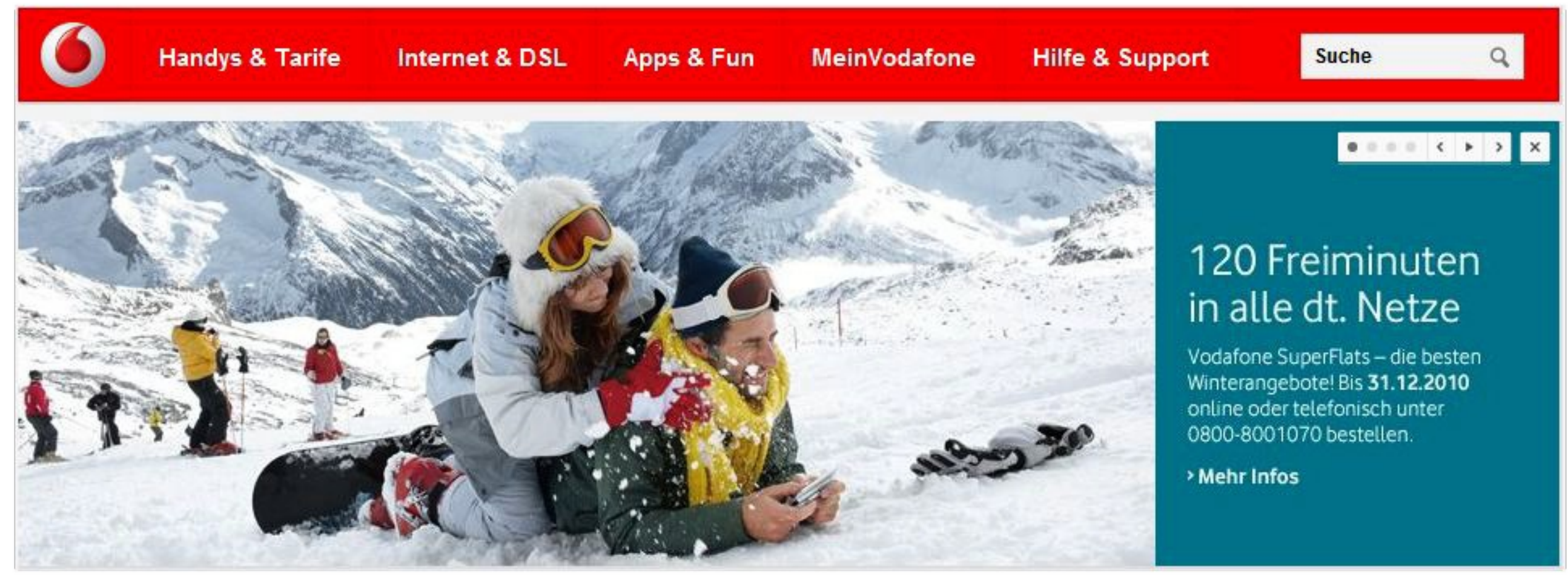

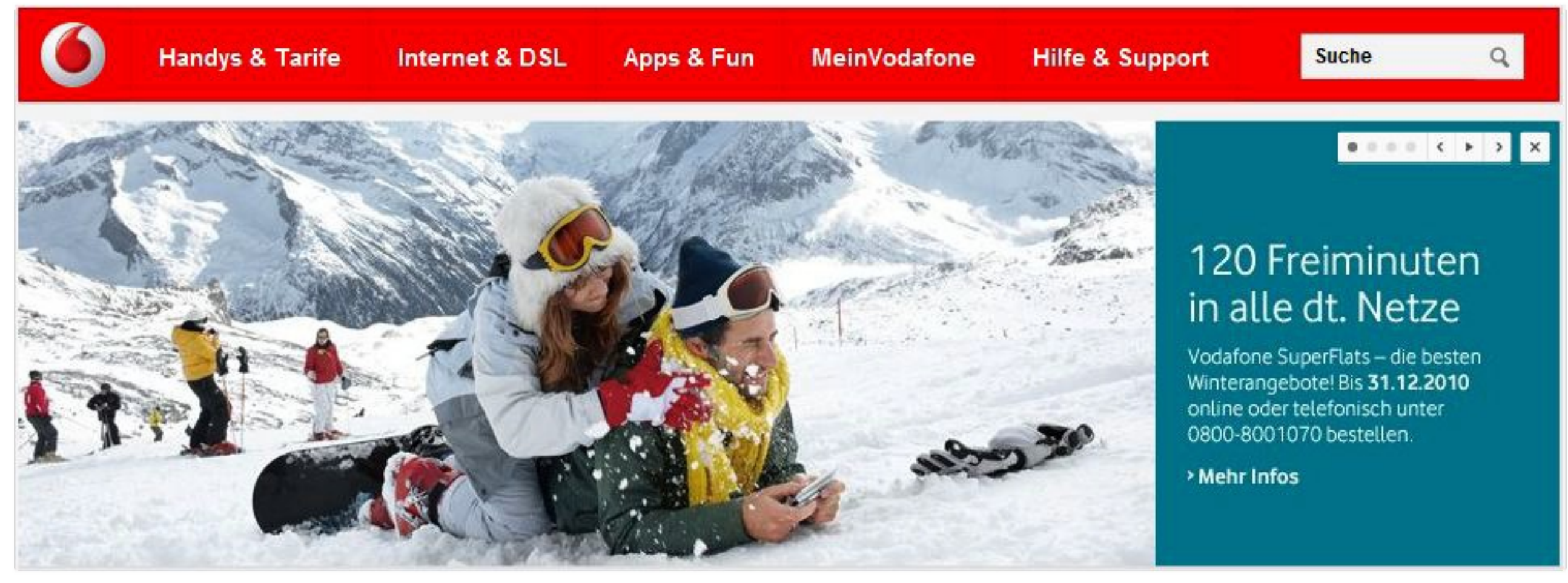
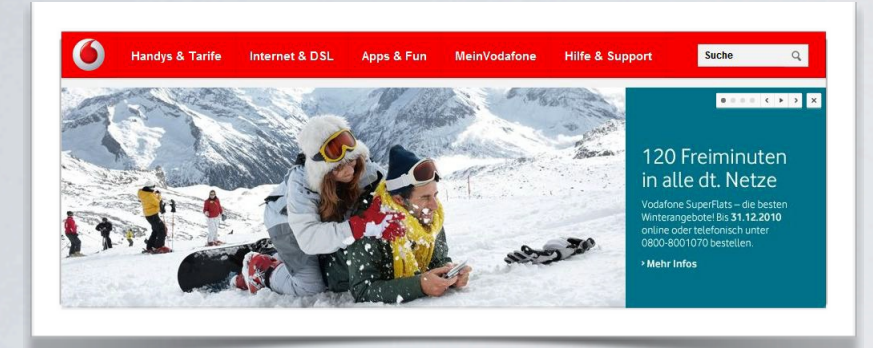

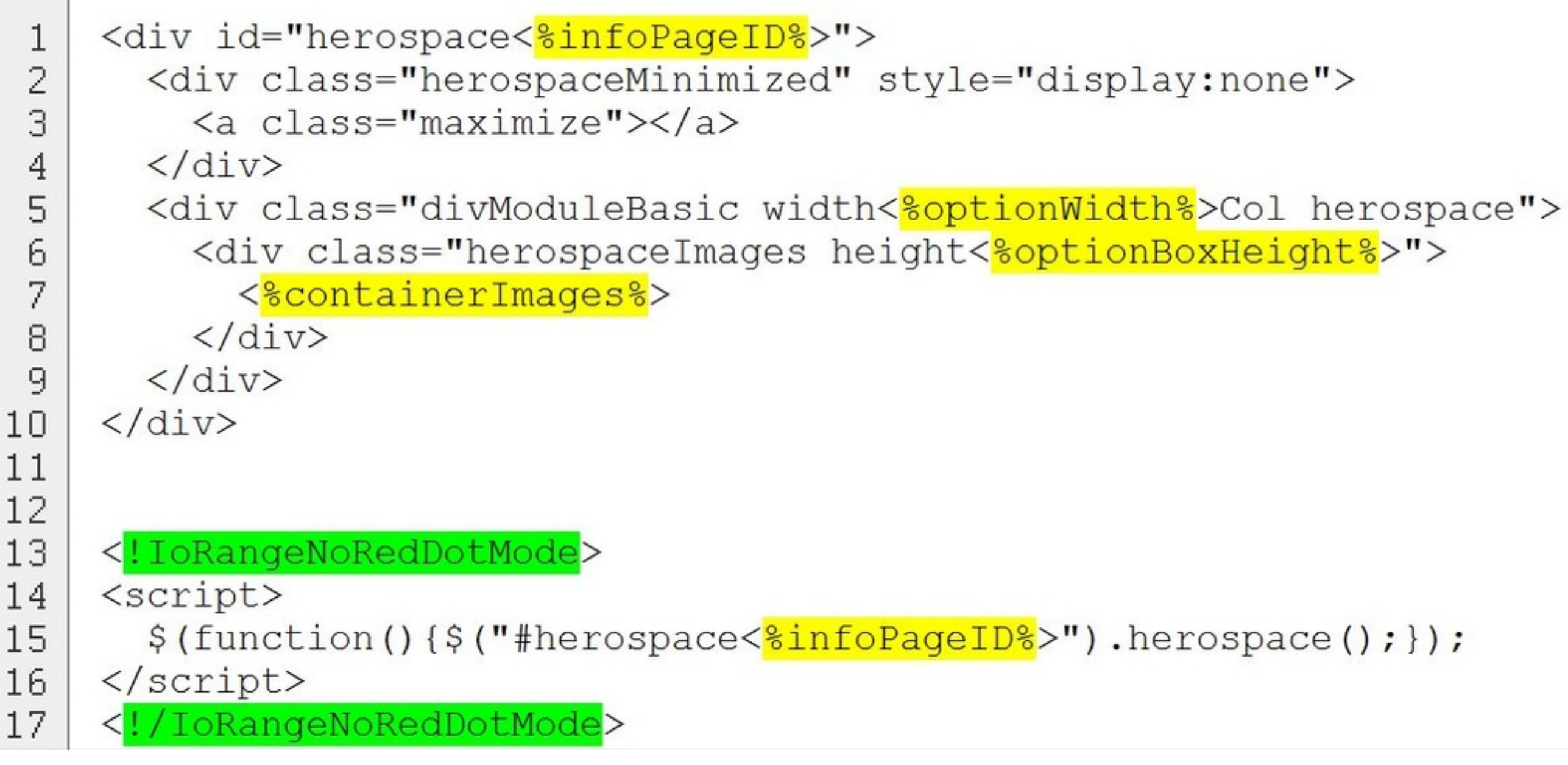

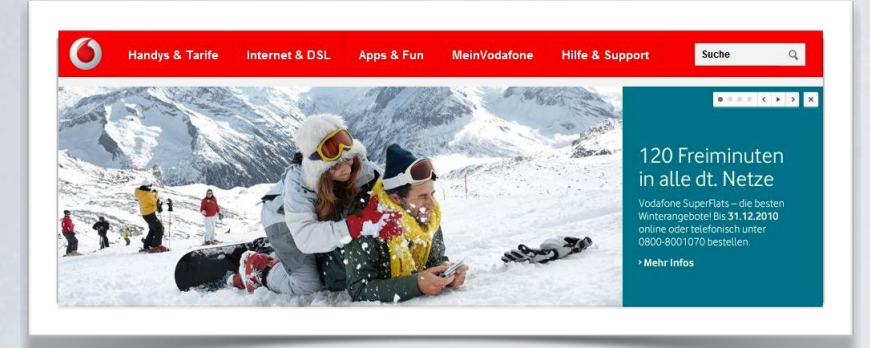

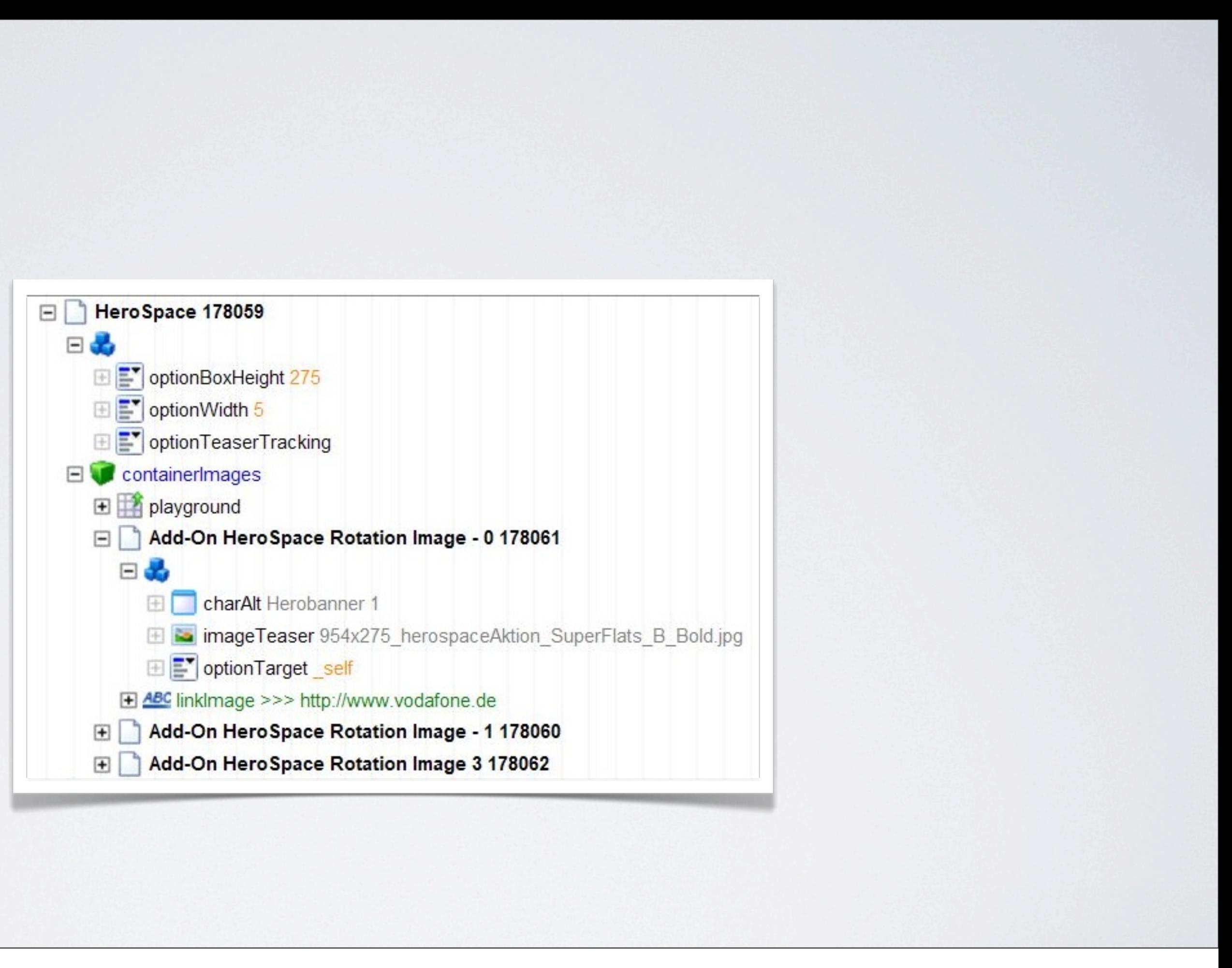

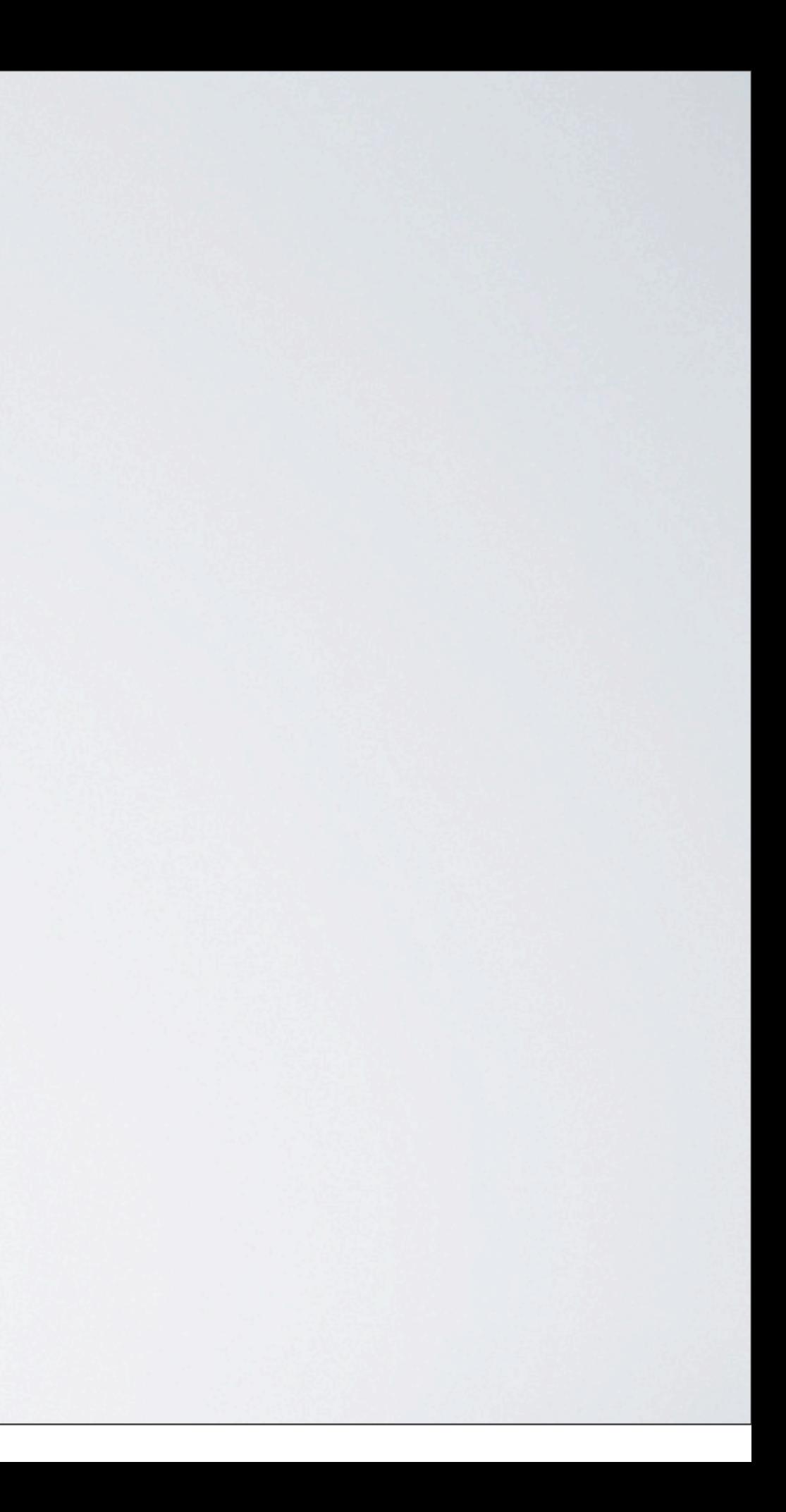

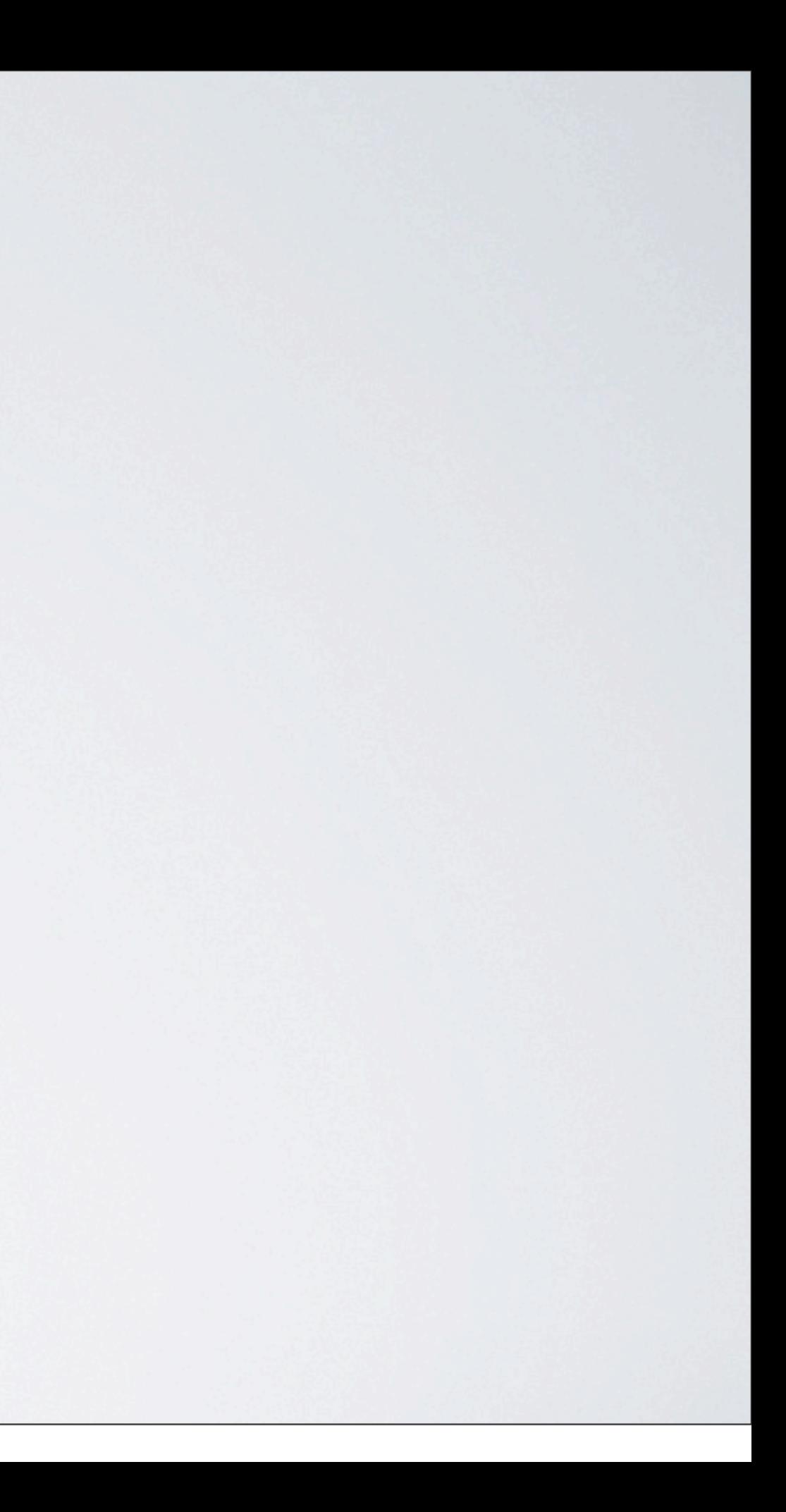

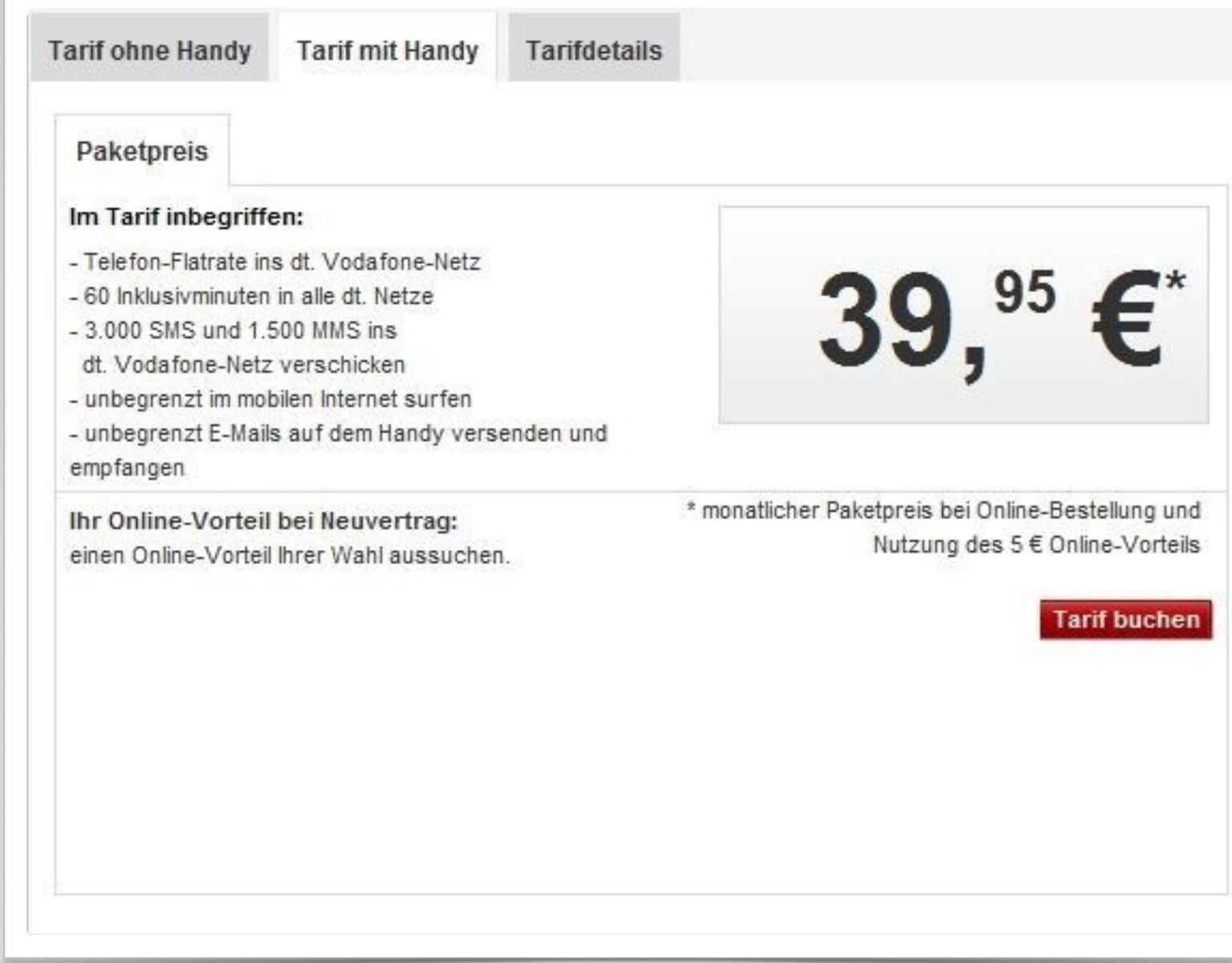

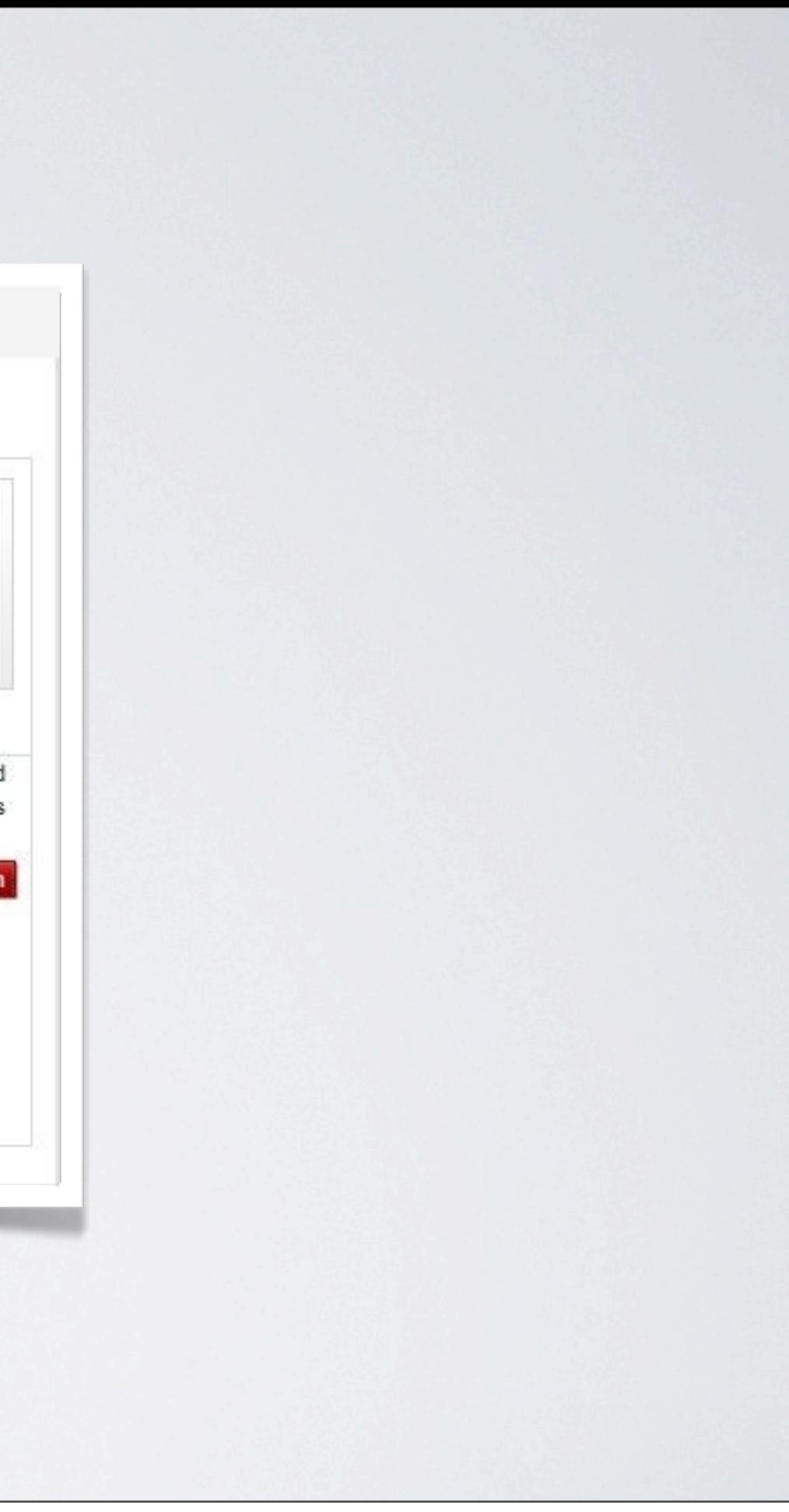

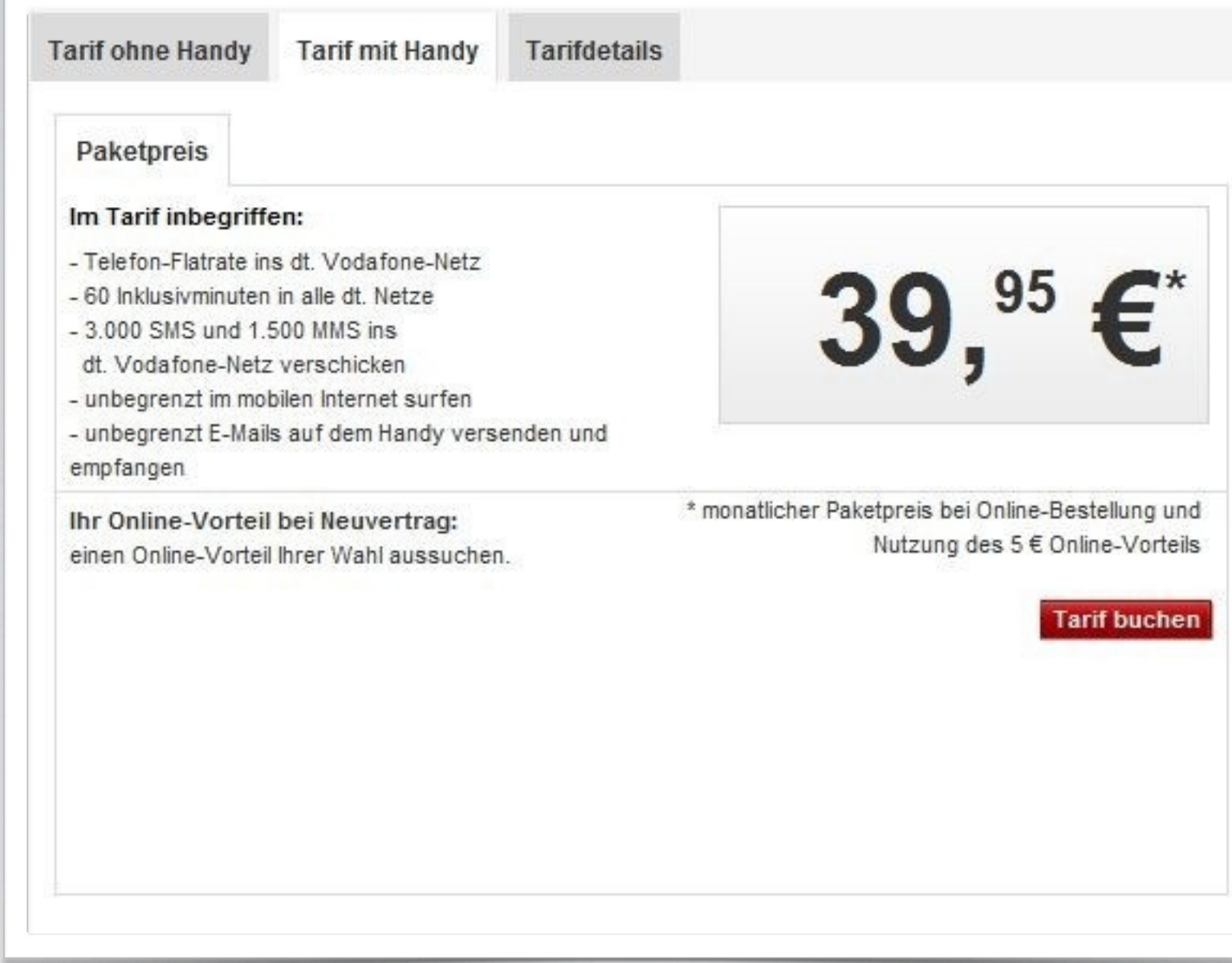

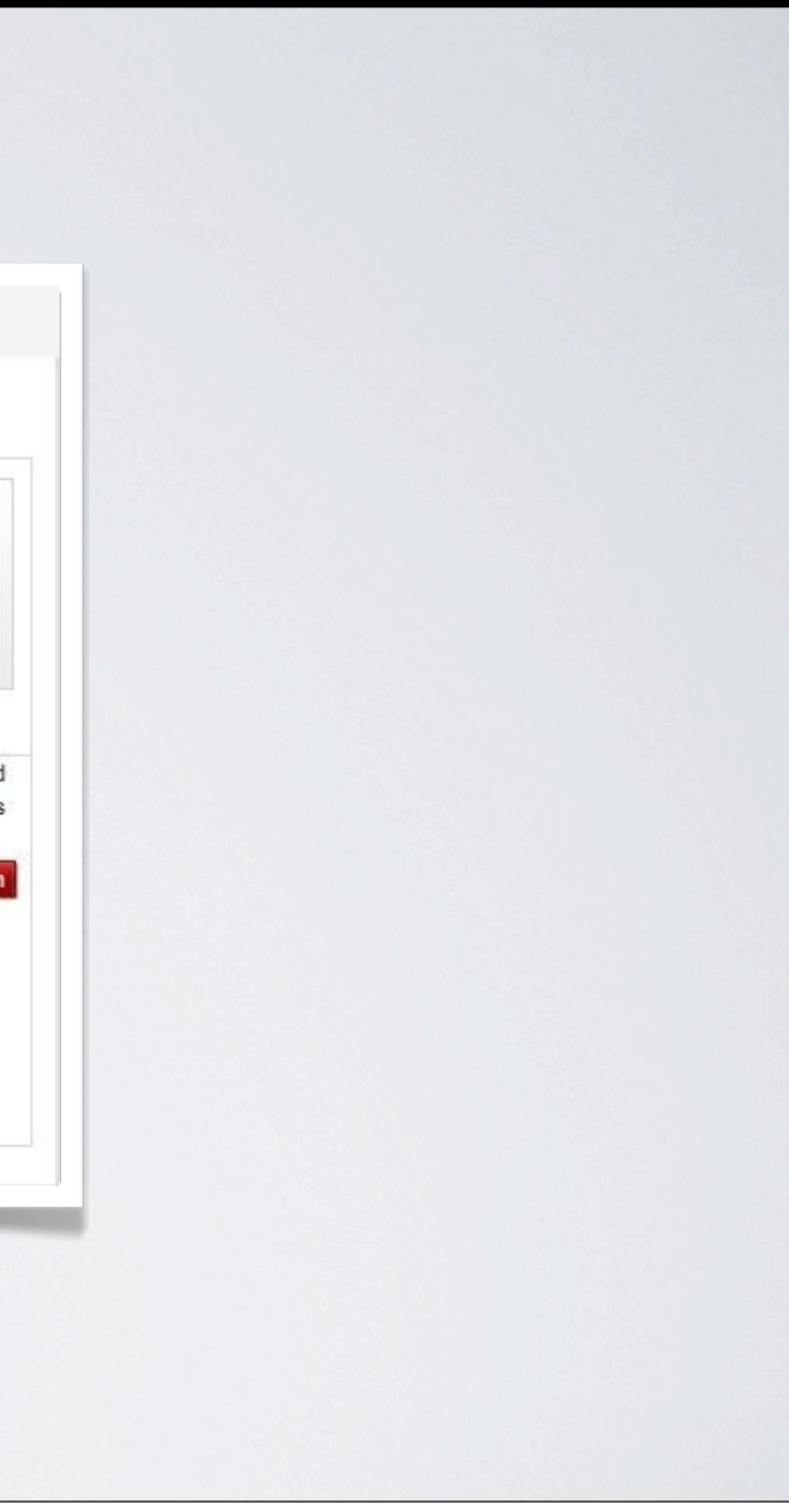

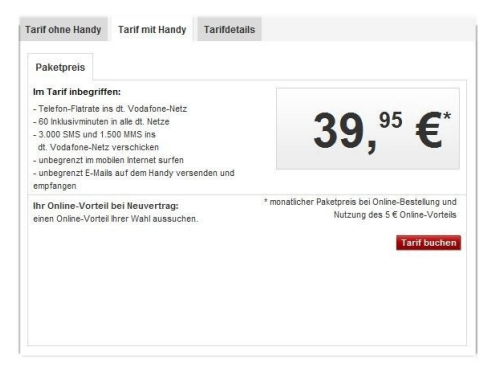

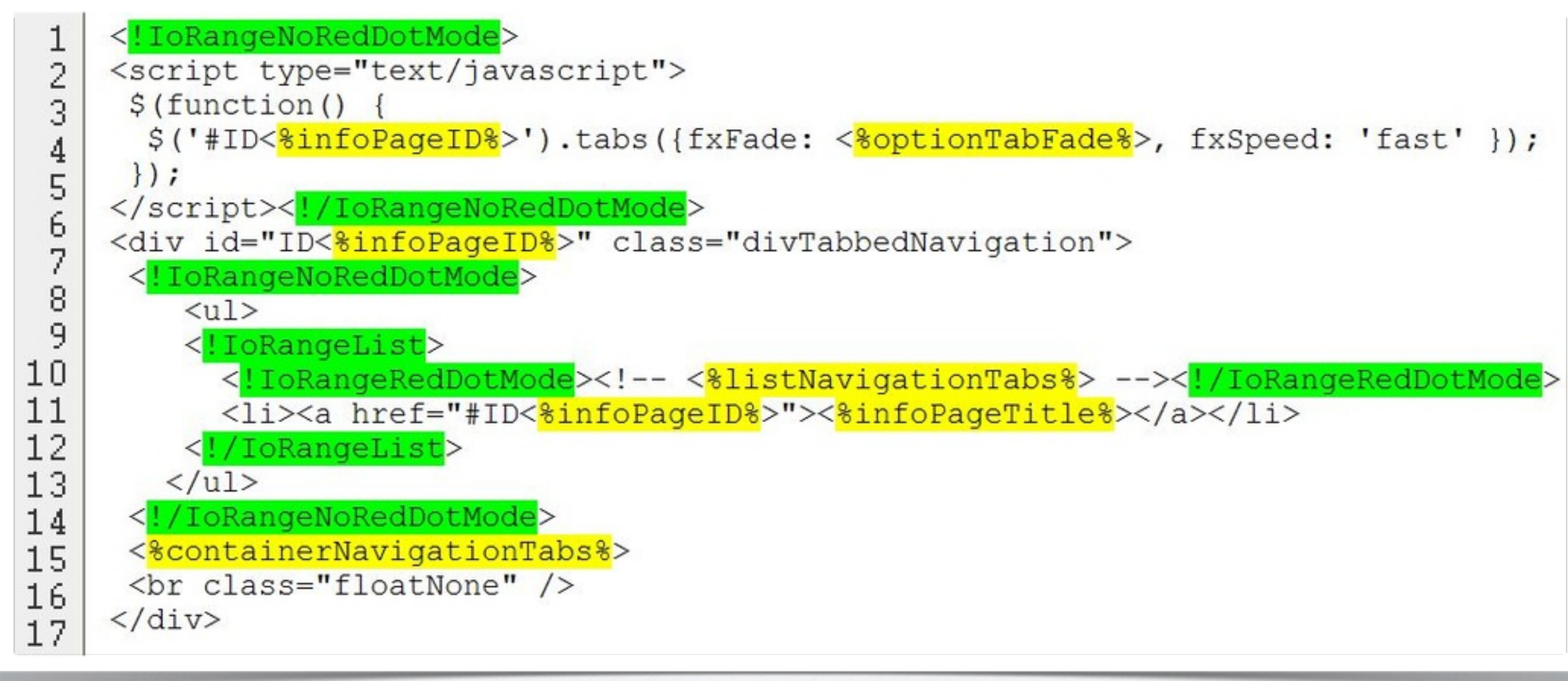

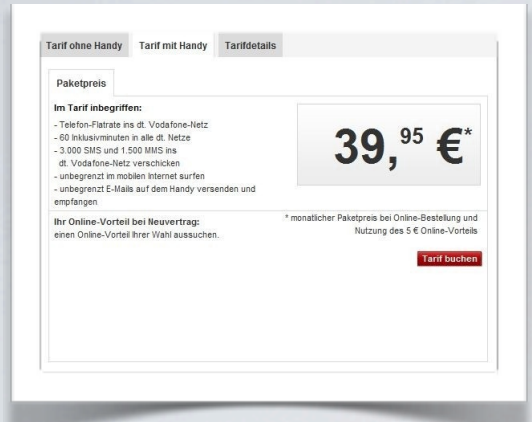

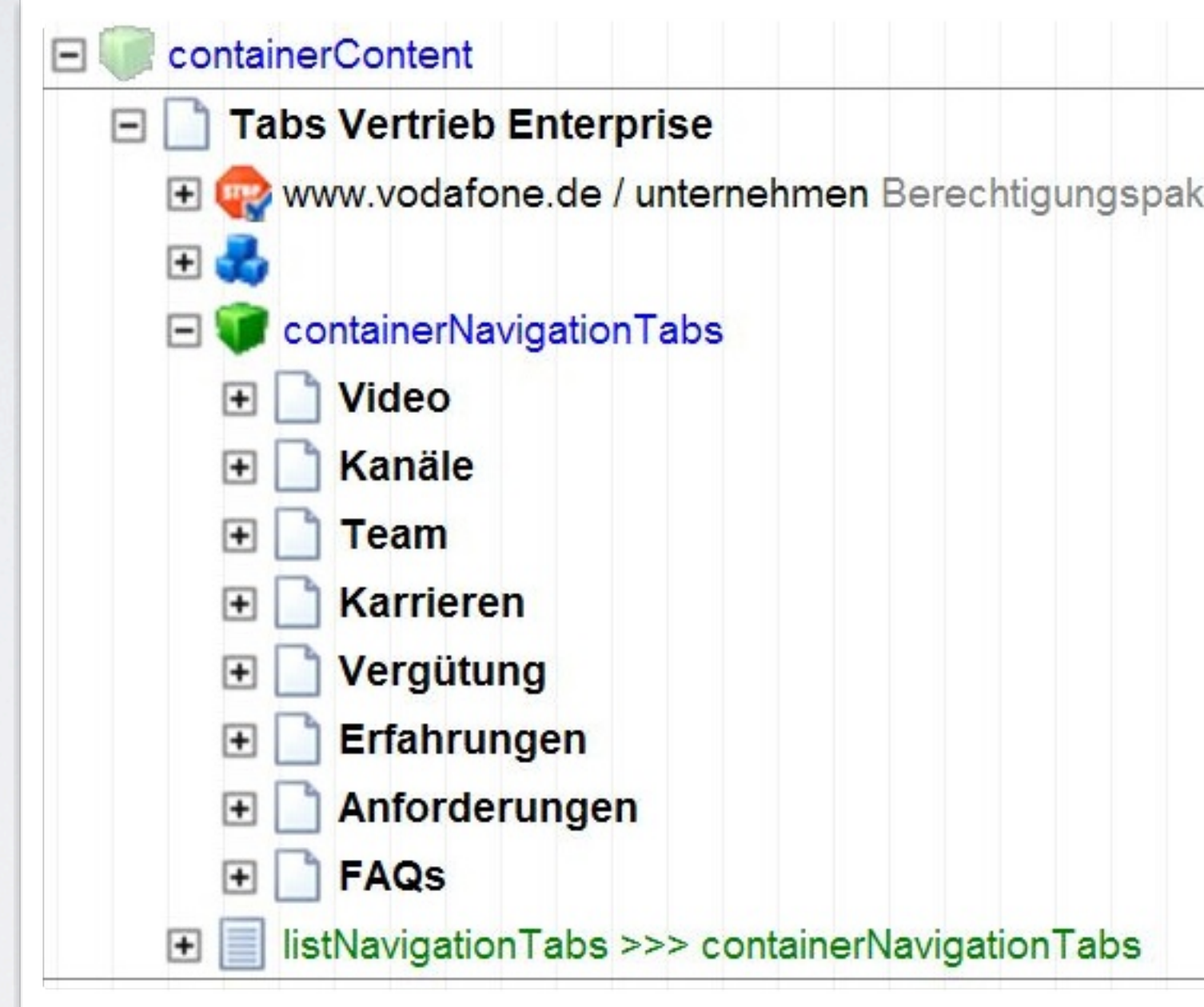

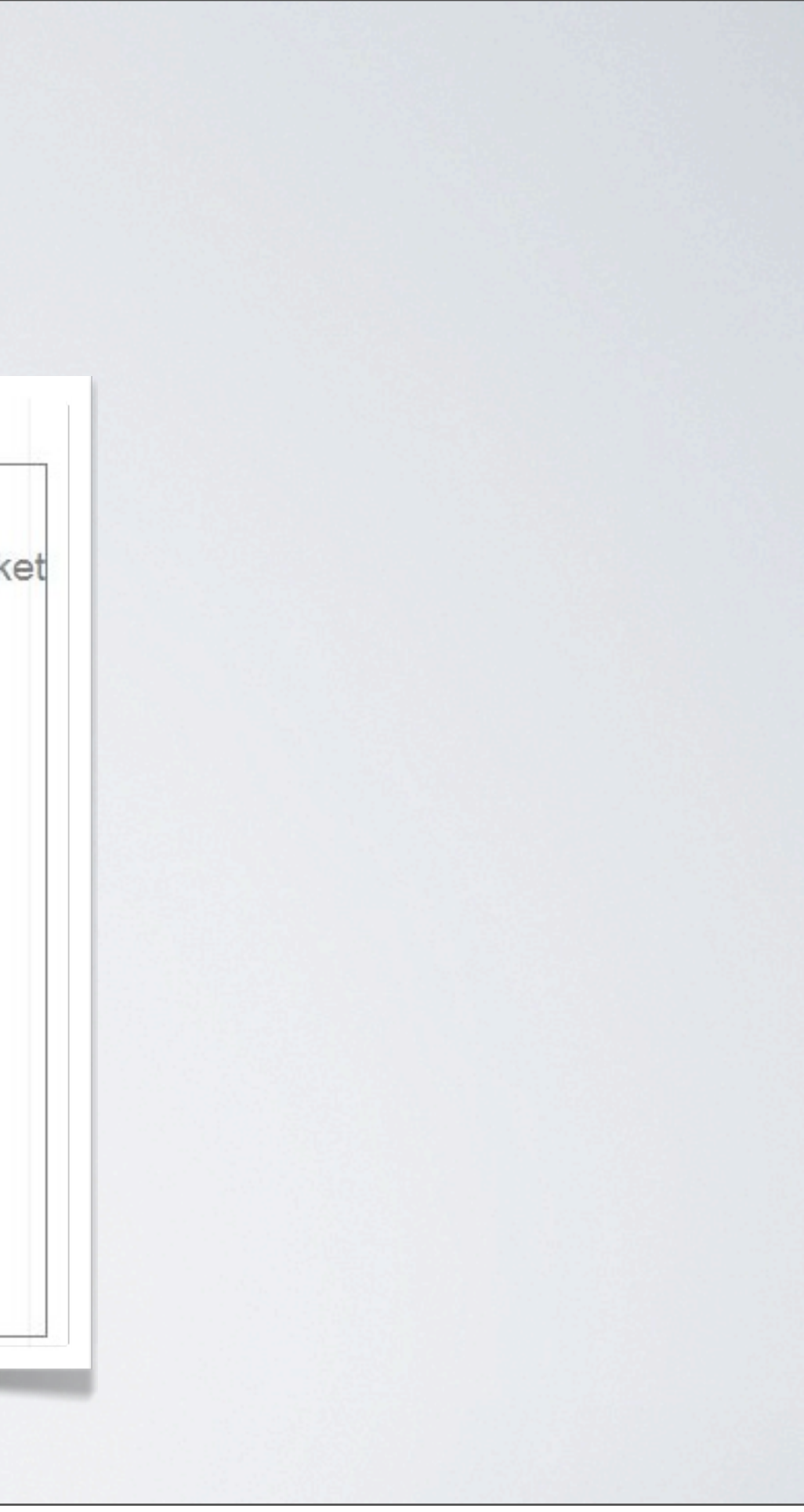

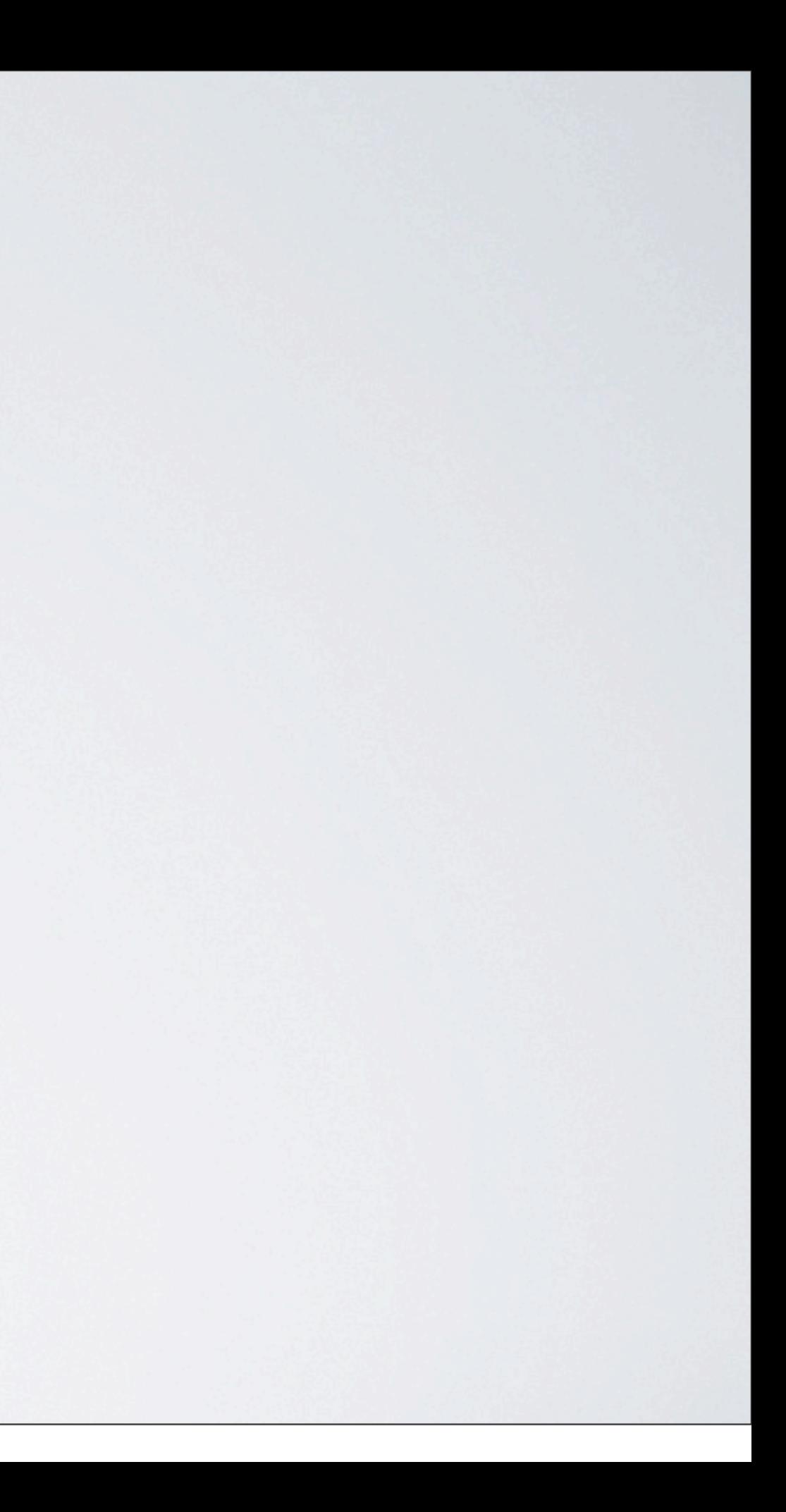

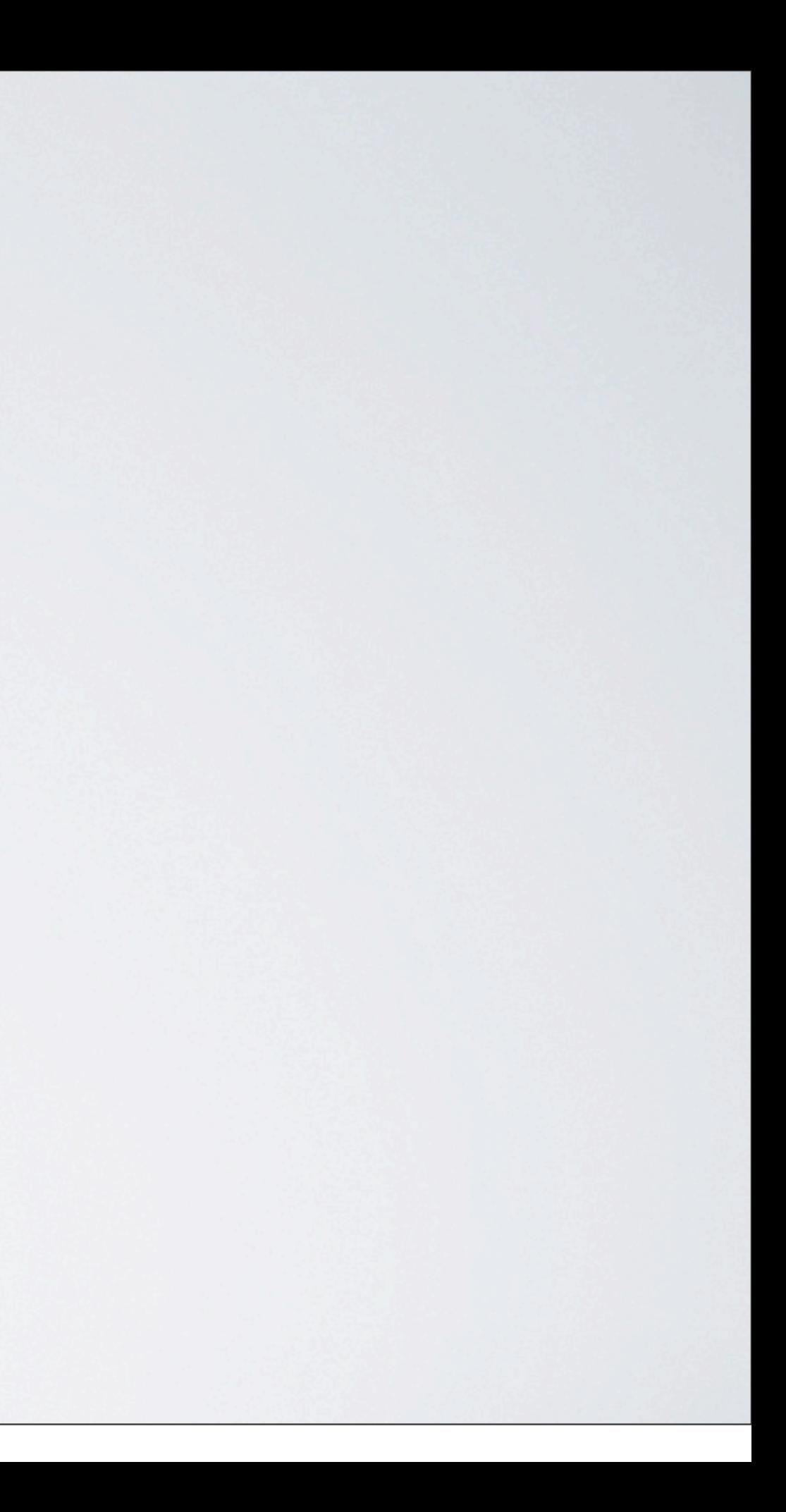

Calendar

### **Attributes**

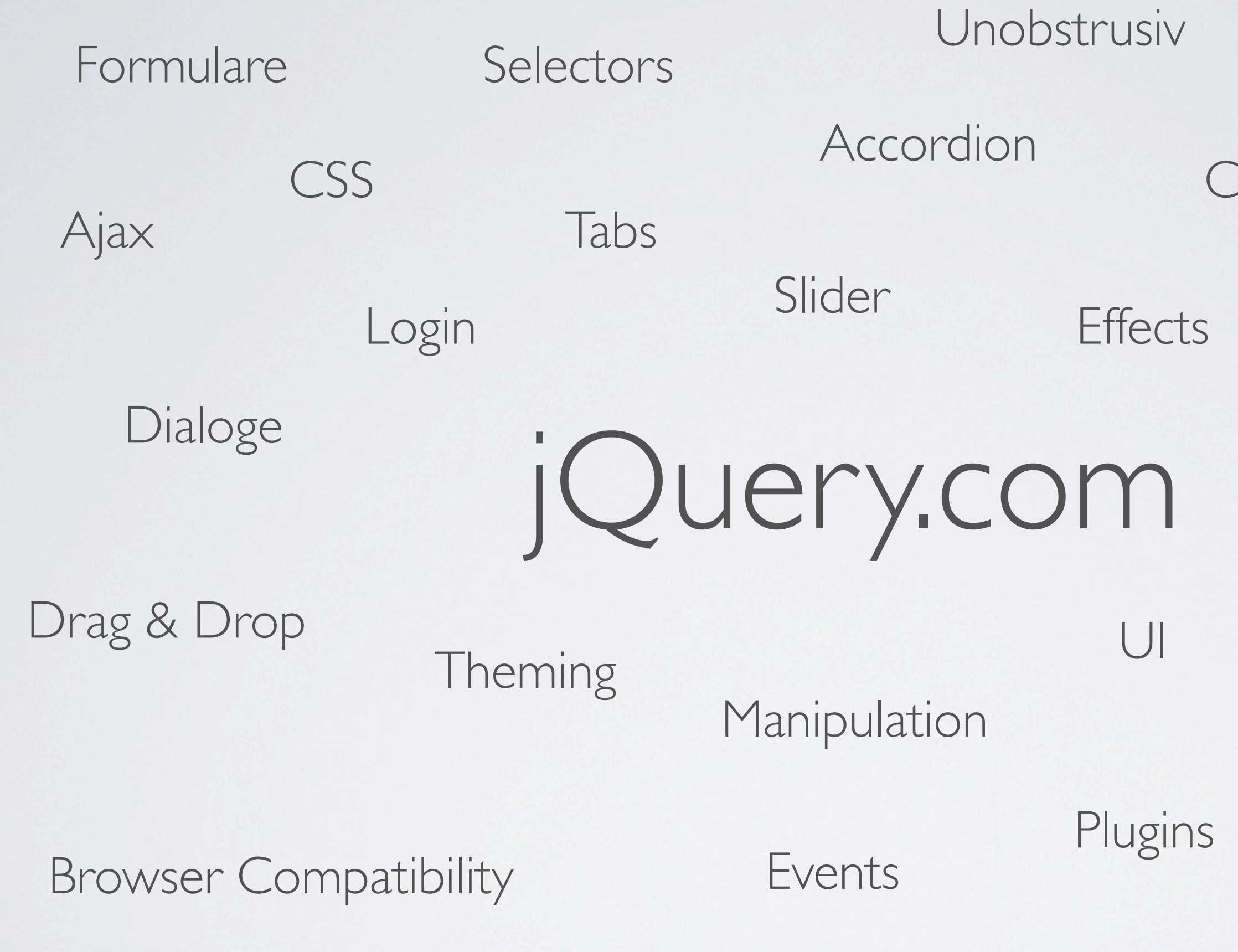

Animation

### Autocomplete

### Progressbar

**Utilities** 

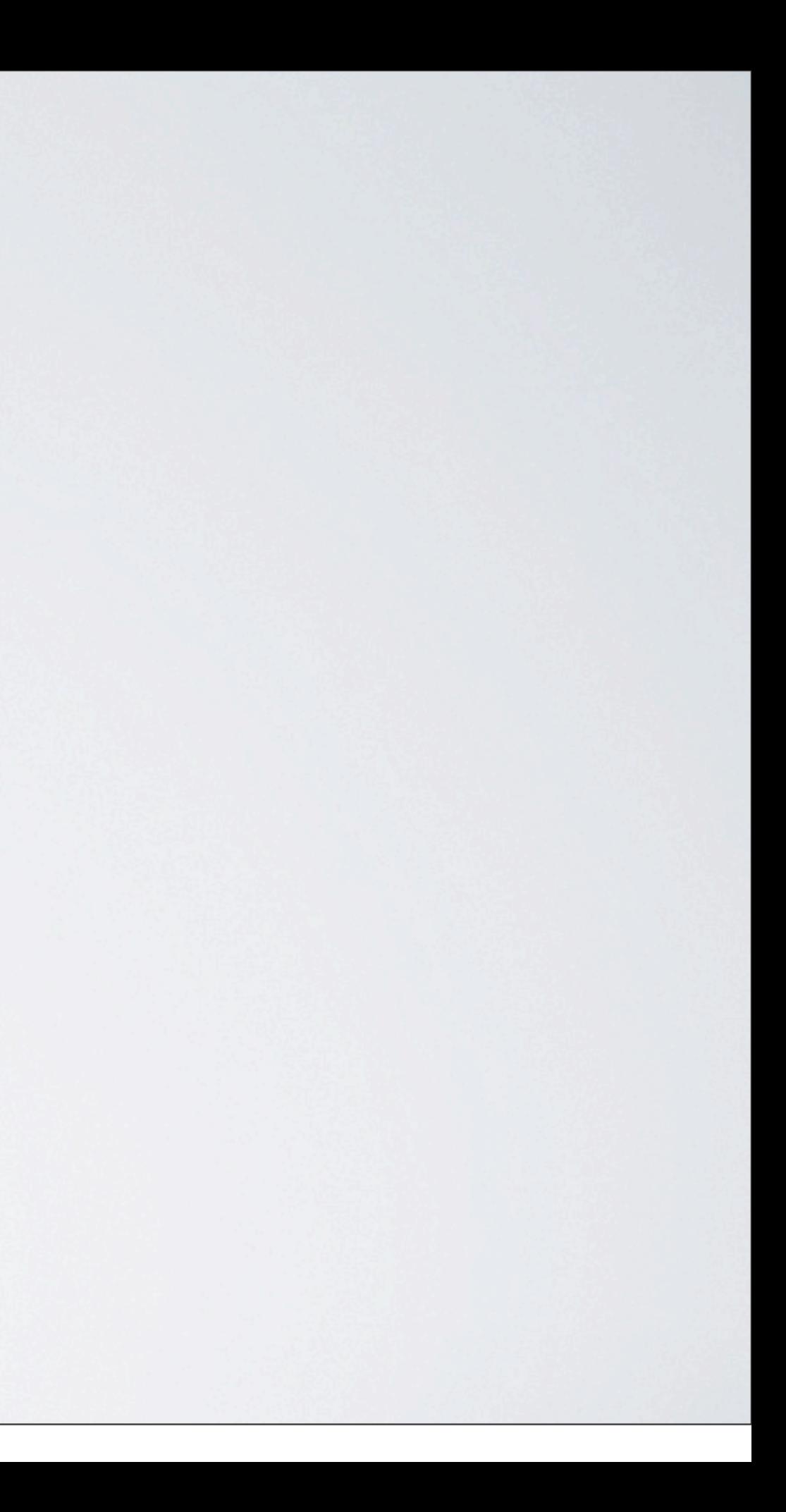

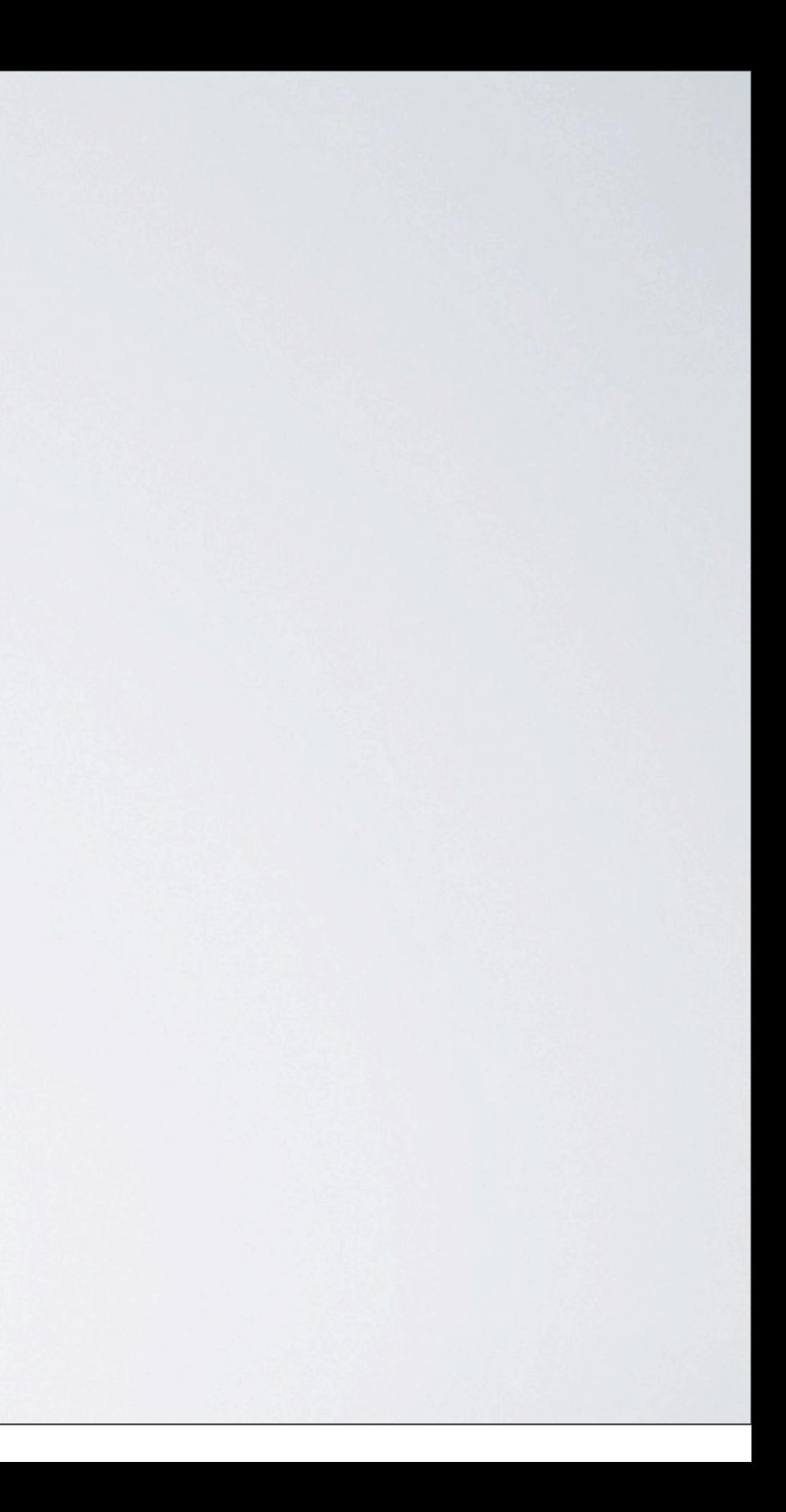

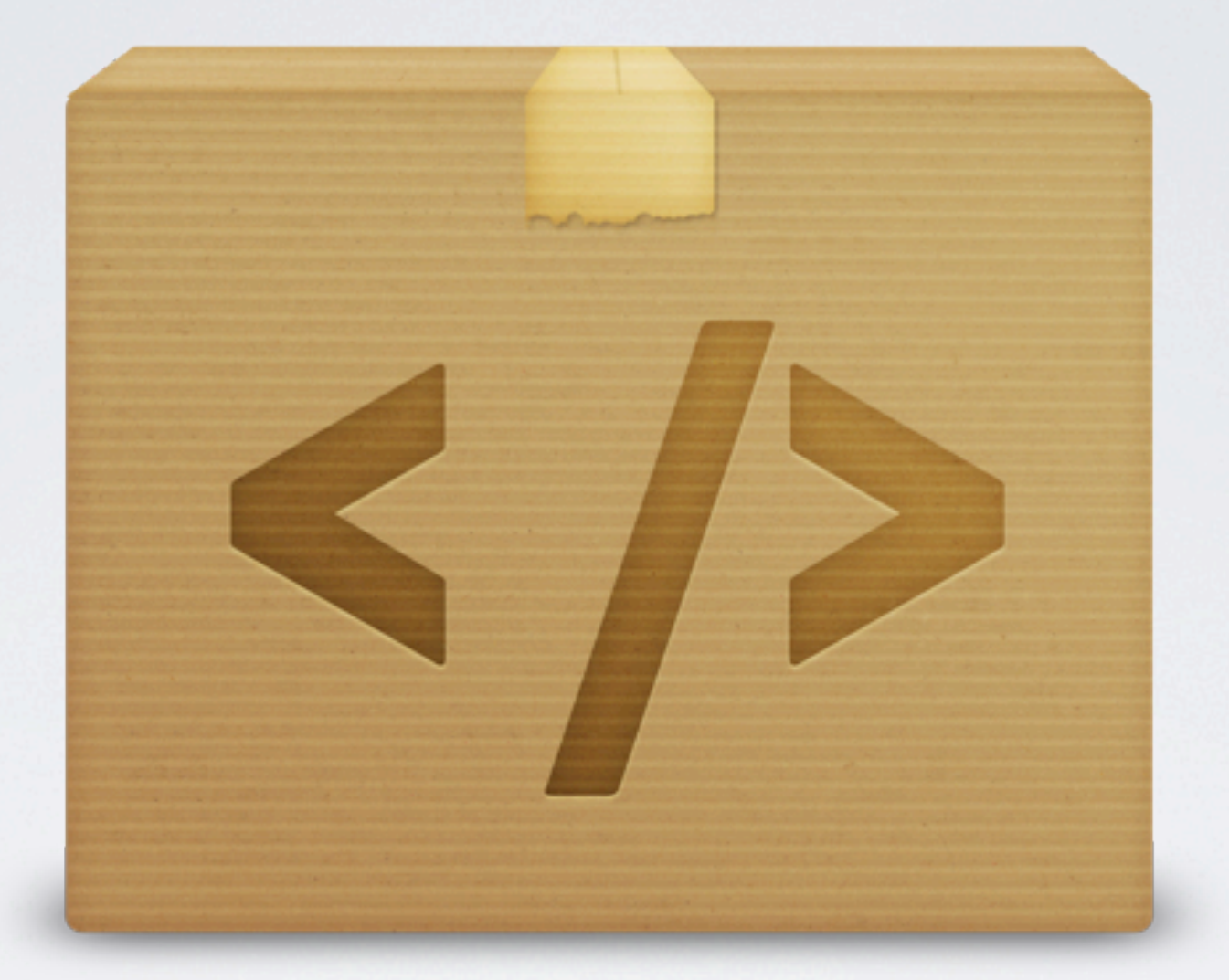

# WSM (RedDot) Erweiterungen Besser gut integriert, als nur gut programmiert

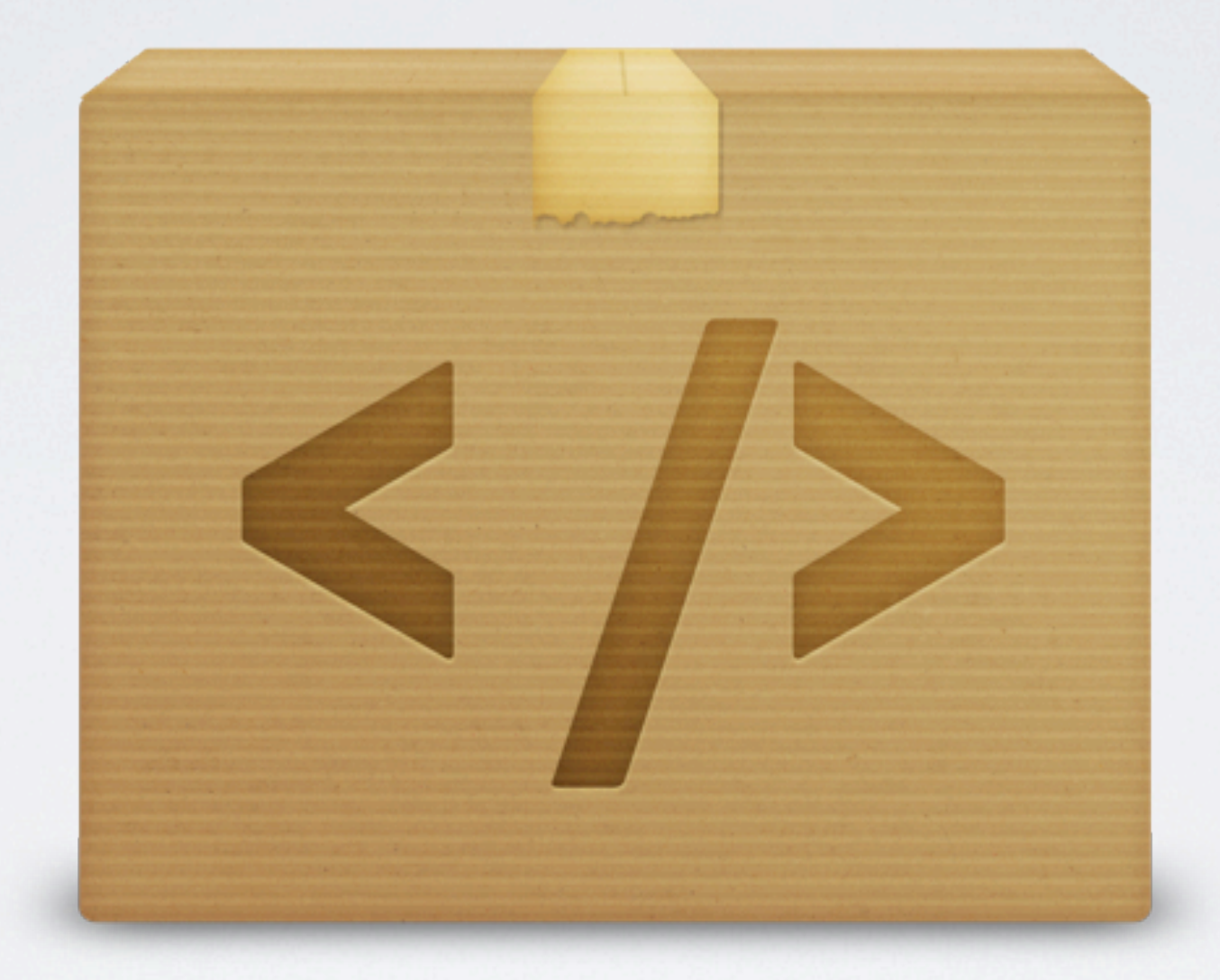

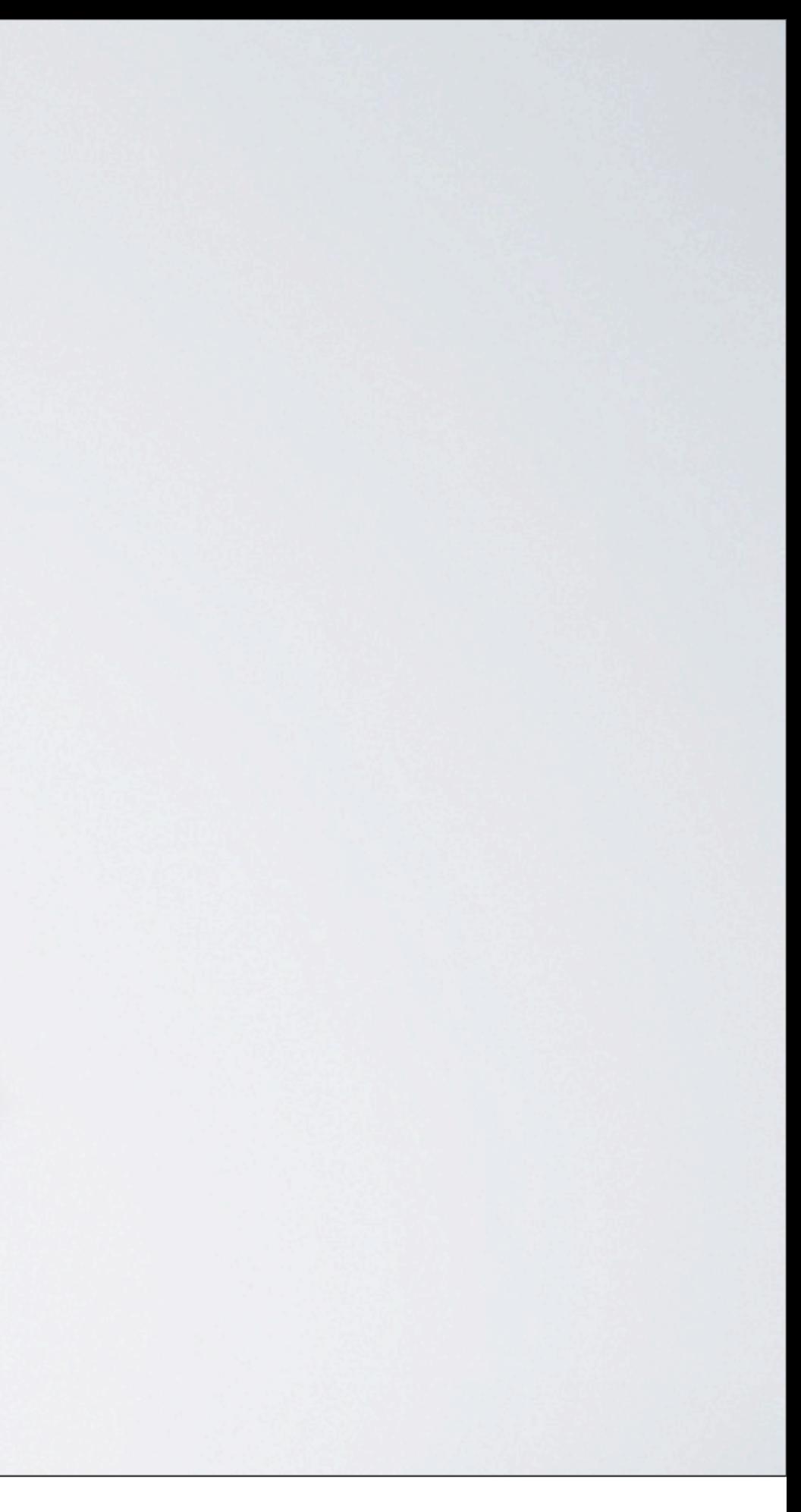

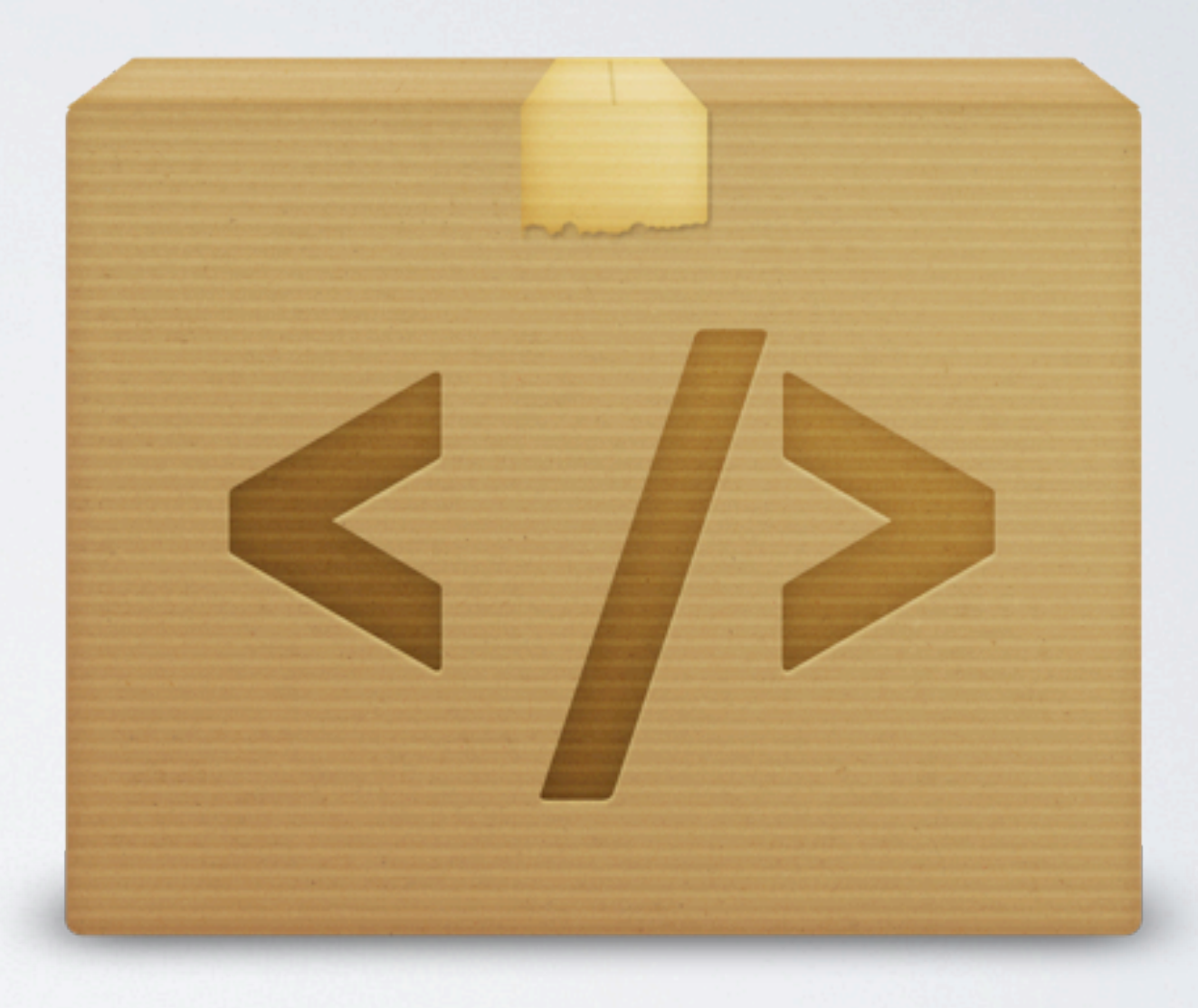

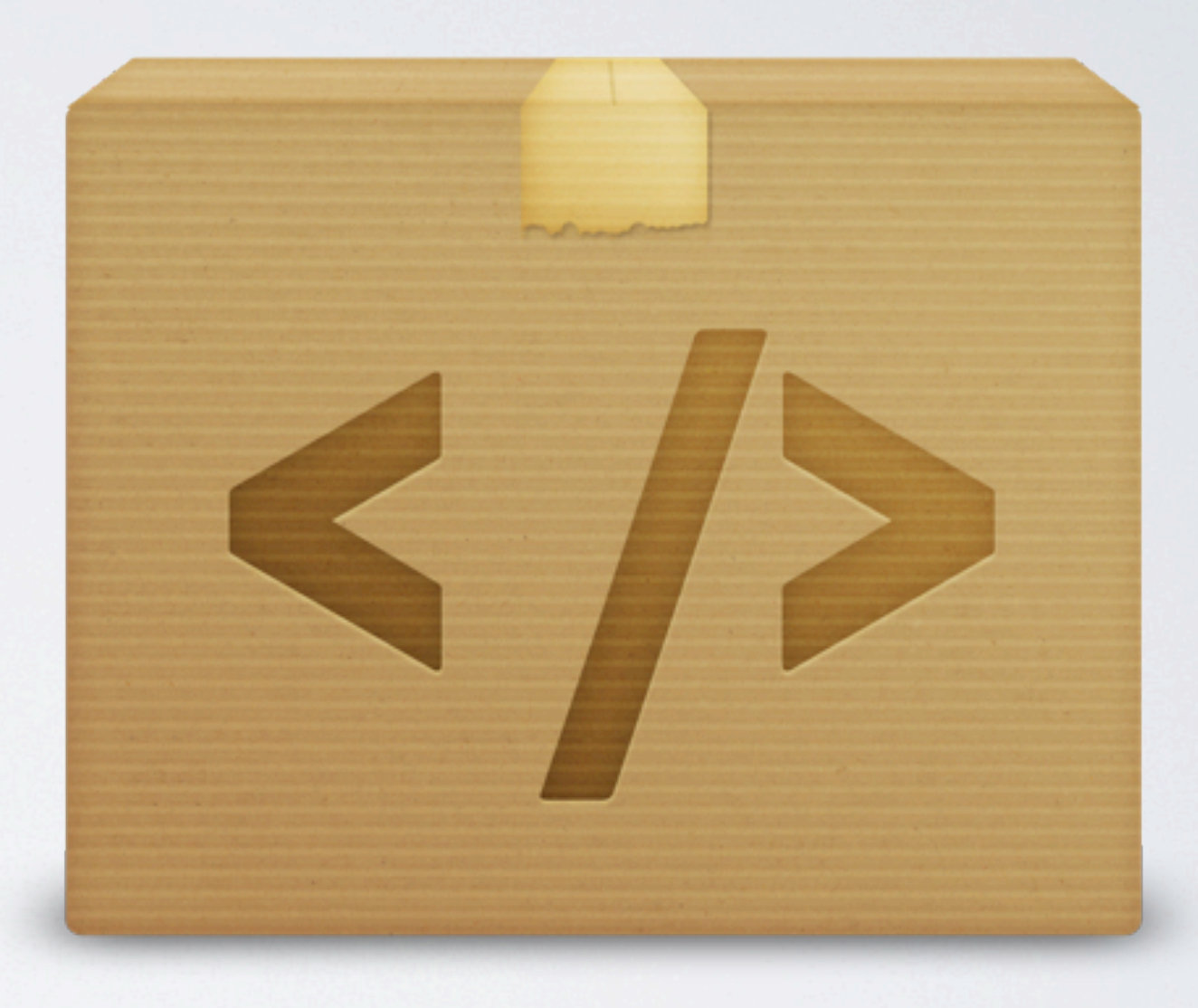

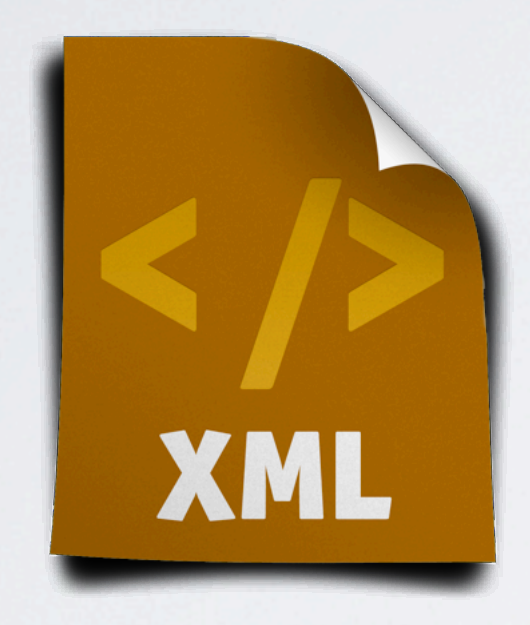

# Technologie

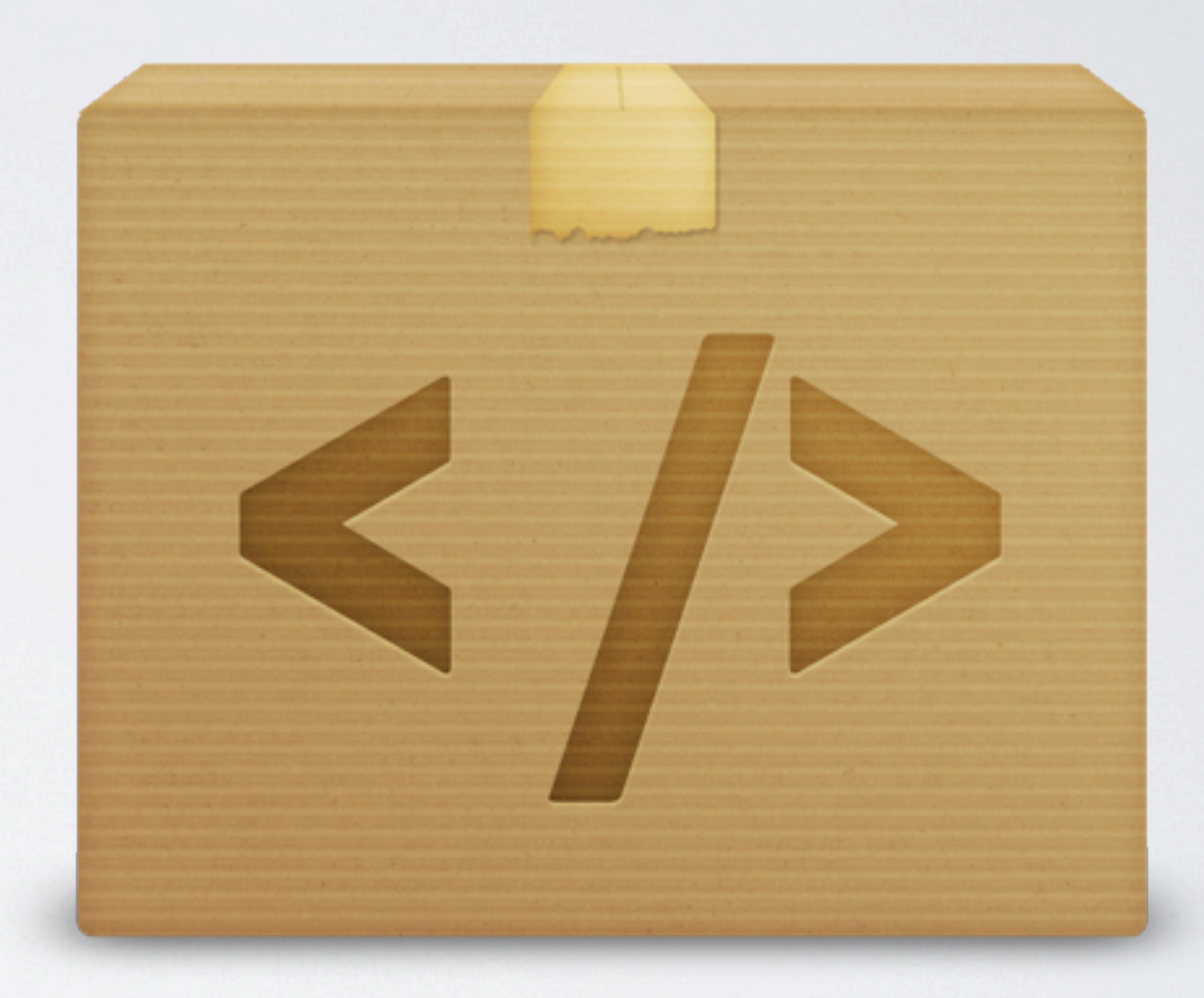

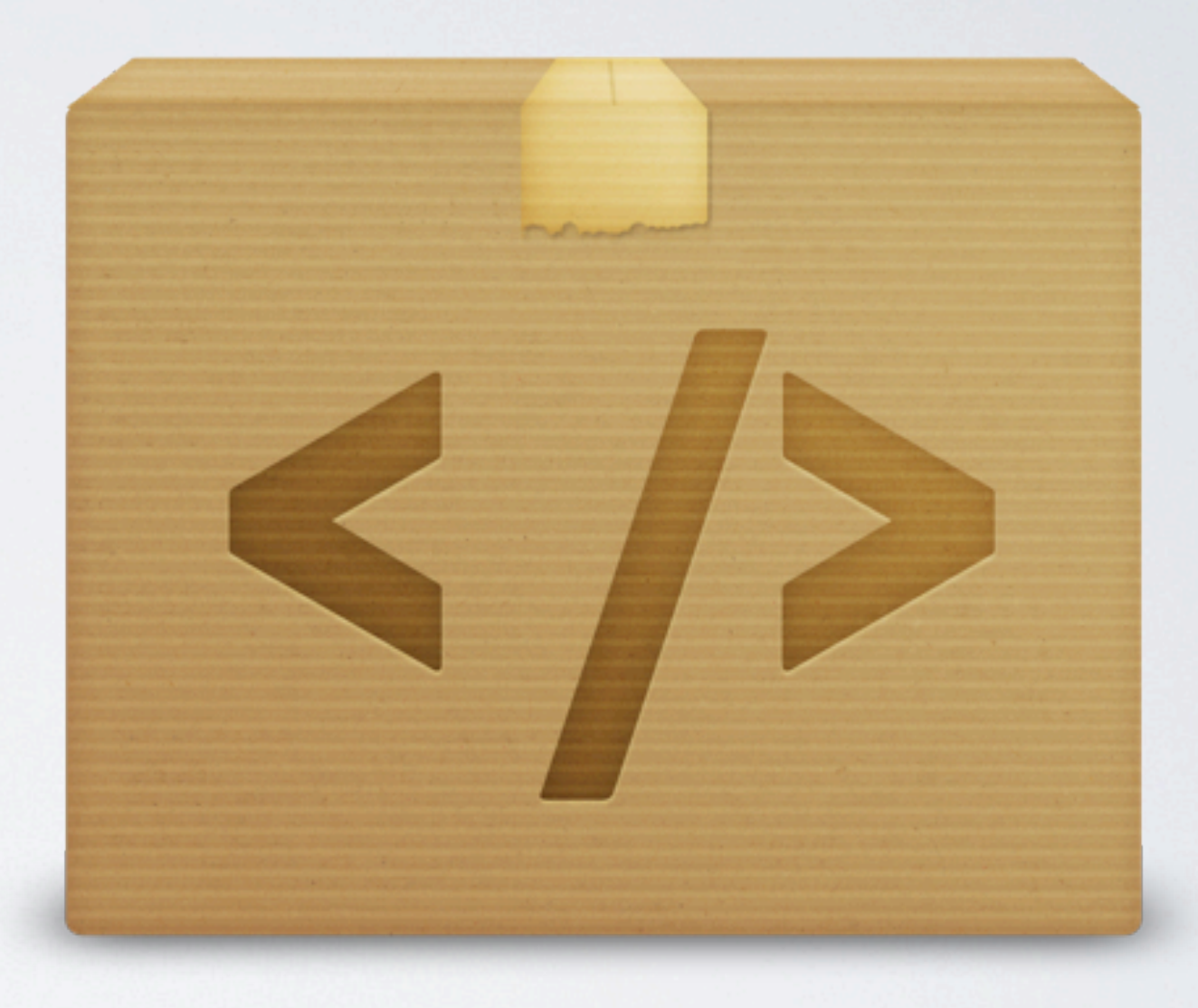

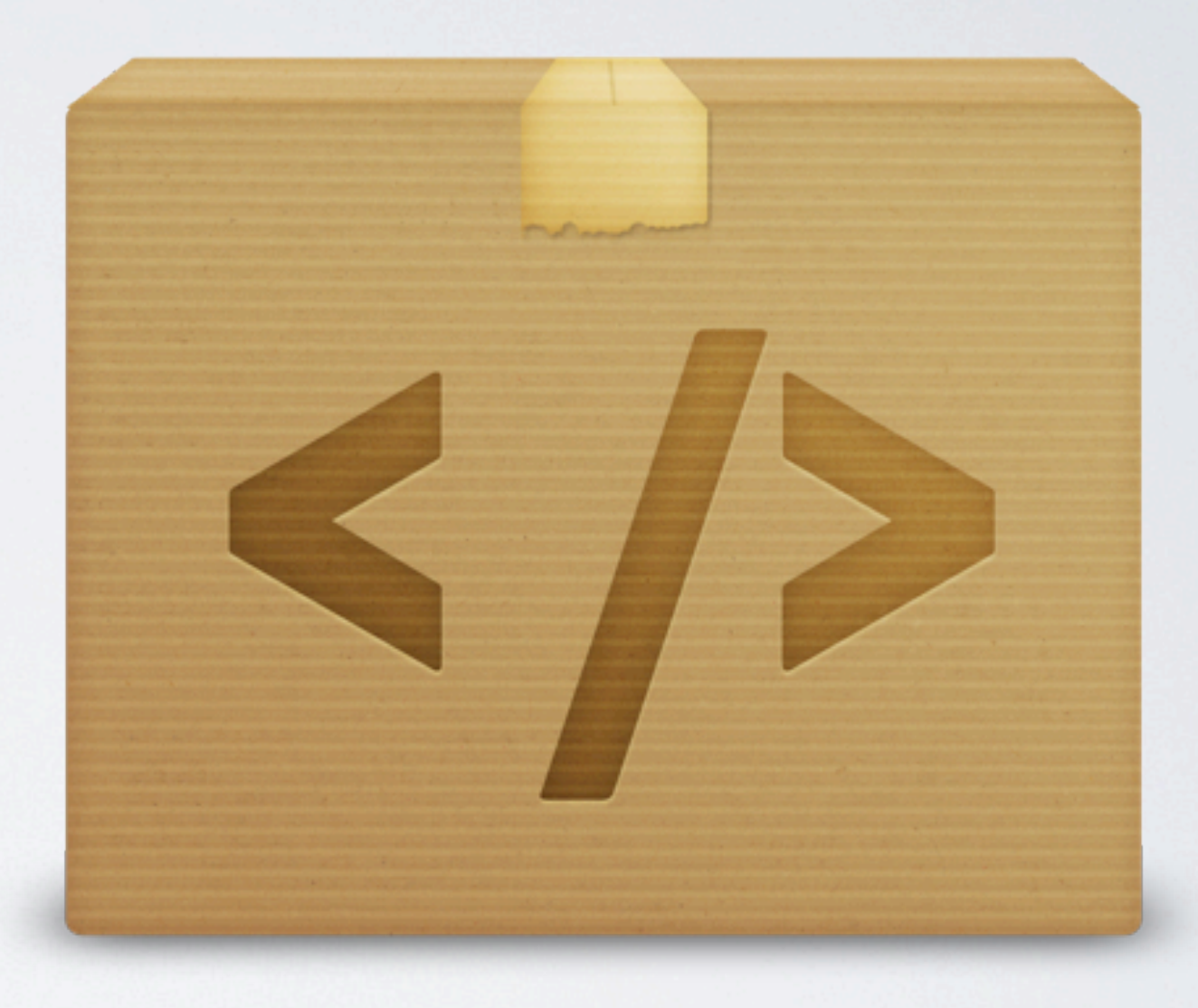

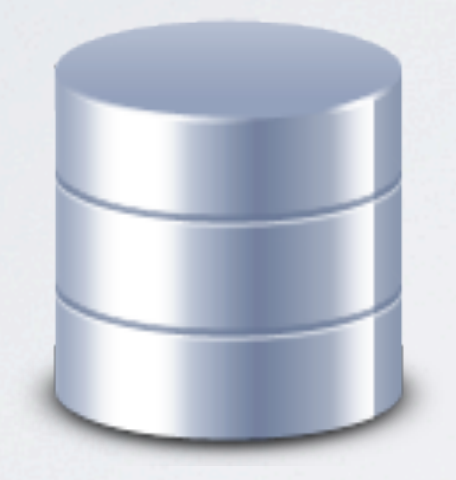

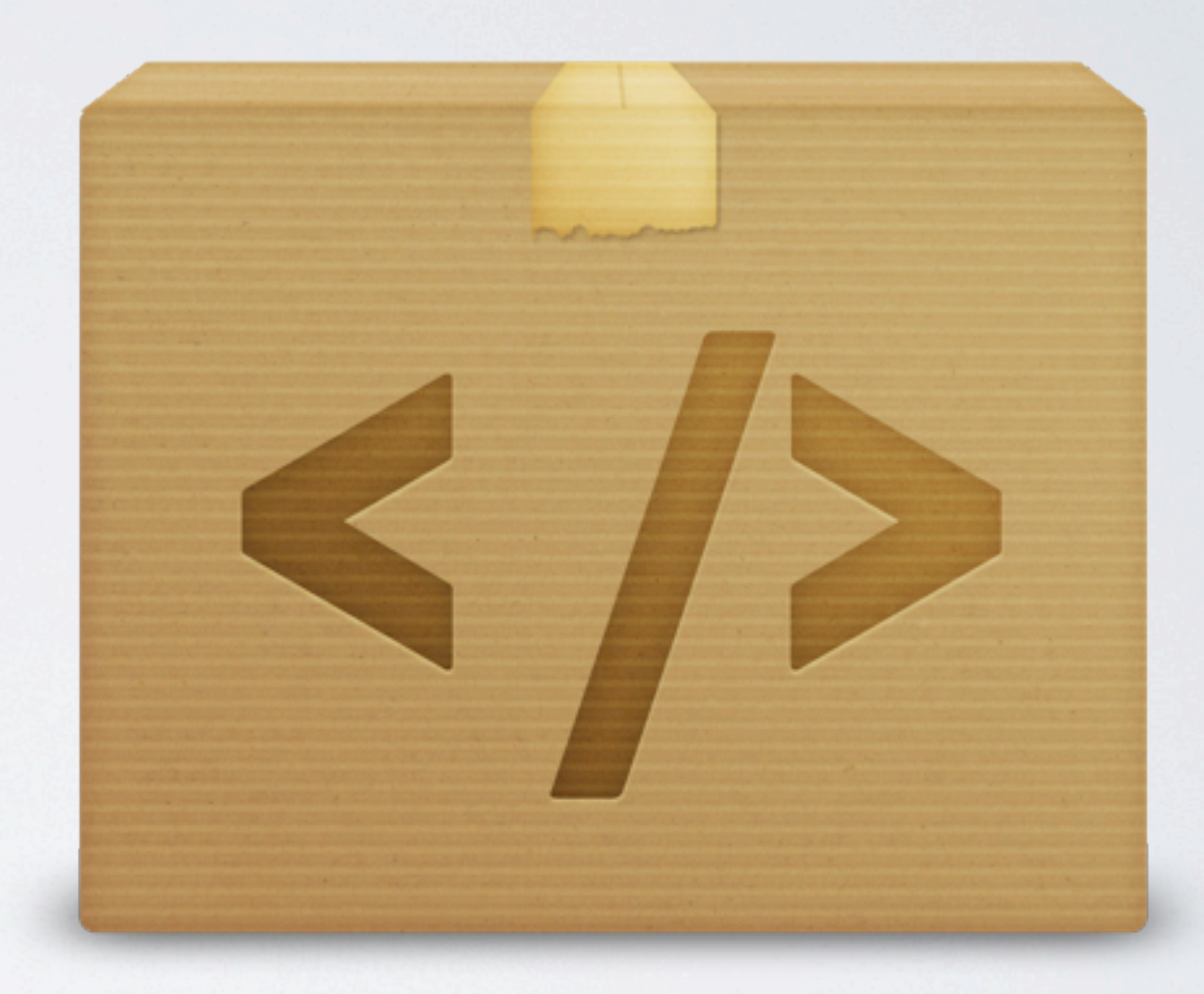

# Datenhaltung

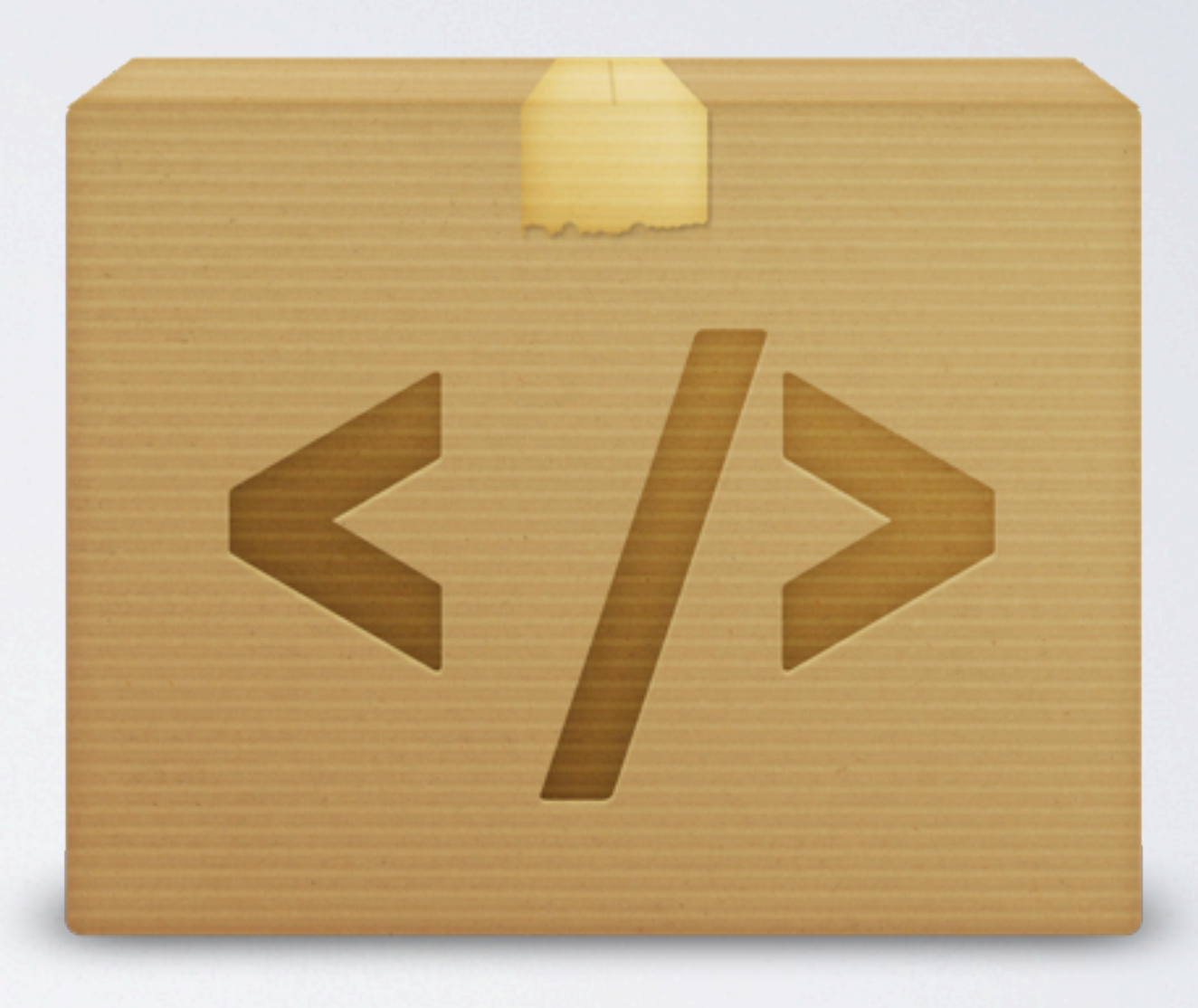

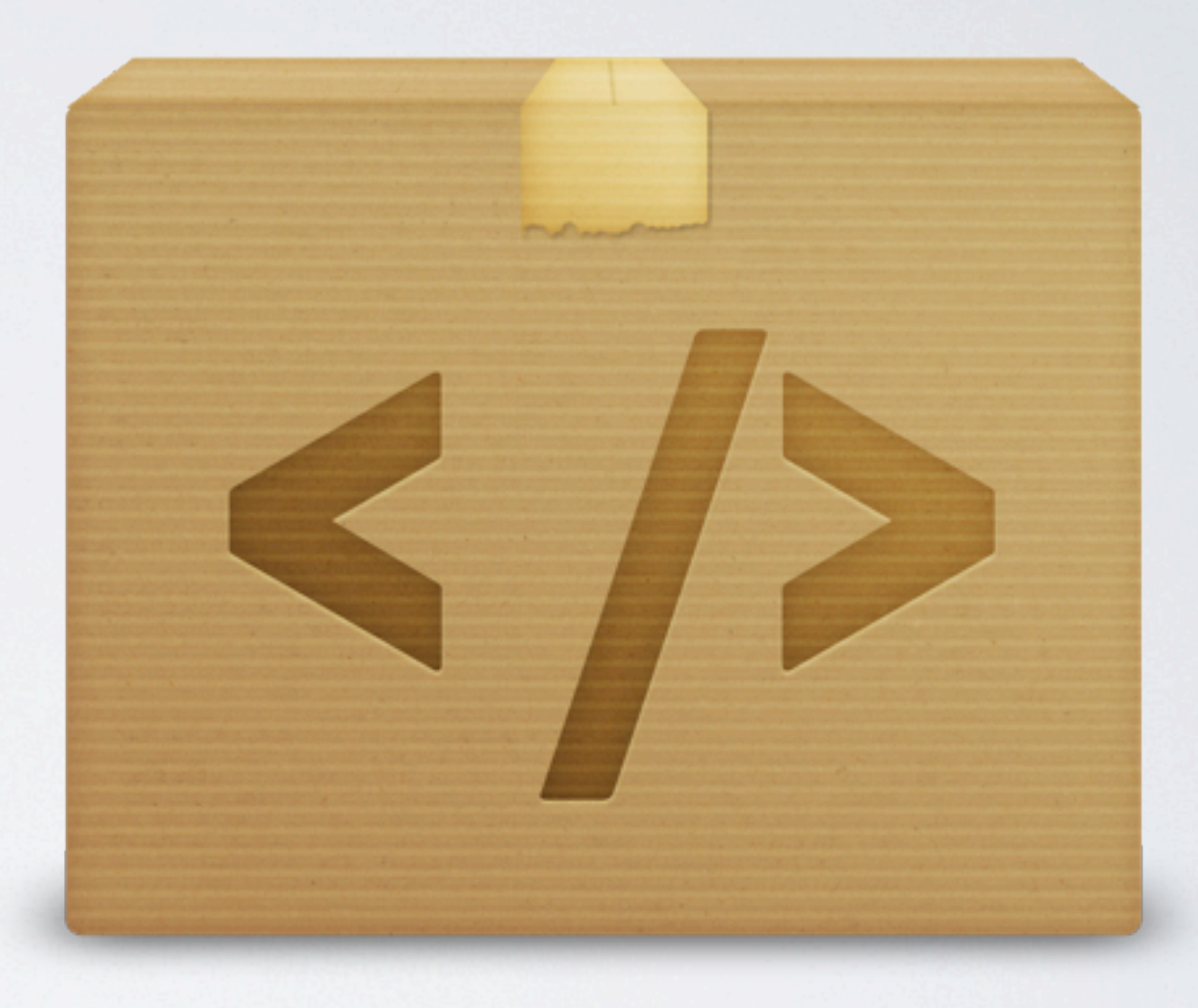

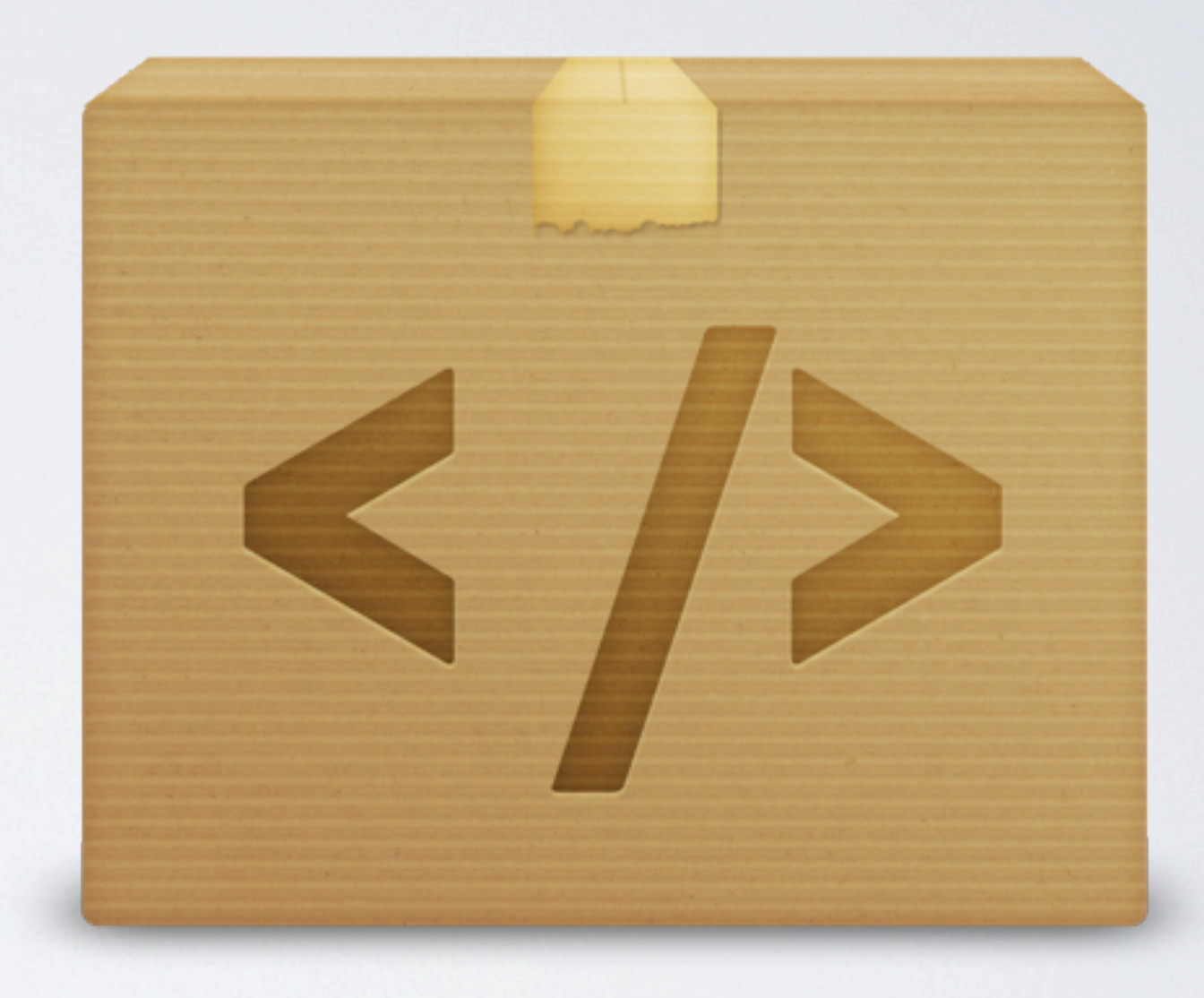

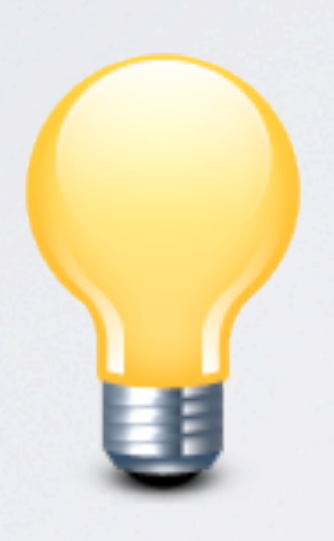

## Features

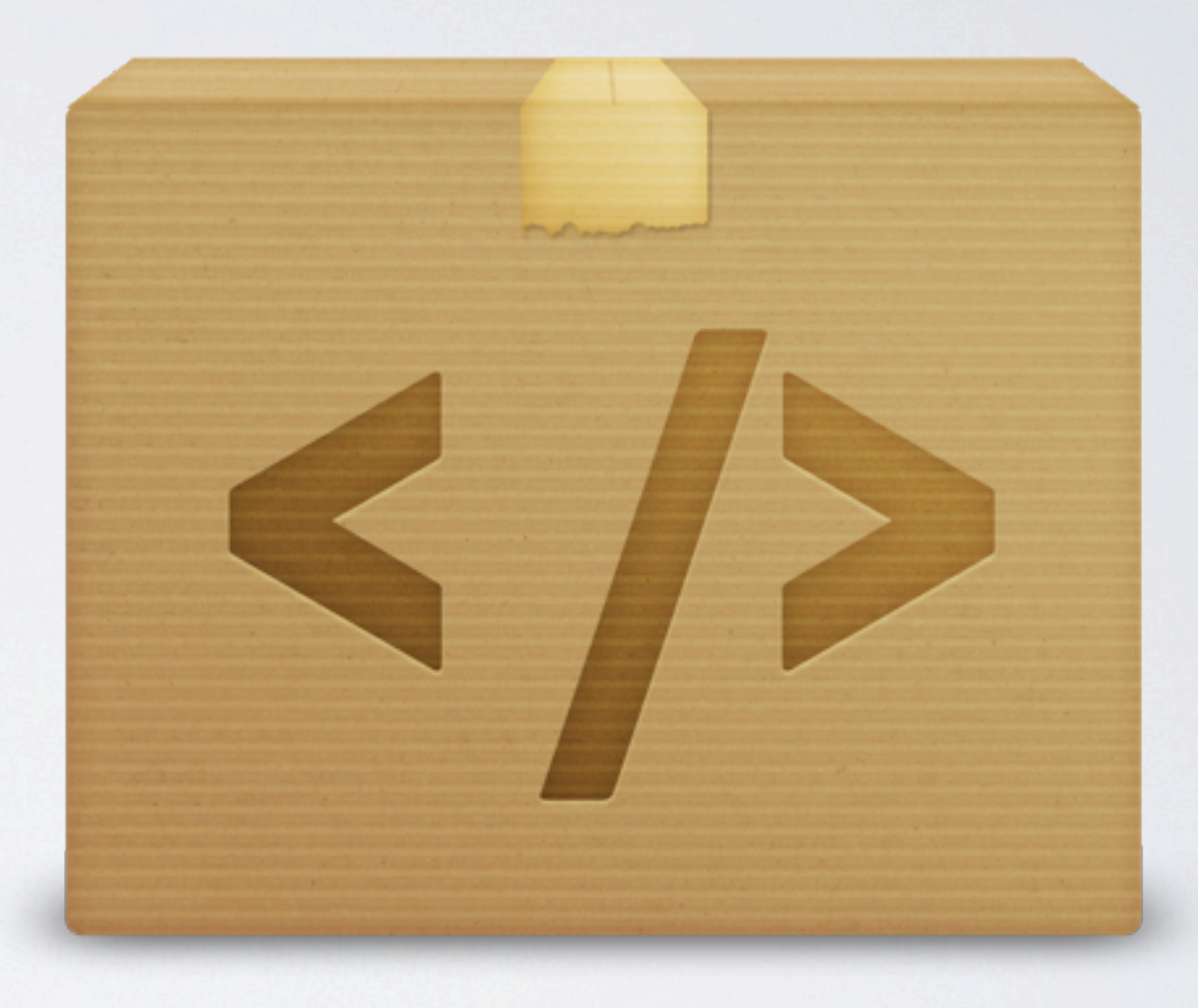

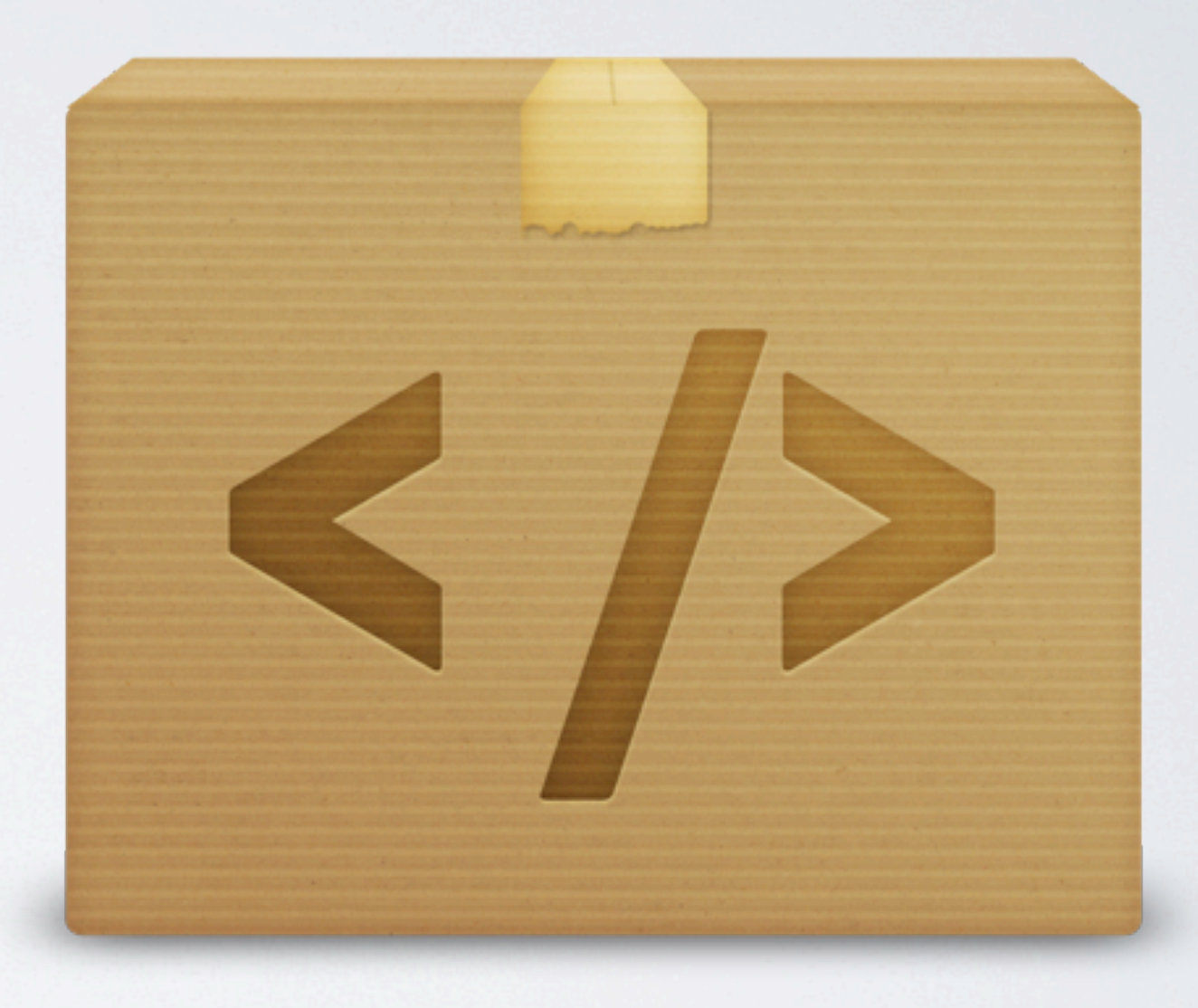

# Doch oft denkt man nicht an eine ...

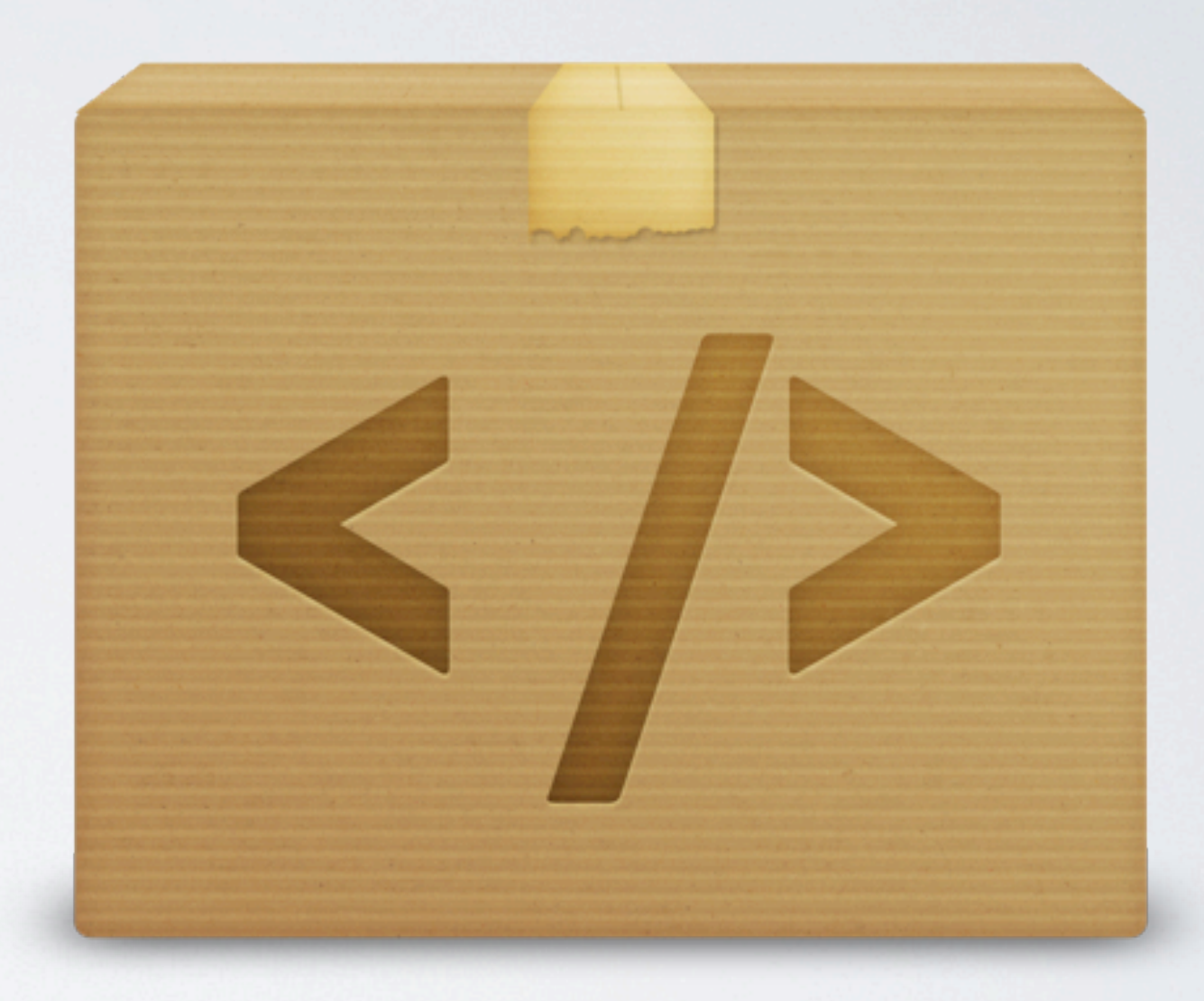

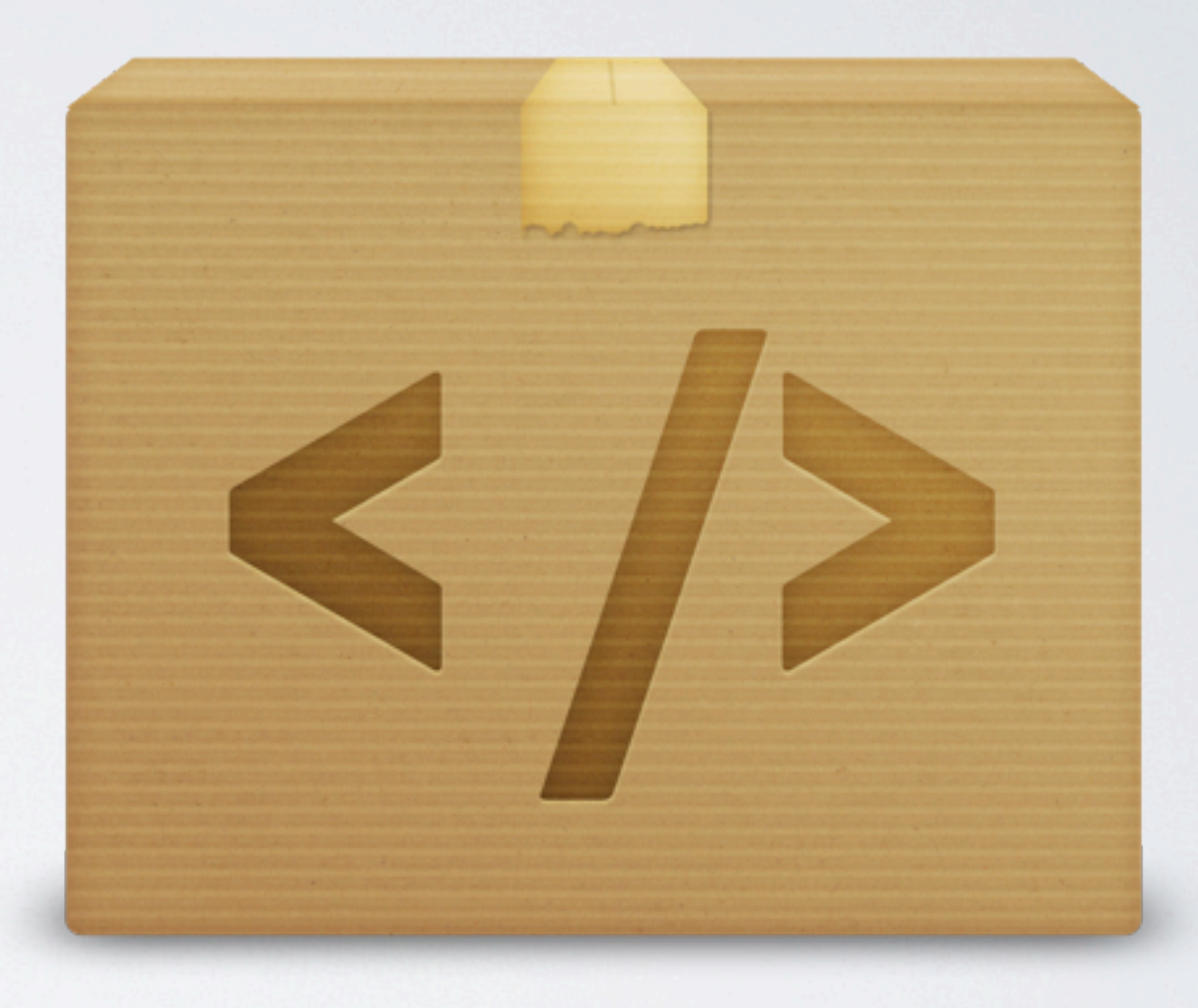

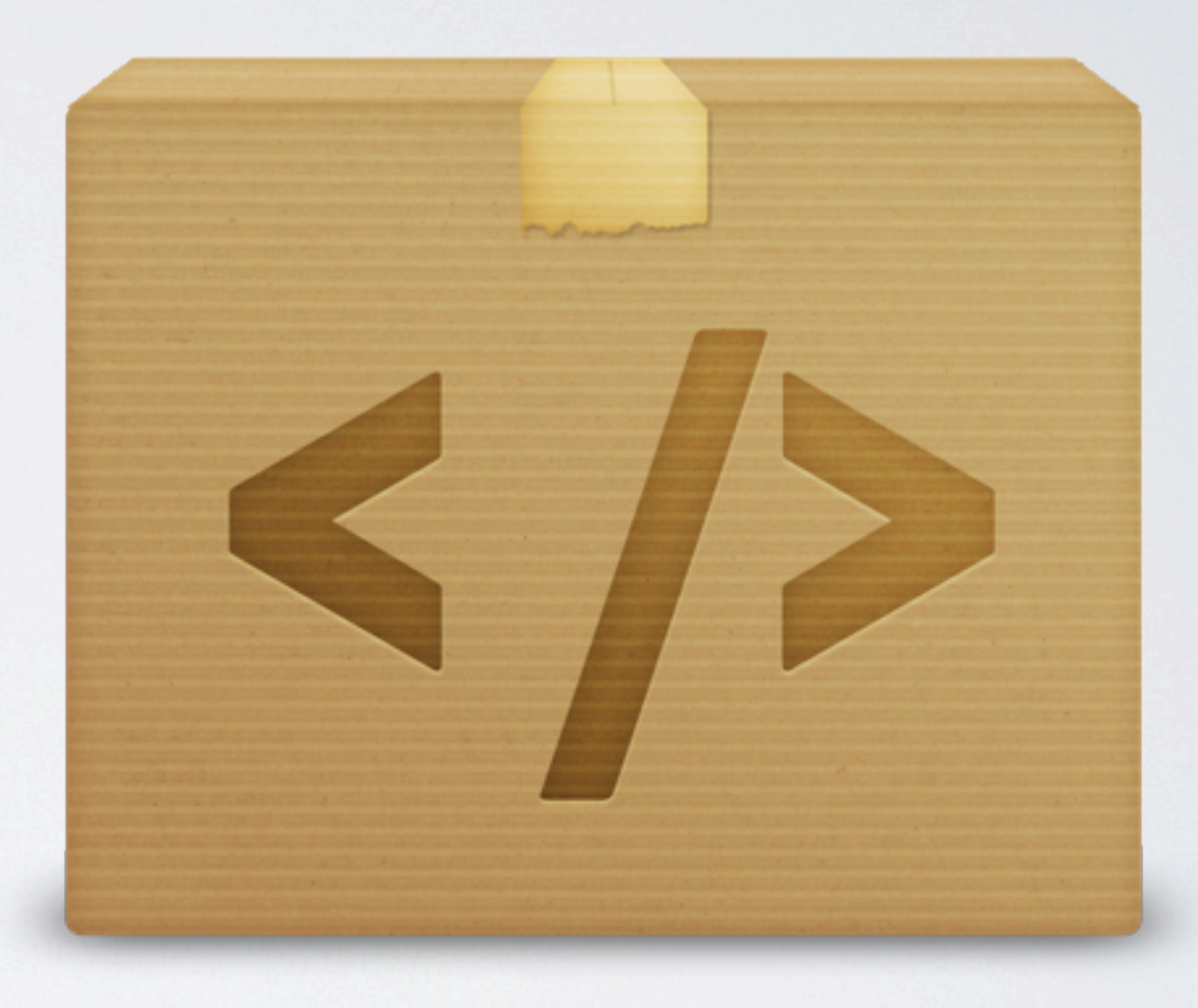

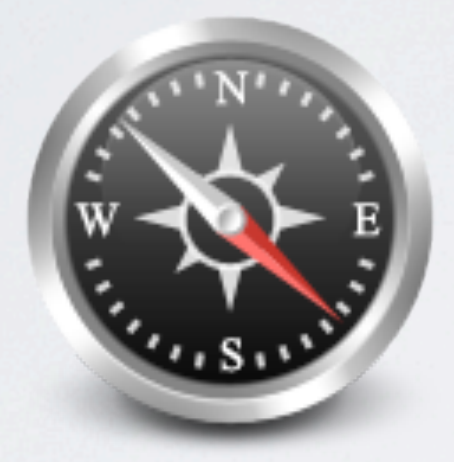

## Intuitive Oberfläche

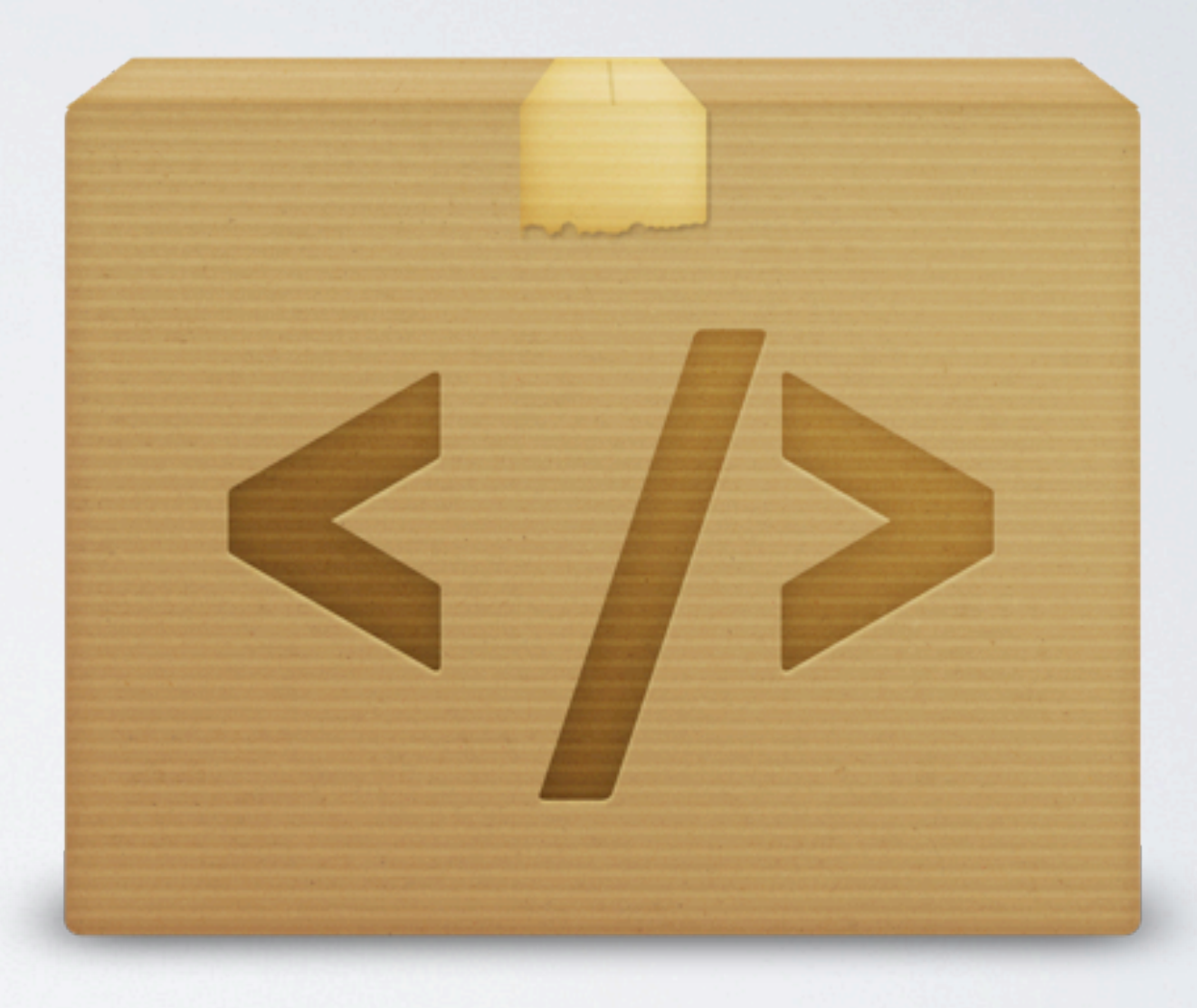

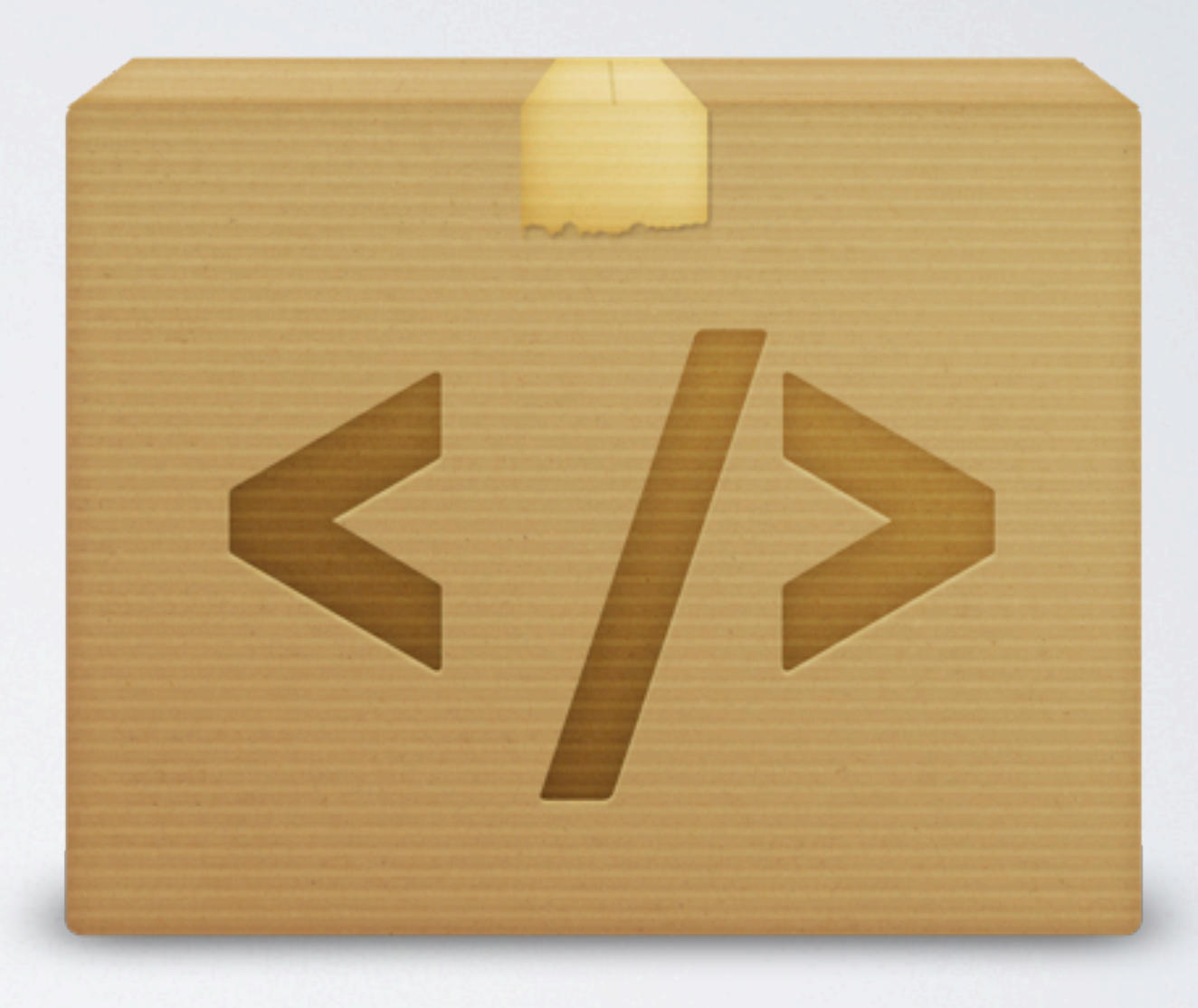

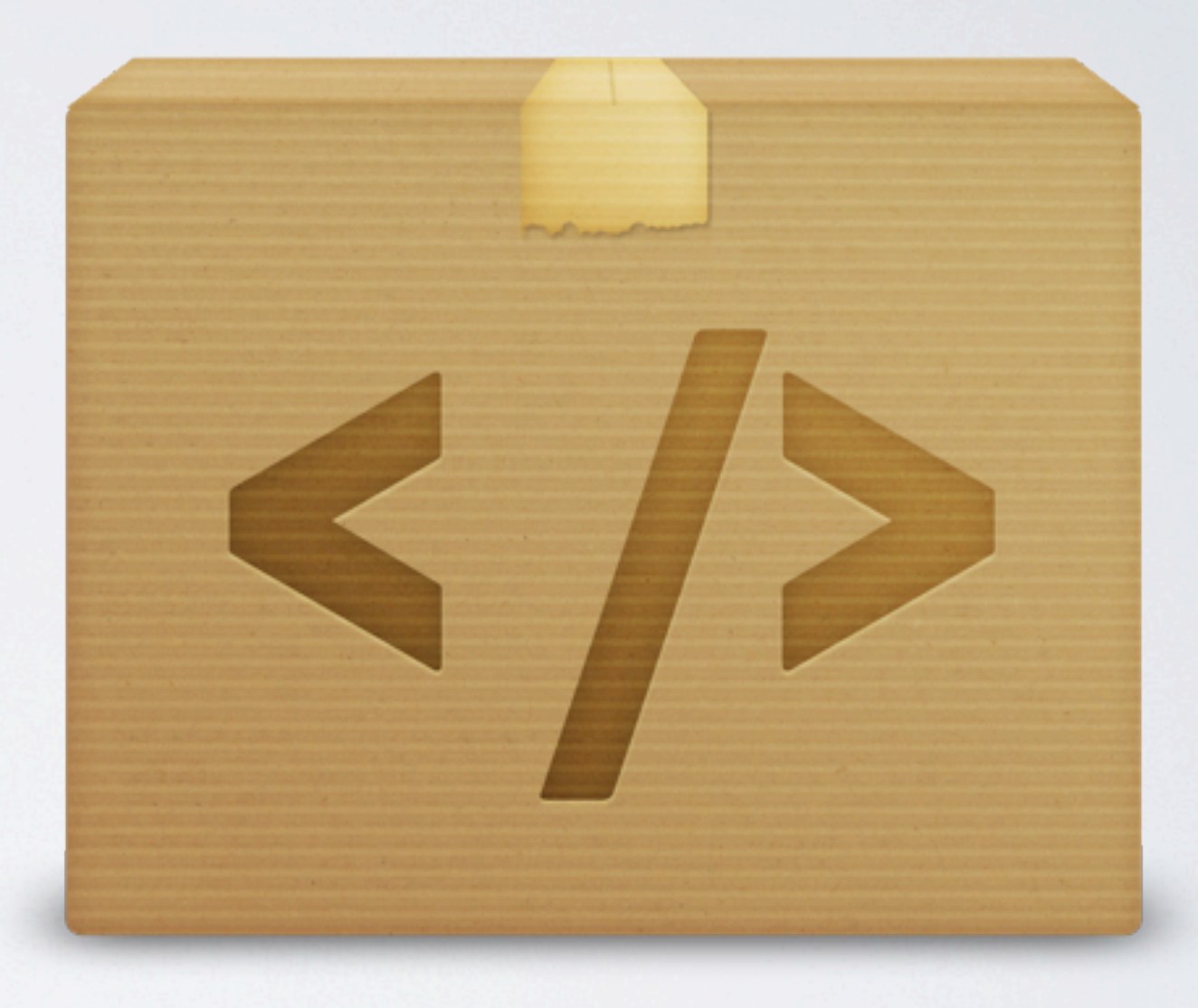

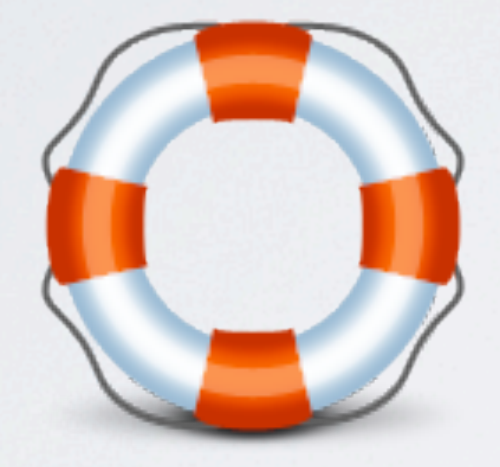

## Verständliche Hilfe

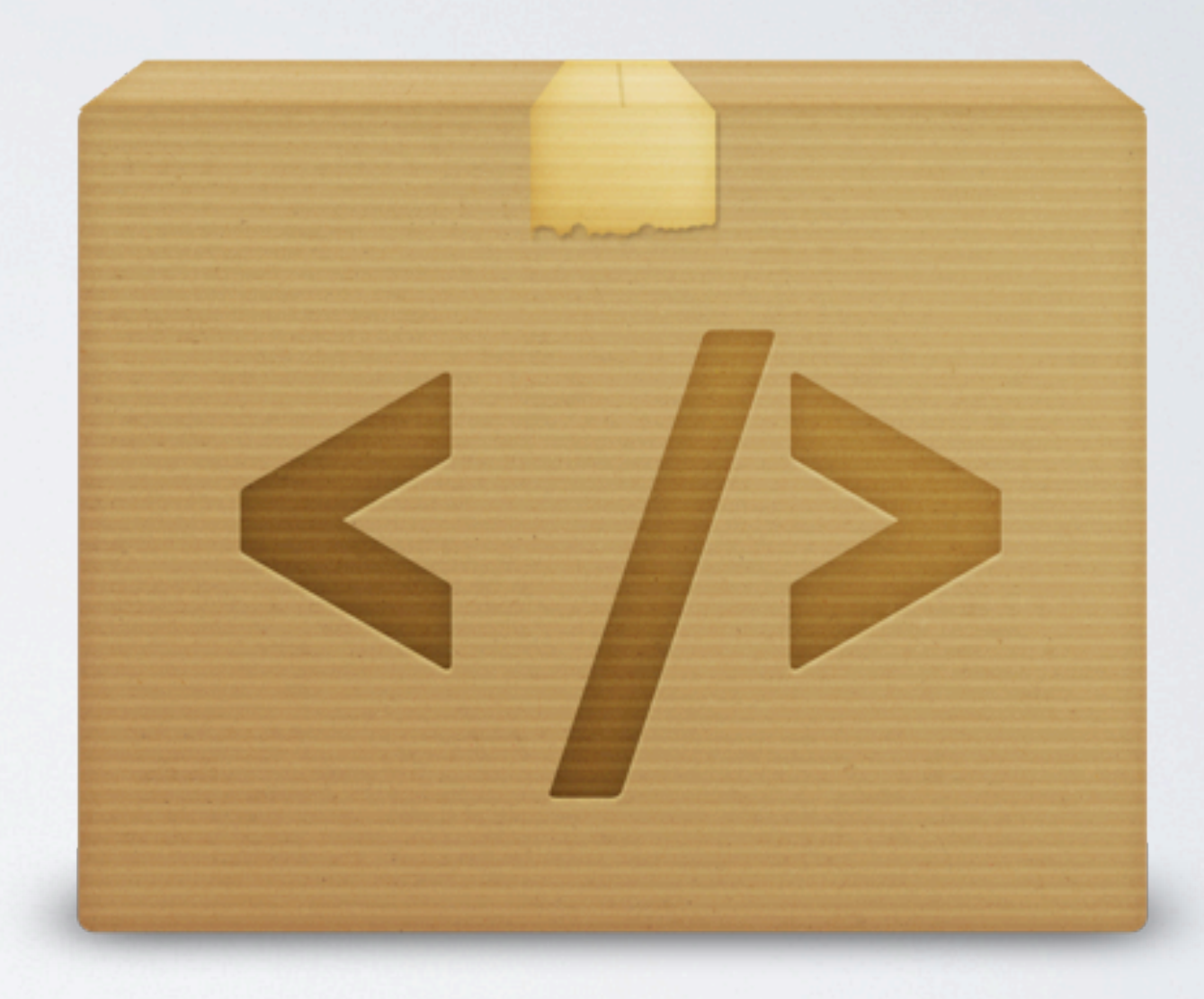

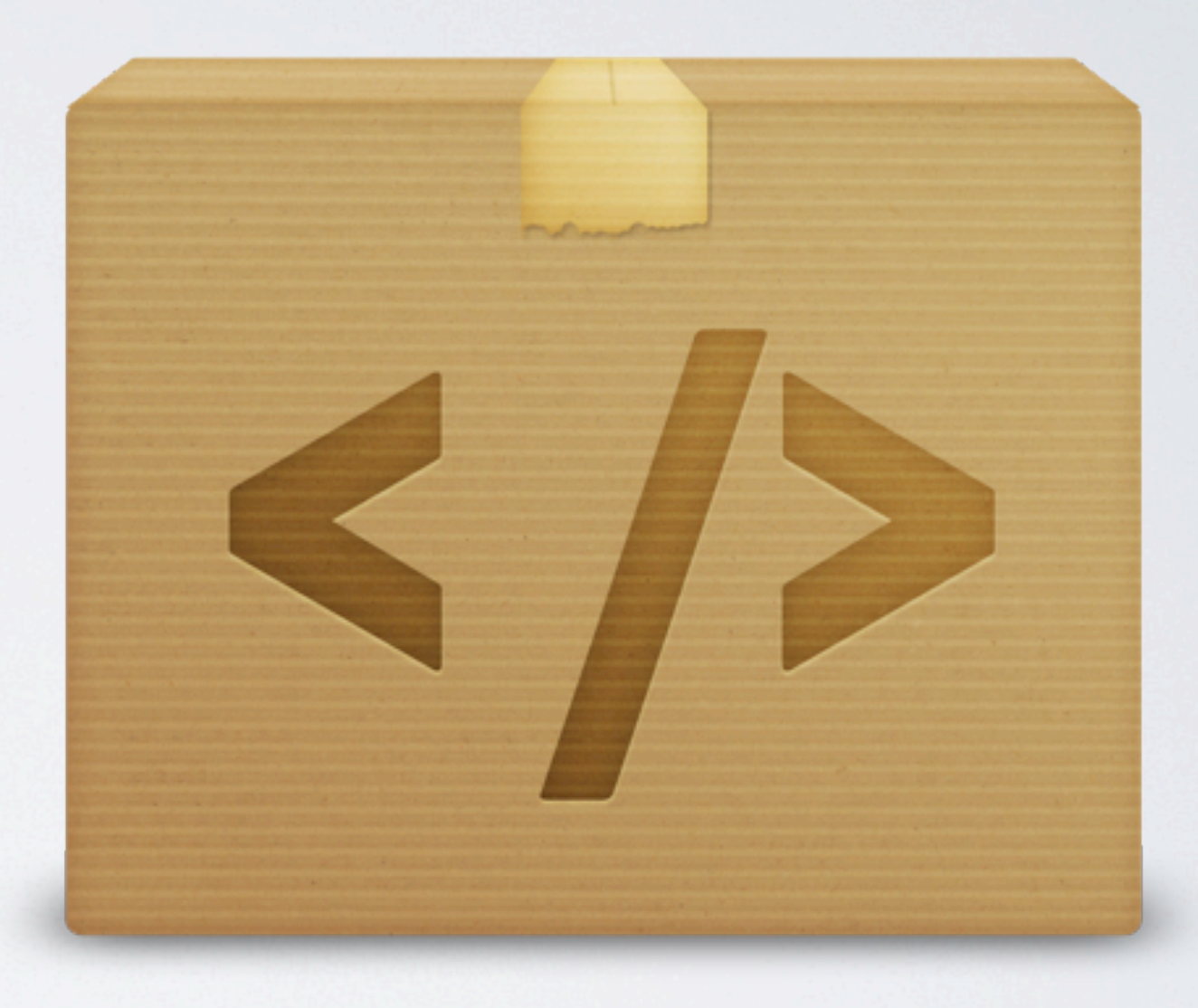

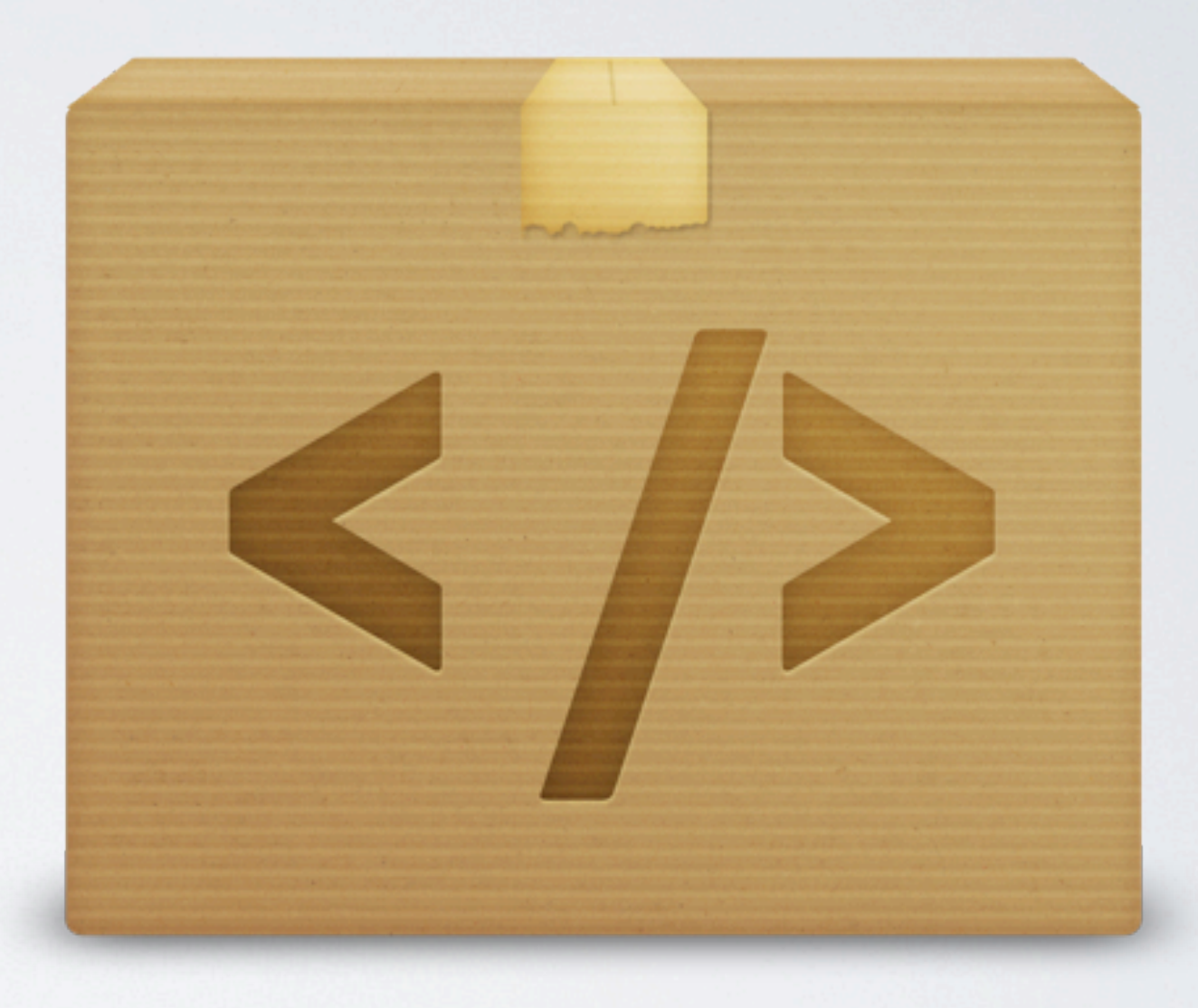

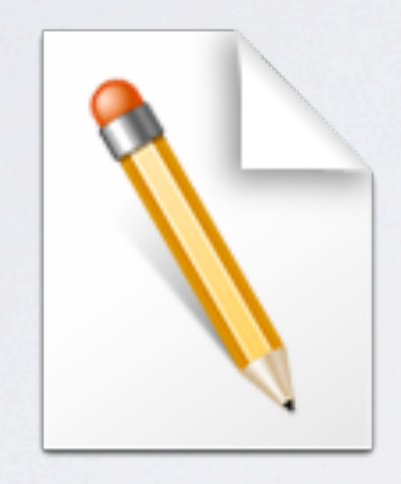

# Einfache Konfiguration

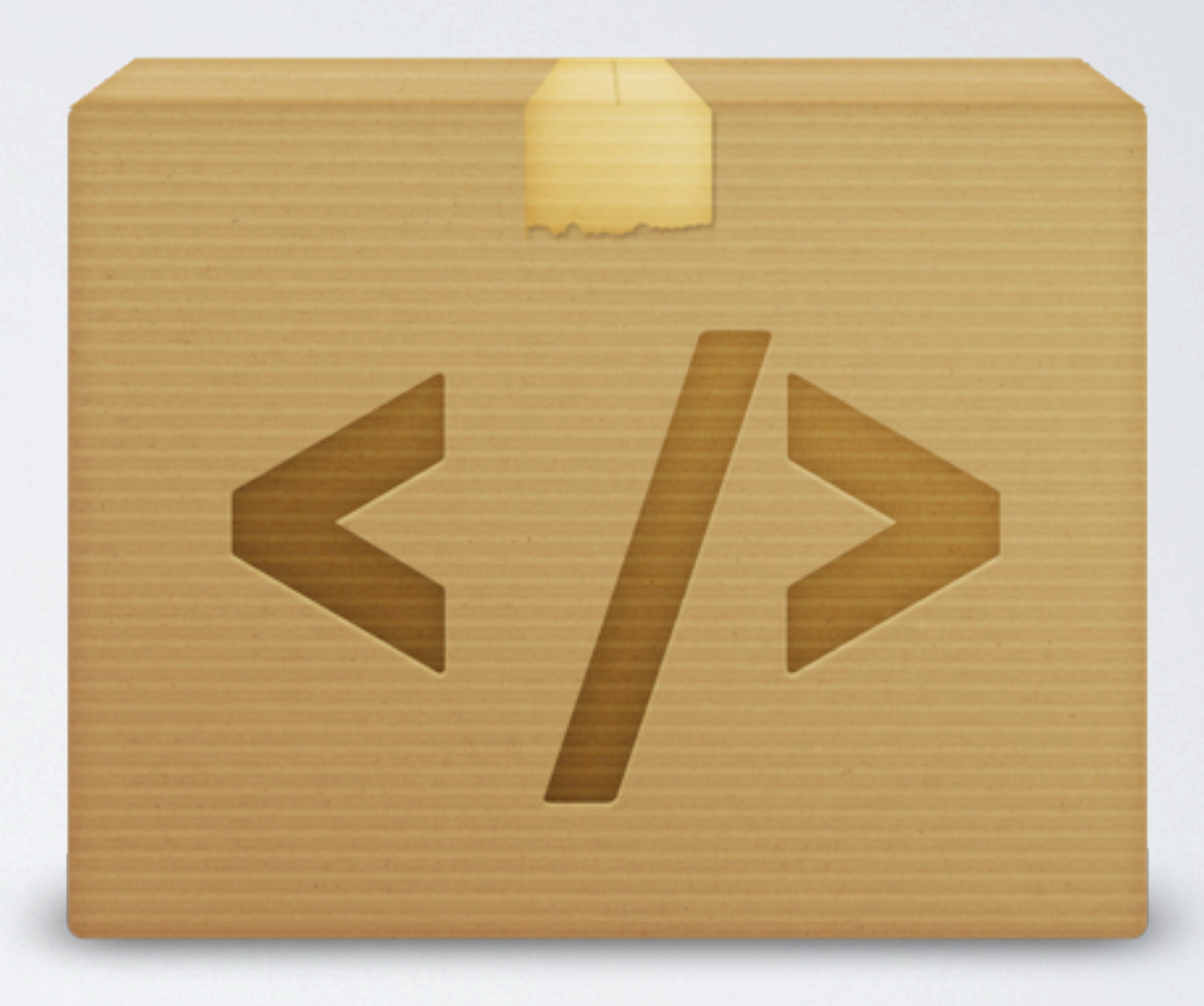
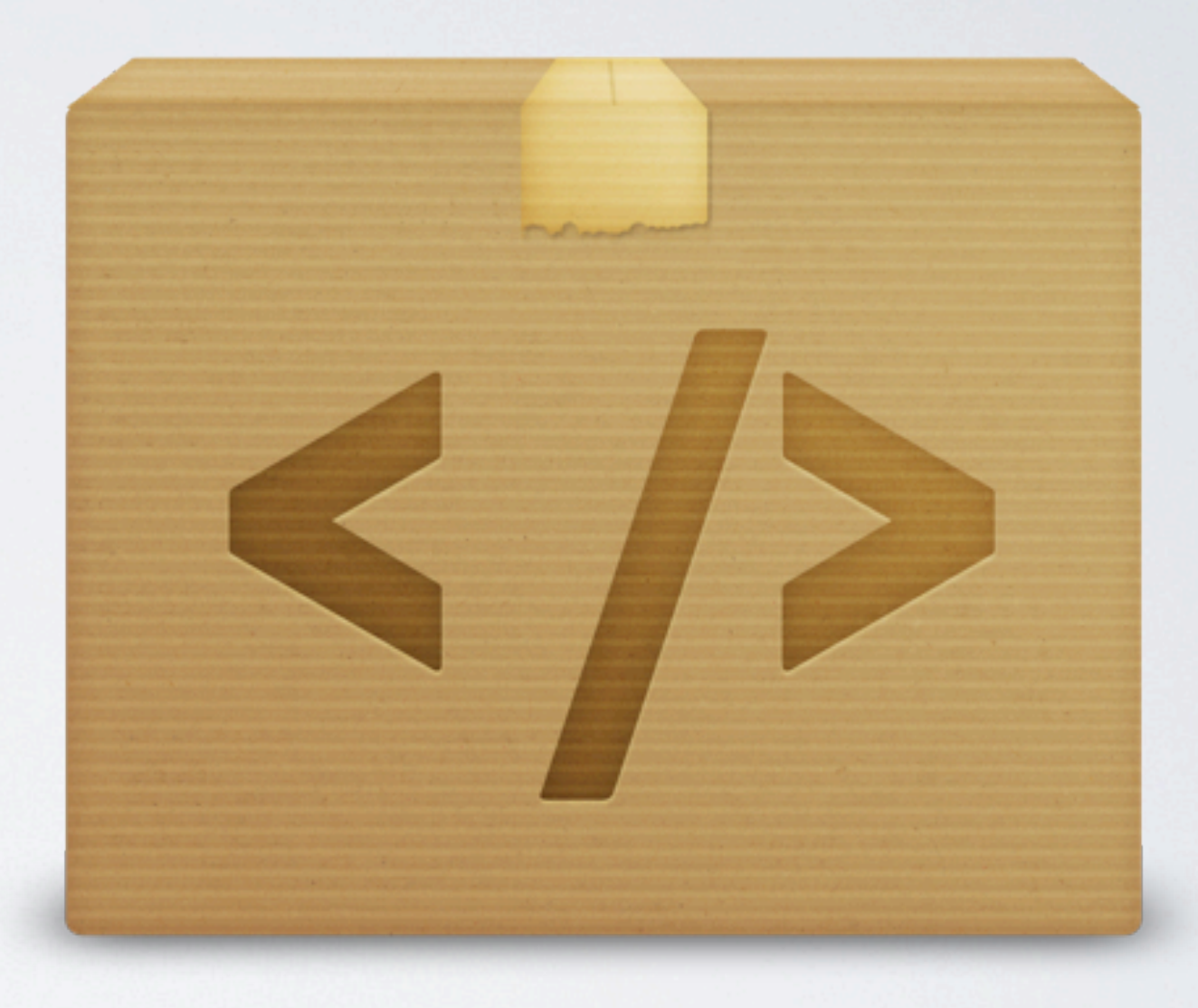

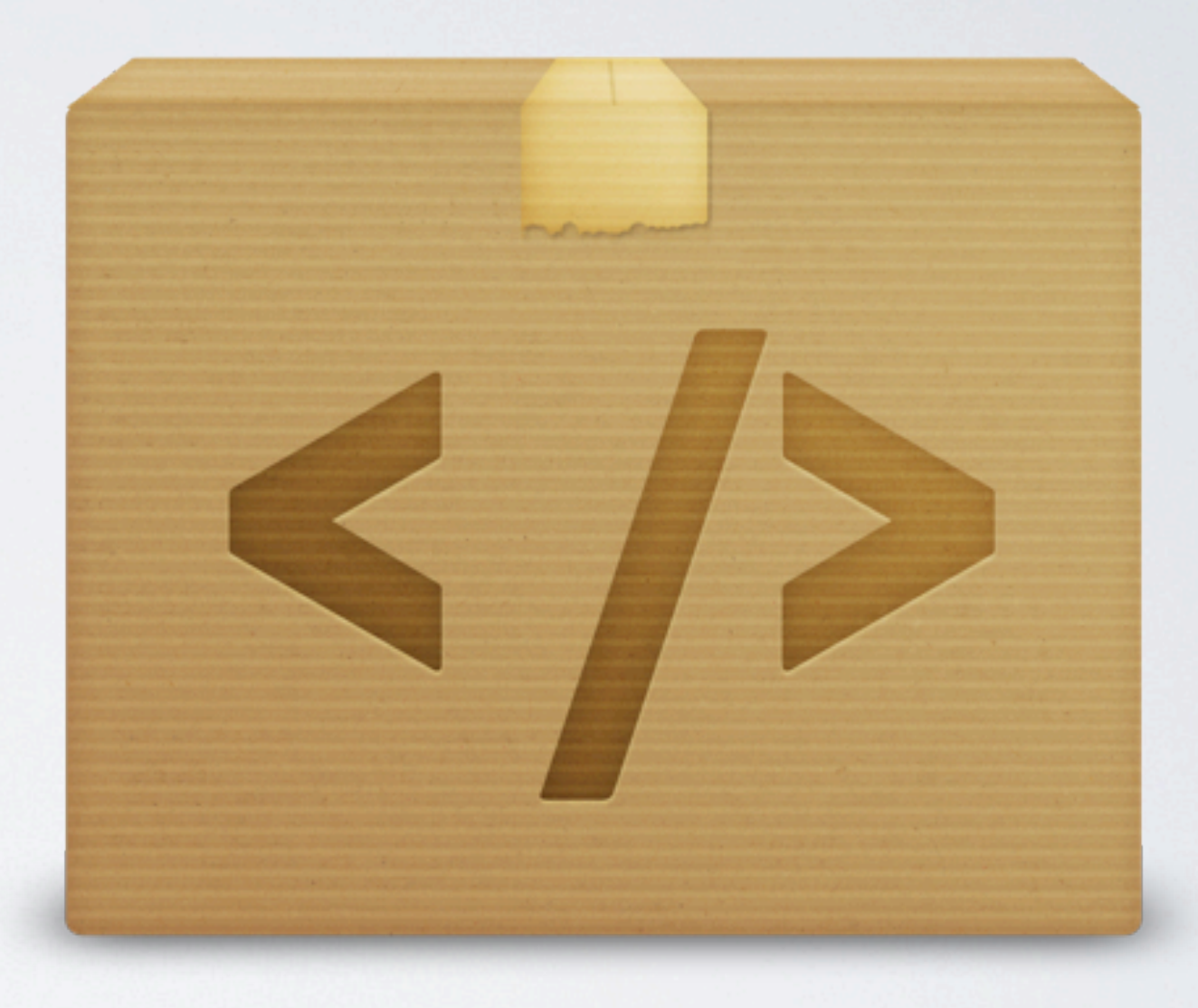

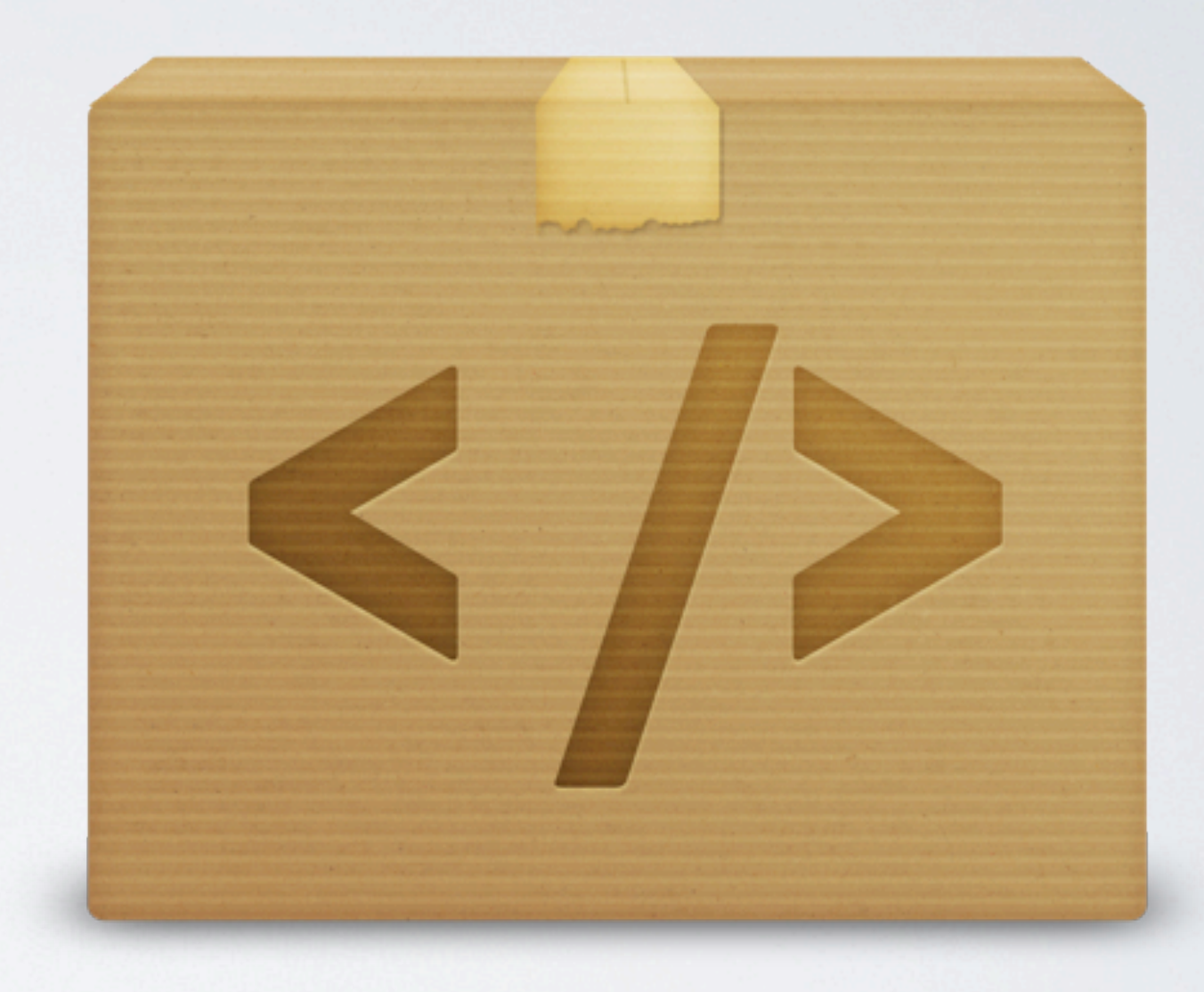

## ... und nicht zu vergessen ...

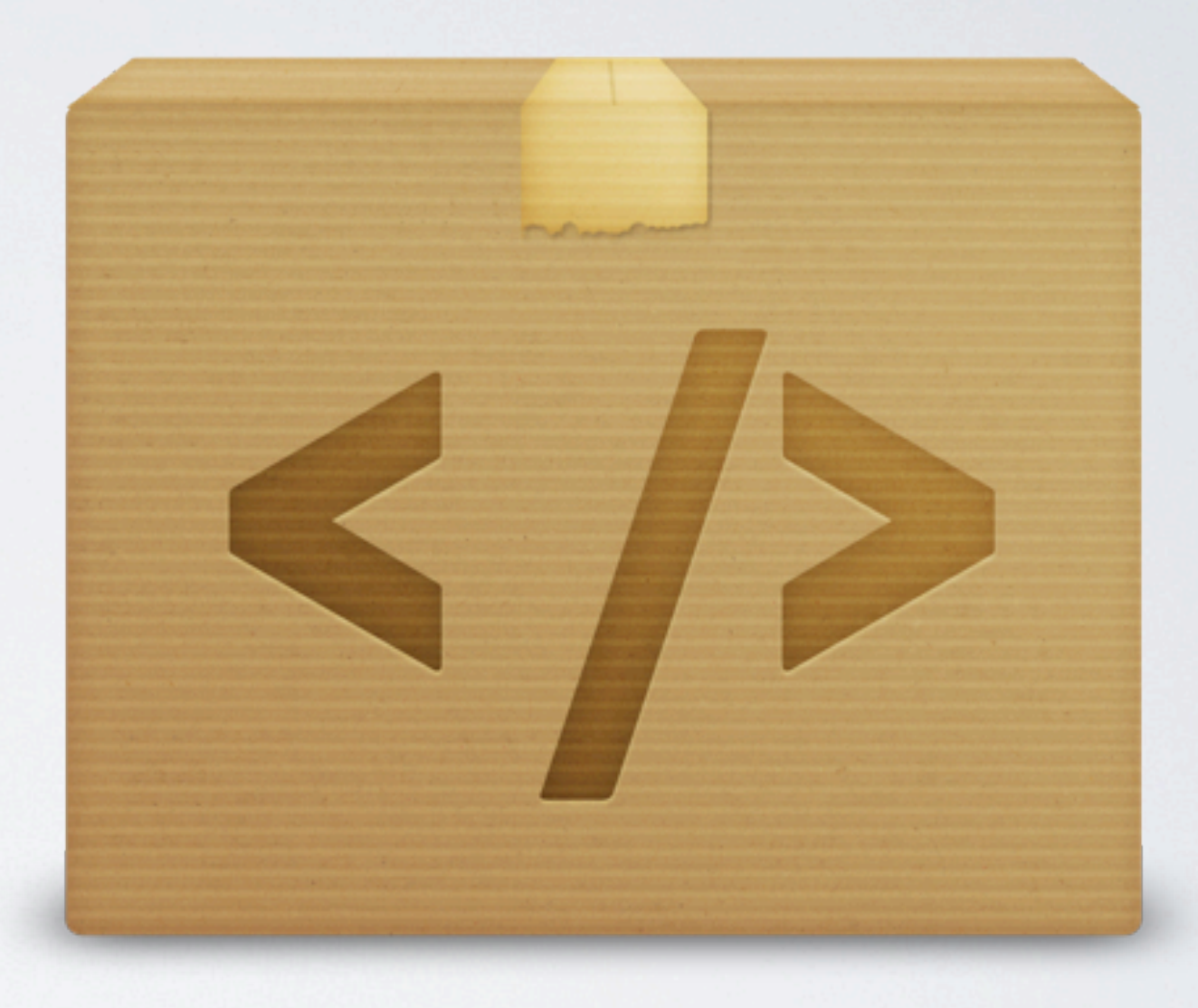

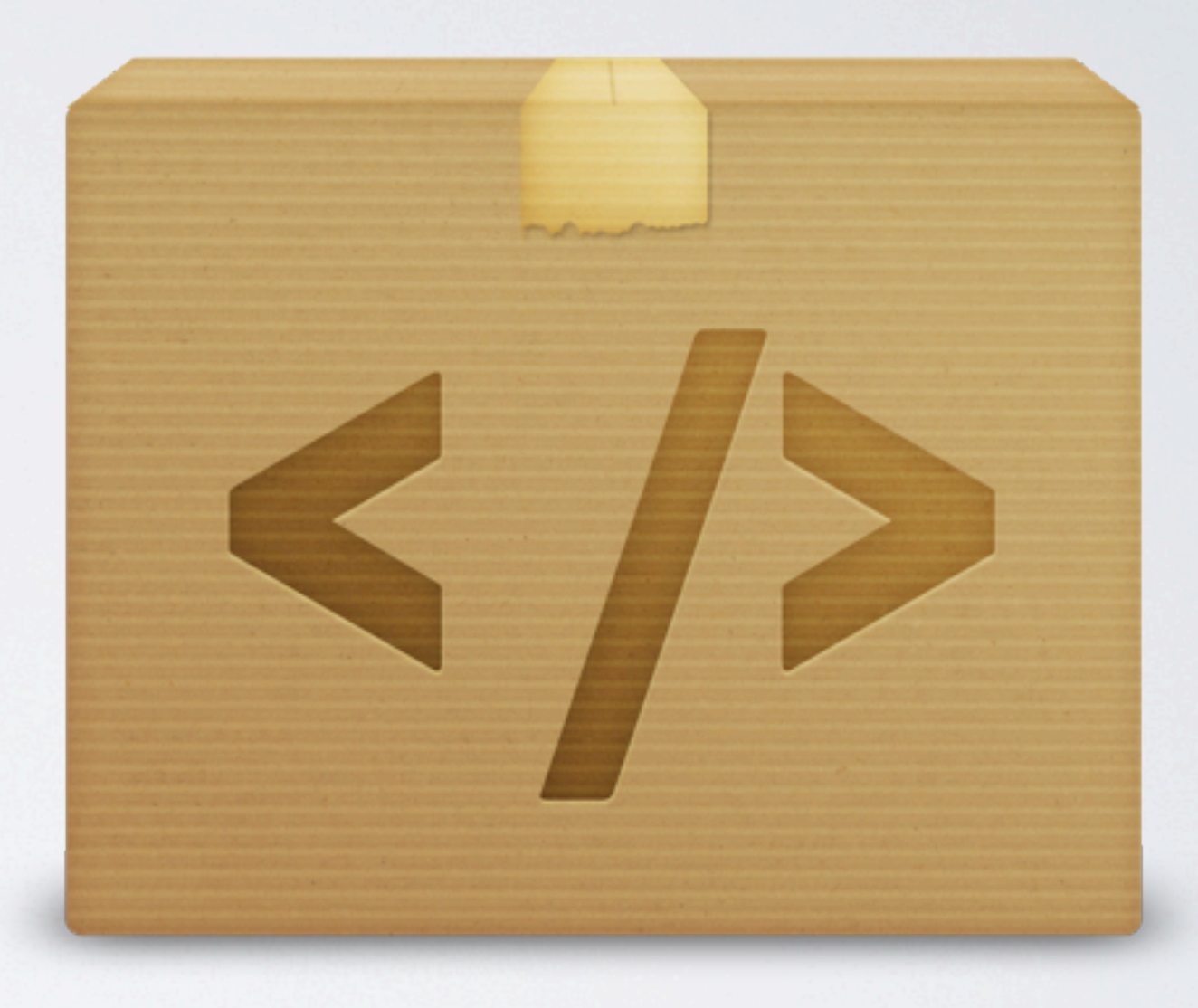

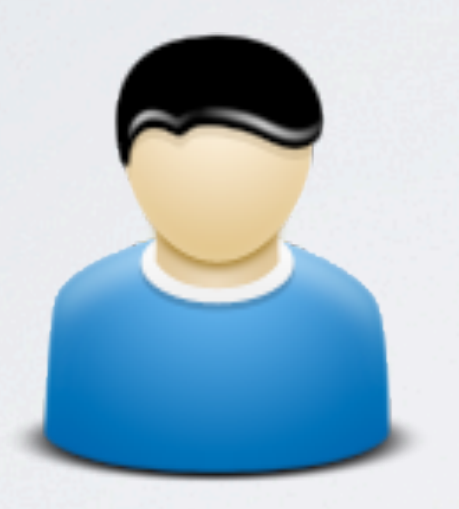

#### ... die Anwender!

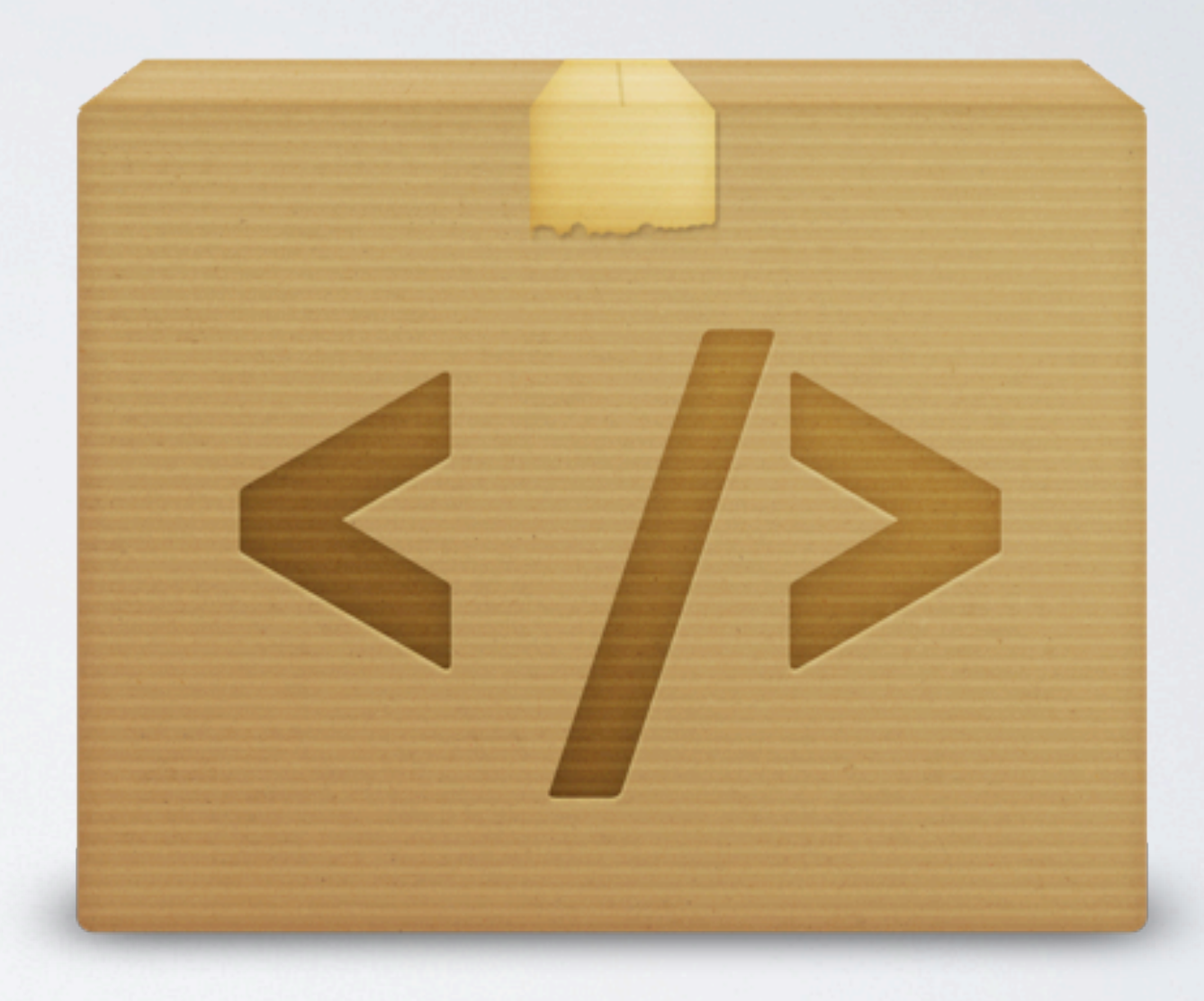

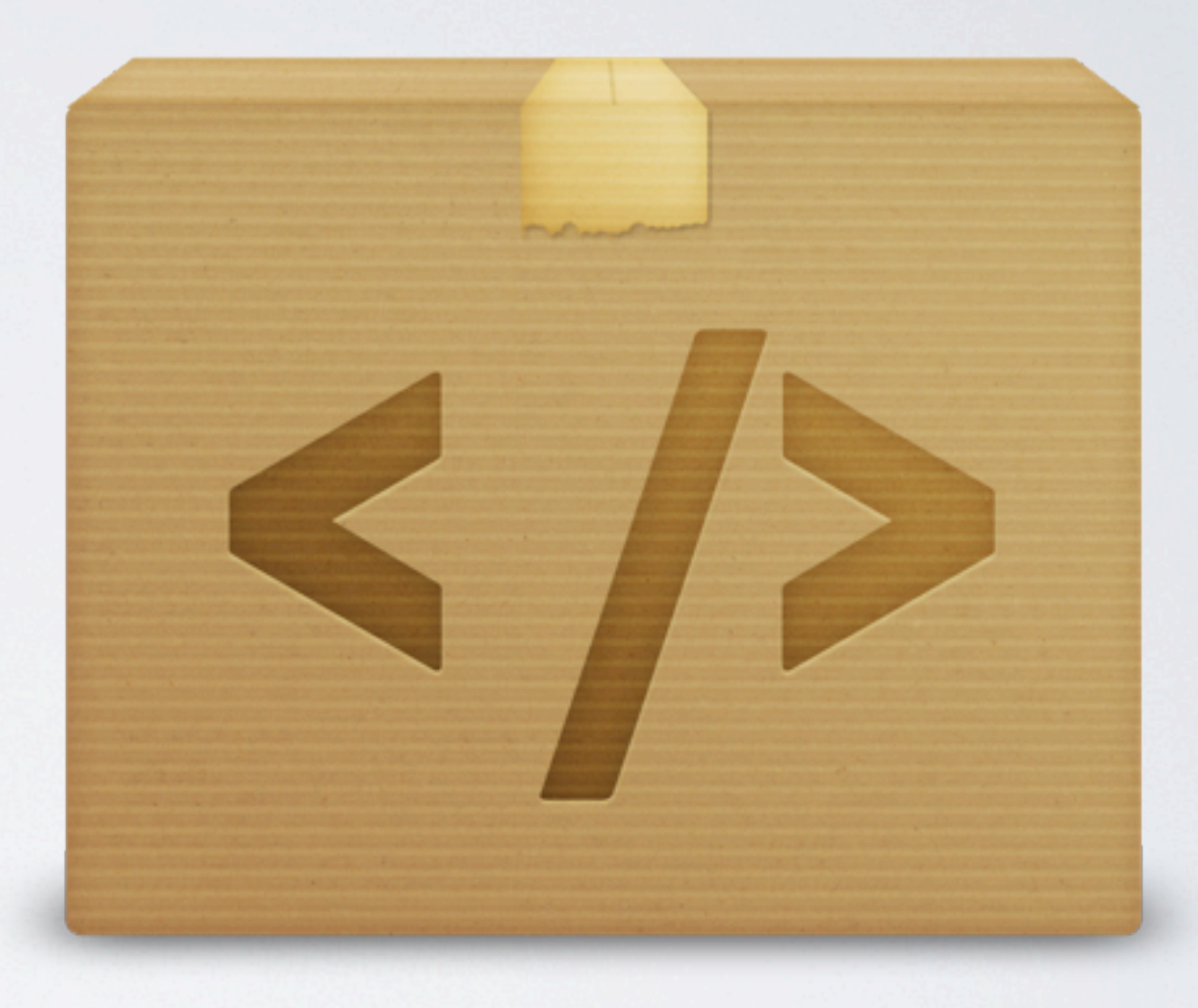

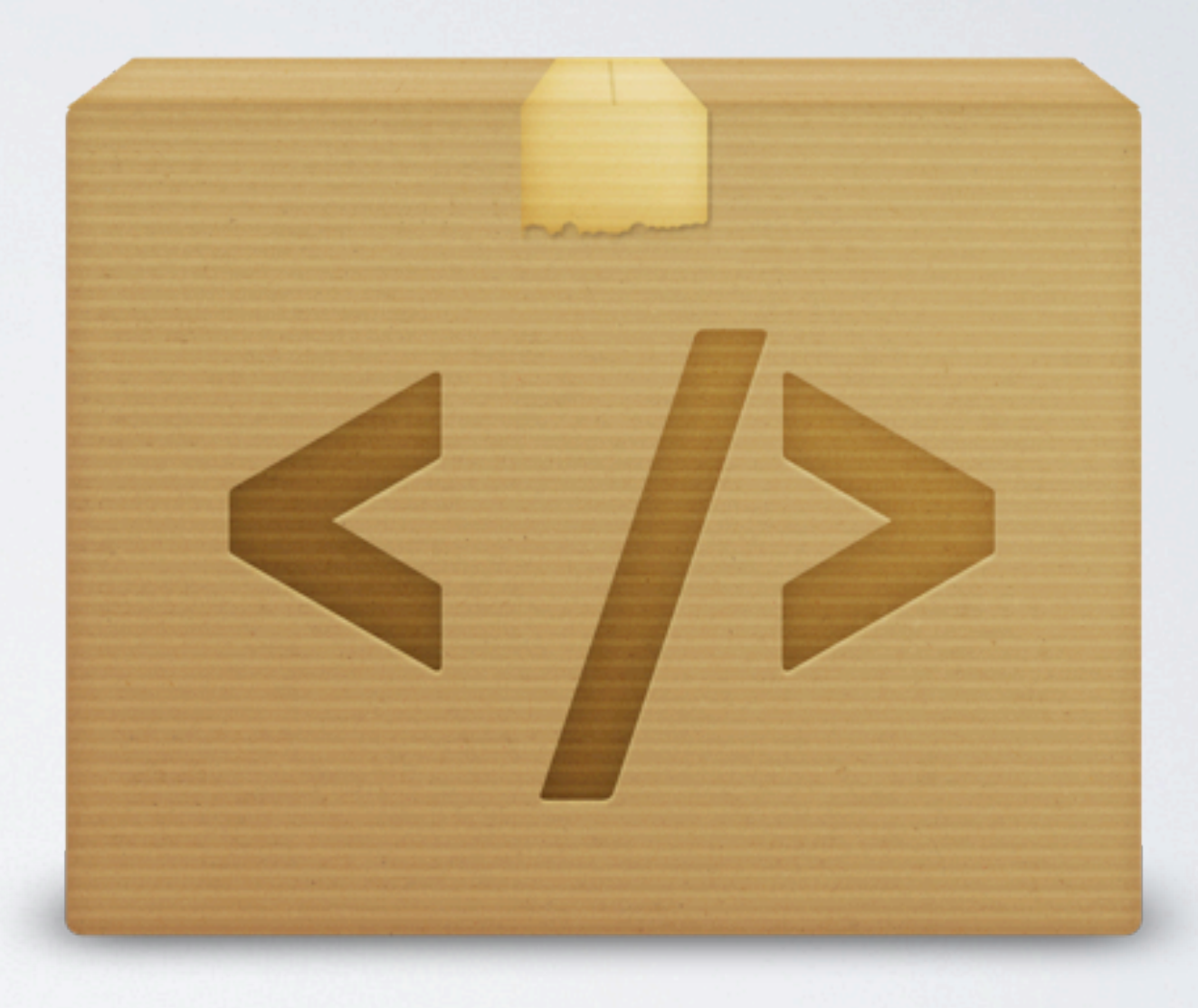

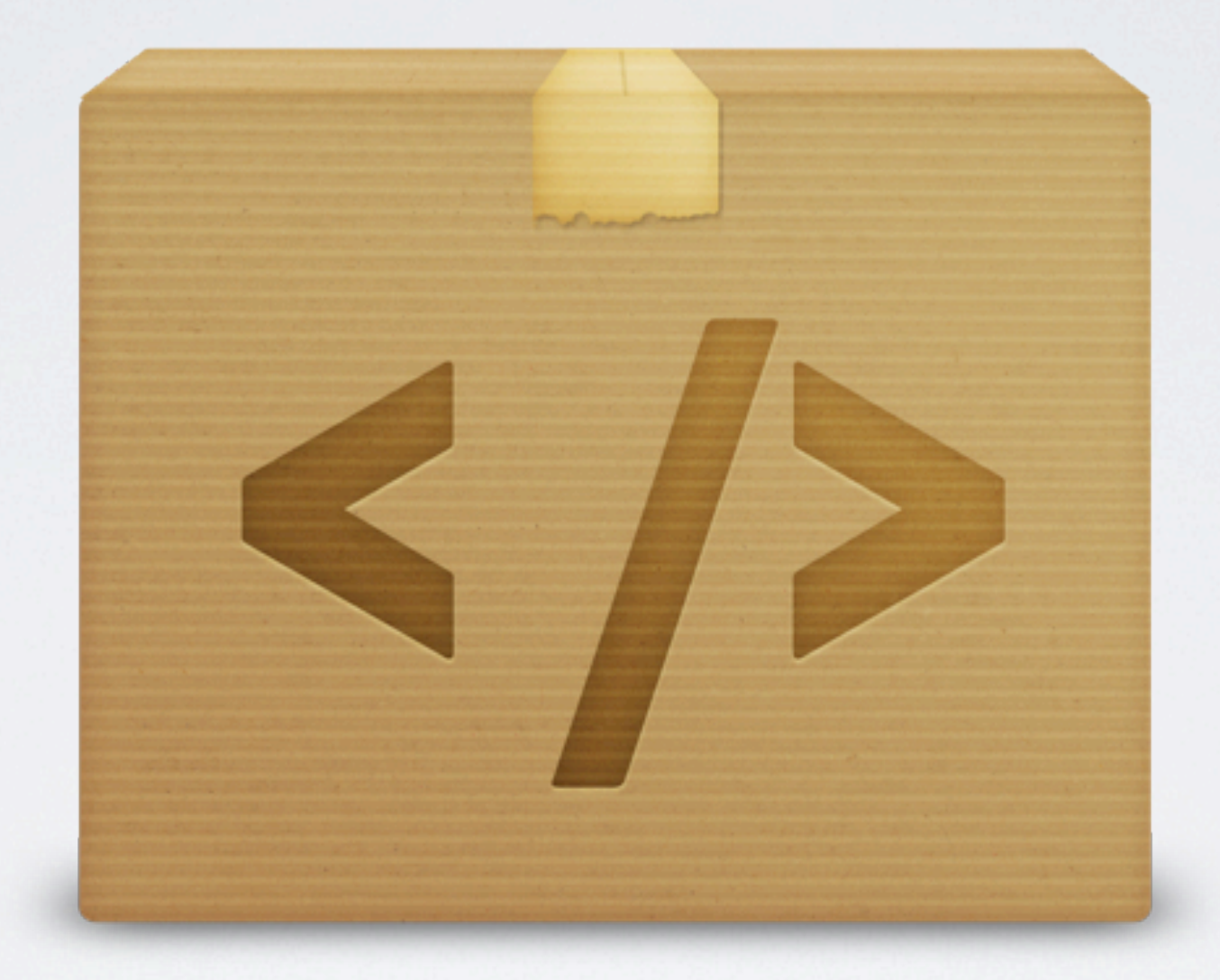

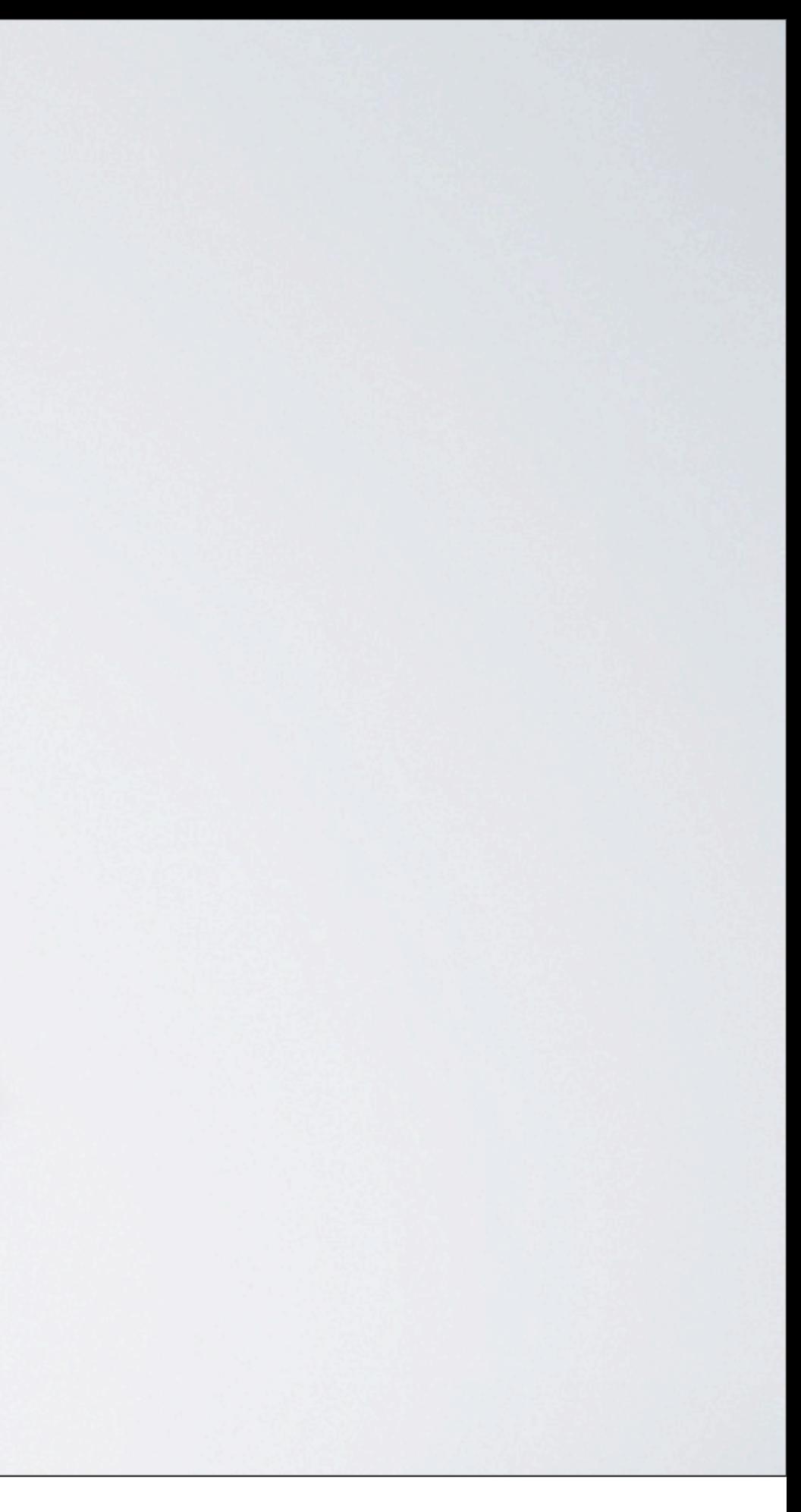

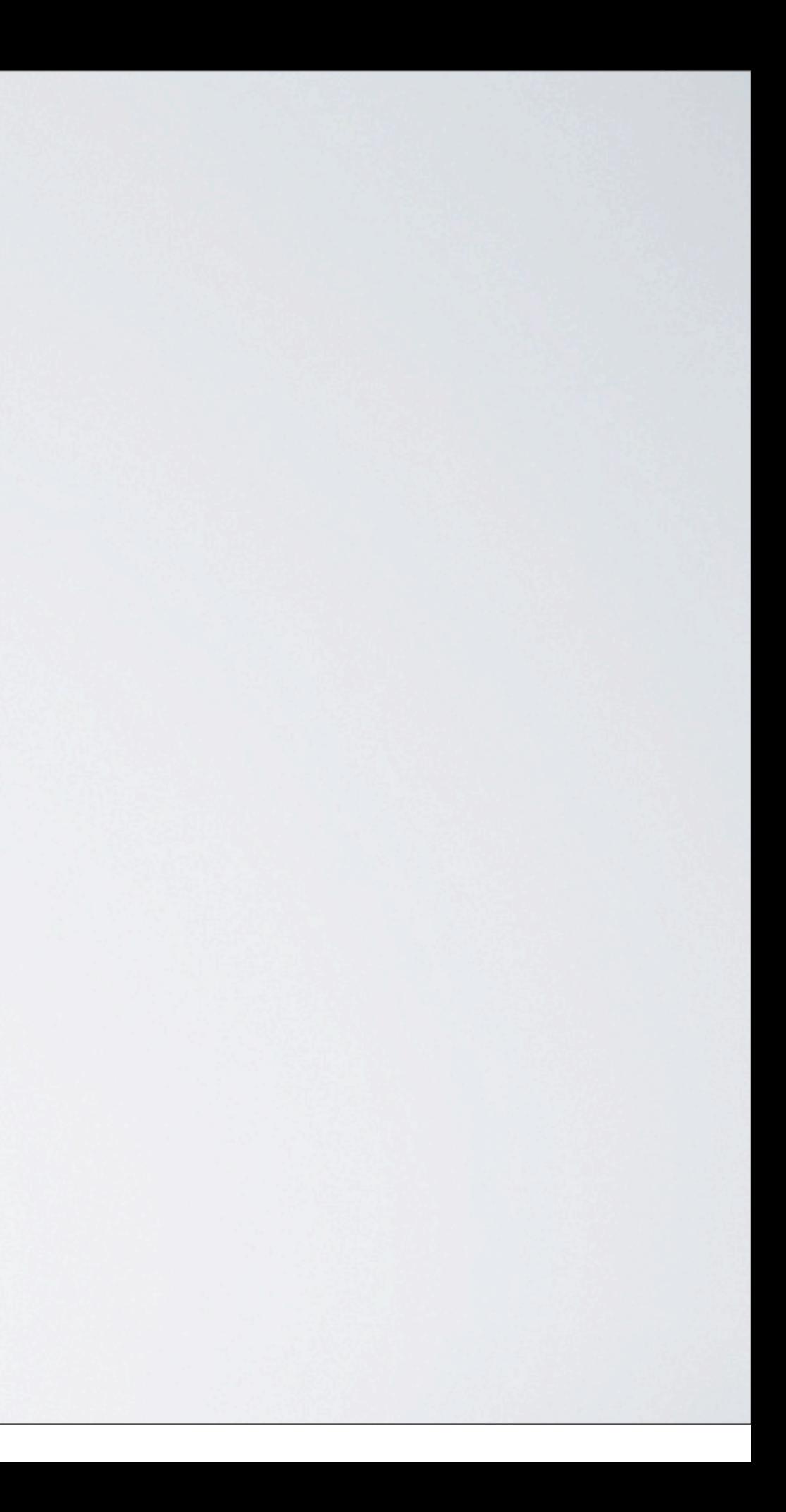

# Beispiele

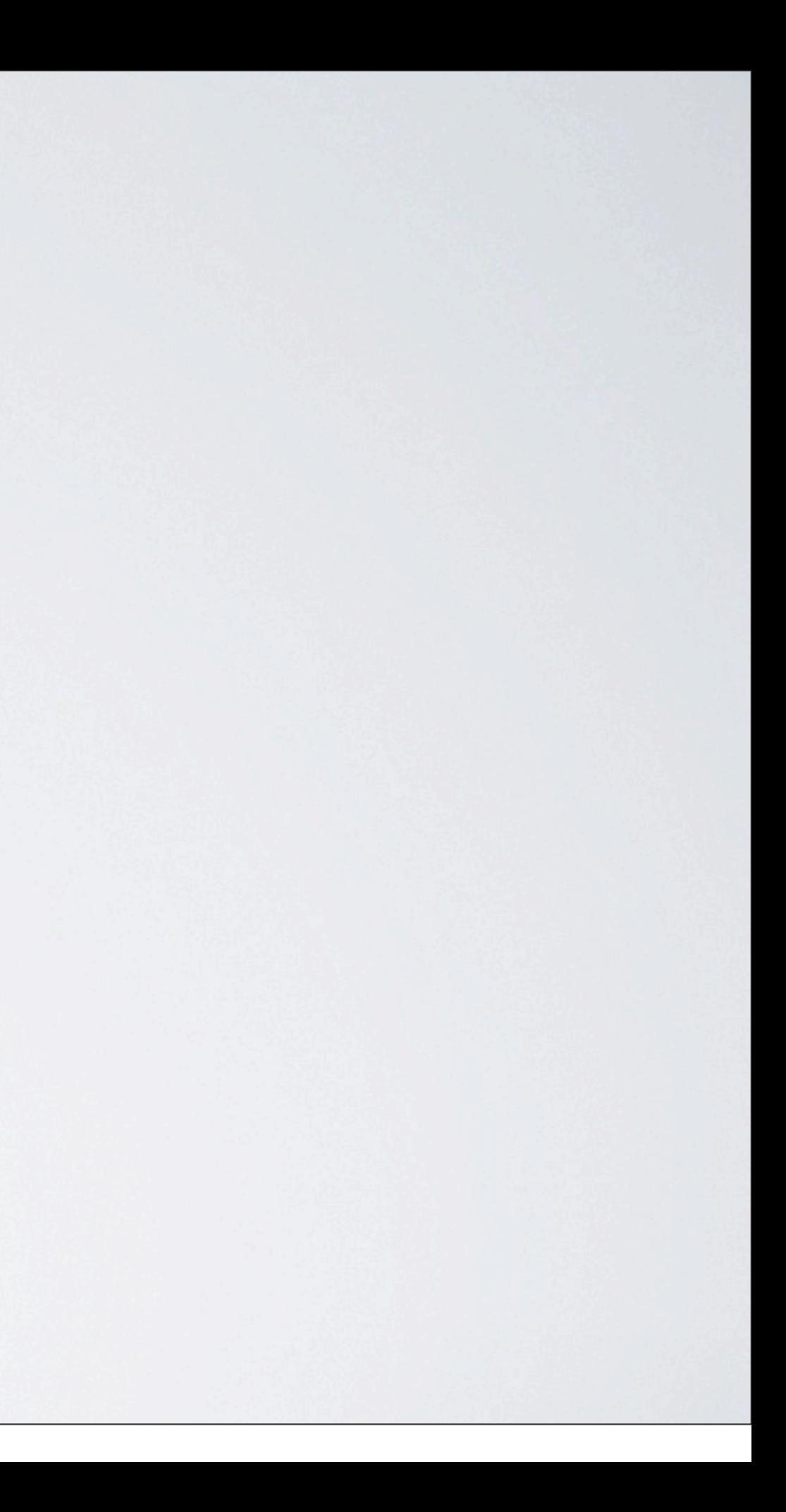

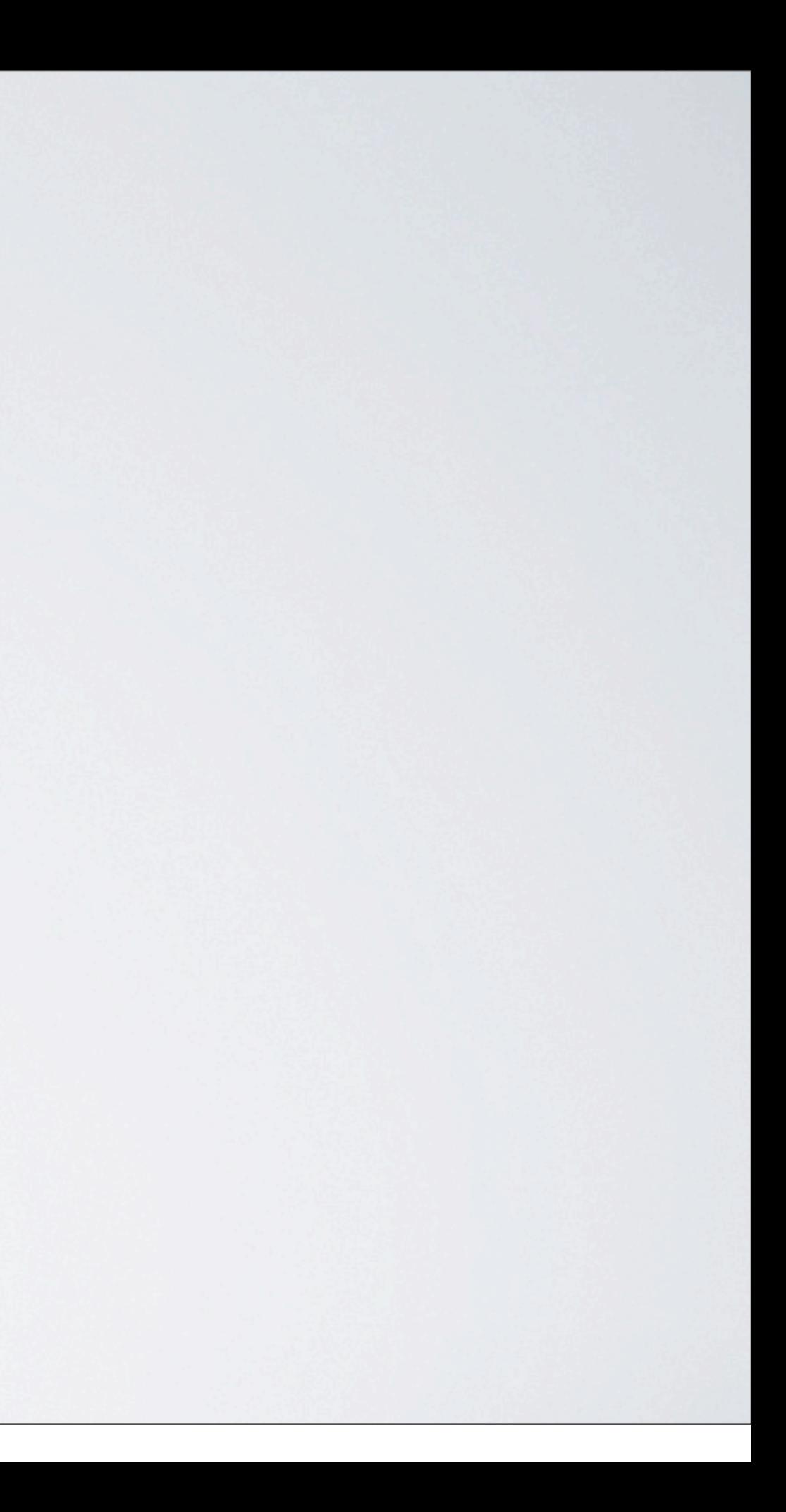

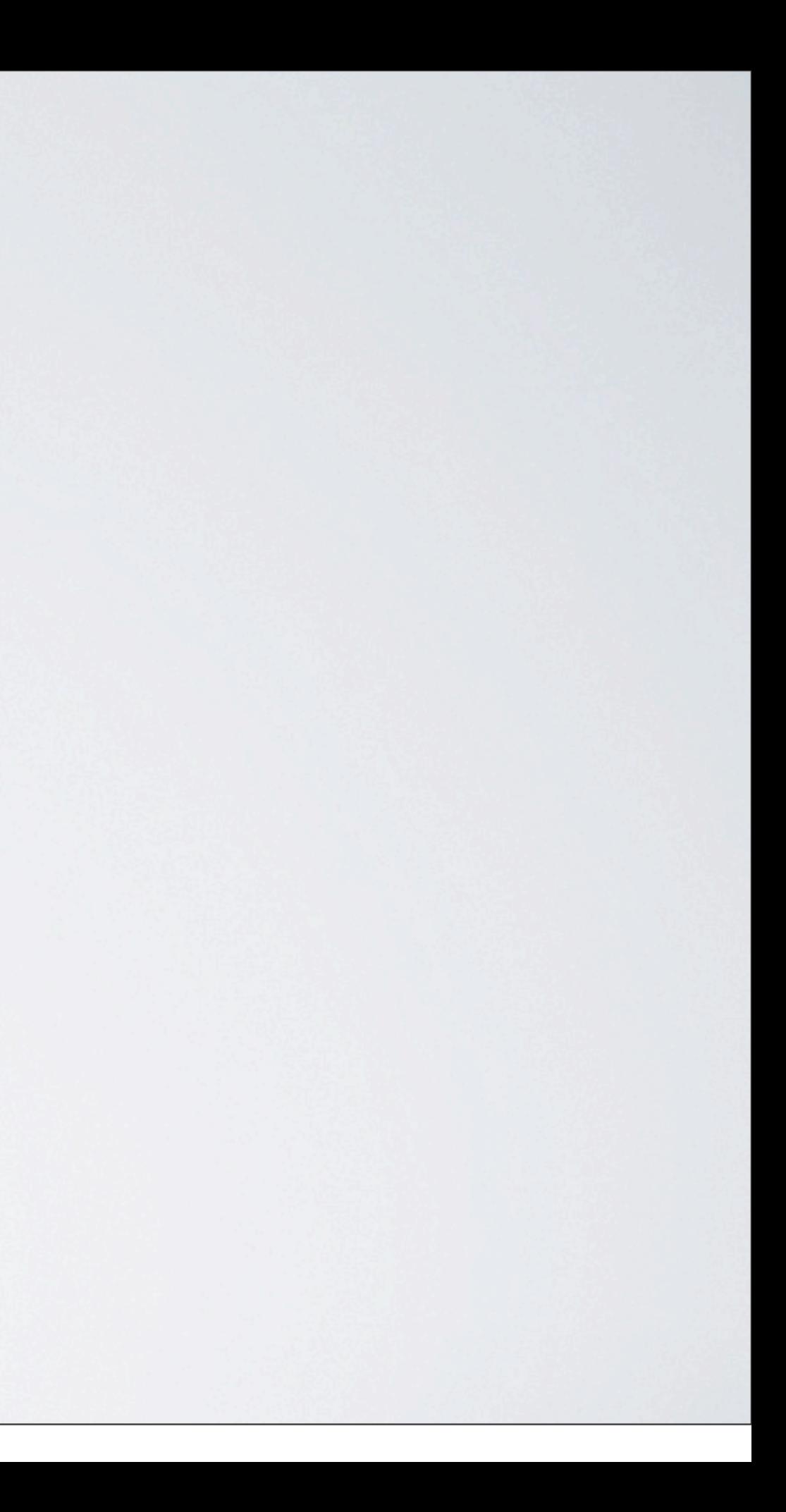

#### OPENTEXT<br>Web Site Management

Reset User Password Version 1.0.0.3 (beta)

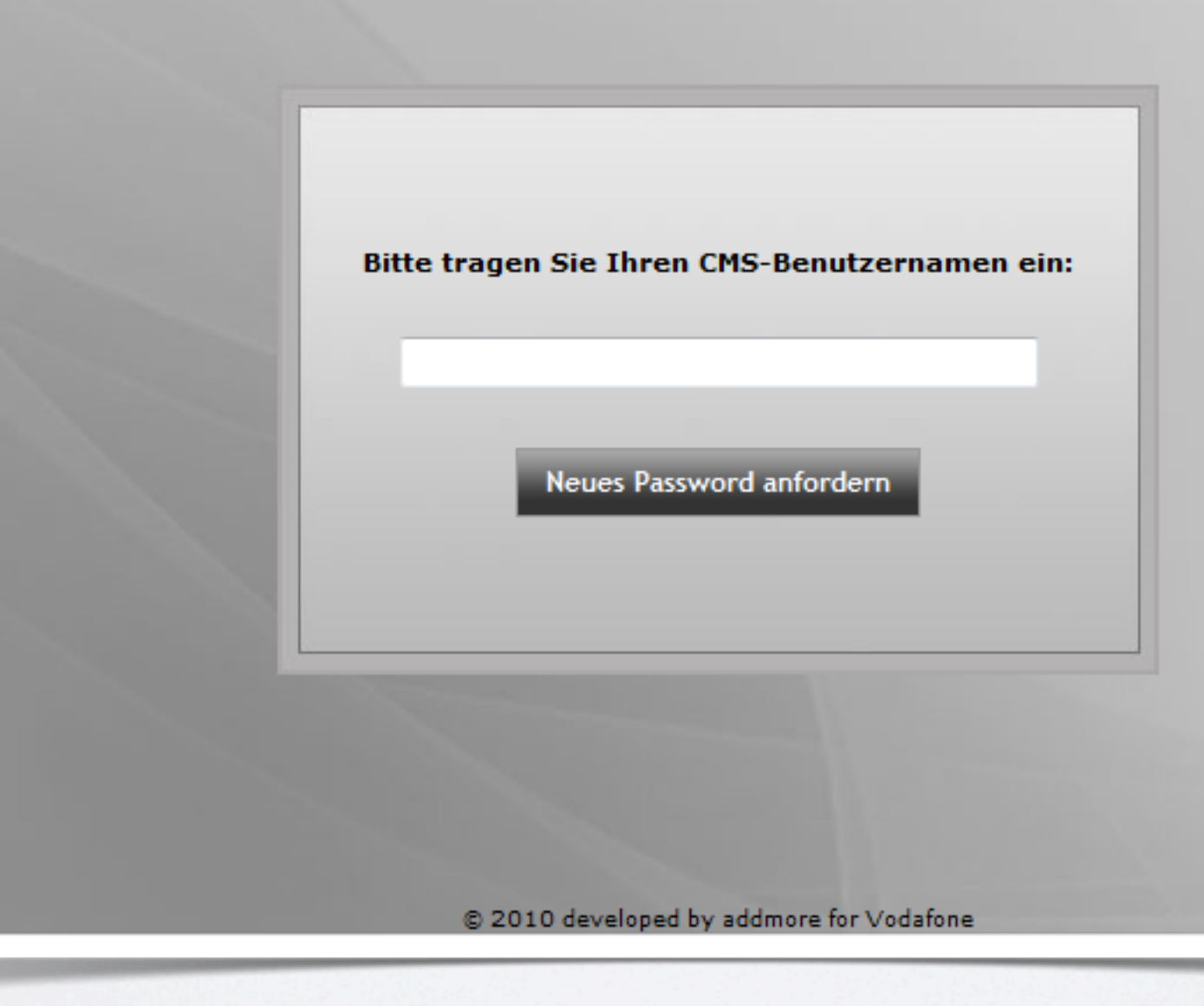

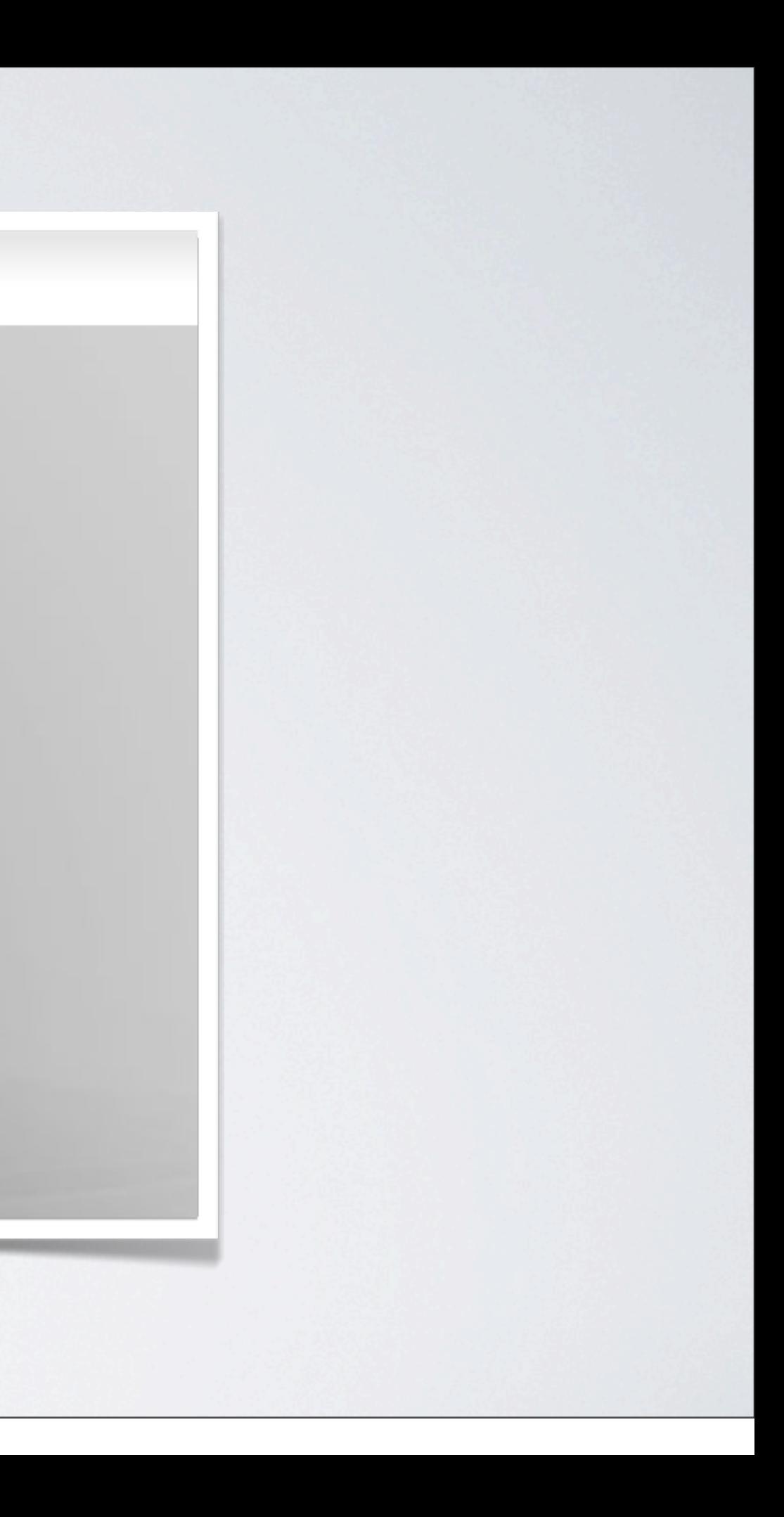

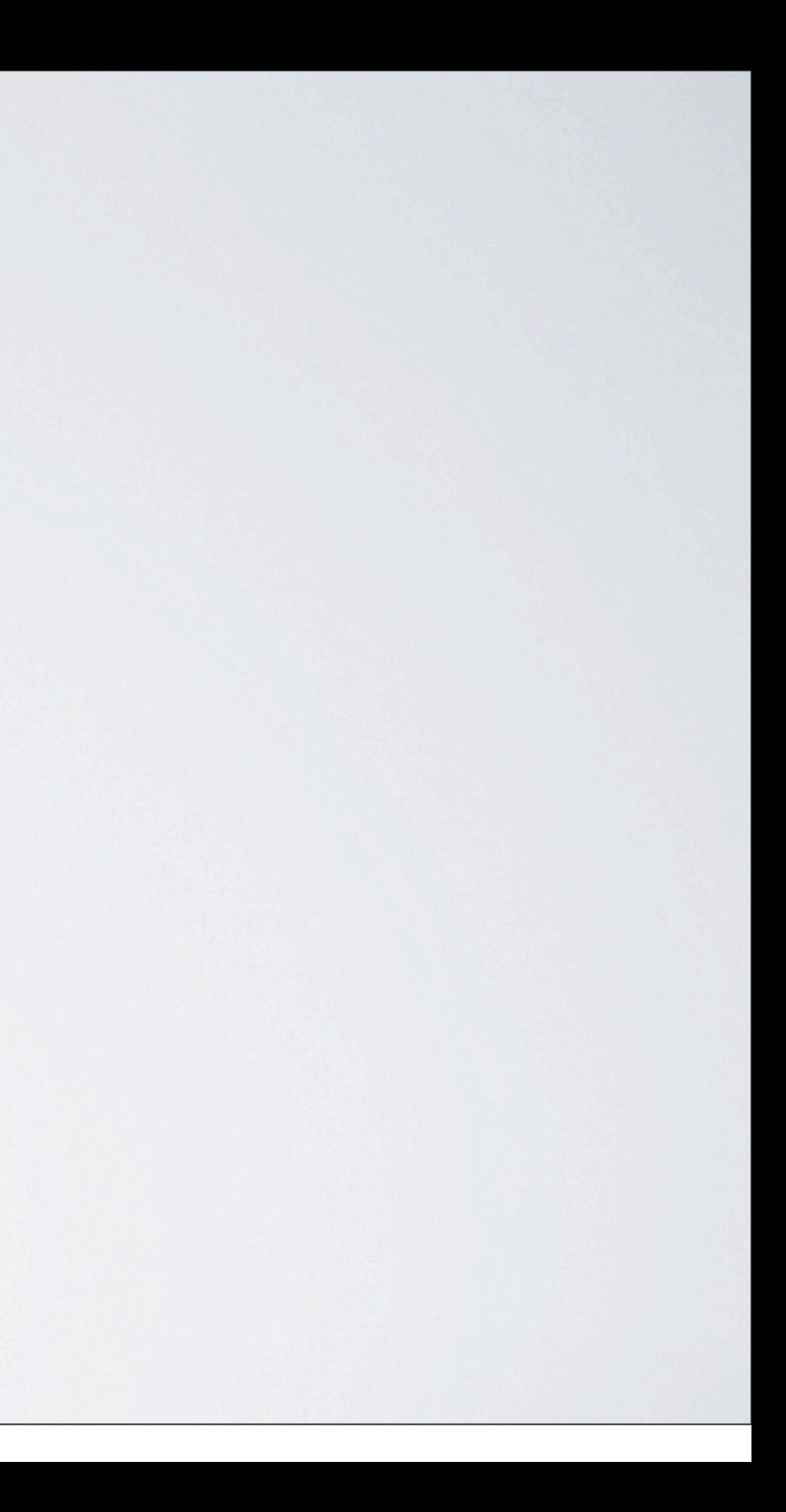

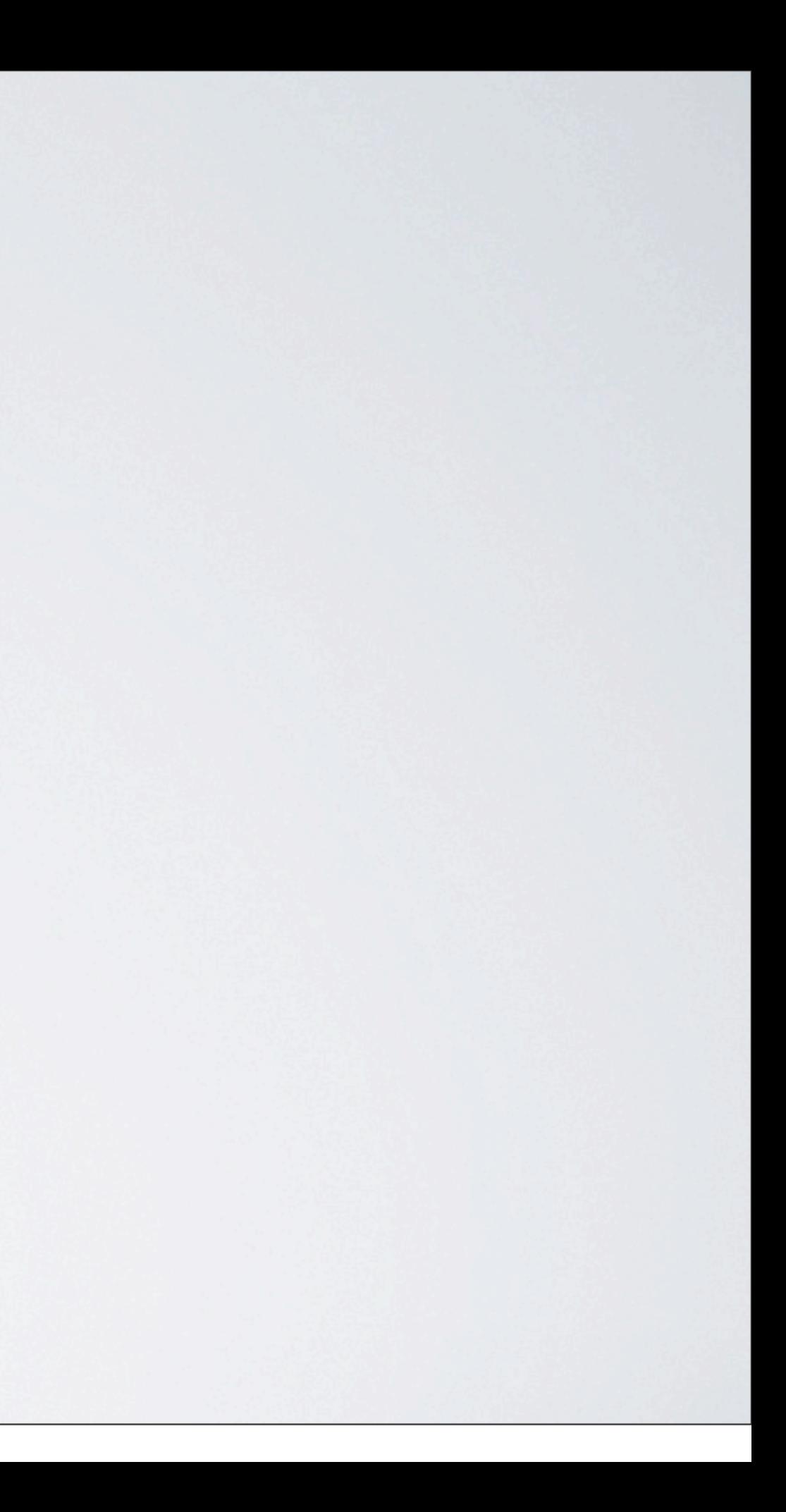

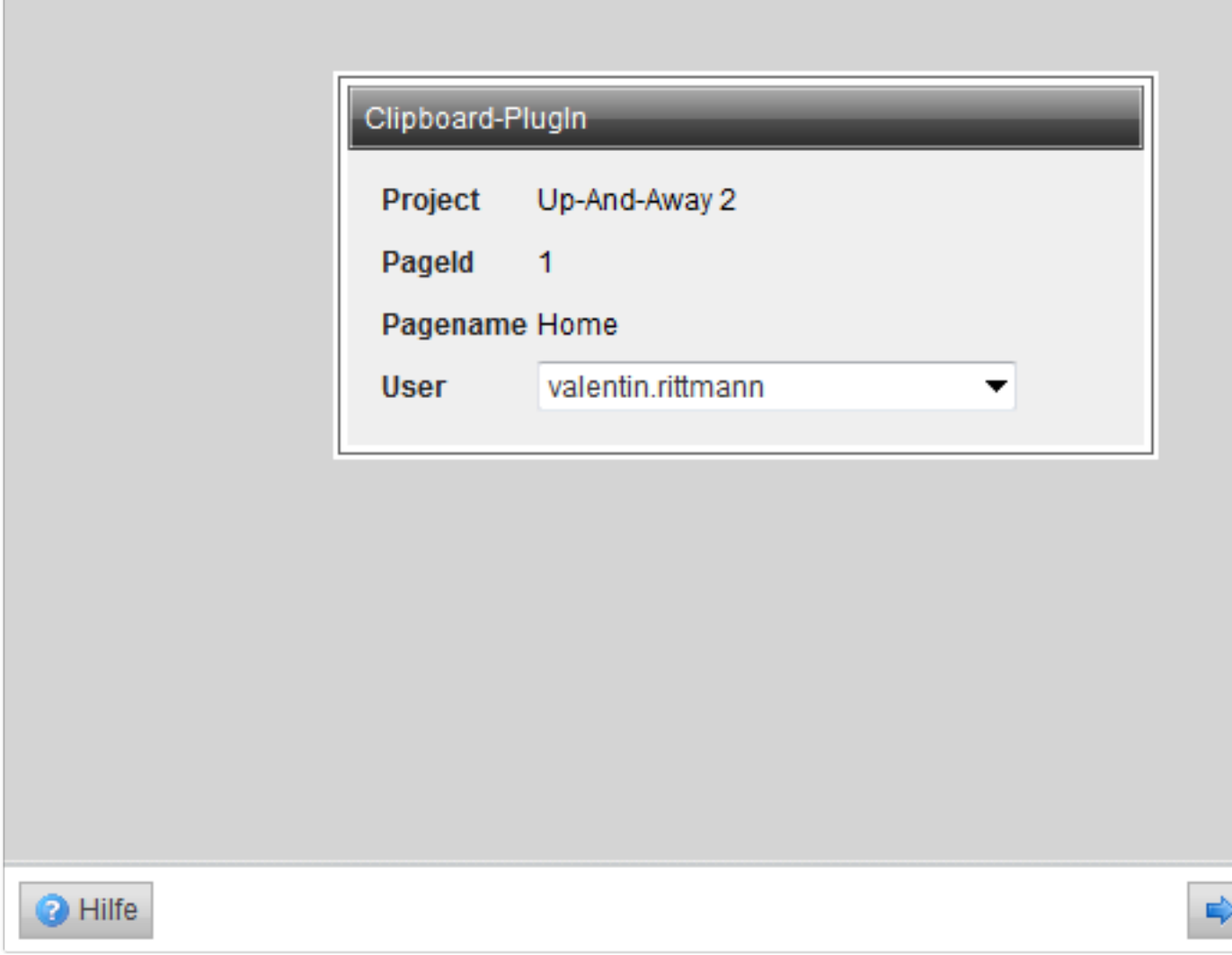

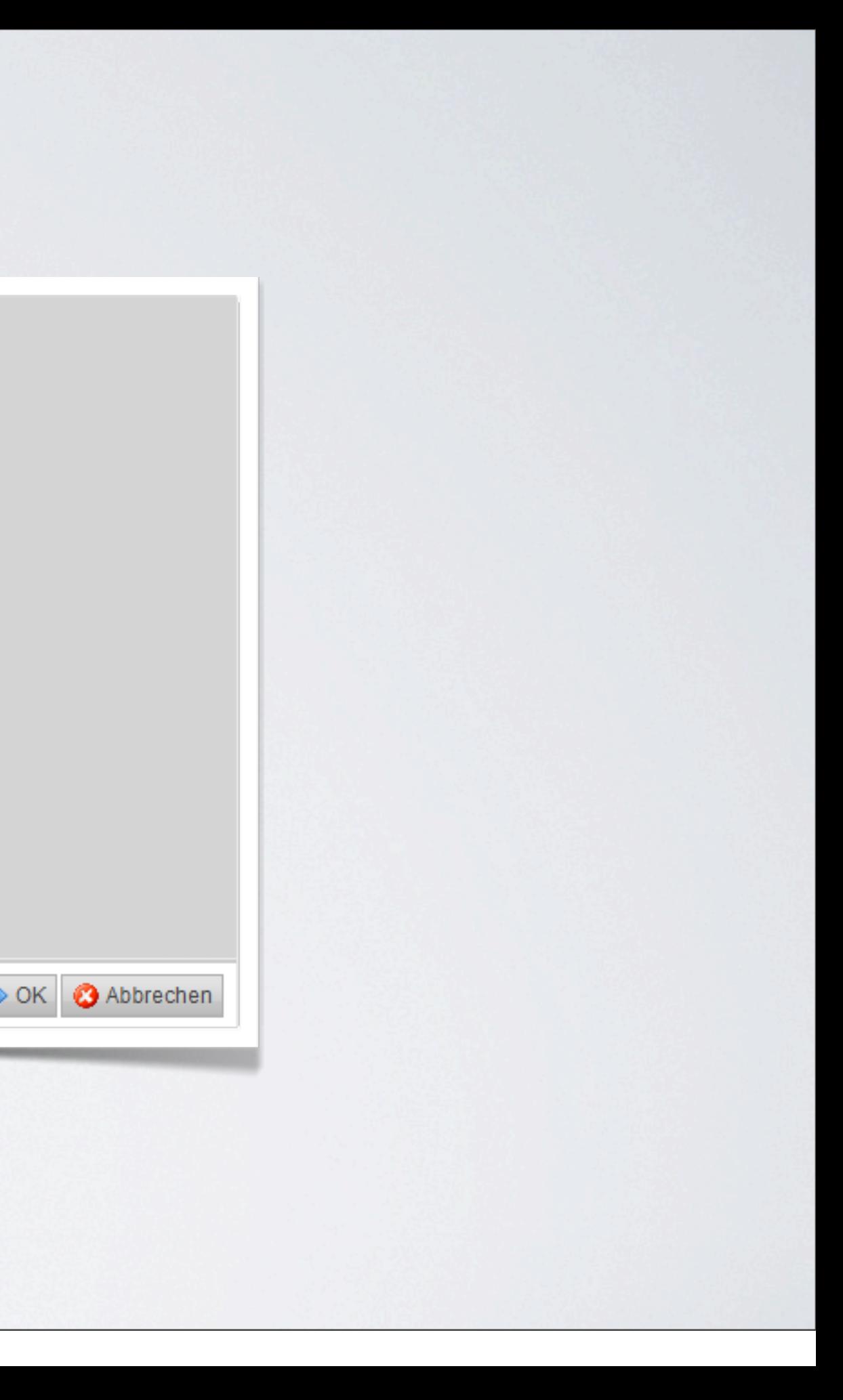

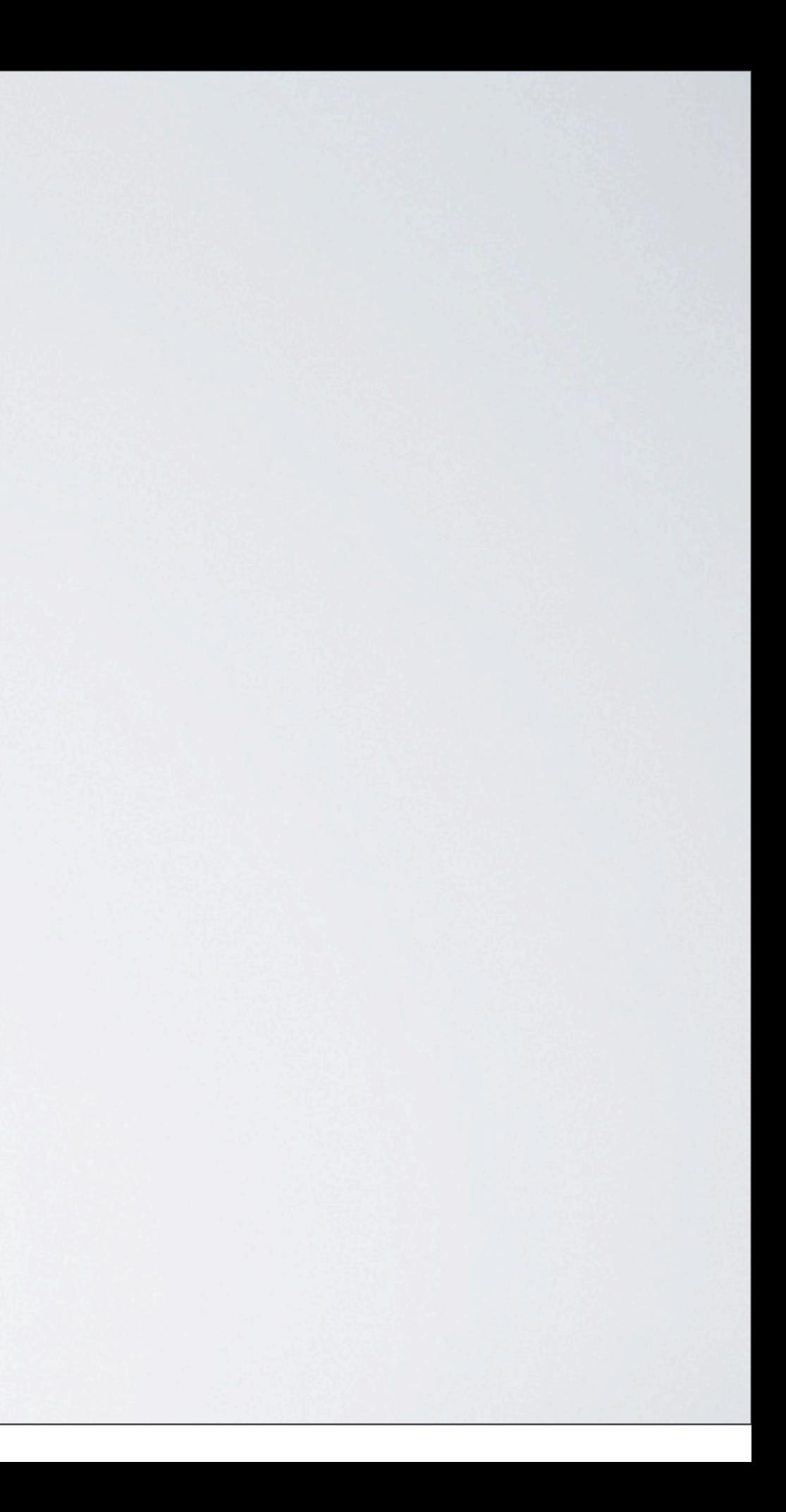

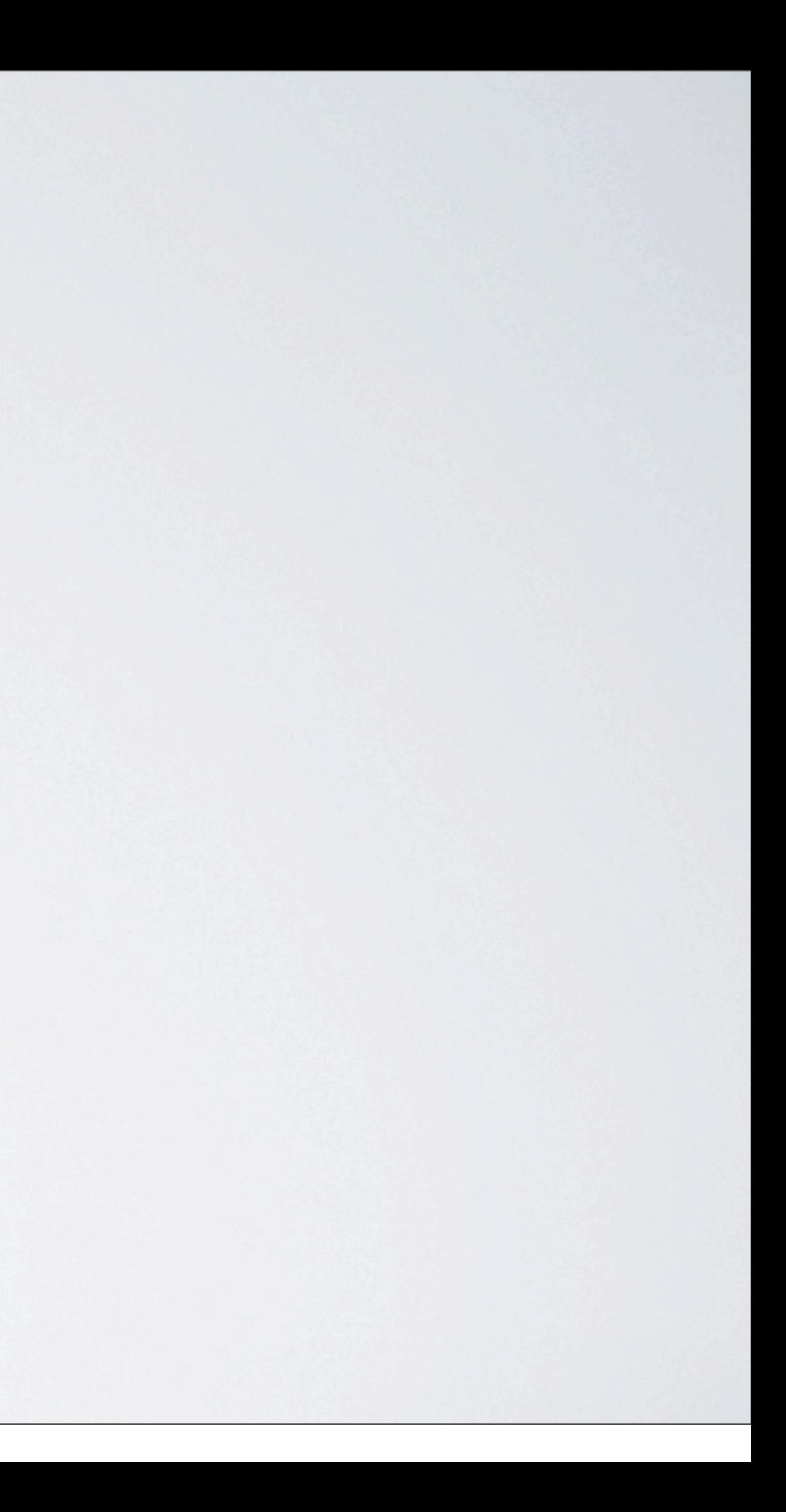

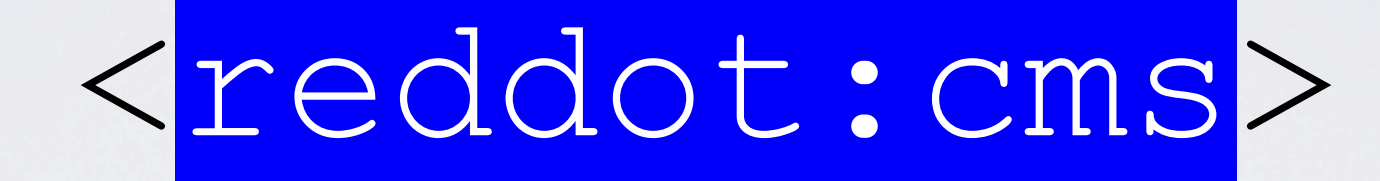

#### WSM (RedDot) RenderTags Lösungen die einiges leichter machen

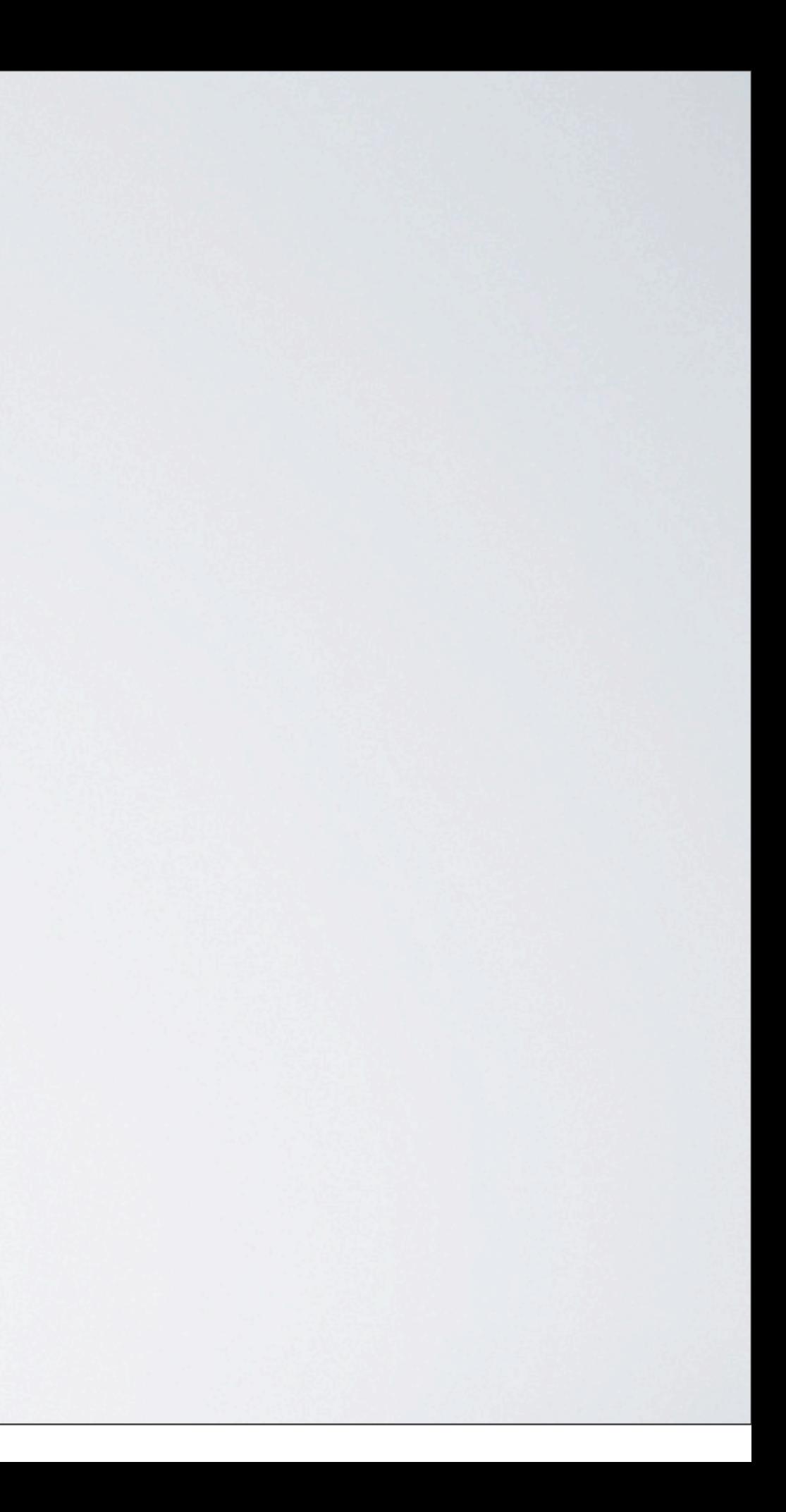

# Beispiele

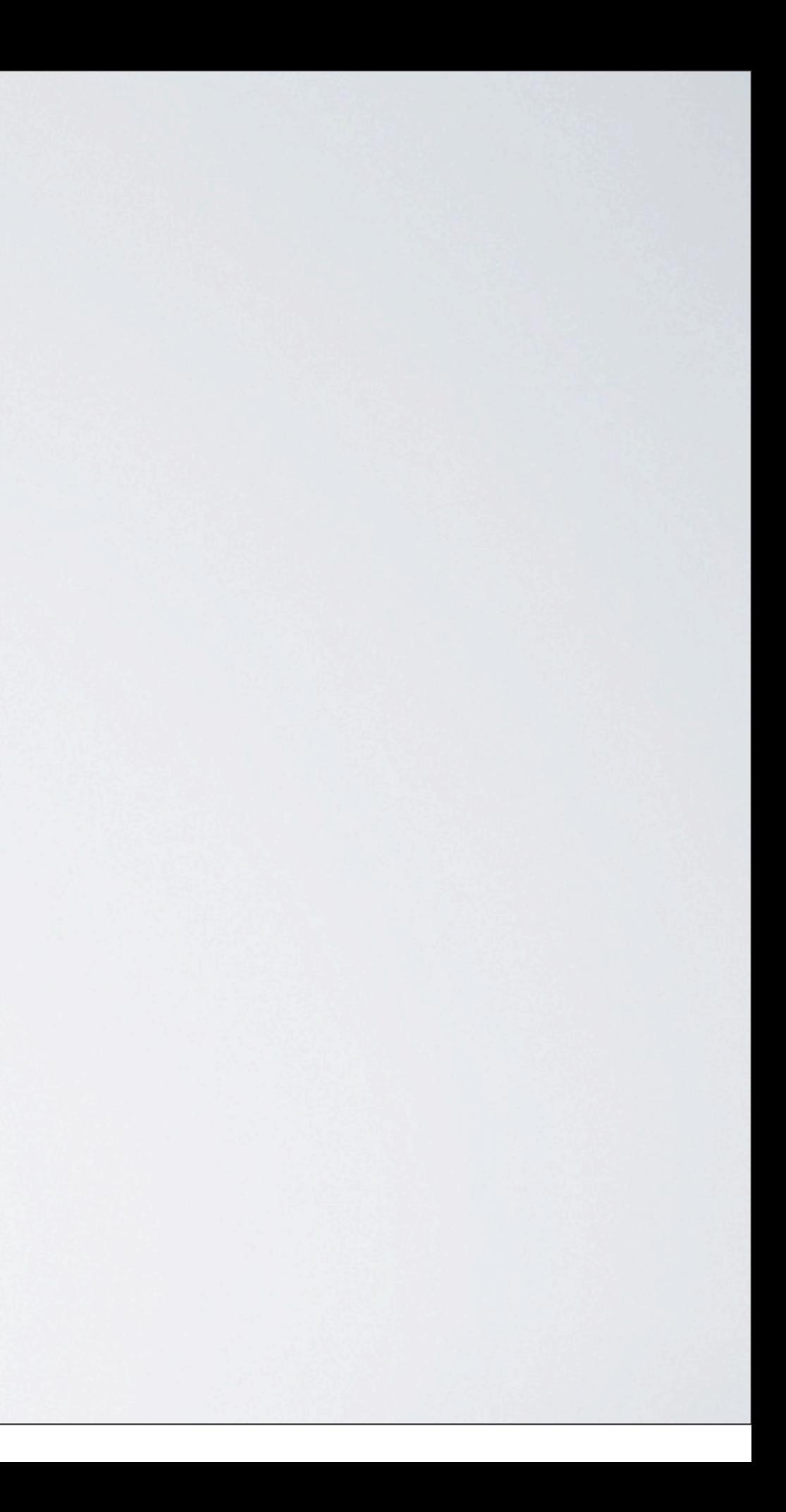

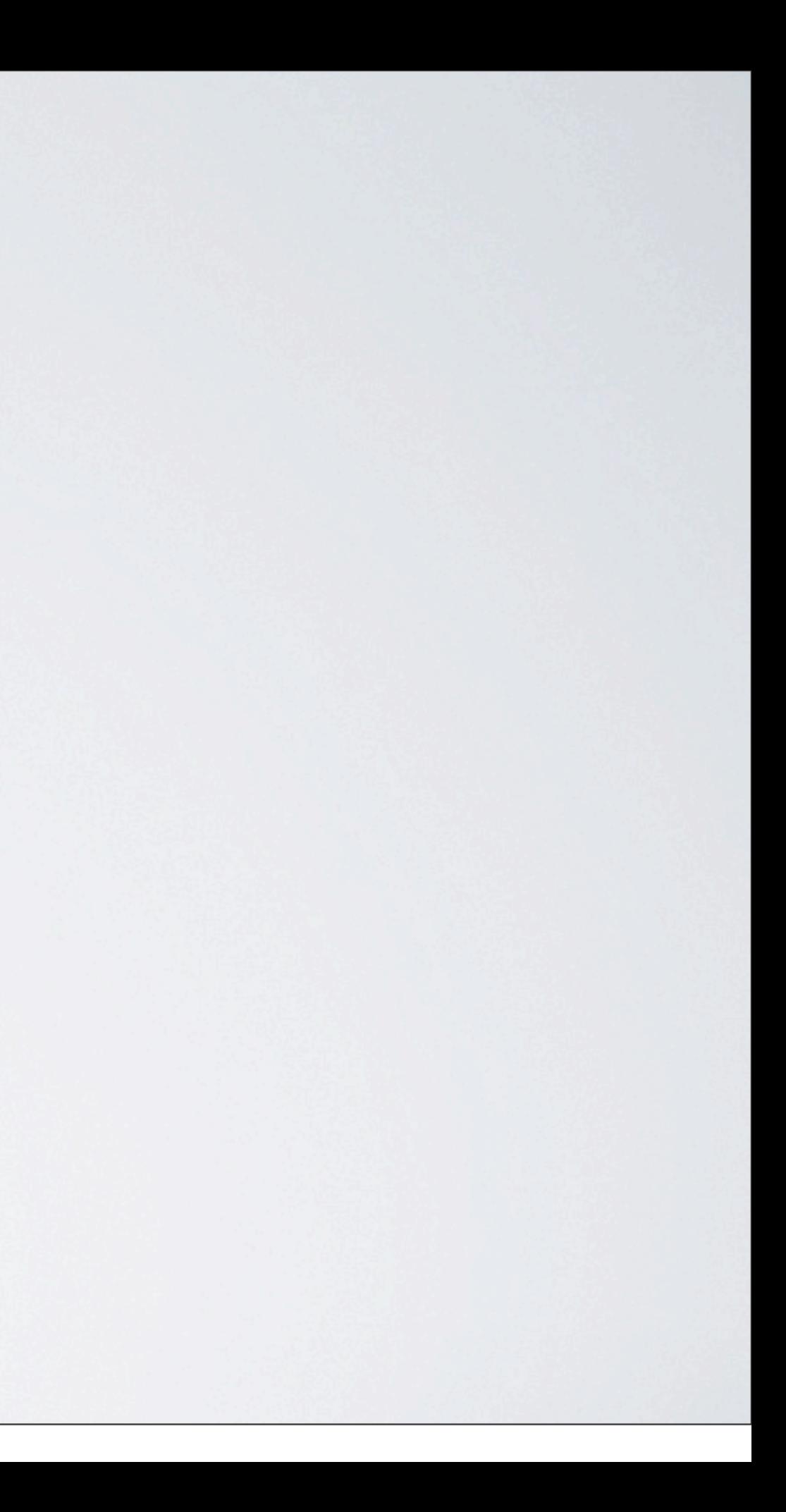

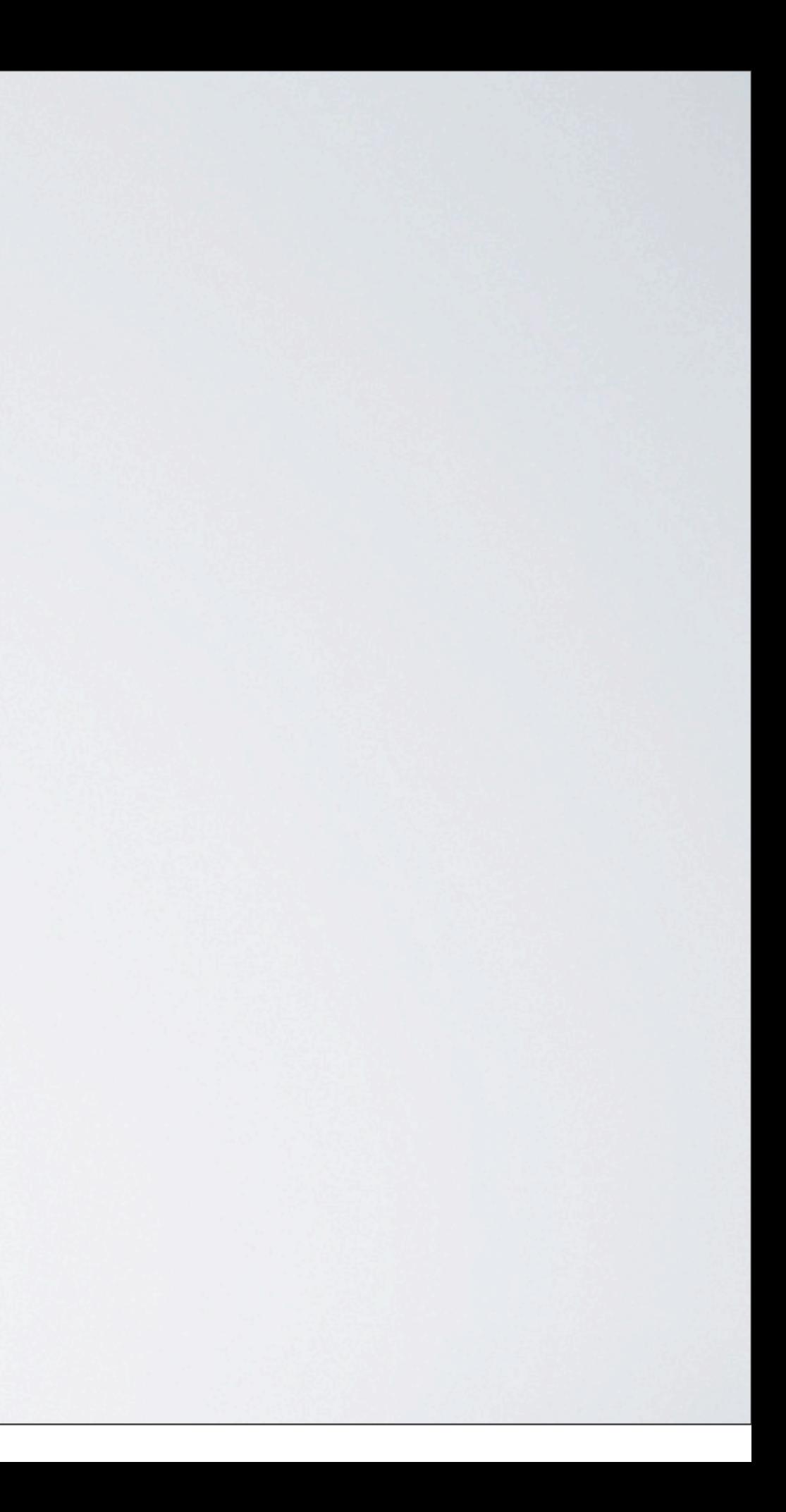

#### Seitenlayout flexibel ändern innerhalb einer Basisseite

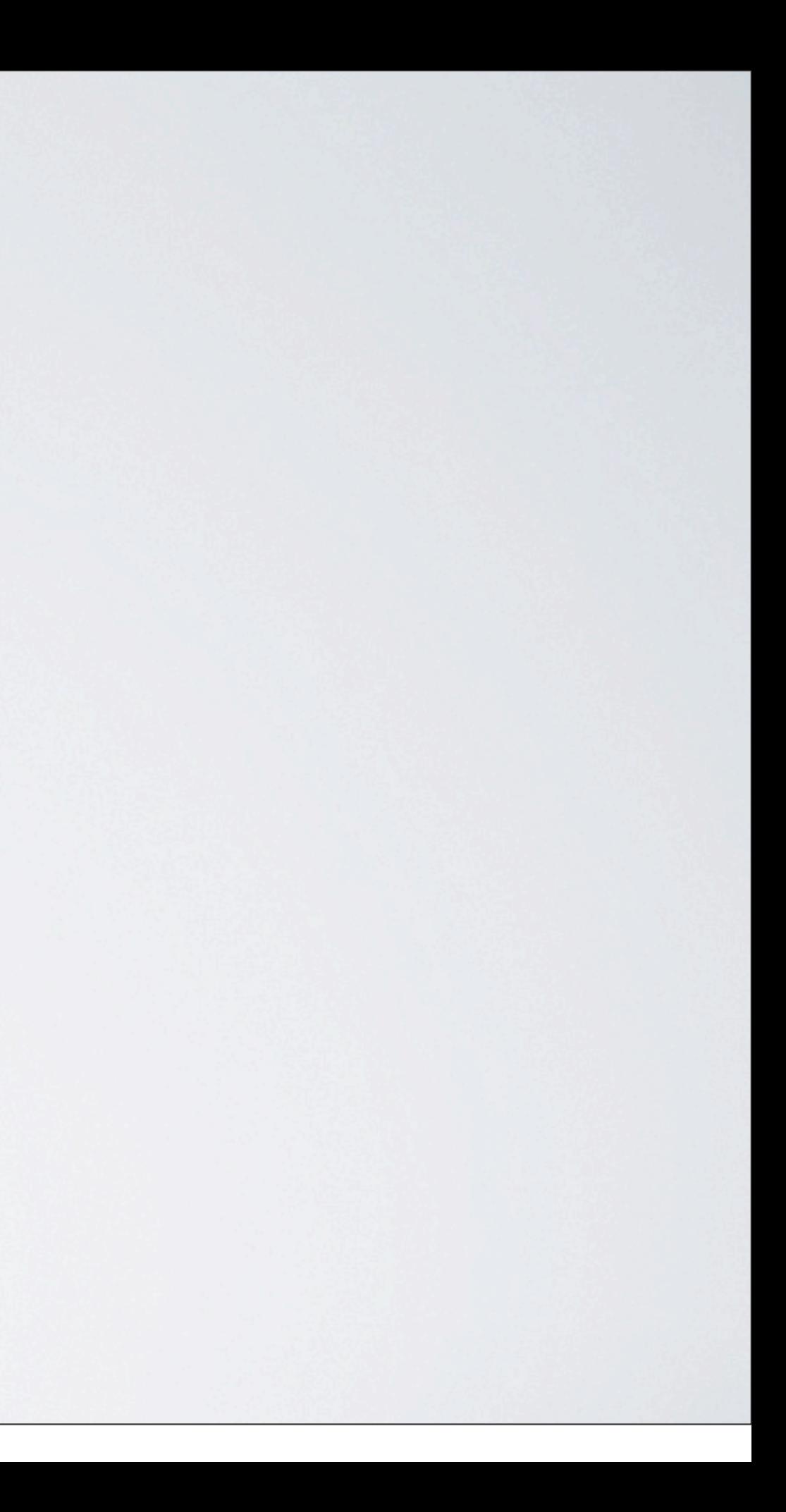

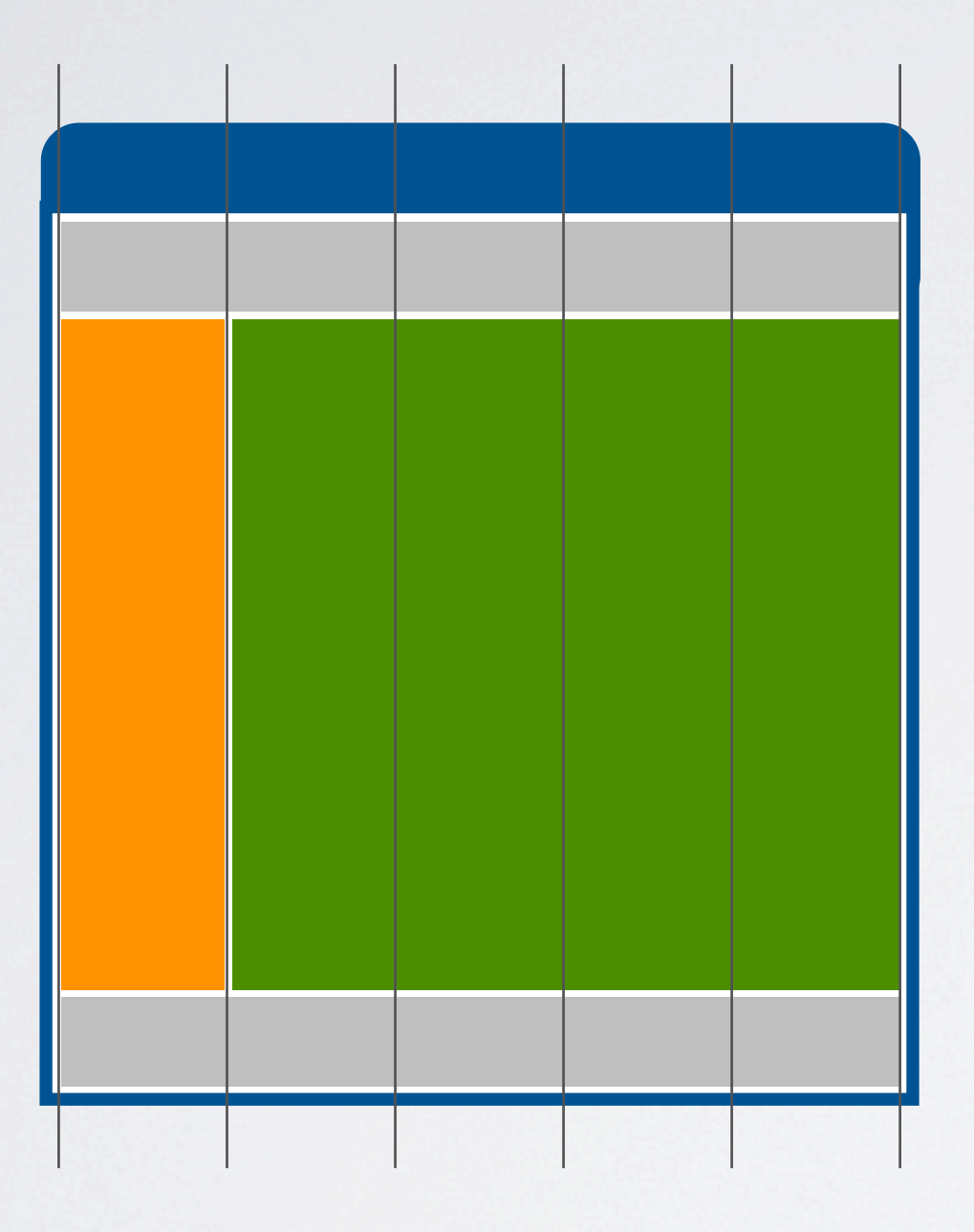

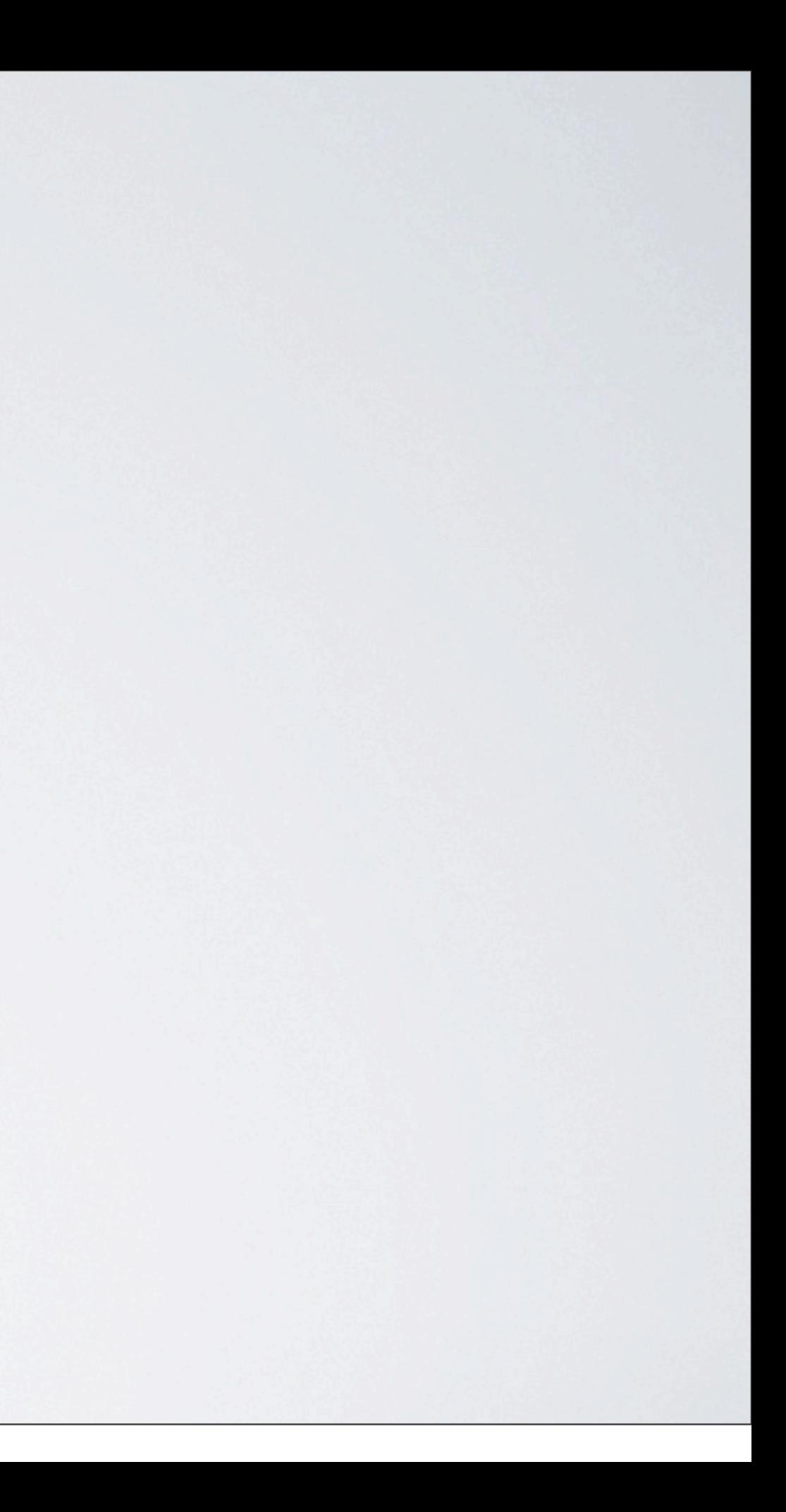

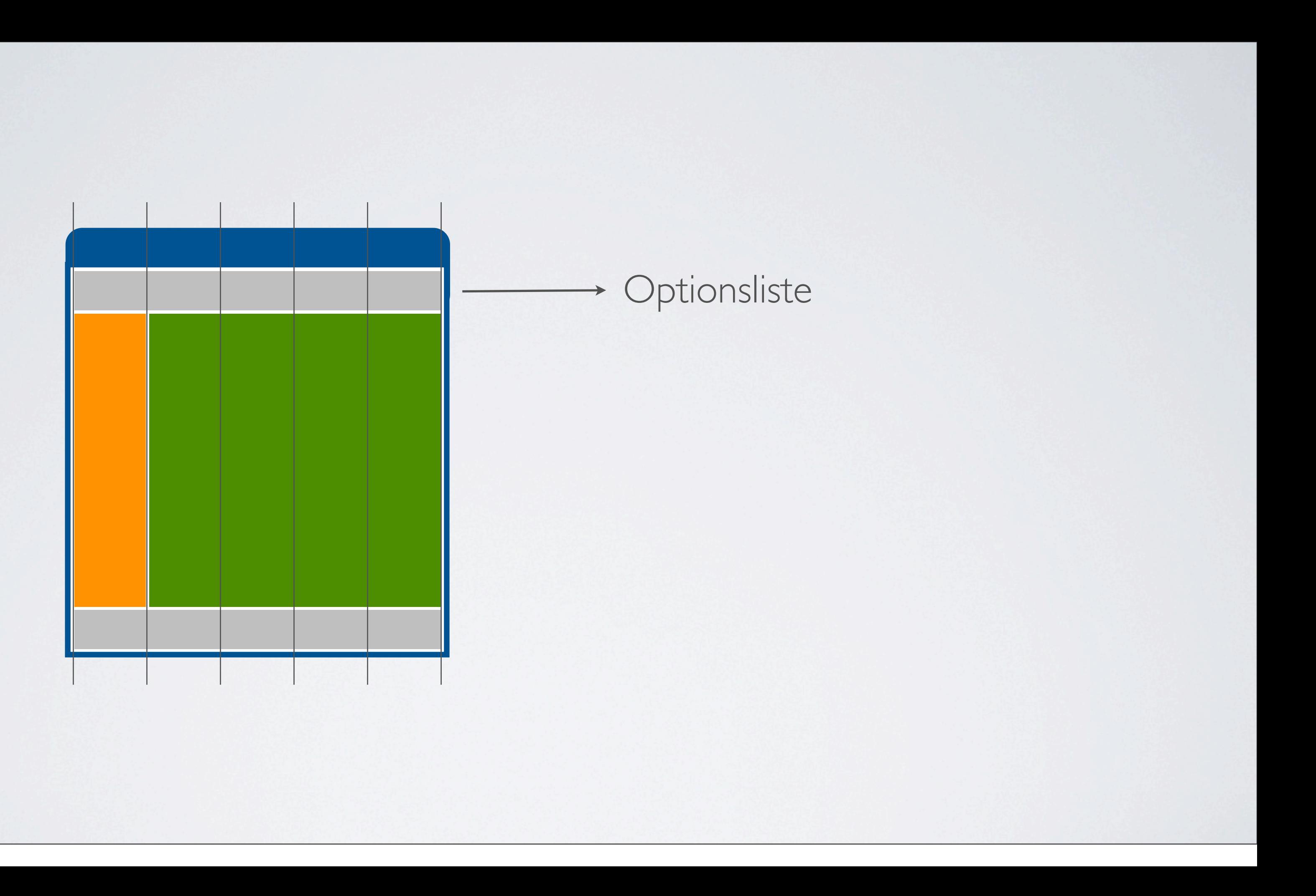

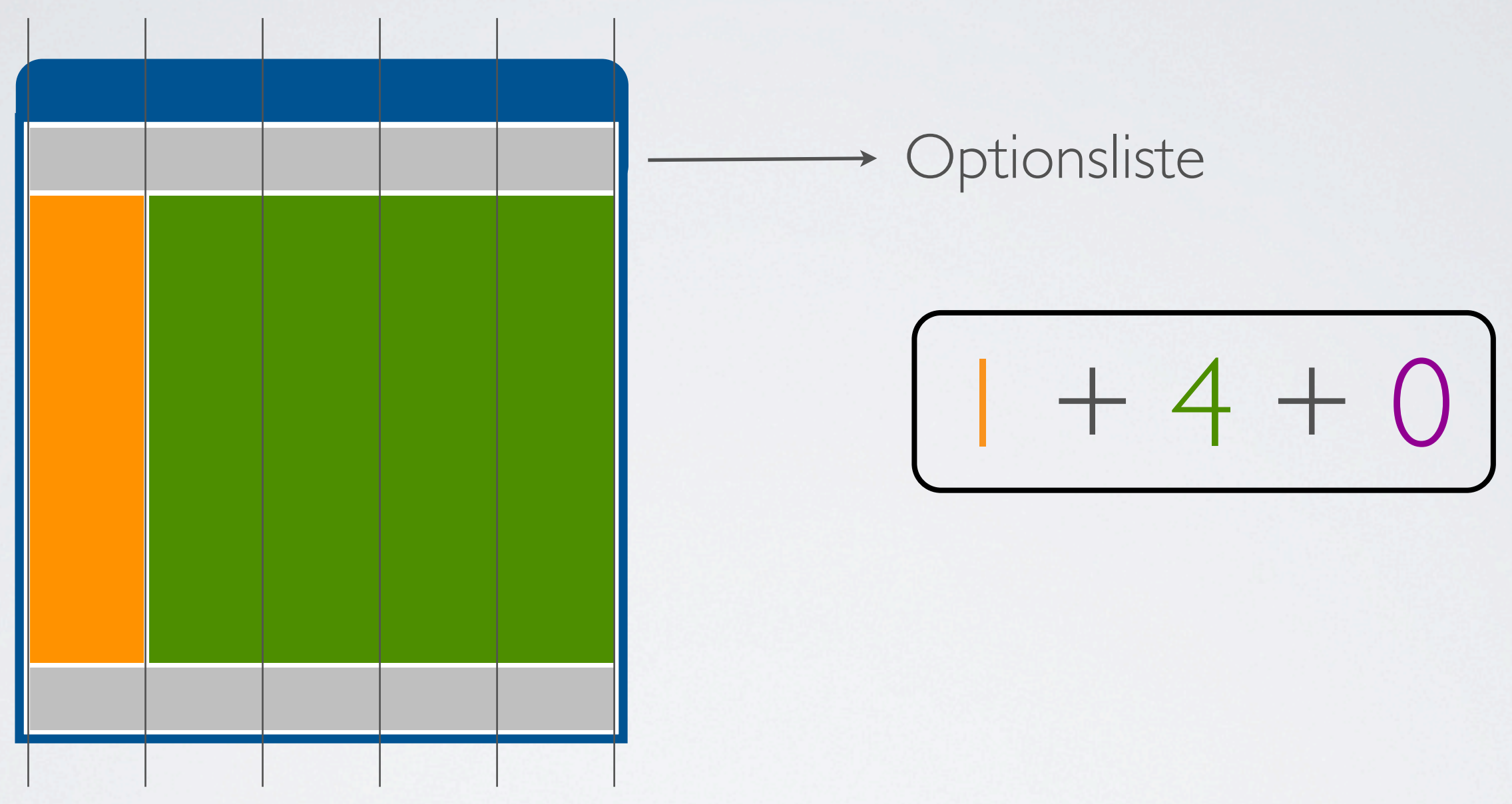

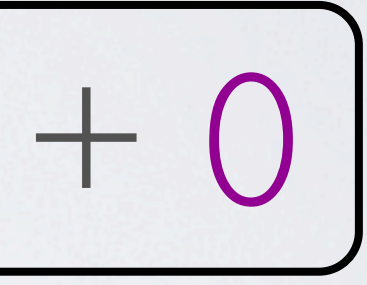

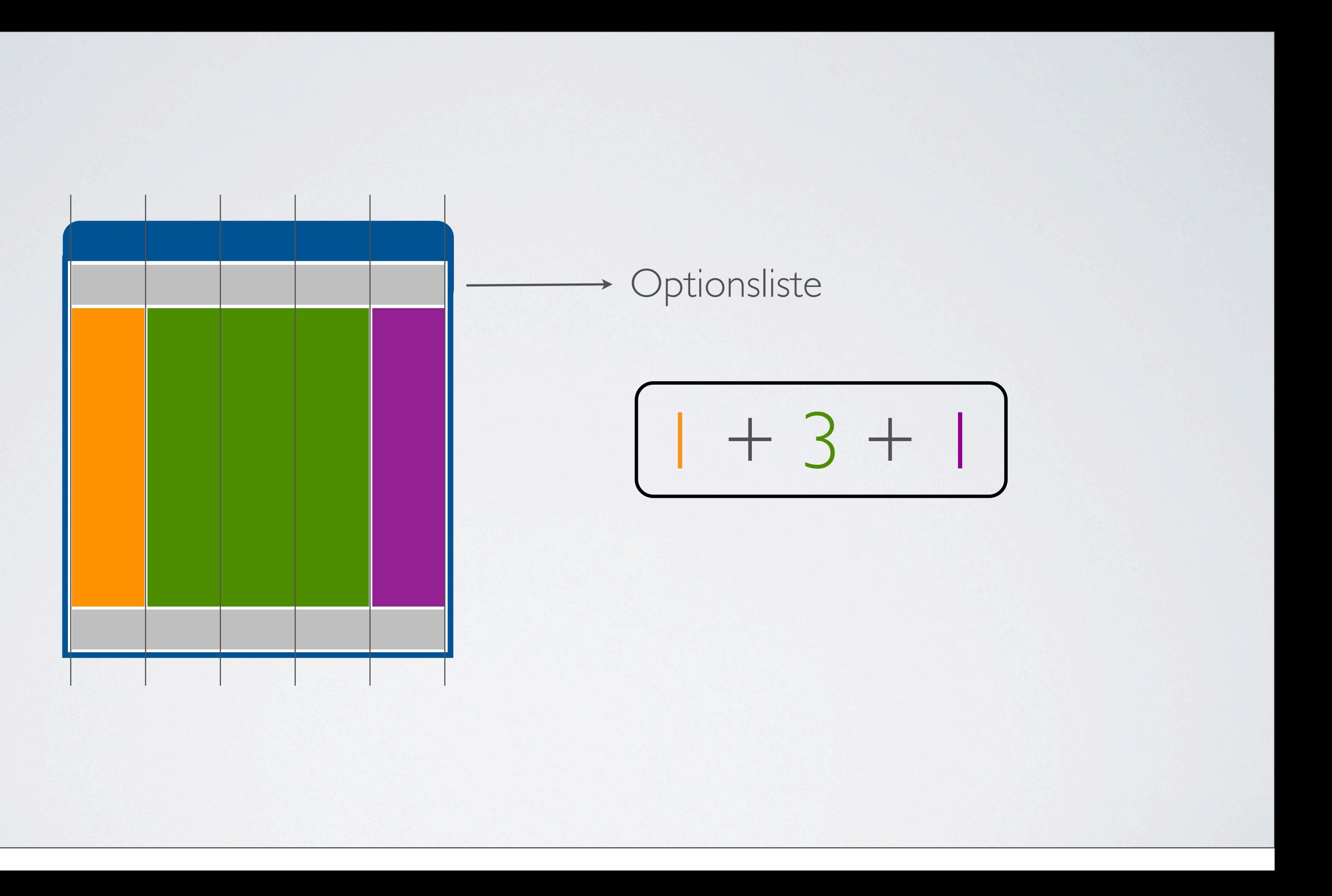

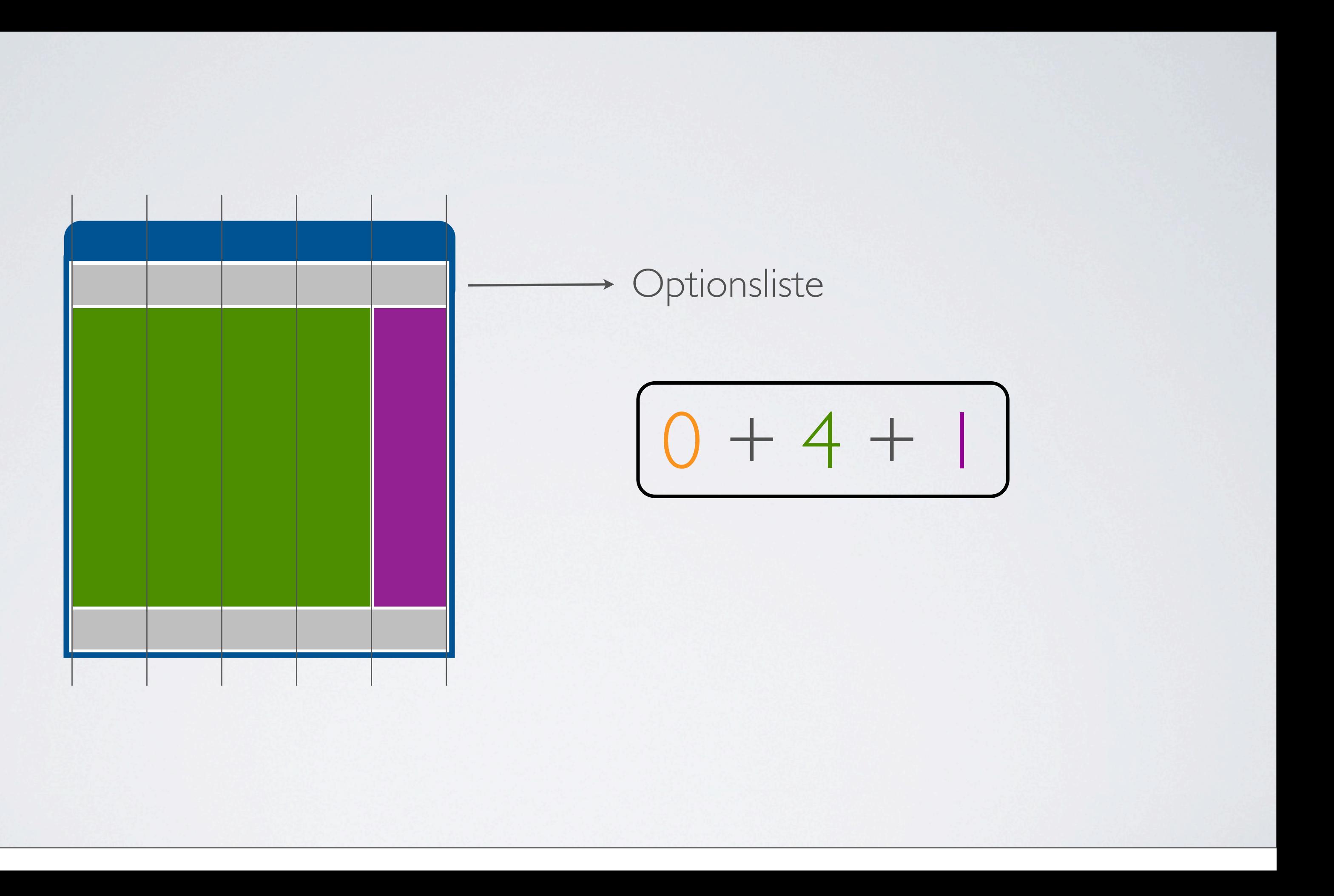

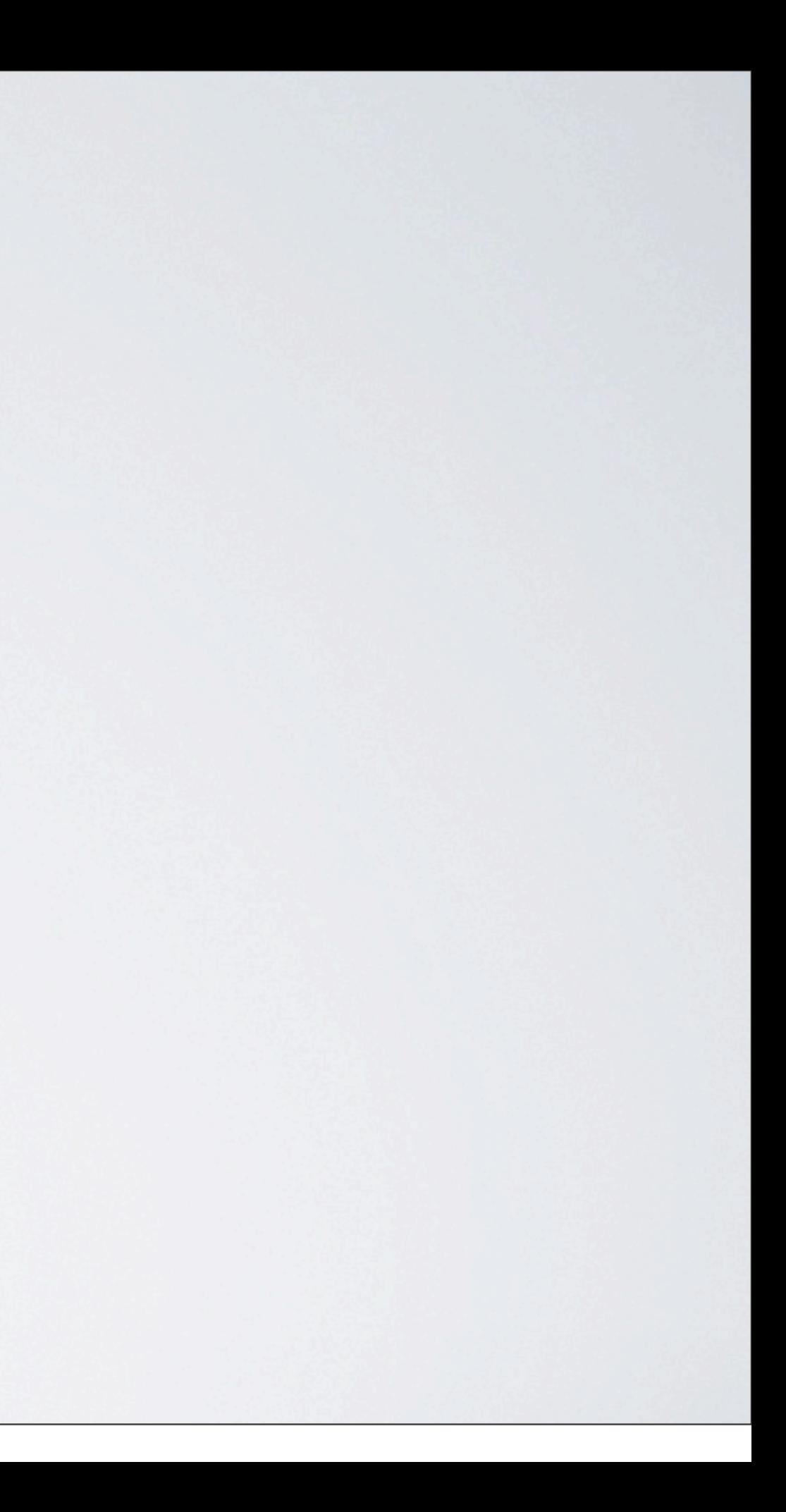

## Content-Module fragen, bei der Basisseite, Einstellungen ab

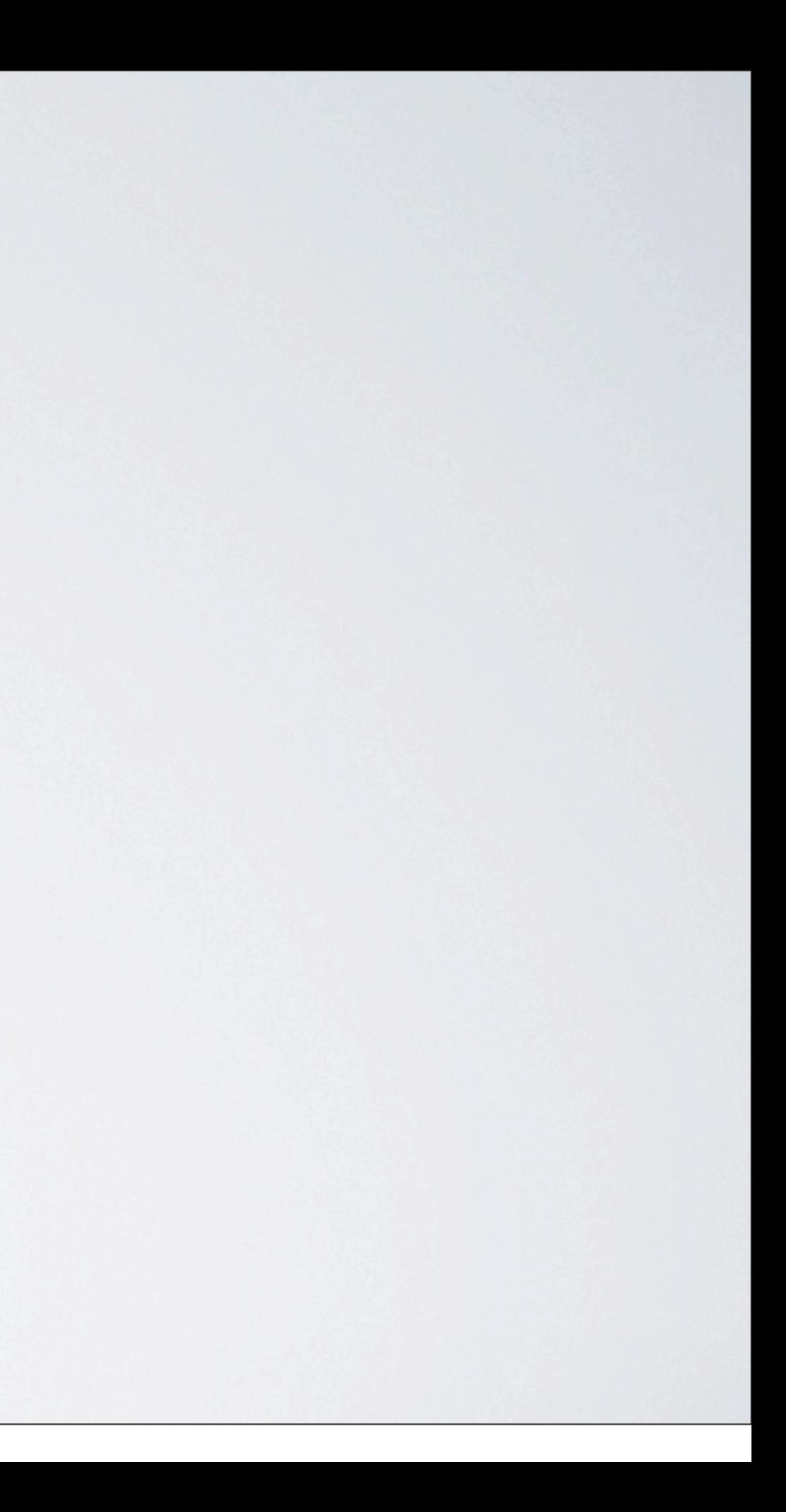

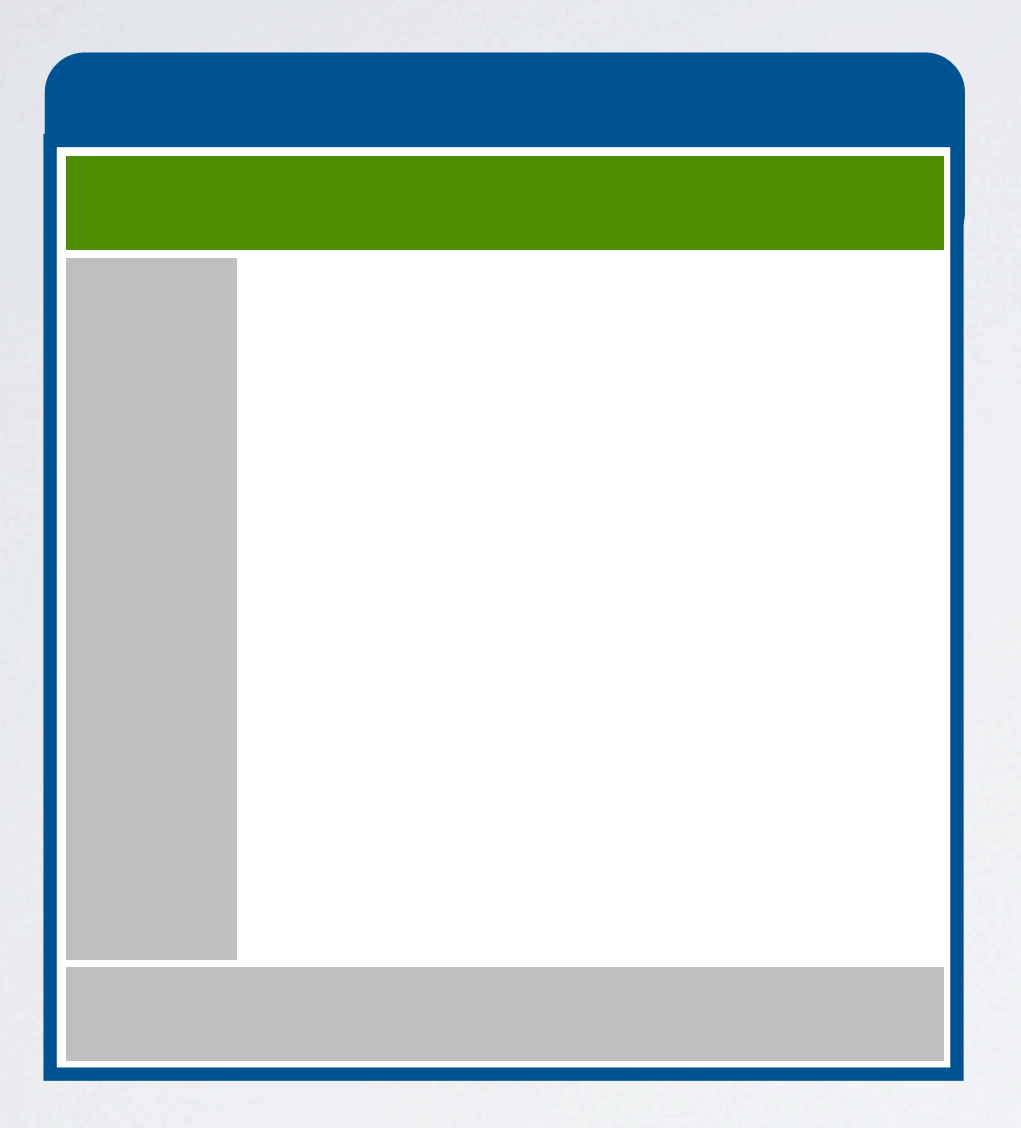

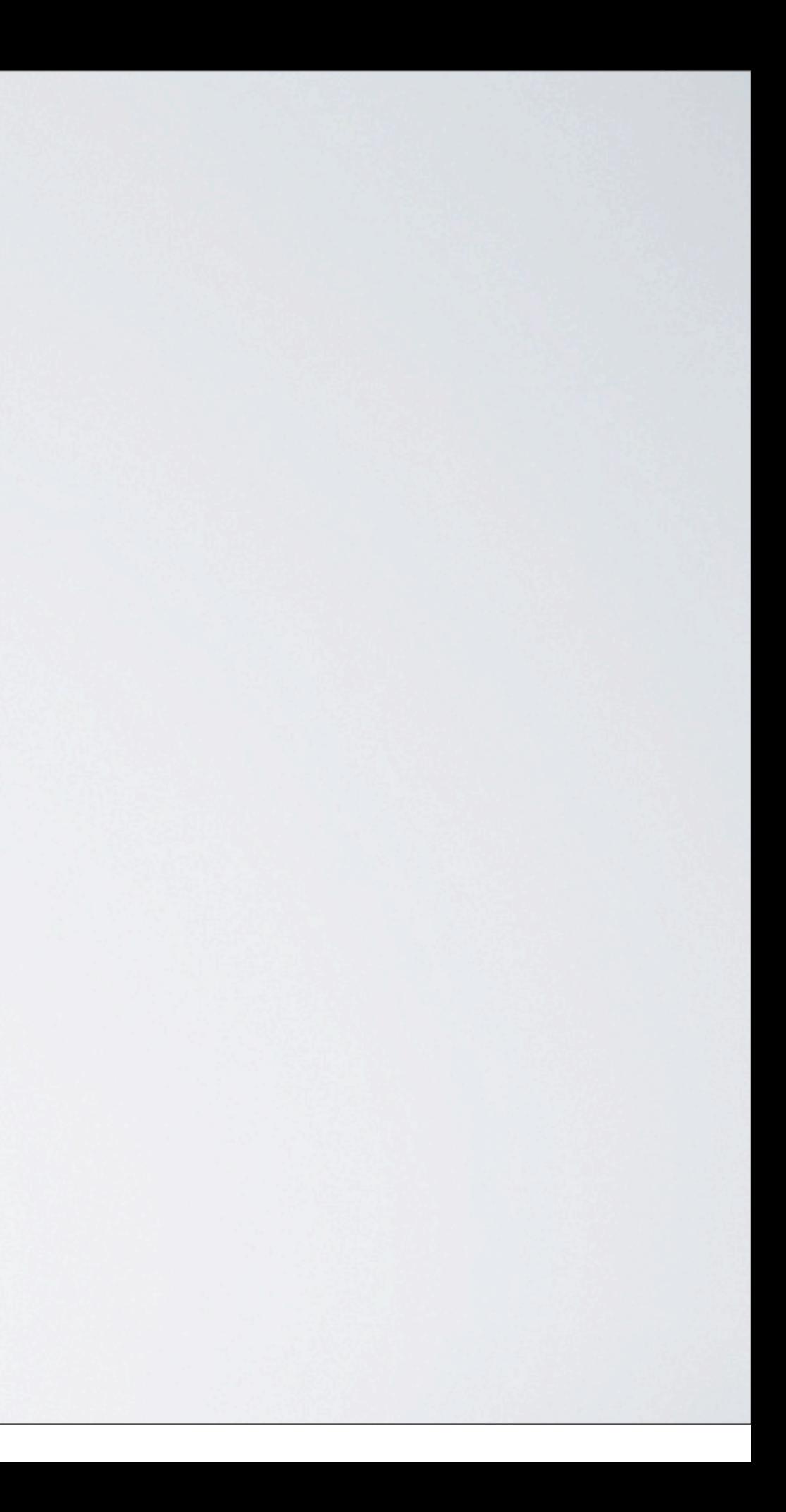

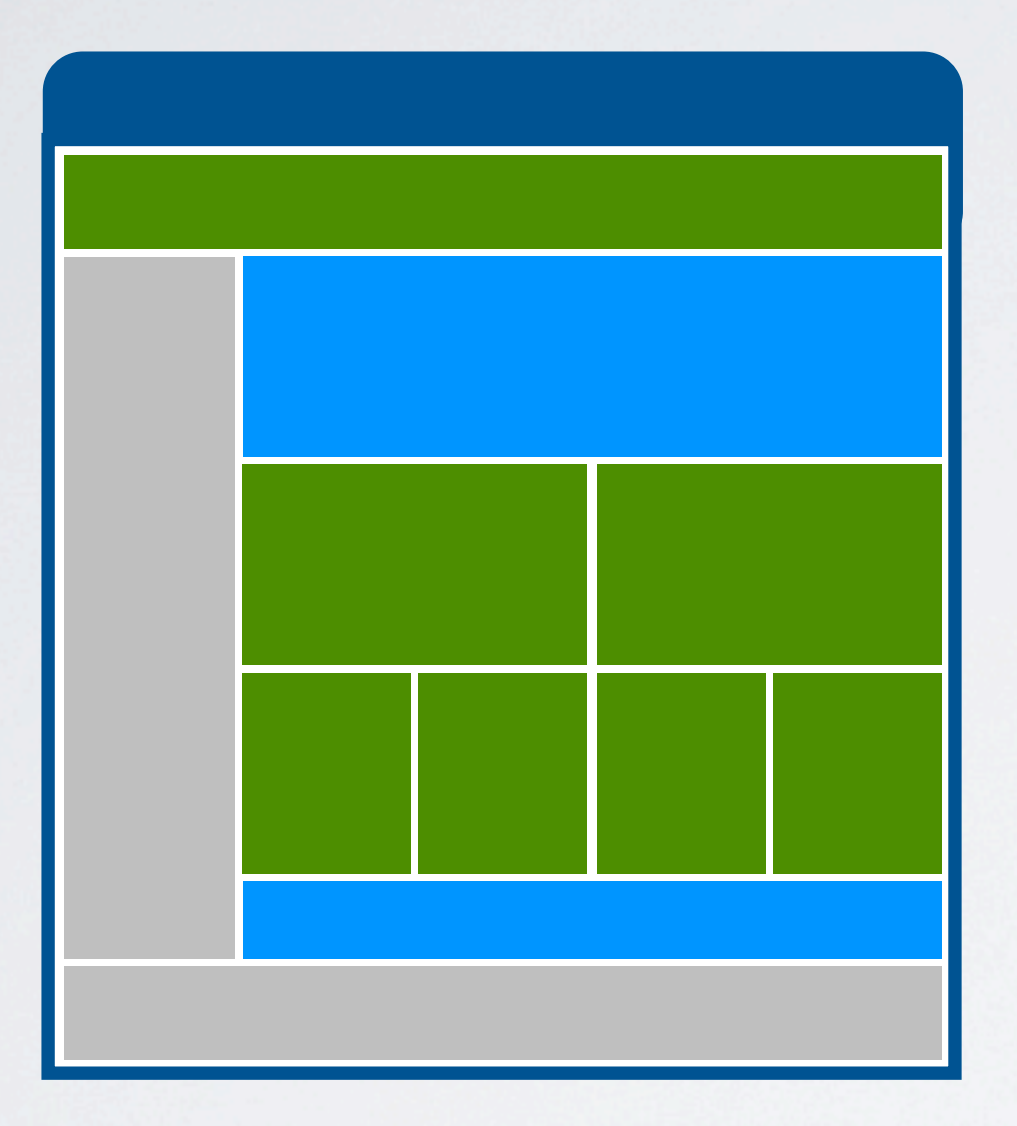

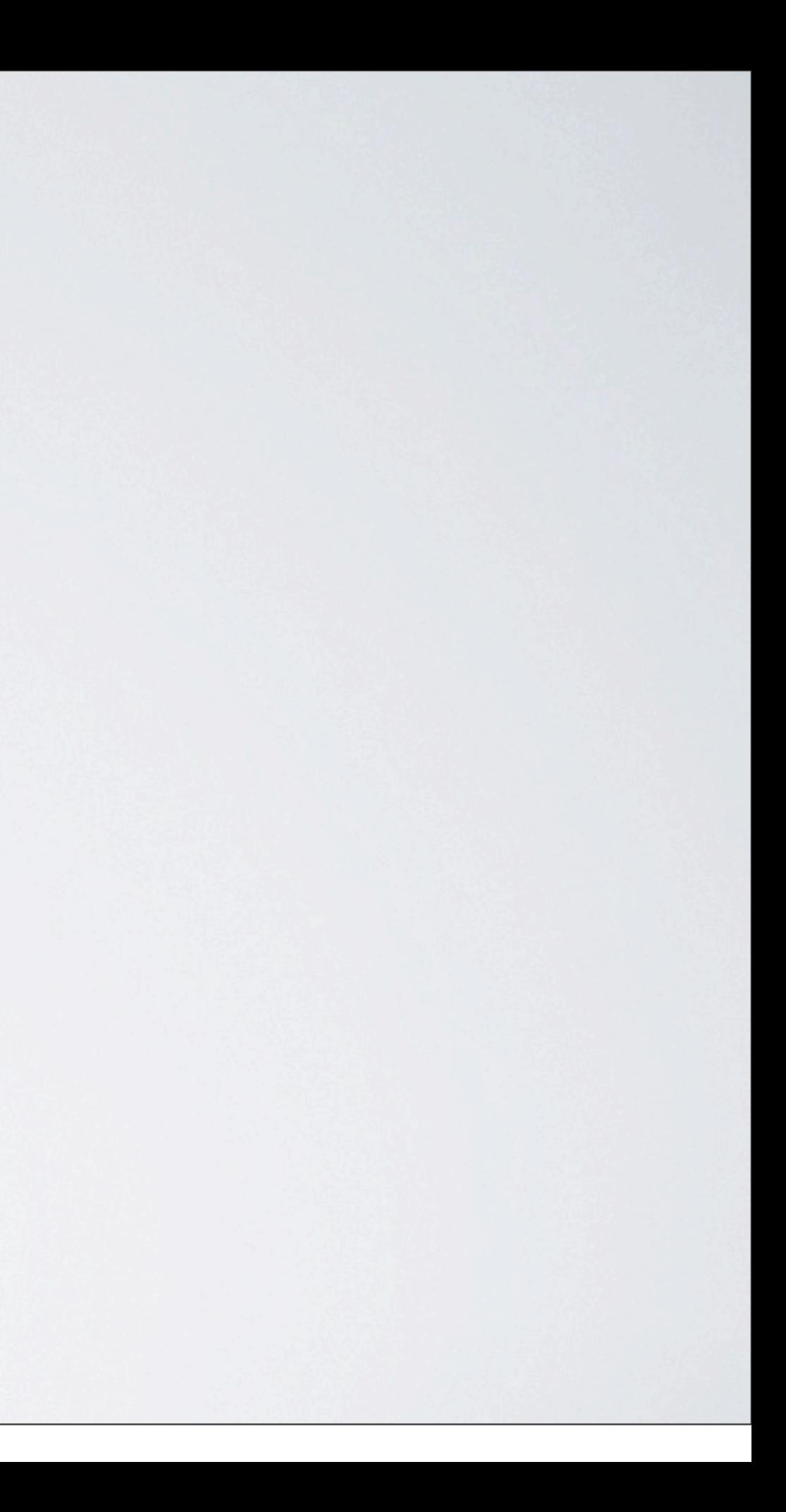
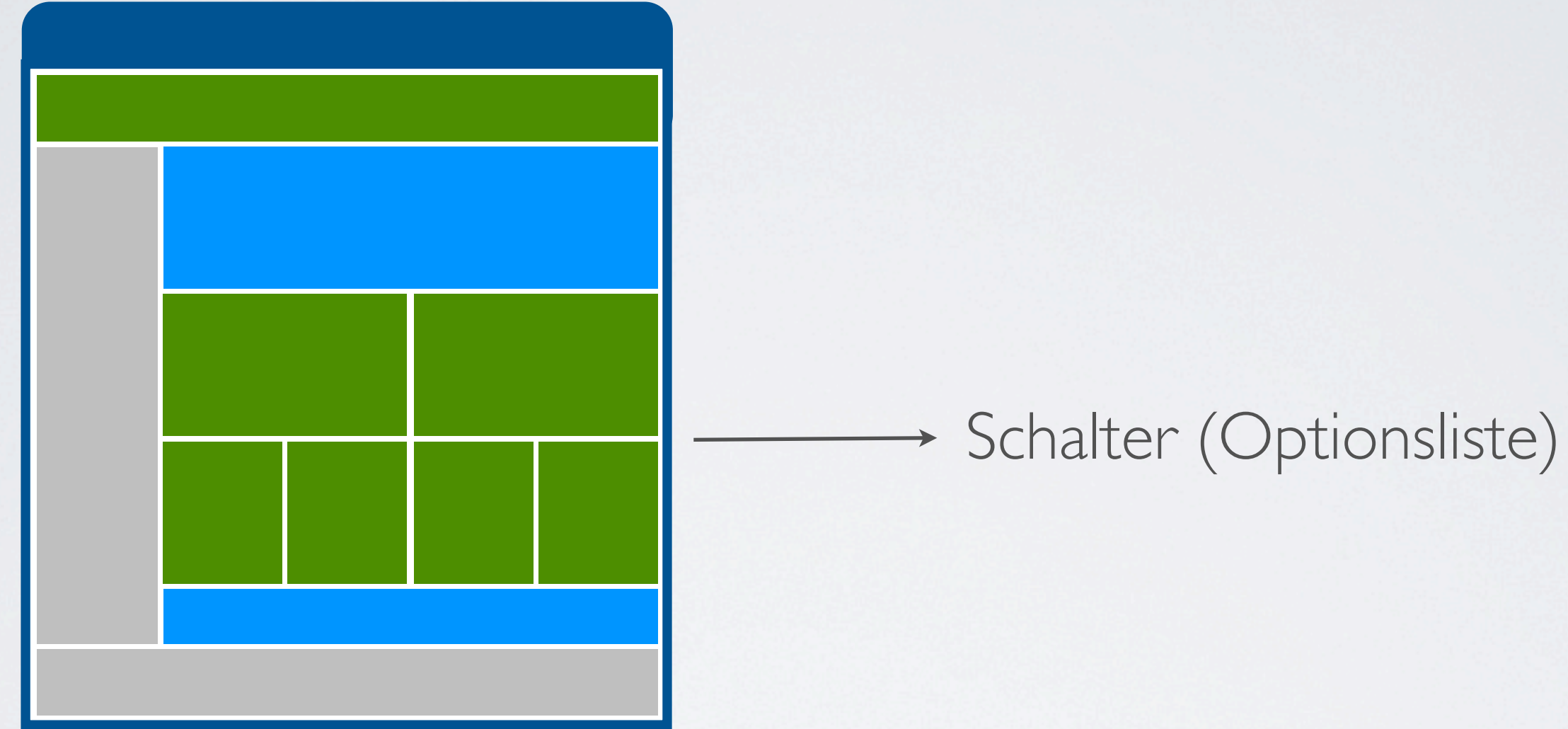

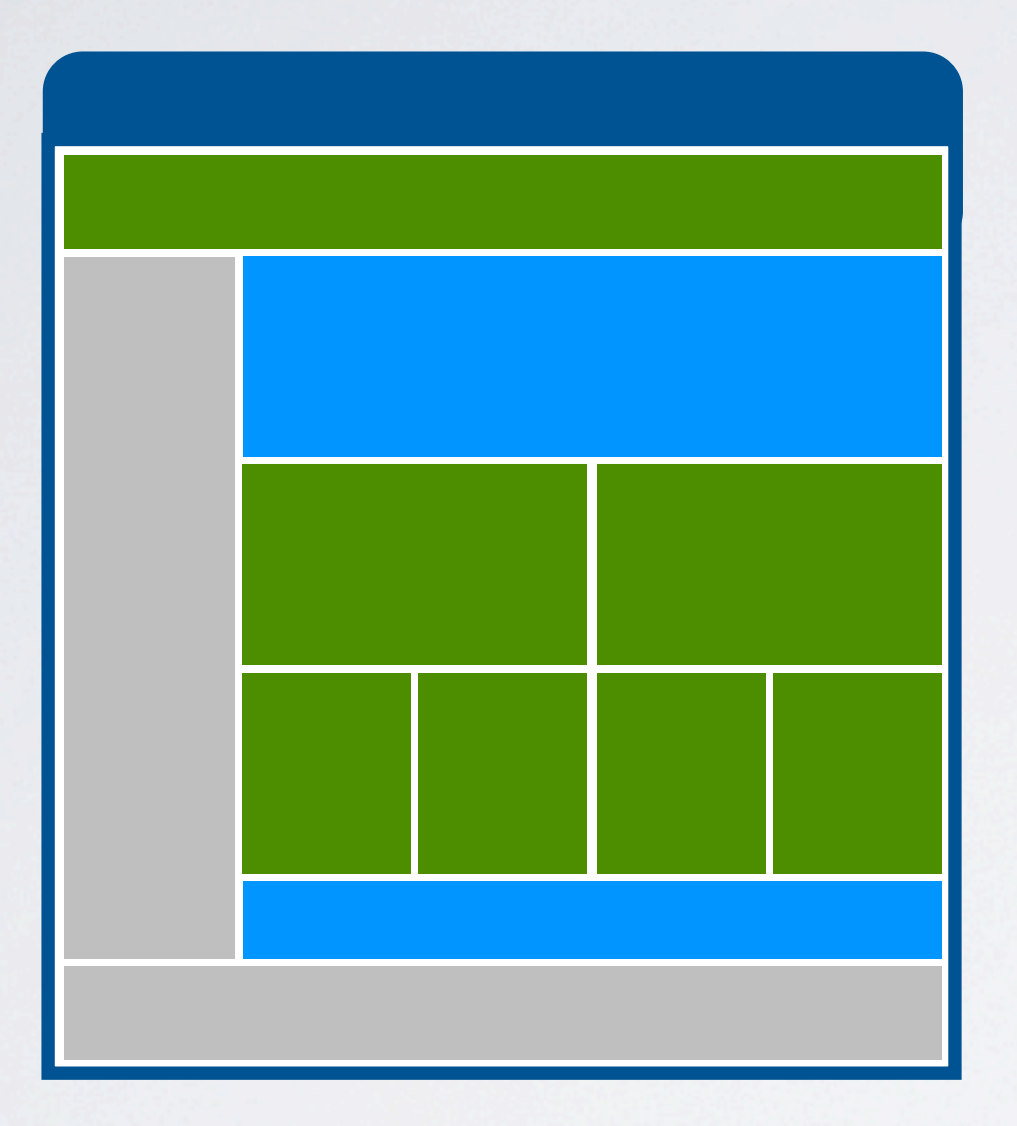

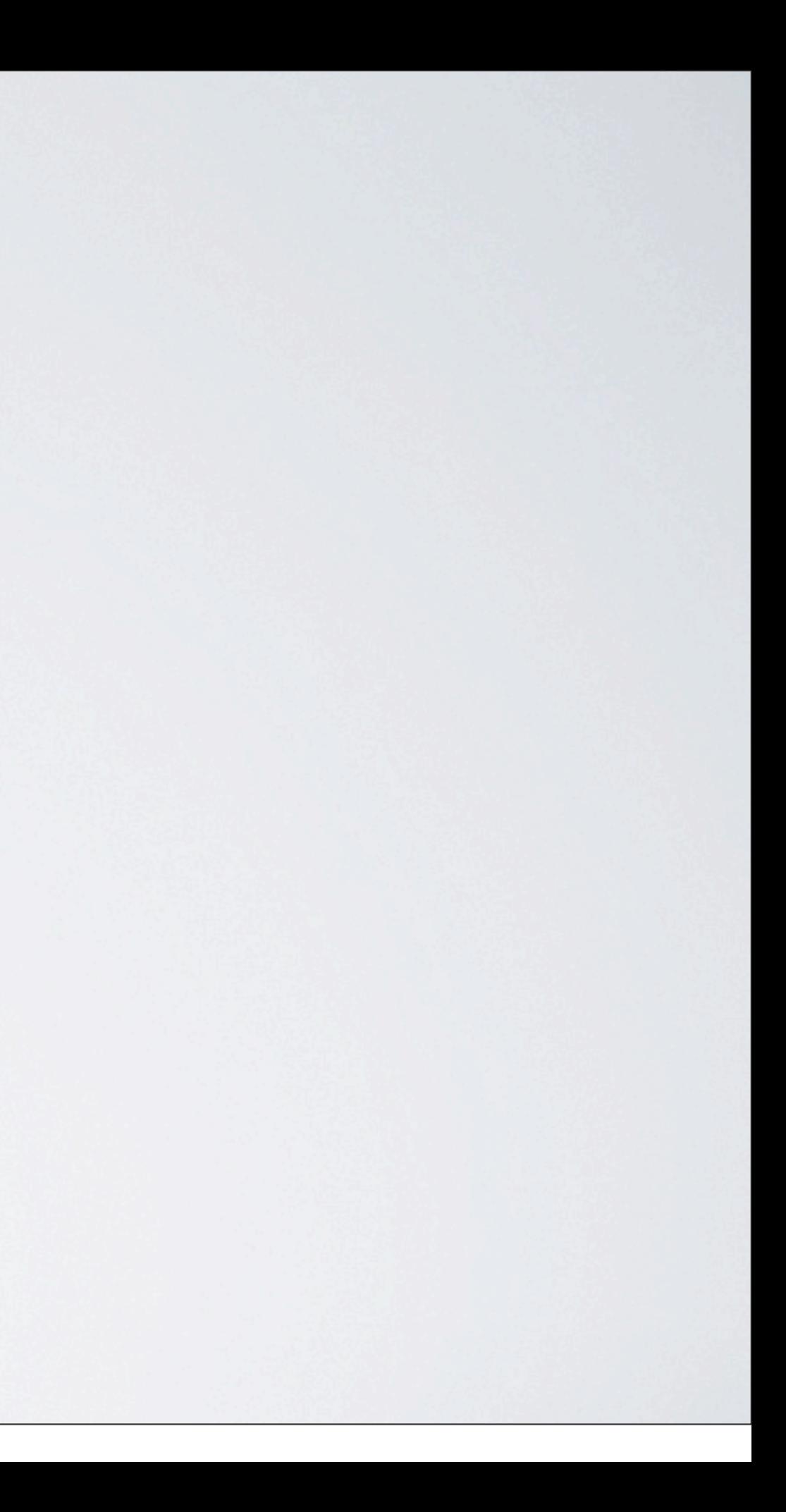

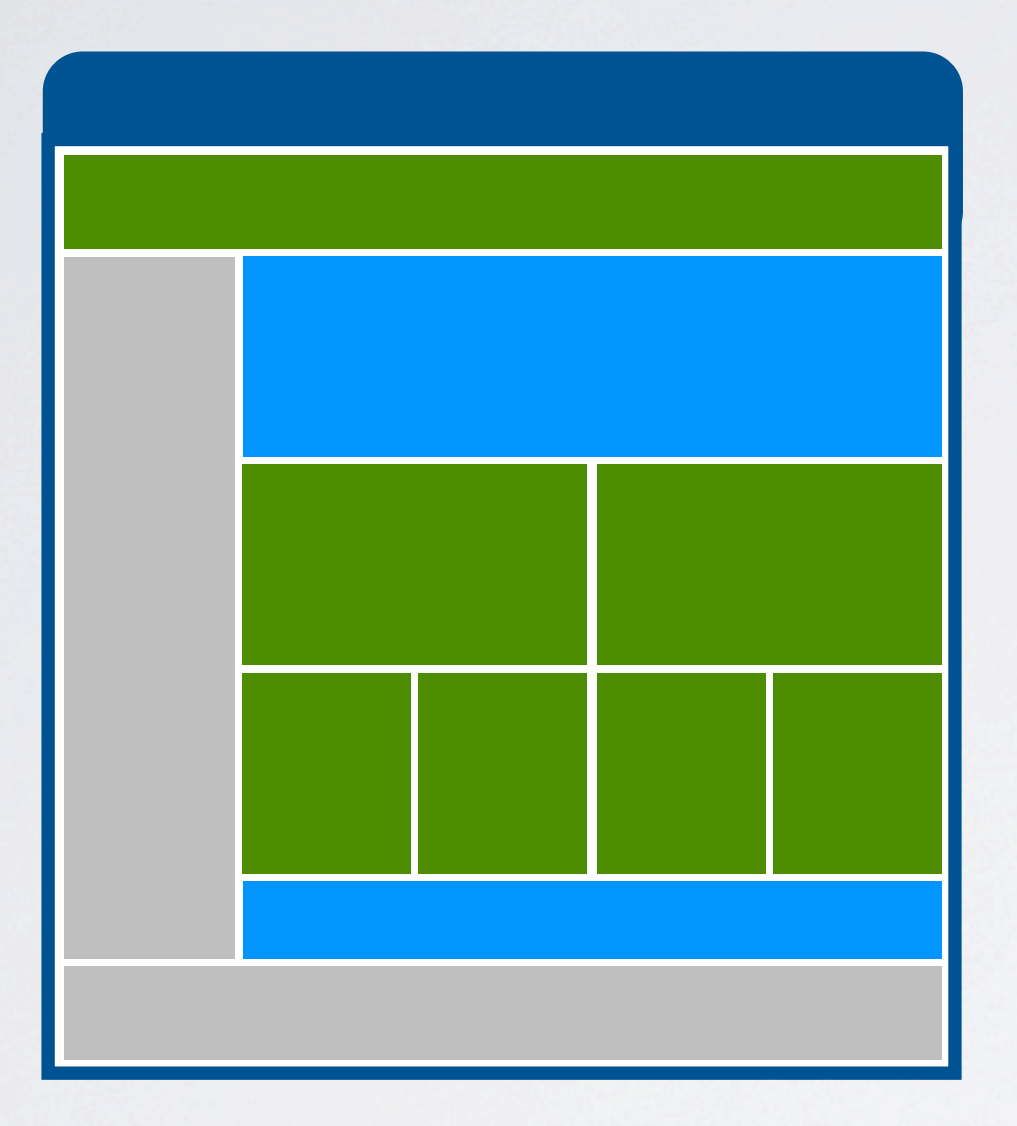

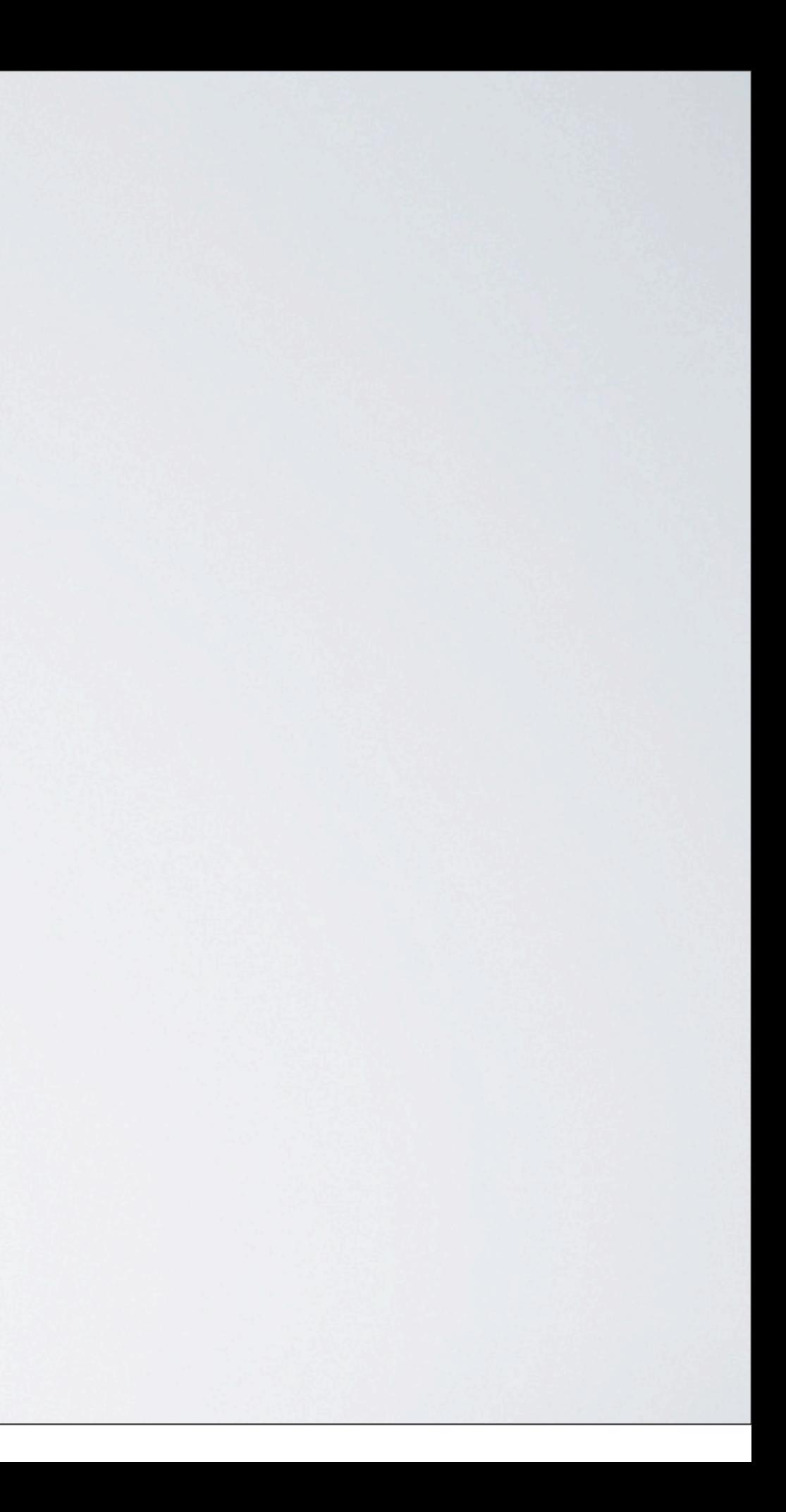

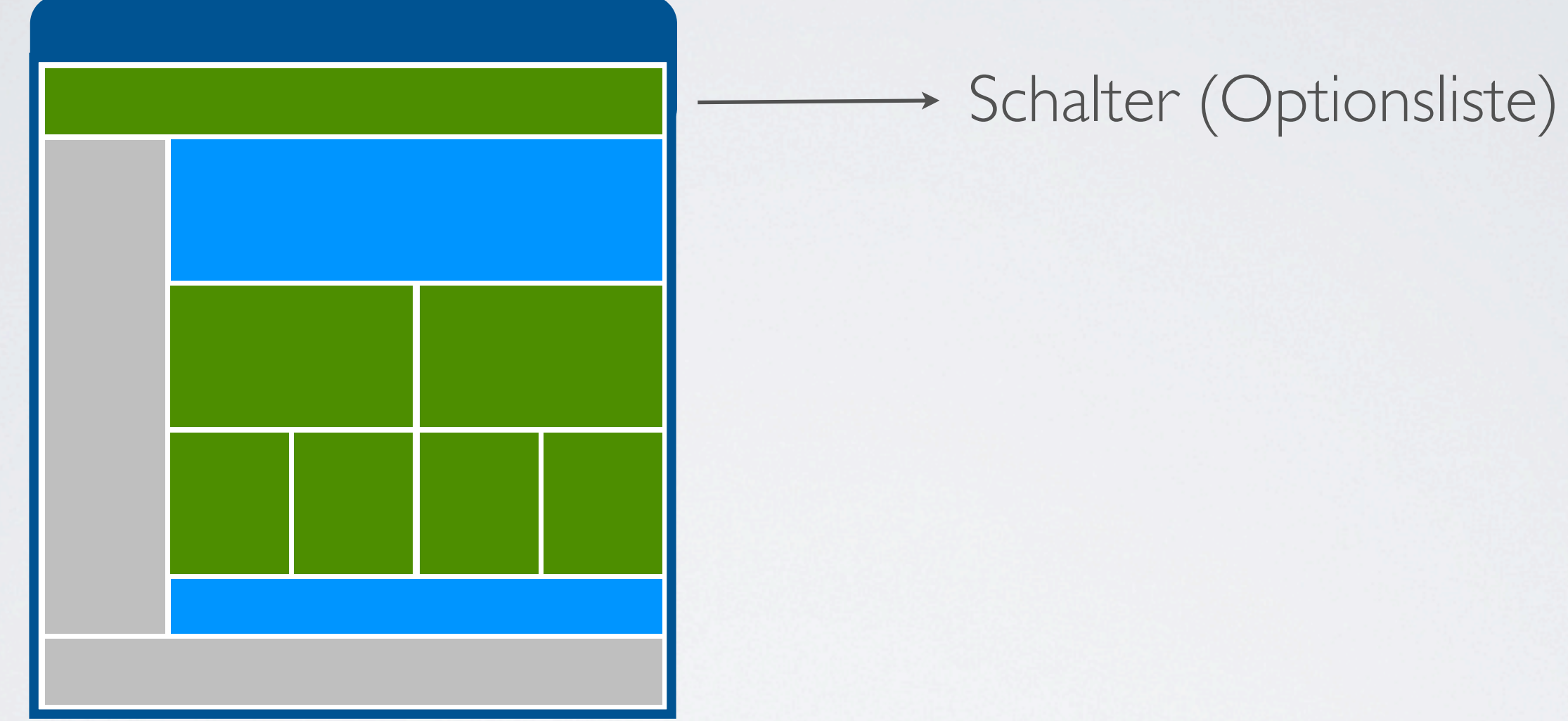

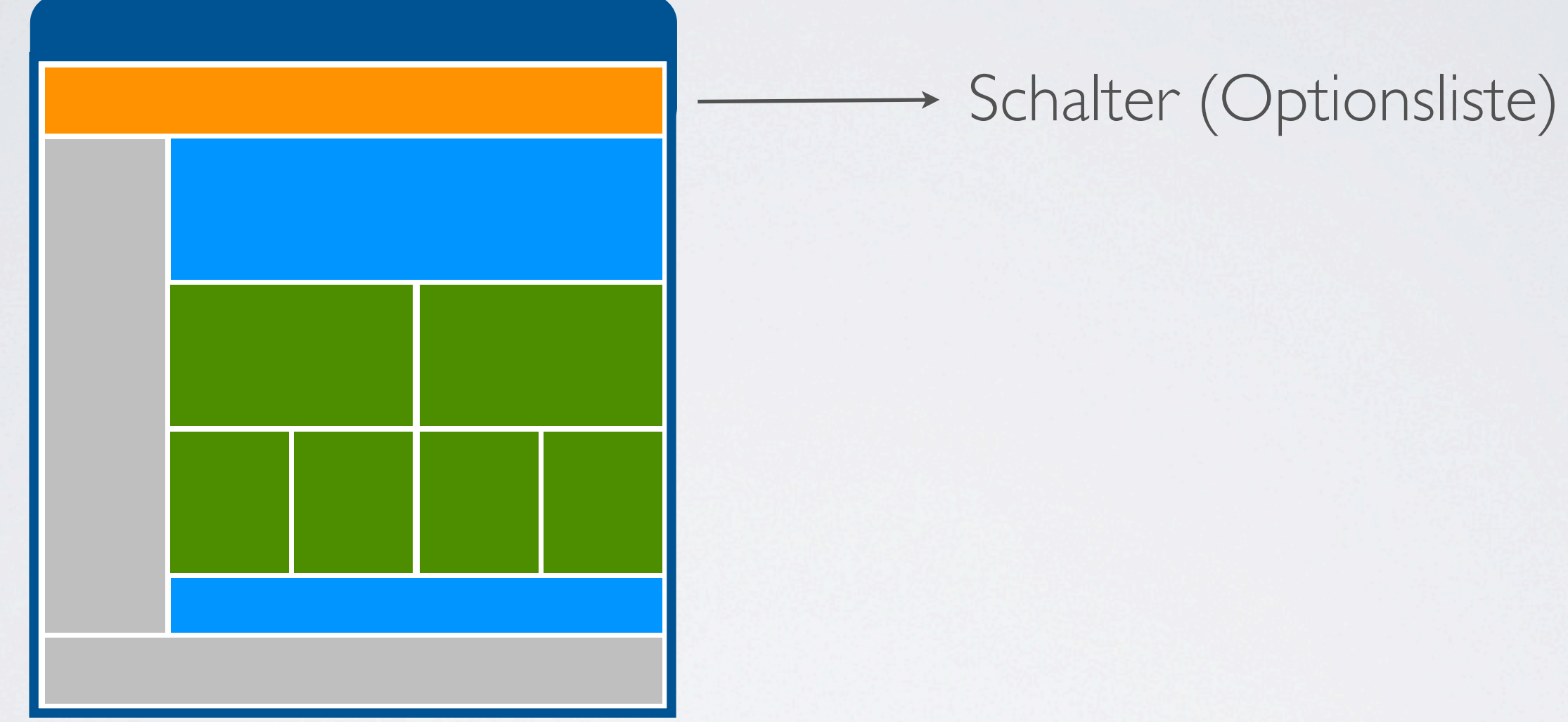

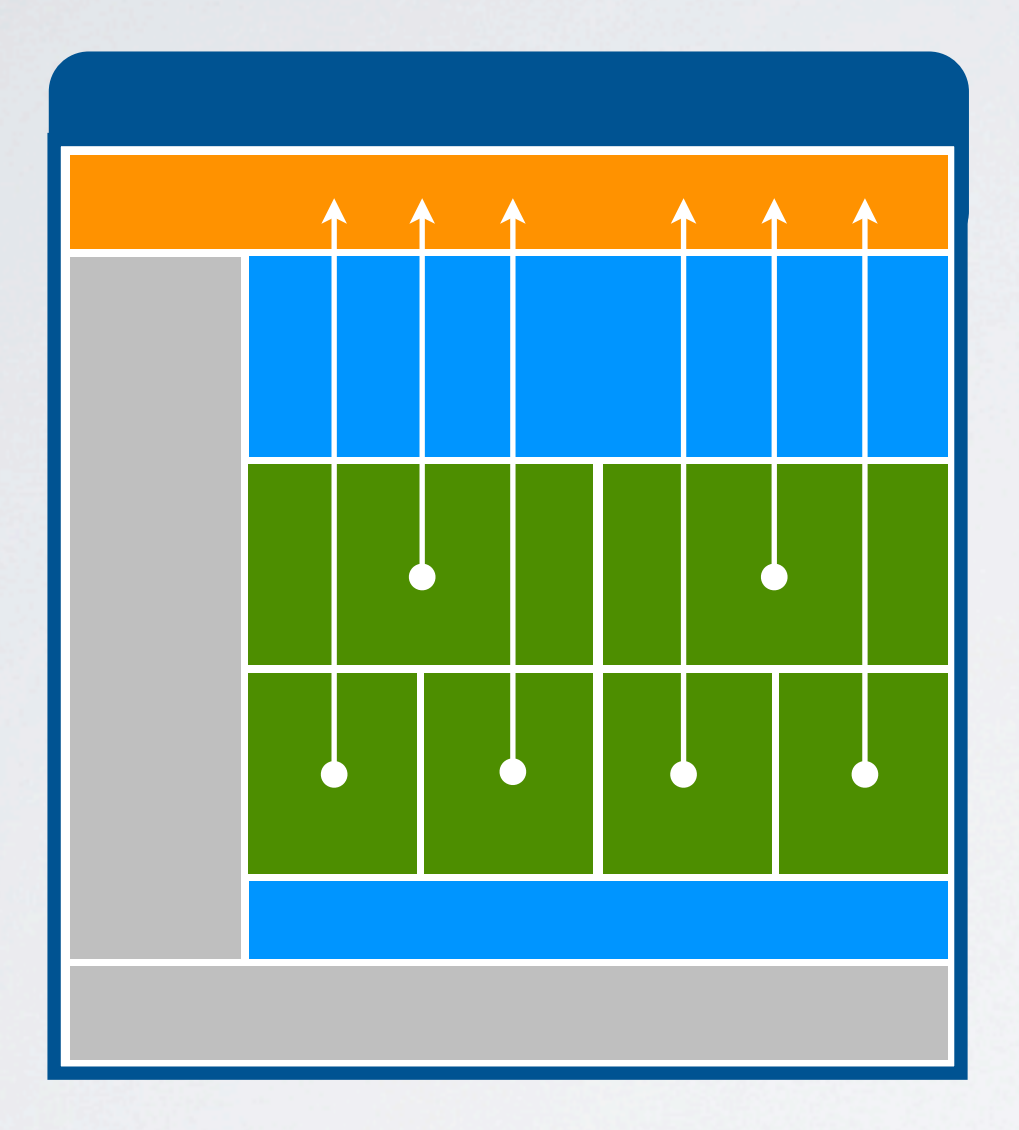

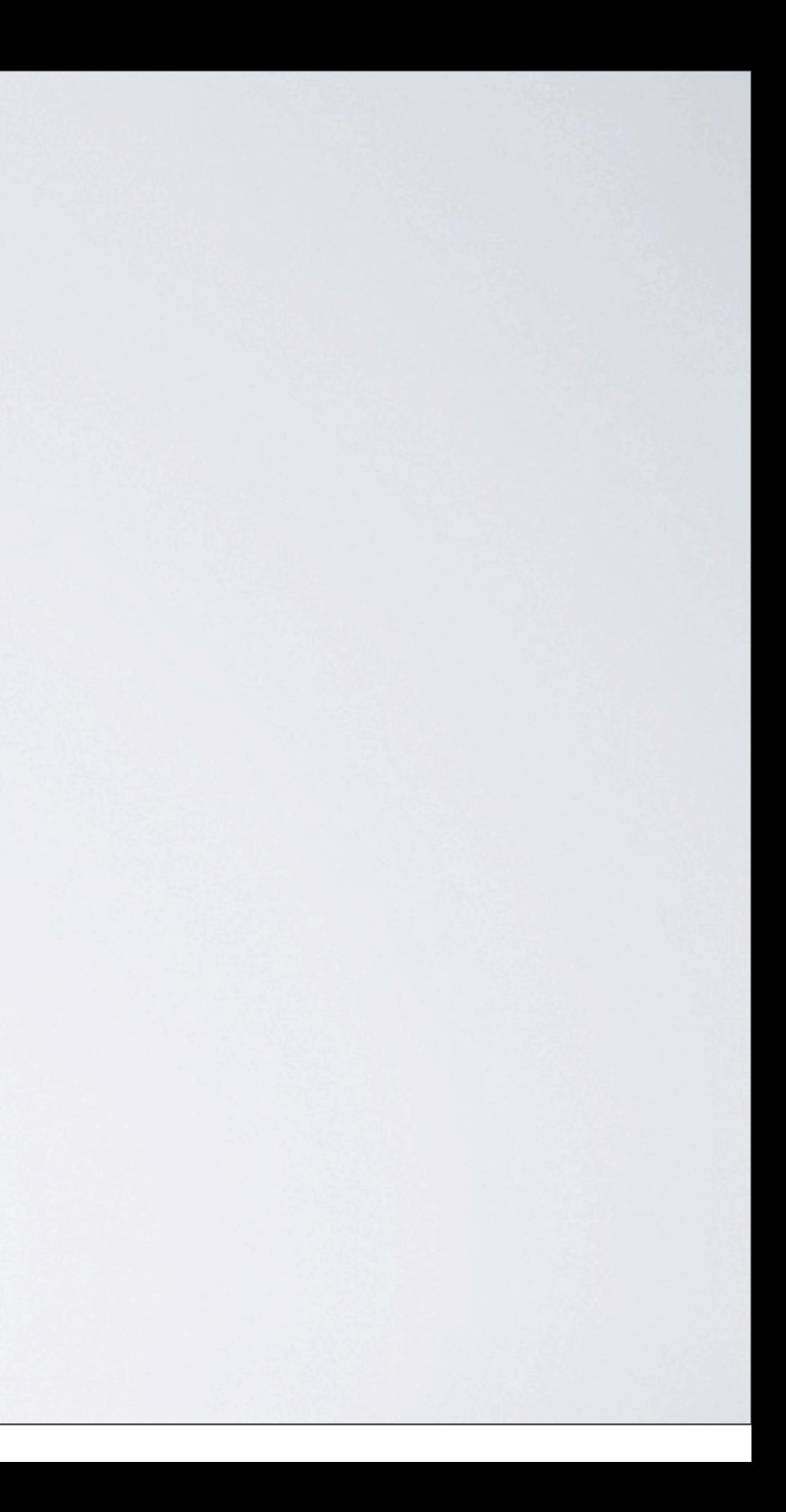

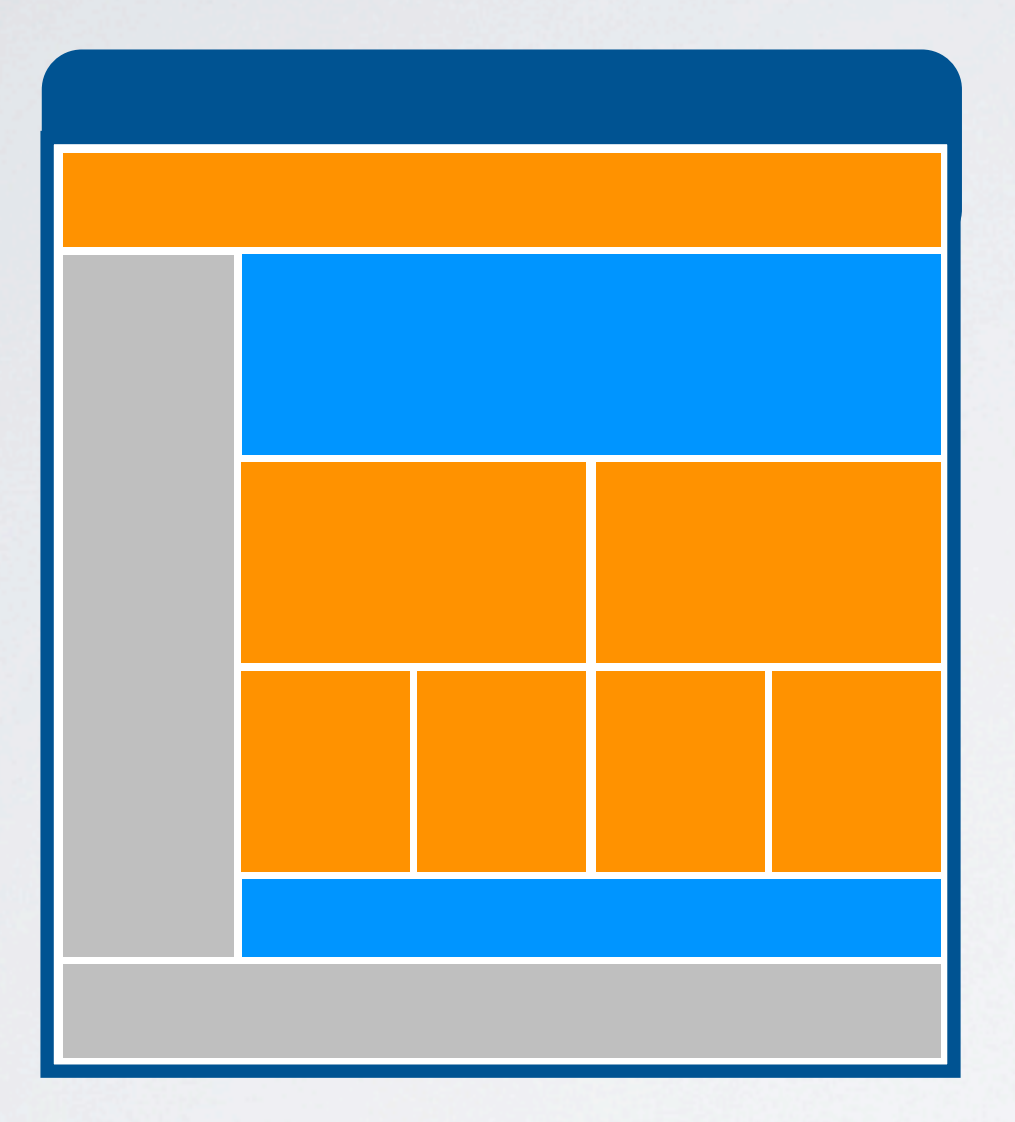

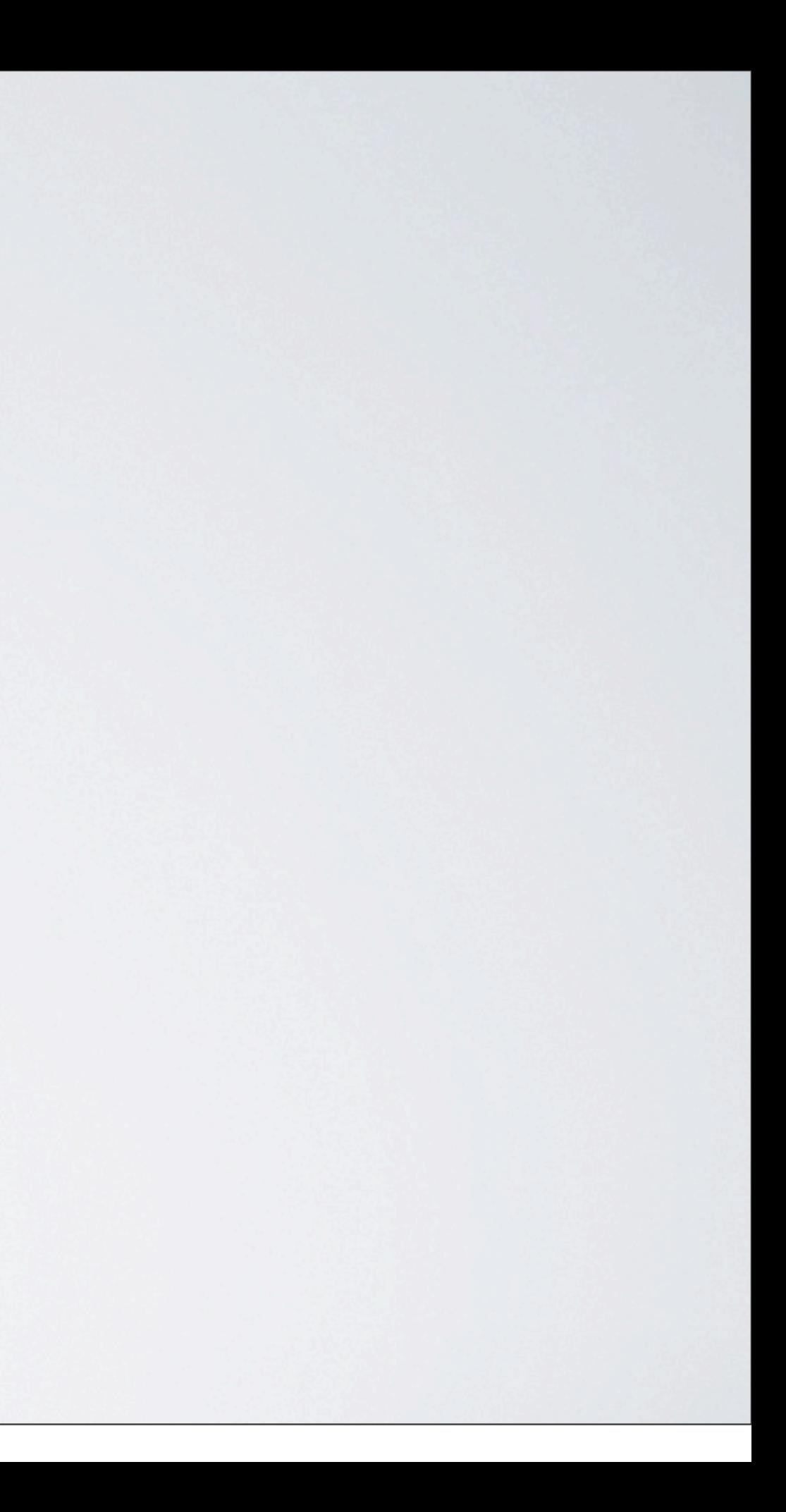

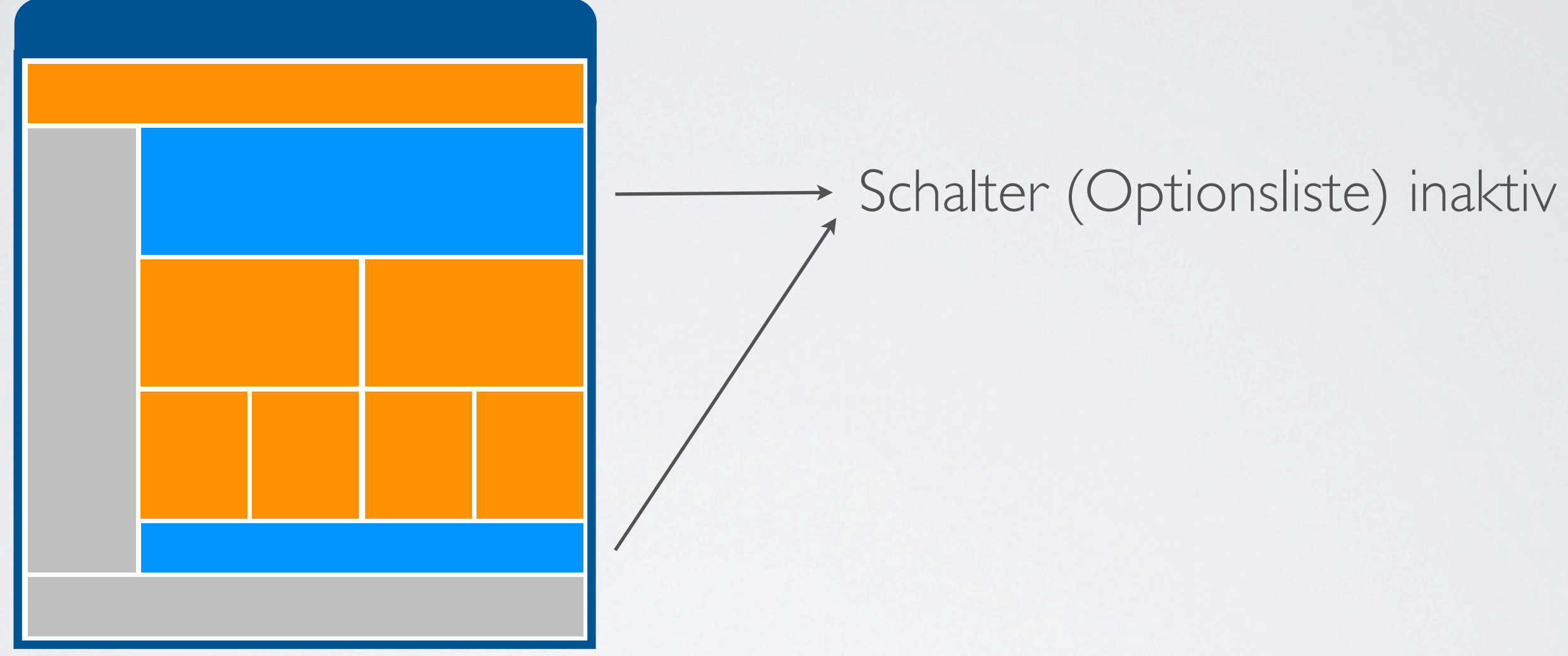

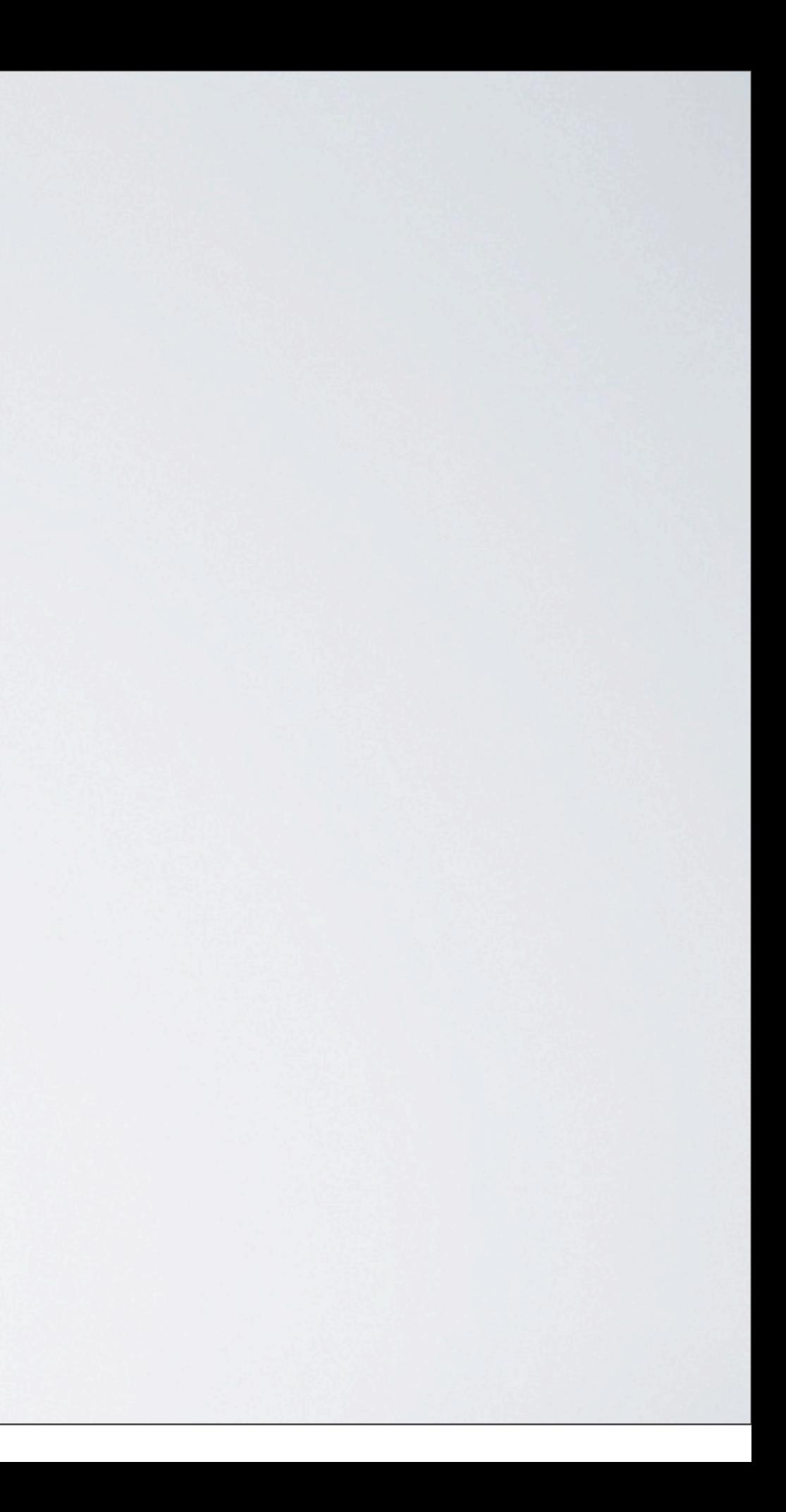

## Die Navigation einer anderen Seite übernehmen und anzeigen

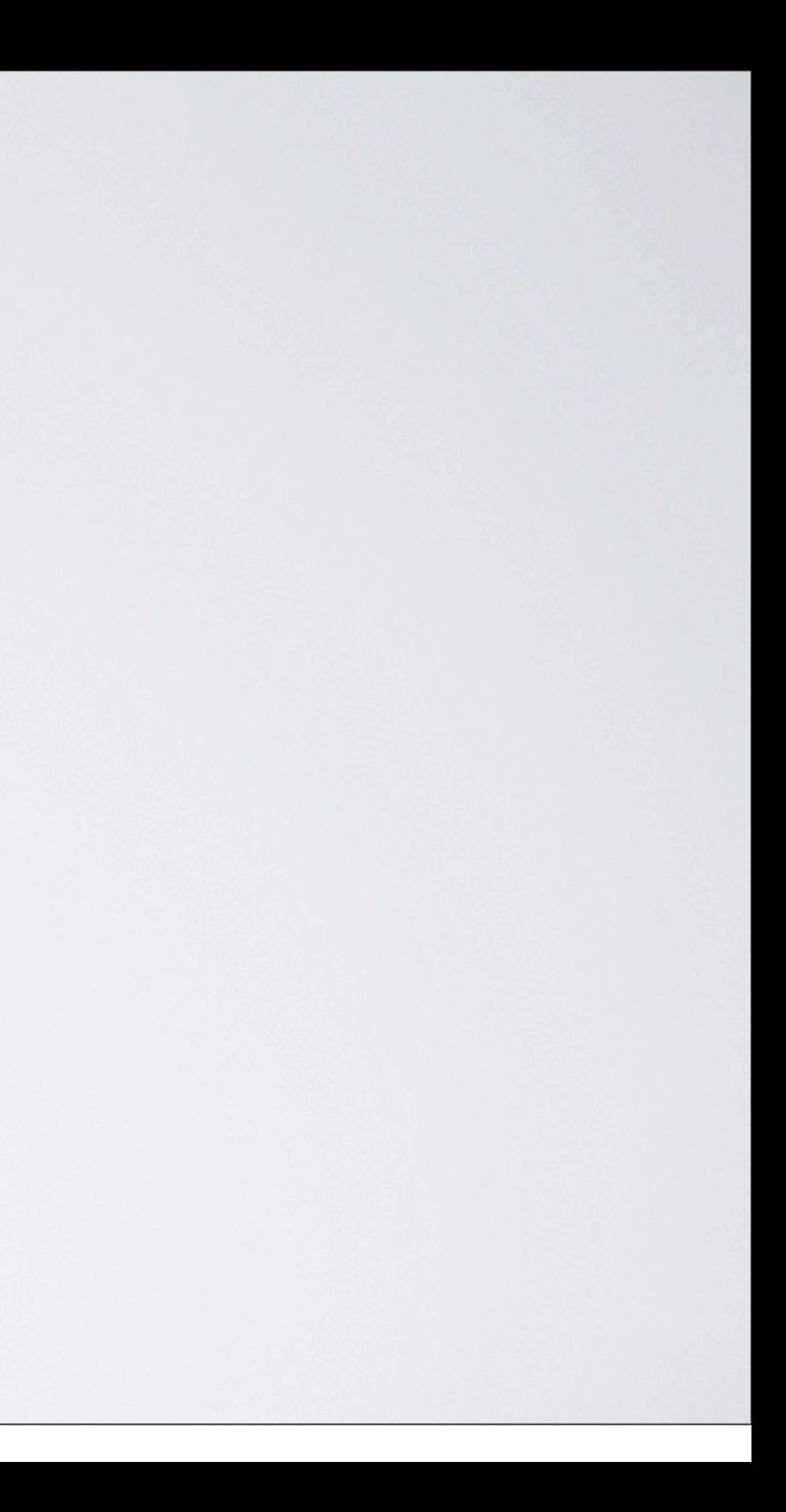

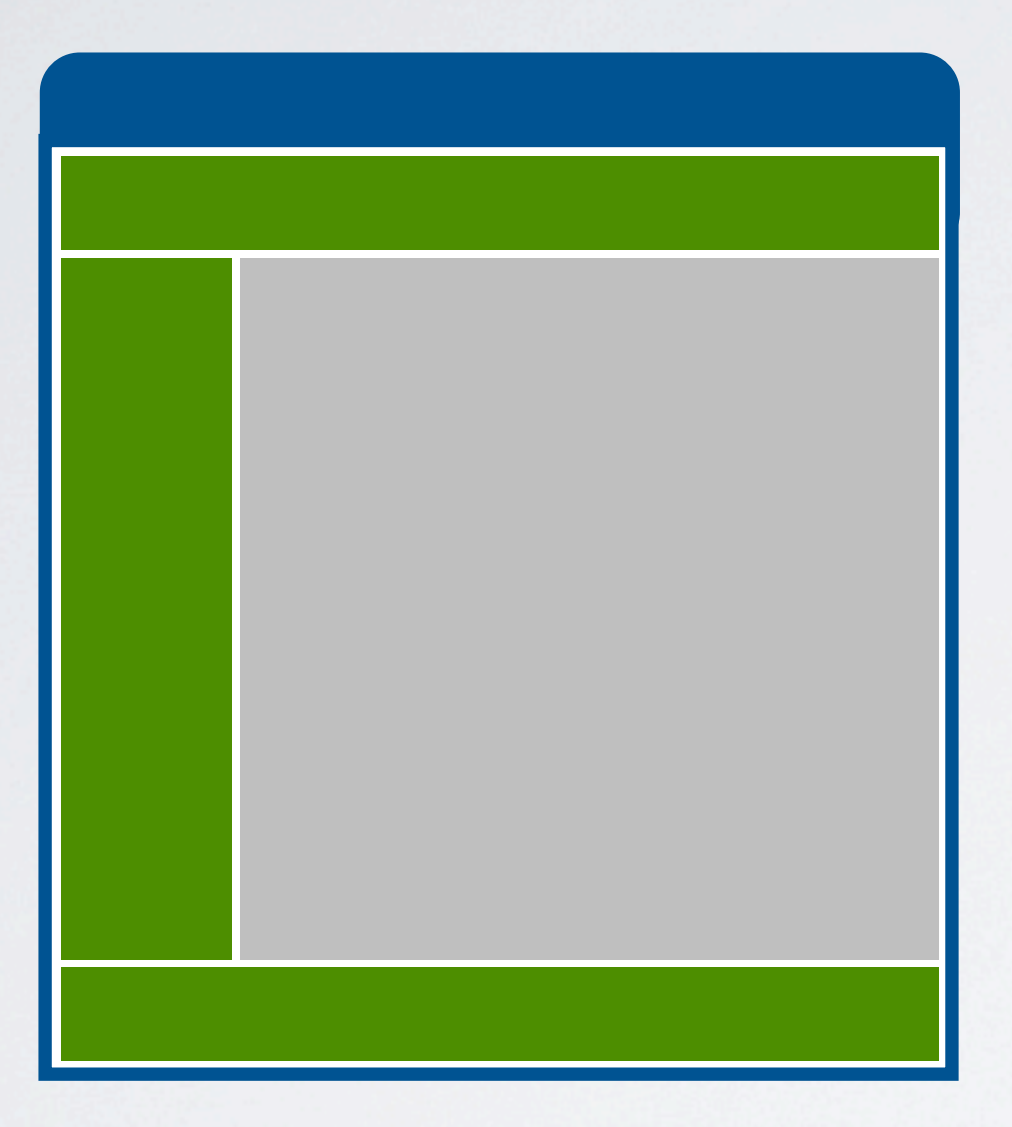

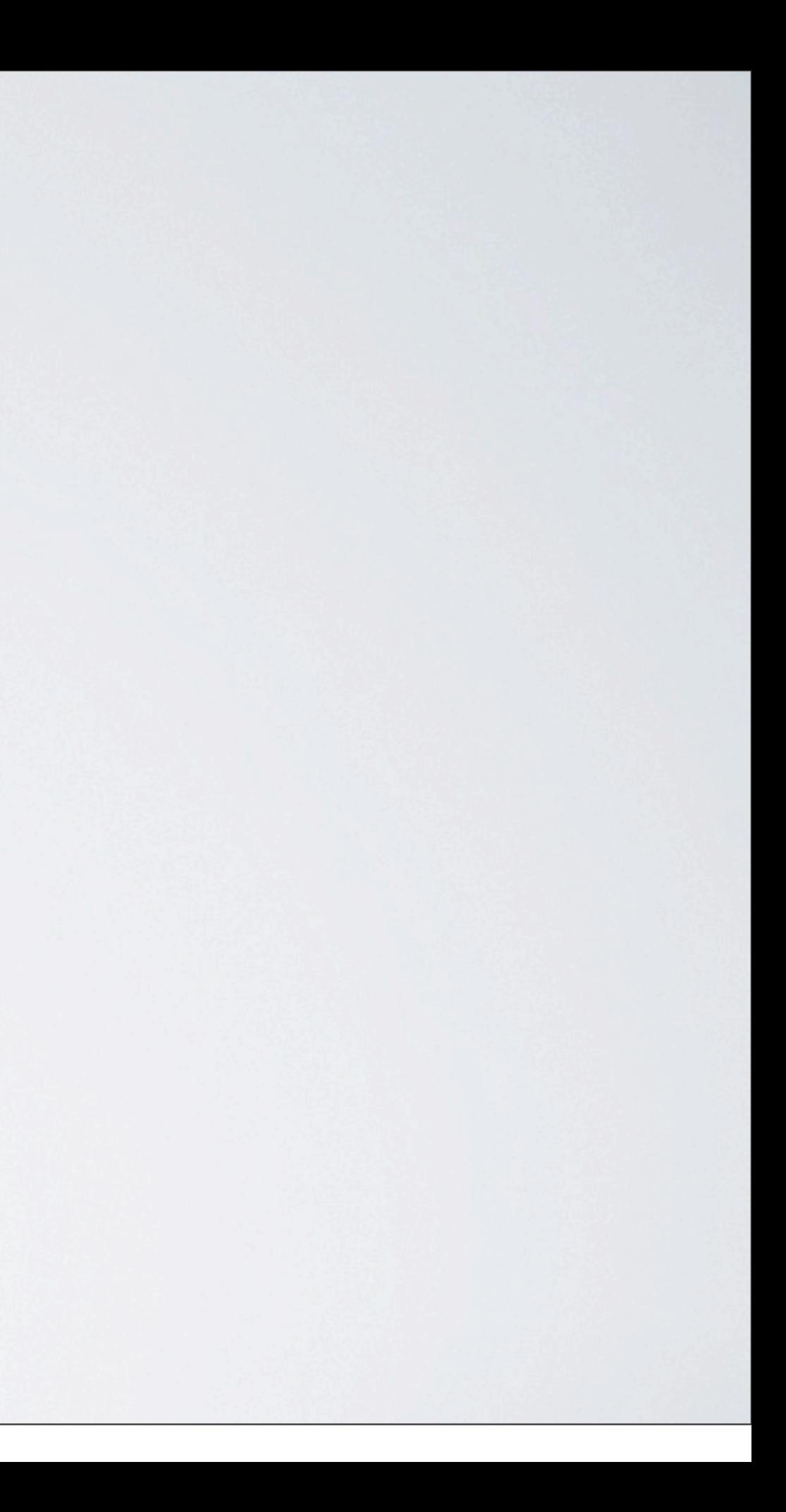

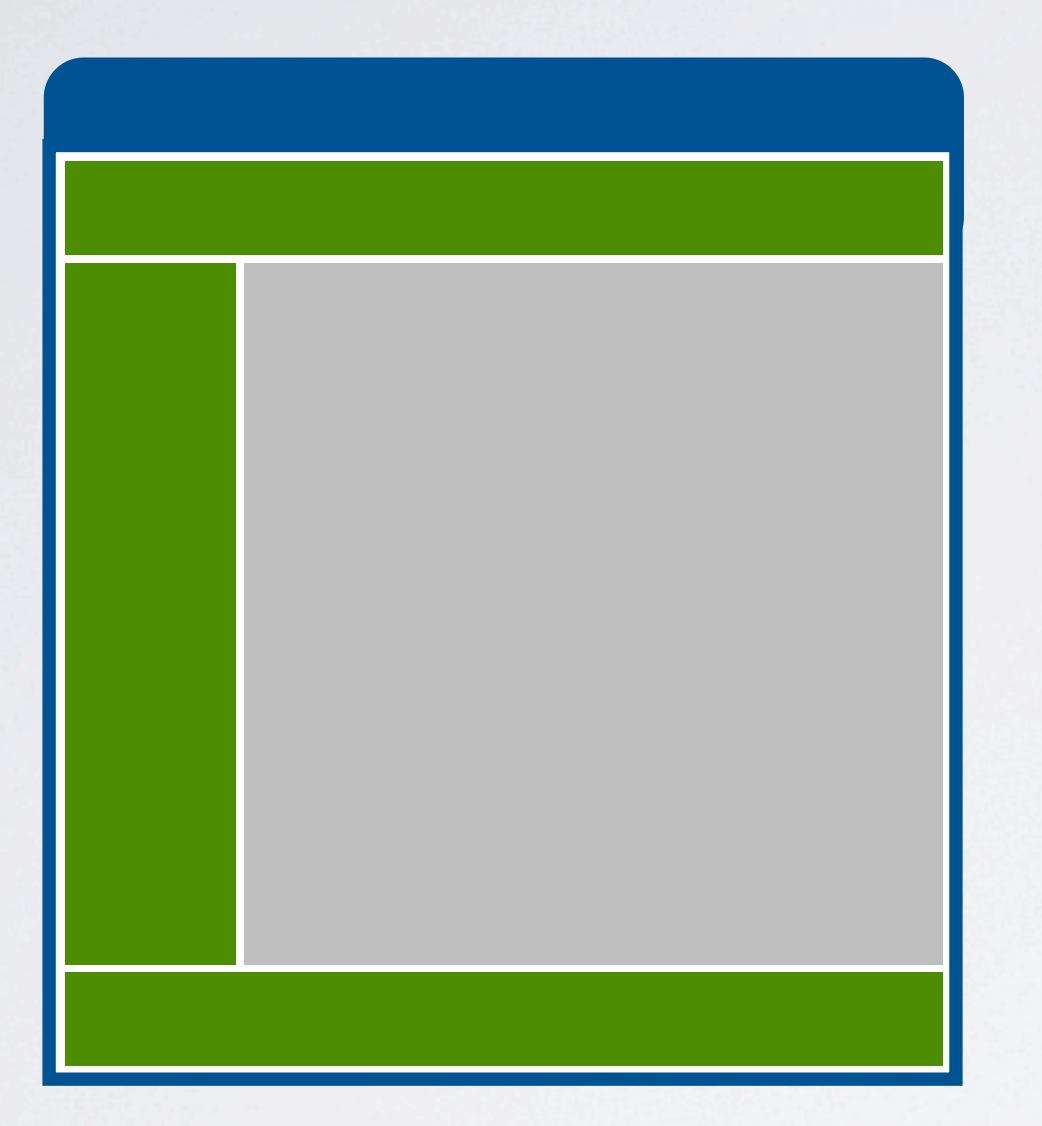

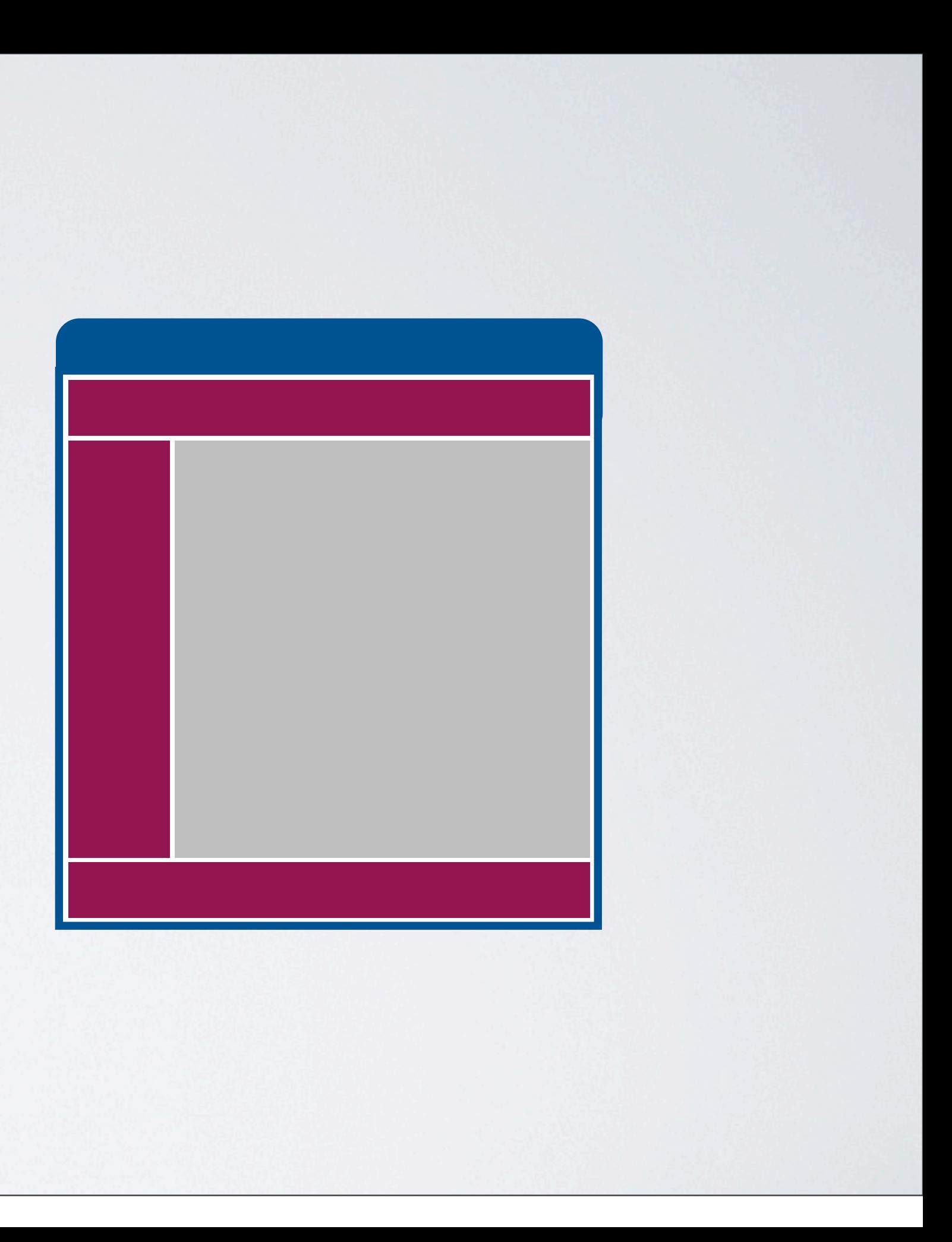

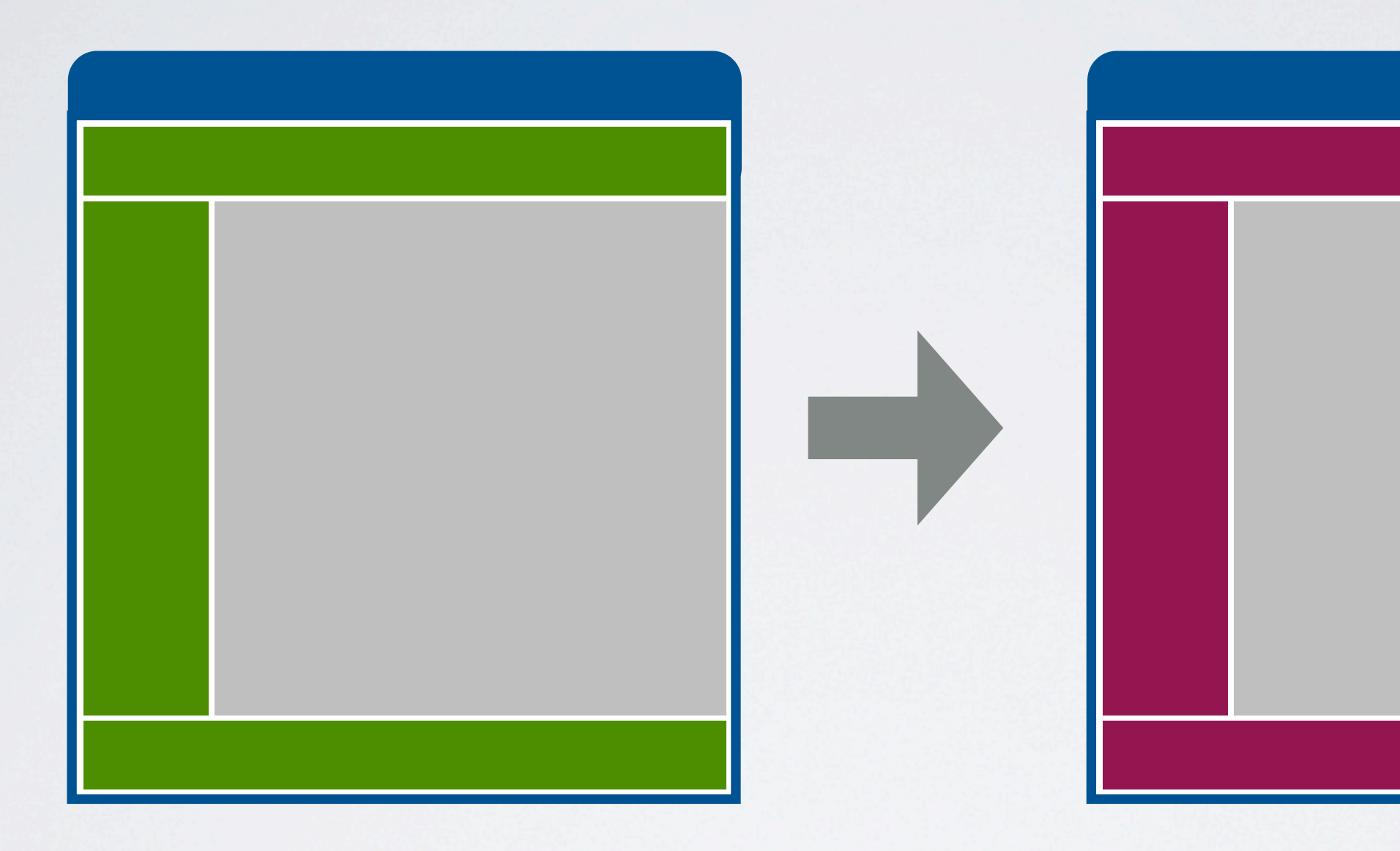

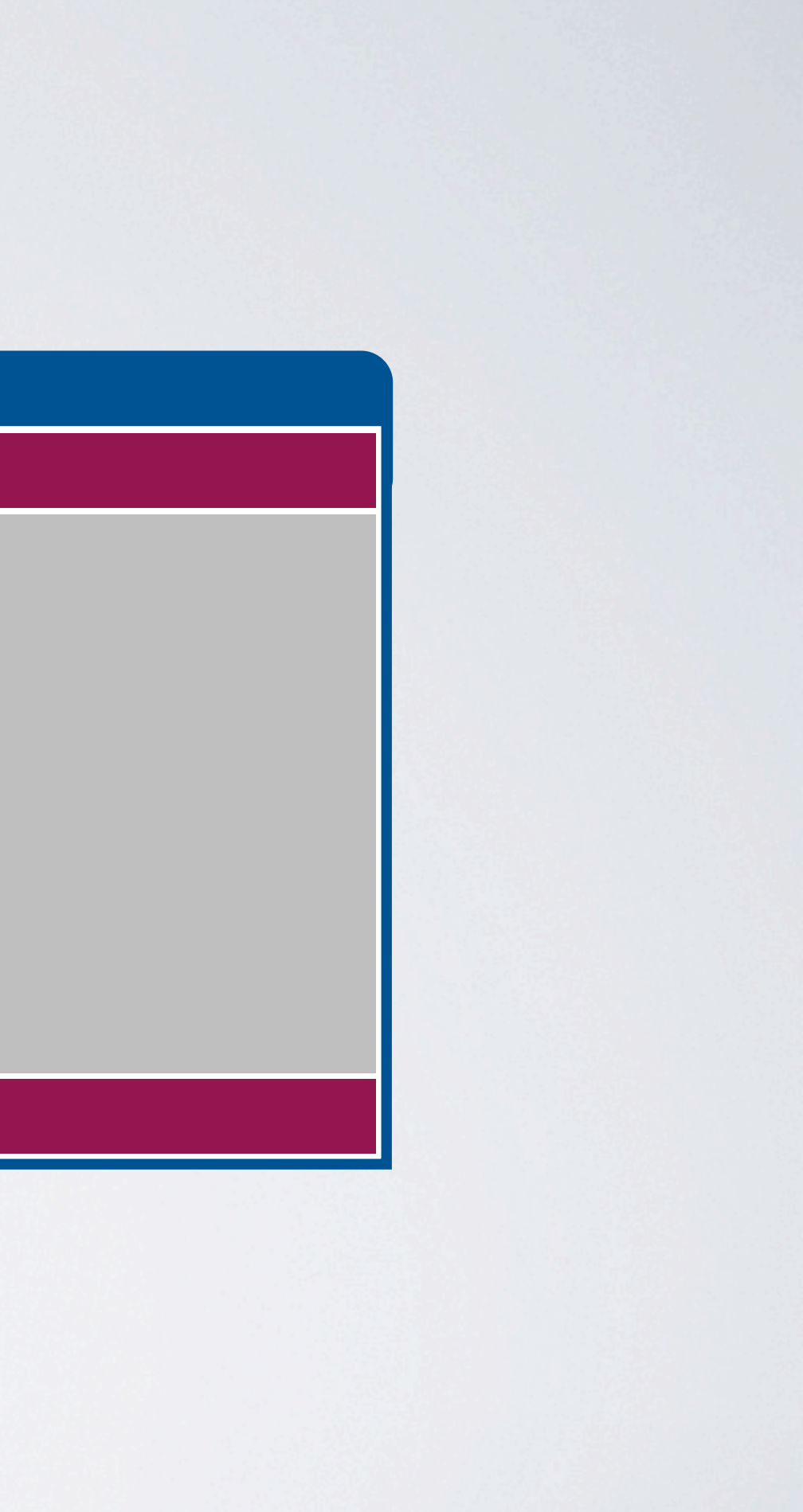

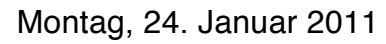

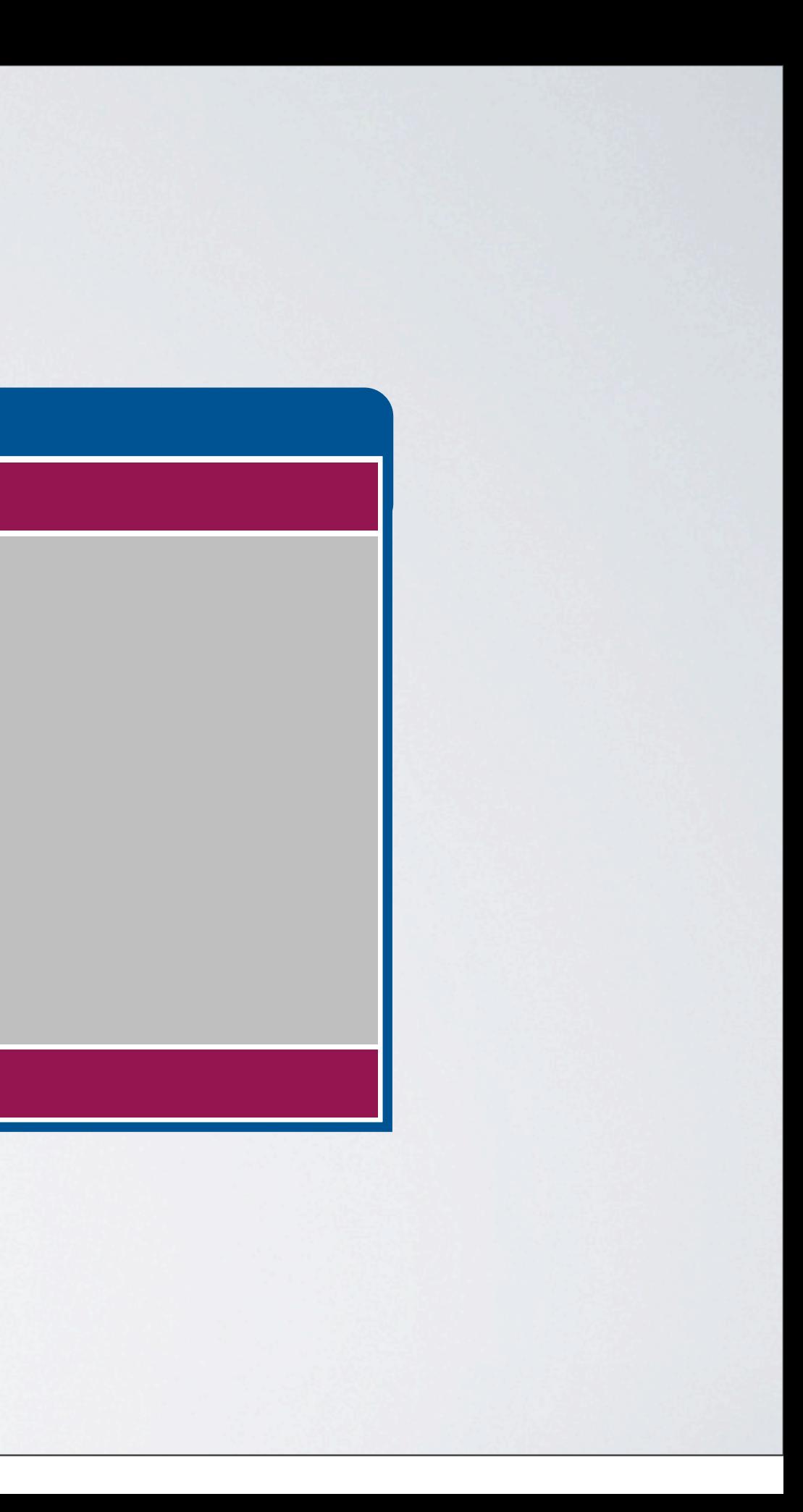

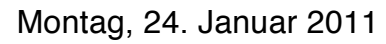

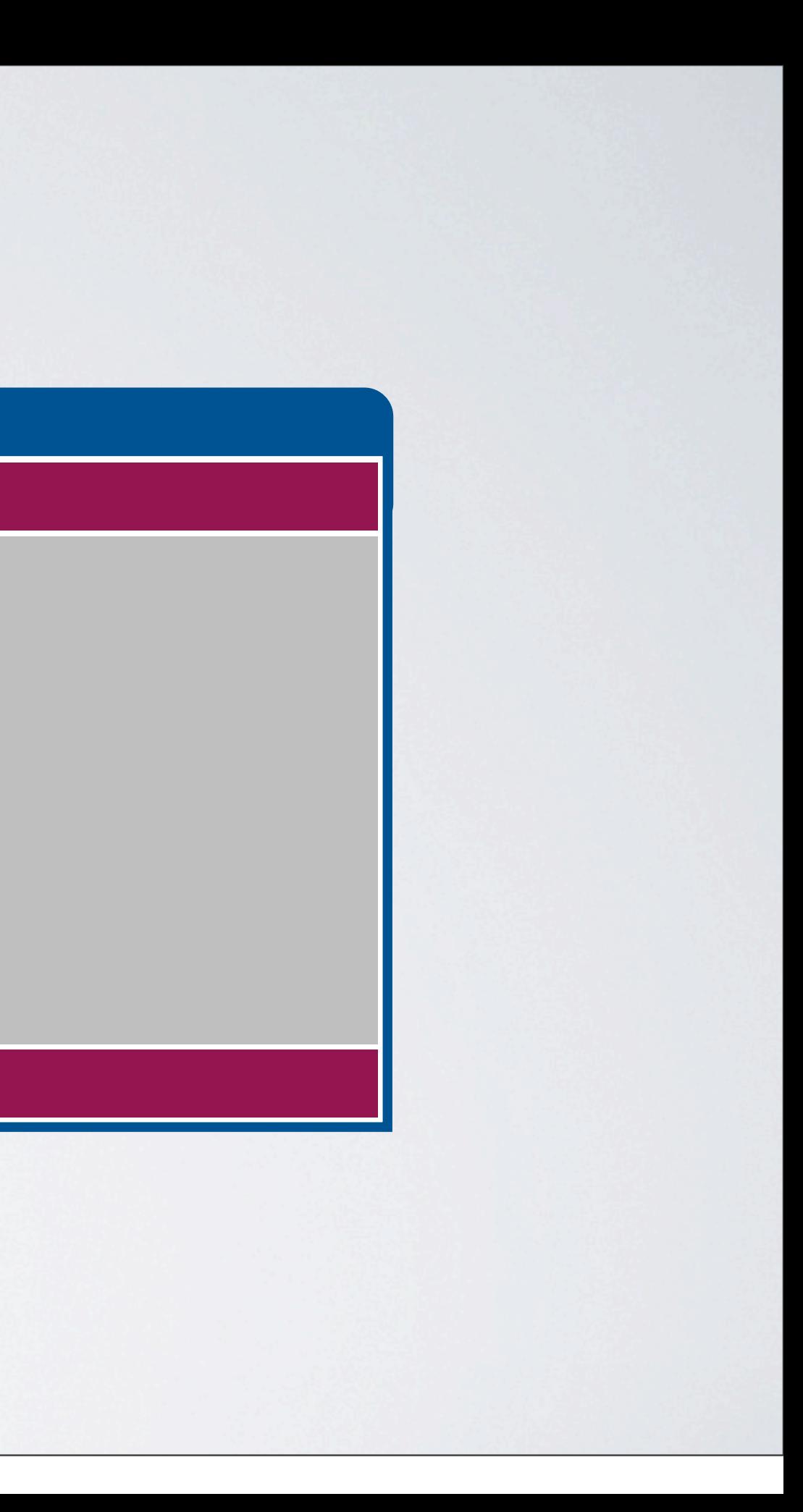

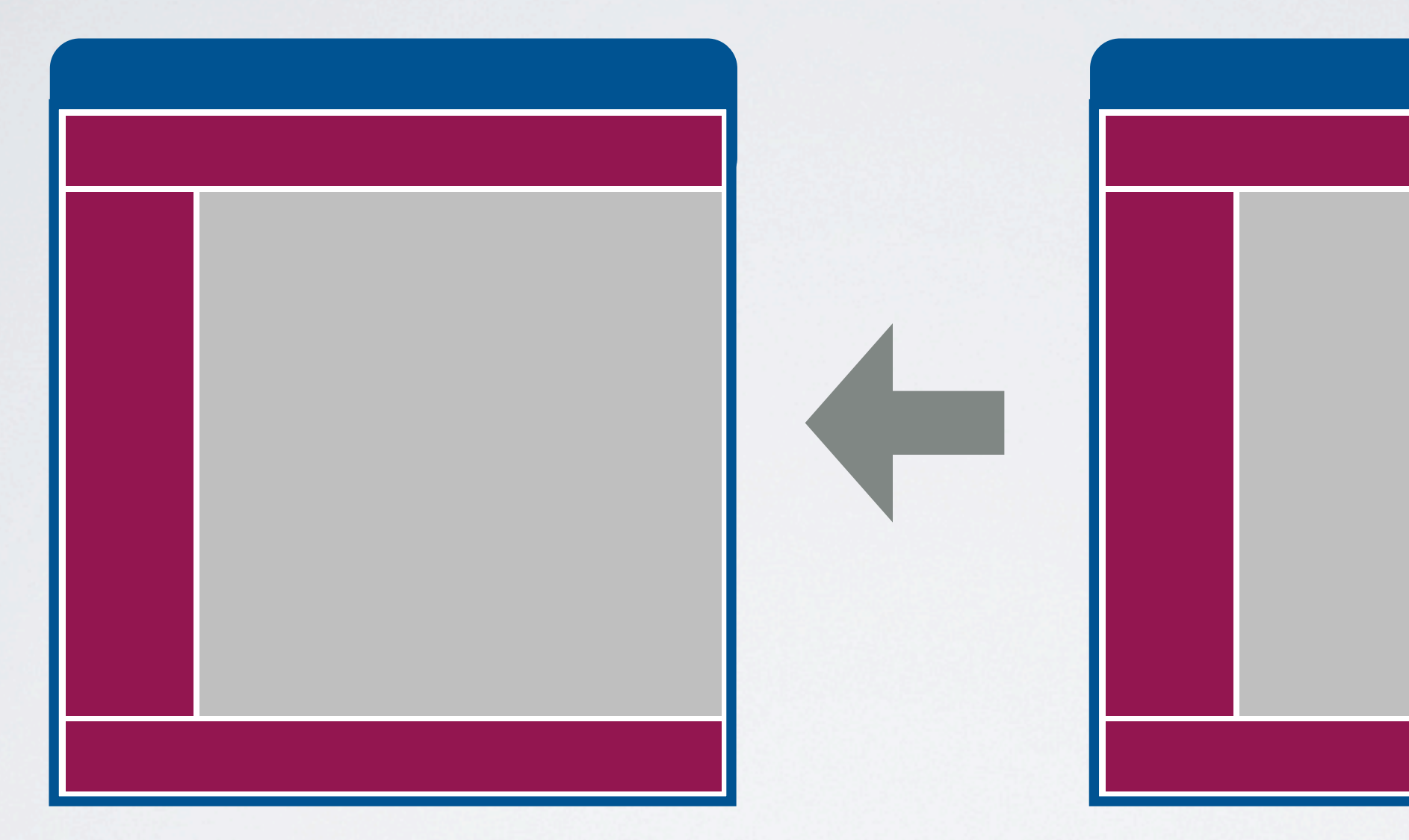

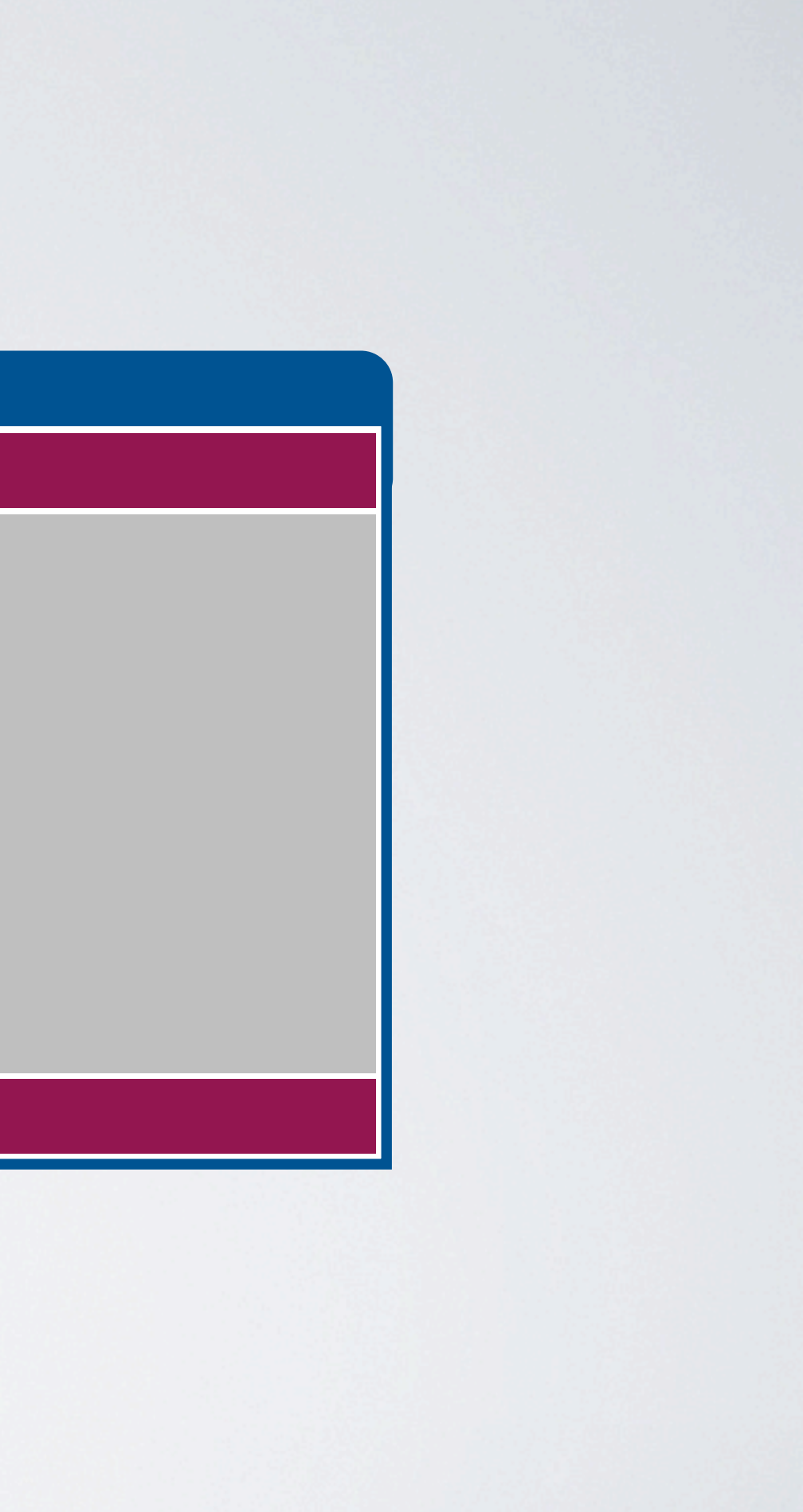

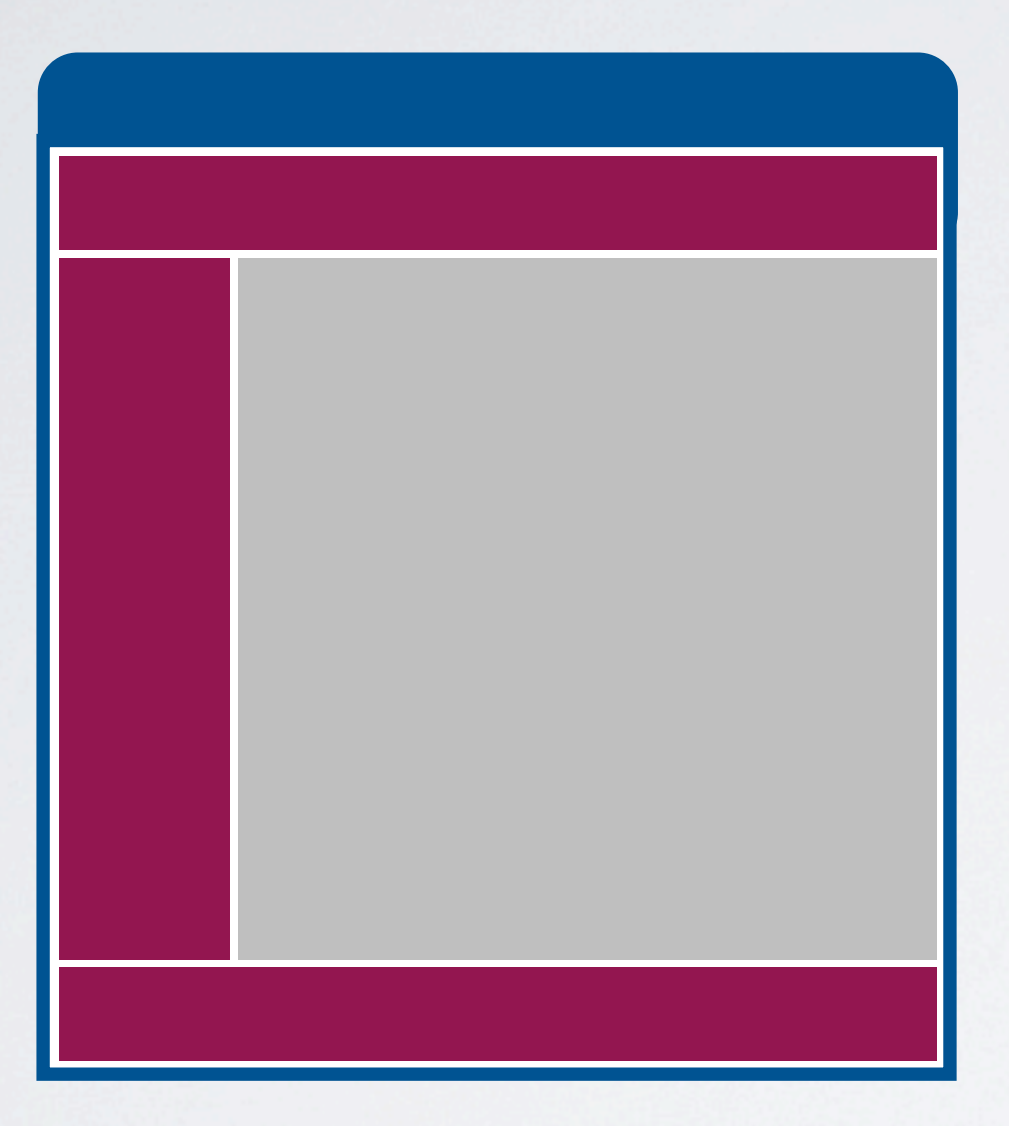

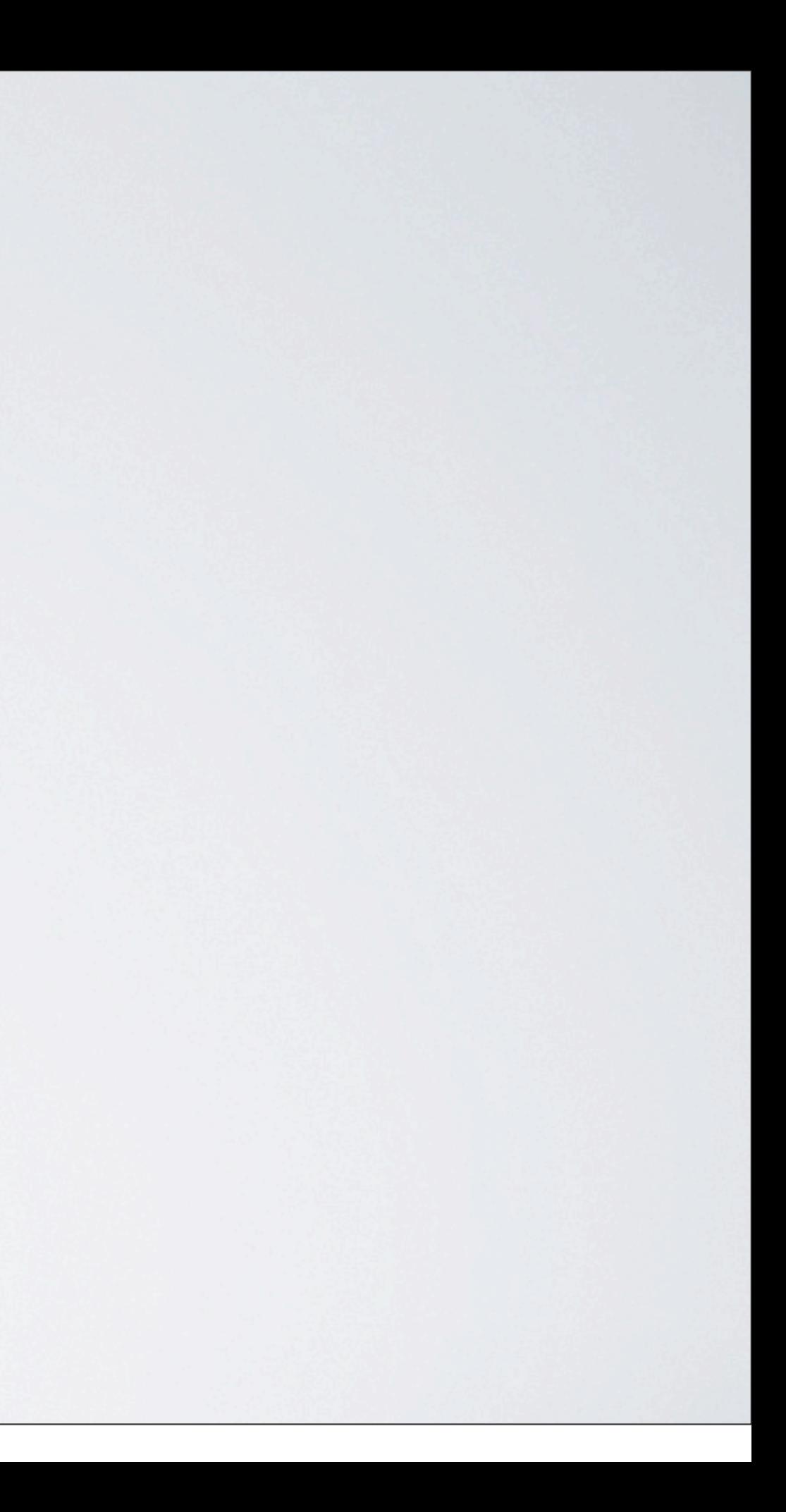

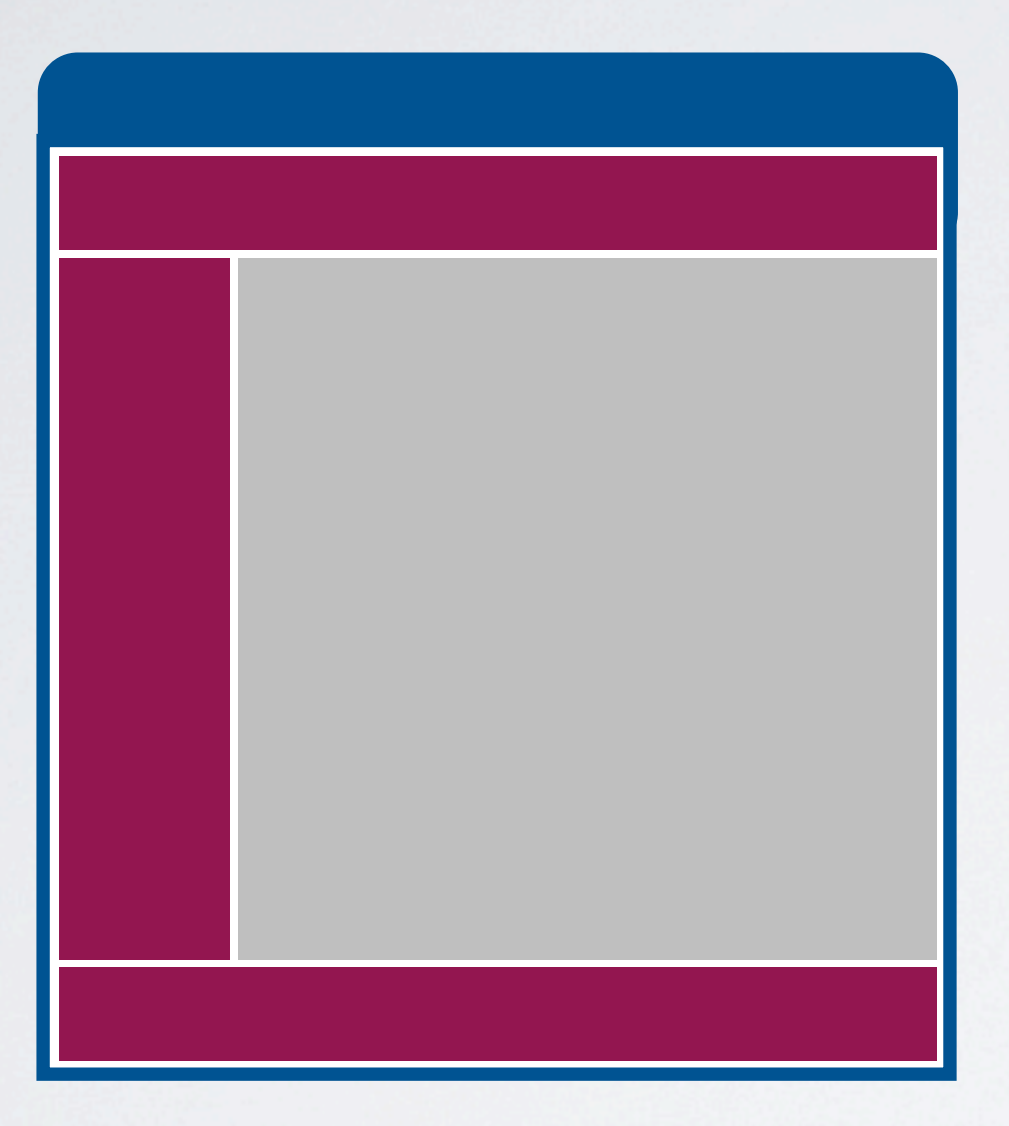

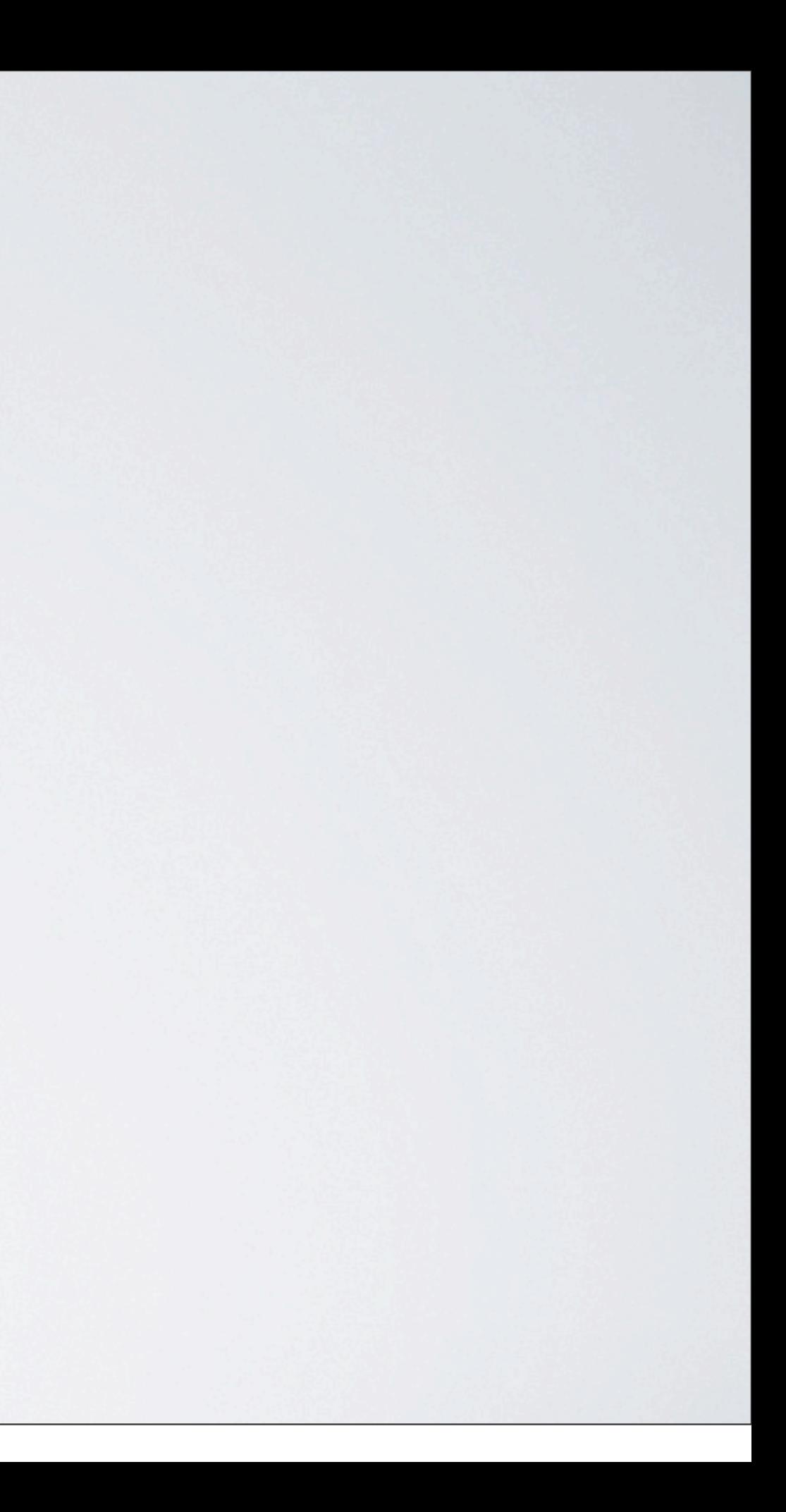

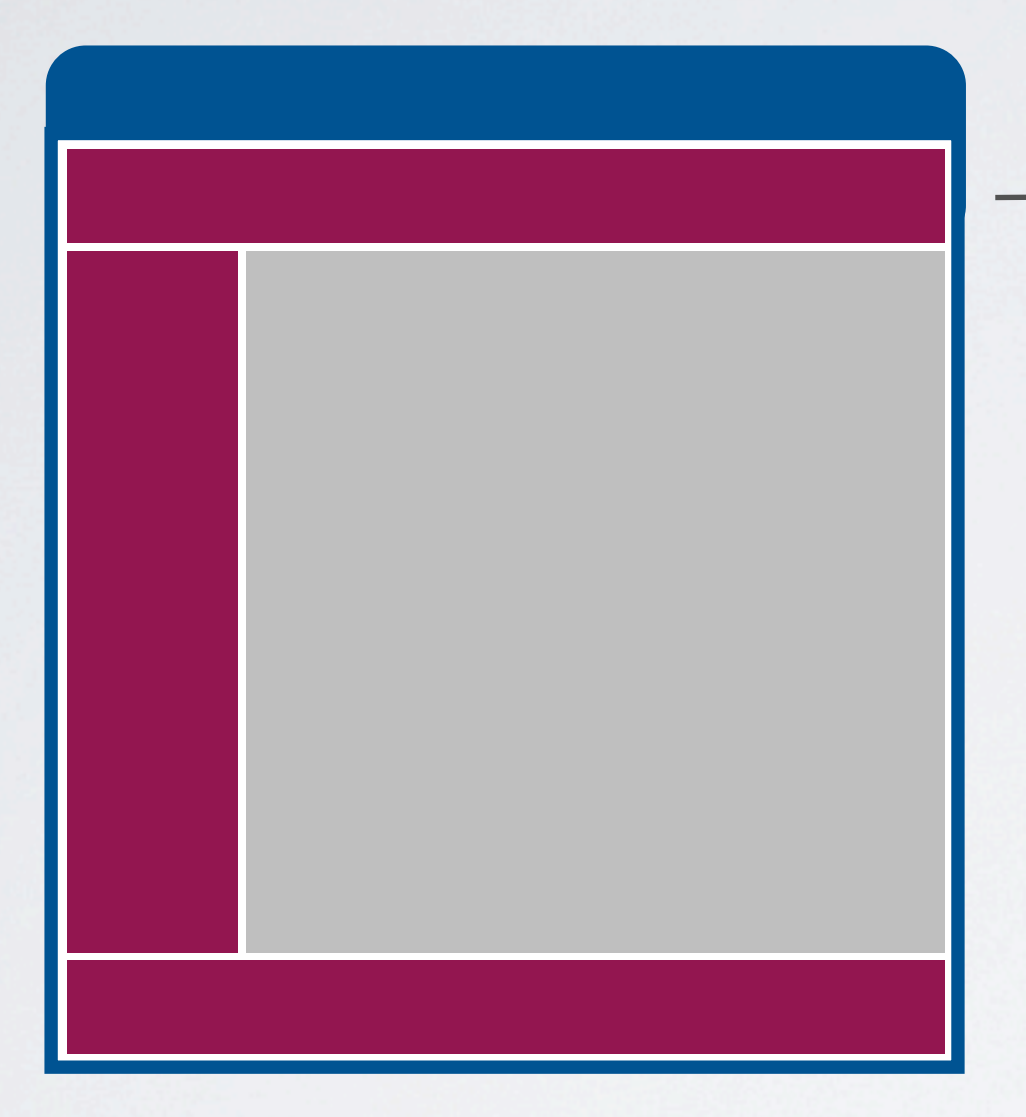

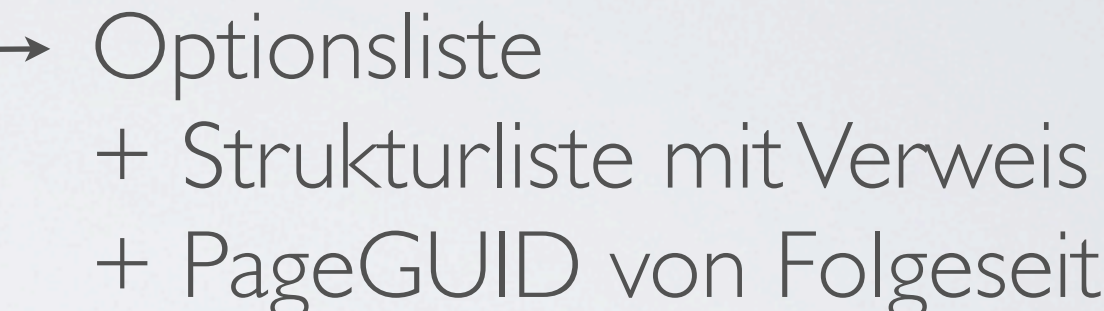

## + PageGUID von Folgeseite

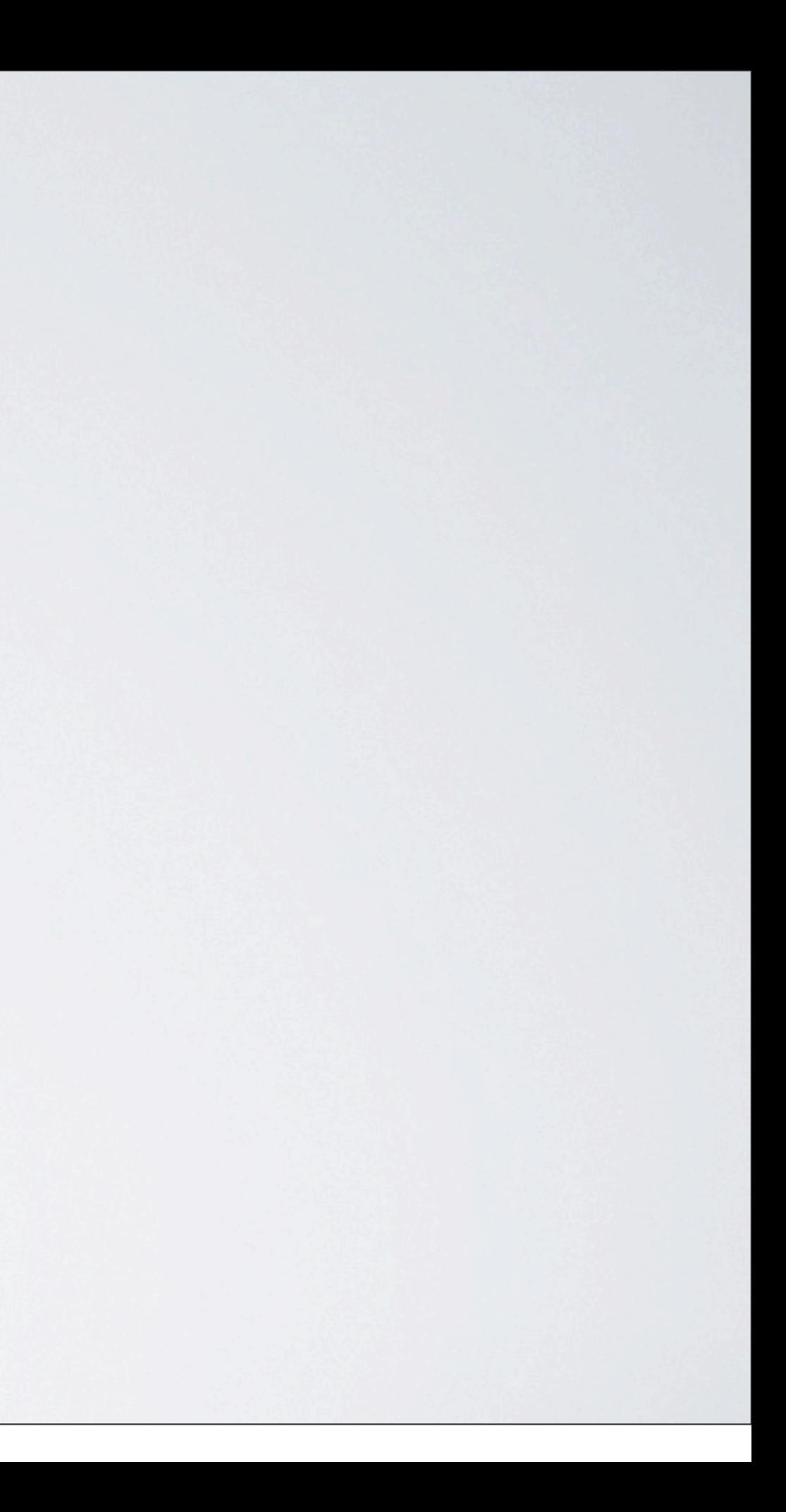

## Zentrale JS/CSS Ablage & Pflege im CMS (inkl. Debug-Mode)

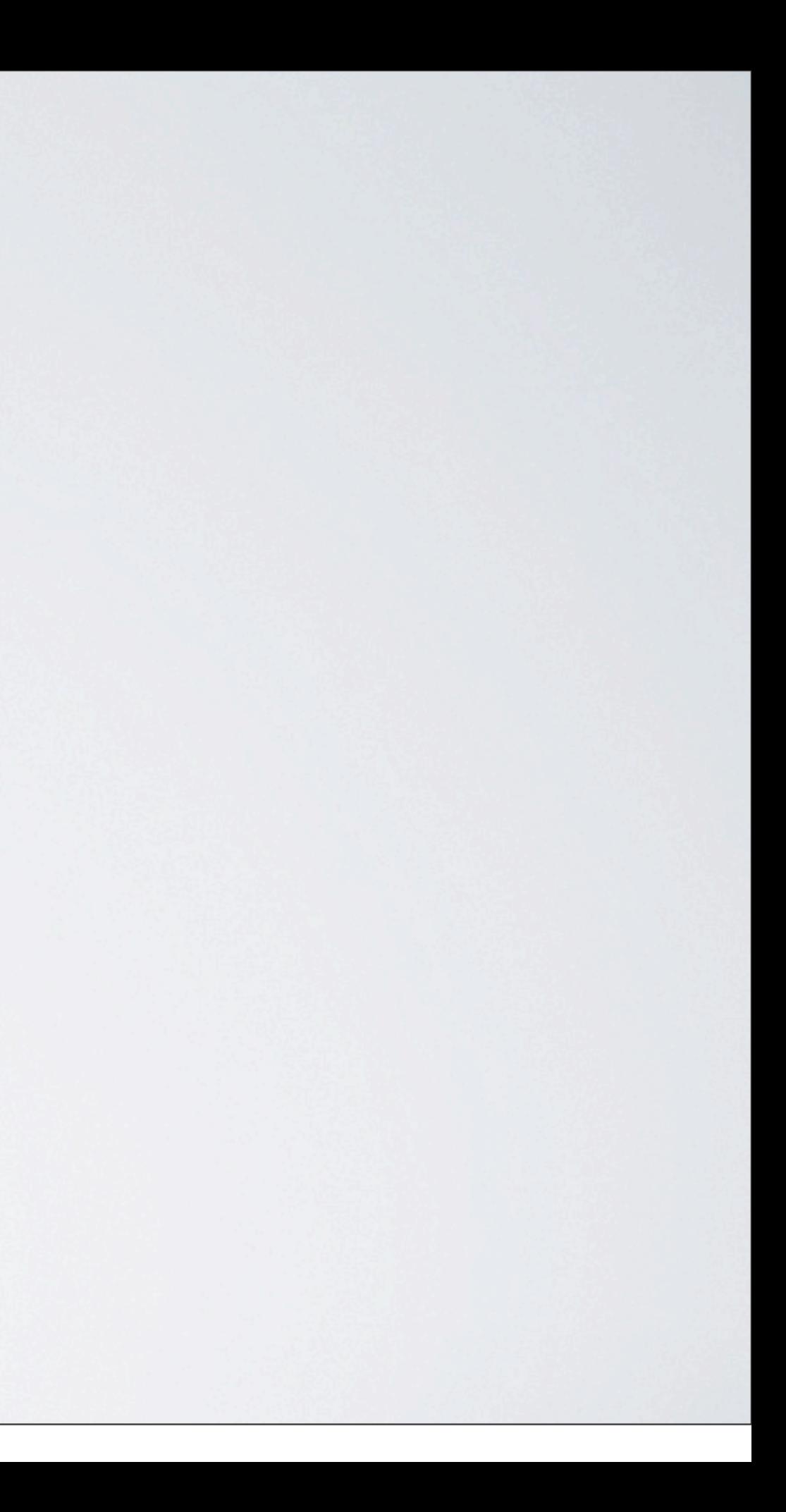

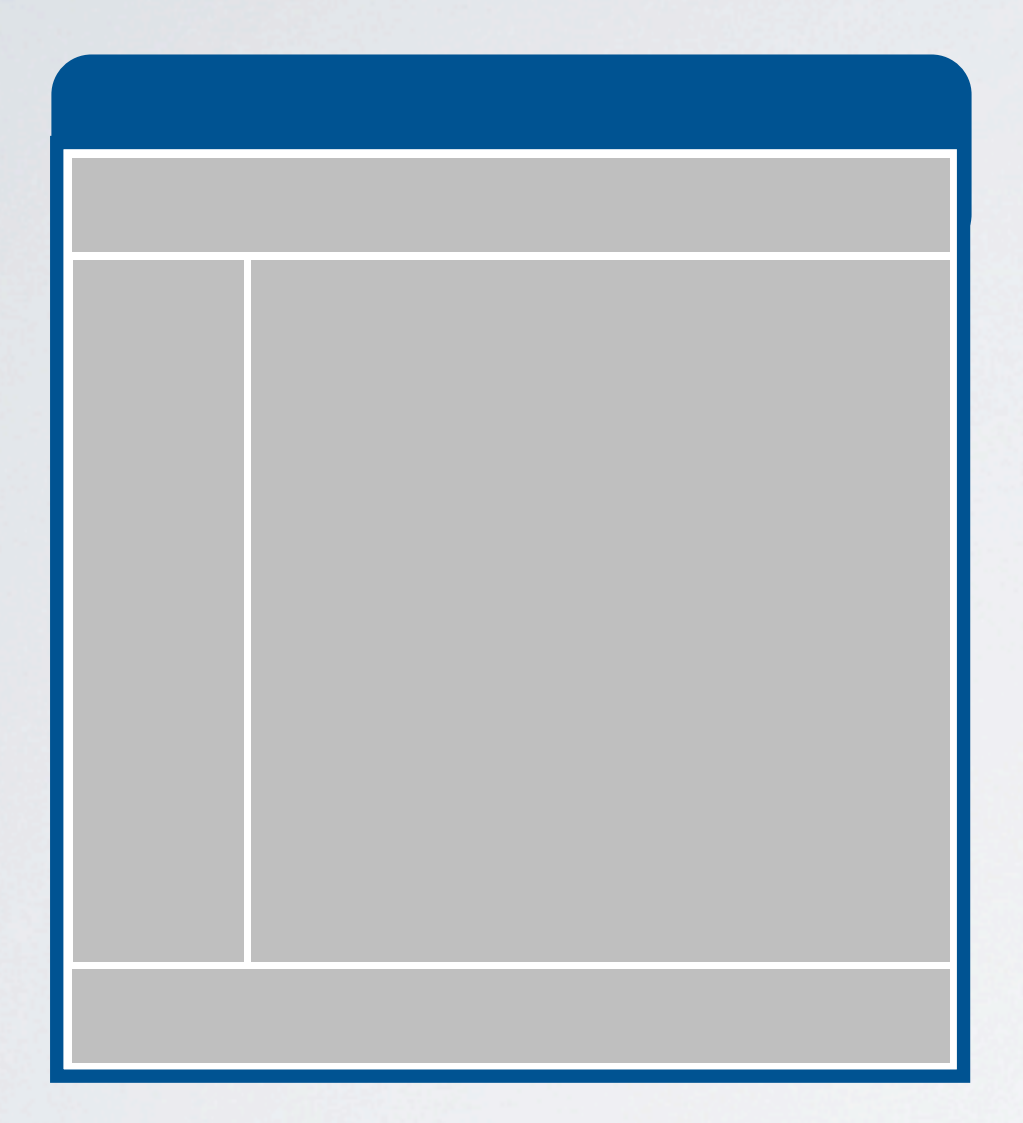

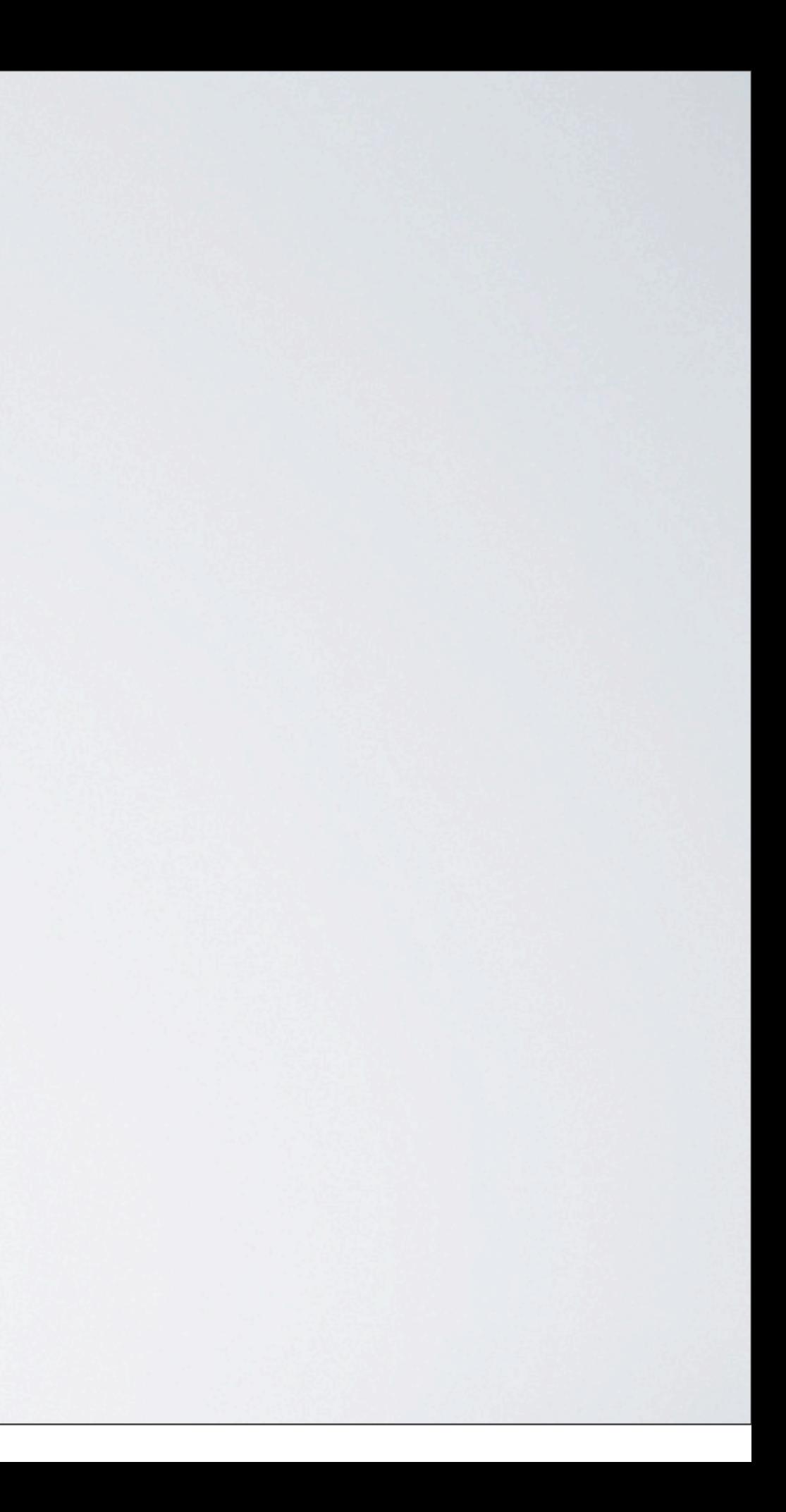

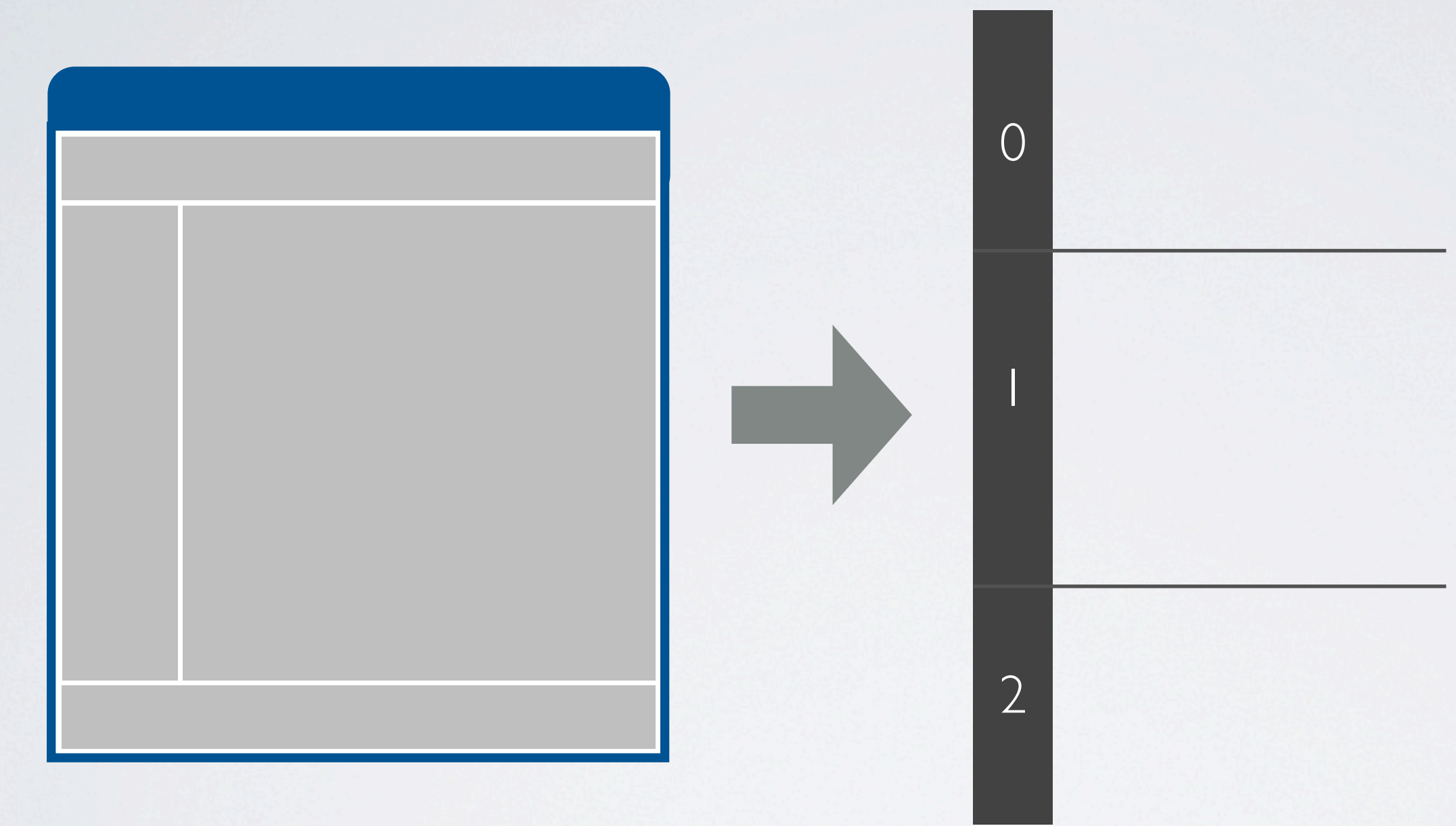

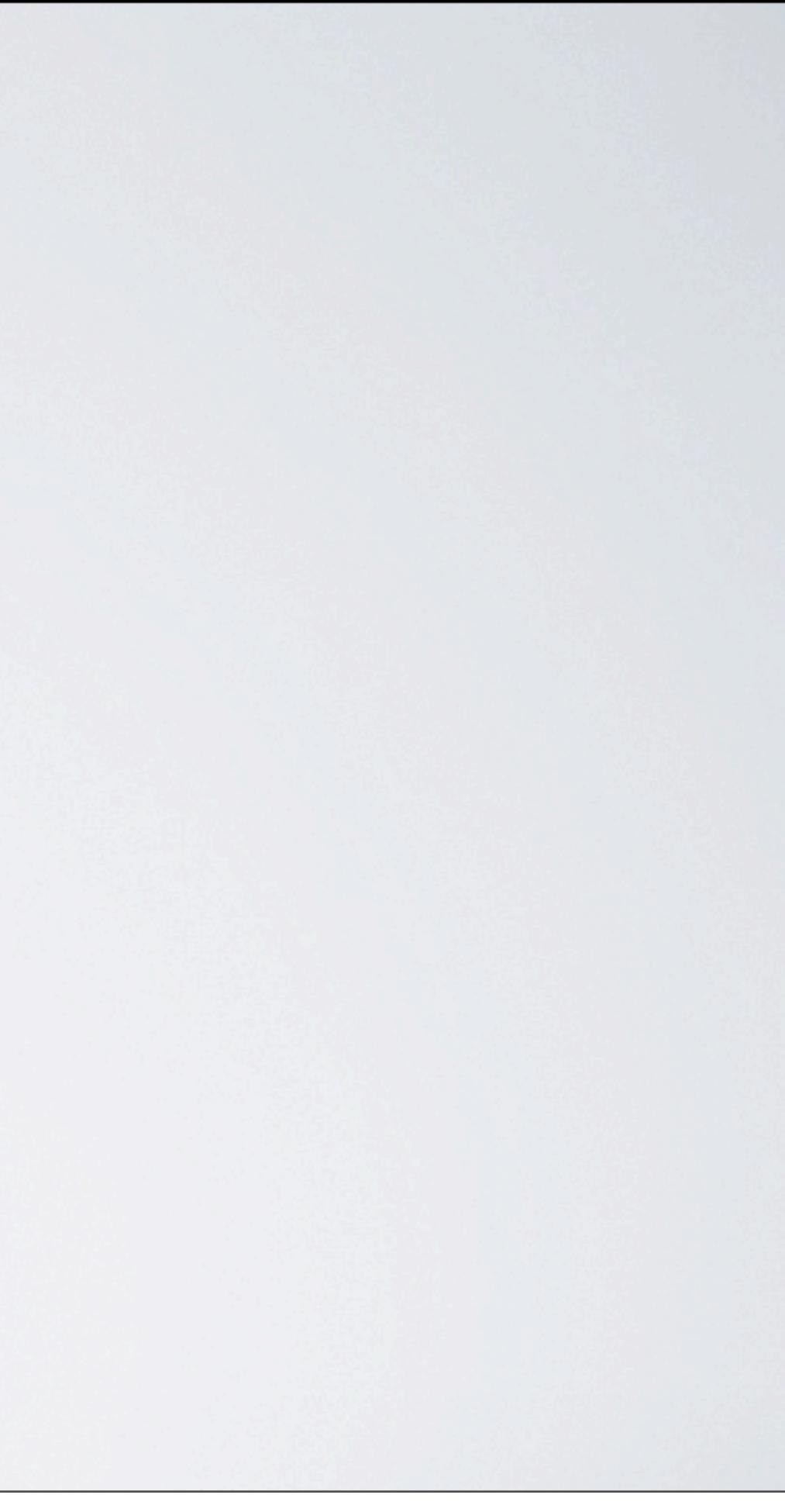

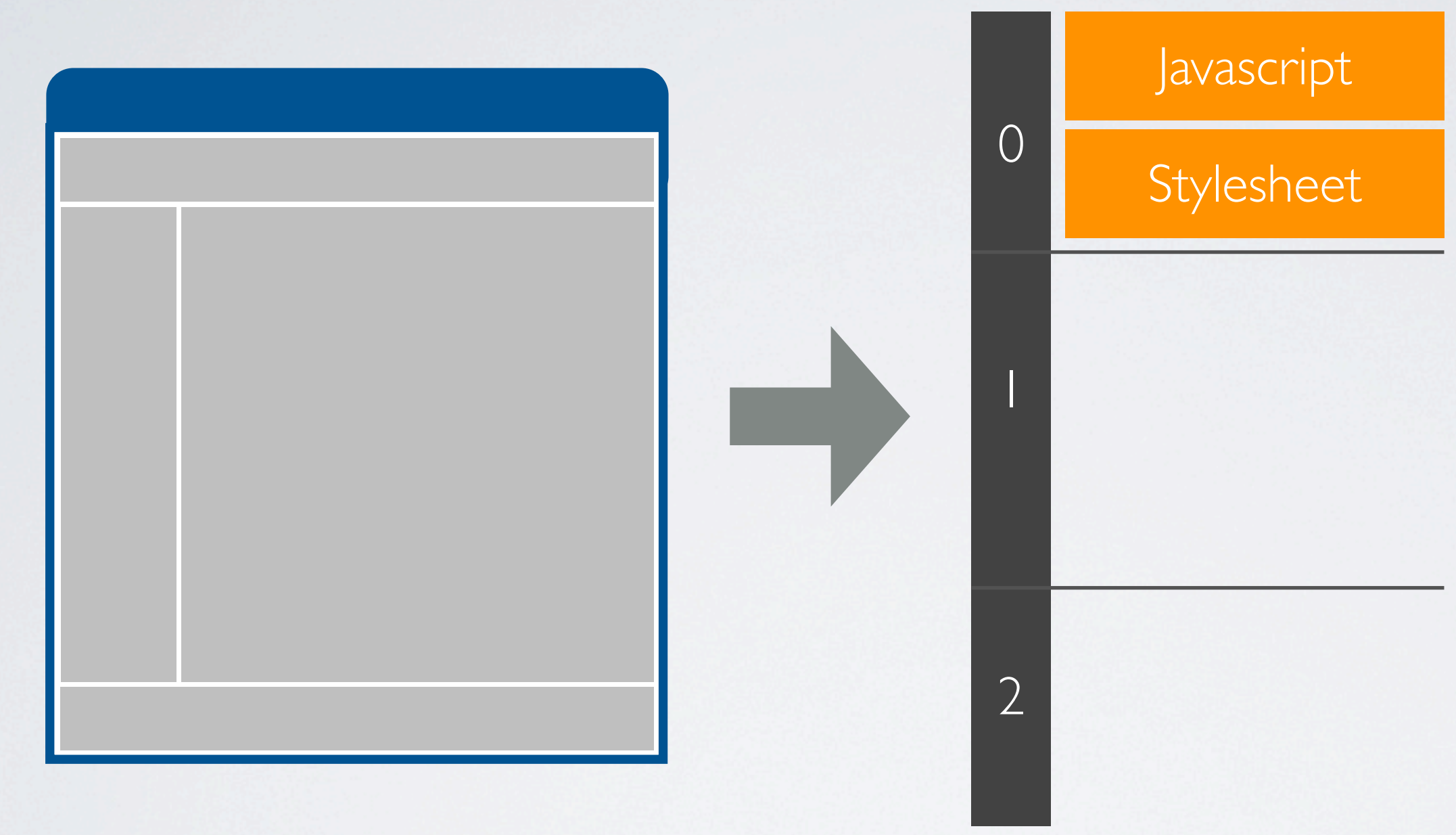

# Stylesheet } Seitenvorschau

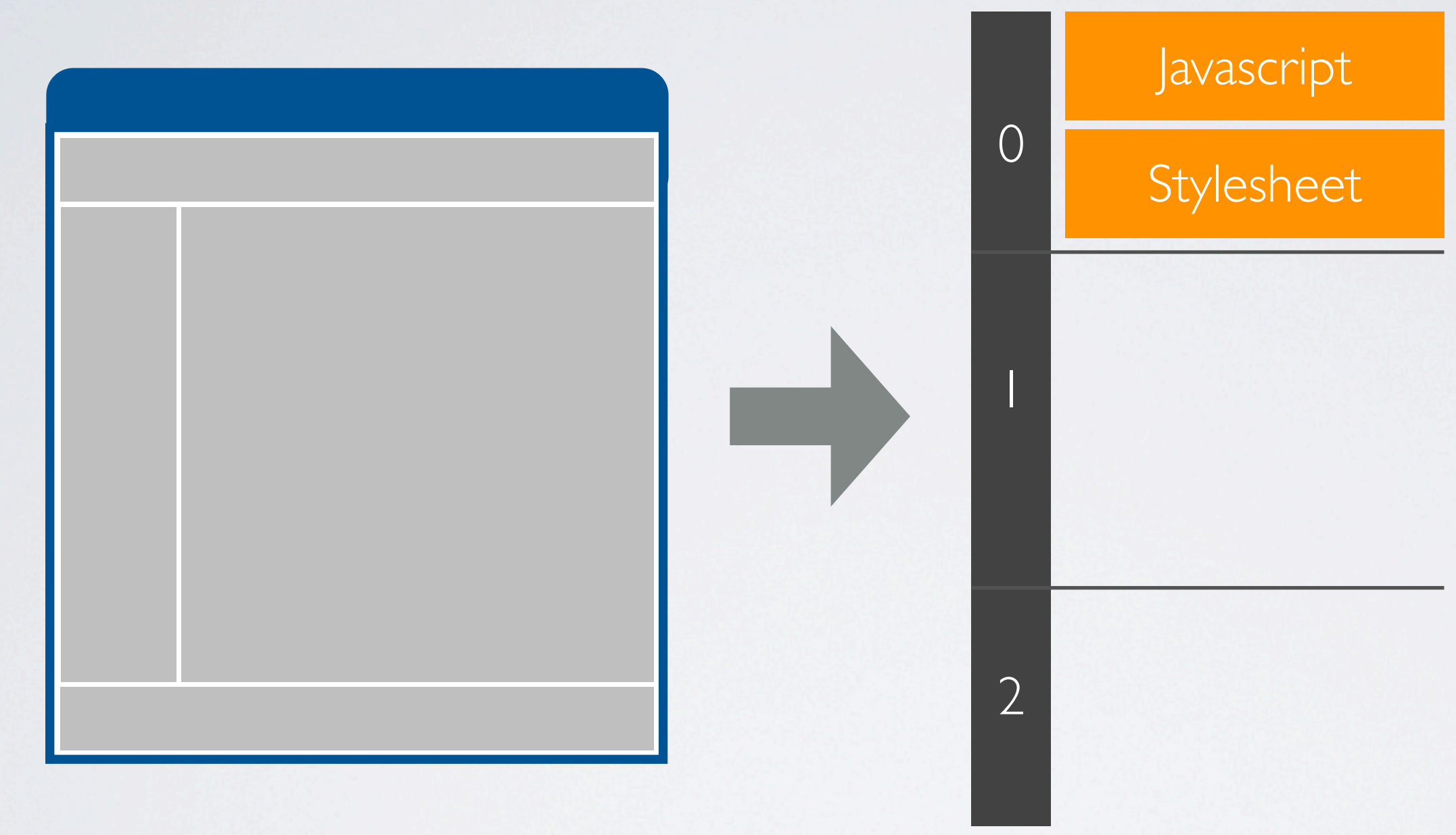

# Stylesheet } Seitenvorschau

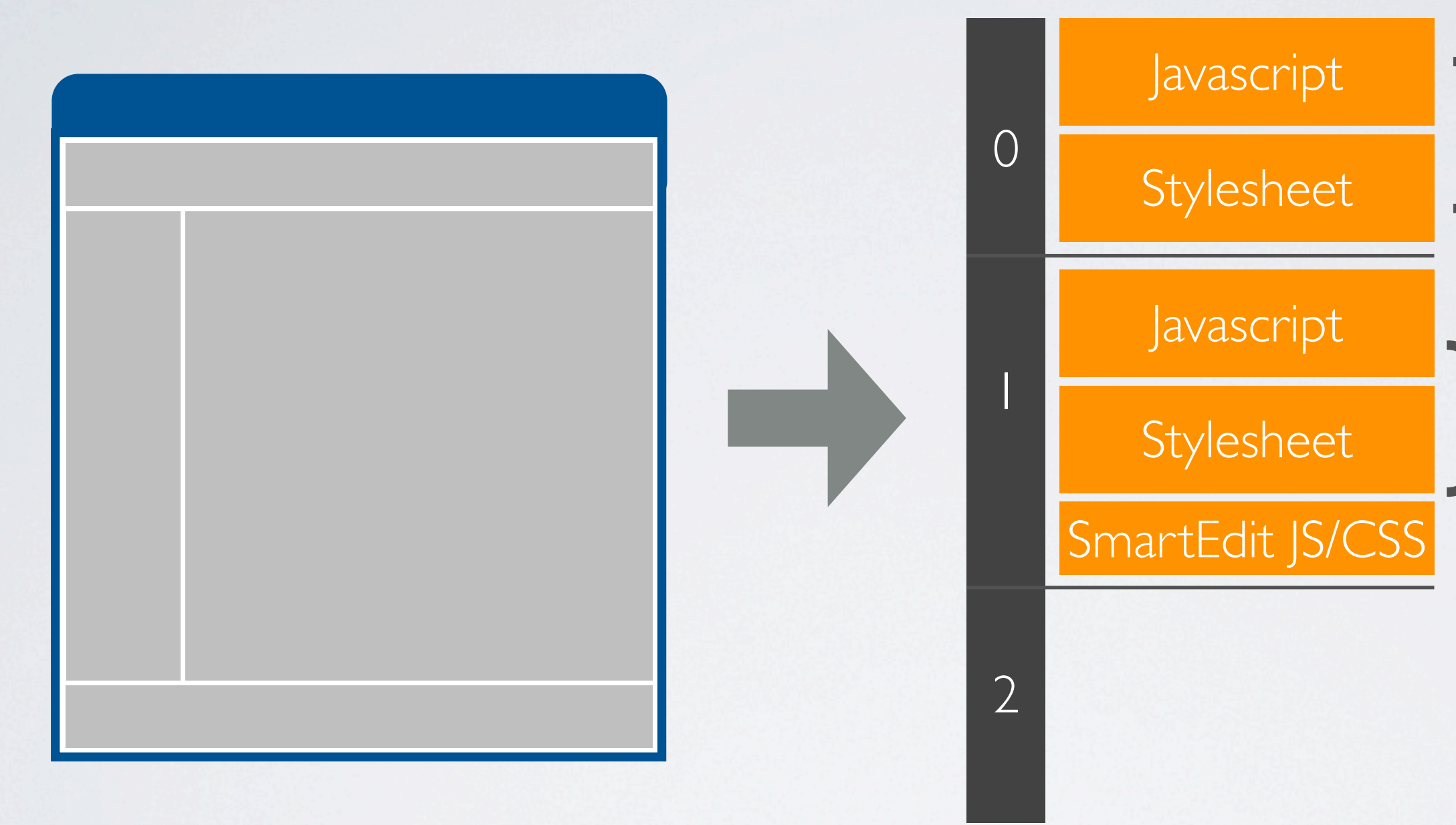

### } Seitenvorschau

#### SmartEdit

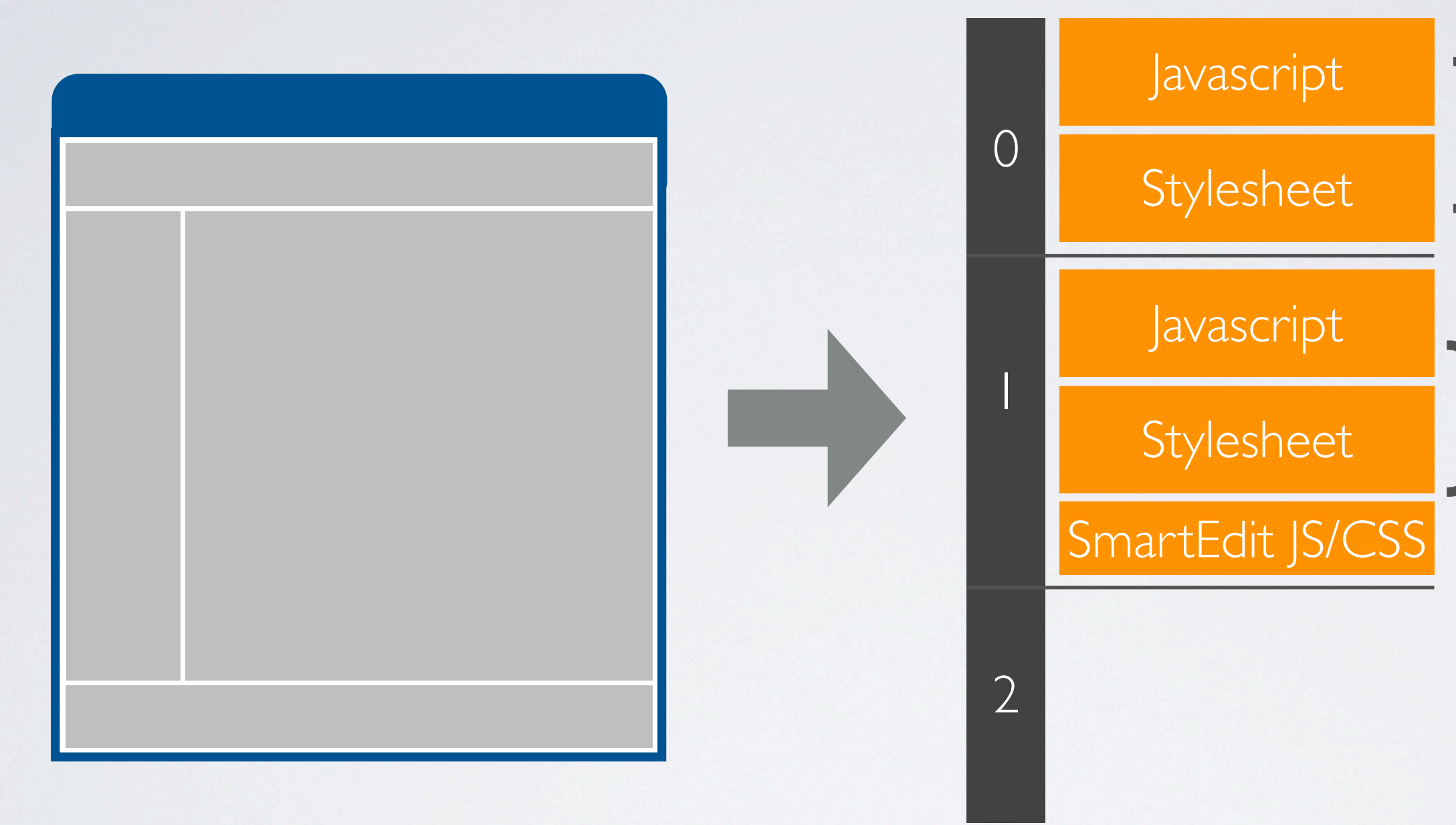

### } Seitenvorschau

#### SmartEdit

Publizierung DebugMode J

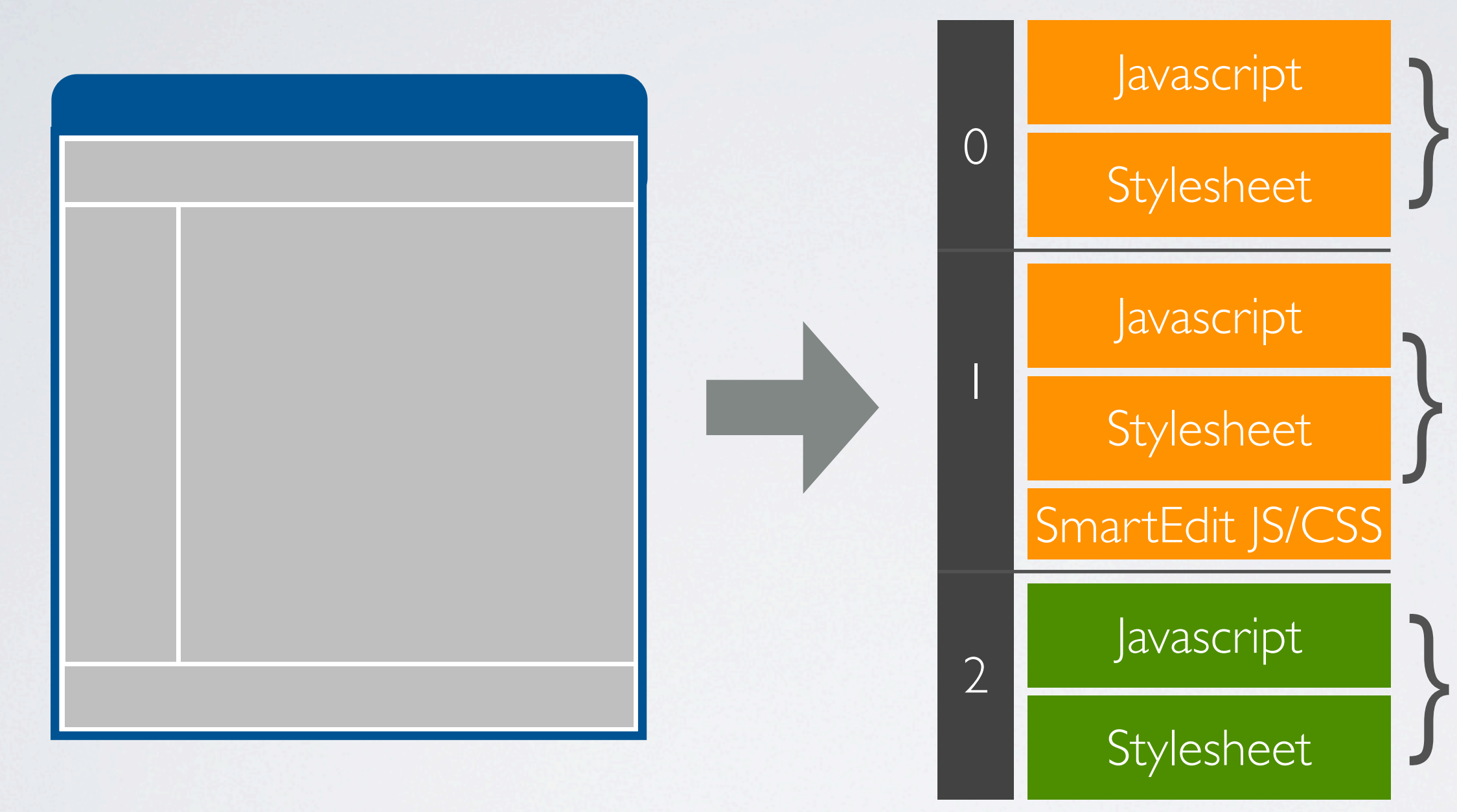

Seitenvorschau

### SmartEdit

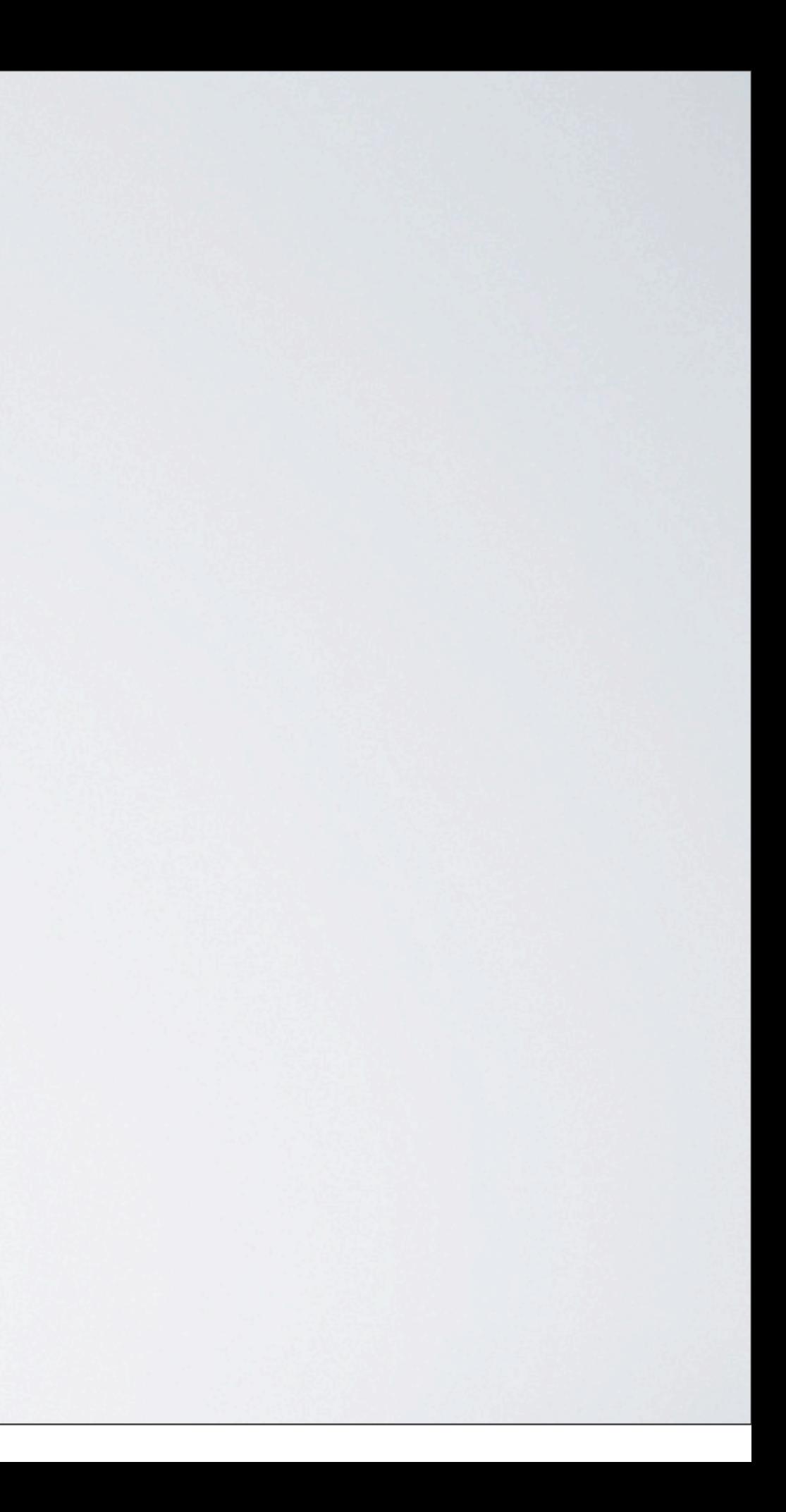

### One more thing...

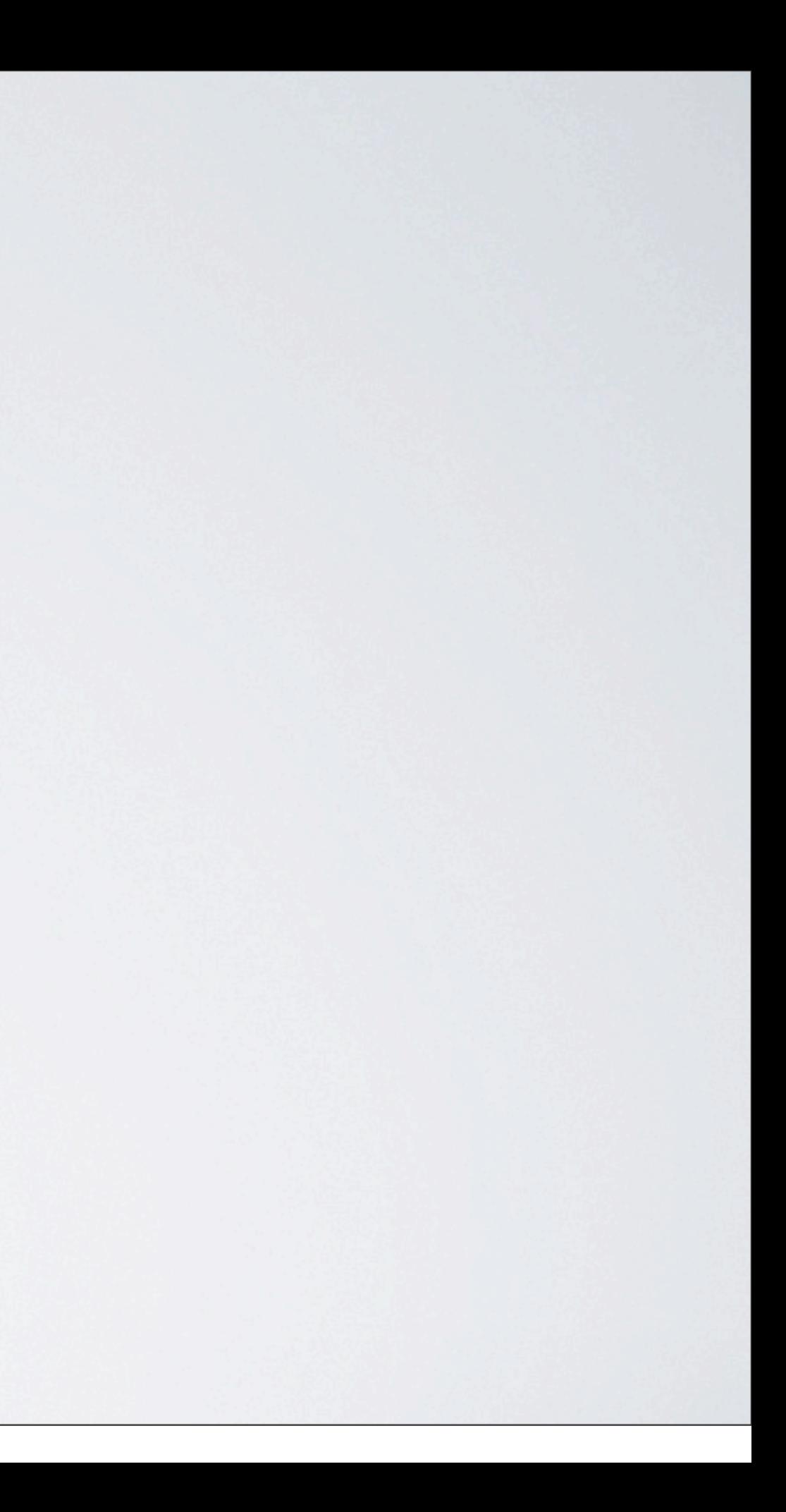

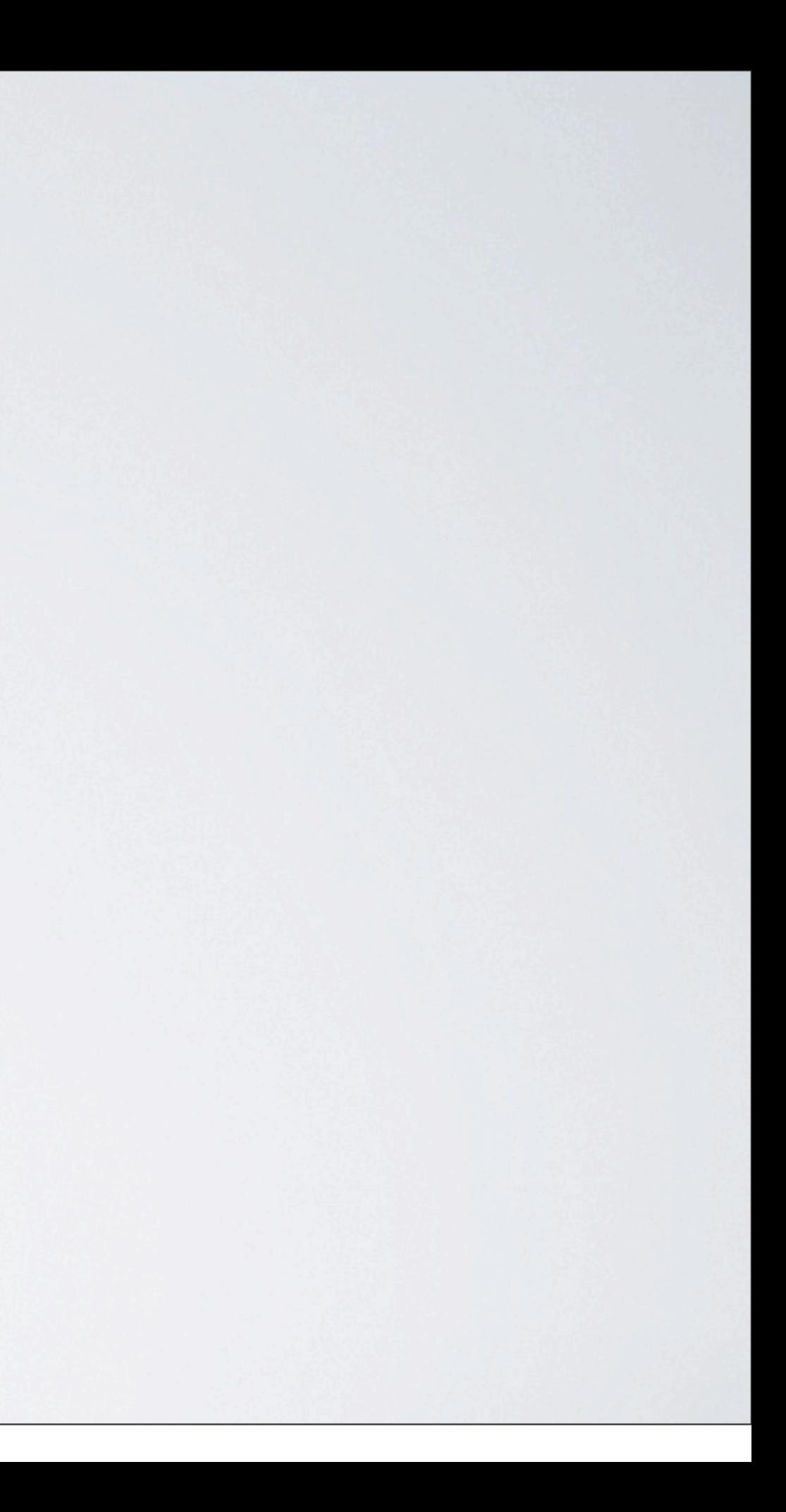

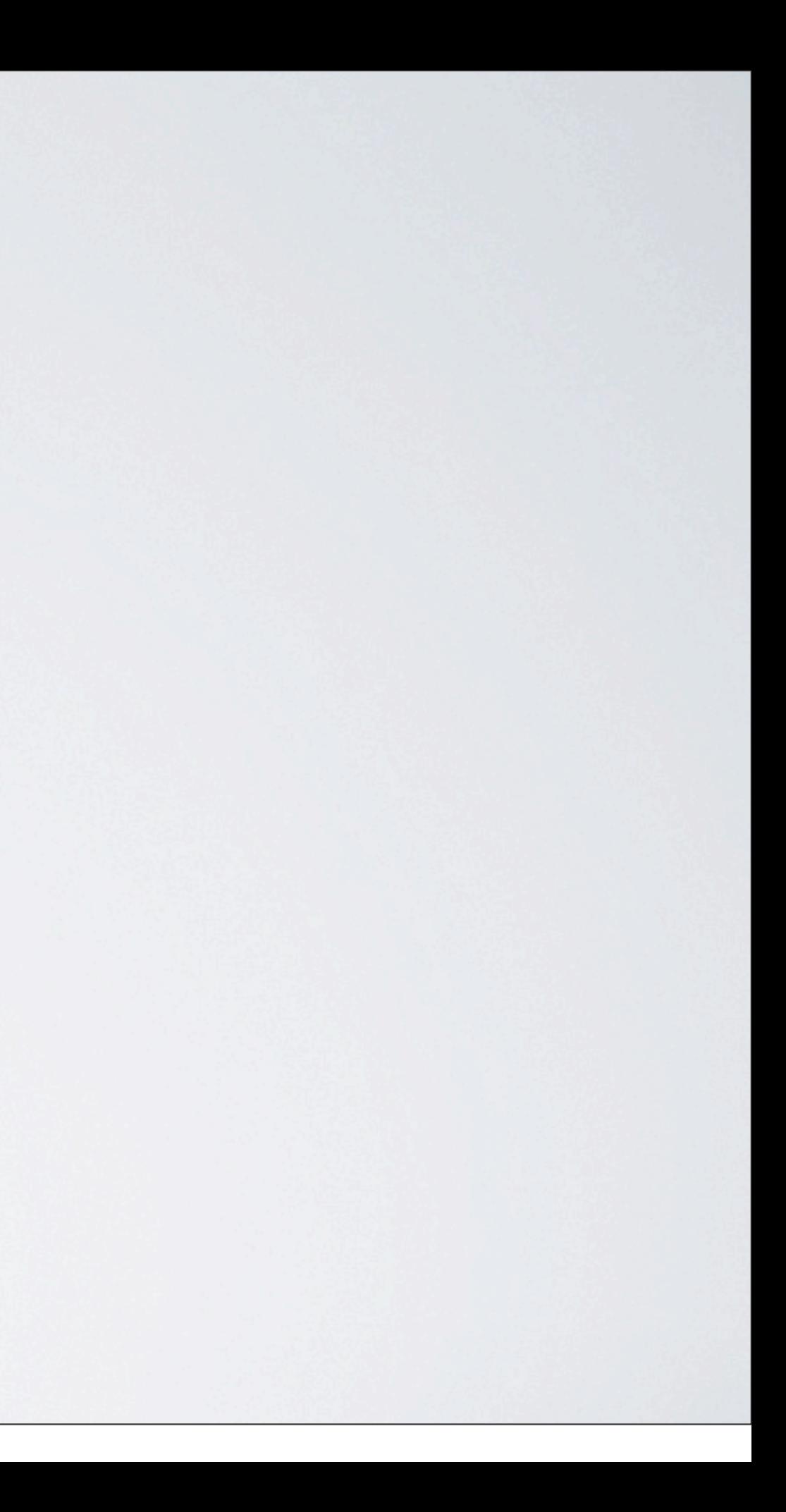

## CDATA innerhalb von RenderTags funktioniert doch...

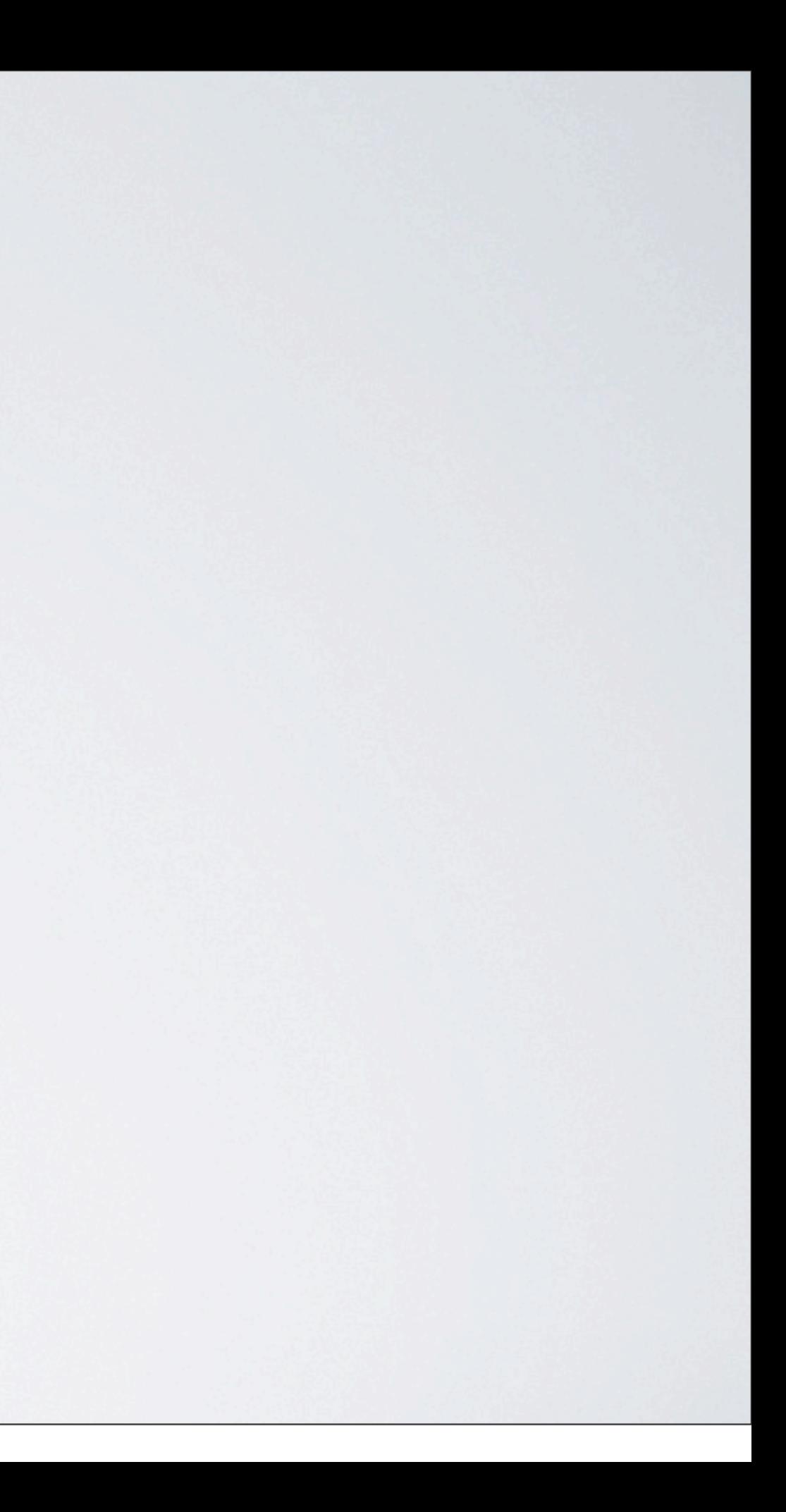
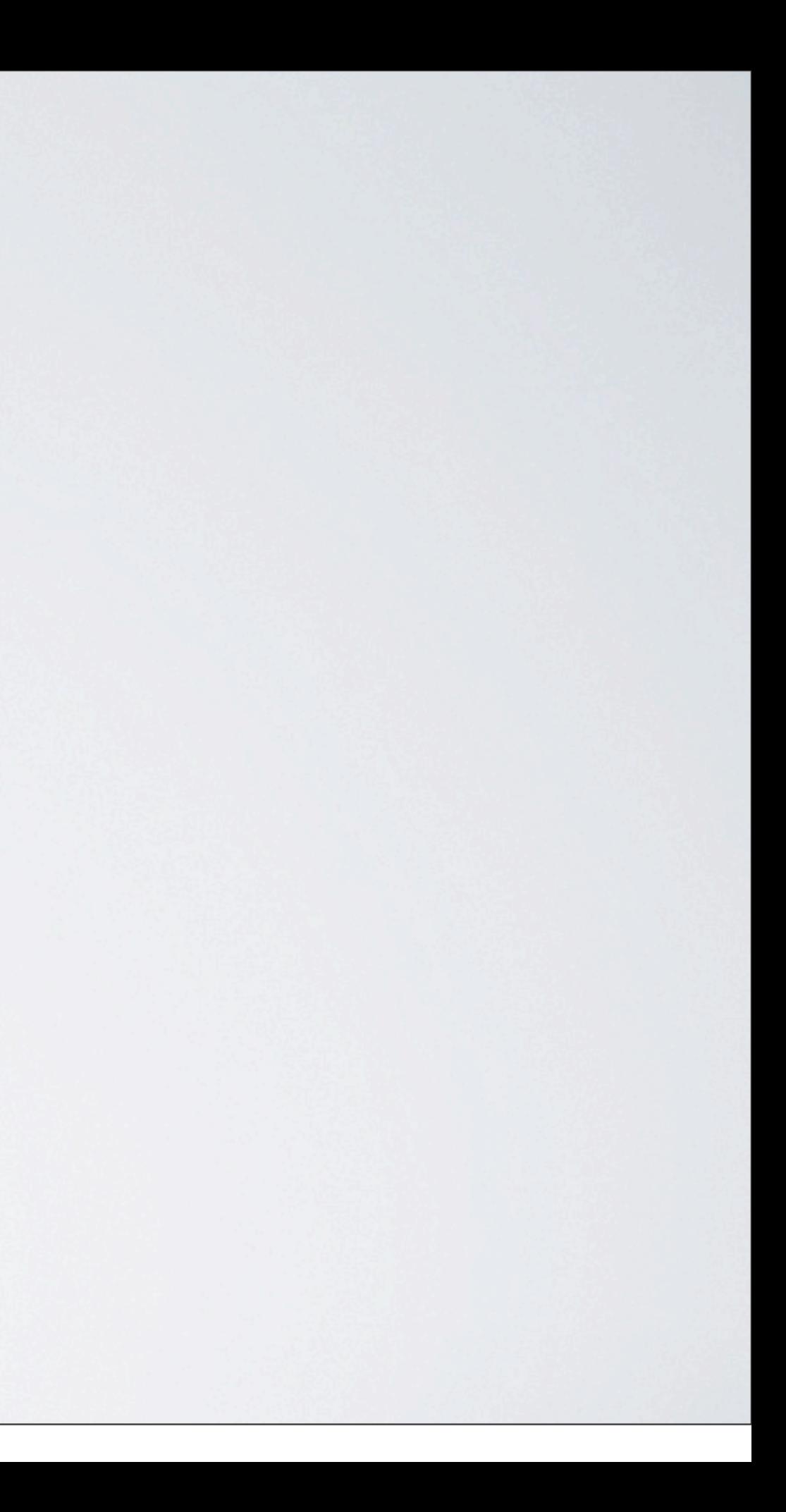

# <![CDATA[Inhalt]]>

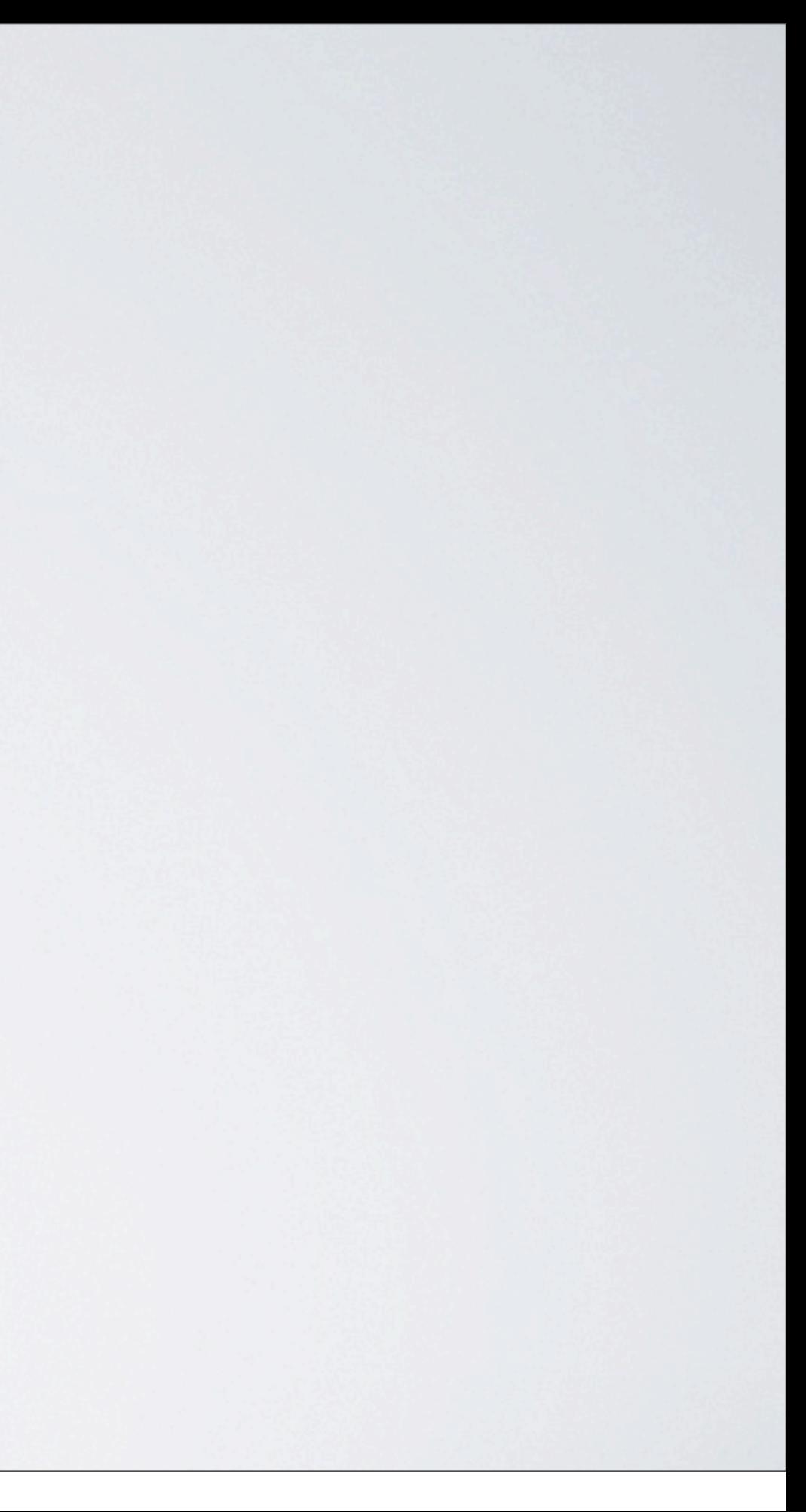

<![CDATA[Inhalt]]>

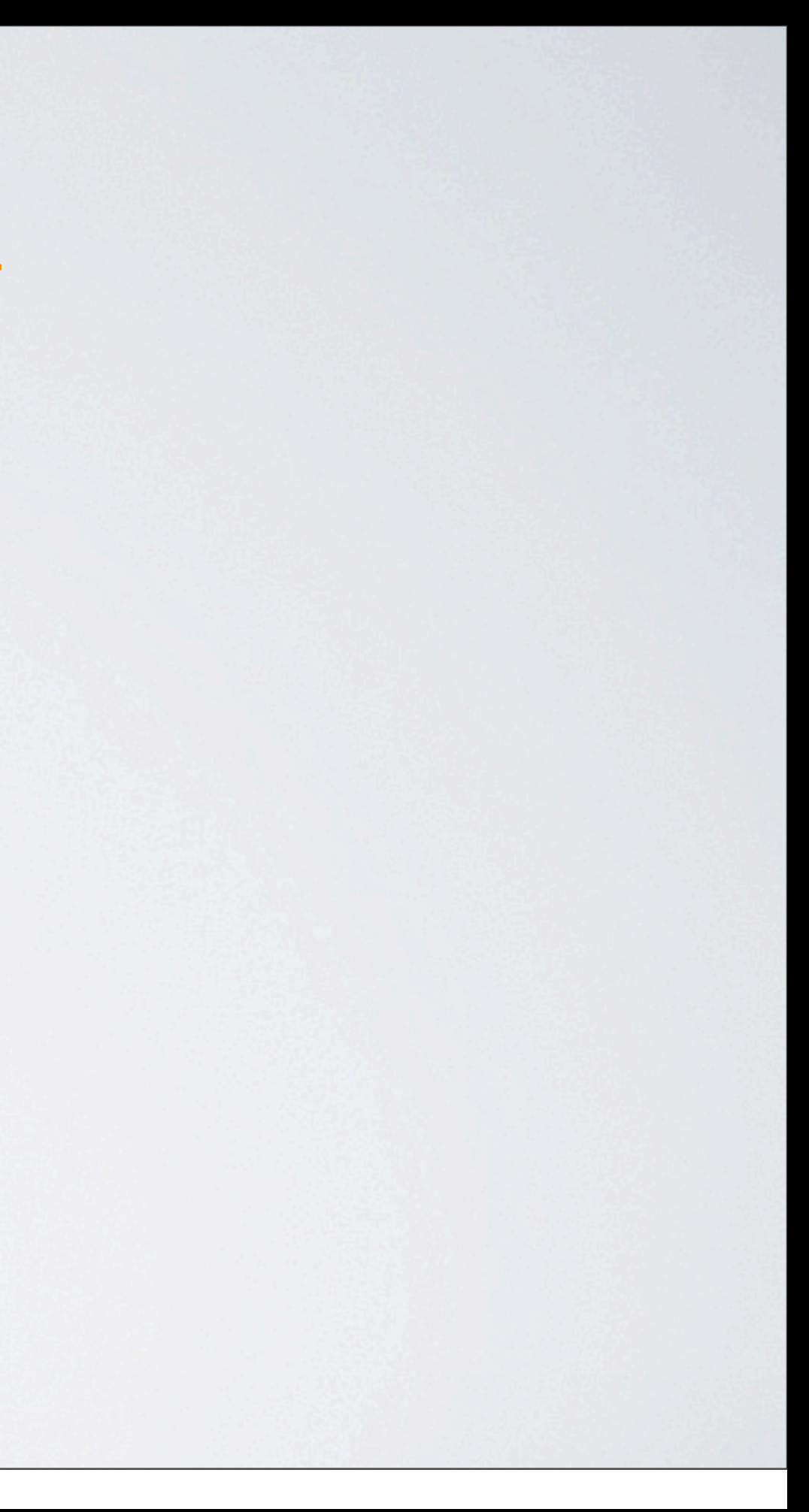

## <![CDATA[Inhalt]]>

### <reddot:cms> <htmltext><![</htmltext> <htmltext>CDATA[Inhalt]</htmltext> <htmltext>]></htmltext> </reddot:cms>

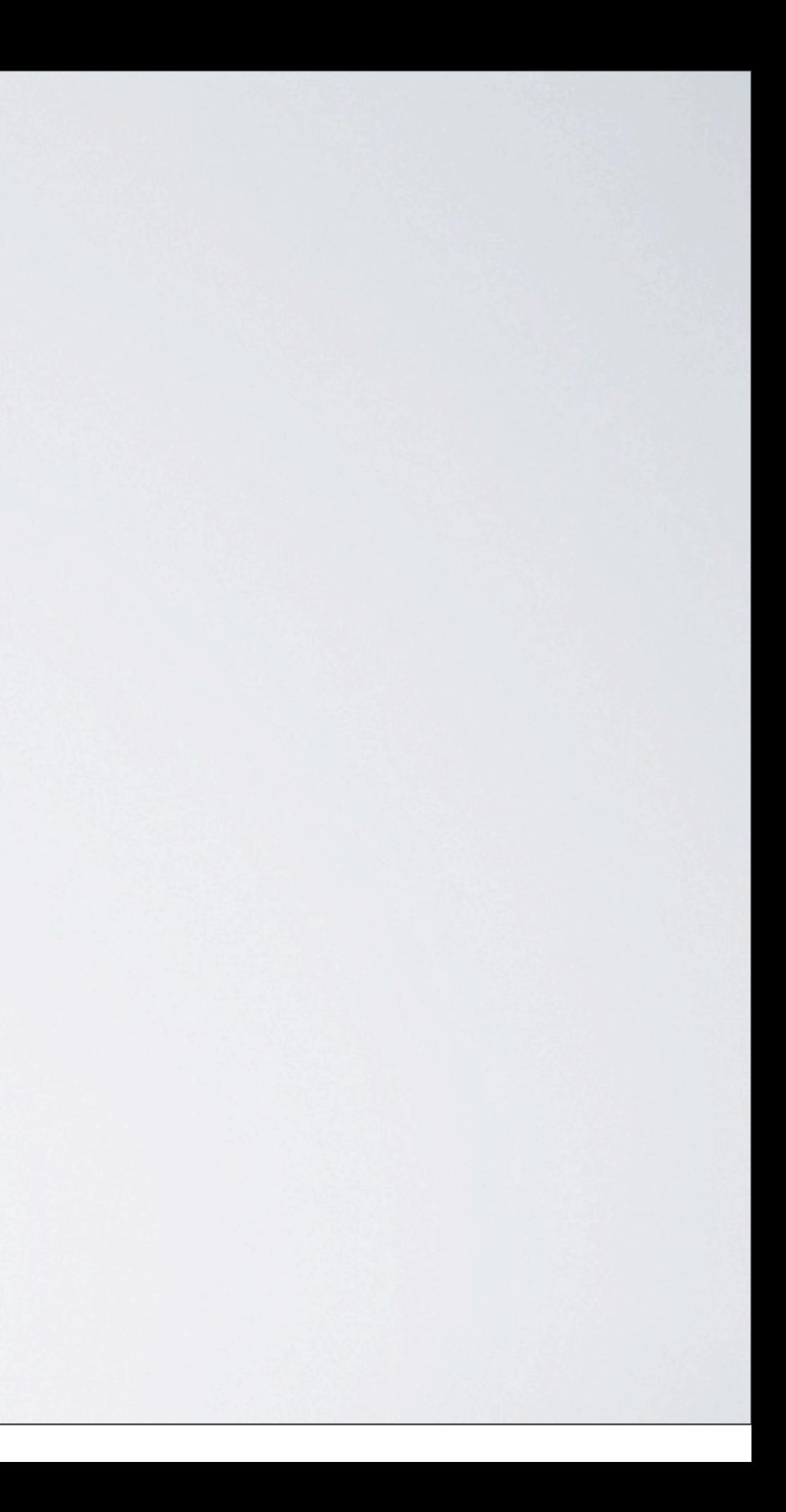

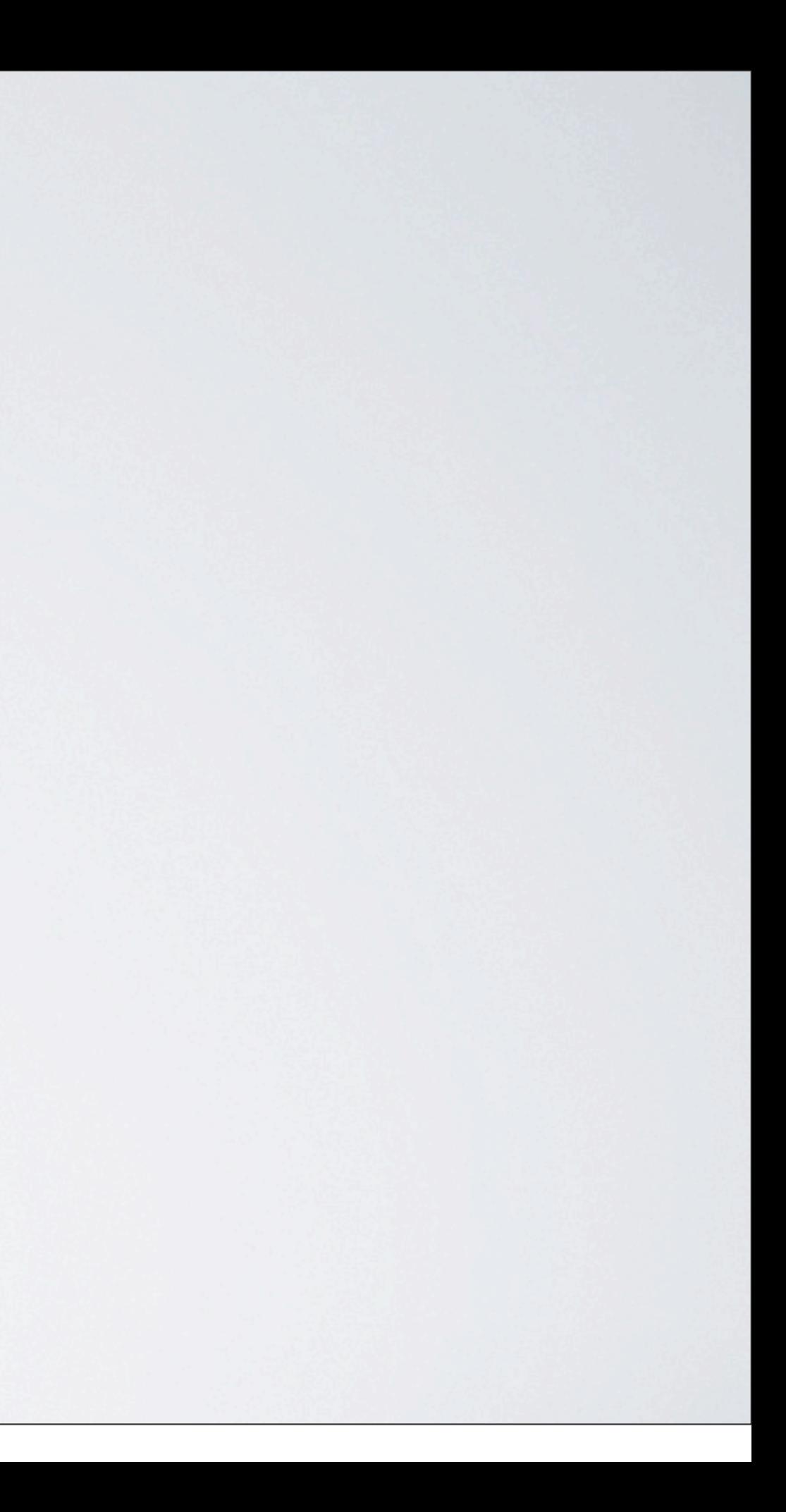

# Danke

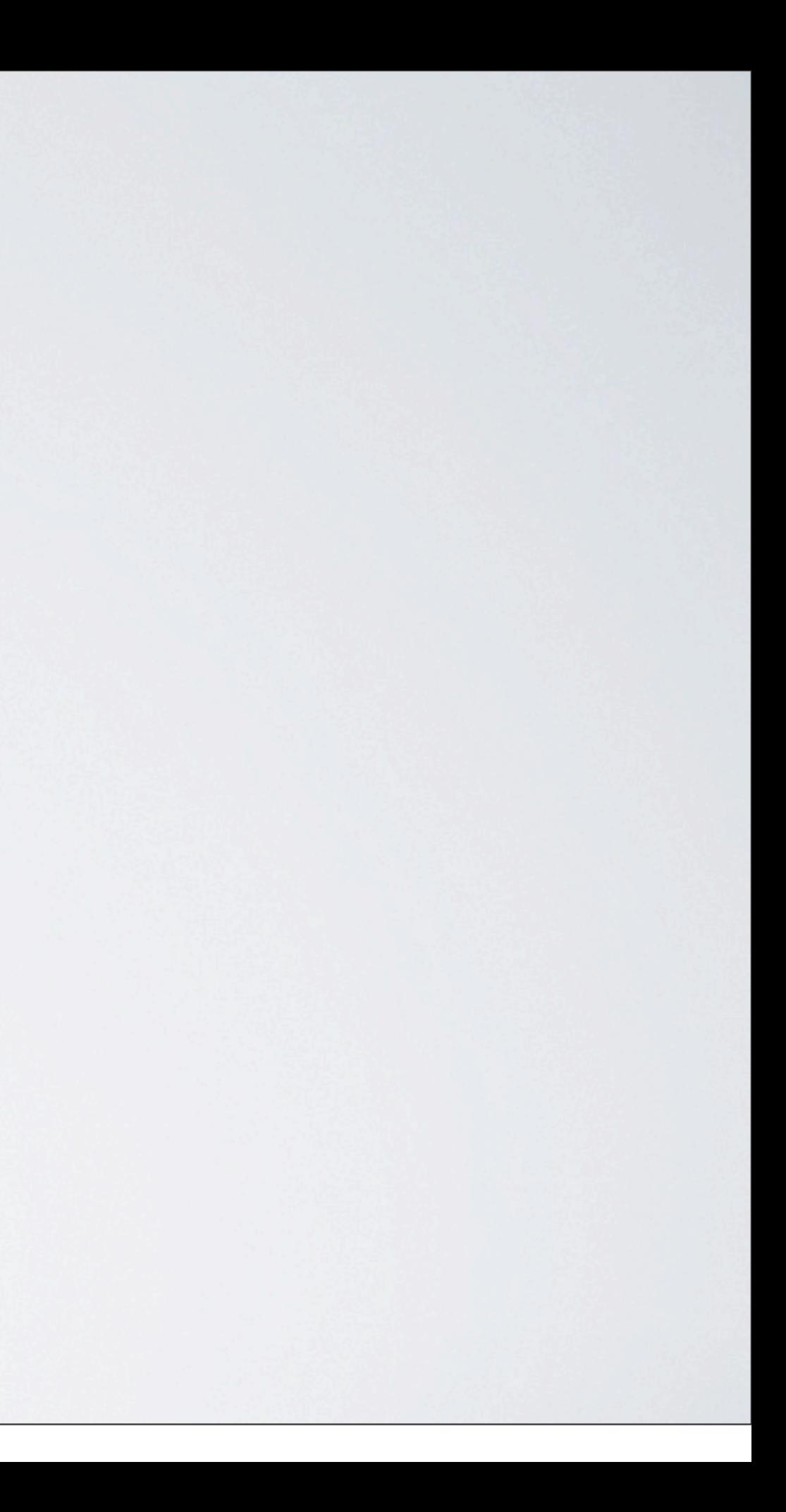